# Beschreibung Geräteparameter Proline Cubemass 500 PROFINET

Coriolis-Durchflussmessgerät

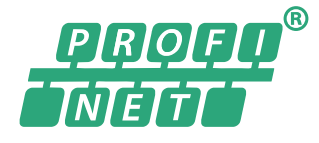

GP01123D/06/DE/02.19

71442014 2019-07-01 Gültig ab Version 01.01.zz (Gerätefirmware)

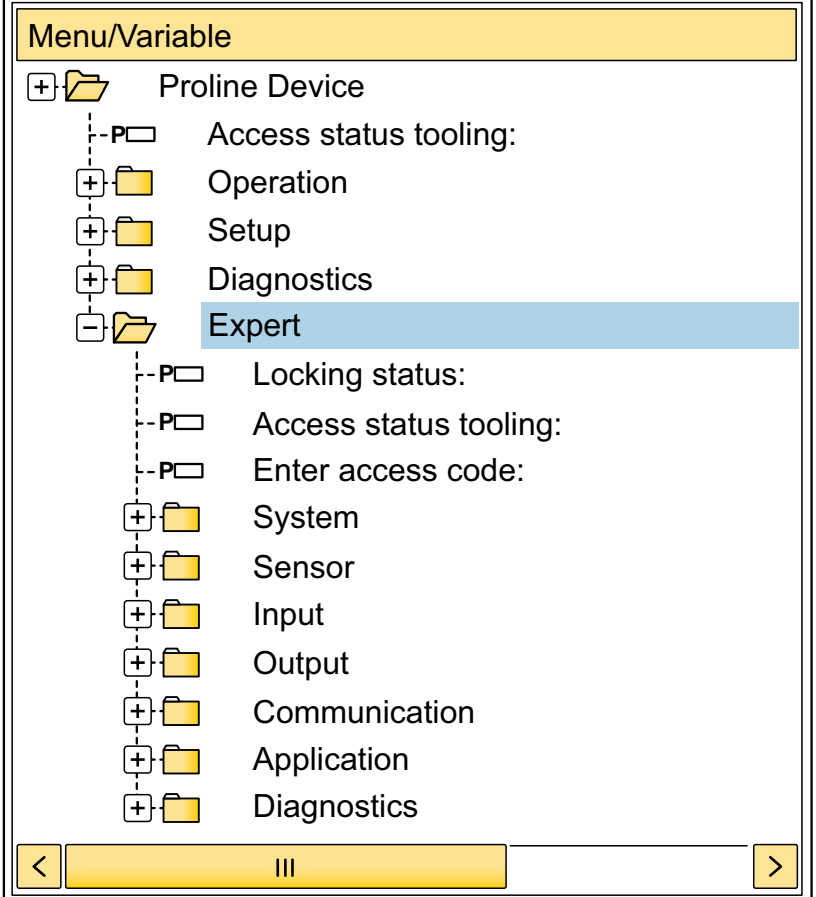

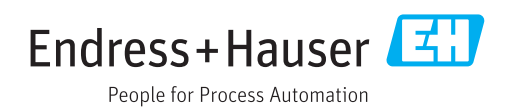

## Inhaltsverzeichnis

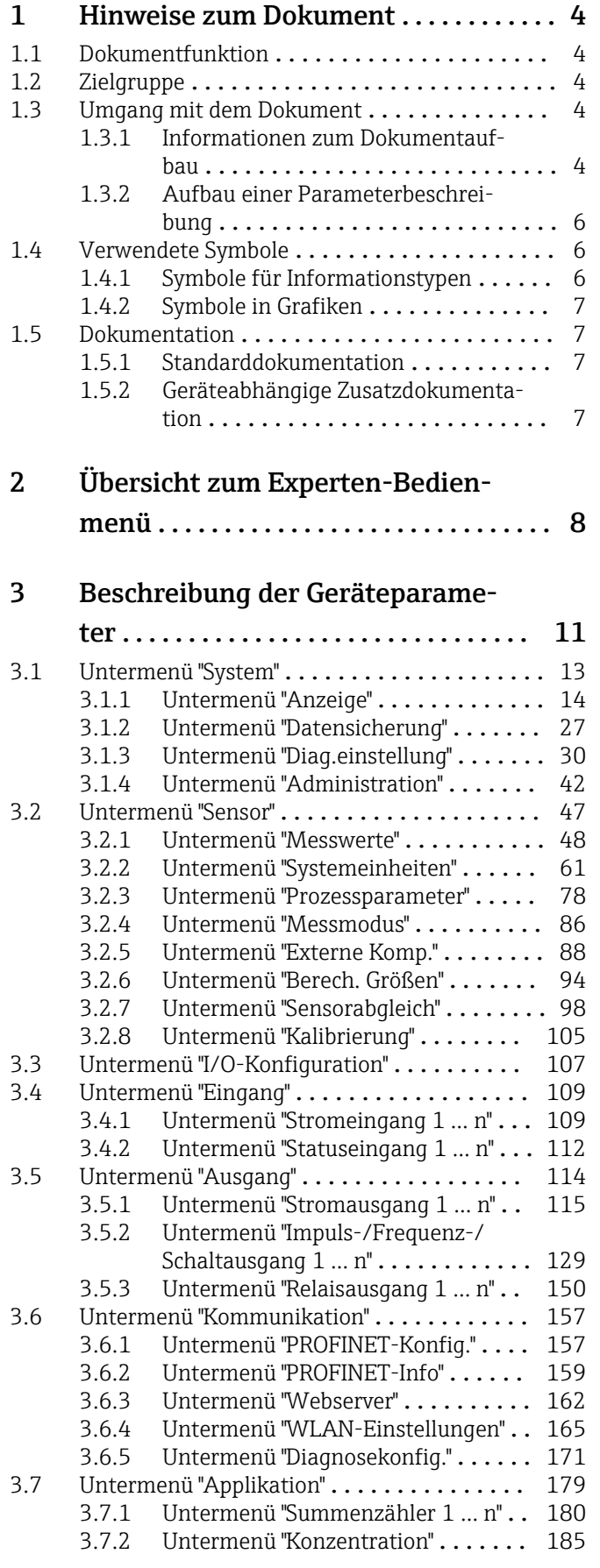

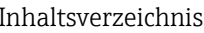

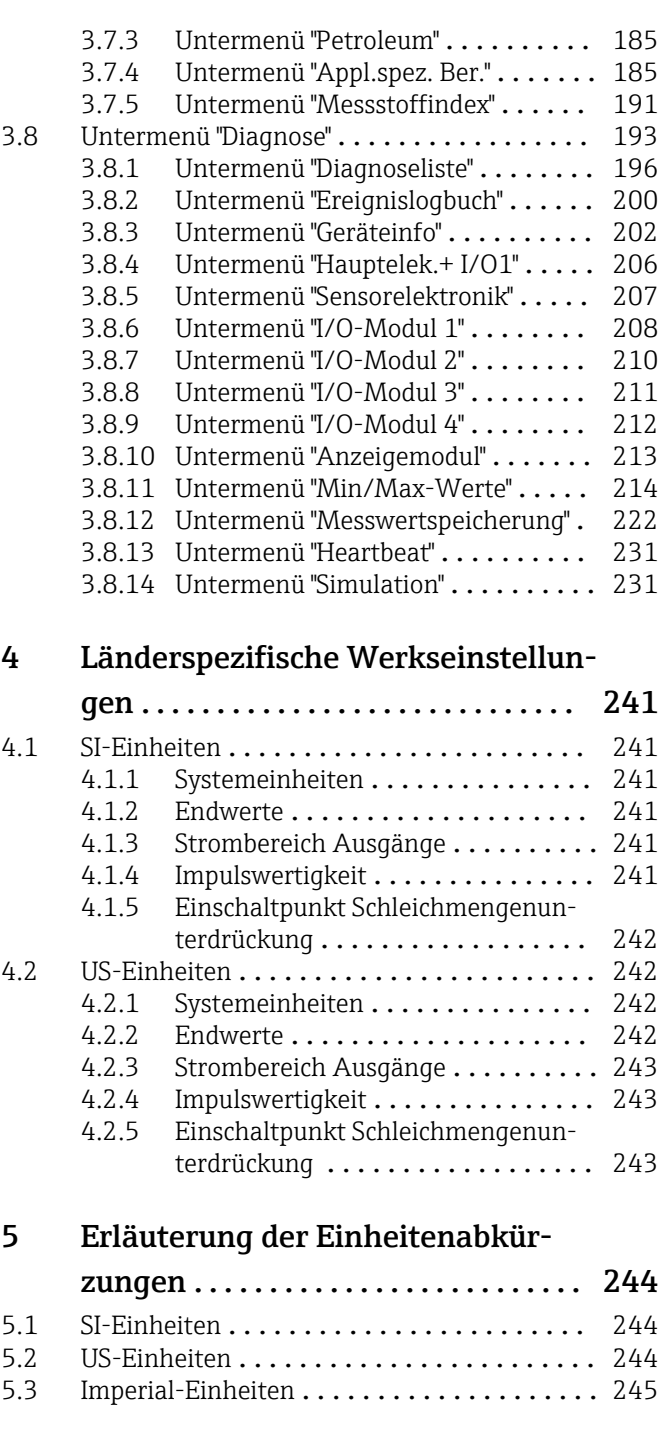

## [Stichwortverzeichnis](#page-246-0) ..................... 247

## <span id="page-3-0"></span>1 Hinweise zum Dokument

## 1.1 Dokumentfunktion

Das Dokument ist Teil der Betriebsanleitung und dient als Nachschlagewerk für Parameter: Es liefert detaillierte Erläuterungen zu jedem einzelnen Parameter des Experten-Bedienmenüs.

Es dient der Durchführung von Aufgaben, die detaillierte Kenntnisse über die Funktionsweise des Geräts erfordern:

- Inbetriebnahme von Messungen unter schwierigen Bedingungen
- Optimale Anpassung der Messung an schwierige Bedingungen
- Detaillierte Konfiguration der Kommunikationsschnittstelle
- Fehlerdiagnose in schwierigen Fällen

## 1.2 Zielgruppe

Das Dokument richtet sich an Fachspezialisten, die über den gesamten Lebenszyklus mit dem Gerät arbeiten und dabei spezifische Konfigurationen durchführen.

## 1.3 Umgang mit dem Dokument

#### 1.3.1 Informationen zum Dokumentaufbau

Dieses Dokument listet die Untermenüs und ihre Parameter gemäß der Struktur vom Menü Experte ( $\rightarrow \Box$  8) auf, die mit der Aktivierung der Anwenderrolle "Instandhalter" zur Verfügung stehen.

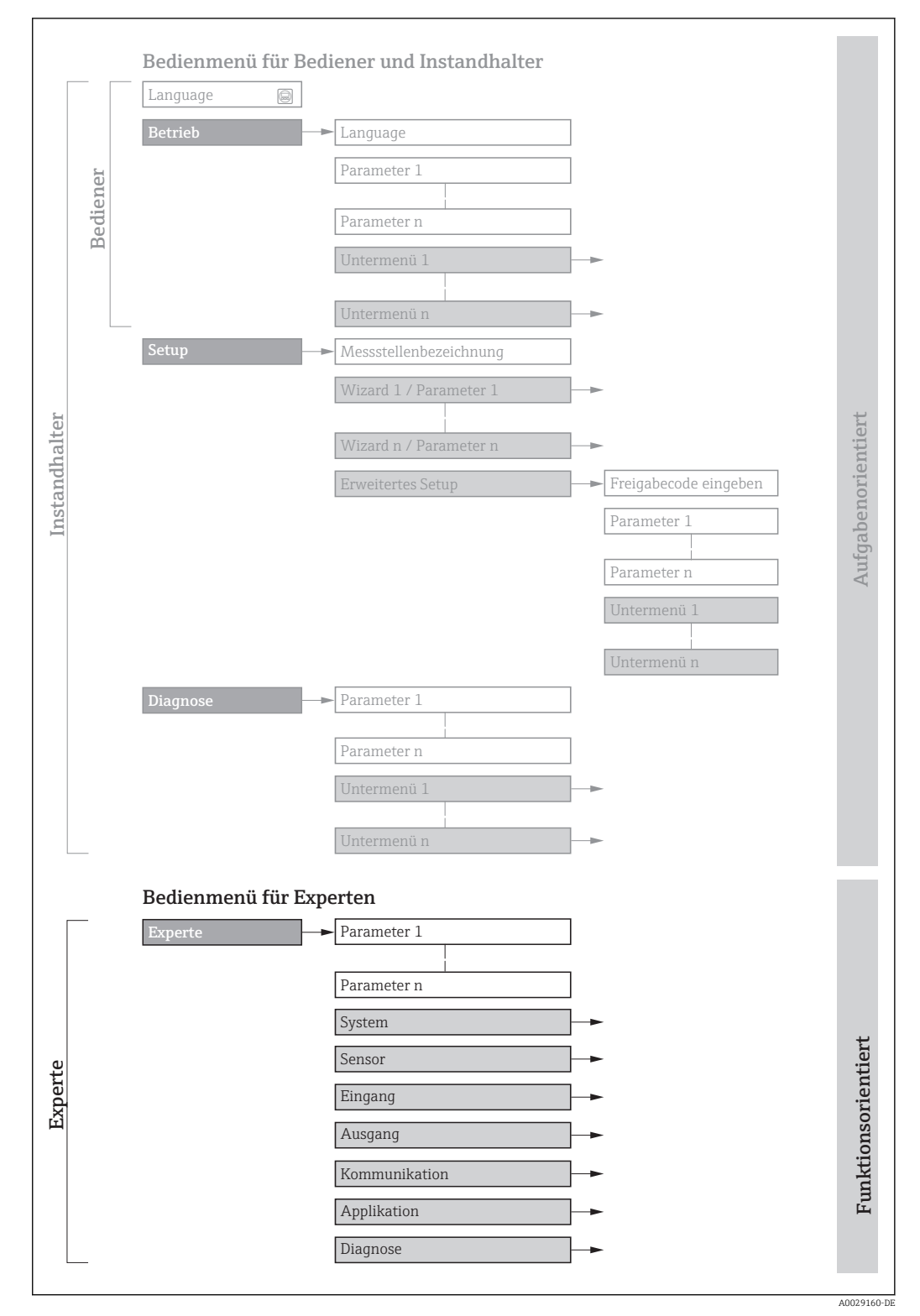

 *1 Beispielgrafik für den schematischen Aufbau des Bedienmenüs*

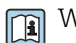

Weitere Angaben zur:

- Anordnung der Parameter gemäß der Menüstruktur vom Menü Betrieb, Menü Setup, Menü Diagnose mit Kurzbeschreibungen: Betriebsanleitung →  $\triangleq$  7
	- Bedienphilosophie des Bedienmenüs: Betriebsanleitung →  $\triangleq 7$

### 1.3.2 Aufbau einer Parameterbeschreibung

Im Folgenden werden die einzelnen Bestandteile einer Parameterbeschreibung erläutert:

<span id="page-5-0"></span>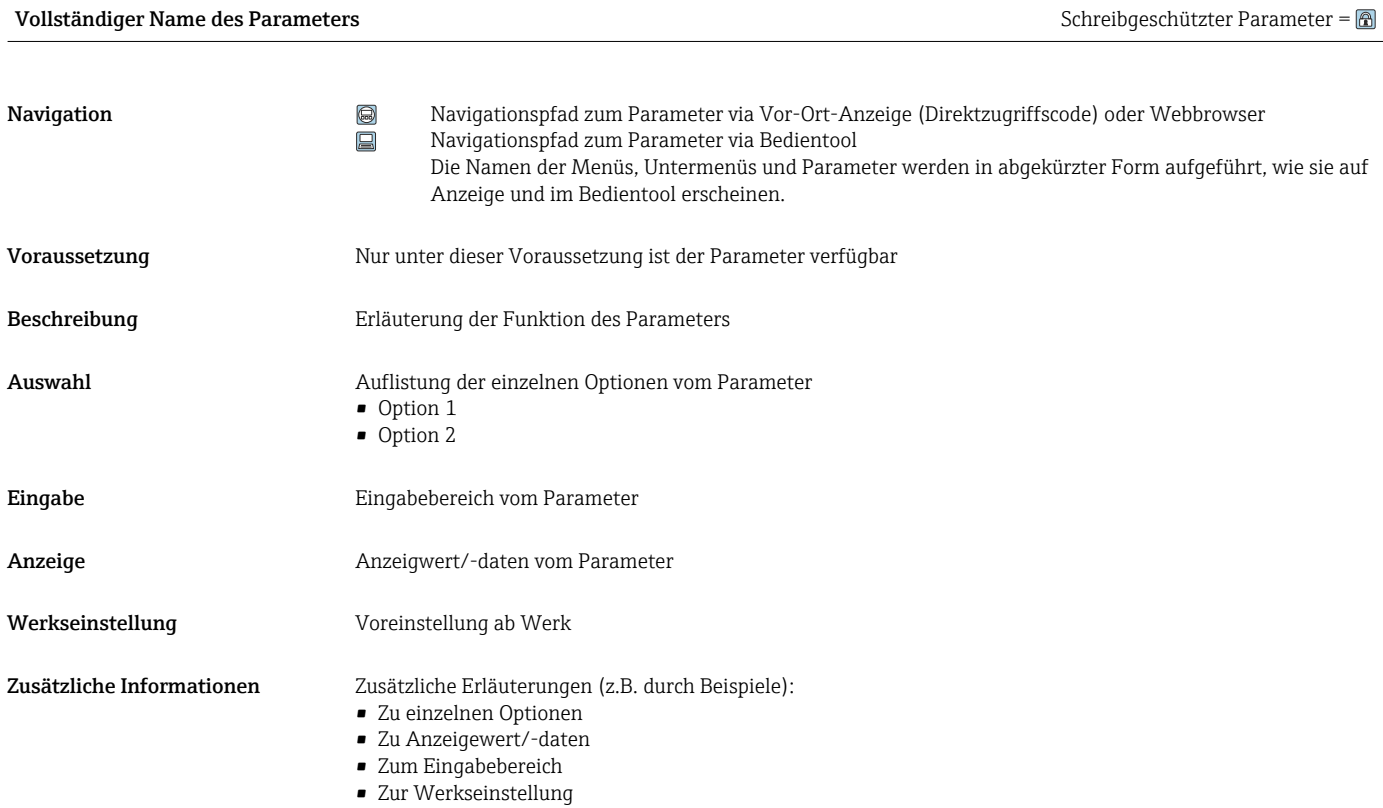

• Zur Funktion des Parameters

## 1.4 Verwendete Symbole

### 1.4.1 Symbole für Informationstypen

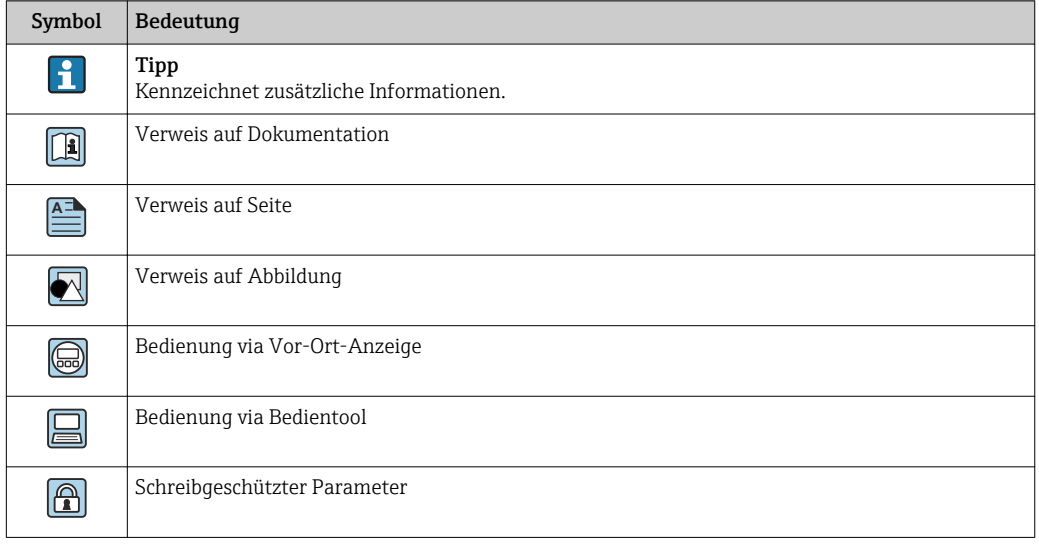

### <span id="page-6-0"></span>1.4.2 Symbole in Grafiken

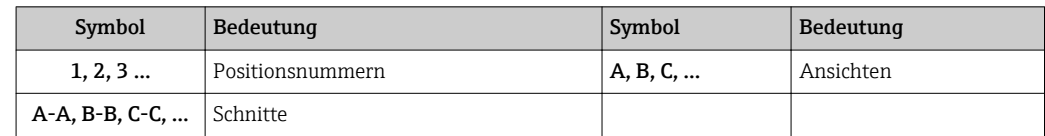

### 1.5 Dokumentation

### 1.5.1 Standarddokumentation

#### Betriebsanleitung

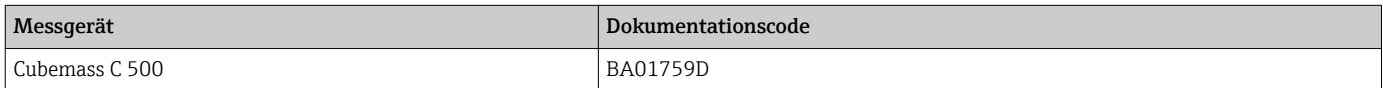

### 1.5.2 Geräteabhängige Zusatzdokumentation

#### Sonderdokumentation

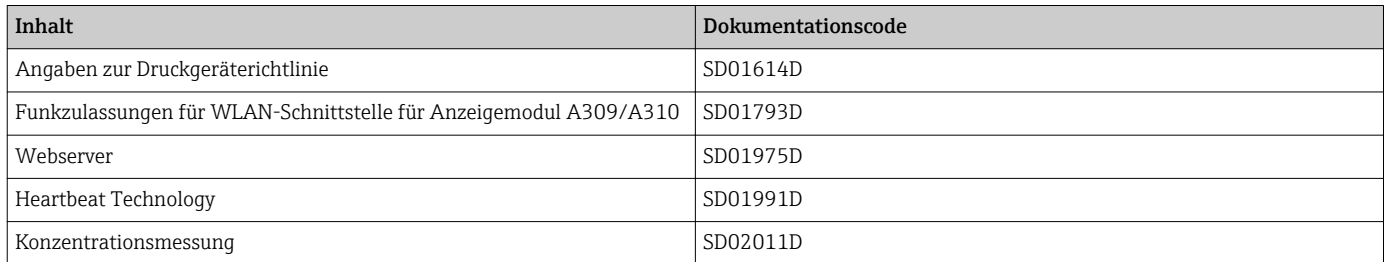

## <span id="page-7-0"></span>2 Übersicht zum Experten-Bedienmenü

Die folgende Tabelle gibt eine Übersicht zur Menüstruktur vom Experten-Bedienmenü mit seinen Parametern. Die Seitenzahlangabe verweist auf die zugehörige Beschreibung des Untermenüs oder Parameters.

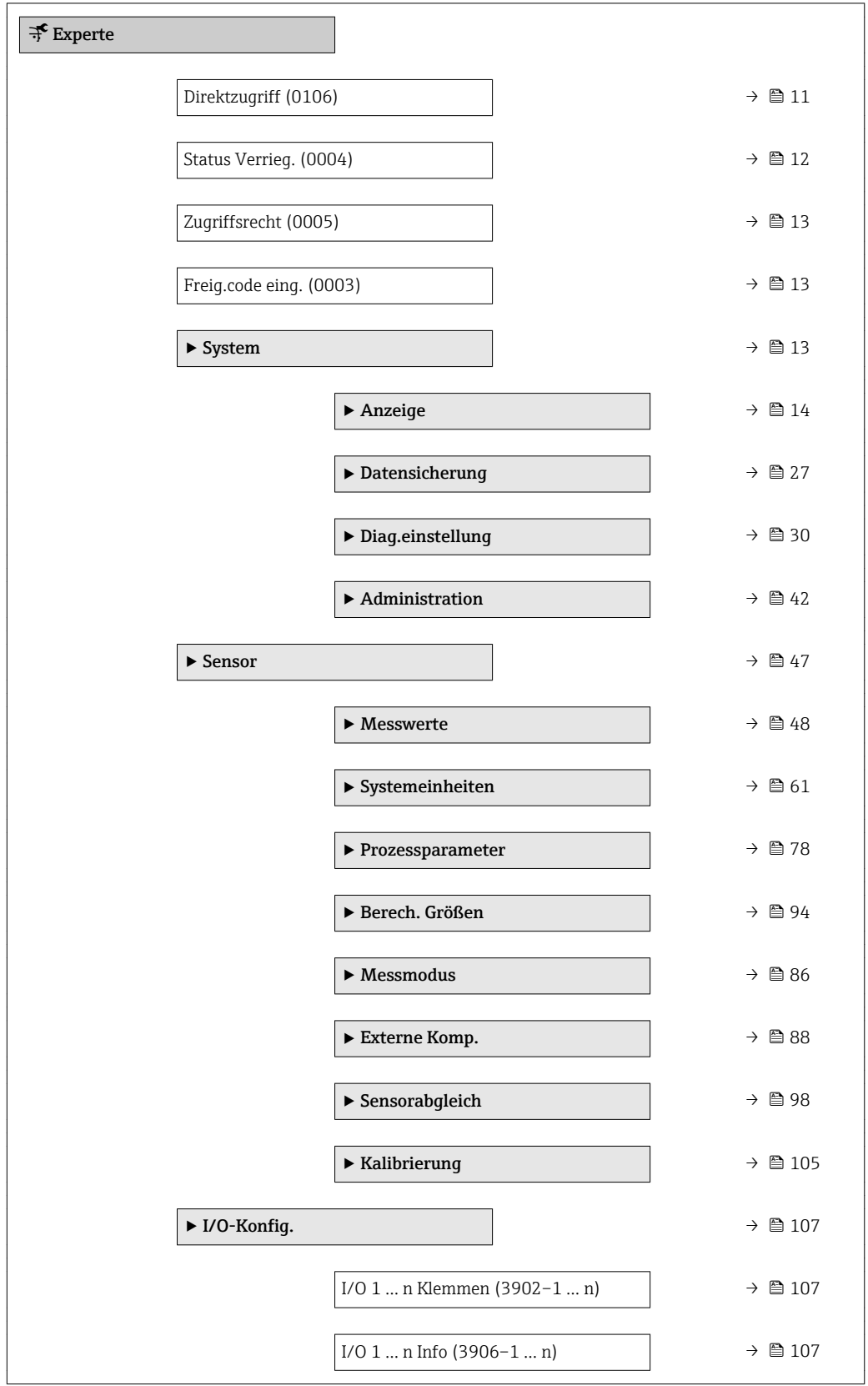

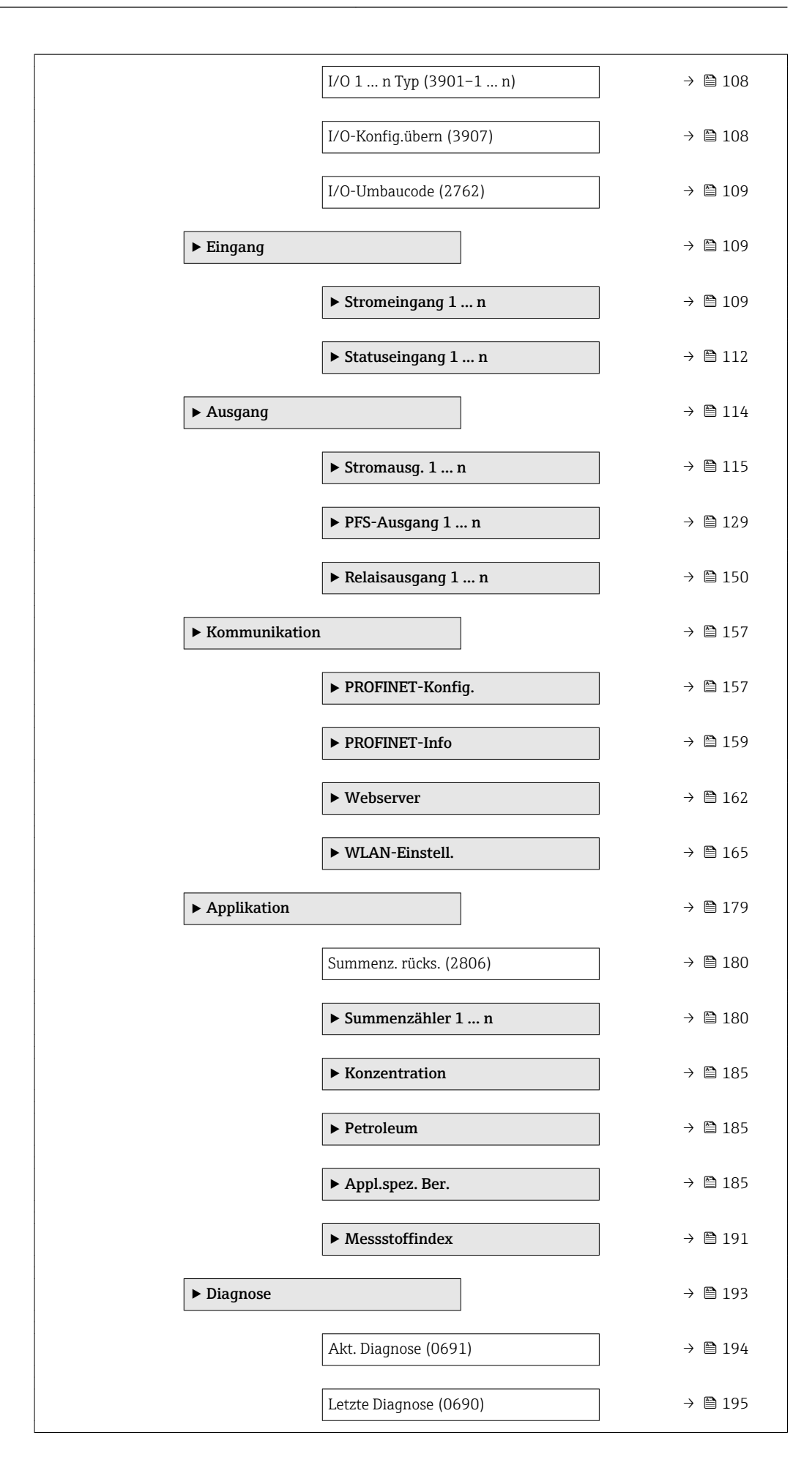

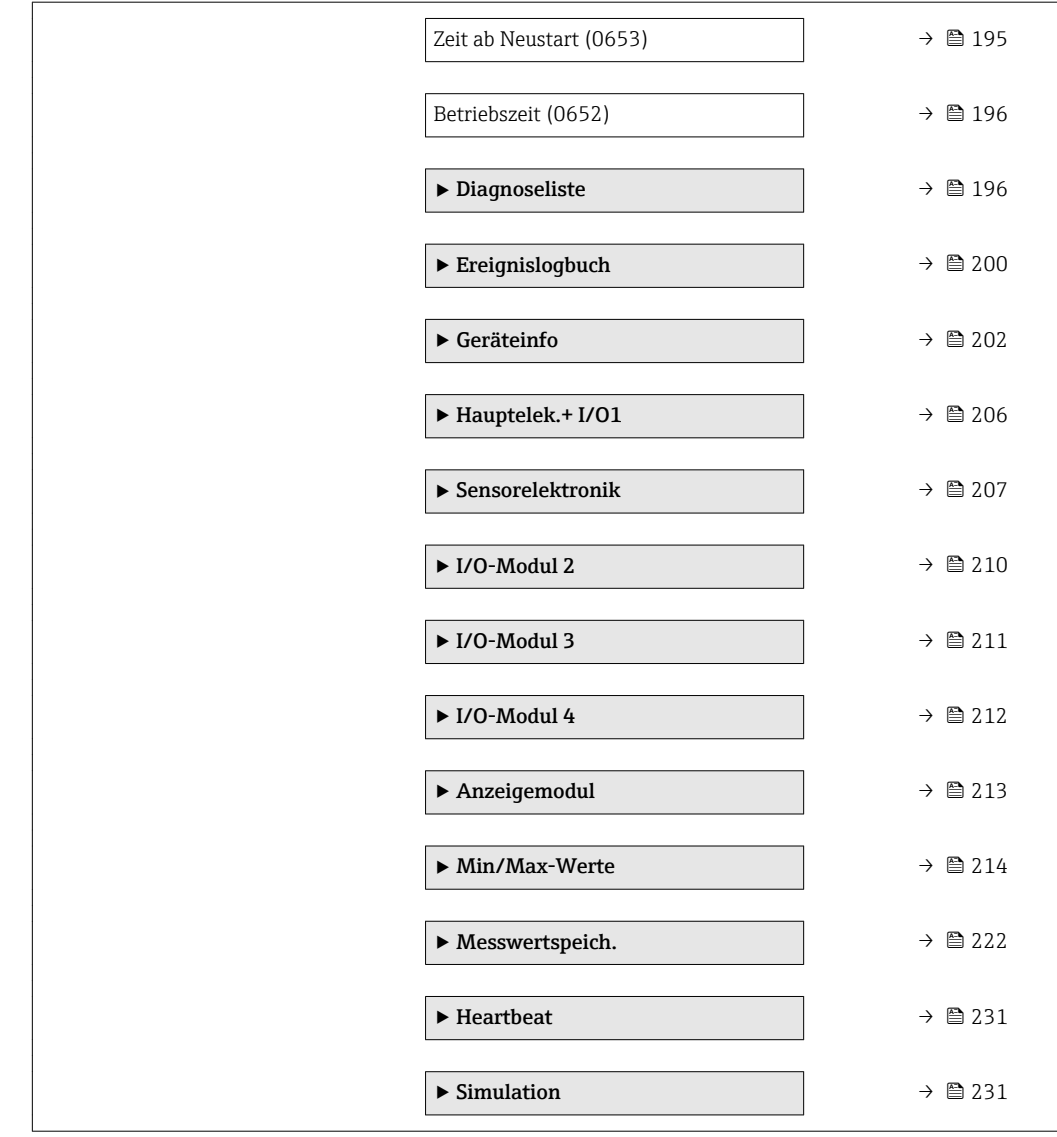

## <span id="page-10-0"></span>3 Beschreibung der Geräteparameter

Die Parameter werden im Folgenden nach der Menüstruktur der Vor-Ort-Anzeige aufgeführt. Spezifische Parameter für die Bedientools sind an den entsprechenden Stellen in der Menüstruktur eingefügt.

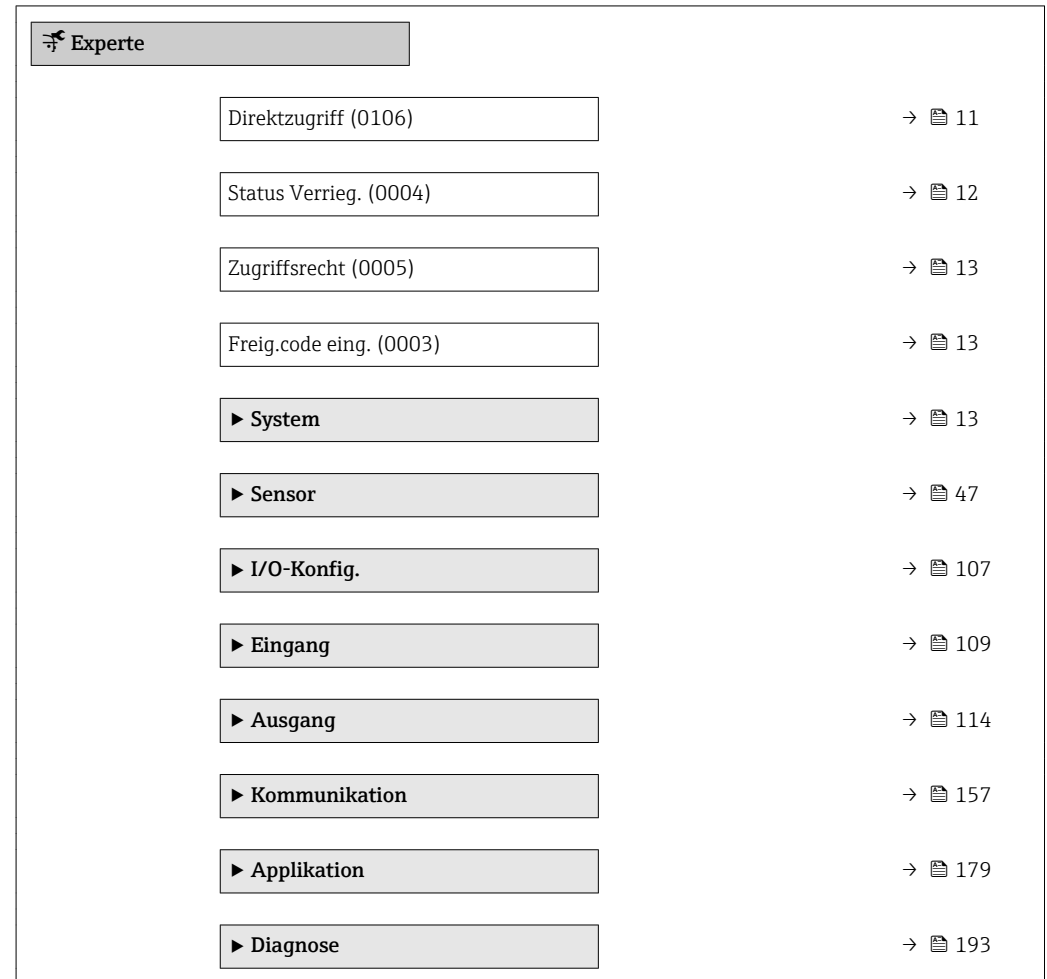

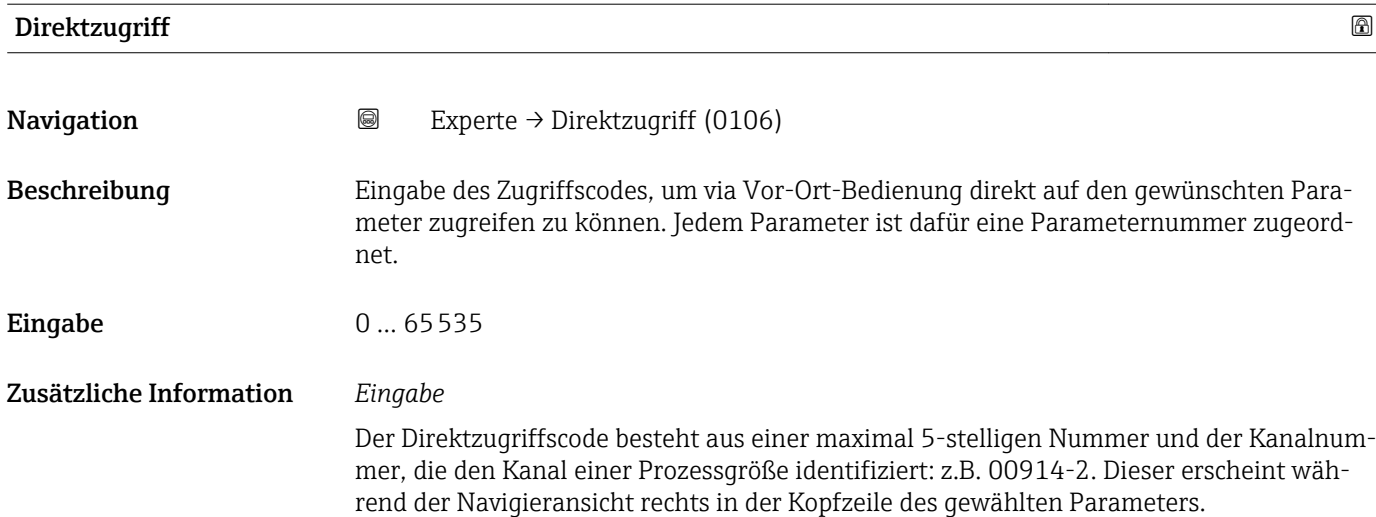

A0029414

<span id="page-11-0"></span>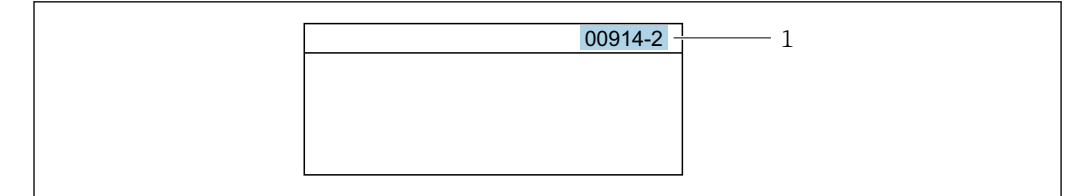

*1 Direktzugriffscode*

Bei der Eingabe des Direktzugriffscodes folgende Punkte beachten:

- Die führenden Nullen im Direktzugriffscode müssen nicht eingegeben werden. Beispiel: Eingabe von 914 statt 00914
- Wenn keine Kanalnummer eingegeben wird, wird automatisch Kanal 1 angesprungen. Beispiel: Eingabe von 00914 → Parameter Zuord.Prozessgr.
- Wenn auf einen anderen Kanal gesprungen wird: Direktzugriffscode mit der entsprechenden Kanalnummer eingeben. Beispiel: Eingabe von  $00914-2 \rightarrow$  Parameter Zuord. Prozessgr.

#### Status Verrieg.

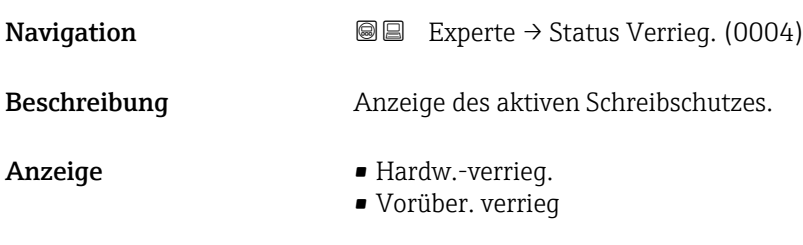

Zusätzliche Information *Anzeige*

Wenn mehrere Schreibschutzarten aktiv sind, wird auf der Vor-Ort-Anzeige der Schreibschutz mit der höchsten Priorität angezeigt. Im Bedientool hingegen werden alle aktiven Schreibschutzarten angezeigt.

Detaillierte Angaben zu den Zugriffsrechten: Betriebsanleitung zum Gerät, Kapitel "Anwenderrollen und ihre Zugriffsrechte" und "Bedienphilosophie" [→ 7](#page-6-0)

*Auswahl*

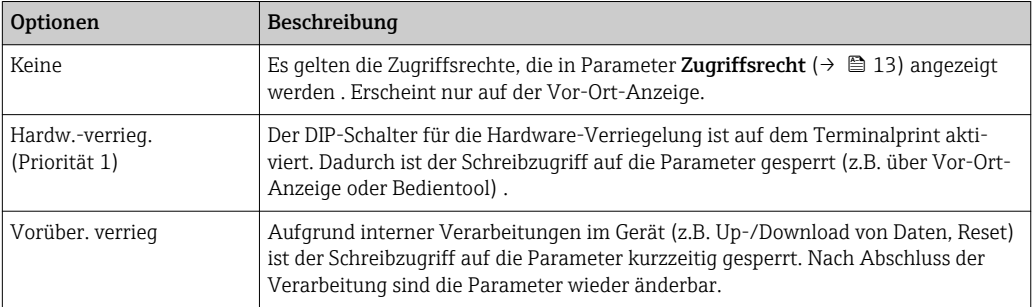

#### <span id="page-12-0"></span>**Zugriffsrecht**

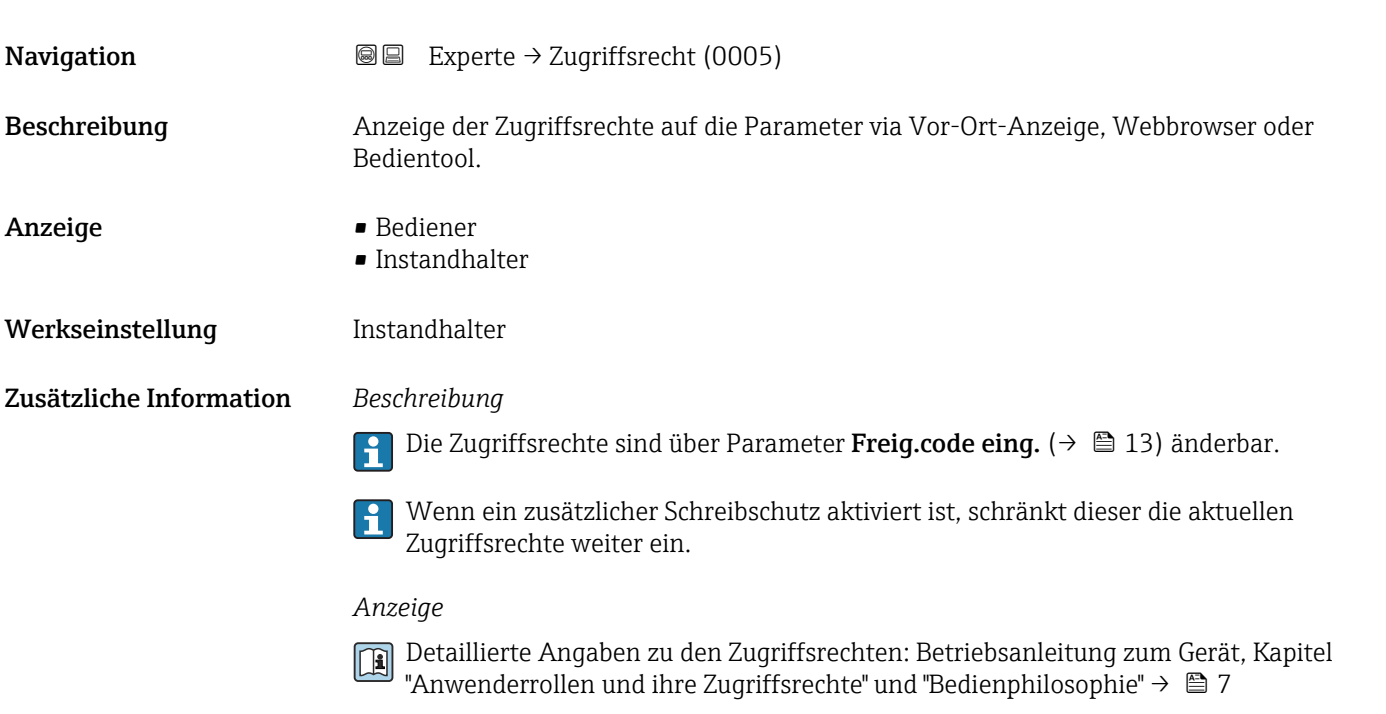

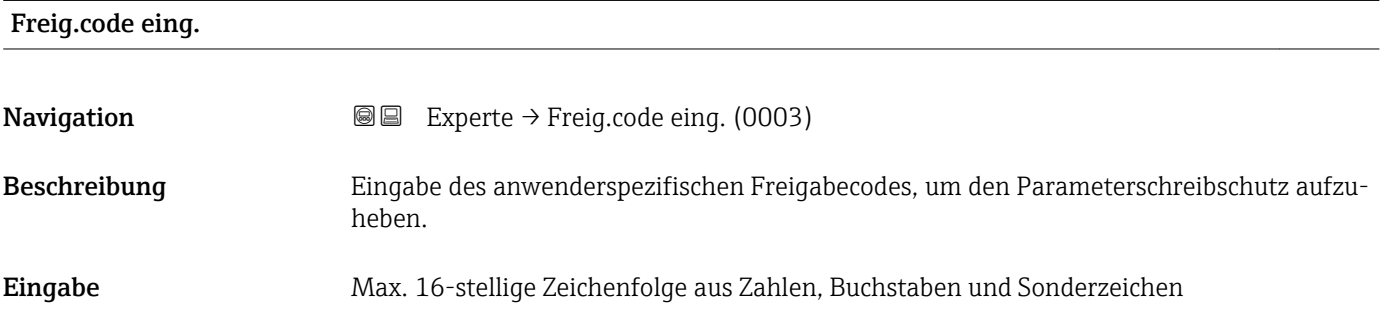

## 3.1 Untermenü "System"

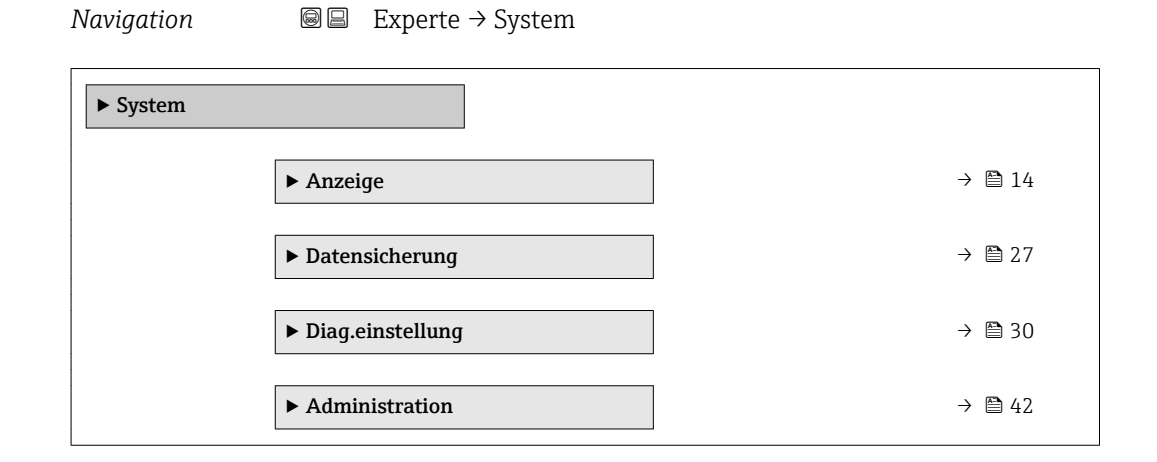

## <span id="page-13-0"></span>3.1.1 Untermenü "Anzeige"

*Navigation* 
■■ Experte → System → Anzeige

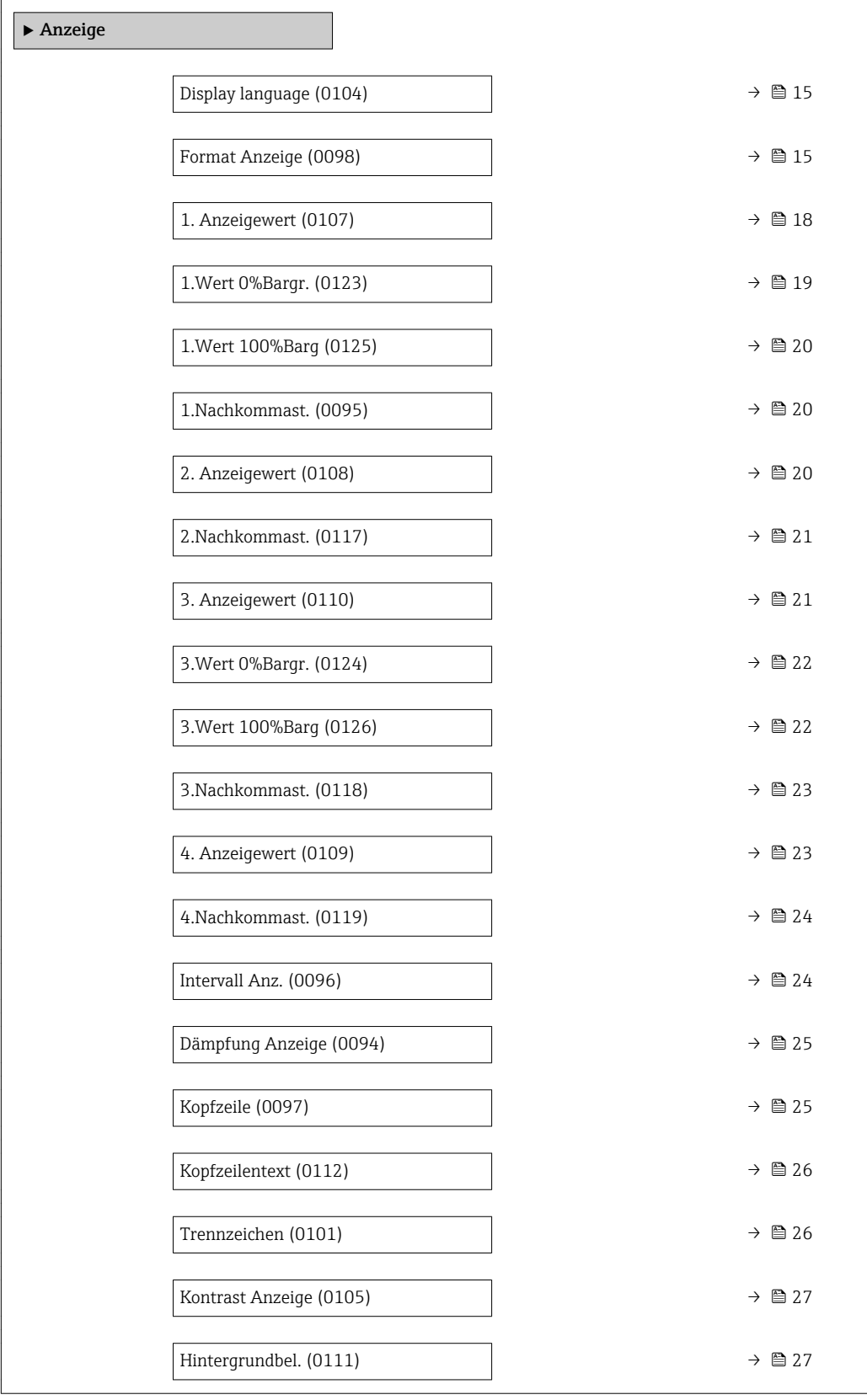

### <span id="page-14-0"></span>Display language

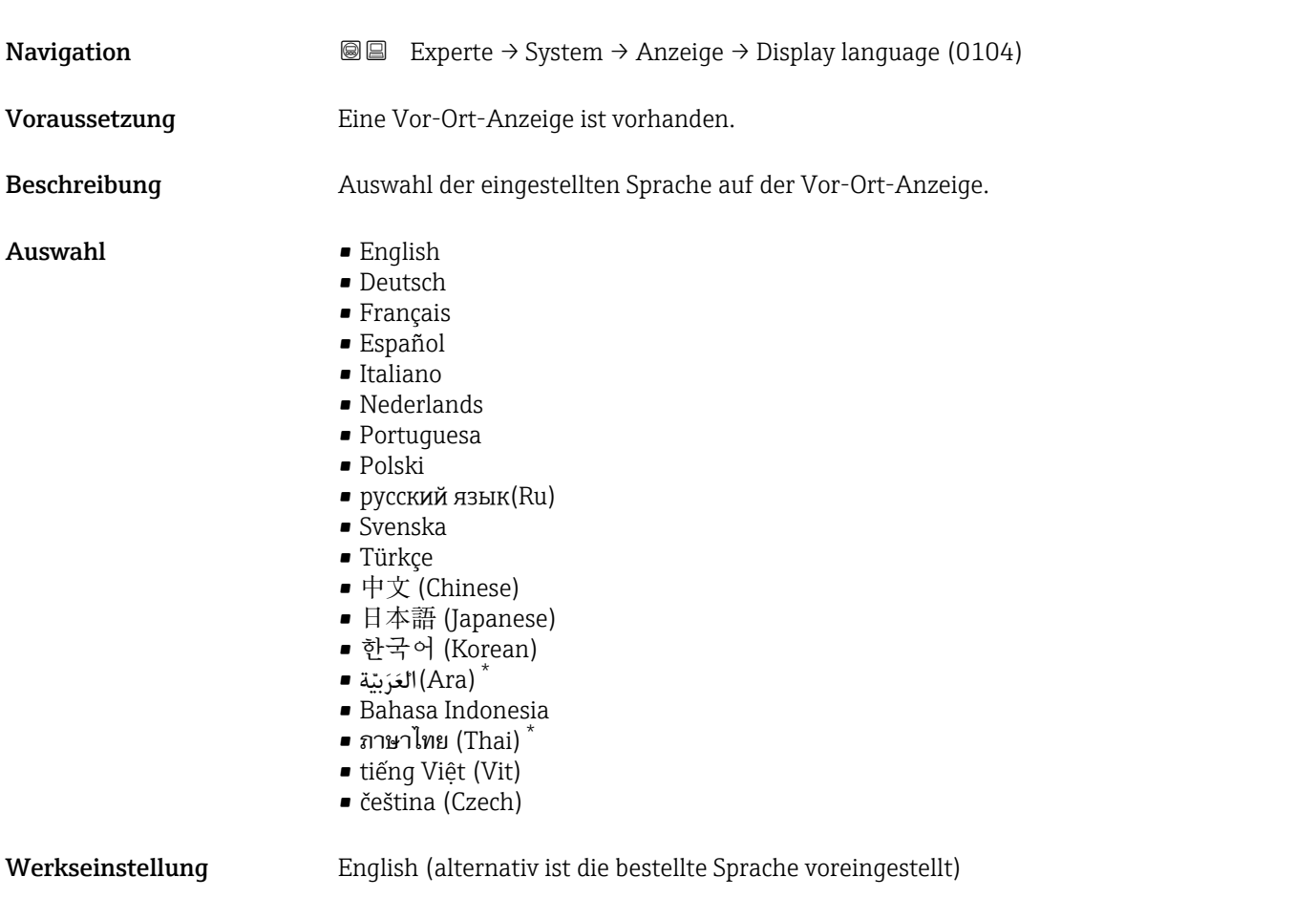

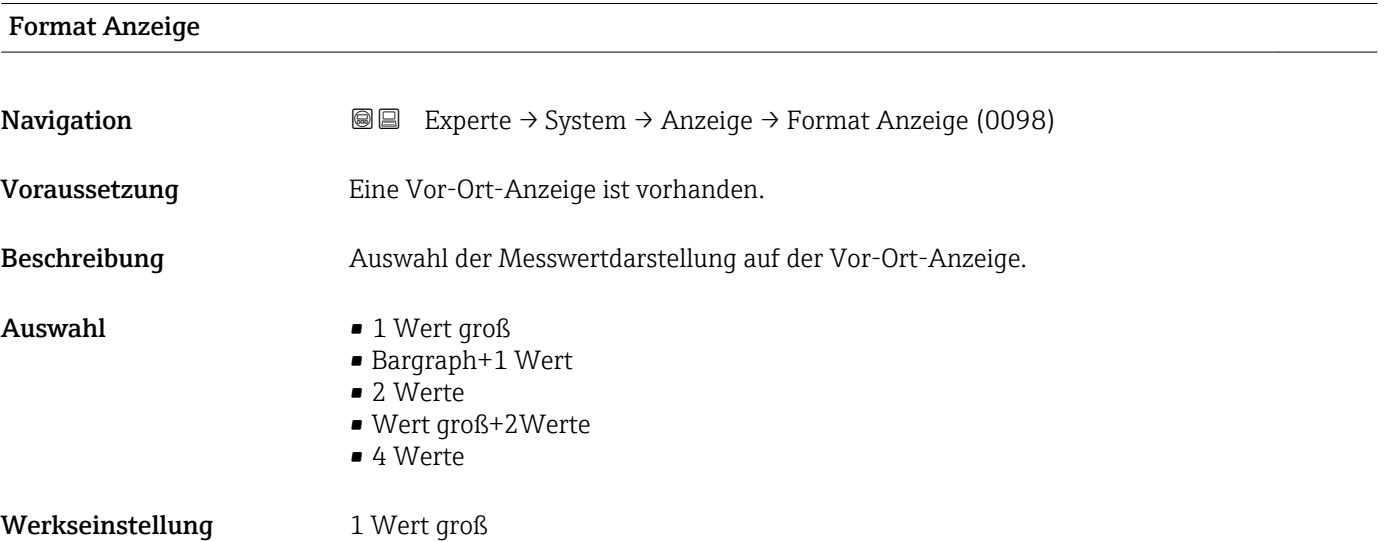

<sup>\*</sup> Sichtbar in Abhängigkeit von Bestelloptionen oder Geräteeinstellungen

Es lassen sich Darstellungsform (Größe, Bargraph) und Anzahl der gleichzeitig angezeigten Messwerte (1...4) einstellen. Diese Einstellung gilt nur für den normalen Messbetrieb.

- Welche Messwerte auf der Vor-Ort-Anzeige angezeigt werden und in welcher Rei- $\vert \cdot \vert$ henfolge, wird über die Parameter 1. Anzeigewert ( $\rightarrow \blacksquare$  18)...Parameter 4. Anzeigewert ( $\rightarrow \blacksquare$  23) festgelegt.
	- Wenn insgesamt mehr Messwerte festgelegt werden als die gewählte Darstellung zulässt, zeigt das Gerät die Werte im Wechsel an. Die Anzeigedauer bis zum nächsten Wechsel wird über Parameter Intervall Anz. ( $\rightarrow \blacksquare$  24) eingestellt.

Mögliche Messwertdarstellungen auf der Vor-Ort-Anzeige:

*Option "1 Wert groß"*

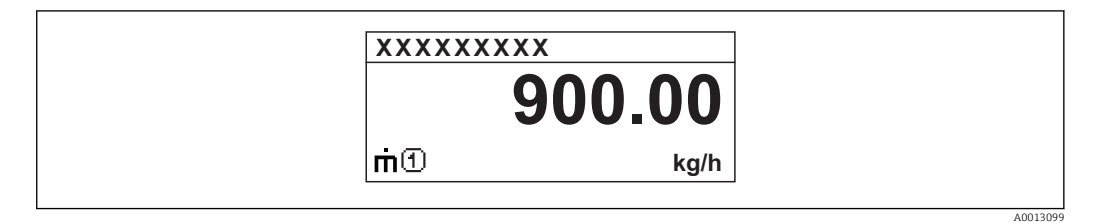

*Option "Bargraph+1 Wert"*

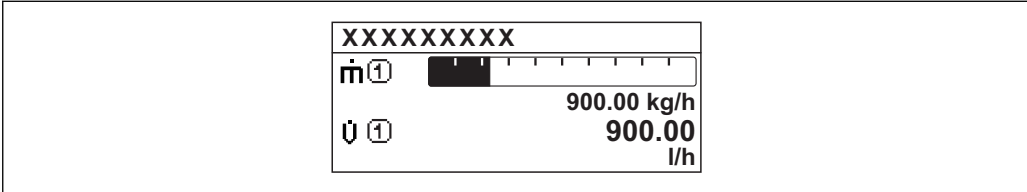

*Option "2 Werte"*

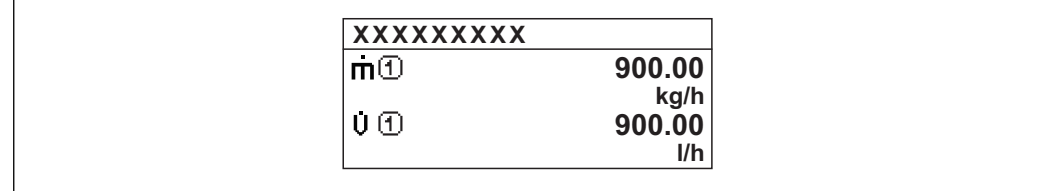

*Option "Wert groß+2Werte"*

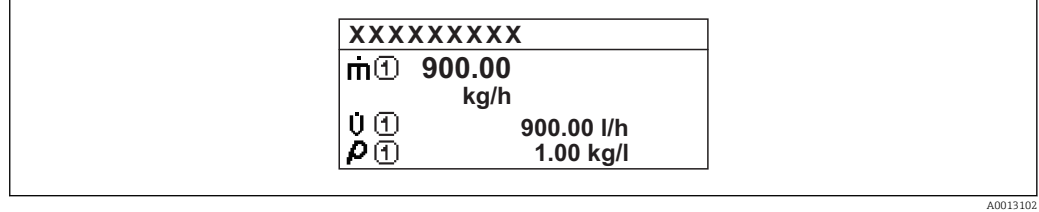

*Option "4 Werte"*

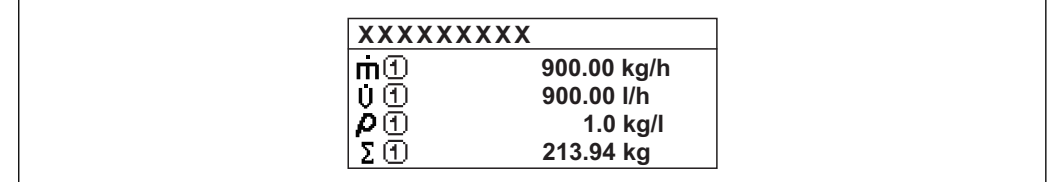

A0013103

A001309

A0013100

<span id="page-17-0"></span>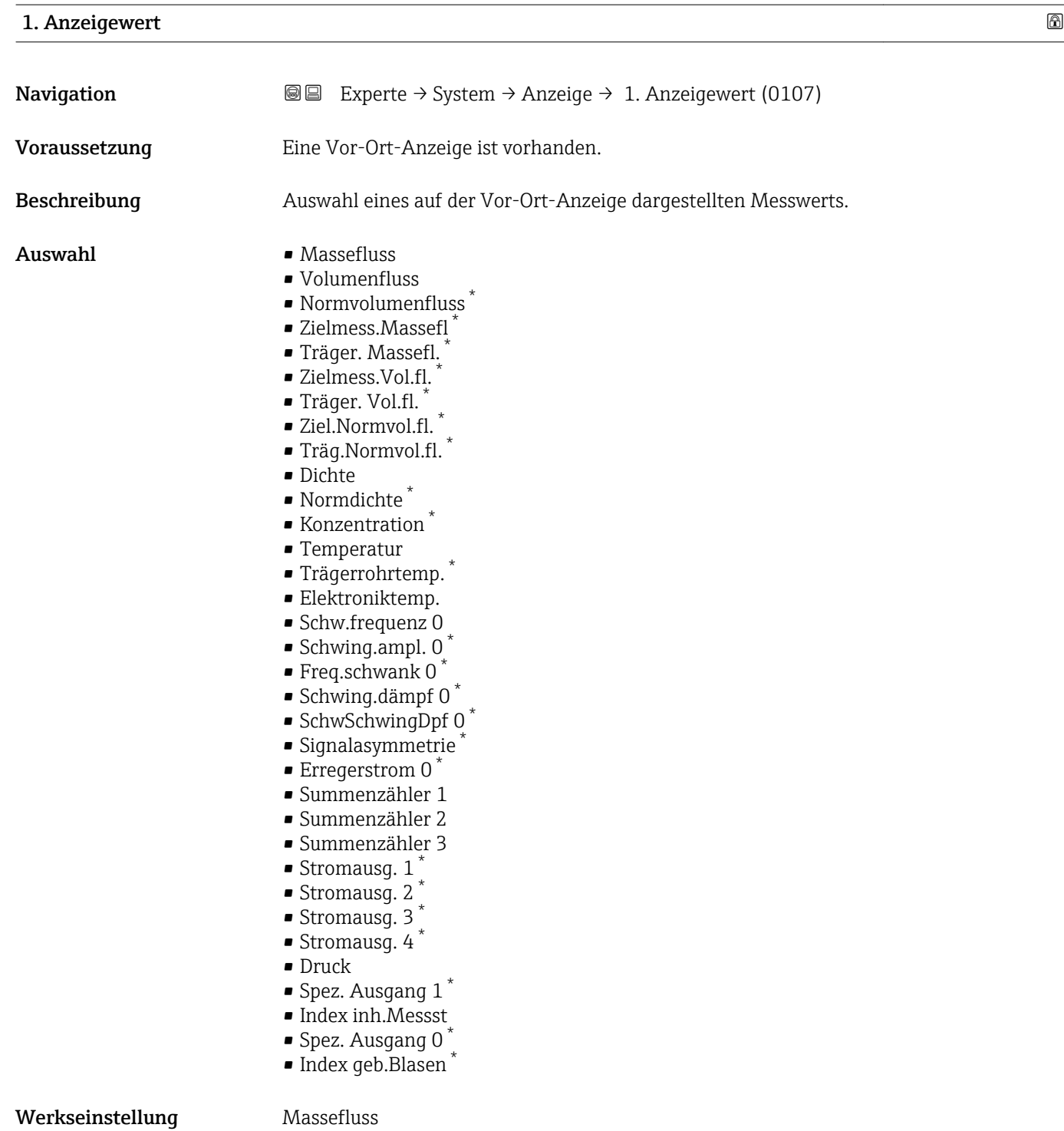

<sup>\*</sup> Sichtbar in Abhängigkeit von Bestelloptionen oder Geräteeinstellungen

<span id="page-18-0"></span>Wenn mehrere Messwerte untereinander stehen, erscheint dieser an 1. Stelle. Der Wert wird nur während des normalen Messbetriebs angezeigt.

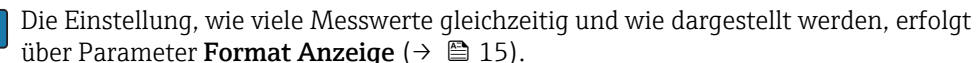

#### *Abhängigkeit*

Die Einheit des dargestellten Messwerts wird aus dem Untermenü Systemeinheiten [\(→ 61\)](#page-60-0) übernommen.

#### *Auswahl*

- Option Schwingfrequenz Anzeige der aktuellen Schwingfrequenz der Messrohre. Diese Frequenz ist abhängig von der Dichte des Messstoffs.
- Option Schwingamplitude Anzeige der relativen Schwingamplitude der Messrohre bezogen auf den vorgegebenen Wert. Unter optimalen Bedingungen beträgt dieser Wert 100 %.
- Option Schwing.dämpfung Anzeige der aktuellen Schwingungsdämpfung. Die Schwingungsdämpfung ist ein Maß für den aktuellen Bedarf des Sensors an Erregerleistung.
- Option Signalasymmetrie Anzeige der relativen Differenz der Schwingamplitude am Ein- und Auslass des Messaufnehmers. Der Messwert resultiert aus Fertigungstoleranzen der Sensorspulen und sollte über die Lebensdauer des Messaufnehmers gleich bleiben.

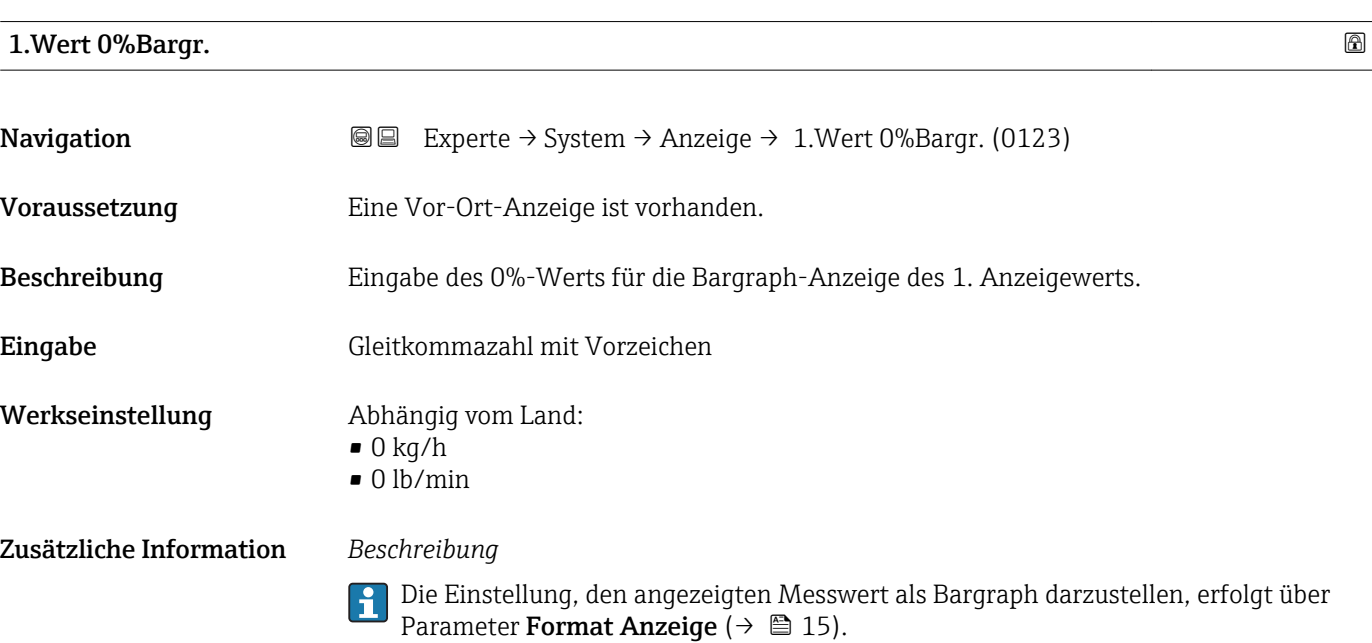

#### *Eingabe*

Die Einheit des dargestellten Messwerts wird aus dem Untermenü Systemeinheiten [\(→ 61\)](#page-60-0) übernommen.

## <span id="page-19-0"></span>1.Wert 100%Barg

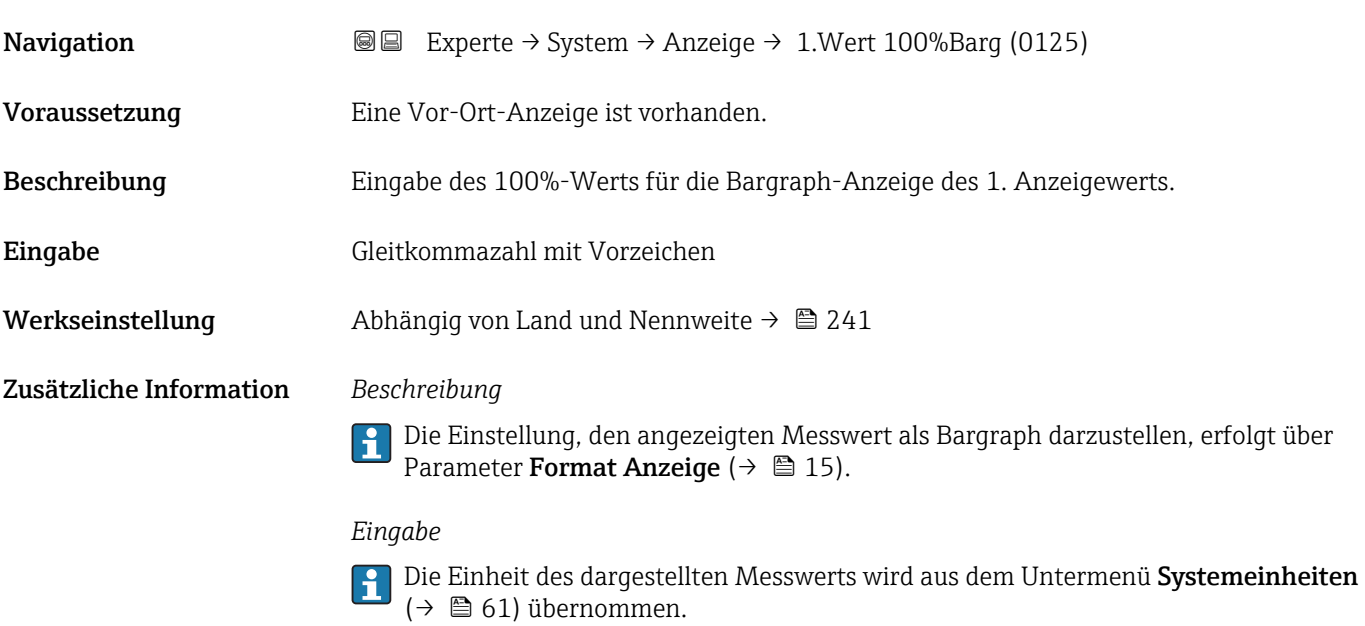

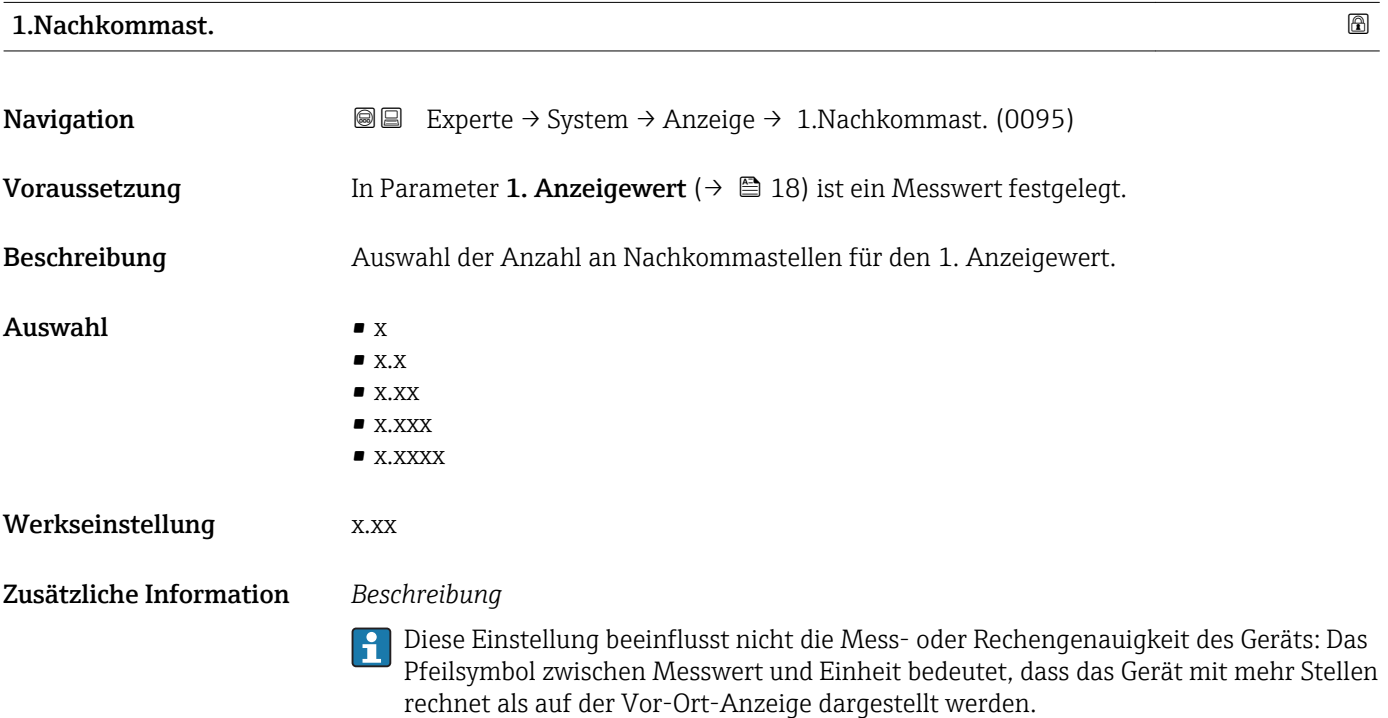

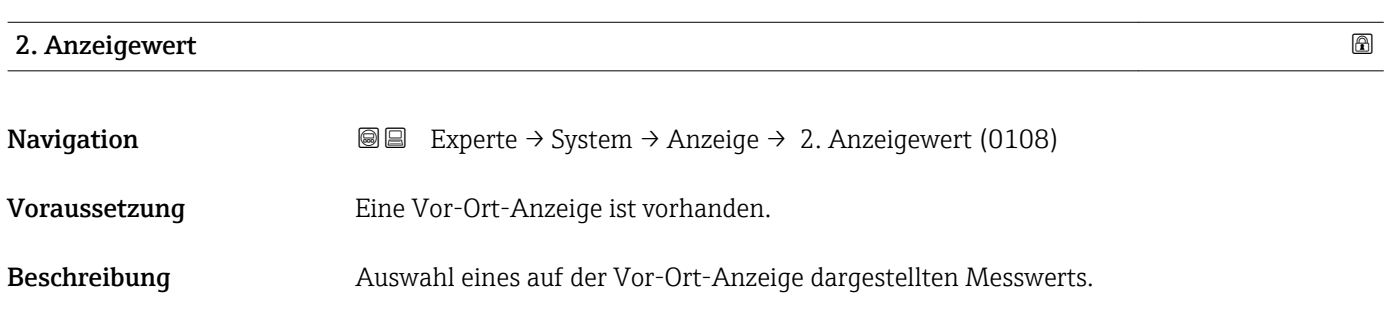

<span id="page-20-0"></span>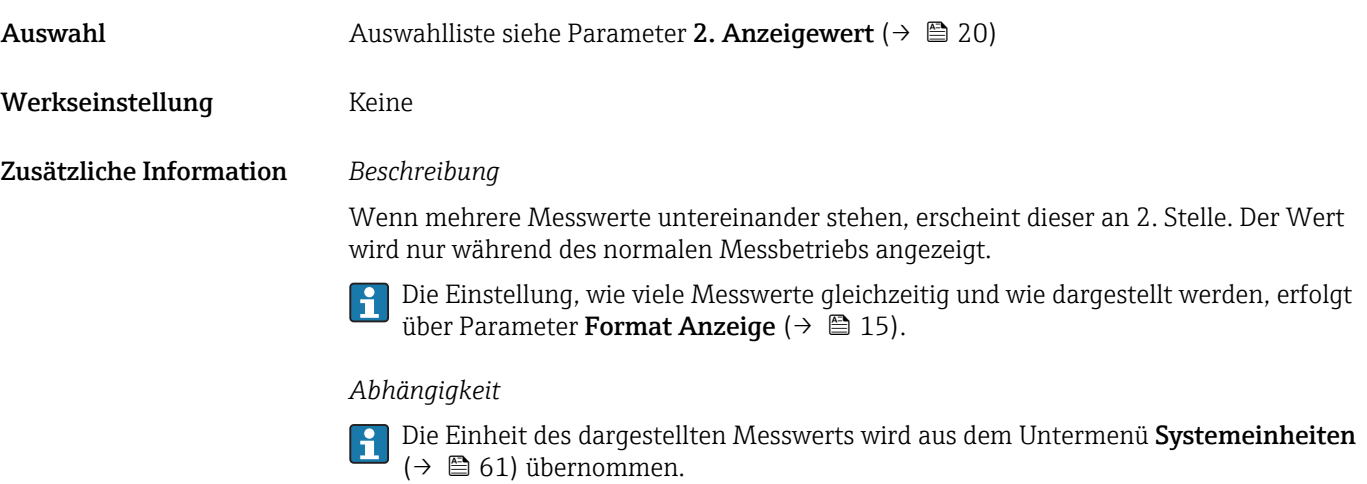

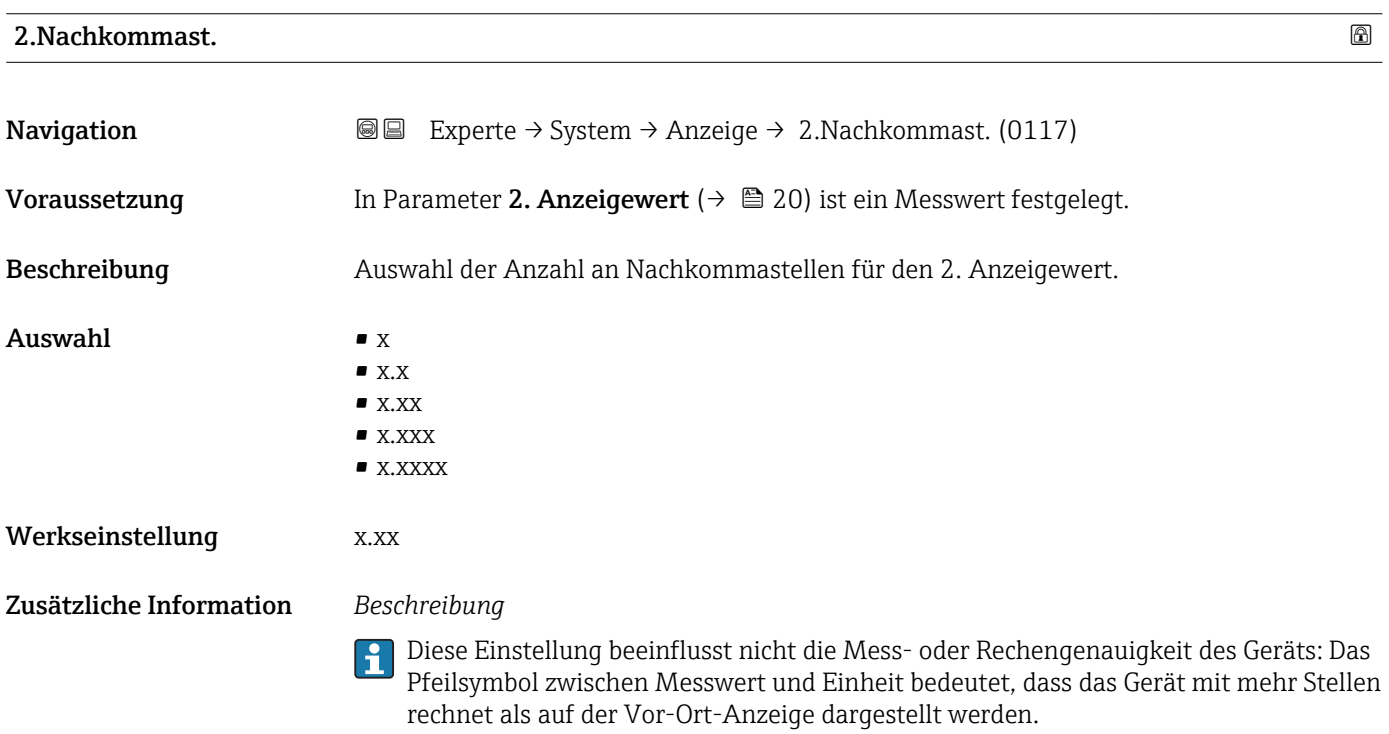

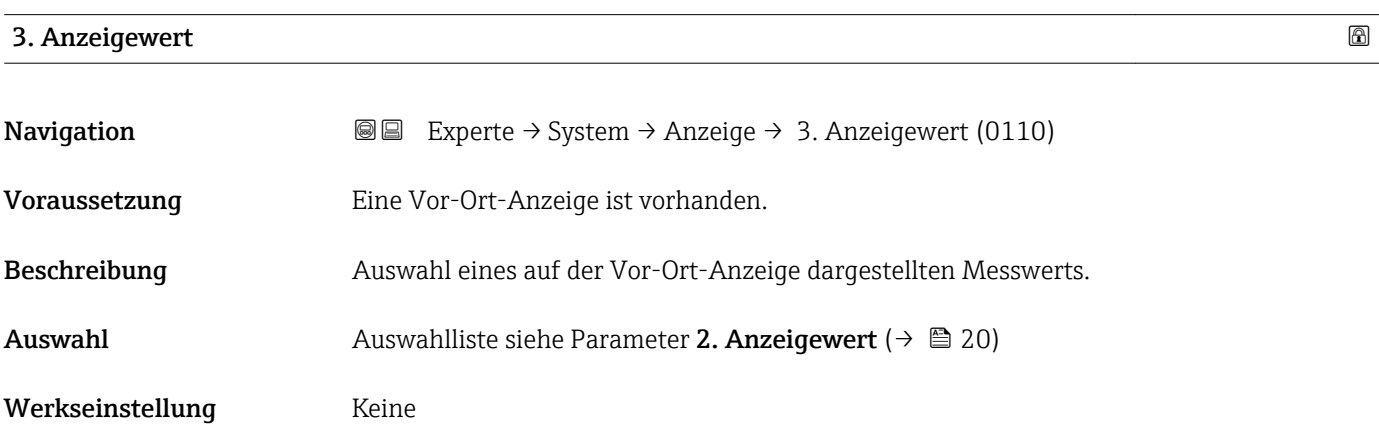

<span id="page-21-0"></span>Wenn mehrere Messwerte untereinander stehen, erscheint dieser an 3. Stelle. Der Wert wird nur während des normalen Messbetriebs angezeigt.

Die Einstellung, wie viele Messwerte gleichzeitig und wie dargestellt werden, erfolgt  $\mathbf{F}$ über Parameter Format Anzeige ( $\rightarrow \blacksquare$  15).

#### *Auswahl*

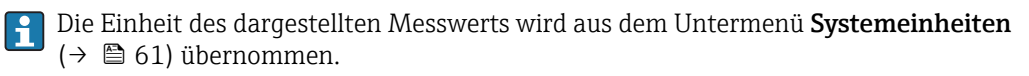

## 3.Wert 0%Bargr. **Navigation EXperte** → System → Anzeige → 3.Wert 0%Bargr. (0124) Voraussetzung In Parameter 3. Anzeigewert ( $\rightarrow \Box$  21) wurde eine Auswahl getroffen. Beschreibung Eingabe des 0%-Werts für die Bargraph-Anzeige des 3. Anzeigewerts. Eingabe Gleitkommazahl mit Vorzeichen Werkseinstellung Abhängig vom Land:  $\bullet$  0 kg/h • 0 lb/min Zusätzliche Information *Beschreibung* Die Einstellung, den angezeigten Messwert als Bargraph darzustellen, erfolgt über  $|\mathbf{\hat{1}}$ Parameter Format Anzeige ( $\rightarrow \cong 15$ ). *Eingabe*

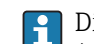

Die Einheit des dargestellten Messwerts wird aus dem Untermenü Systemeinheiten [\(→ 61\)](#page-60-0) übernommen.

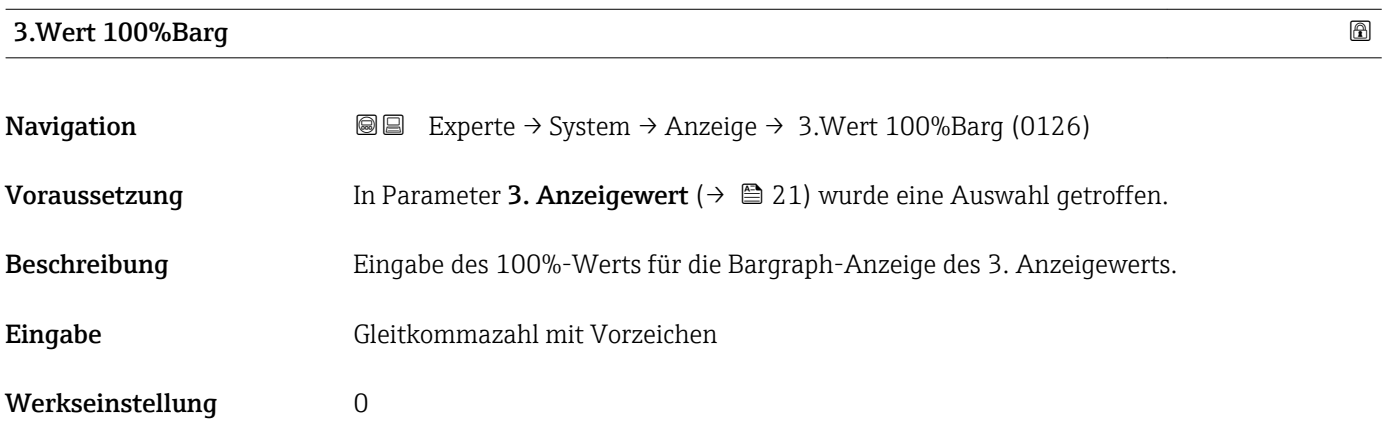

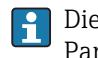

<span id="page-22-0"></span>Die Einstellung, den angezeigten Messwert als Bargraph darzustellen, erfolgt über Parameter Format Anzeige ( $\rightarrow \Box$  15).

#### *Eingabe*

**Publisheit des dargestellten Messwerts wird aus dem Untermenü Systemeinheiten** [\(→ 61\)](#page-60-0) übernommen.

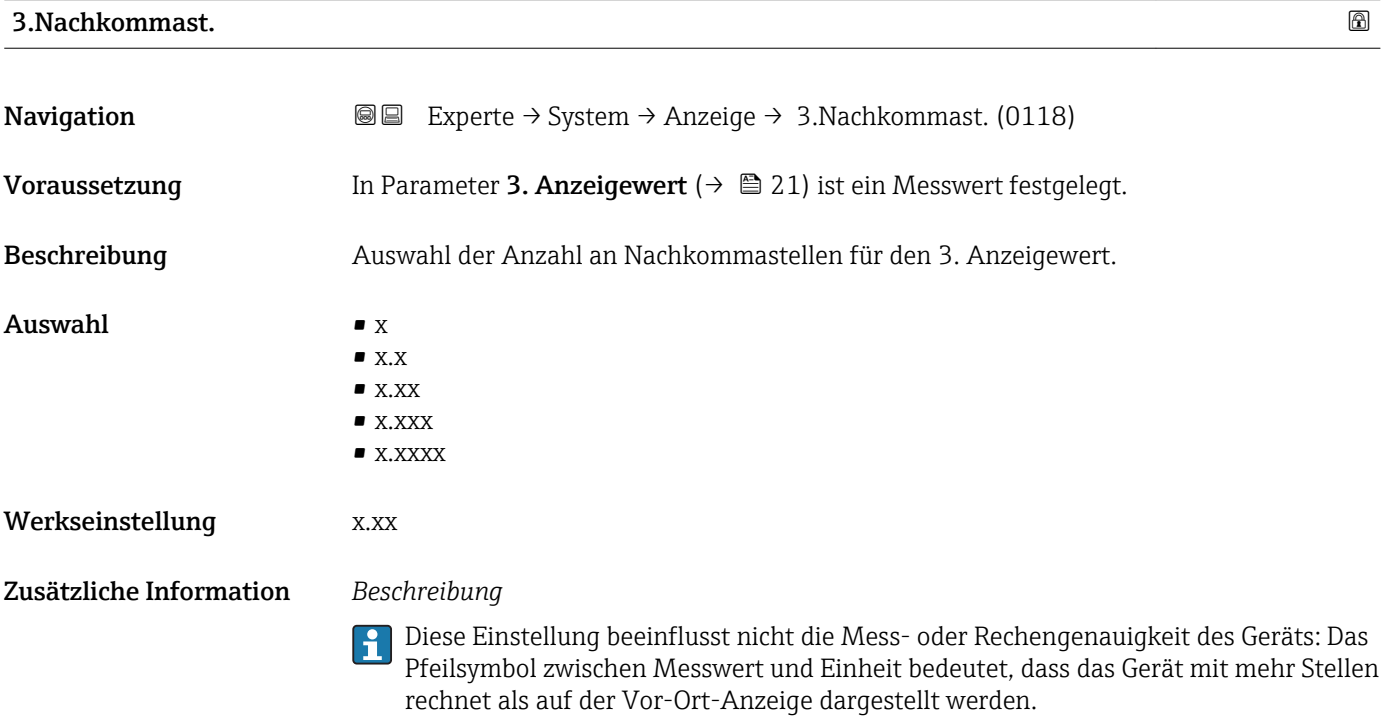

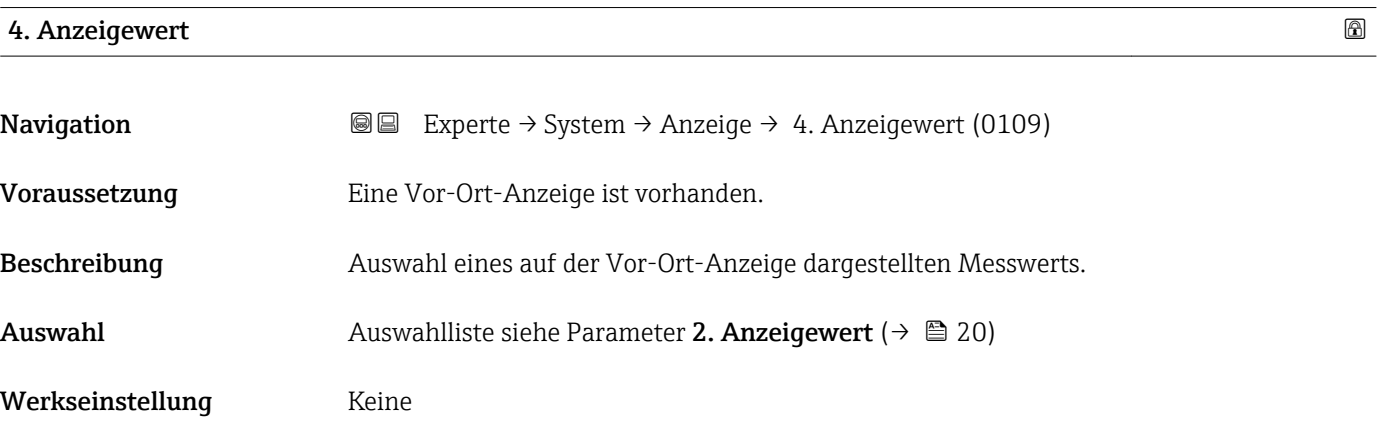

<span id="page-23-0"></span>Wenn mehrere Messwerte untereinander stehen, erscheint dieser an 4. Stelle. Der Wert wird nur während des normalen Messbetriebs angezeigt.

Die Einstellung, wie viele Messwerte gleichzeitig und wie dargestellt werden, erfolgt über Parameter **Format Anzeige** (→  $\stackrel{5}{\equiv}$  15).

#### *Auswahl*

Die Einheit des dargestellten Messwerts wird aus dem Untermenü Systemeinheiten  $(→$   $)$  ( $→ 61)$  übernommen.

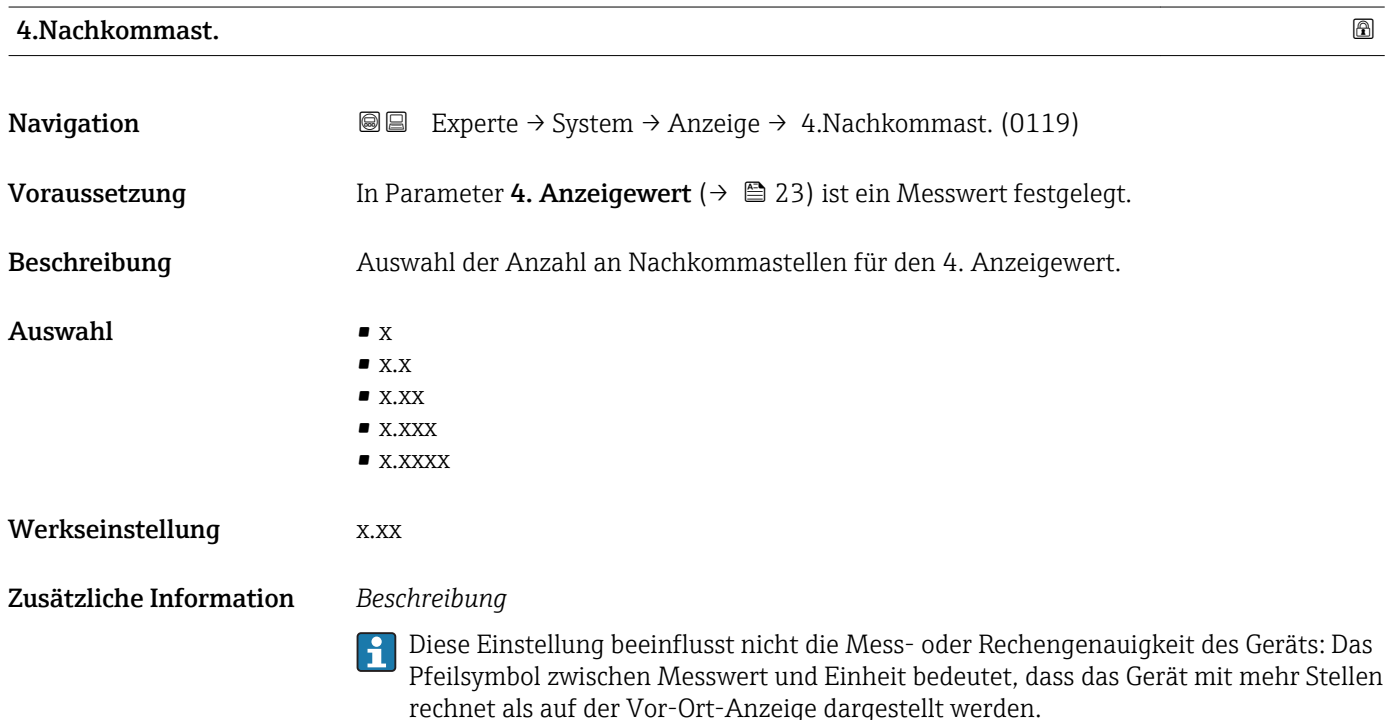

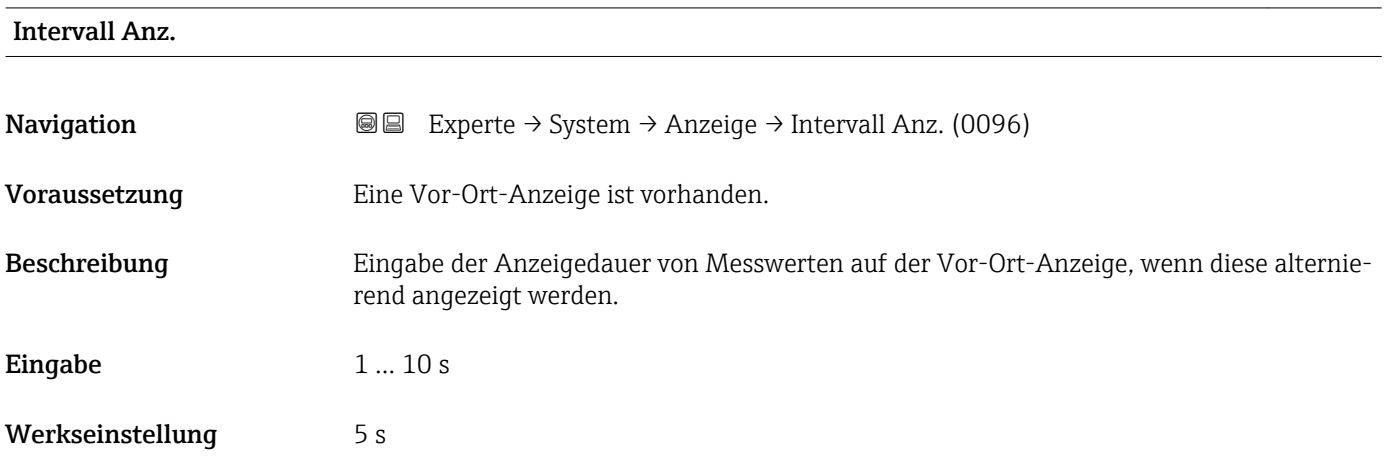

<span id="page-24-0"></span>Ein solcher Wechsel wird nur automatisch erzeugt, wenn mehr Messwerte festgelegt werden als aufgrund der gewählten Darstellungsform gleichzeitig auf der Vor-Ort- Anzeige angezeigt werden können.

• Welche Messwerte auf der Vor-Ort-Anzeige angezeigt werden, wird über die Para- $|1 \cdot |$ 

meter 1. Anzeigewert (→  $\triangleq$  18)...Parameter 4. Anzeigewert (→  $\triangleq$  23) festgelegt. • Die Darstellungsform der angezeigten Messwerte wird über Parameter Format Anzeige ( $\rightarrow$   $\blacksquare$  15) festgelegt.

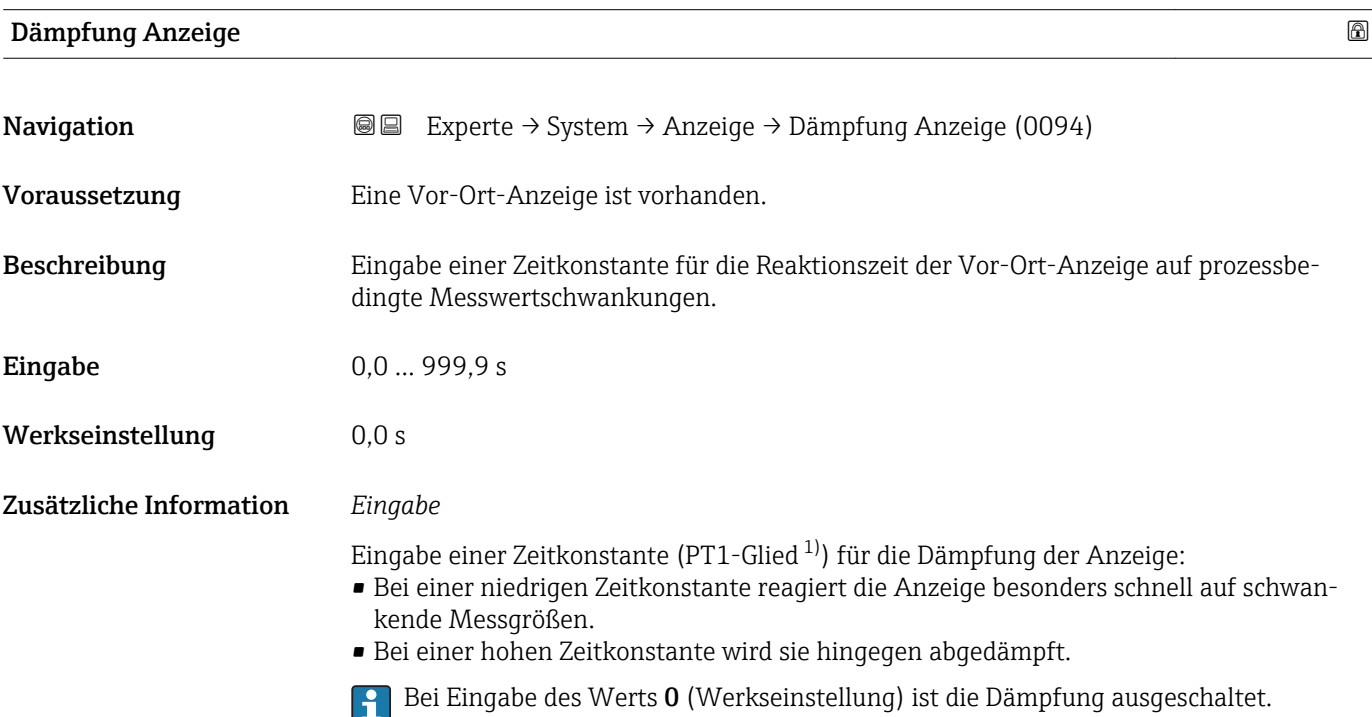

| Kopfzeile               |                                                                                         | G) |
|-------------------------|-----------------------------------------------------------------------------------------|----|
| Navigation              | Experte $\rightarrow$ System $\rightarrow$ Anzeige $\rightarrow$ Kopfzeile (0097)<br>88 |    |
| Voraussetzung           | Eine Vor-Ort-Anzeige ist vorhanden.                                                     |    |
| Beschreibung            | Auswahl des Kopfzeileninhalts der Vor-Ort-Anzeige.                                      |    |
| Auswahl                 | $\blacksquare$ Messstellenbez.<br>$\blacksquare$ Freitext                               |    |
| Werkseinstellung        | Messstellenbez.                                                                         |    |
| Zusätzliche Information | Beschreibung<br>Der Kopfzeilentext erscheint nur während des normalen Messbetriebs.     |    |

<sup>1)</sup> Proportionales Übertragungsverhalten mit Verzögerung 1. Ordnung

A0029422

<span id="page-25-0"></span>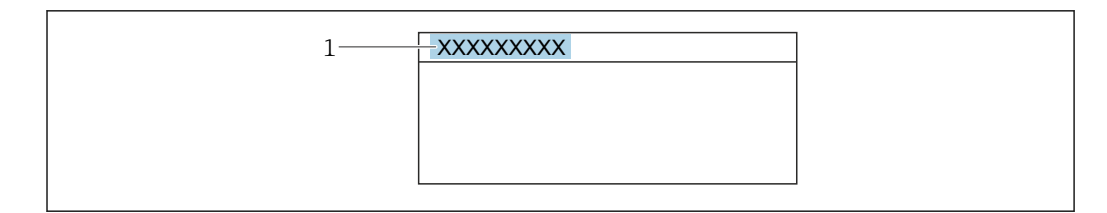

*1 Position des Kopfzeilentexts auf der Anzeige*

#### *Auswahl*

- Messstellenbez. Wird in Parameter Messstellenbez. ( $\rightarrow$   $\blacksquare$  203) definiert.
- Freitext Wird in Parameter Kopfzeilentext ( $\rightarrow \cong$  26) definiert.

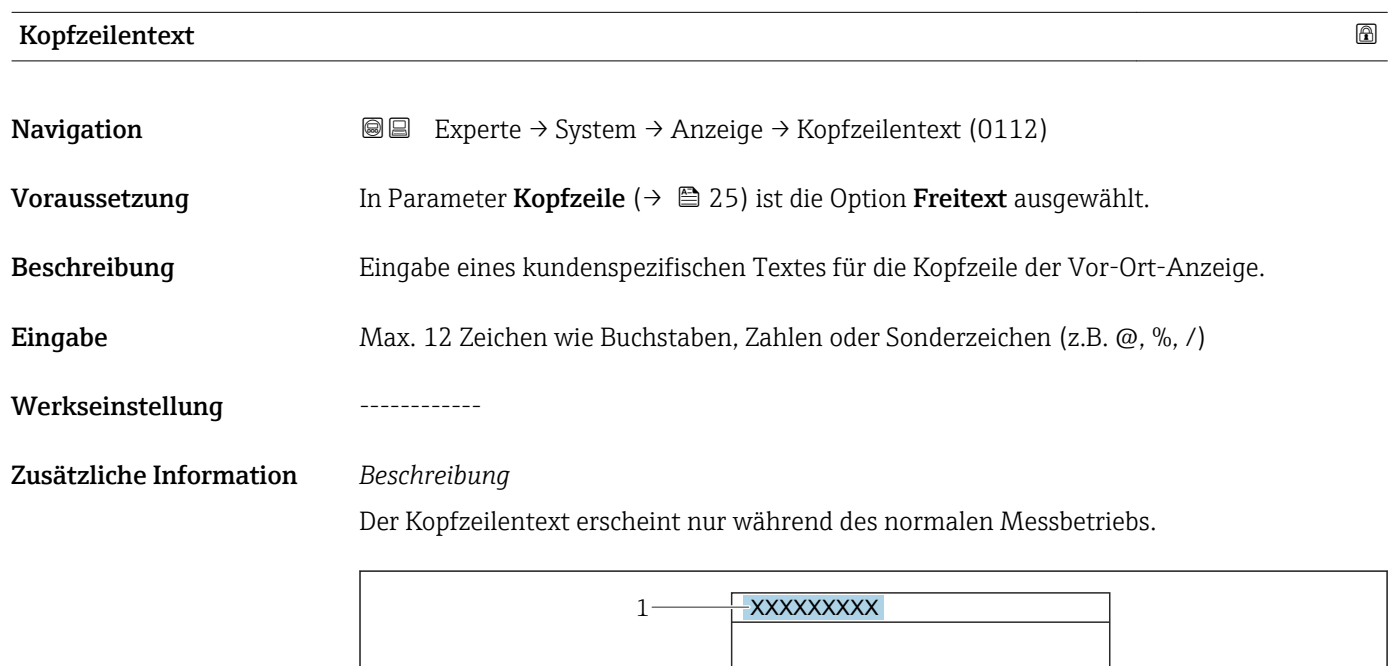

*1 Position des Kopfzeilentexts auf der Anzeige*

#### *Eingabe*

Wie viele Zeichen angezeigt werden, ist abhängig von den verwendeten Zeichen.

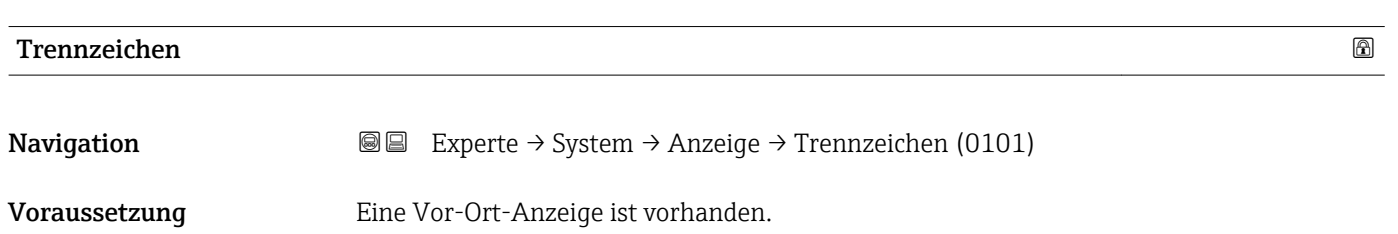

A0029422

<span id="page-26-0"></span>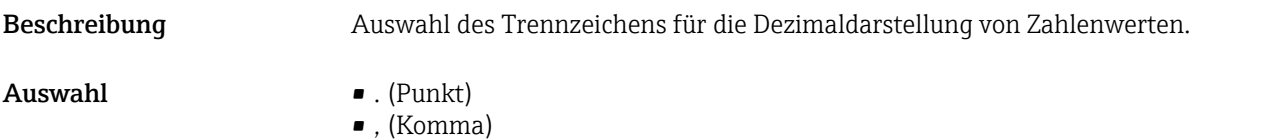

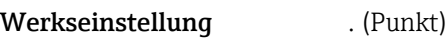

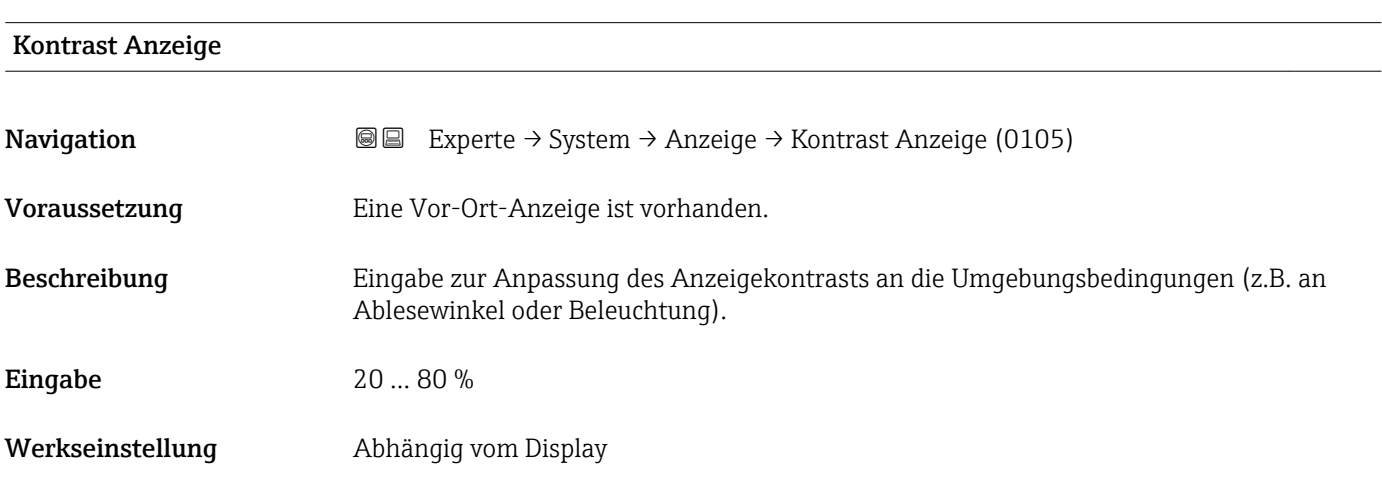

#### Hintergrundbel.

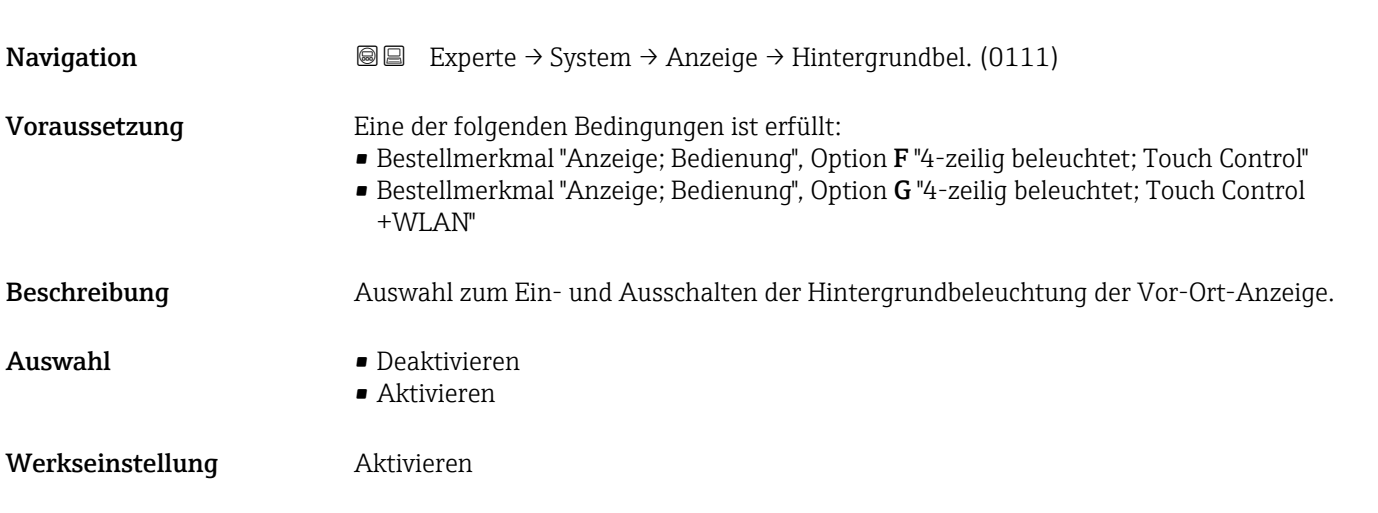

## 3.1.2 Untermenü "Datensicherung"

*Navigation* Experte → System → Datensicherung

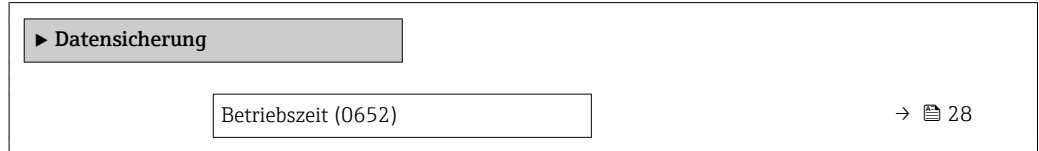

<span id="page-27-0"></span>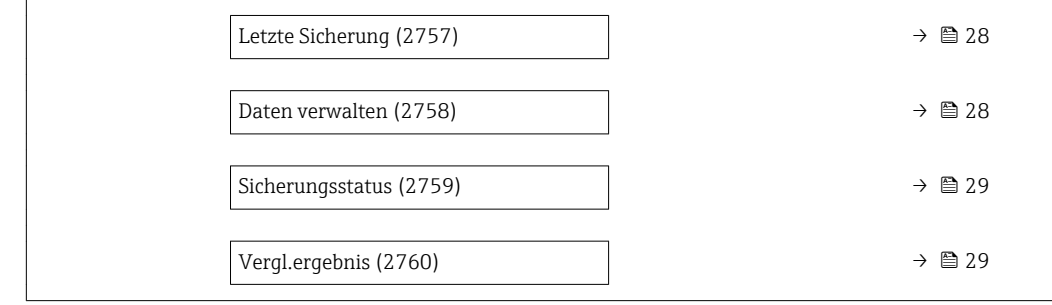

#### Betriebszeit

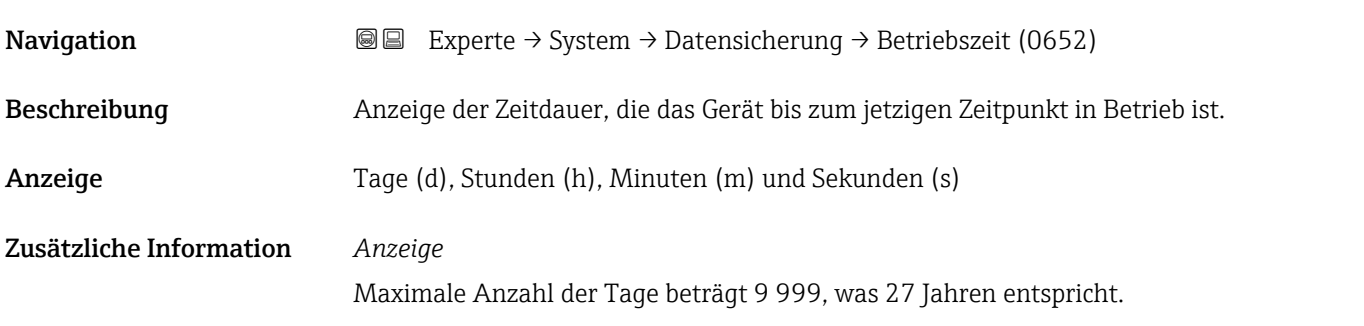

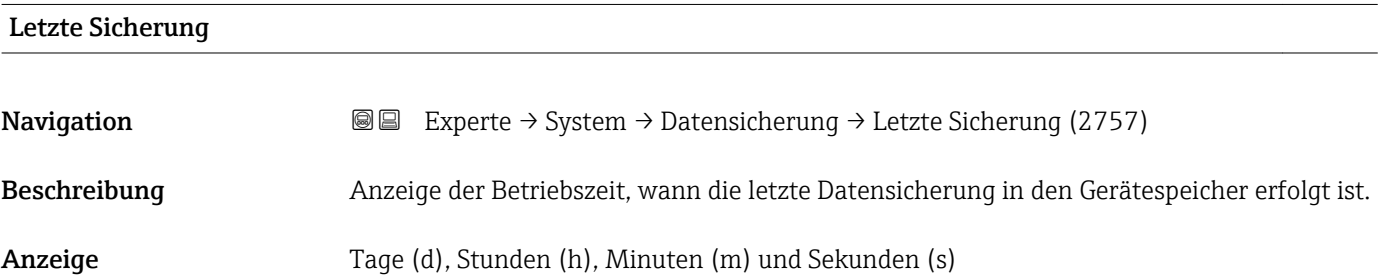

| Daten verwalten  |                                                                                                    | ⋒ |
|------------------|----------------------------------------------------------------------------------------------------|---|
| Navigation       | Experte $\rightarrow$ System $\rightarrow$ Datensicherung $\rightarrow$ Daten verwalten (2758)<br>88            |   |
| Beschreibung     | Auswahl einer Aktion zur Datensicherung in den Gerätespeicher.                                                  |   |
| Auswahl          | $\blacksquare$ Abbrechen<br>$\blacksquare$ Sichern<br>· Wiederherstellen<br>■ Vergleichen<br>• Sicherung lösch. |   |
| Werkseinstellung | Abbrechen                                                                                                    |   |

<sup>\*</sup> Sichtbar in Abhängigkeit von Bestelloptionen oder Geräteeinstellungen

#### <span id="page-28-0"></span>Zusätzliche Information *Auswahl*

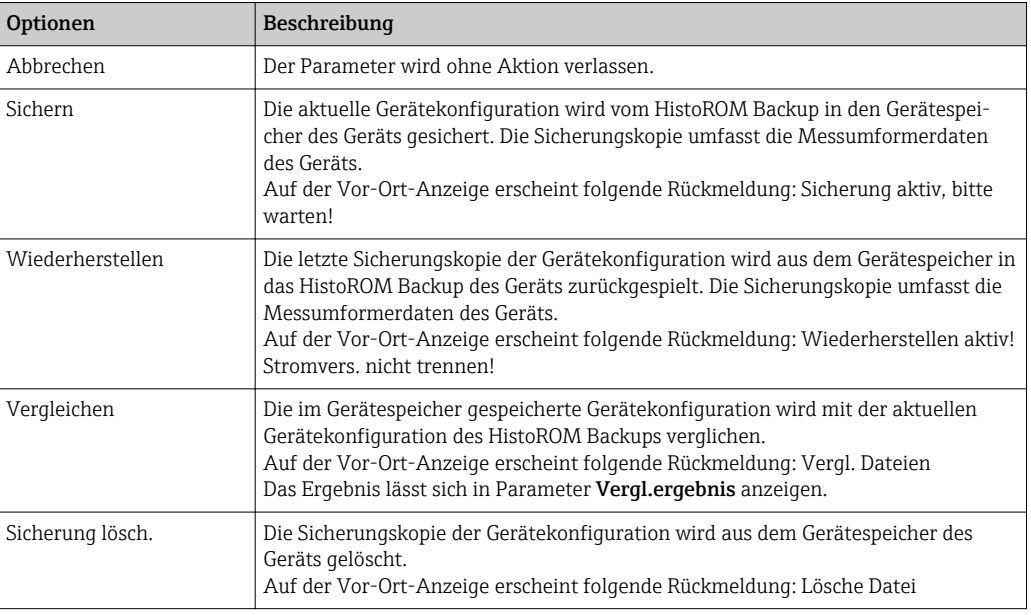

#### *HistoROM*

Ein HistoROM ist ein "nichtflüchtiger" Gerätespeicher in Form eines EEPROM.

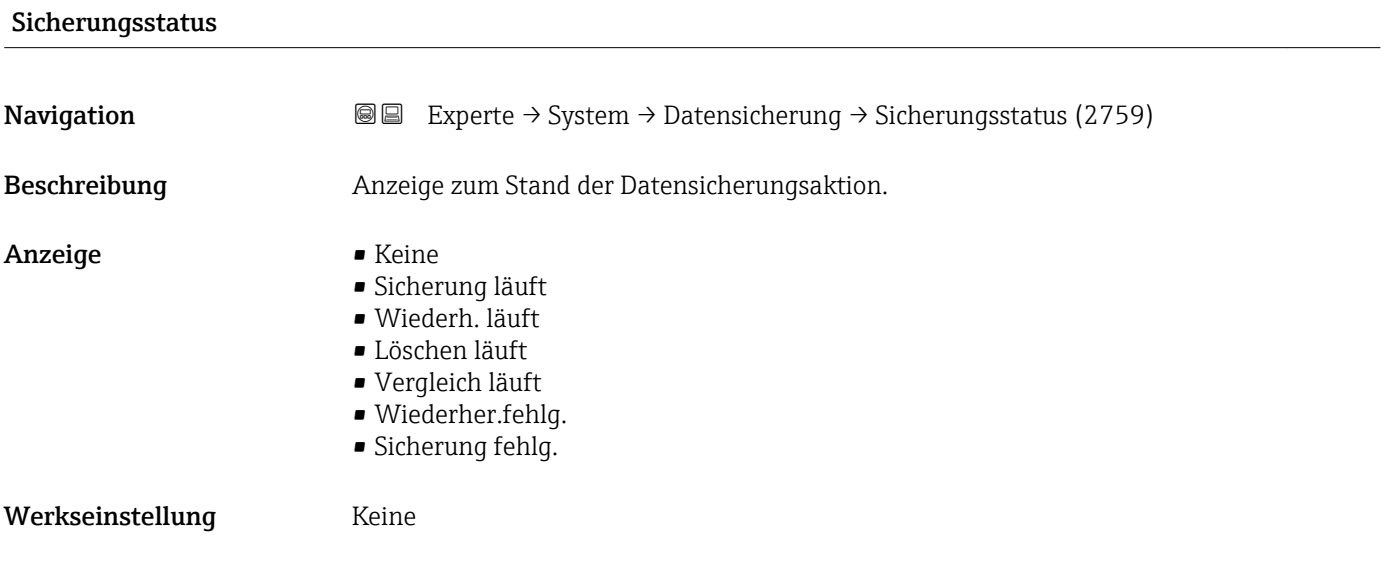

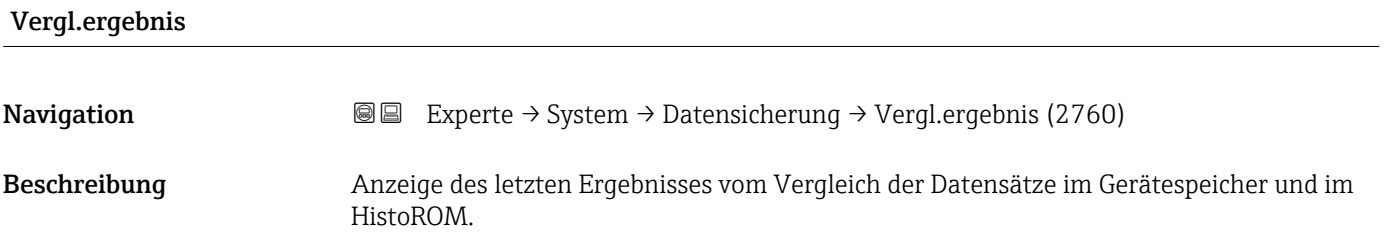

- <span id="page-29-0"></span>Anzeige **•** Identisch
	- Nicht identisch
	- Sicherung fehlt
	- Daten defekt
	- Ungeprüft
	- Datens. n. komp.

#### Werkseinstellung **Ungeprüft**

#### Zusätzliche Information *Beschreibung*

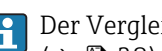

## Der Vergleich wird über die Option Vergleichen in Parameter Daten verwalten  $(\rightarrow \triangleq 28)$  gestartet.

*Auswahl*

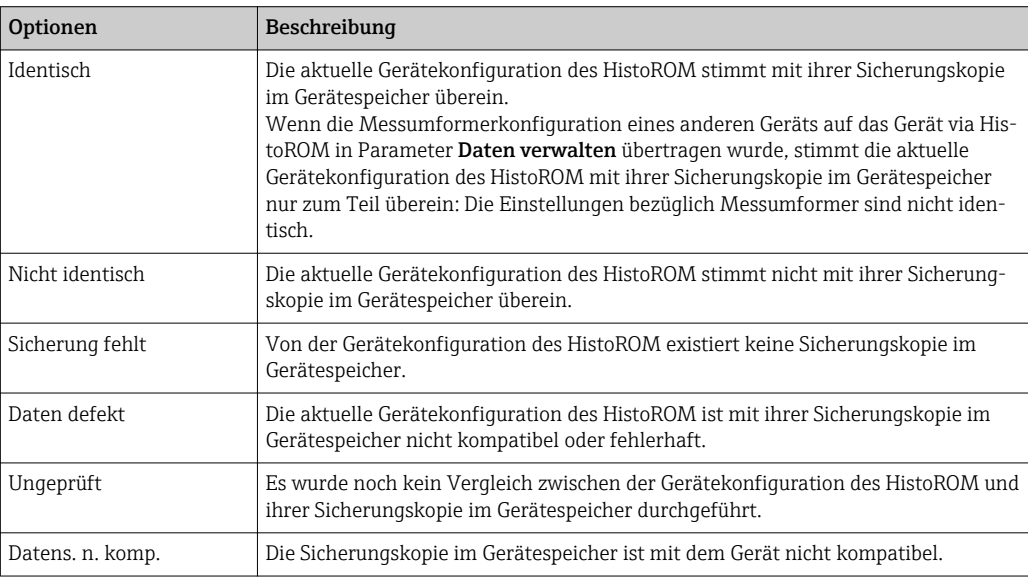

#### *HistoROM*

Ein HistoROM ist ein "nichtflüchtiger" Gerätespeicher in Form eines EEPROM.

### 3.1.3 Untermenü "Diag.einstellung"

```
Navigation 
■■ Experte → System → Diag.einstellung
```
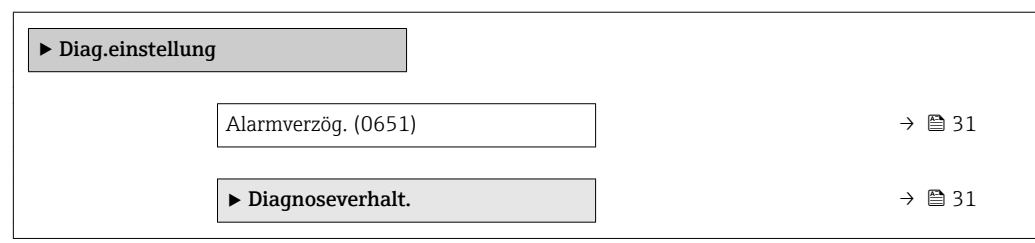

<span id="page-30-0"></span>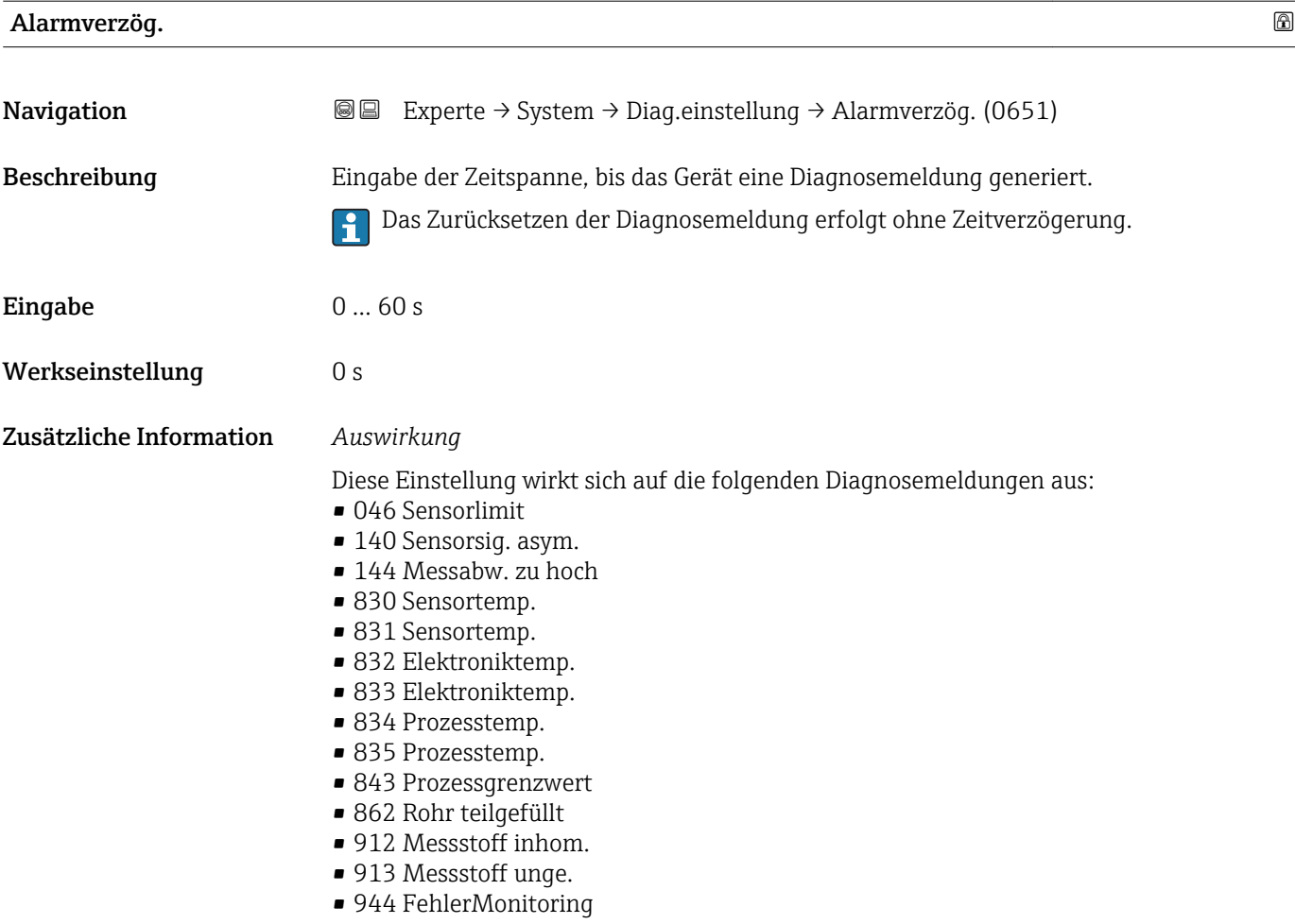

#### Untermenü "Diagnoseverhalt."

Jeder Diagnoseinformation ist ab Werk ein bestimmtes Diagnoseverhalten zugeordnet. Diese Zuordnung kann der Anwender bei bestimmten Diagnoseinformationen im Untermenü Diagnoseverhalt. ( $\rightarrow \Box$  31) ändern.

Die folgenden Optionen stehen in den Parametern Zuordnung Verhalten Diagnosenr. xxx zur Verfügung:

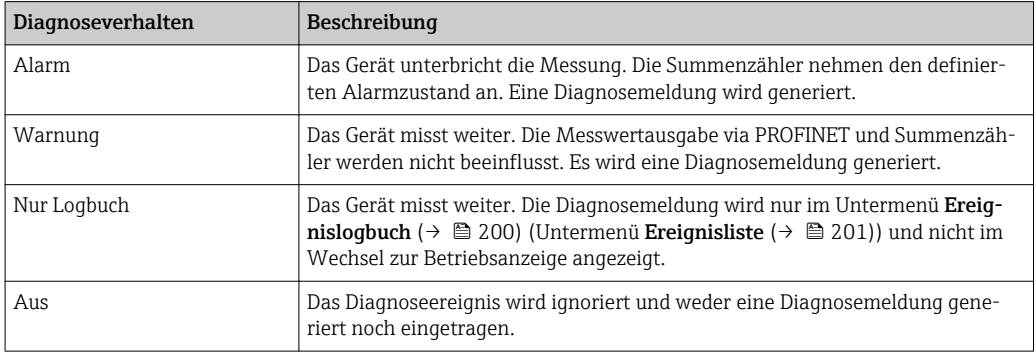

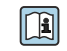

Fine Auflistung aller Diagnoseereignisse: Betriebsanleitung zum Gerät → ■ 7

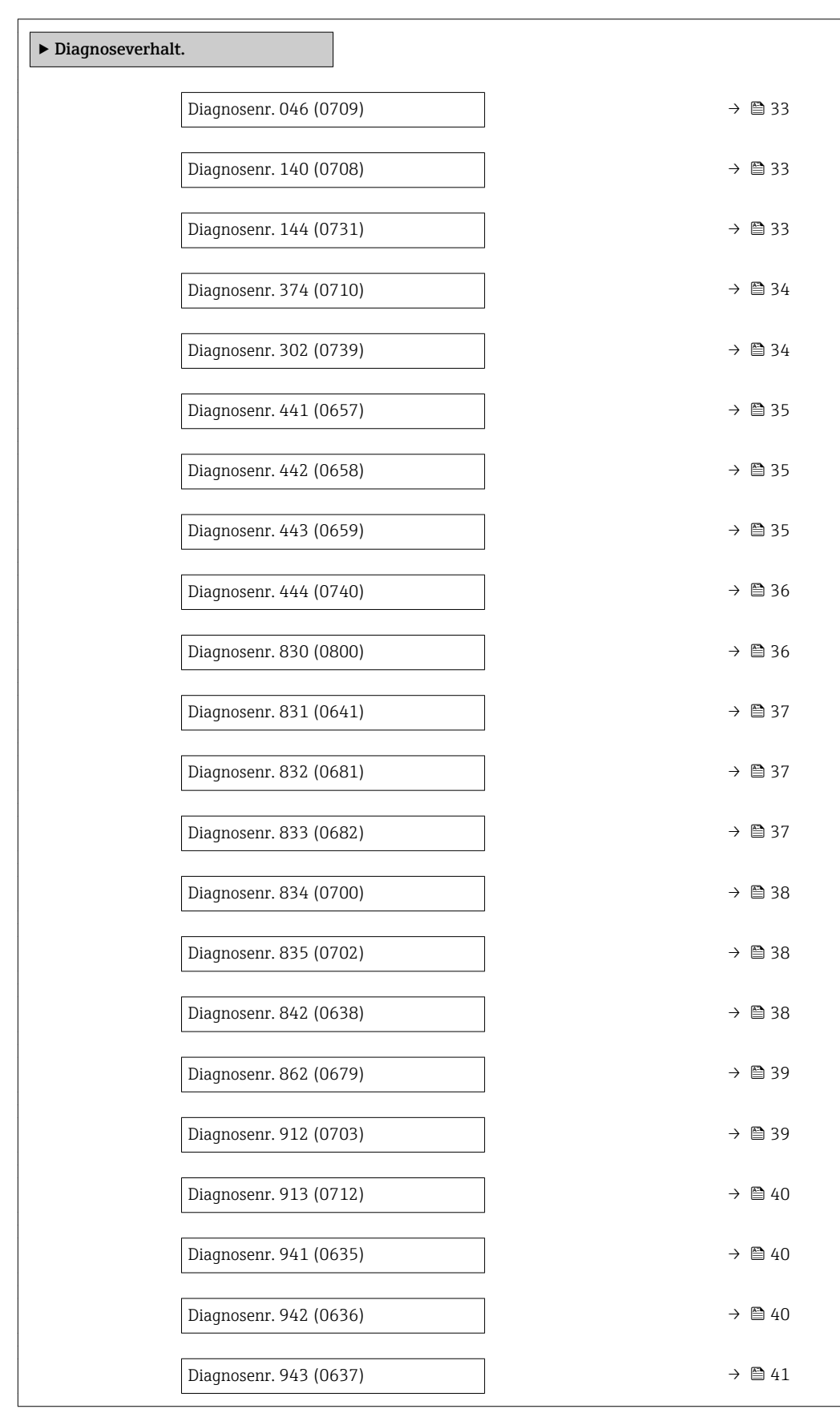

### *Navigation* Experte → System → Diag.einstellung → Diagnoseverhalt.

<span id="page-32-0"></span>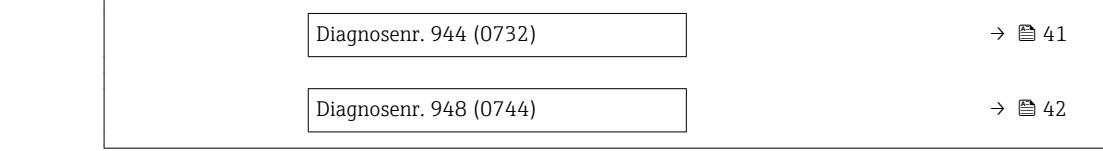

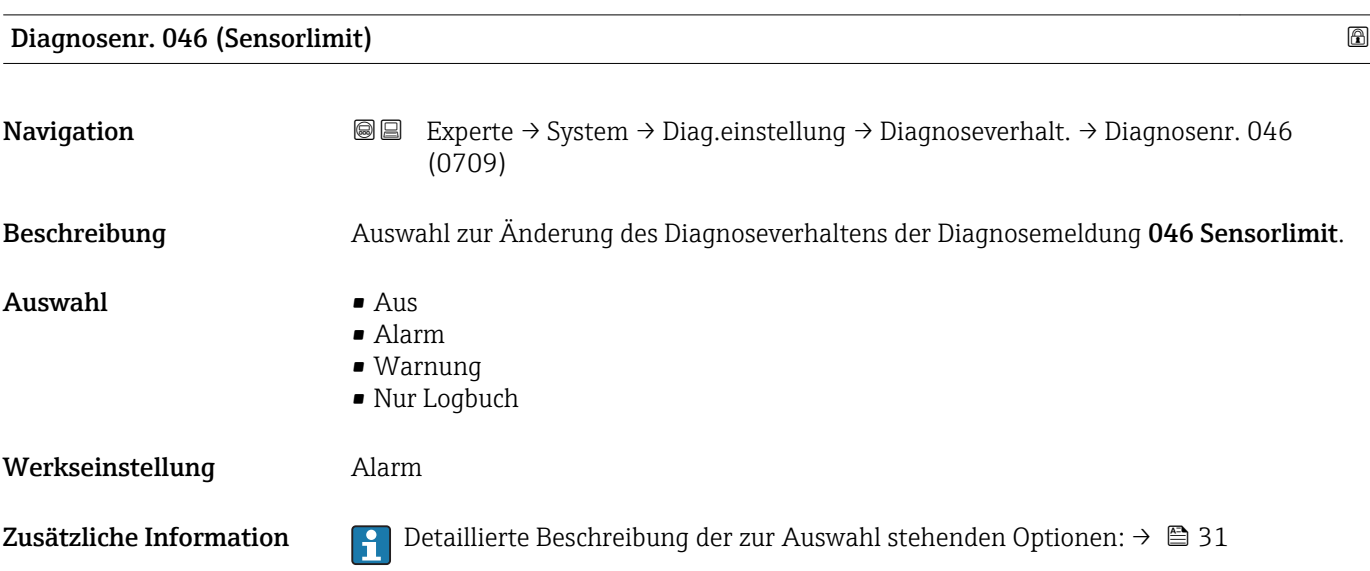

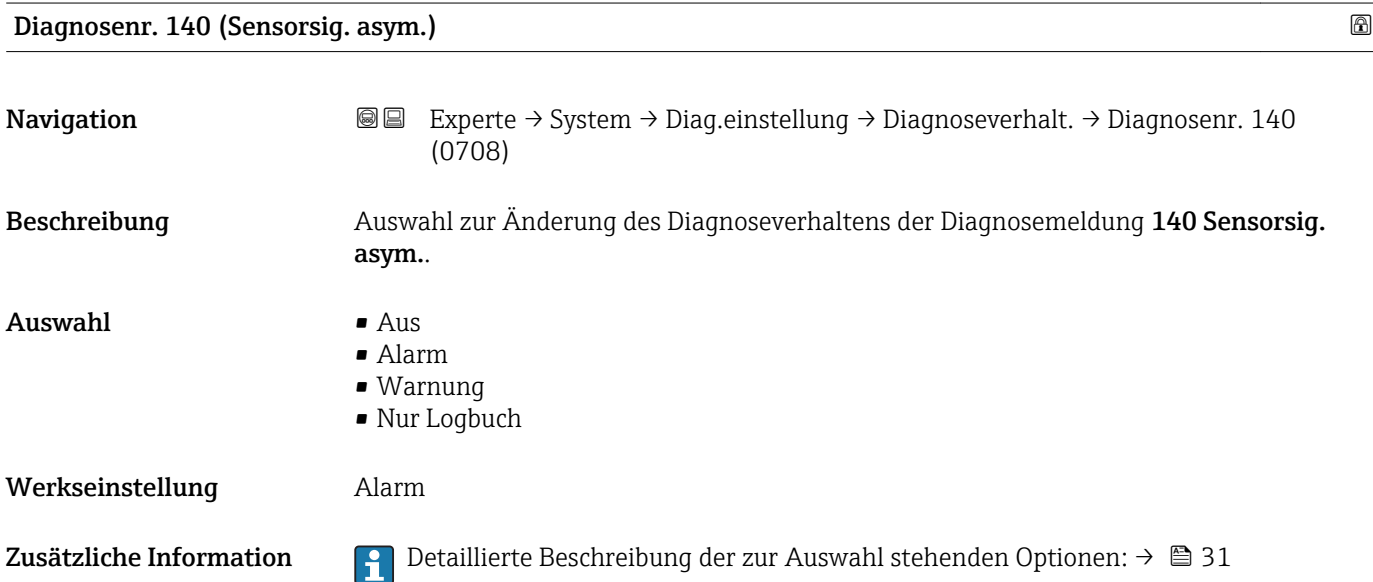

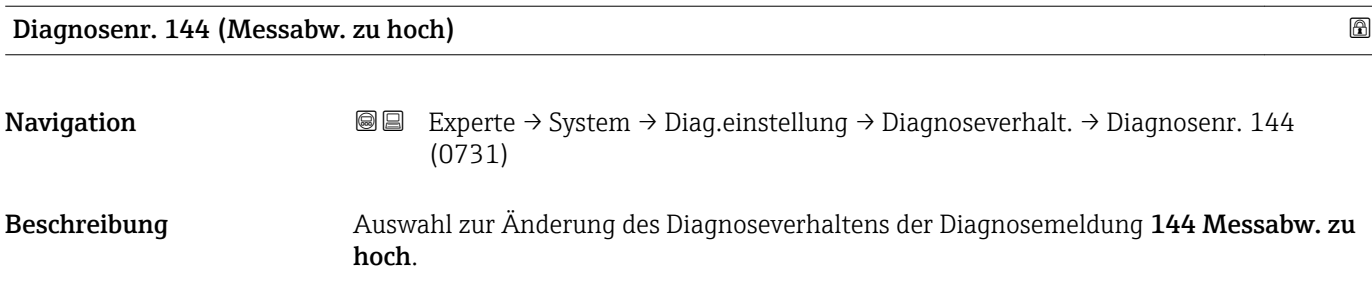

<span id="page-33-0"></span>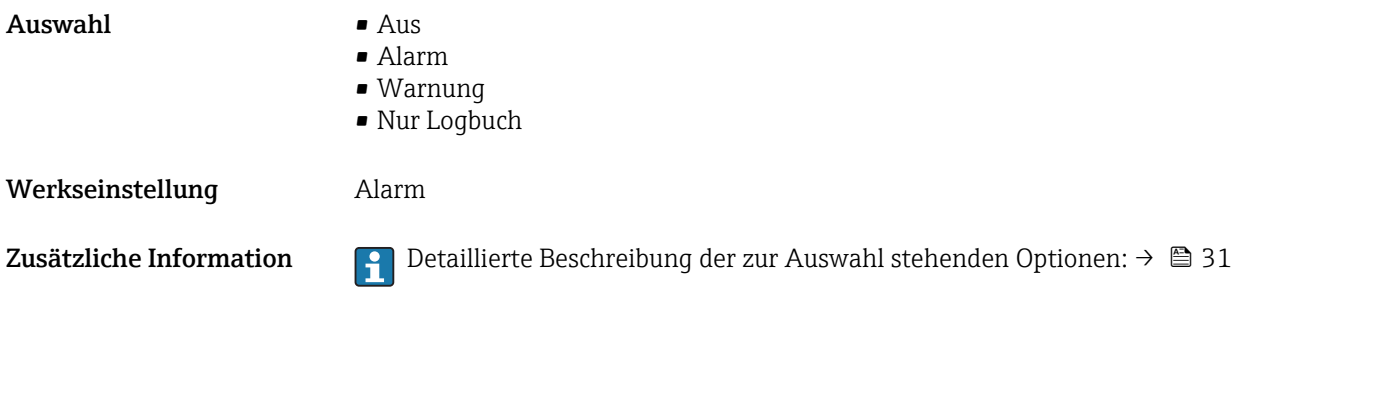

Diagnosenr. 374 (Sensorelek.fehl.)

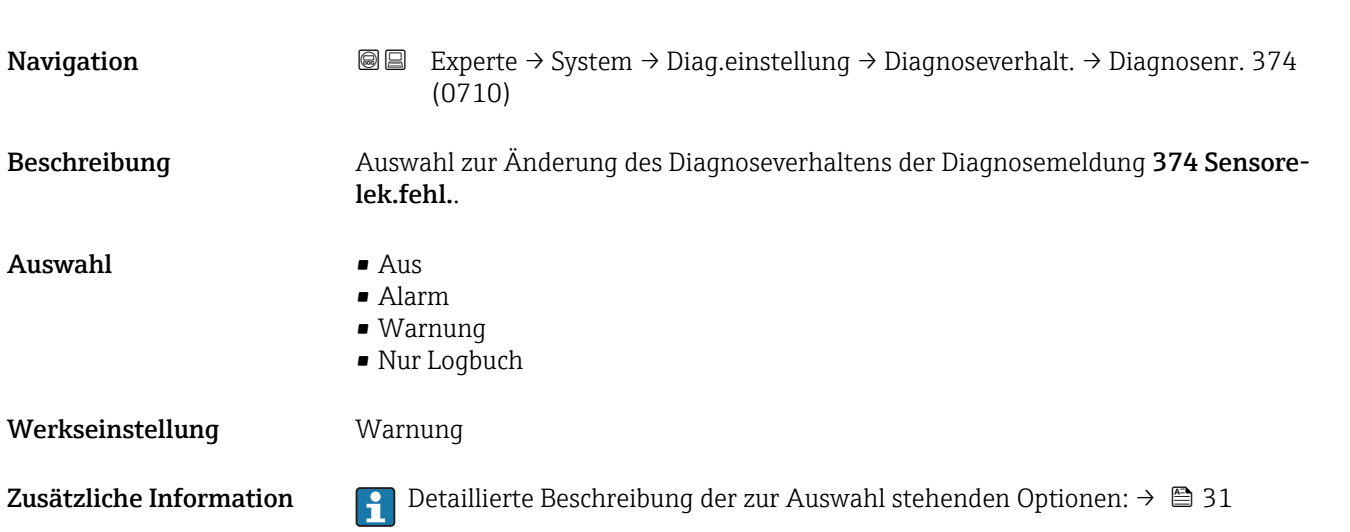

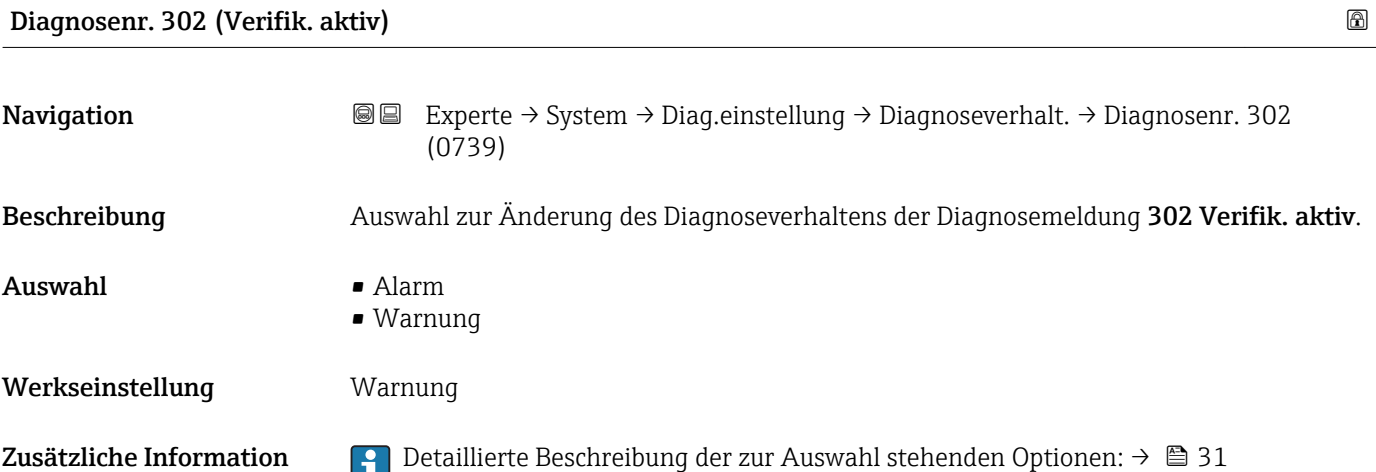

<span id="page-34-0"></span>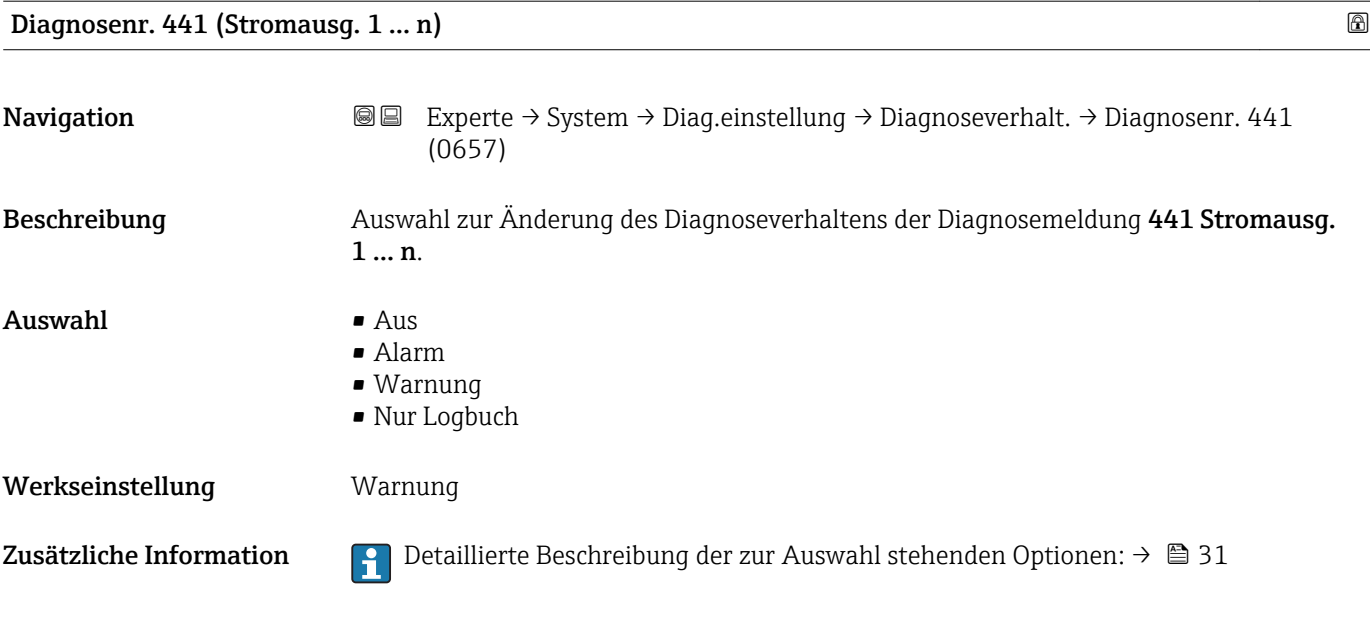

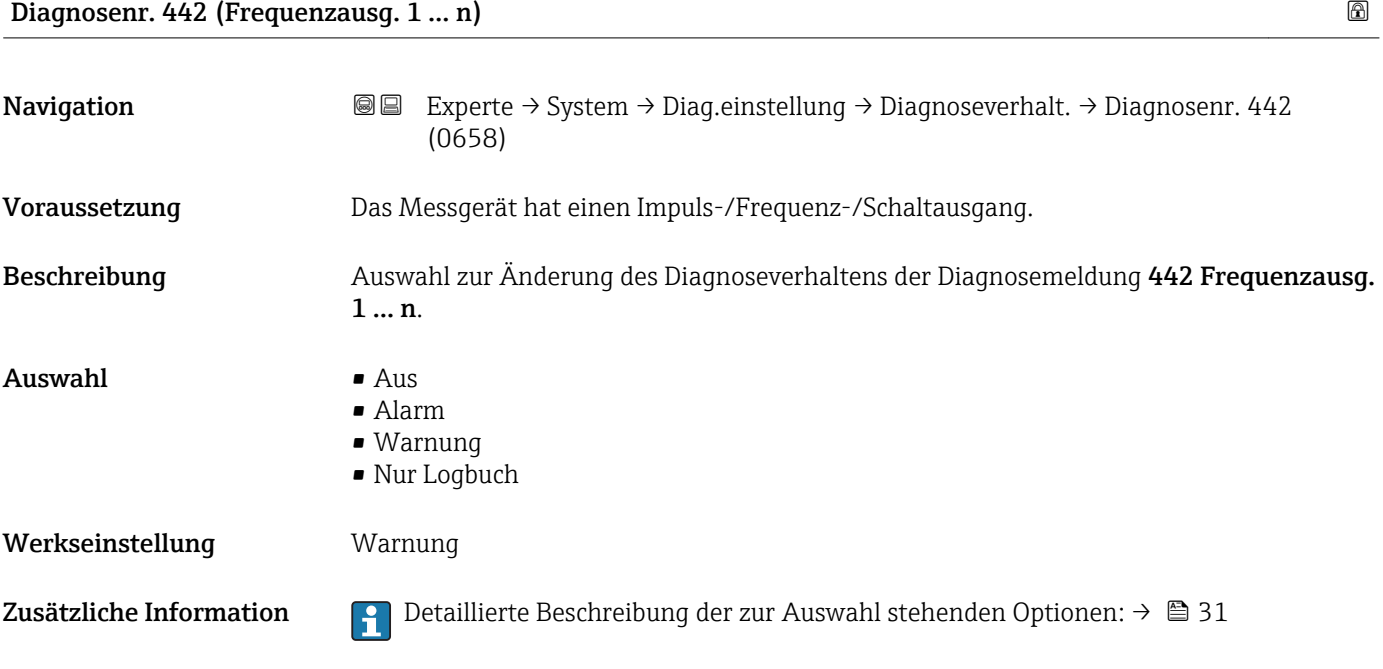

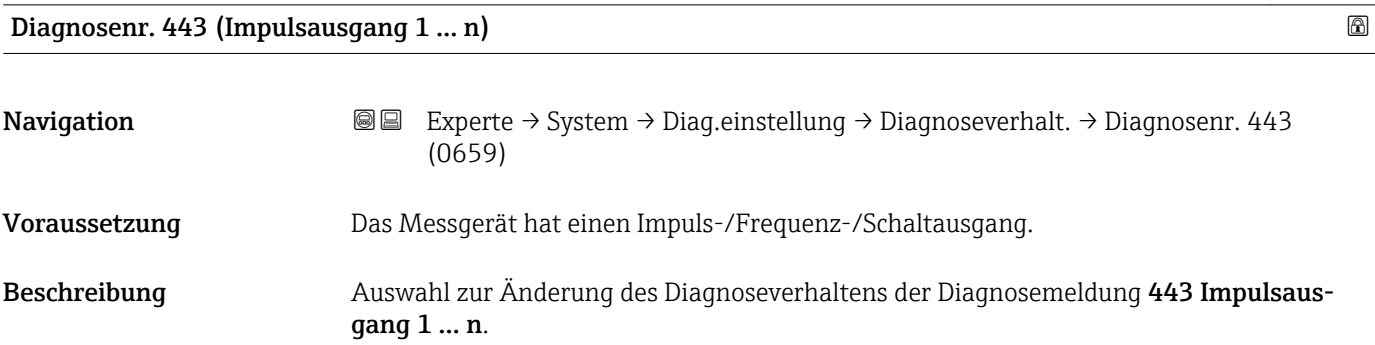

<span id="page-35-0"></span>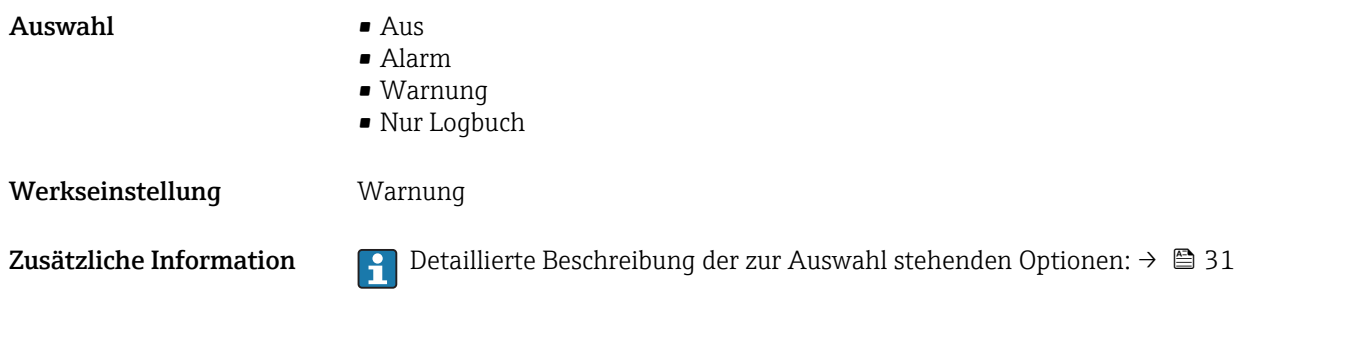

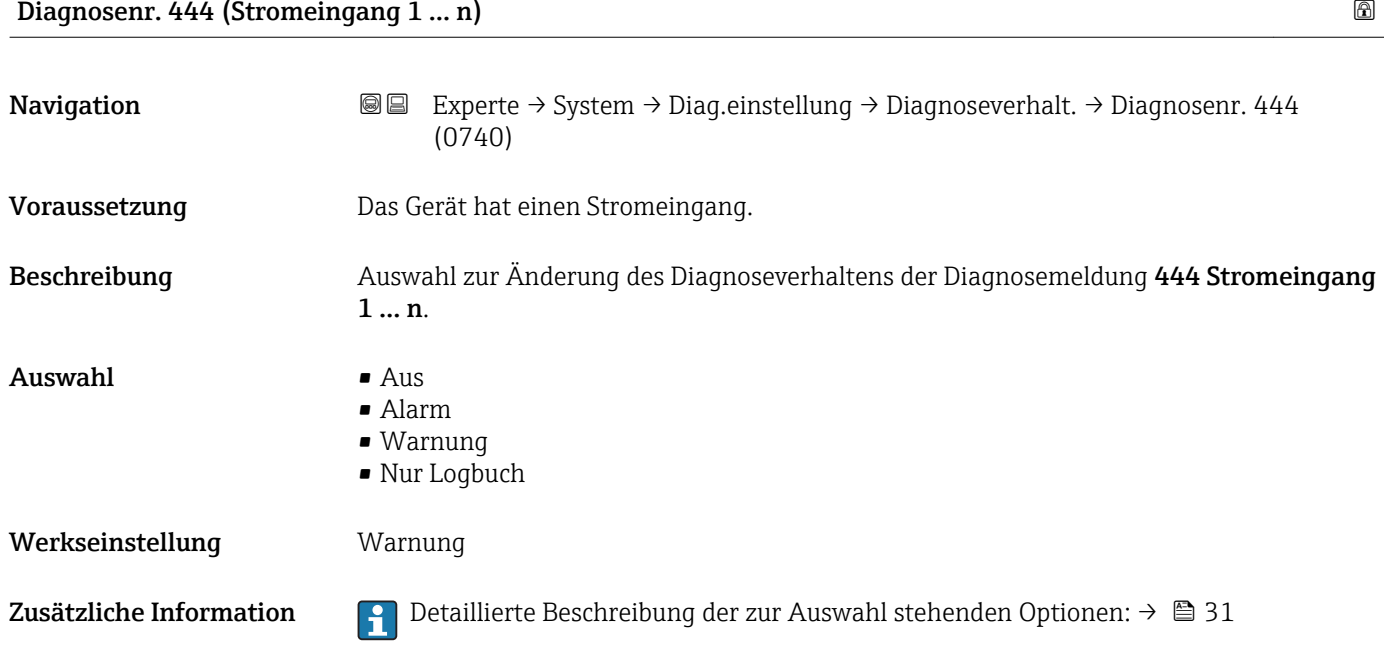

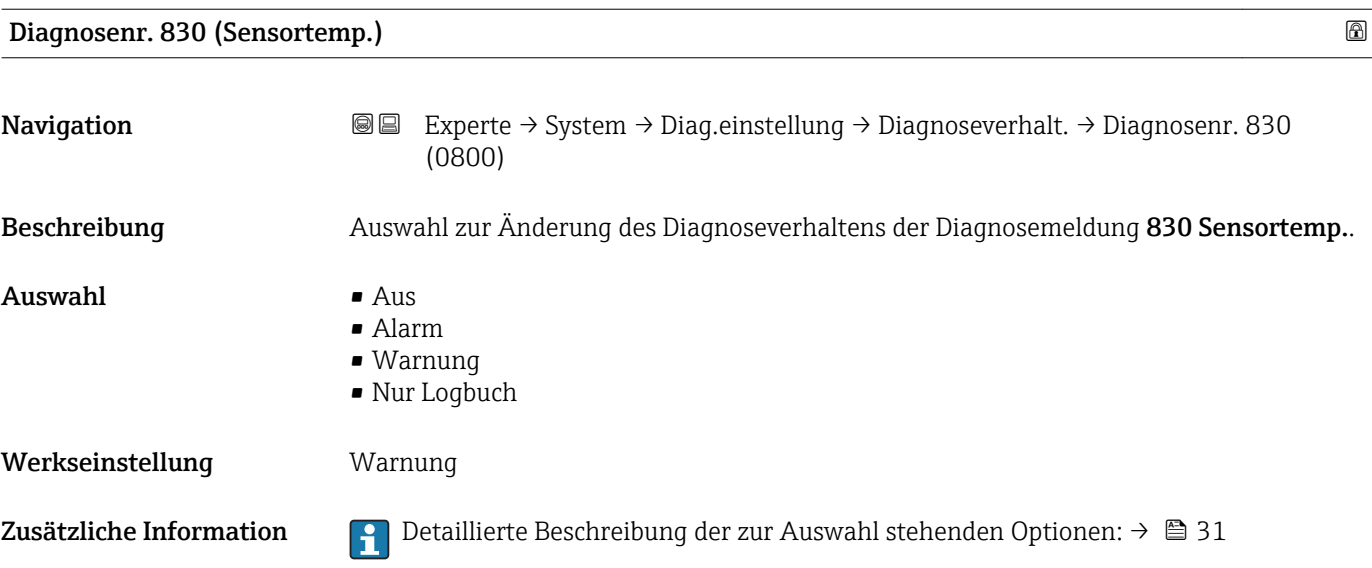
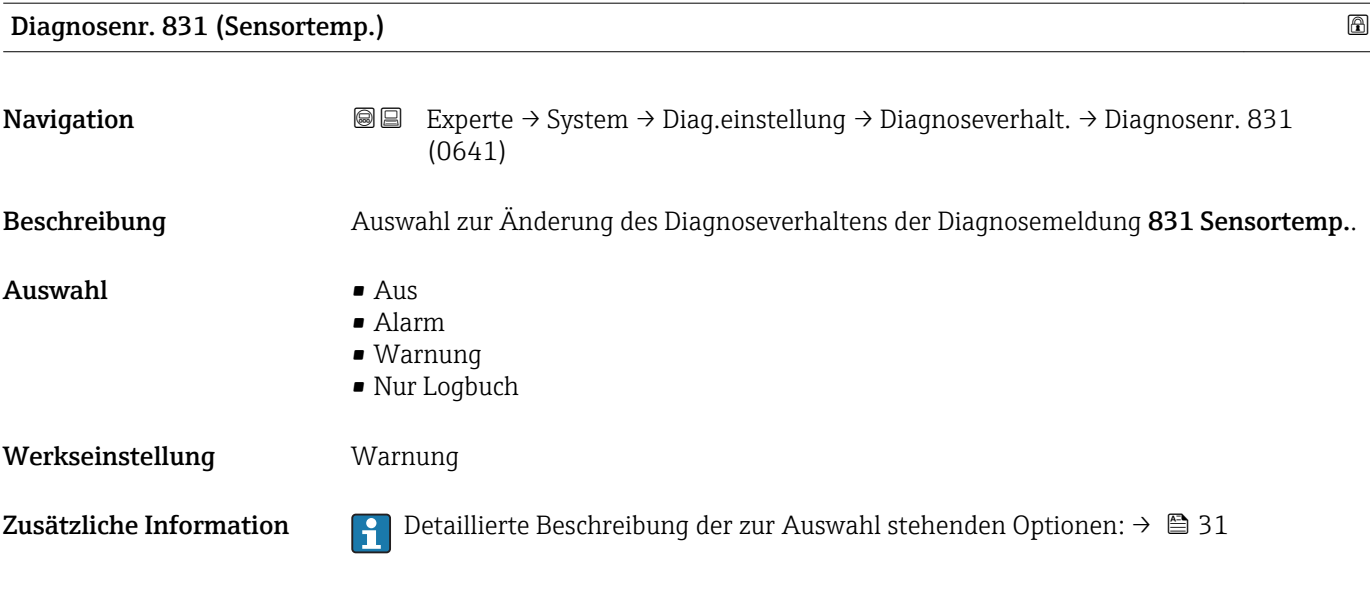

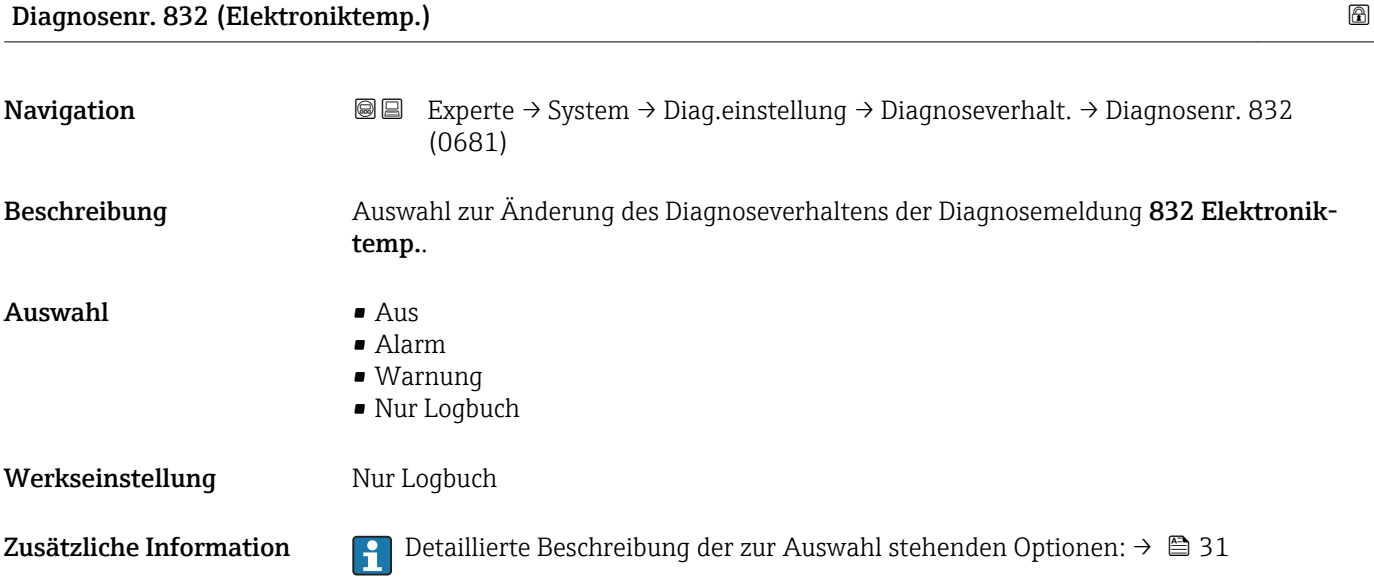

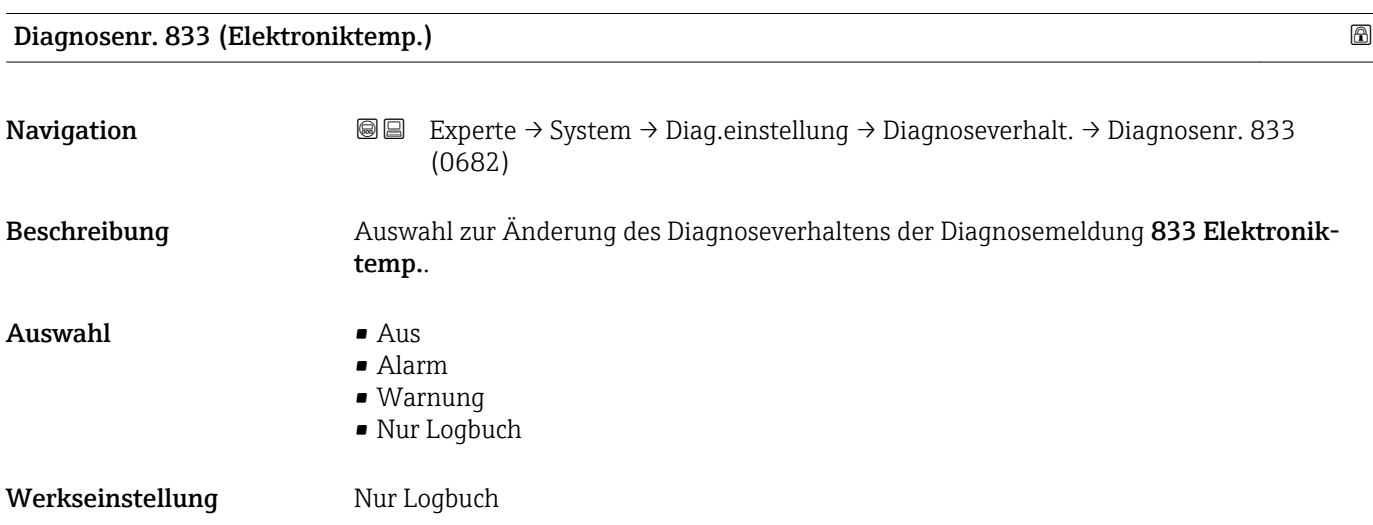

#### Endress+Hauser 37

Zusätzliche Information  $\begin{bmatrix} 2 \\ 1 \end{bmatrix}$  Detaillierte Beschreibung der zur Auswahl stehenden Optionen: → ■ 31

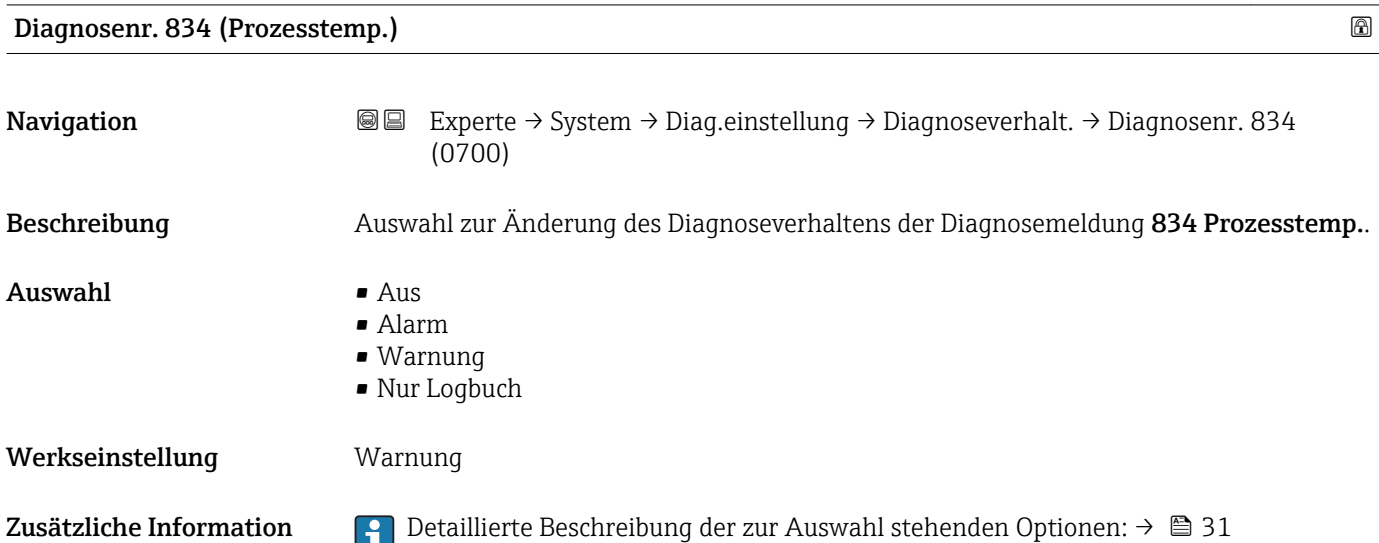

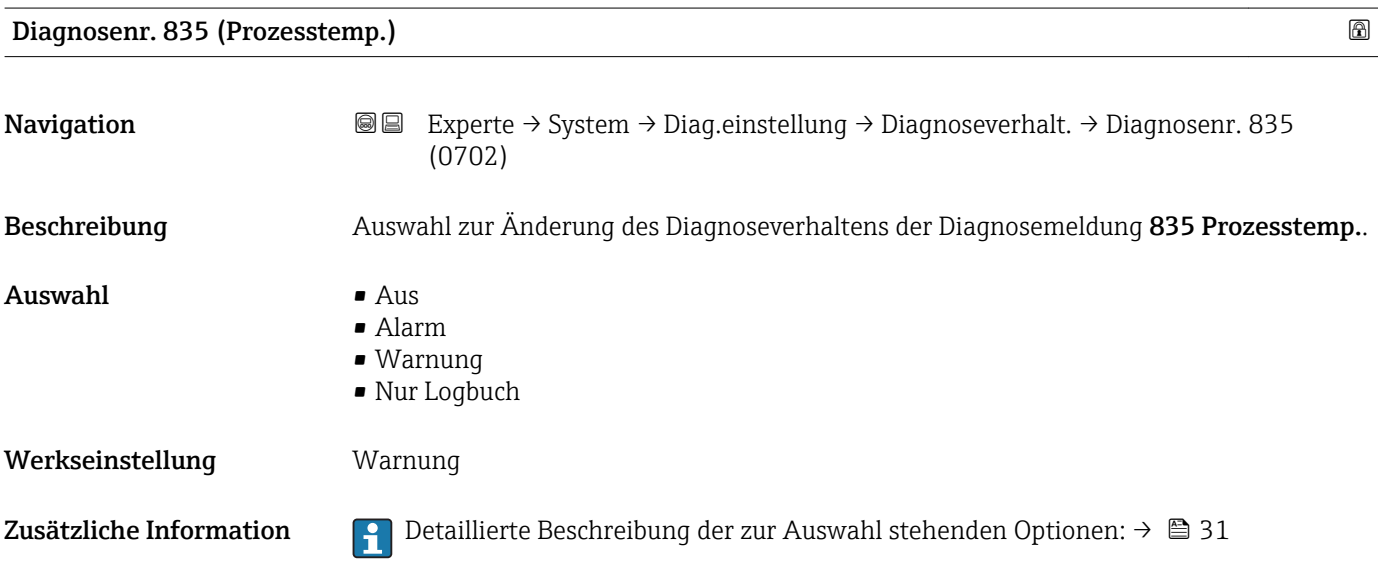

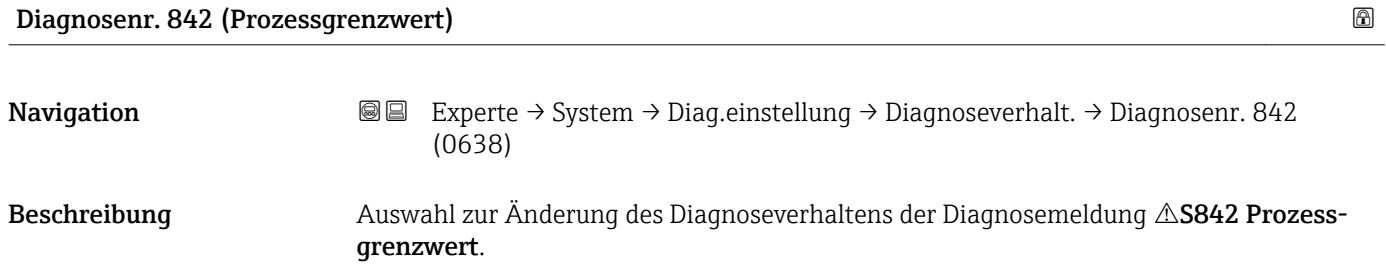

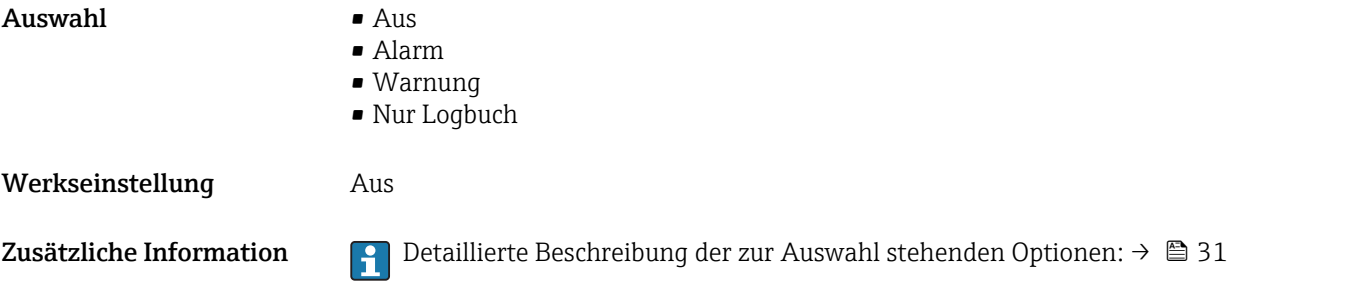

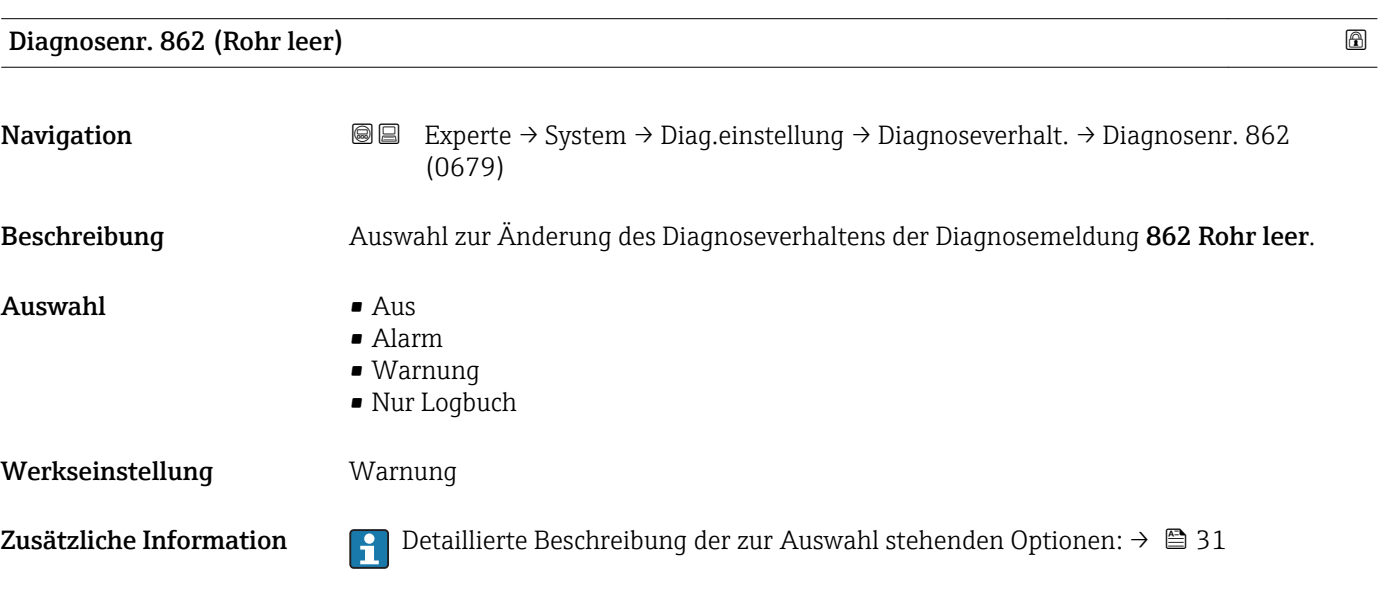

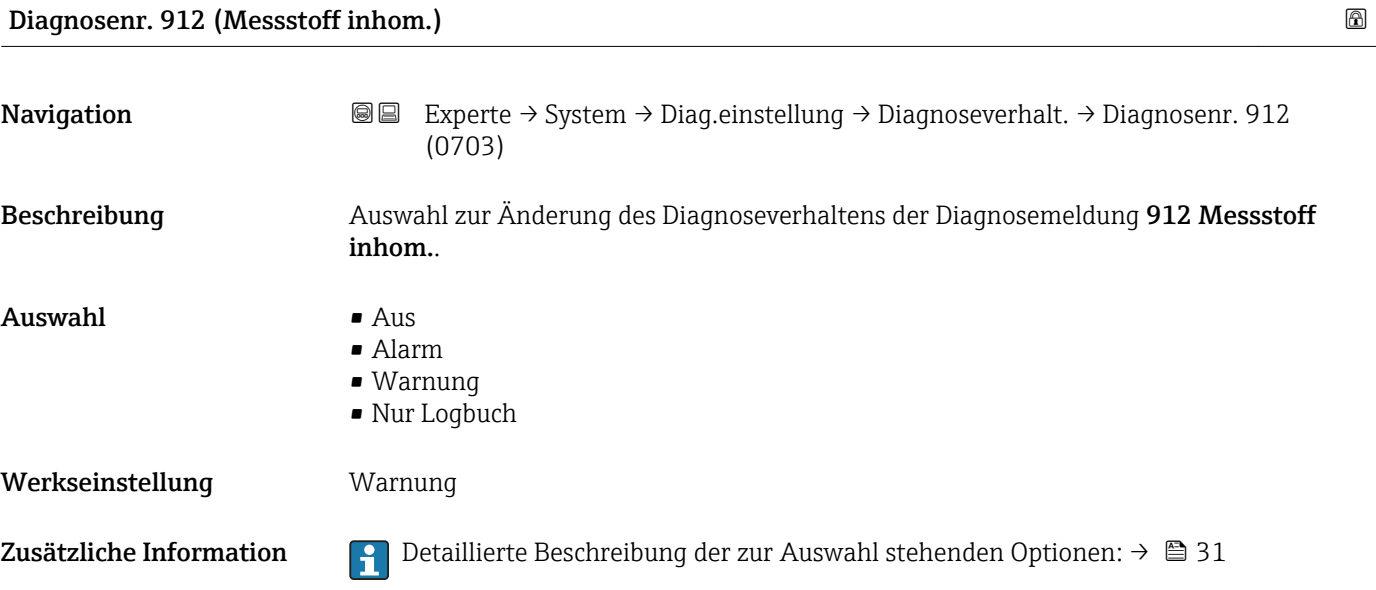

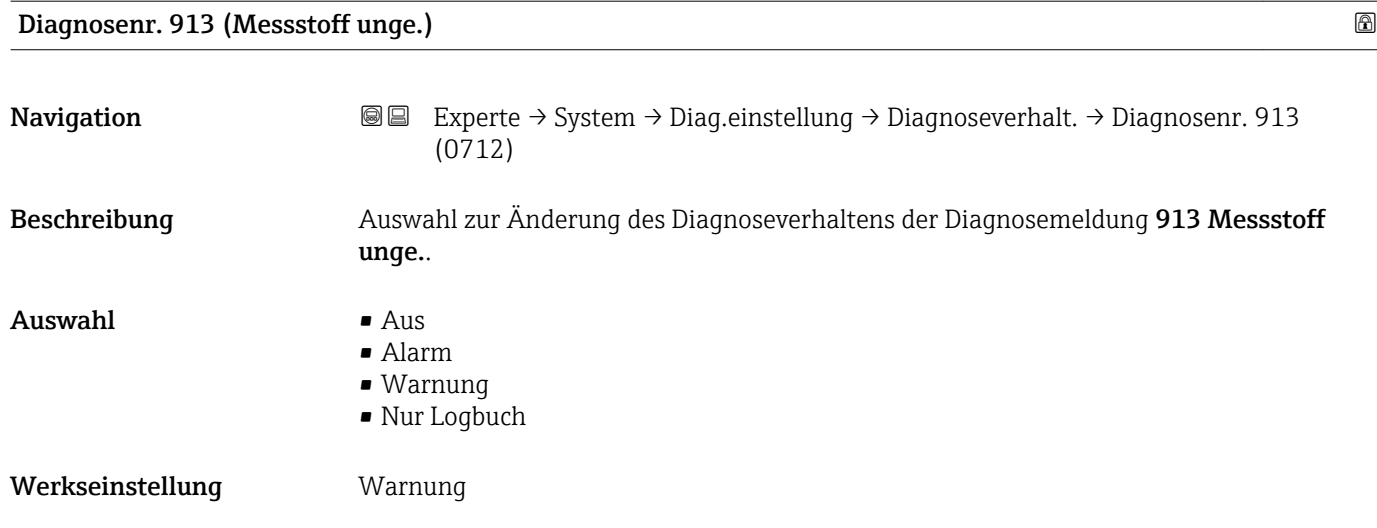

Zusätzliche Information  $\begin{bmatrix} 0 & 0 \\ 0 & 1 \end{bmatrix}$  Detaillierte Beschreibung der zur Auswahl stehenden Optionen: → ■ 31

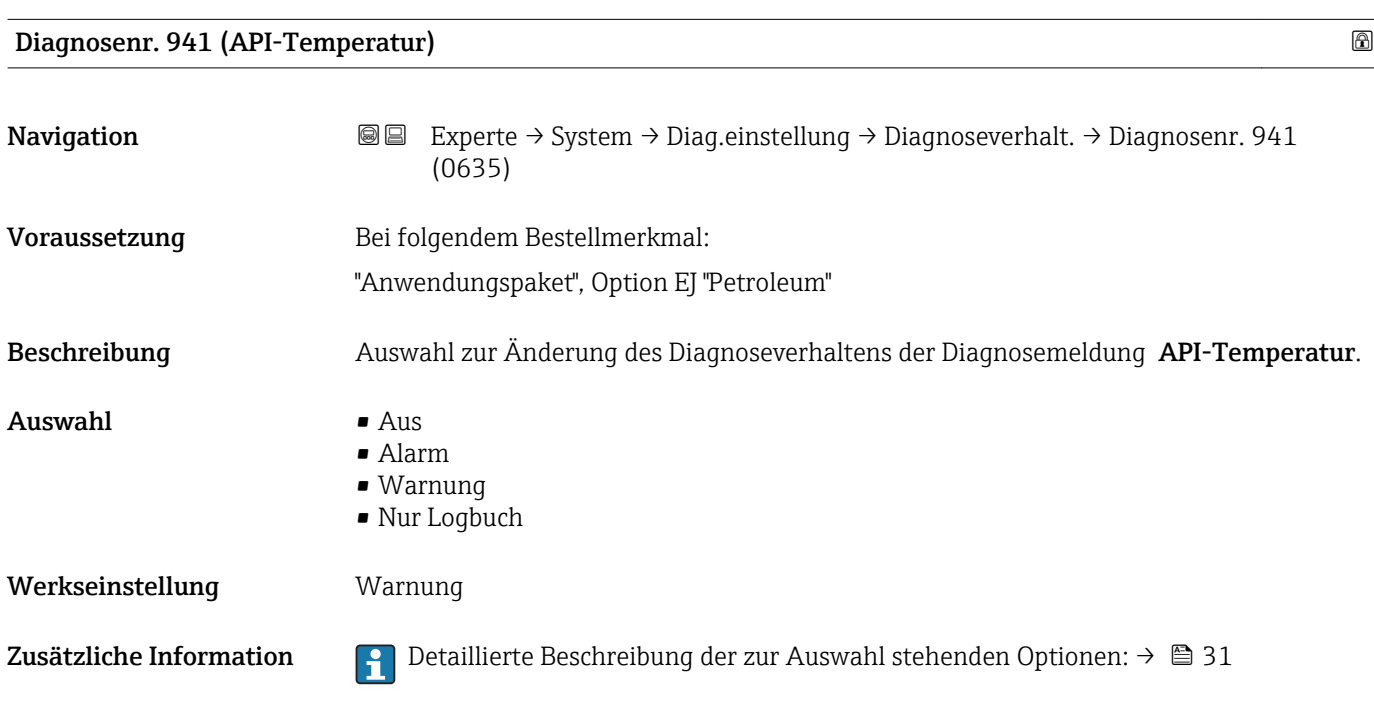

### Diagnosenr. 942 (API-Dichte)

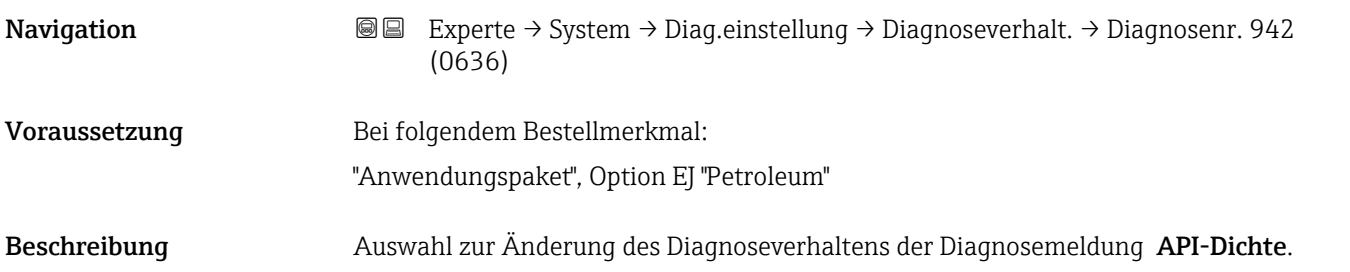

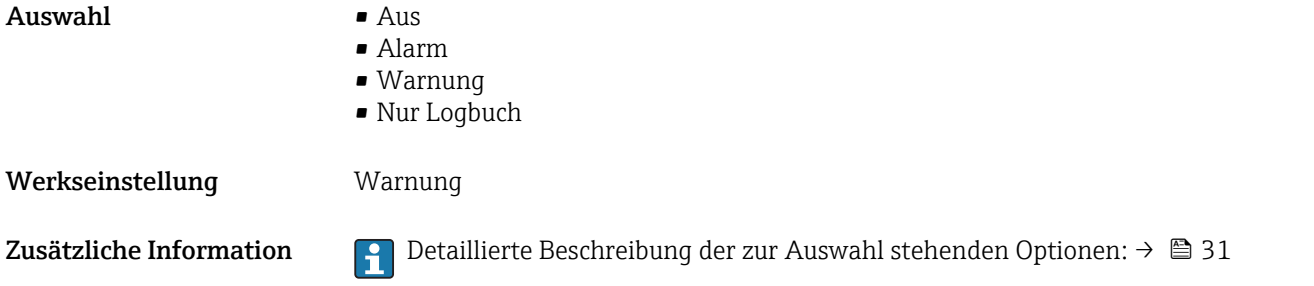

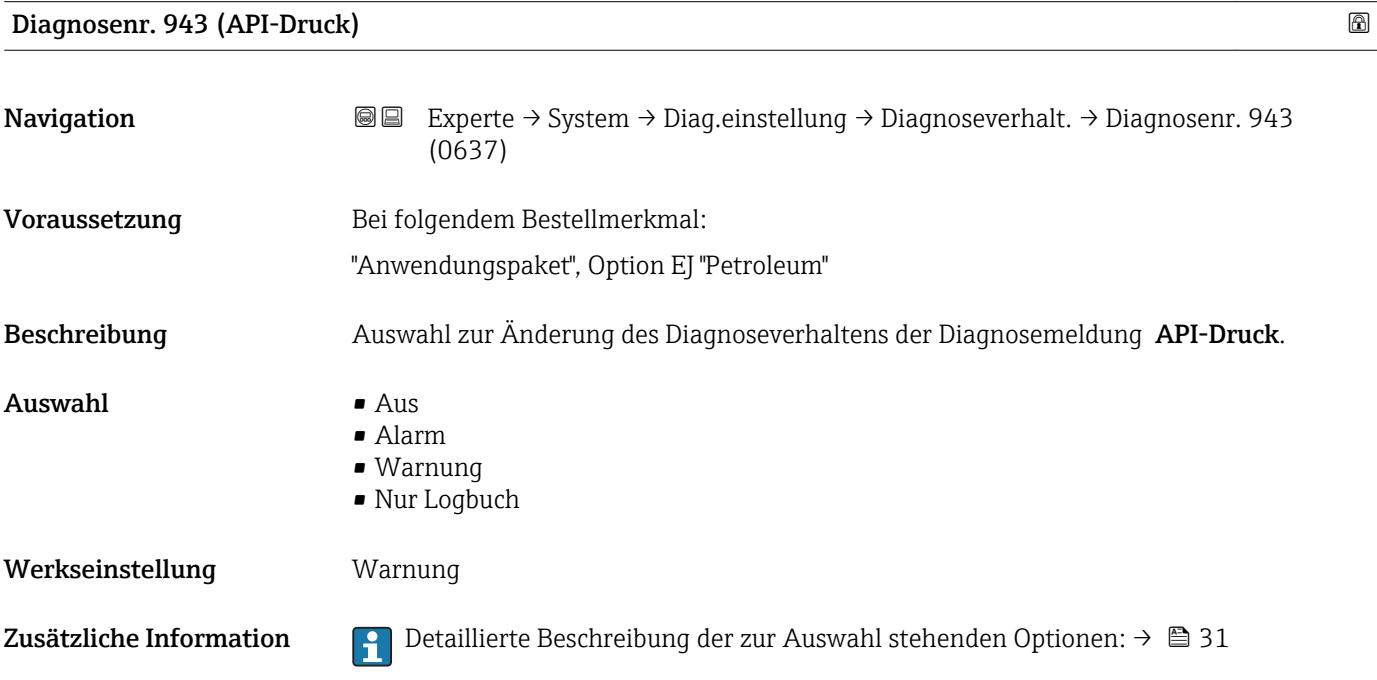

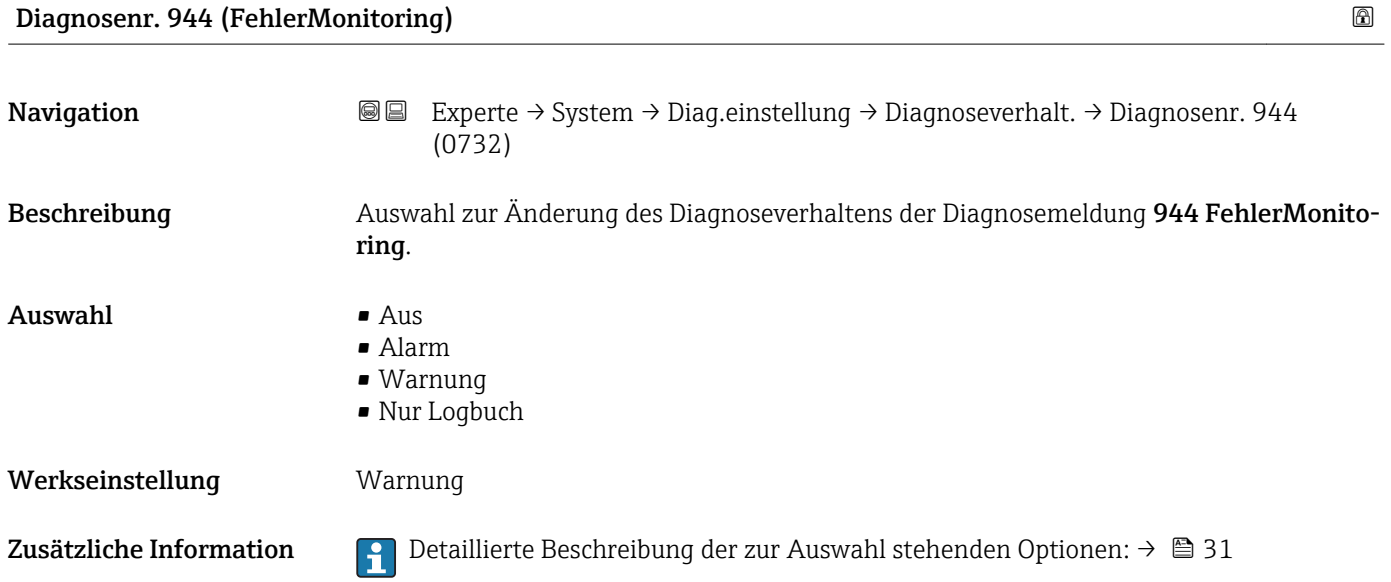

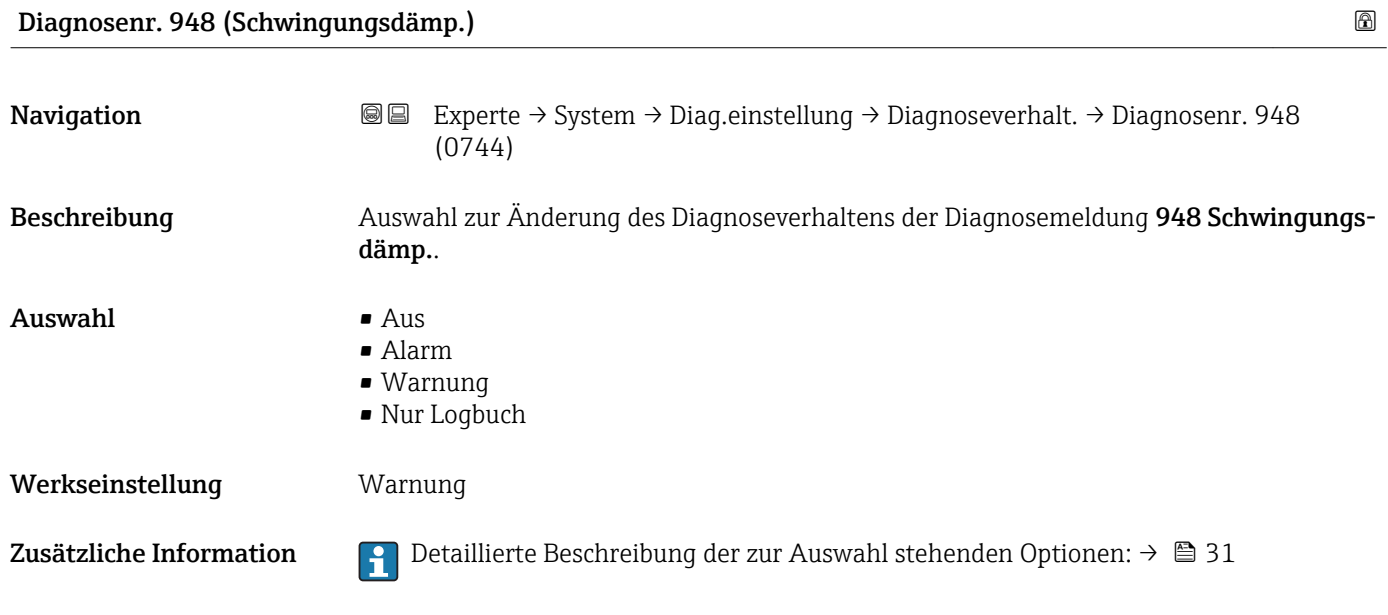

### 3.1.4 Untermenü "Administration"

*Navigation* 
■■ Experte → System → Administration

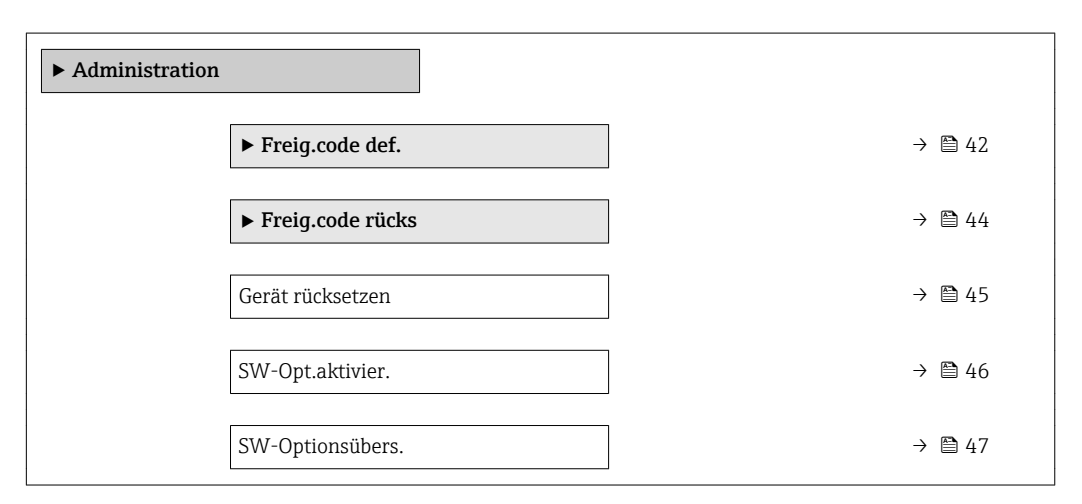

#### Wizard "Freig.code def."

1 Der Wizard Freig.code def. (→ ■ 42) ist nur bei Bedienung über die Vor-Ort-Anzeige oder Webbrowser vorhanden.

Bei Bedienung über das Bedientool befindet sich der Parameter Freig.code def. direkt im Untermenü Administration. Den Parameter Code bestätigen gibt es bei Bedienung über das Bedientool nicht.

# *Navigation* Experte → System → Administration → Freig.code def.

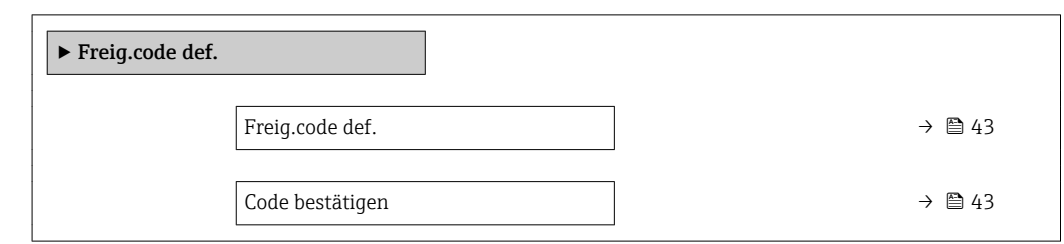

#### Freig.code def.

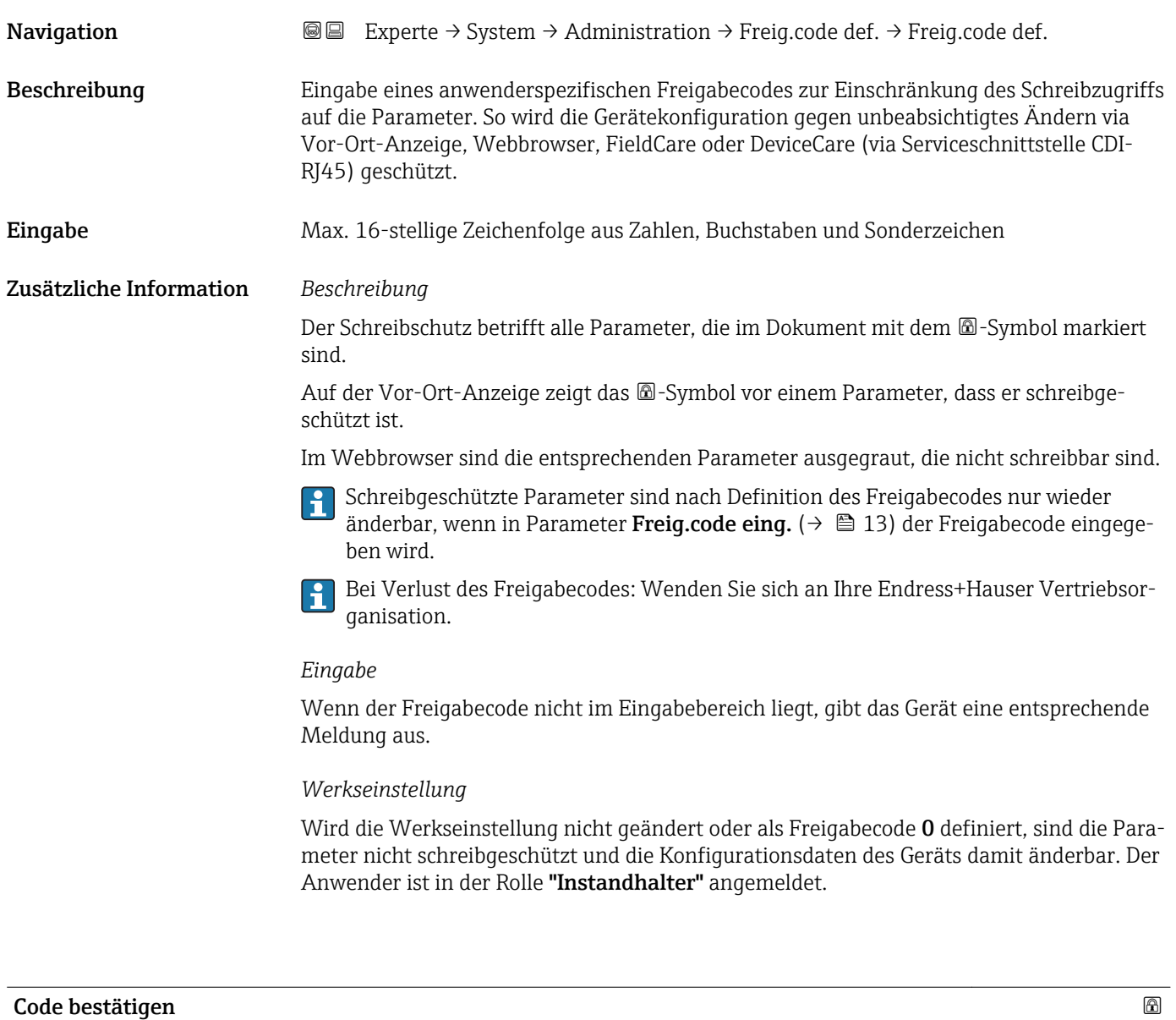

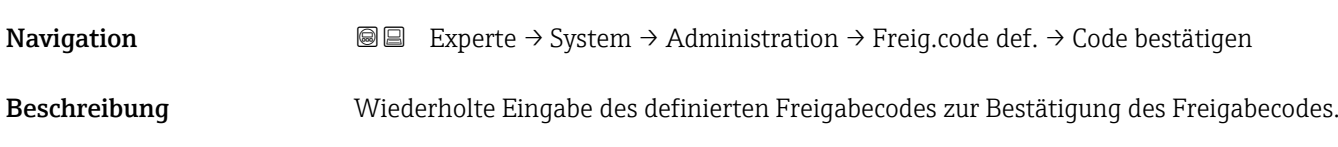

<span id="page-43-0"></span>Eingabe Max. 16-stellige Zeichenfolge aus Zahlen, Buchstaben und Sonderzeichen

#### Untermenü "Freigabecode zurücksetzen"

*Navigation* 
■■ Experte → System → Administration → Freig.code rücks

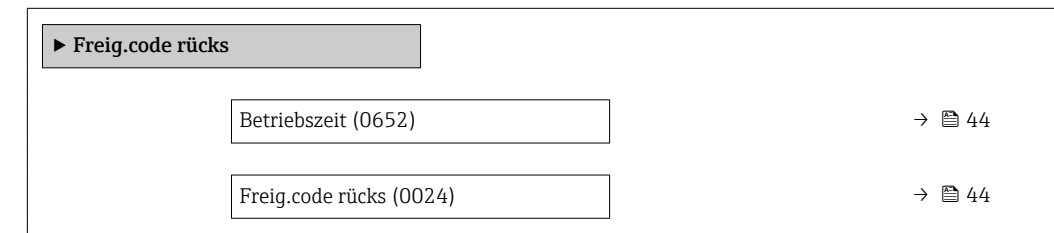

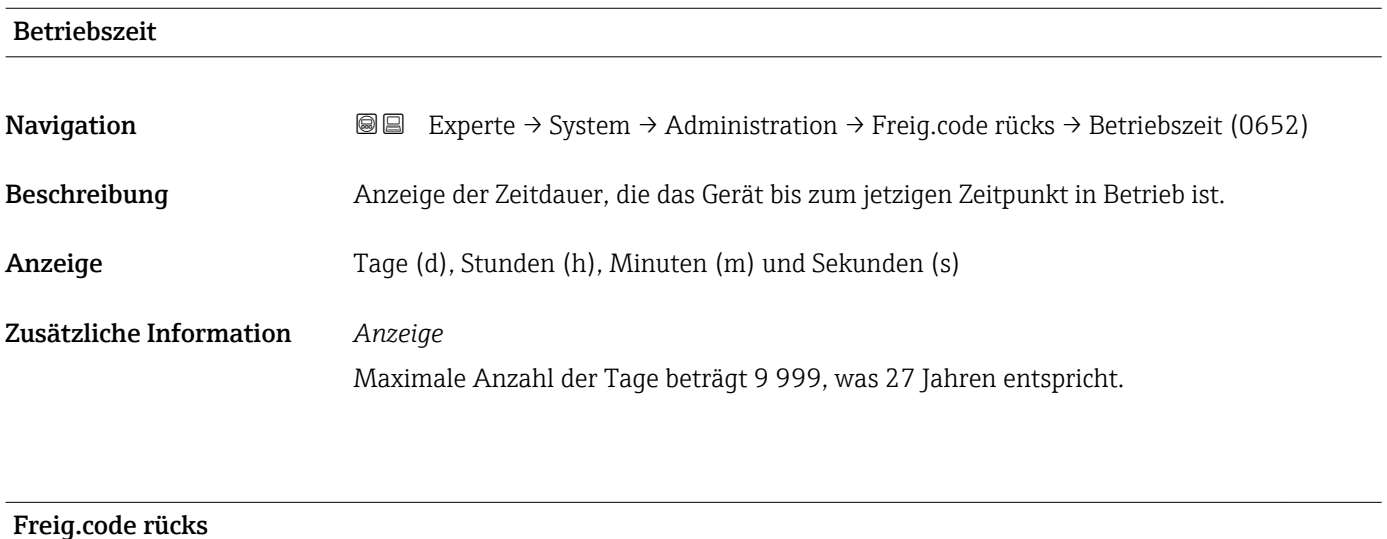

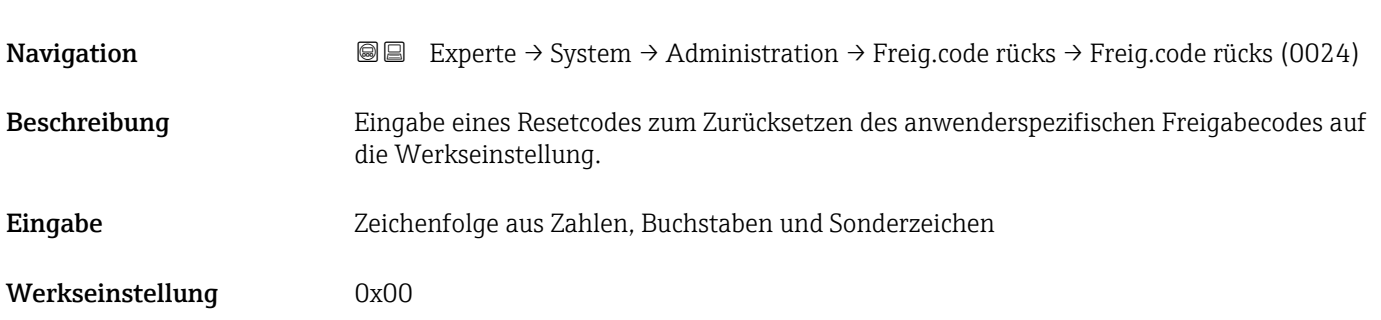

#### <span id="page-44-0"></span>Zusätzliche Information *Beschreibung*

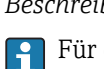

Für einen Resetcode: Wenden Sie sich an Ihre Endress+Hauser Serviceorganisation.

*Eingabe*

Die Eingabe der Resetcodes ist nur möglich via:

- Webbrowser
- DeviceCare, FieldCare (via Schnittstelle CDI RJ45)
- Feldbus

#### Weitere Parameter im Untermenü "Administration"

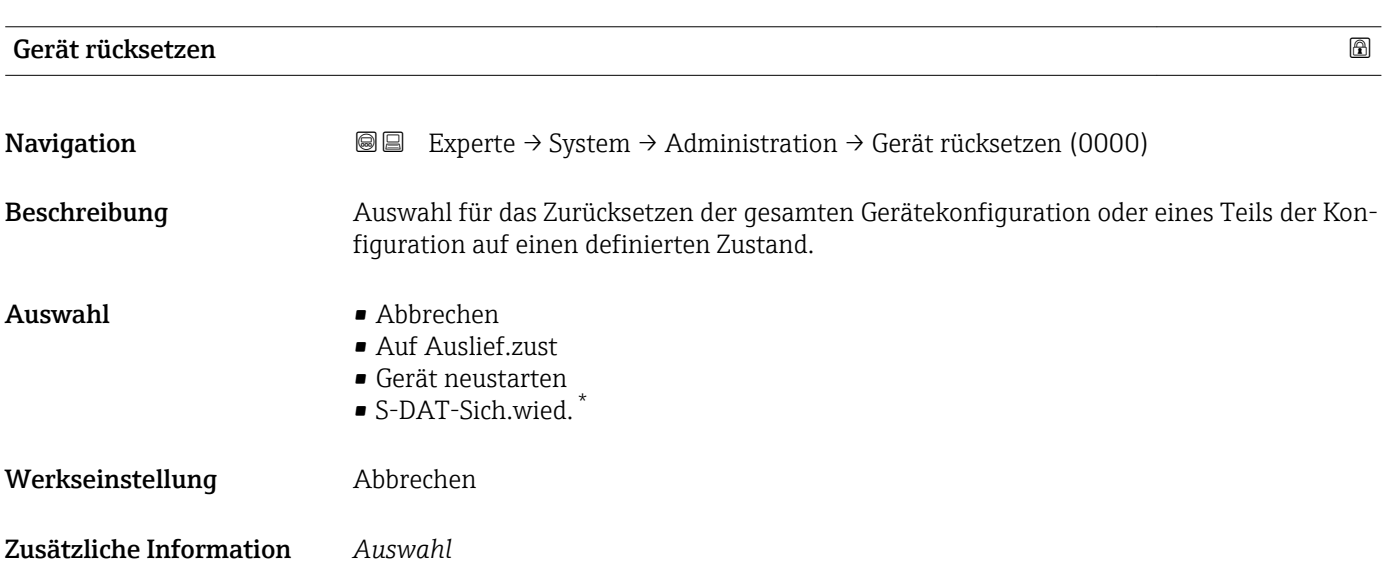

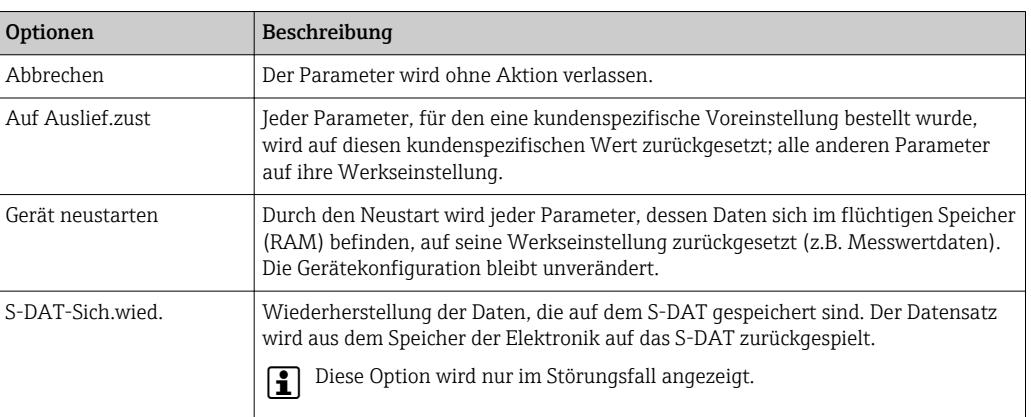

<sup>\*</sup> Sichtbar in Abhängigkeit von Bestelloptionen oder Geräteeinstellungen

#### <span id="page-45-0"></span>SW-Opt.aktivier.

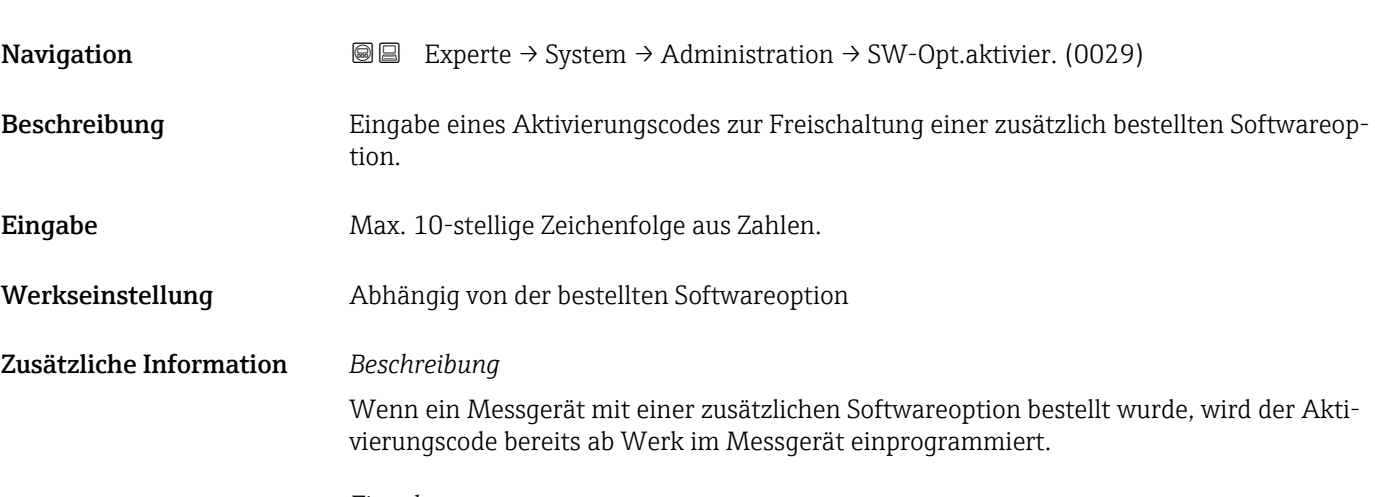

#### *Eingabe*

Für die nachträgliche Freischaltung einer Softwareoption: Wenden Sie sich an Ihre Endress+Hauser Vertriebsorganisation.

#### HINWEIS!

#### Der Aktivierungscode ist mit der Seriennummer des Messgeräts verknüpft und variiert je nach Messgerät und Softwareoption.

Die Eingabe eines fehlerhaften bzw. ungültigen Codes führt zum Verlust bereits aktivierter Softwareoptionen.

▸ Vor Eingabe eines neuen Aktivierungscodes: Vorhandenen Aktivierungscode notieren.

▸ Den neuen Aktivierungscode eingeben, den Endress+Hauser bei Bestellung der neuen Softwareoption zur Verfügung gestellt hat.

**▶ Nach Eingabe des Aktivierungscodes: In Parameter SW-Optionsübers.** ( $\rightarrow \cong 47$ ) prüfen, ob die neue Softwareoption angezeigt wird.

Wenn die neue Softwareoption angezeigt wird, ist die Softwareoption aktiv.

 Wenn die neue Softwareoption nicht angezeigt wird oder alle Softwareoptionen gelöscht wurden, war der eingegebene Code fehlerhaft oder ungültig.

▸ Bei Eingabe eines fehlerhaften bzw. ungültigen Codes: Den alten Aktivierungscode eingeben.

▸ Den neuen Aktivierungscode unter Angabe der Seriennummer bei Ihrer Endress+Hauser Vertriebsorganisation prüfen lassen oder erneut anfragen.

#### *Beispiel für eine Softwareoption*

Bestellmerkmal "Anwendungspaket", Option EA "Extended HistoROM"

In Parameter SW-Optionsübers. ( $\rightarrow \Box$  47) werden die aktuell aktivierten Software-Optionen angezeigt.

#### *Webbrowser*

Nach Aktivierung einer Softwareoption muss die Seite im Webbrowser neu geladen werden.

### <span id="page-46-0"></span>SW-Optionsübers.

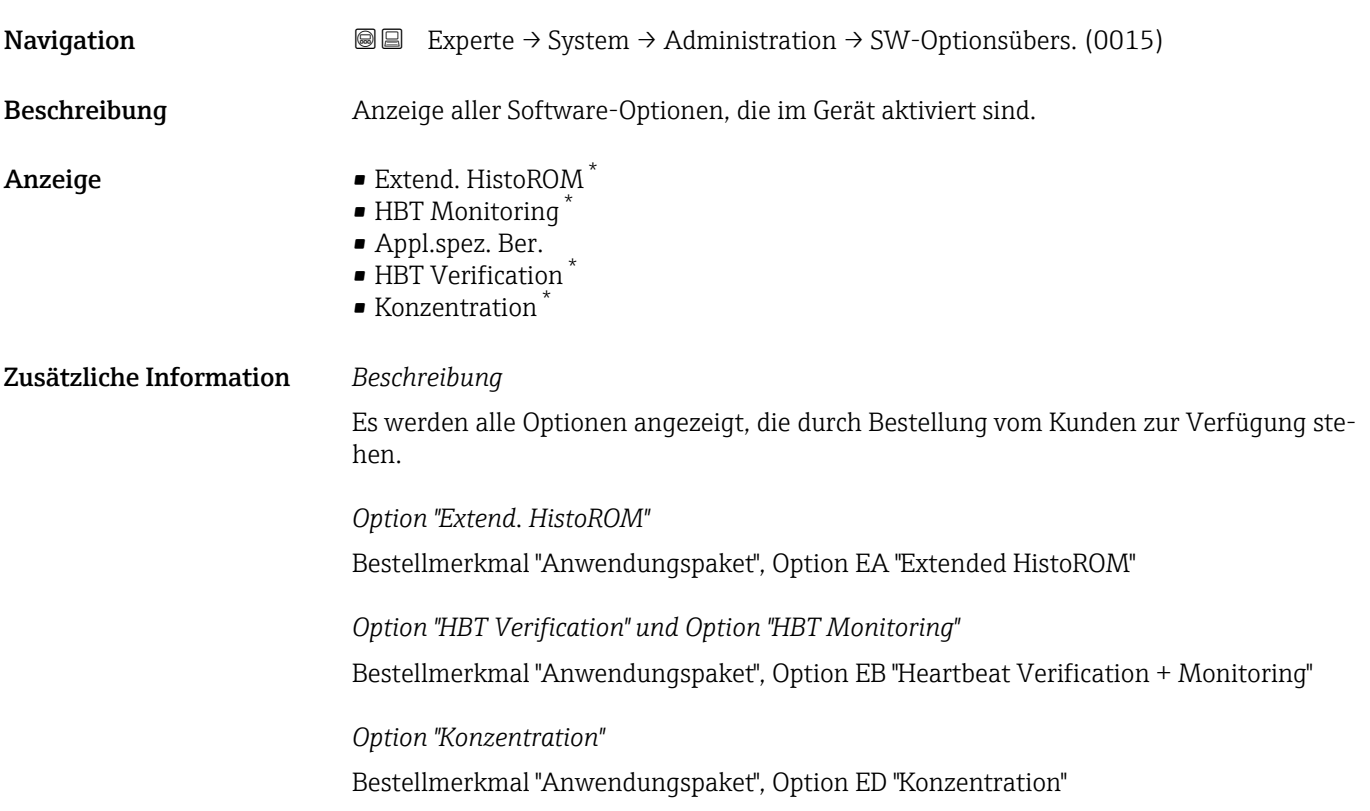

# 3.2 Untermenü "Sensor"

*Navigation* 
■■ Experte → Sensor

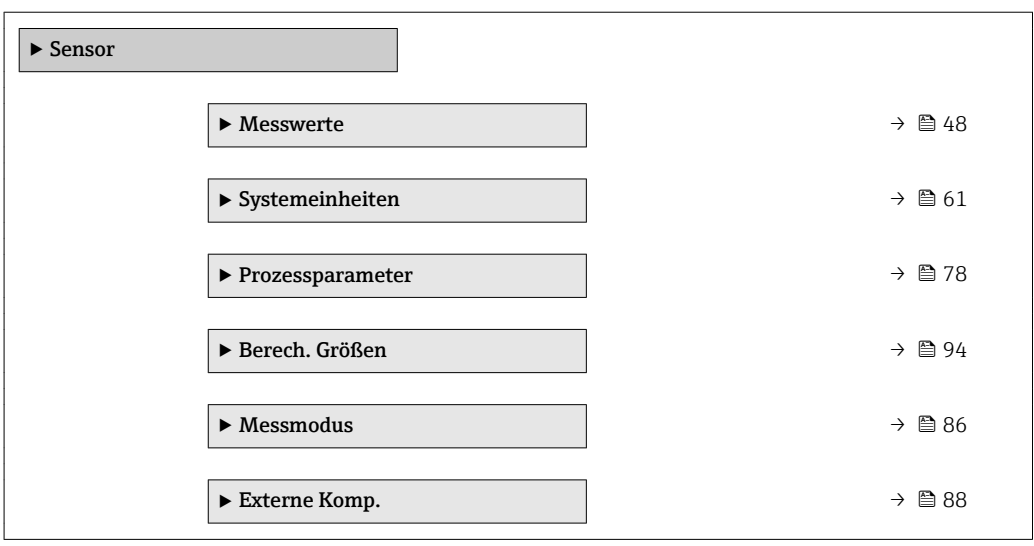

<sup>\*</sup> Sichtbar in Abhängigkeit von Bestelloptionen oder Geräteeinstellungen

<span id="page-47-0"></span>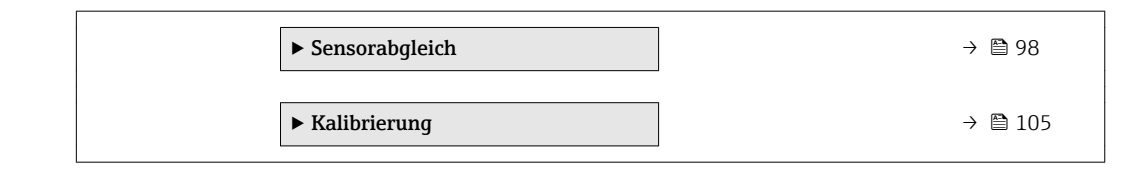

# 3.2.1 Untermenü "Messwerte"

*Navigation* 
■■ Experte → Sensor → Messwerte

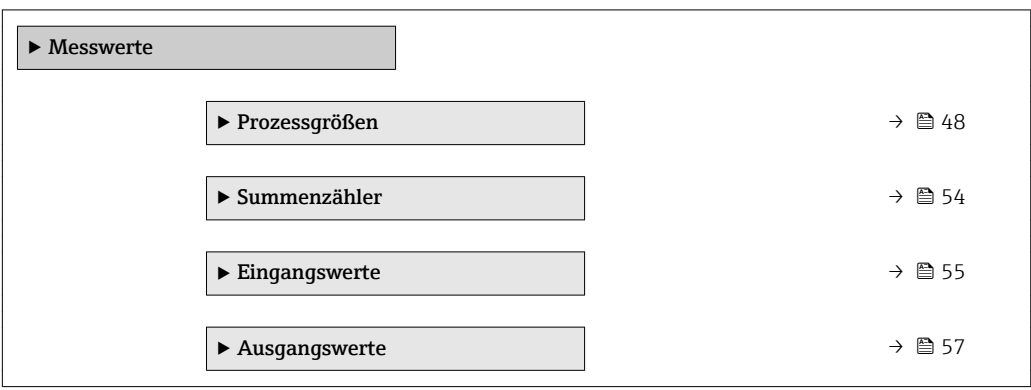

#### Untermenü "Prozessgrößen"

*Navigation* Experte → Sensor → Messwerte → Prozessgrößen

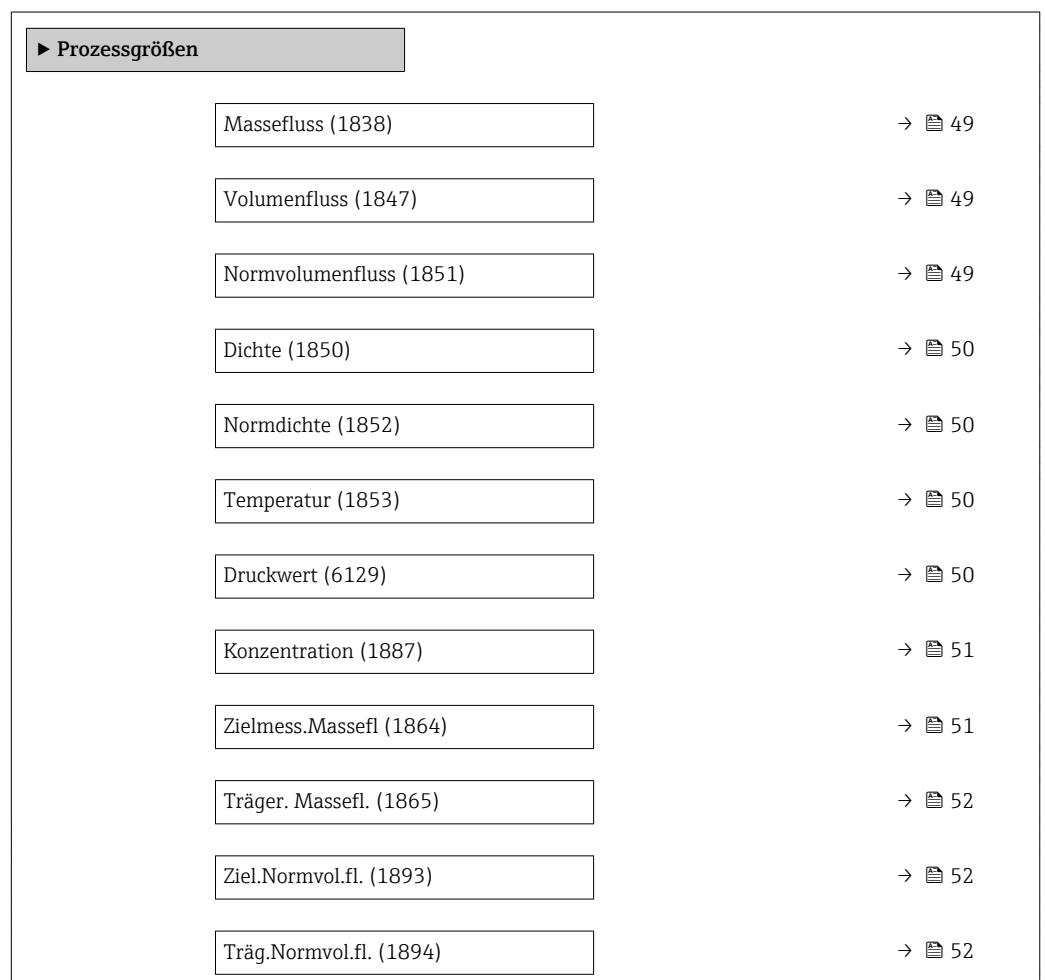

<span id="page-48-0"></span>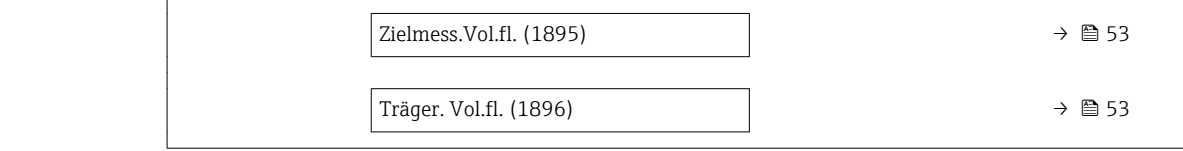

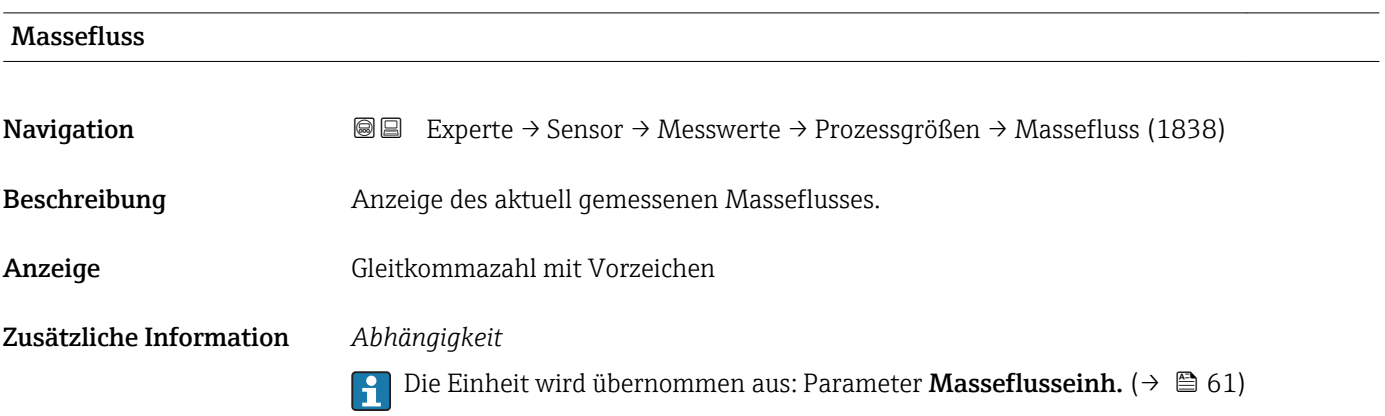

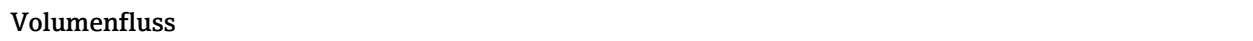

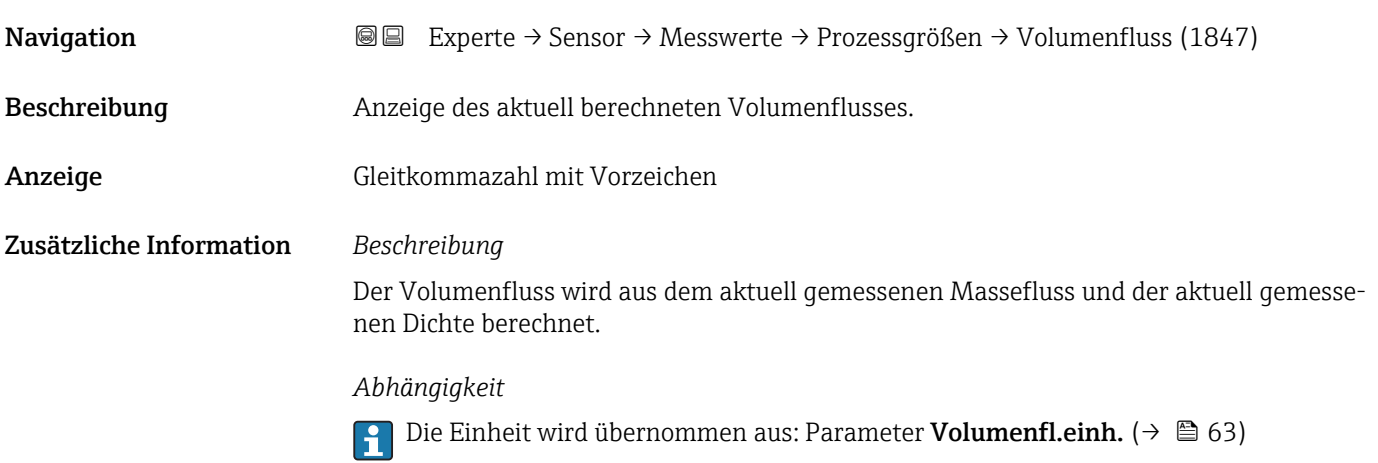

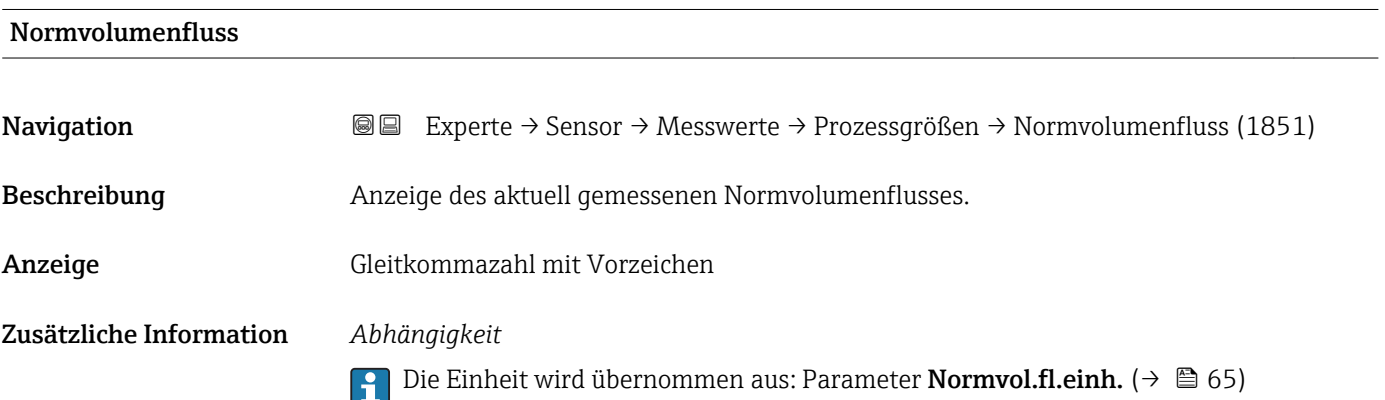

<span id="page-49-0"></span>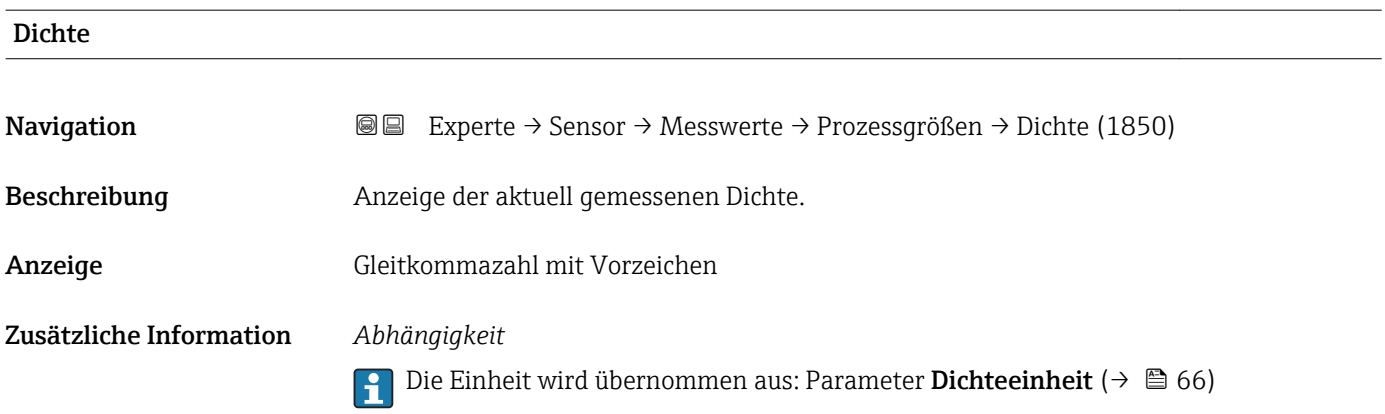

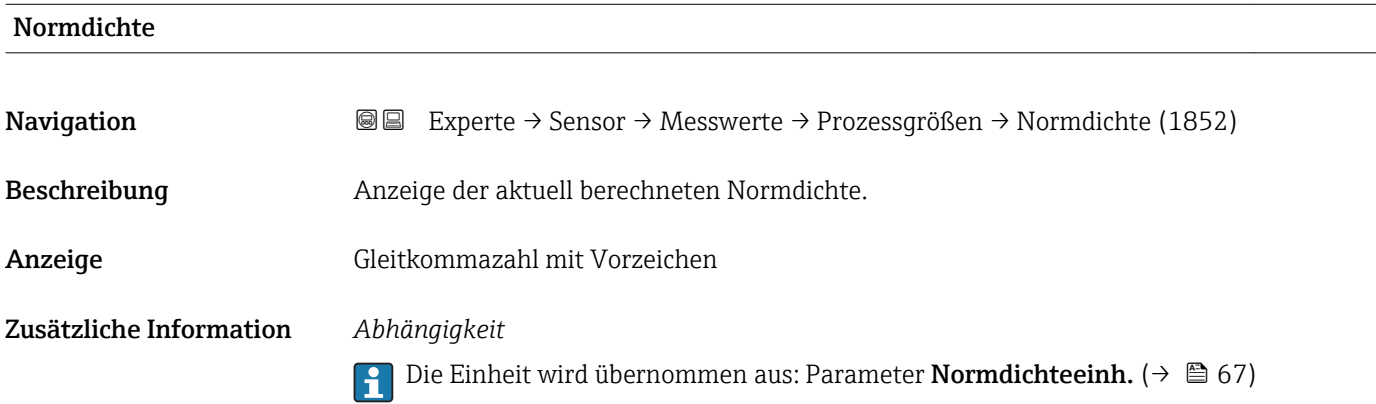

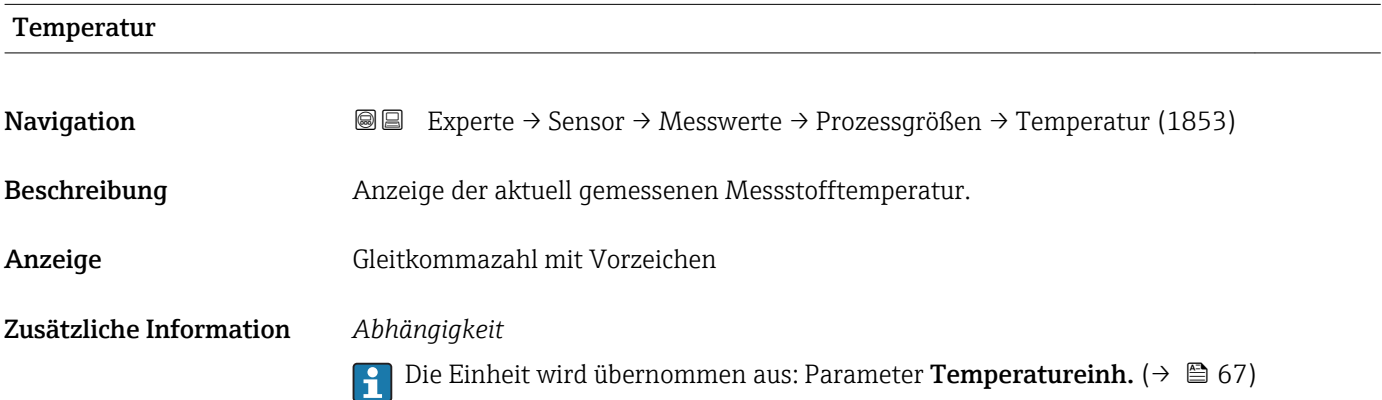

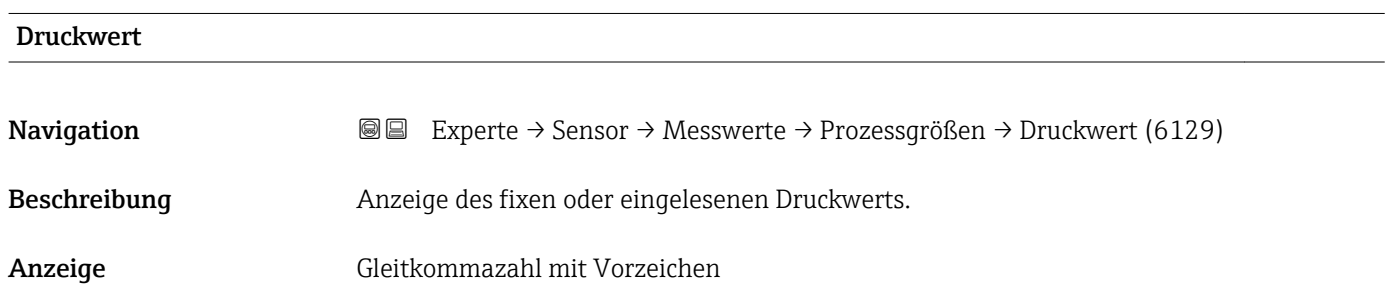

#### <span id="page-50-0"></span>Zusätzliche Information *Abhängigkeit*

**P** Die Einheit wird übernommen aus: Parameter Druckeinheit (→ **△** 68)

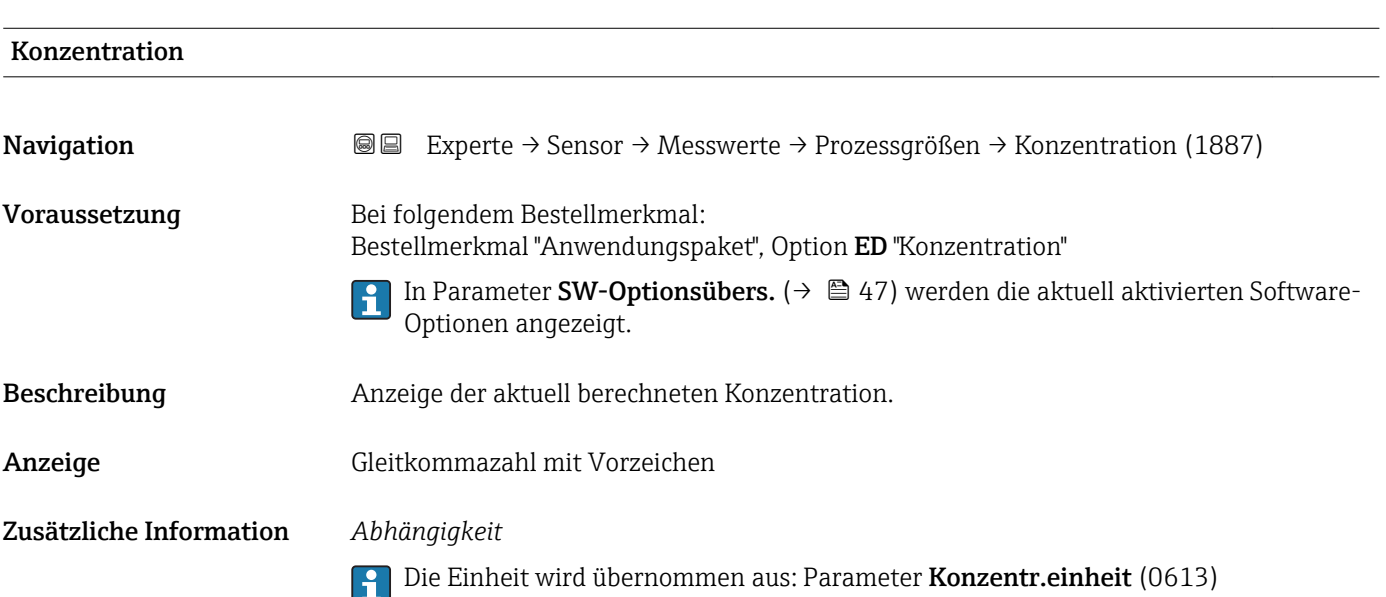

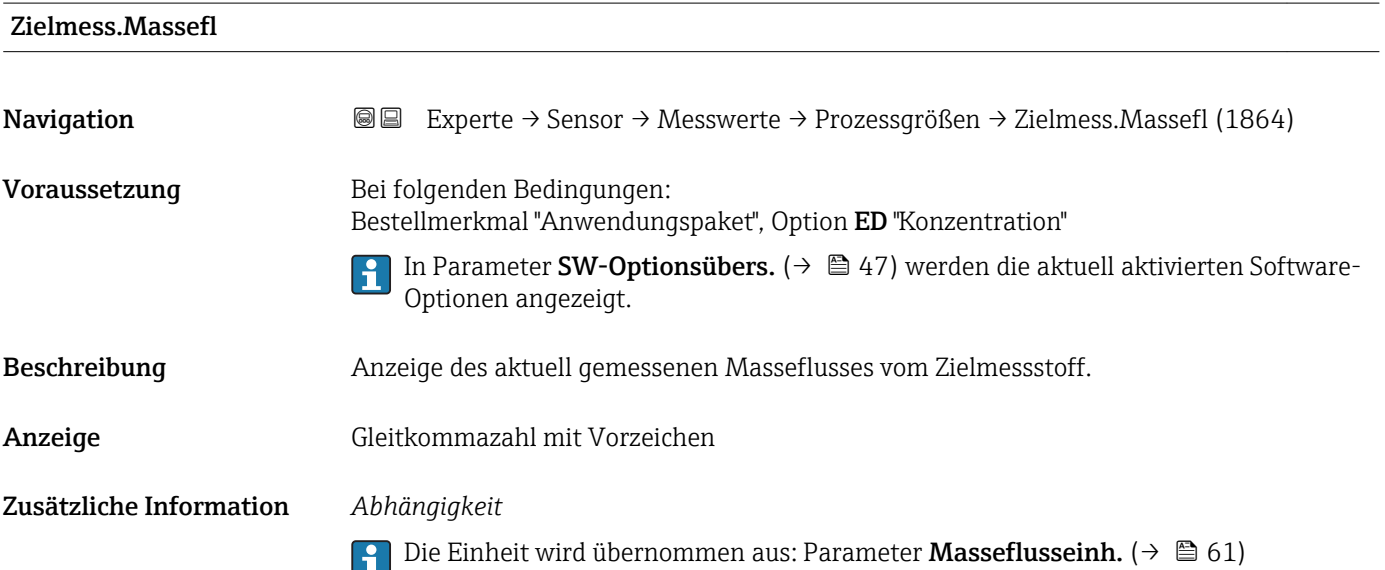

<span id="page-51-0"></span>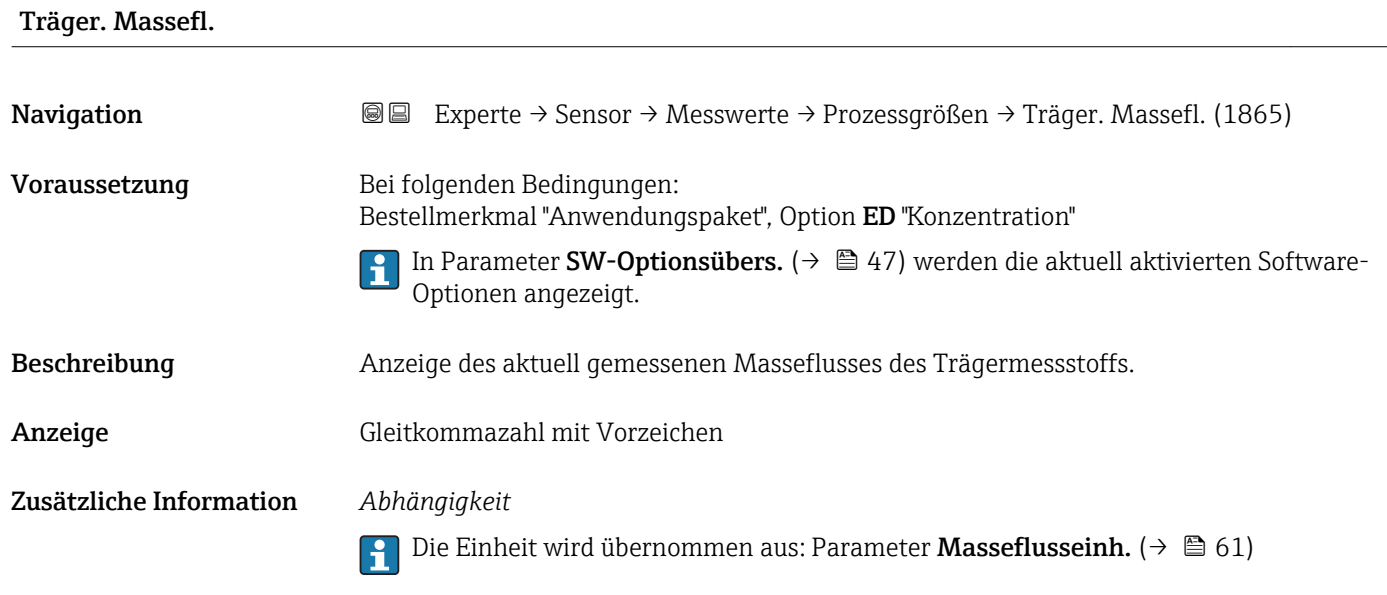

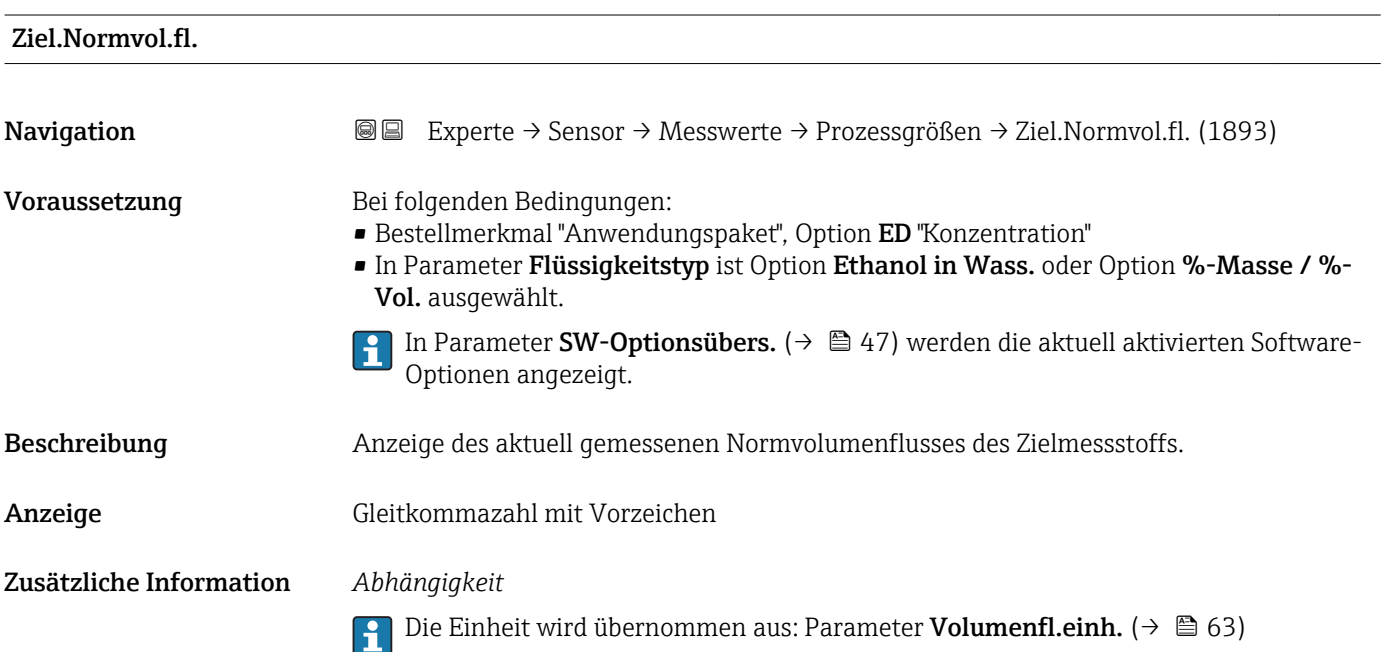

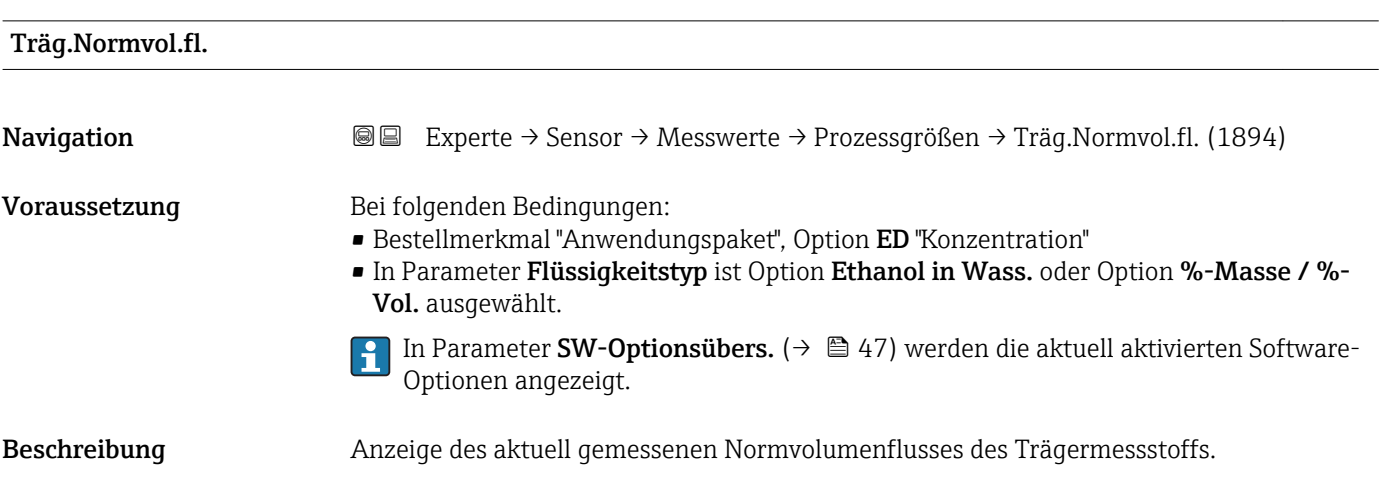

<span id="page-52-0"></span>Anzeige Gleitkommazahl mit Vorzeichen

Zusätzliche Information *Abhängigkeit*

Die Einheit wird übernommen aus: Parameter Volumenfl.einh. [\(→ 63\)](#page-62-0)

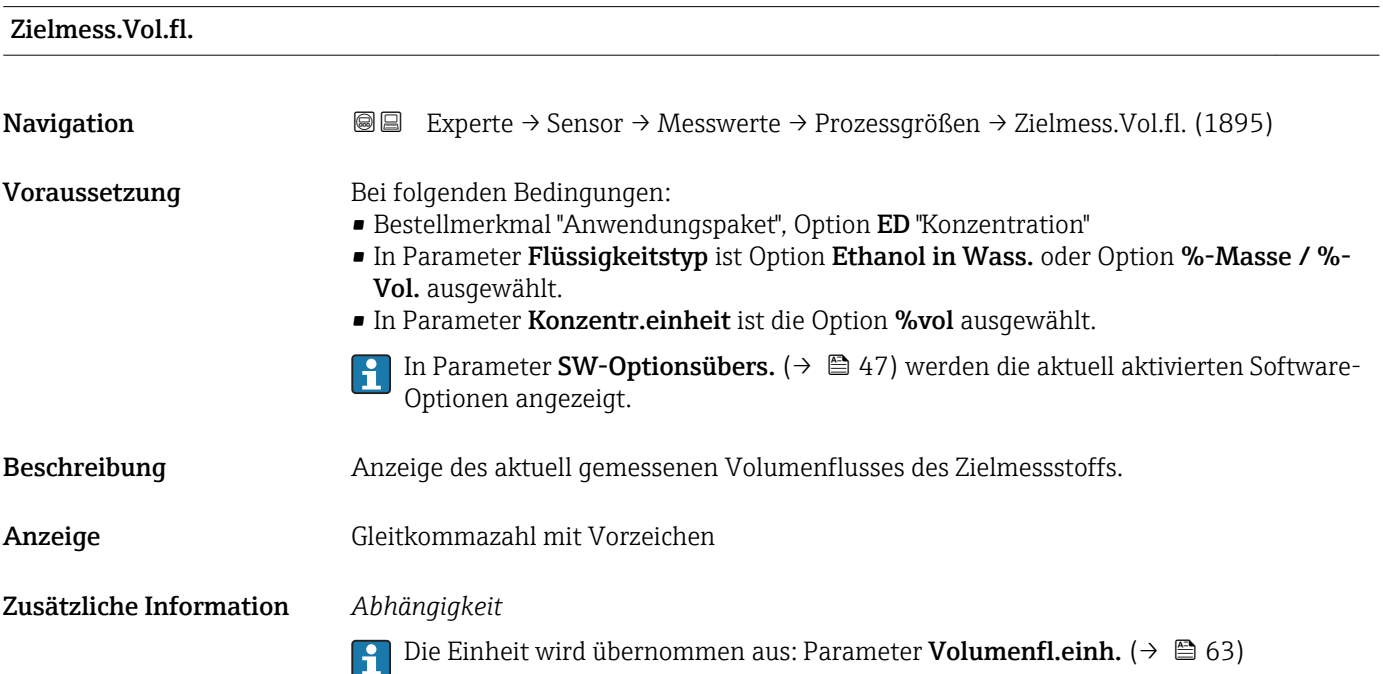

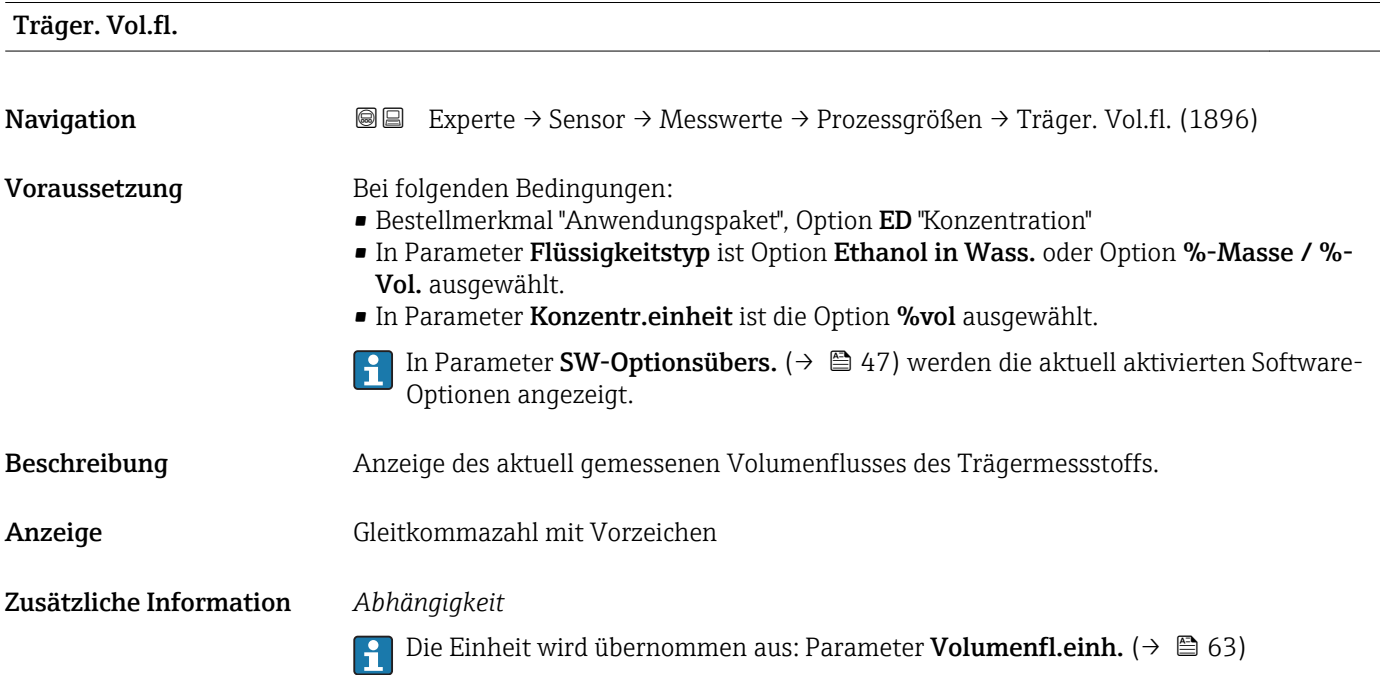

#### <span id="page-53-0"></span>Untermenü "Summenzähler"

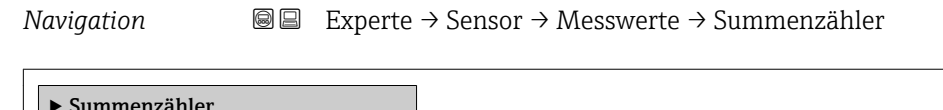

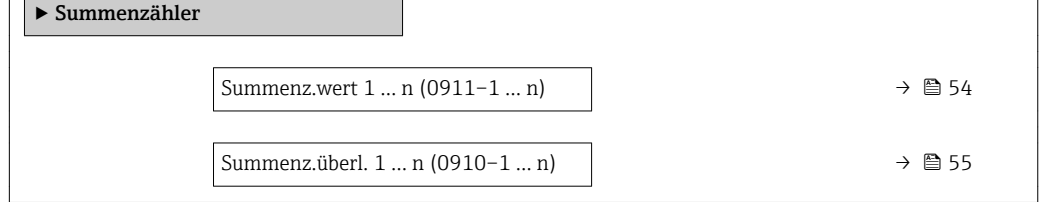

#### Summenz.wert 1 … n

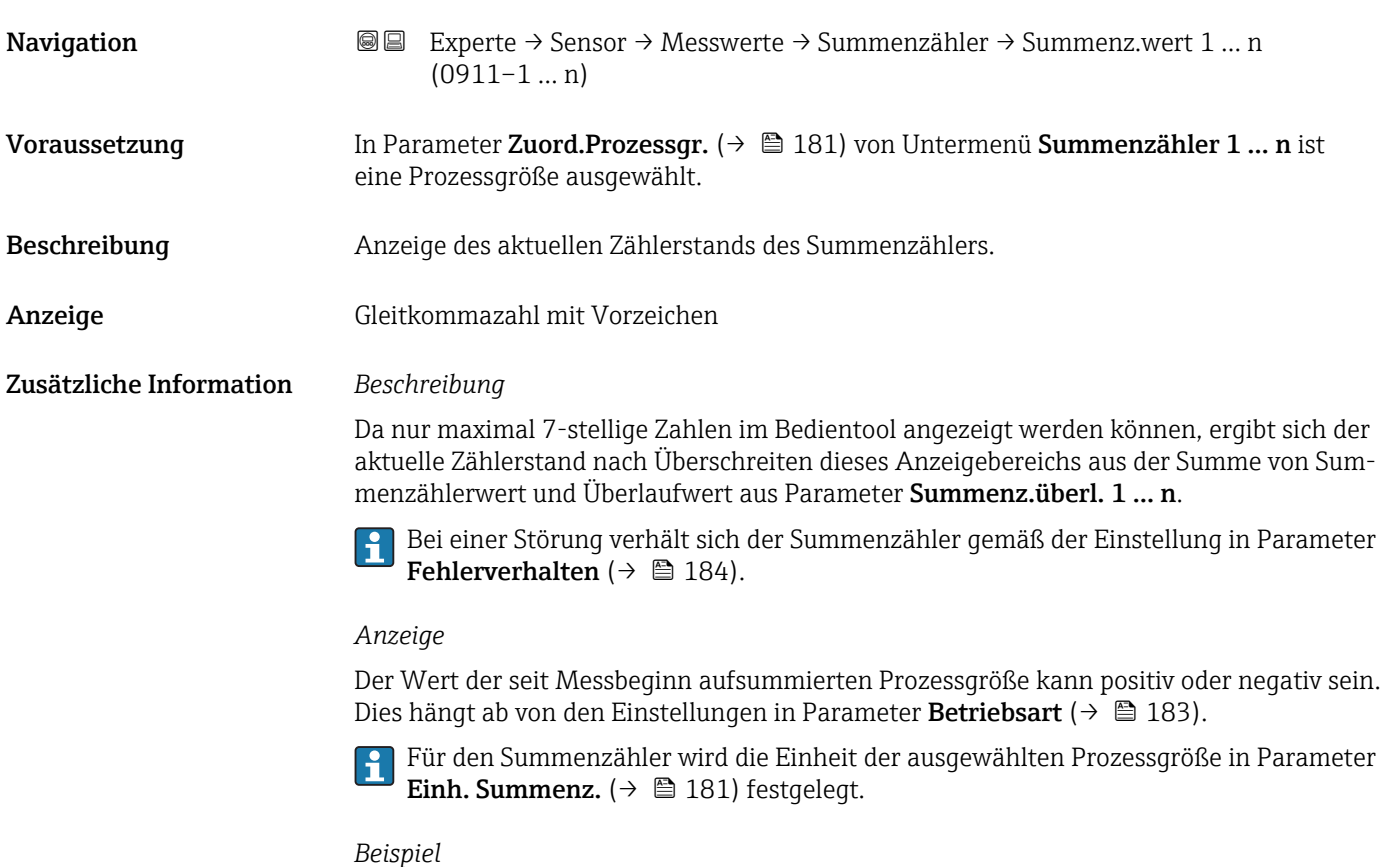

#### Berechnung des aktuellen Summenzählerstands nach Überschreiten des 7-stelligen Anzeigebereichs des Bedientools:

- Wert in Parameter Summenz.wert 1: 1968 457 m<sup>3</sup>
- Wert in Parameter Summenz.überl. 1:  $1 \cdot 10^7$  (1 Überlauf) = 10000000 [m<sup>3</sup>]
- Aktueller Summenzählerstand: 11968457 m3

<span id="page-54-0"></span>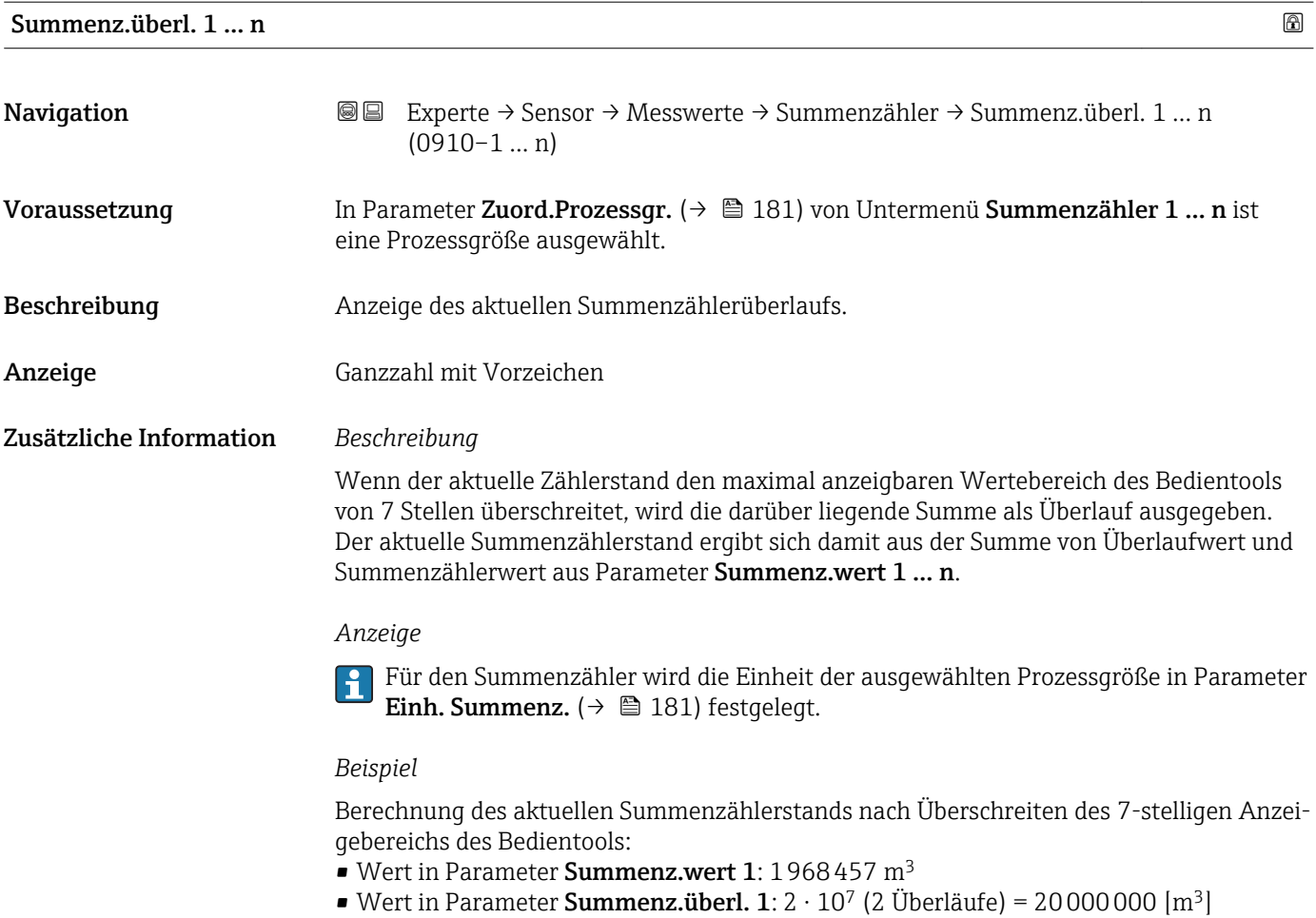

• Aktueller Summenzählerstand: 21968457 m<sup>3</sup>

### Untermenü "Eingangswerte"

*Navigation* Experte → Sensor → Messwerte → Eingangswerte

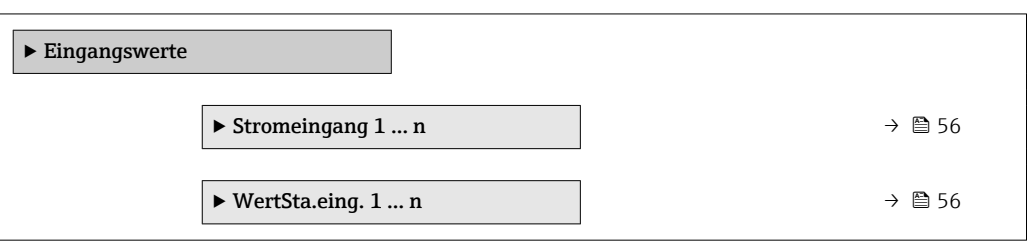

#### <span id="page-55-0"></span>*Untermenü "Stromeingang 1 … n"*

*Navigation* Experte → Sensor → Messwerte → Eingangswerte → Stromeingang 1 … n

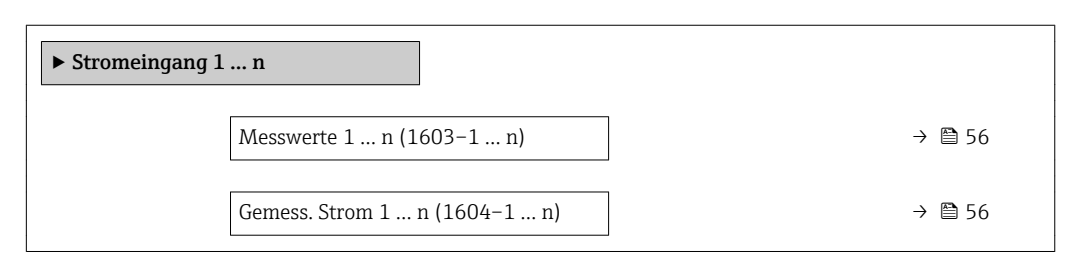

#### Messwerte 1 … n

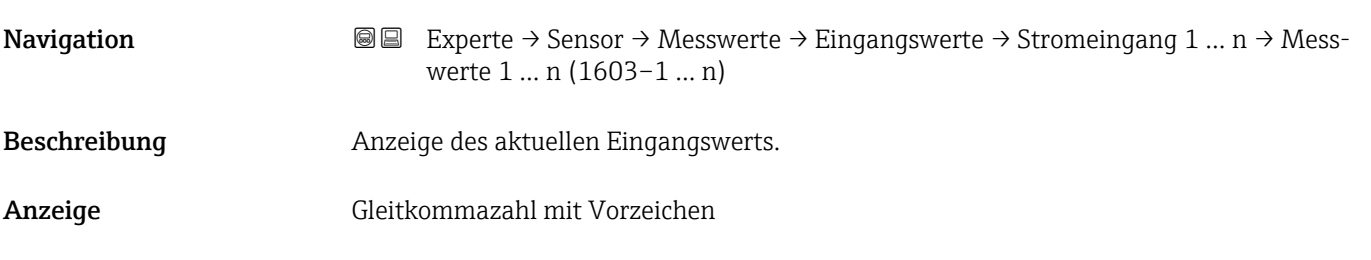

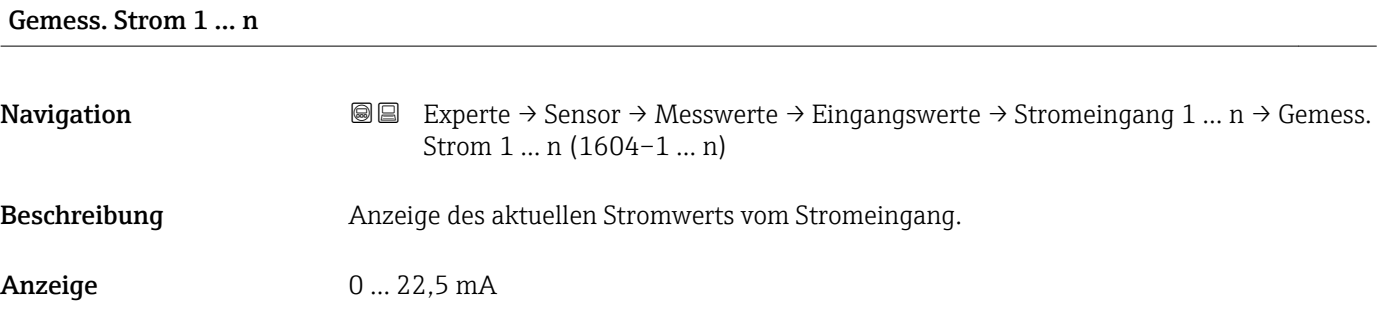

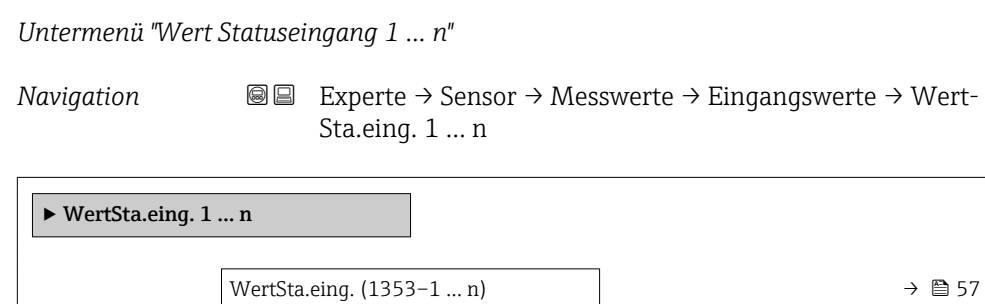

<span id="page-56-0"></span>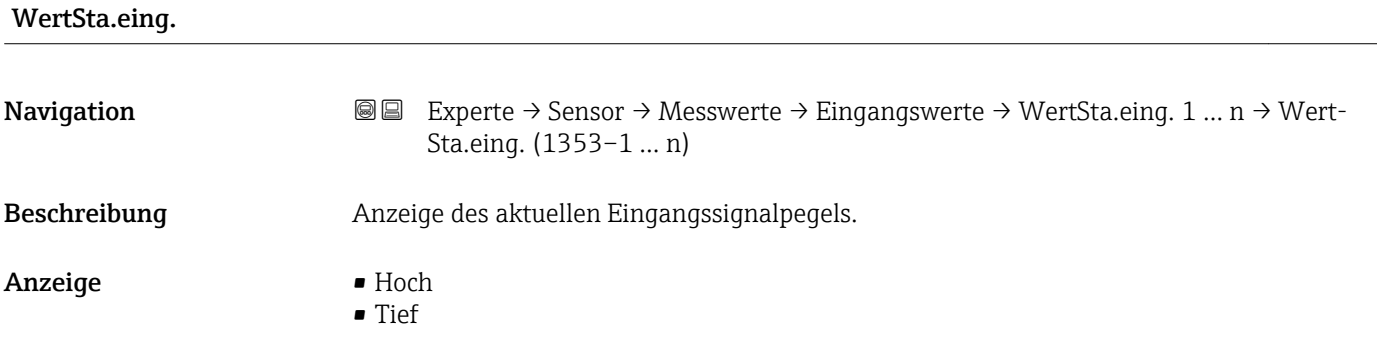

#### Untermenü "Ausgangswerte"

*Navigation* Experte → Sensor → Messwerte → Ausgangswerte

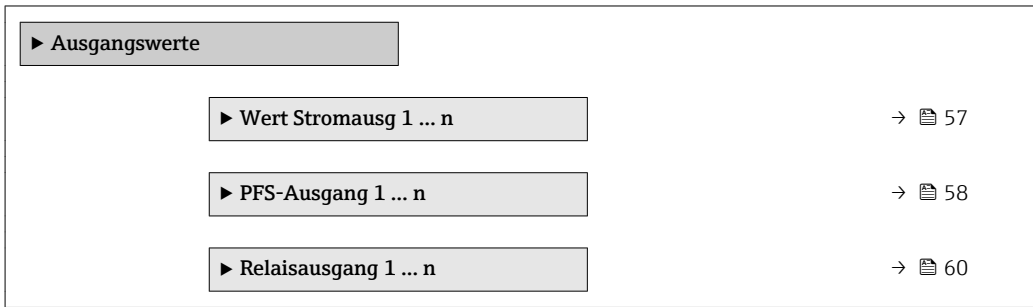

*Untermenü "Wert Stromausgang 1 … n"*

*Navigation* **III** III Experte → Sensor → Messwerte → Ausgangswerte → Wert Stromausg 1 … n

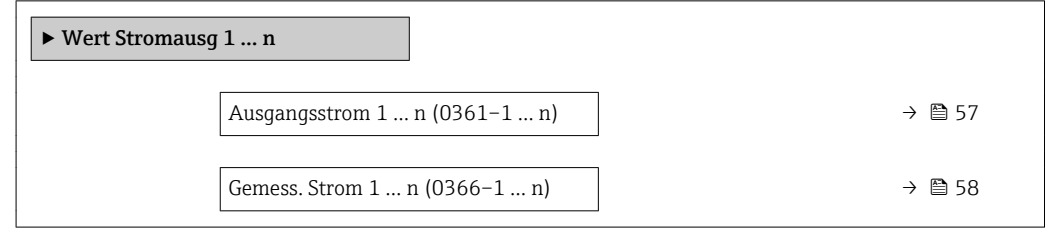

# Ausgangsstrom 1 … n **Navigation EXPERTED SEXPERTE → Sensor → Messwerte → Ausgangswerte → Wert Stromausg 1 ... n → Aus**gangsstrom 1 … n (0361–1 … n) Beschreibung **Anzeige des aktuell berechneten Stromwerts vom Stromausgang.** Anzeige 0 ... 22,5 mA

<span id="page-57-0"></span>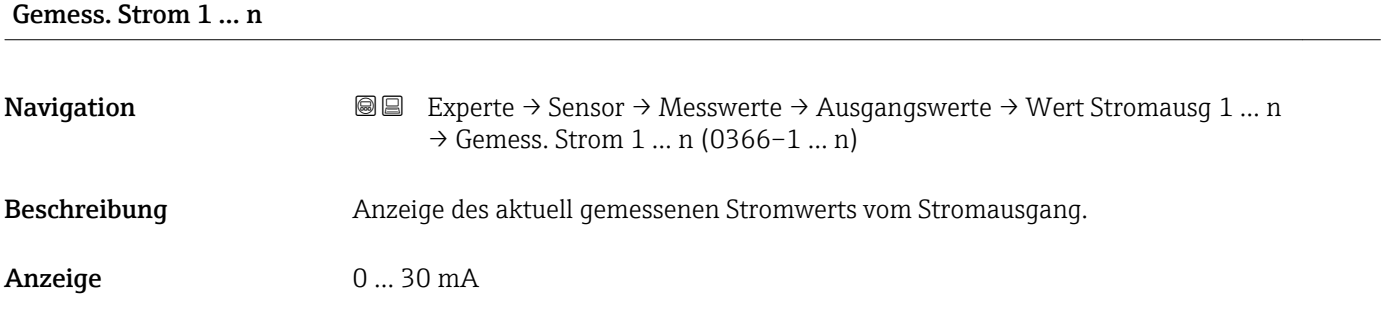

*Untermenü "Impuls-/Frequenz-/Schaltausgang 1 … n"*

*Navigation* Experte → Sensor → Messwerte → Ausgangswerte → PFS-Ausgang 1 … n

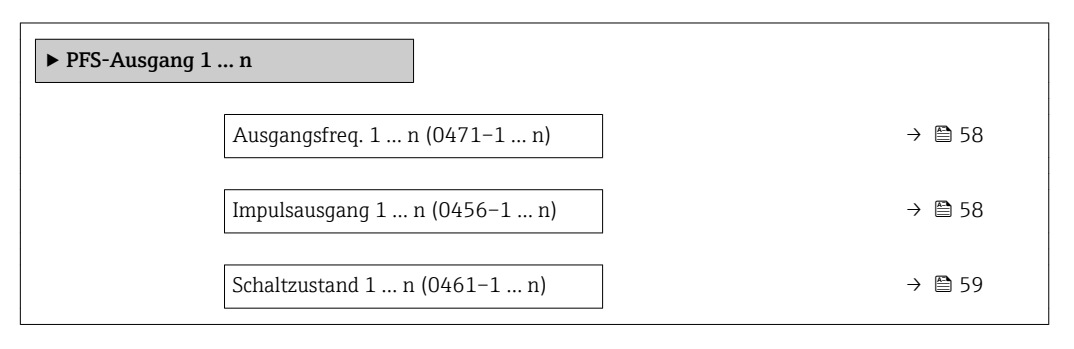

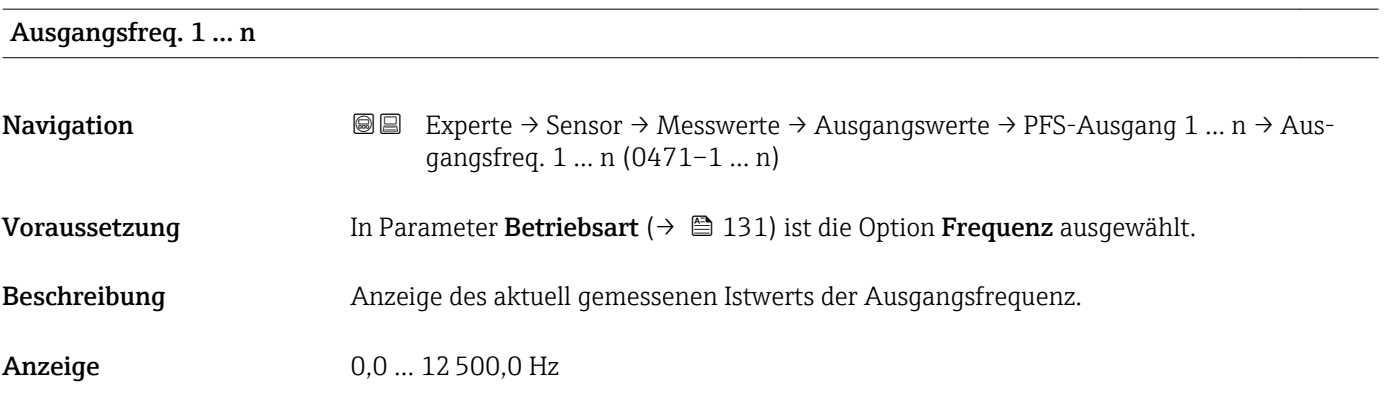

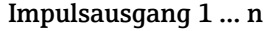

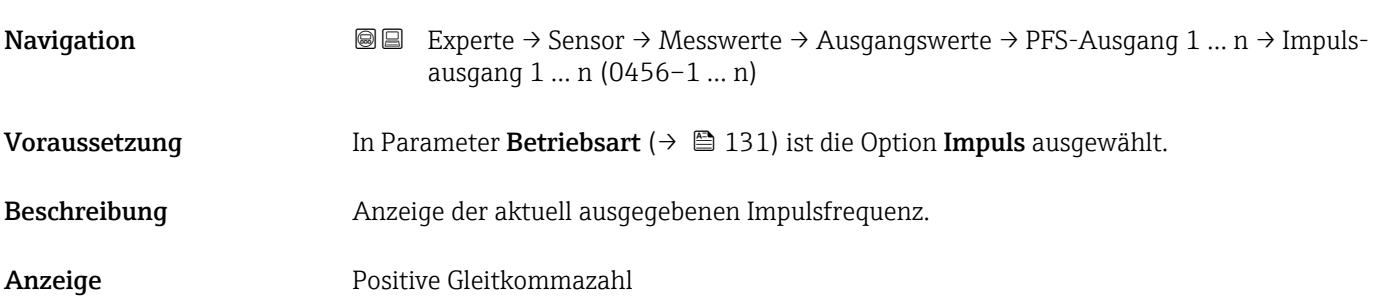

#### <span id="page-58-0"></span>Zusätzliche Information *Beschreibung*

- Beim Impulsausgang handelt es sich um einen Open-Collector-Ausgang.
- Werksseitig ist dieser so eingestellt, dass der Transistor für die Dauer des Impulses leitet (Schließer) und sicherheitsgerichtet ist.

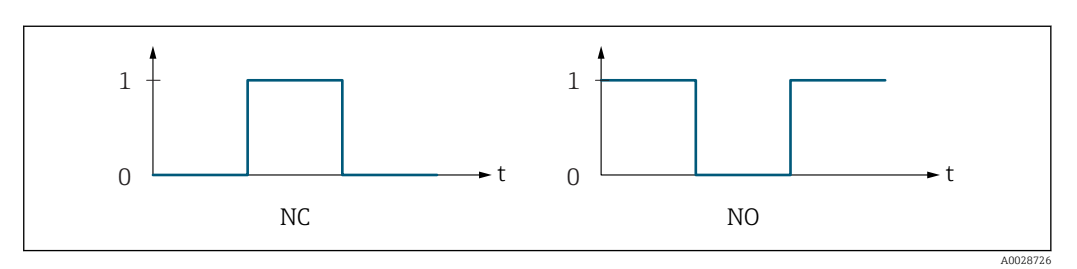

*0 Nicht leitend*

*1 Leitend*

*NC Öffner (Normally Closed)*

*NO Schließer (Normally Opened)*

Das Ausgangsverhalten kann über den Parameter Invert. Signal (→  $\triangleq$  150) umgekehrt werden, d.h. der Transistor leitet für die Dauer des Impulses nicht.

Zusätzlich kann das Verhalten des Ausgangs bei Gerätealarm (Parameter Fehlerverhalten [\(→ 135\)\)](#page-134-0) konfiguriert werden.

#### Schaltzustand 1 … n

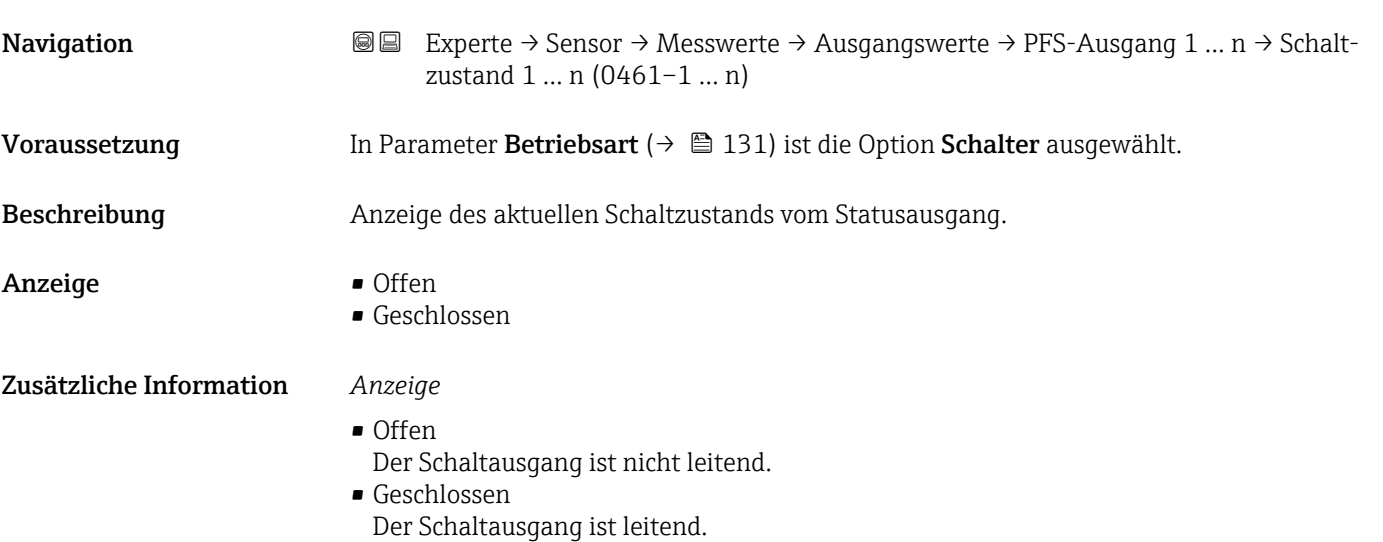

<span id="page-59-0"></span>*Untermenü "Relaisausgang 1 … n"*

*Navigation* **III** III Experte → Sensor → Messwerte → Ausgangswerte → Relaisausgang 1 … n

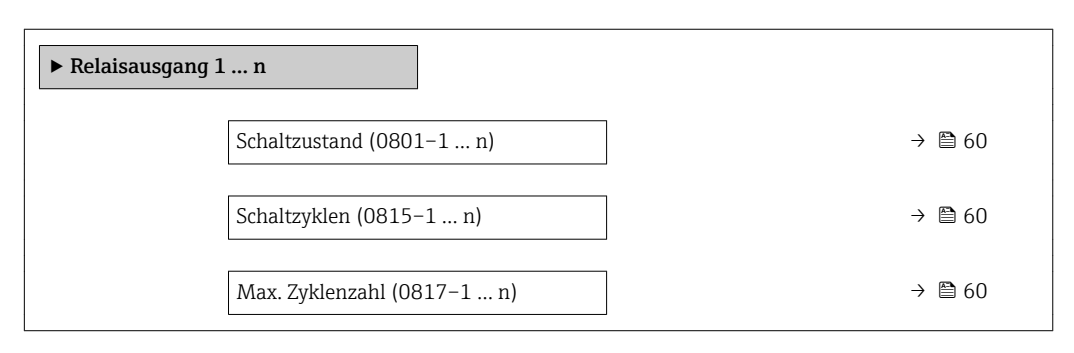

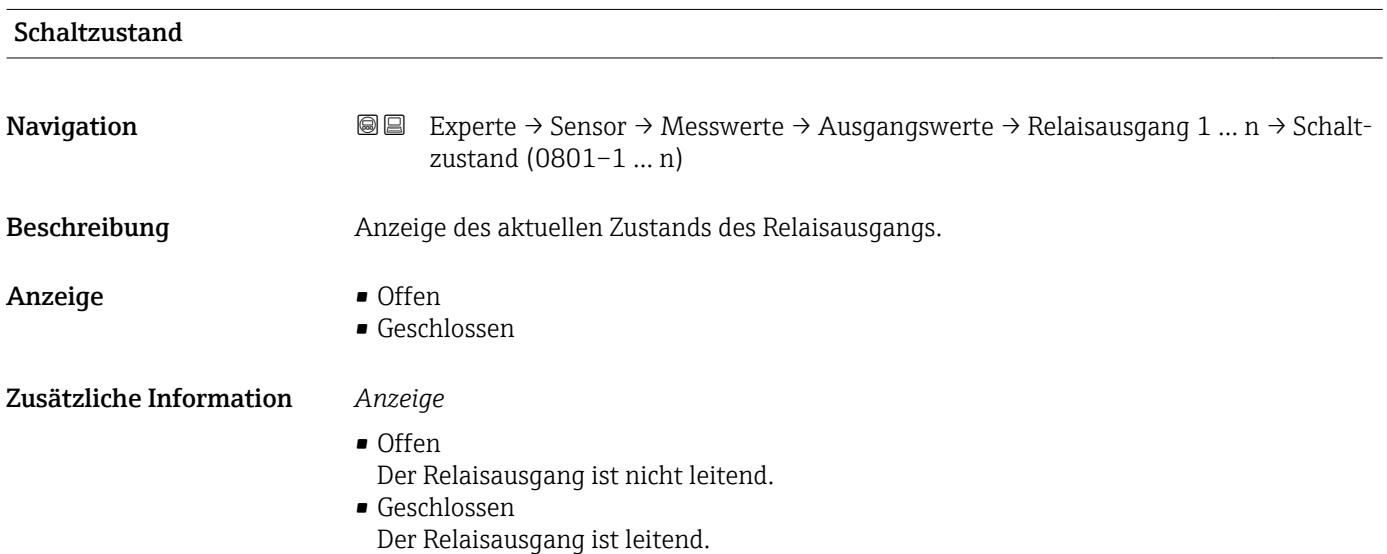

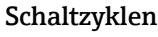

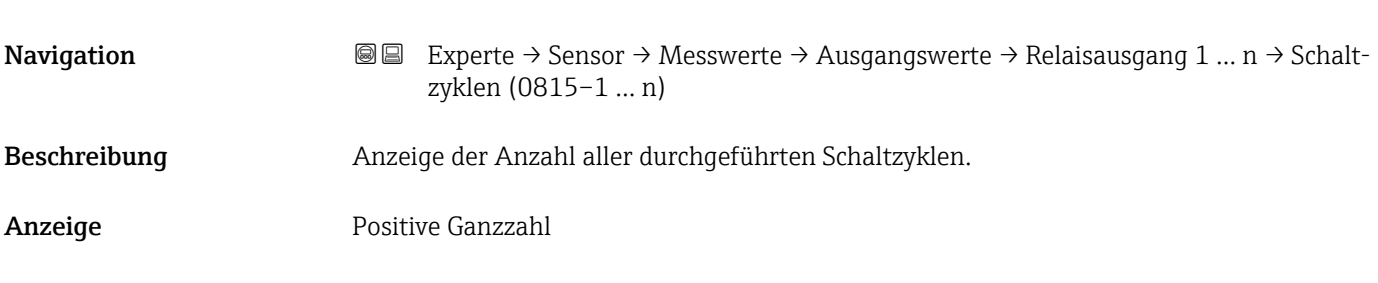

#### Max. Zyklenzahl

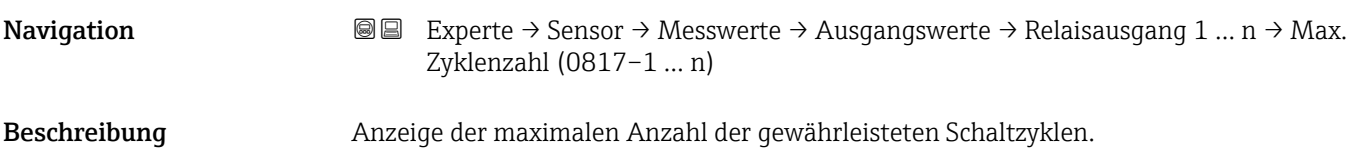

<span id="page-60-0"></span>Anzeige Positive Ganzzahl

# 3.2.2 Untermenü "Systemeinheiten"

*Navigation* Experte → Sensor → Systemeinheiten

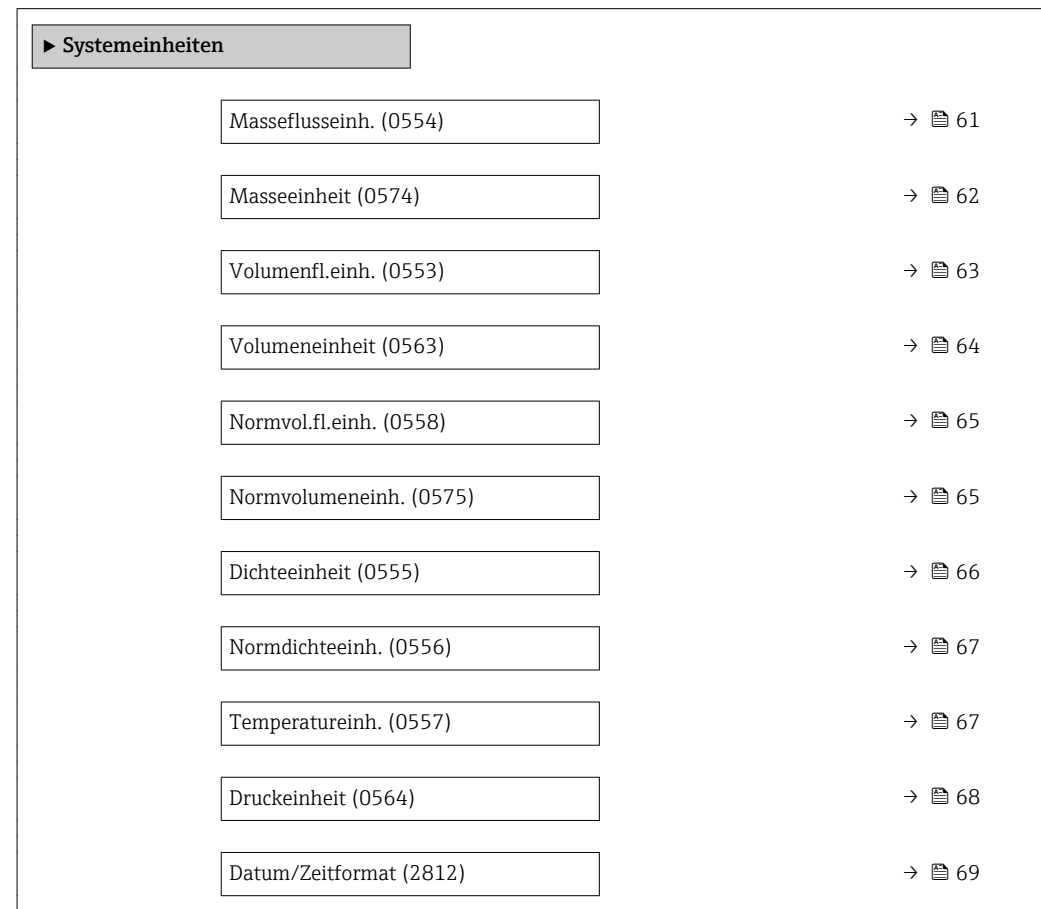

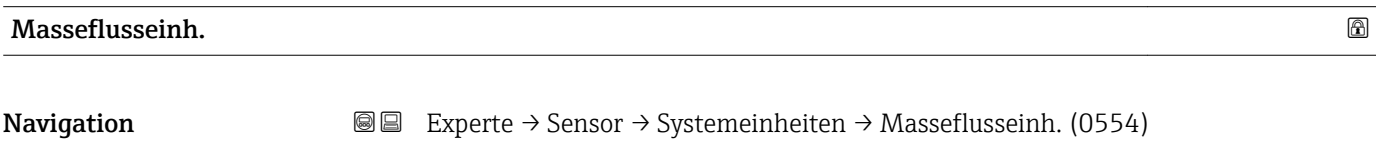

Beschreibung auswahl der Einheit für den Massefluss.

<span id="page-61-0"></span>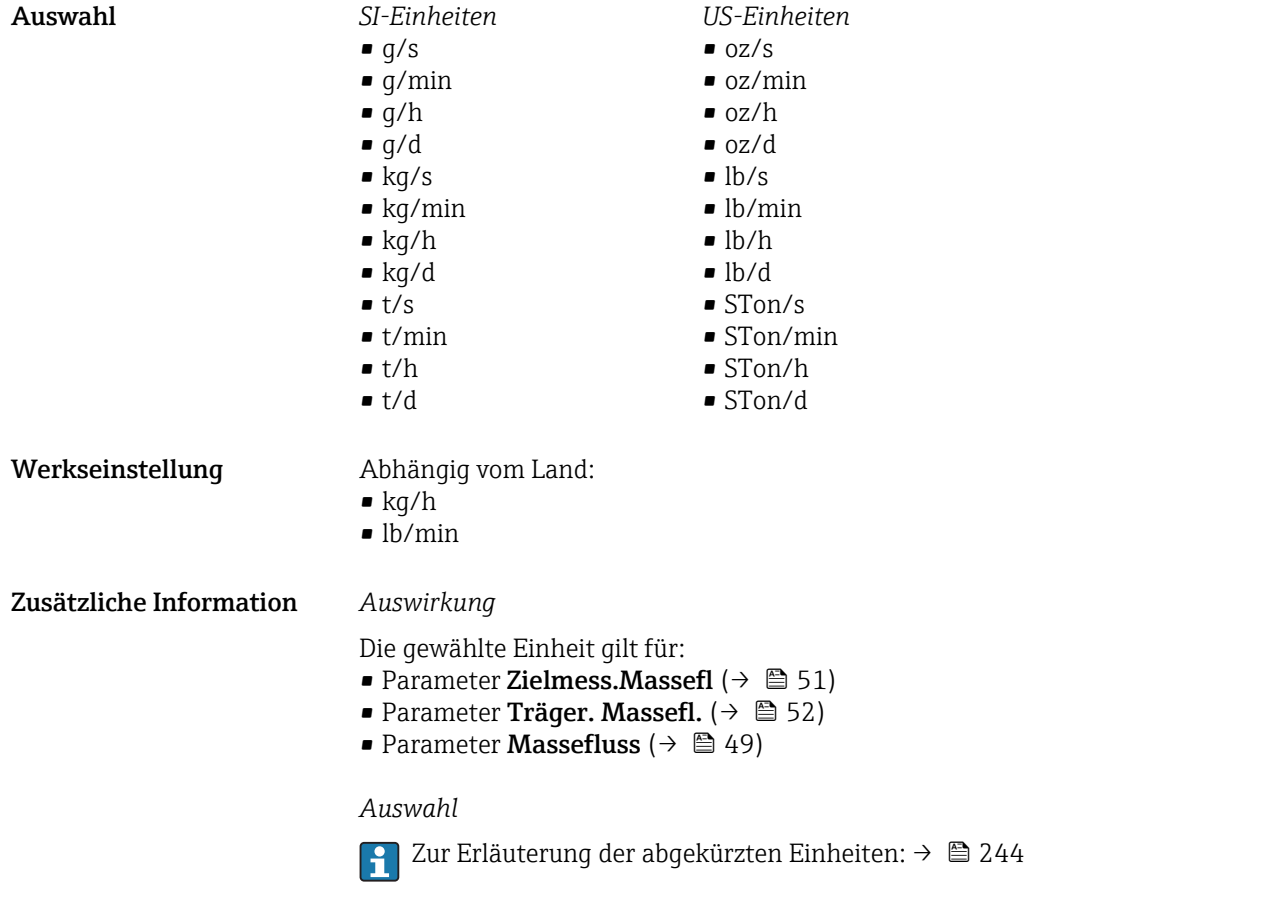

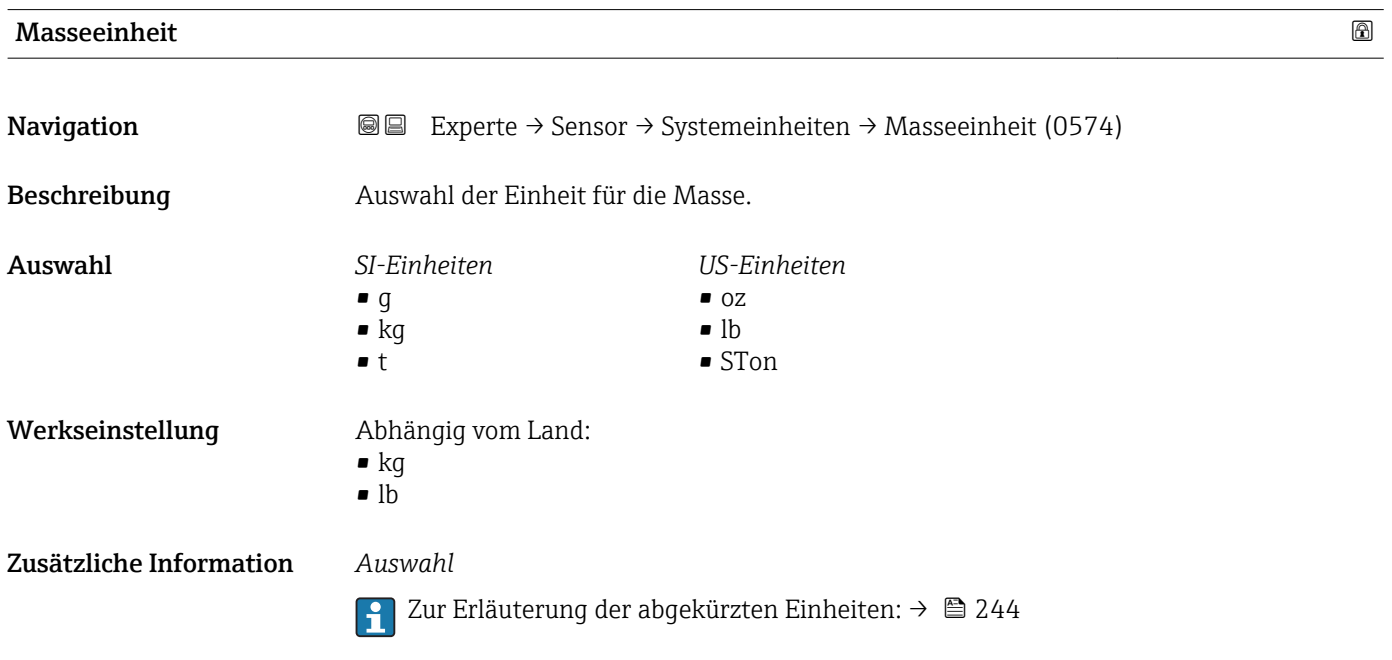

<span id="page-62-0"></span>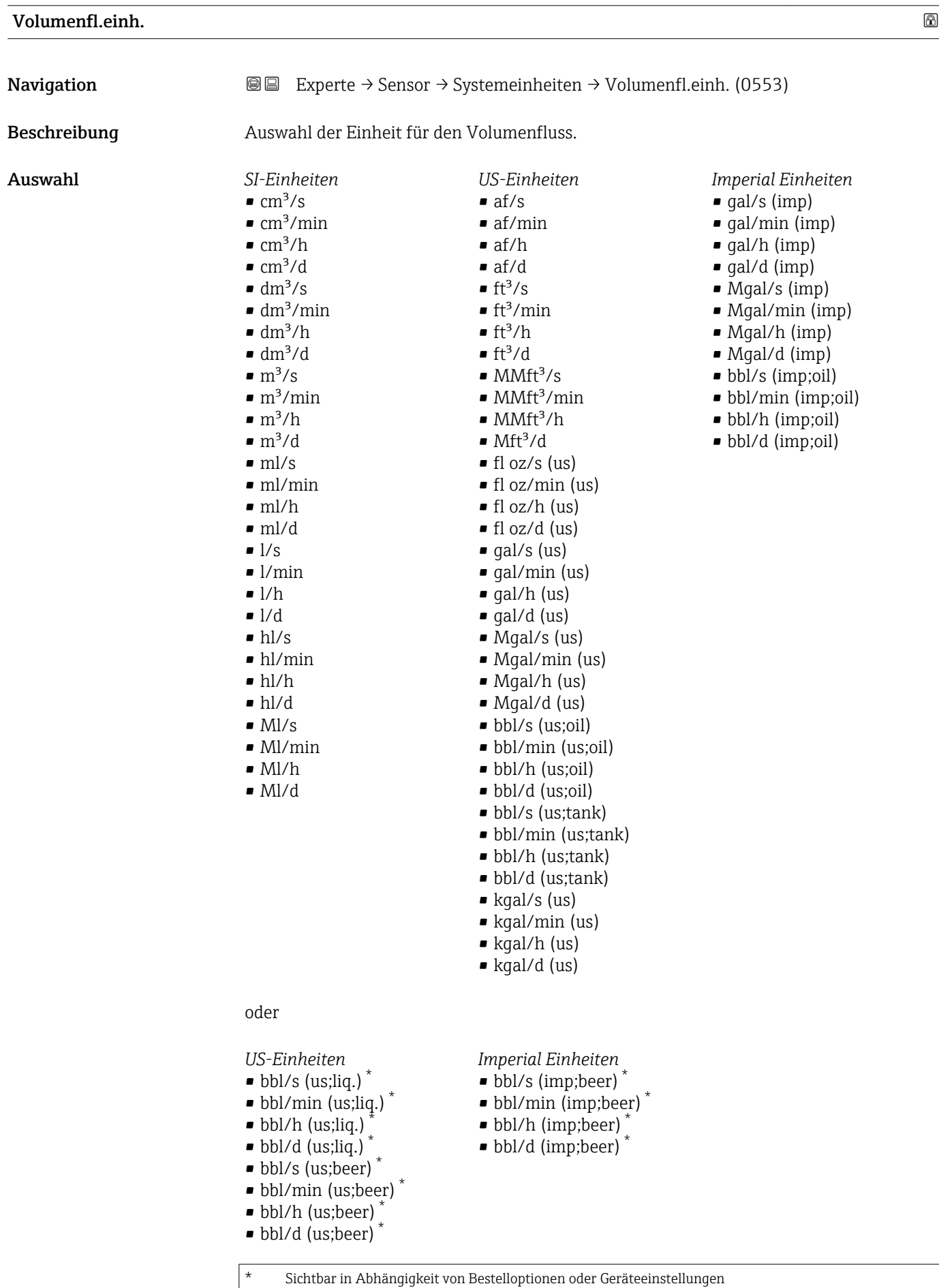

<span id="page-63-0"></span>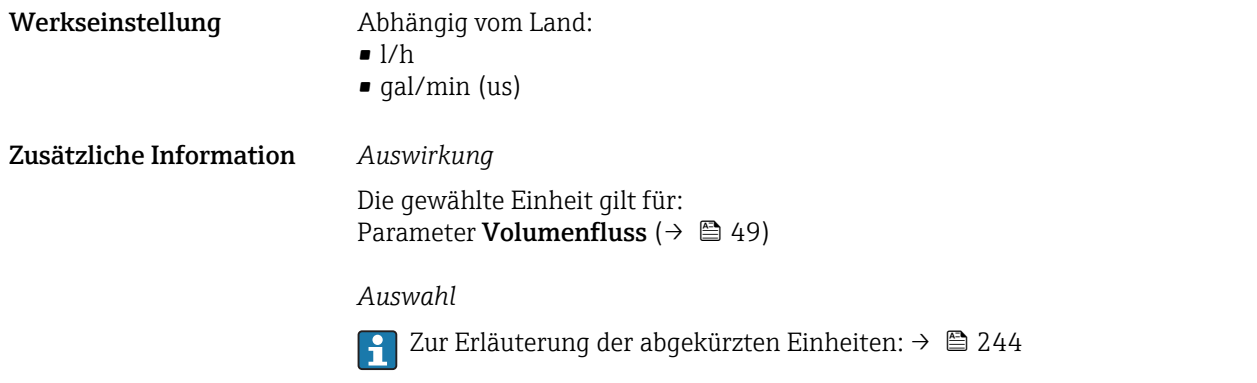

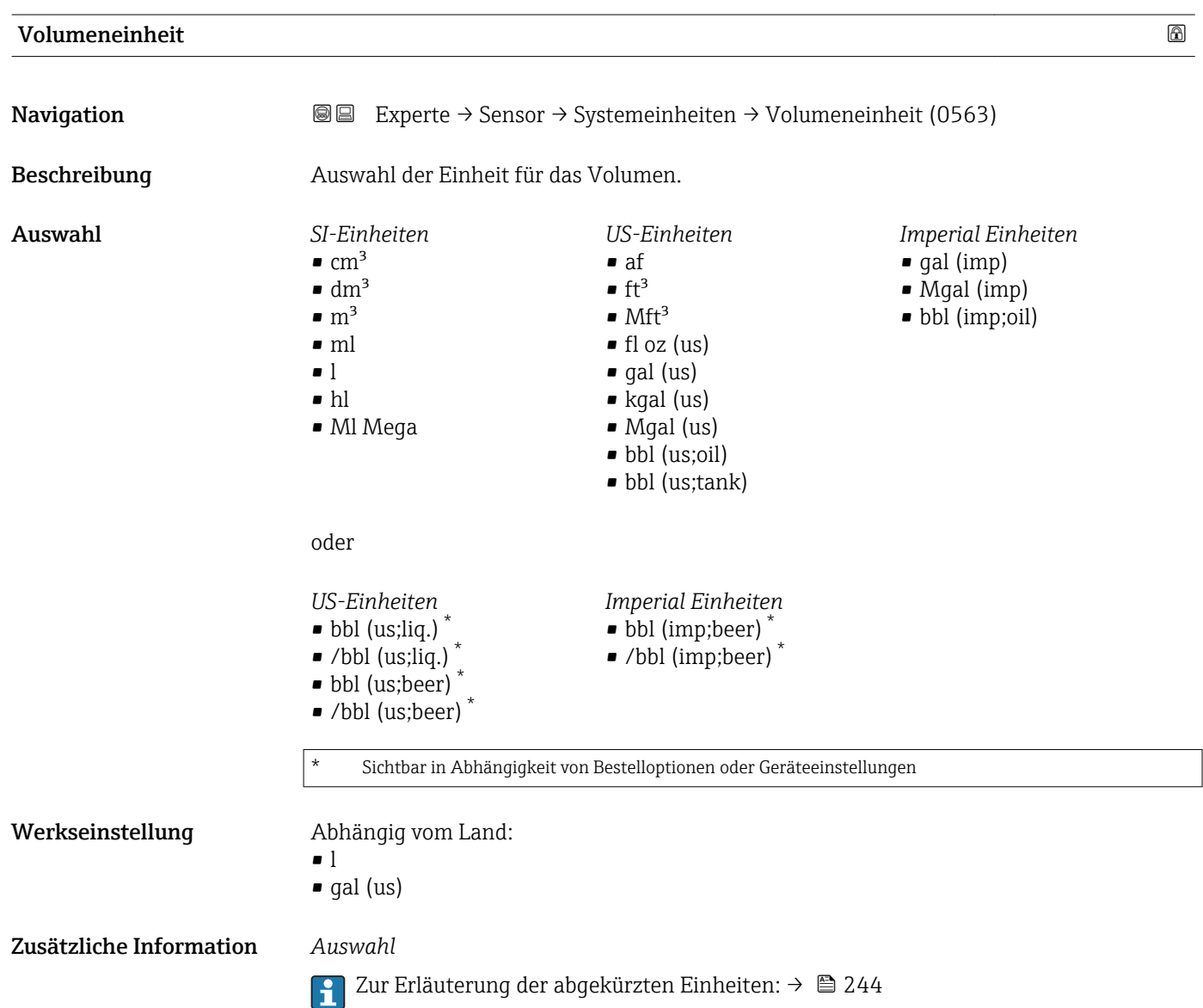

<span id="page-64-0"></span>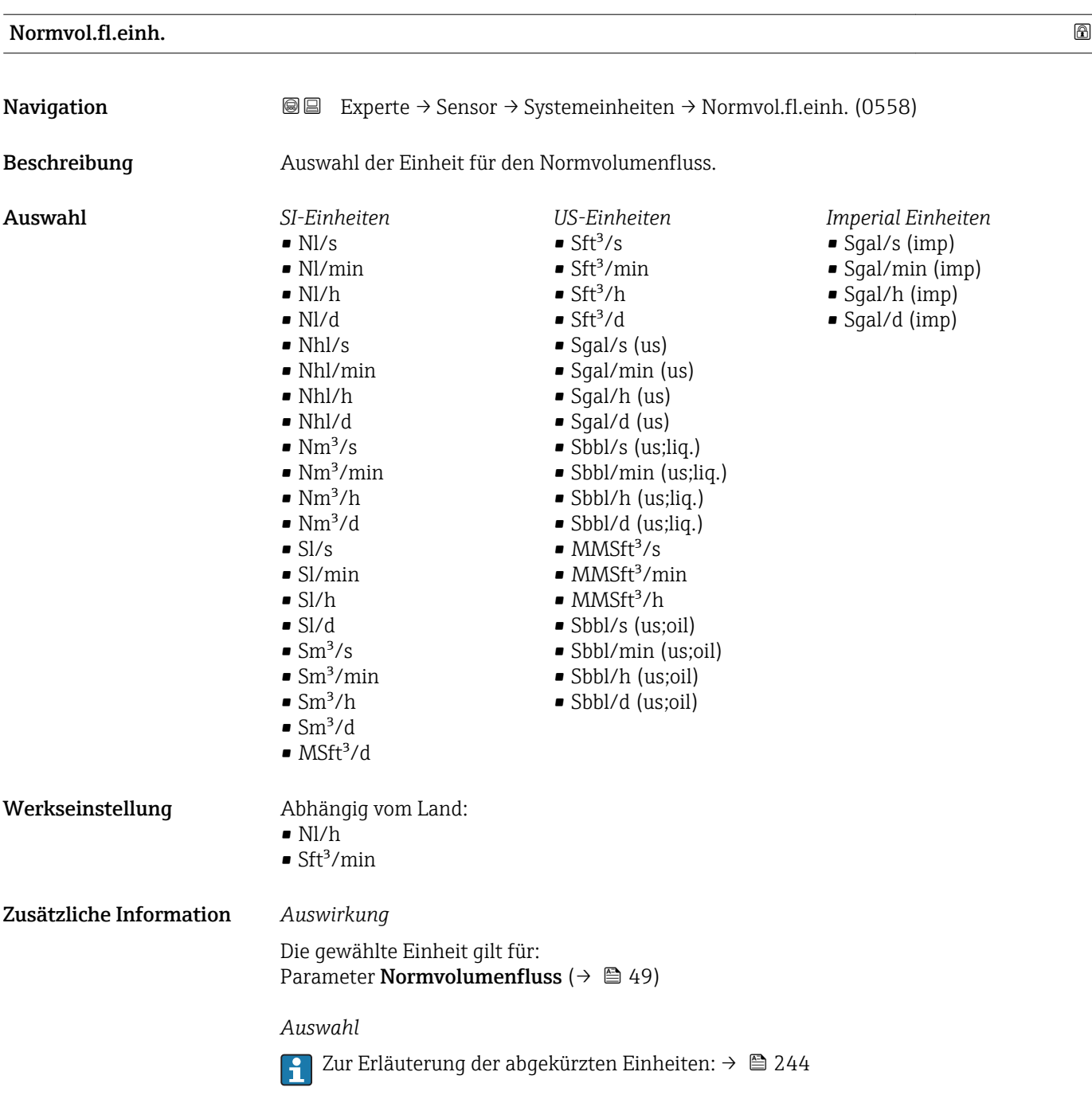

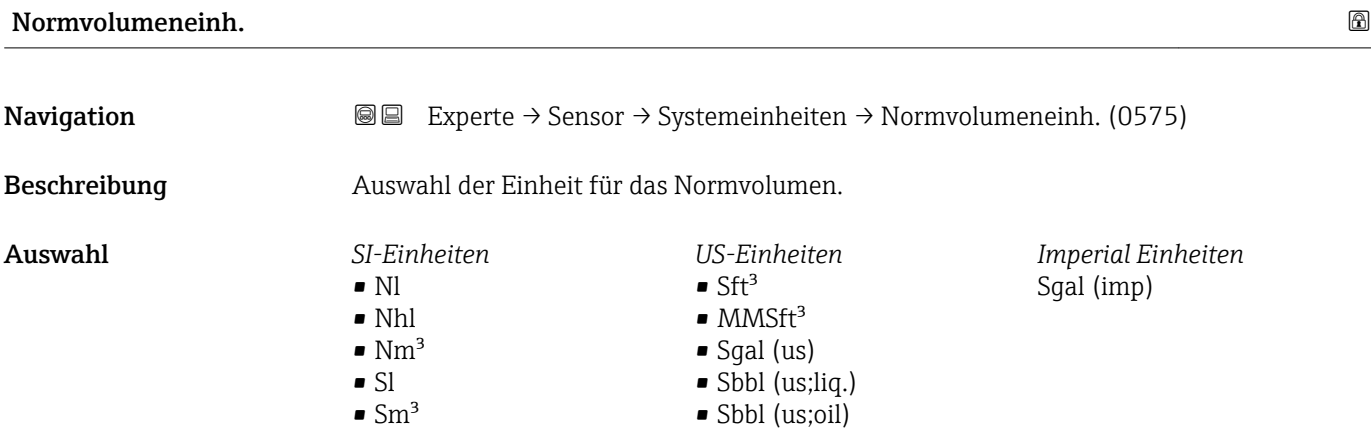

#### Endress+Hauser 65

<span id="page-65-0"></span>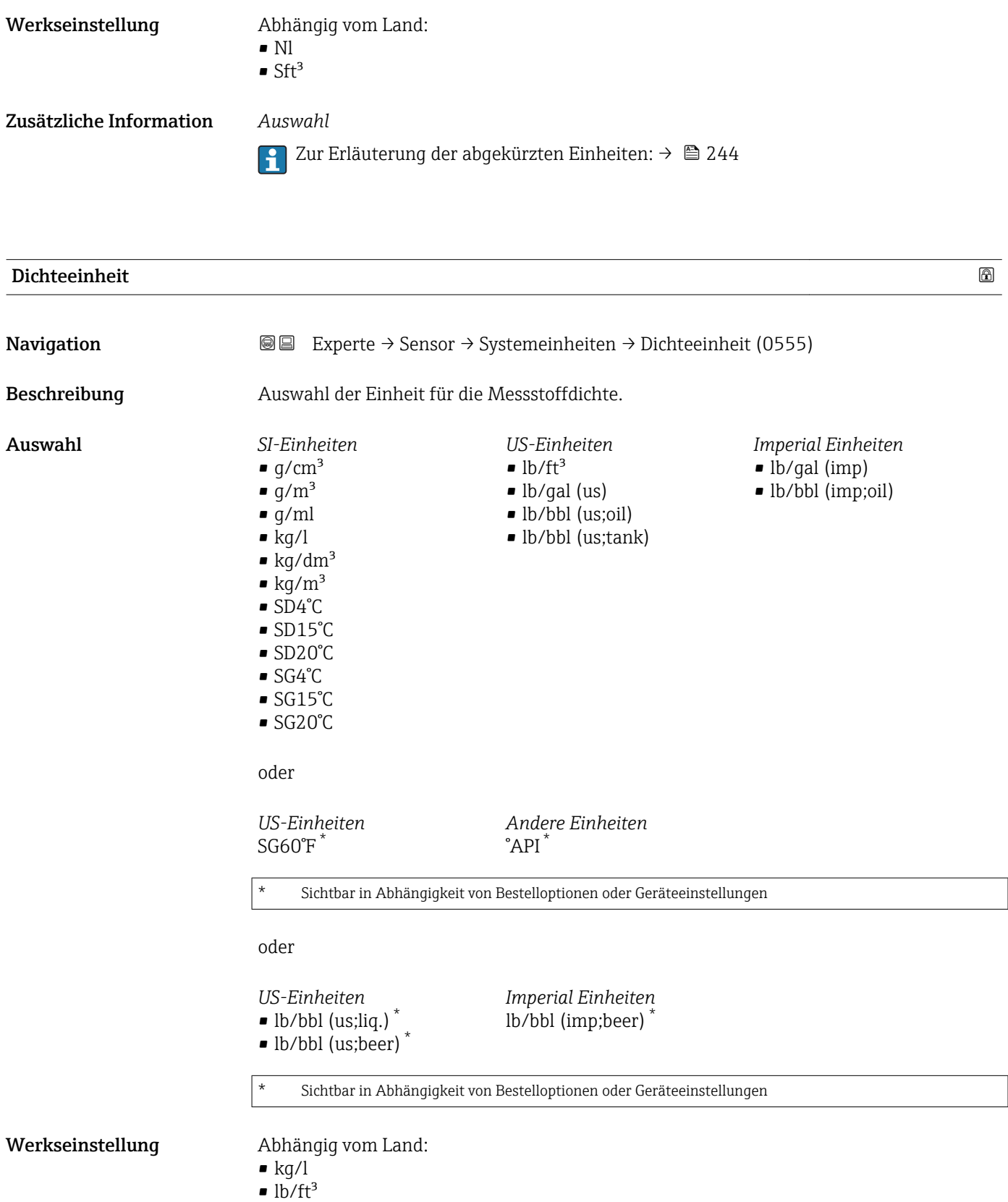

<span id="page-66-0"></span>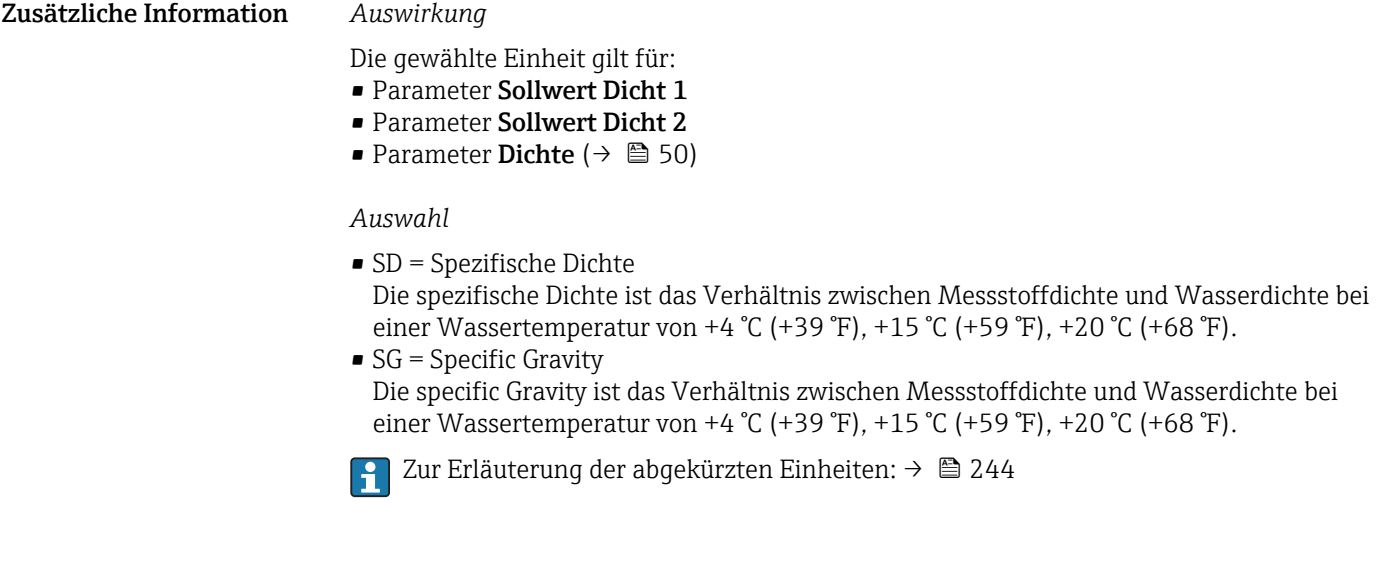

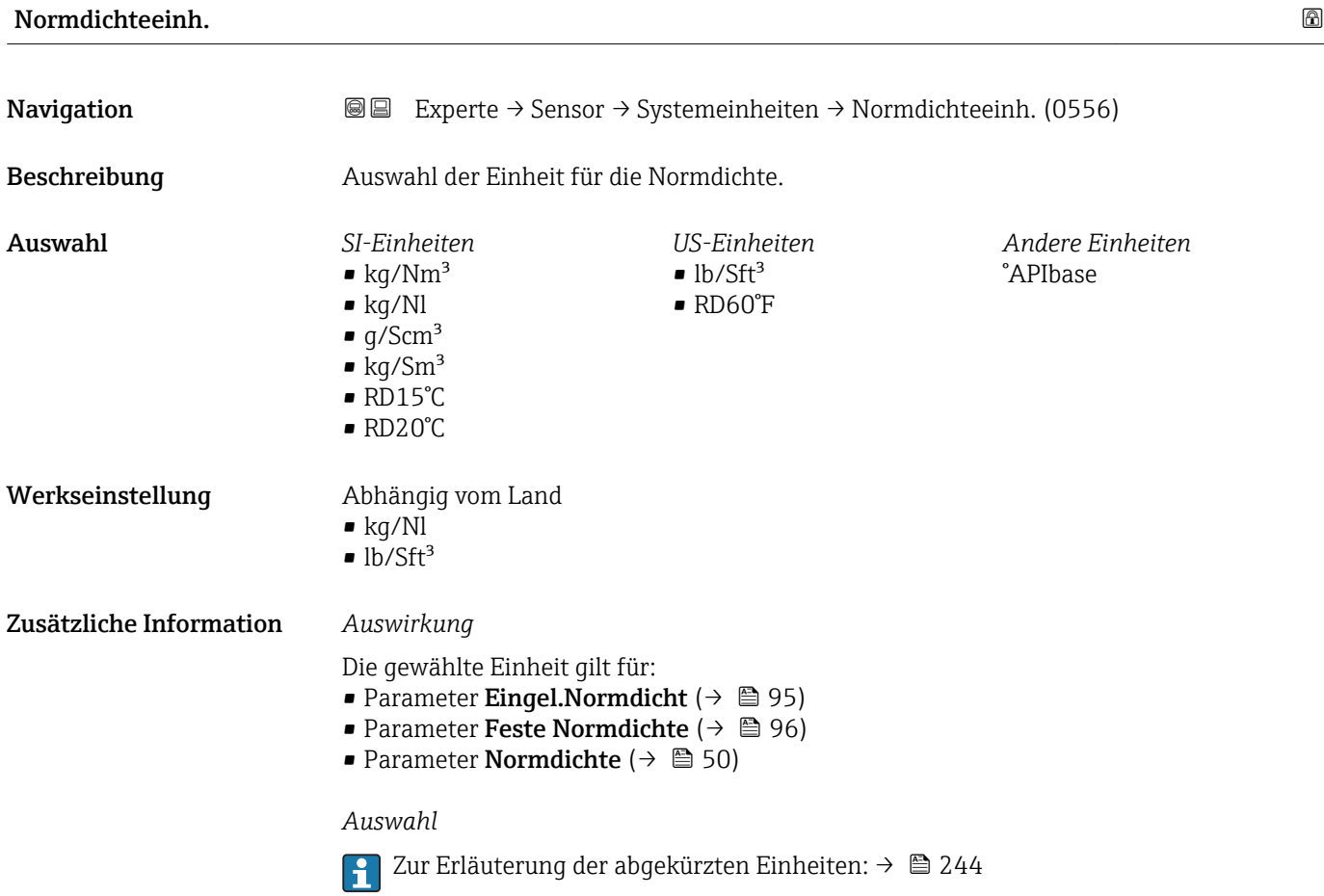

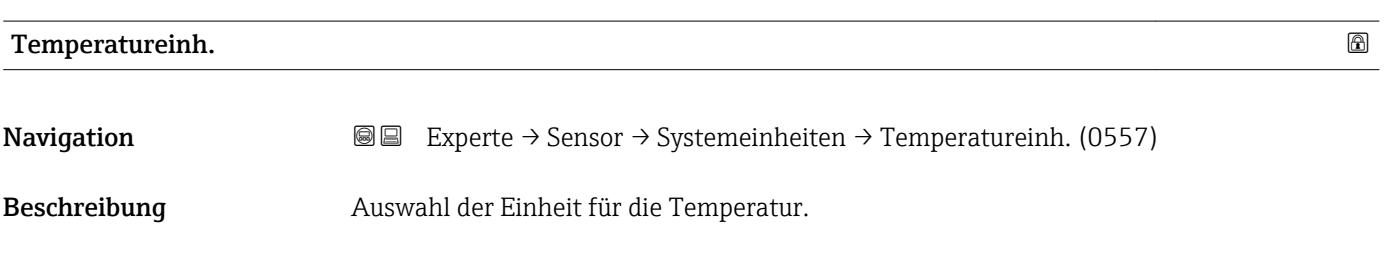

<span id="page-67-0"></span>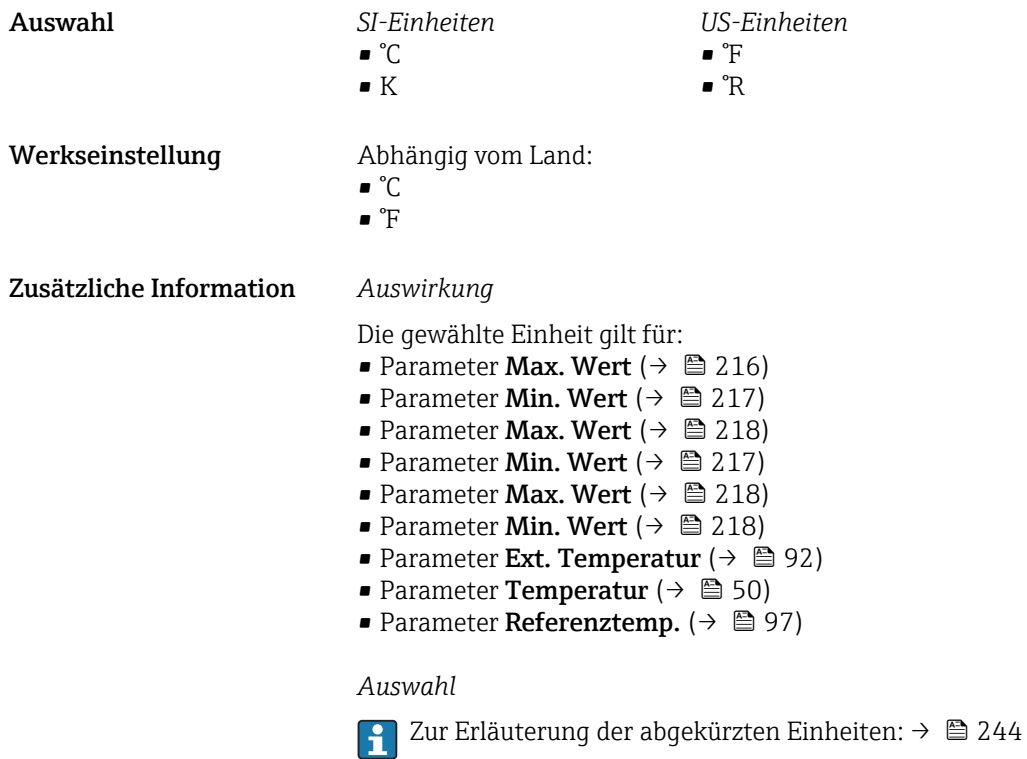

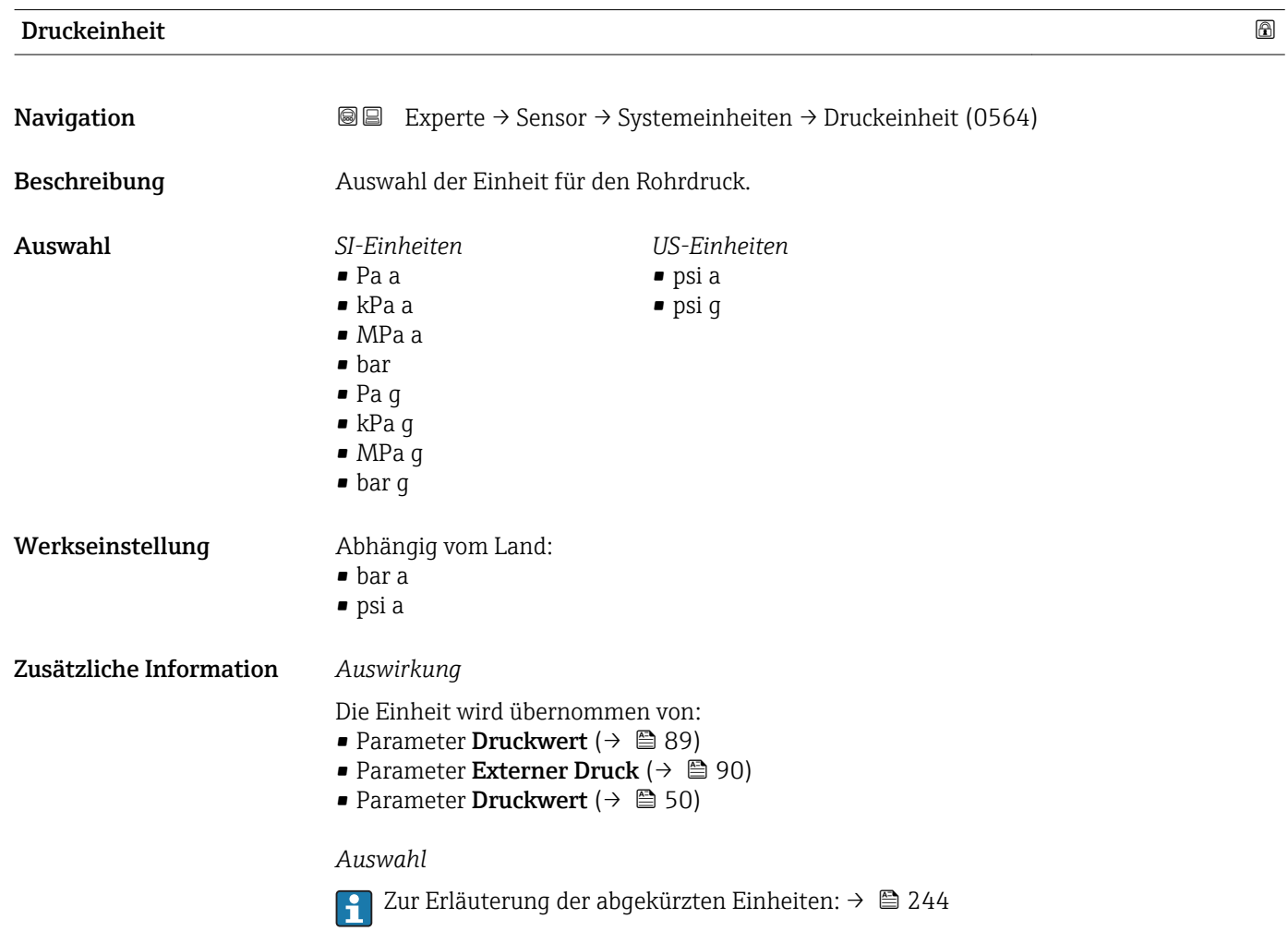

<span id="page-68-0"></span>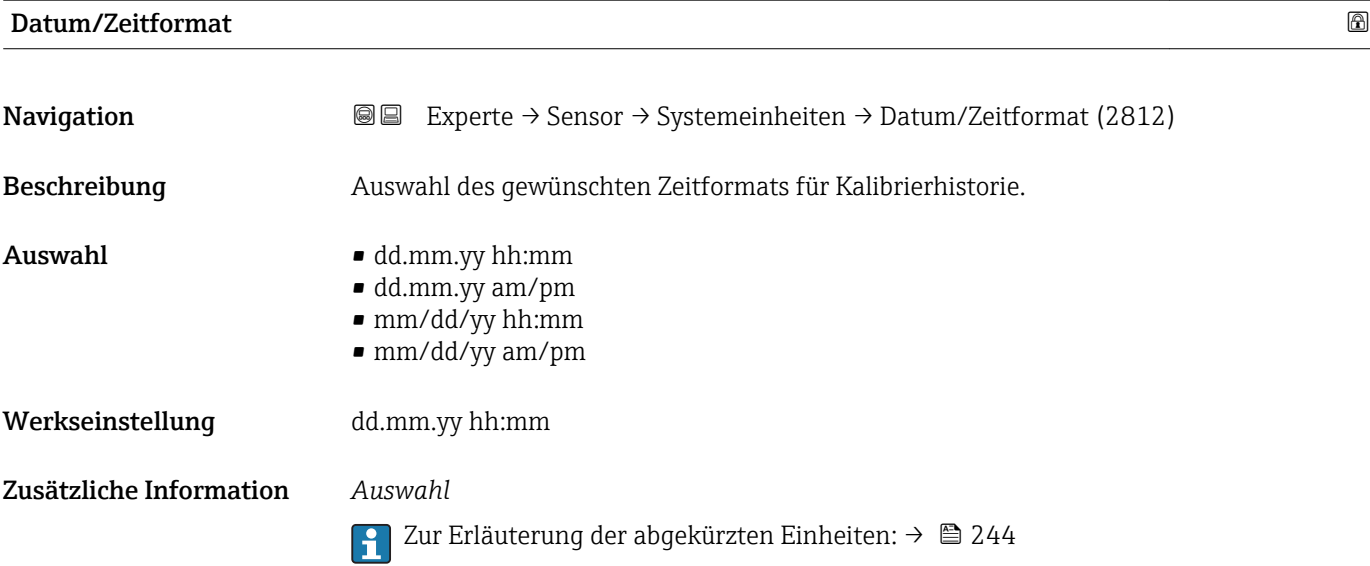

#### Untermenü "Anwender Einh."

*Navigation* 
■■ Experte → Sensor → Systemeinheiten → Anwender Einh.

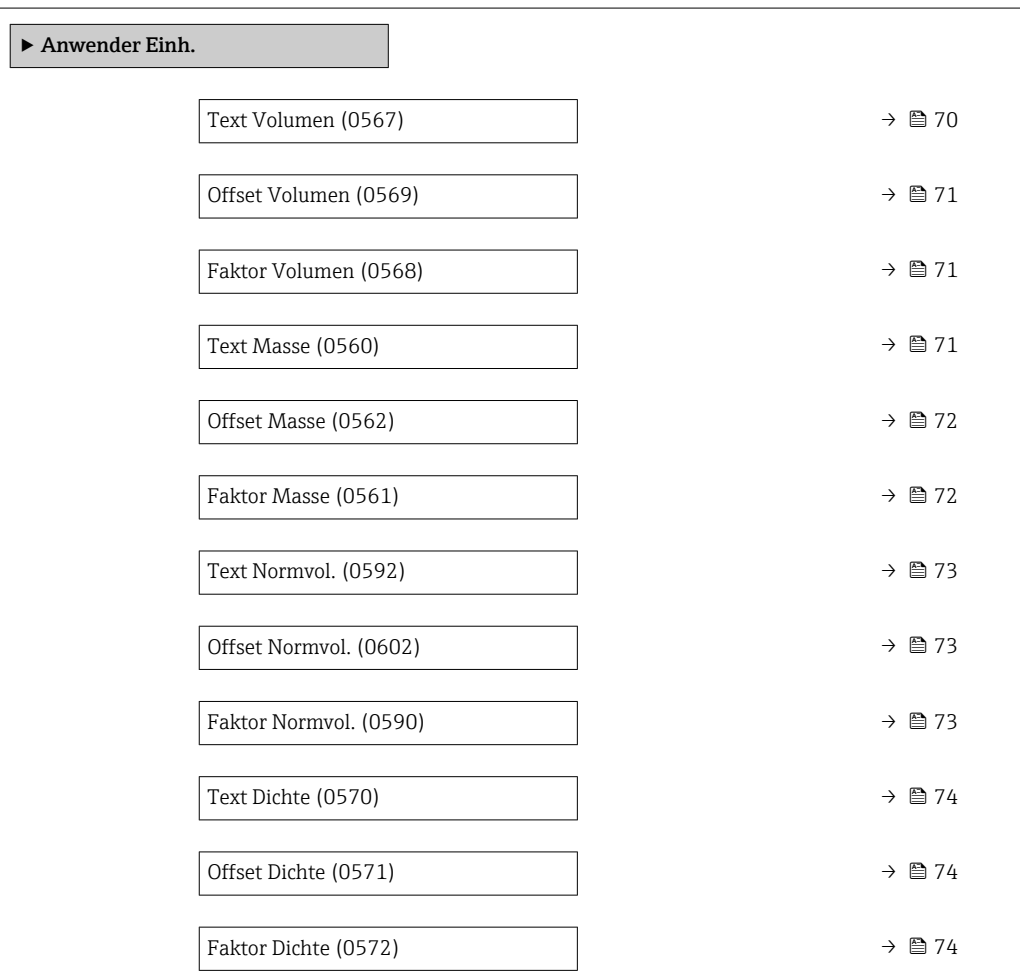

Endress+Hauser 69

<span id="page-69-0"></span>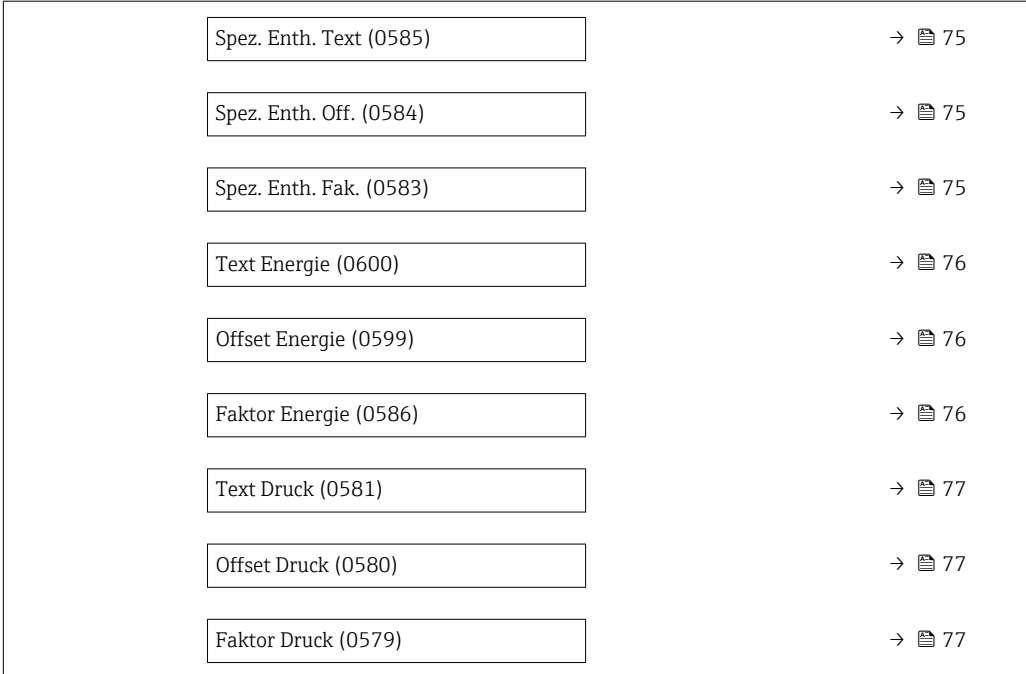

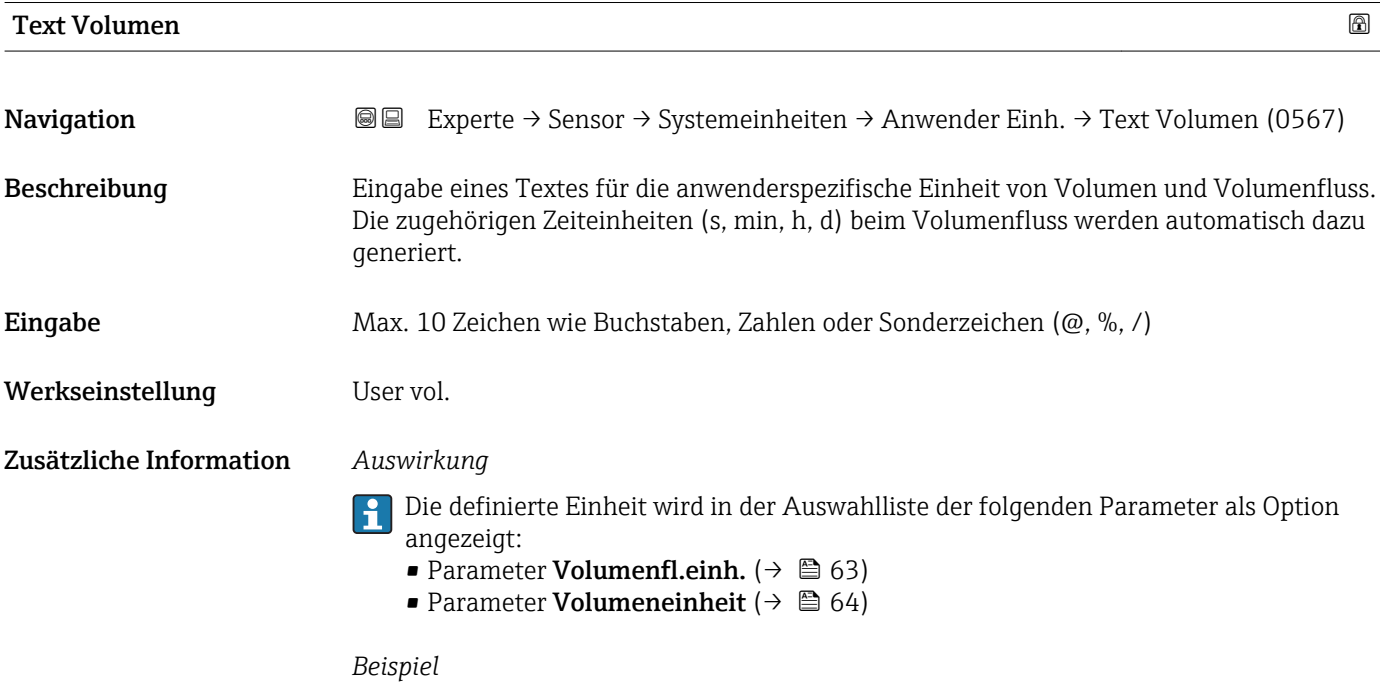

Bei der Eingabe des Textes GLAS werden in der Auswahlliste von Parameter Volumenfl.einh.  $(\rightarrow \triangleq 63)$  folgende Optionen angezeigt:

- GLAS/s
- GLAS/min
- GLAS/h
- GLAS/d

<span id="page-70-0"></span>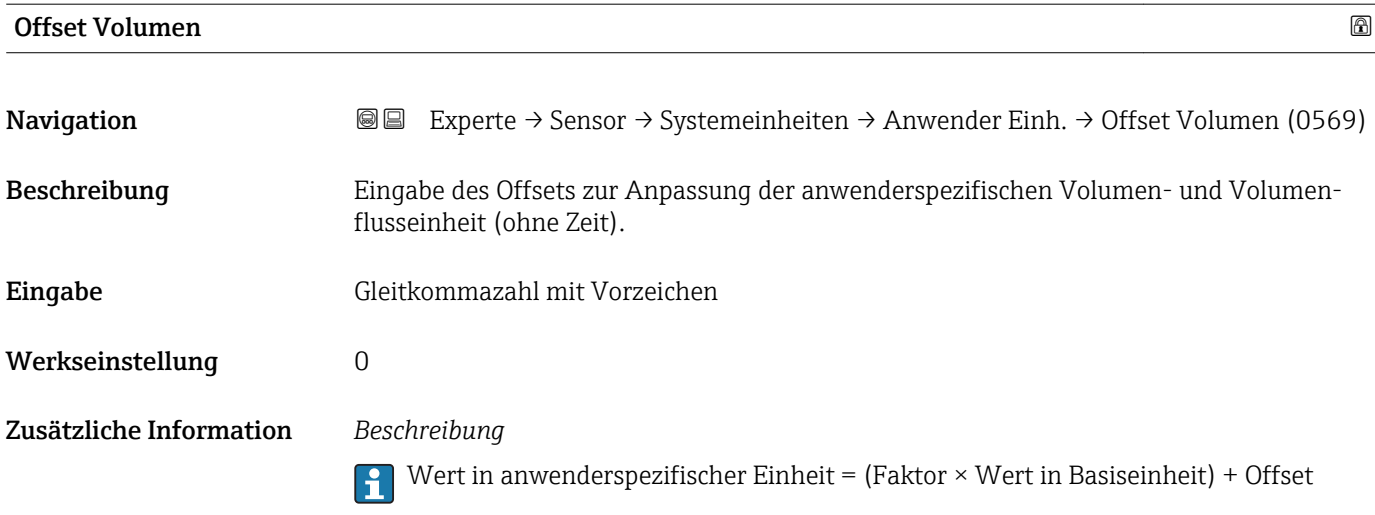

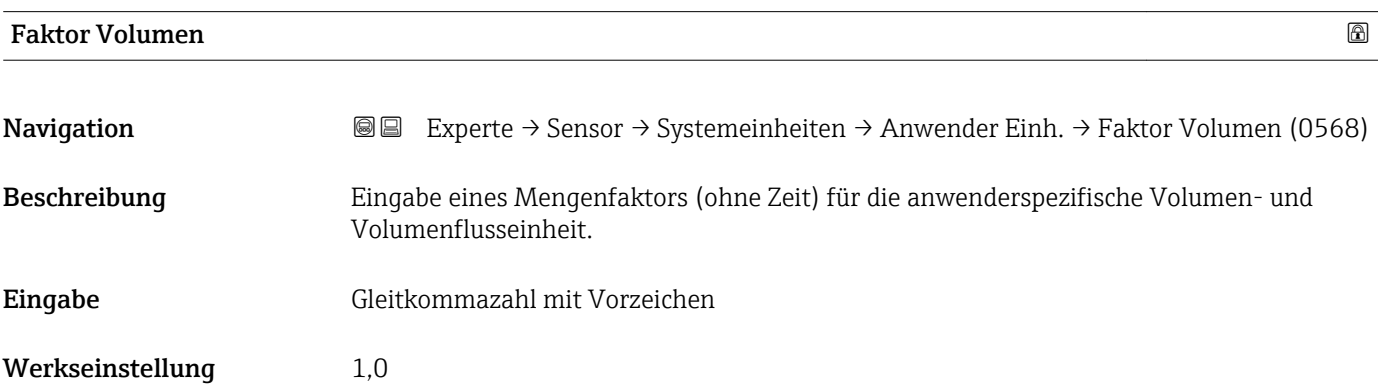

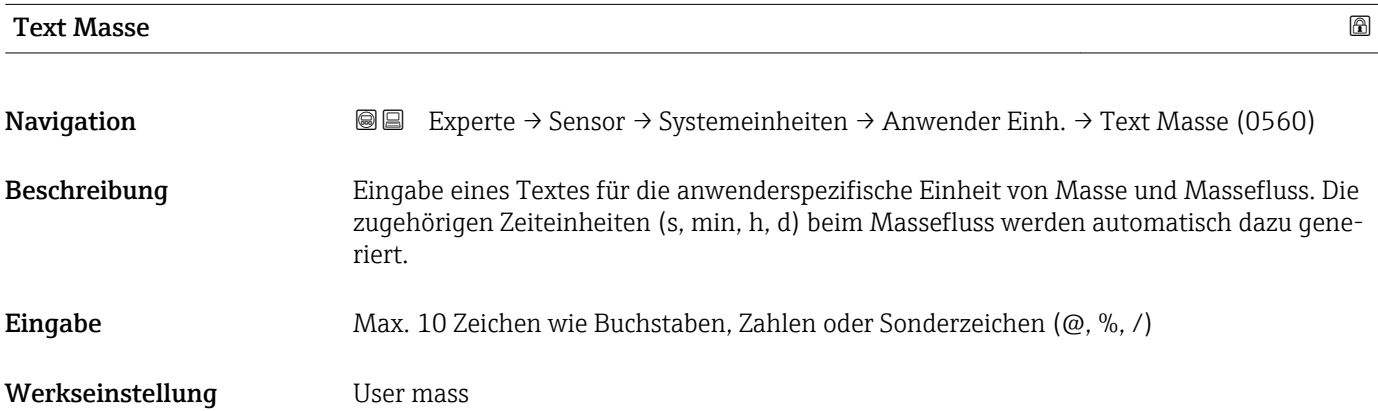

<span id="page-71-0"></span>Zusätzliche Information *Auswirkung*

- Die definierte Einheit wird in der Auswahlliste der folgenden Parameter als Option  $\boxed{1}$ angezeigt:
	- Parameter Masseflusseinh.  $(\rightarrow \Box 61)$
	- Parameter Masseeinheit ( $\rightarrow \Box$  62)

#### *Beispiel*

Bei der Eingabe des Textes ZENT für Zentner werden in der Auswahlliste von Parameter **Masseflusseinh.** ( $\rightarrow \Box$  61) folgende Optionen angezeigt:

- ZENT/s
- ZENT/min
- $\blacksquare$  ZENT/h
- ZENT/d

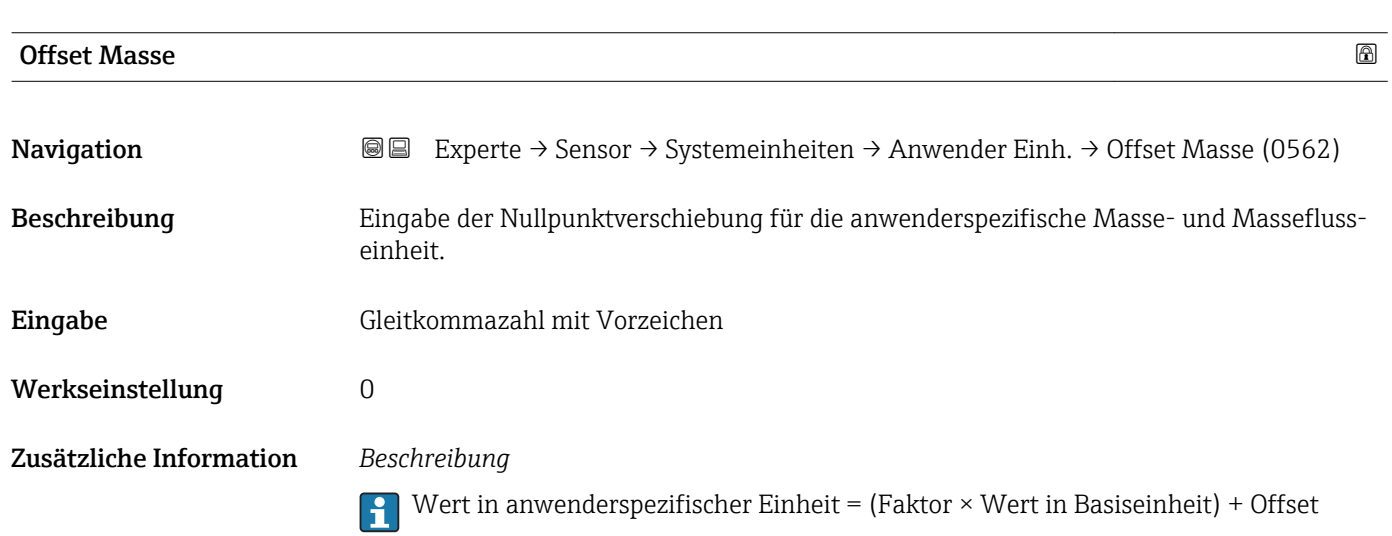

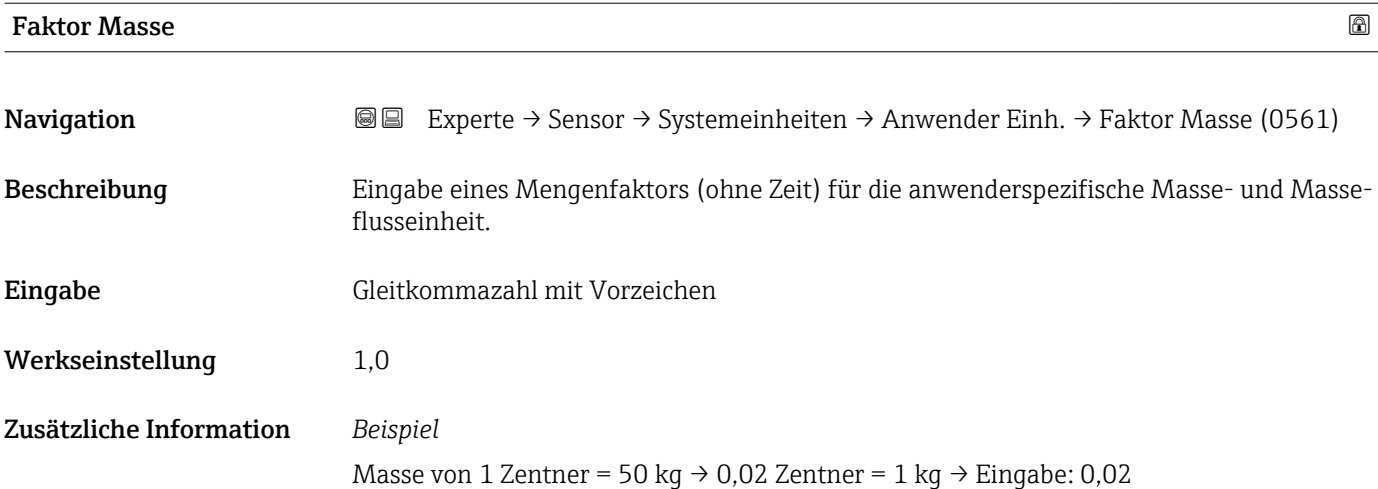
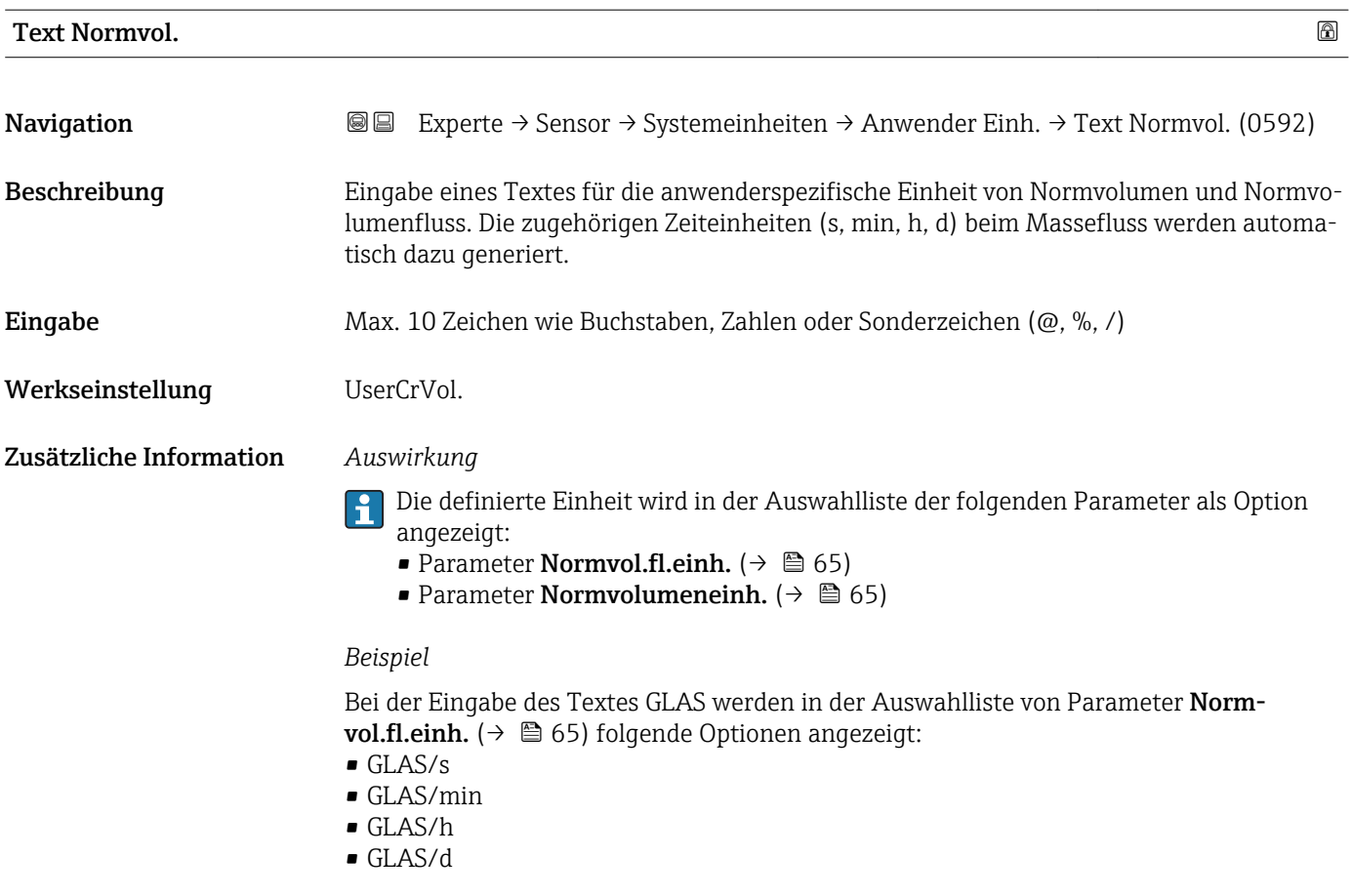

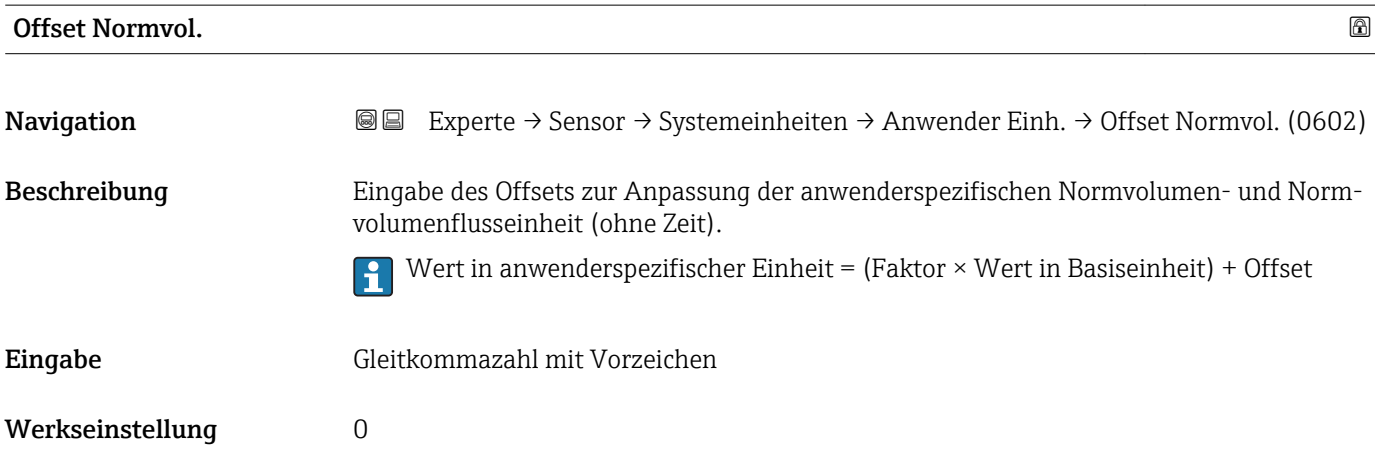

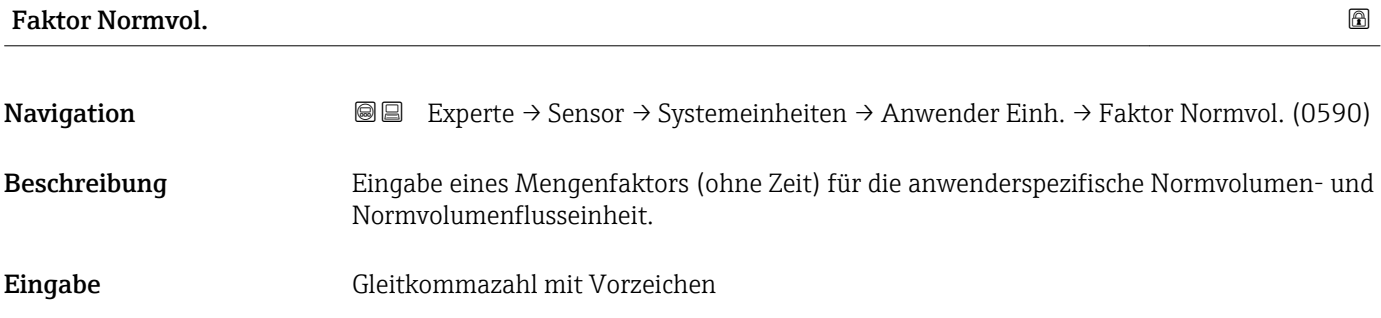

Werkseinstellung 1,0

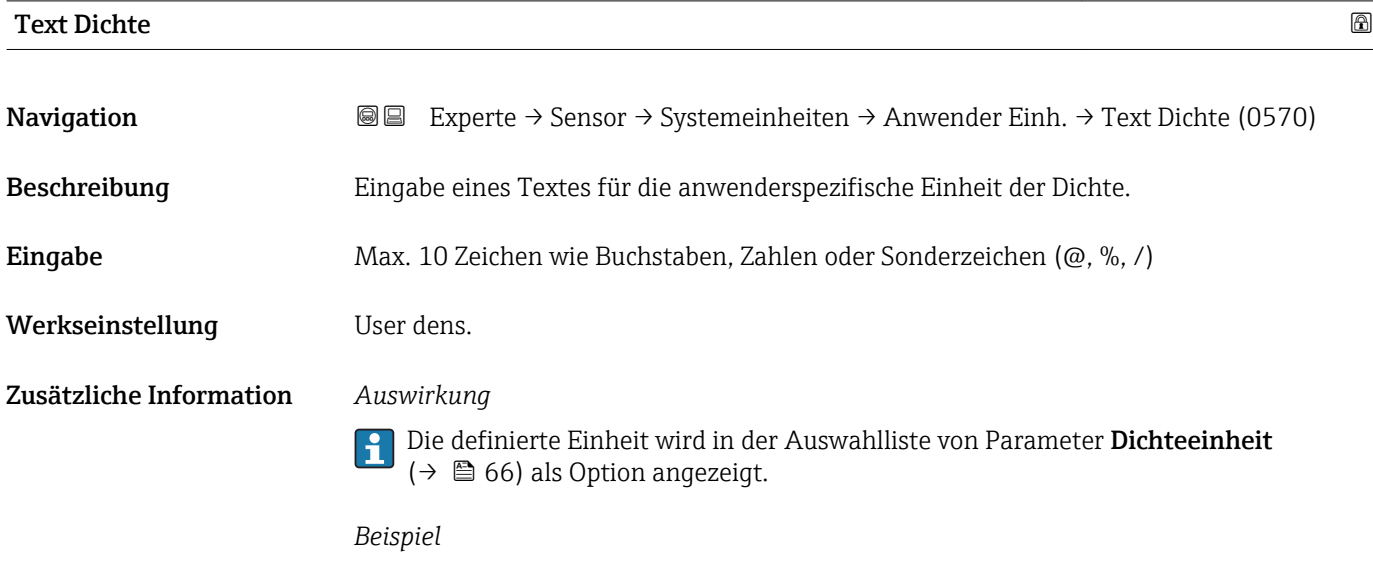

Eingabe des Textes "ZE\_L" für Zentner pro Liter

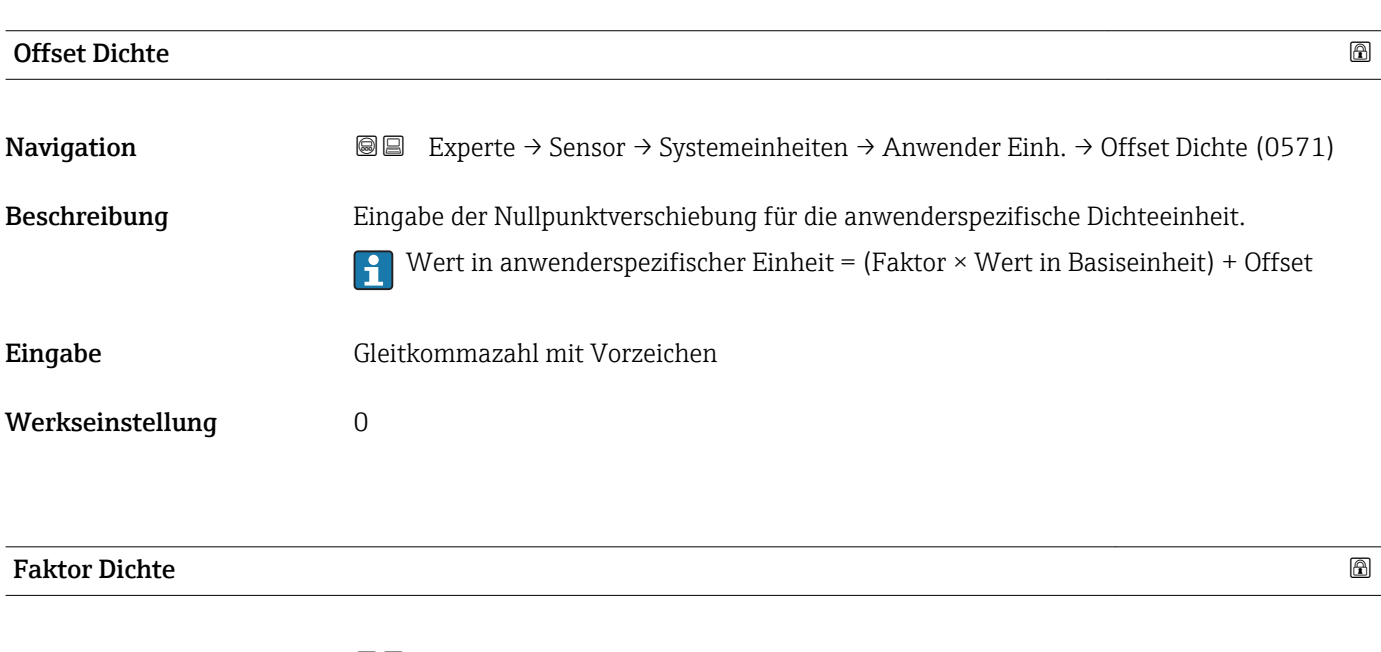

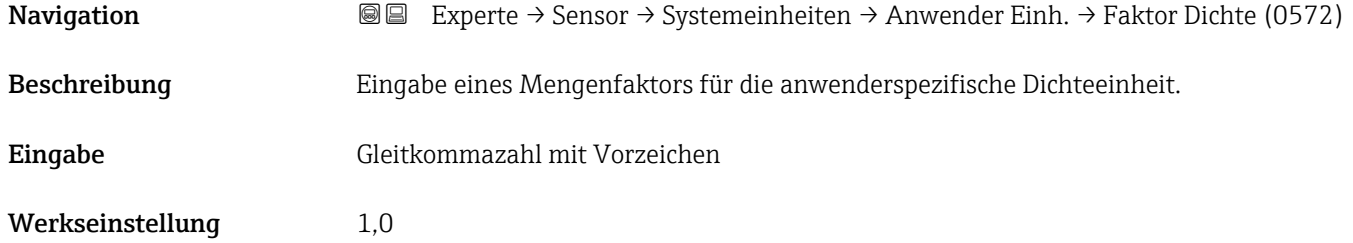

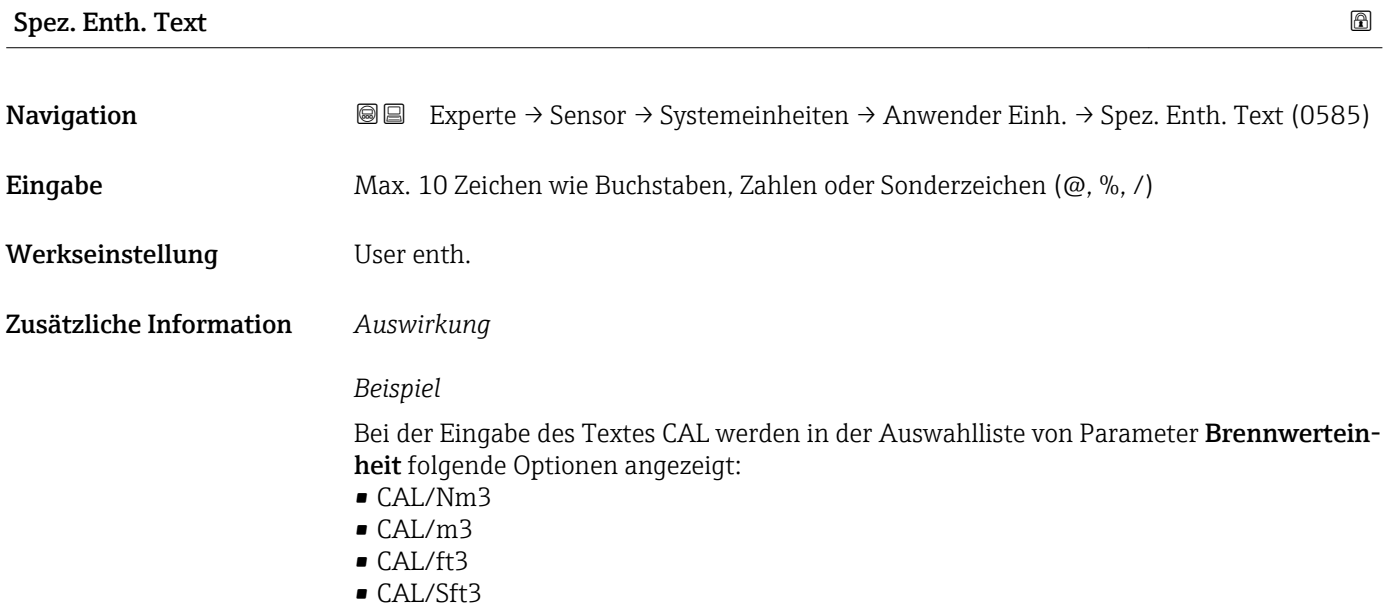

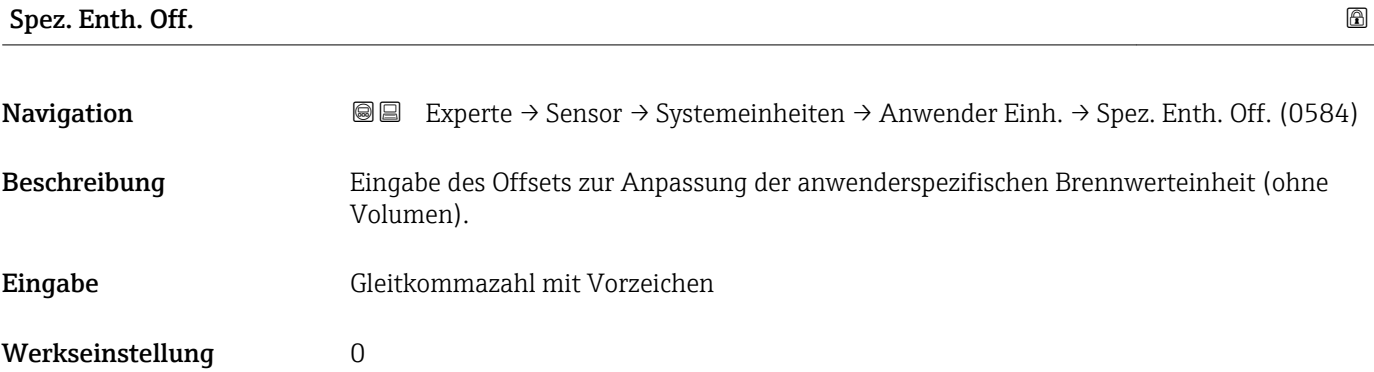

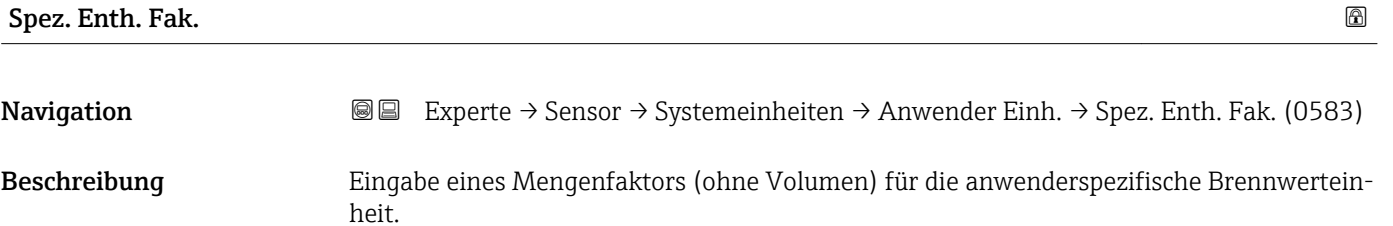

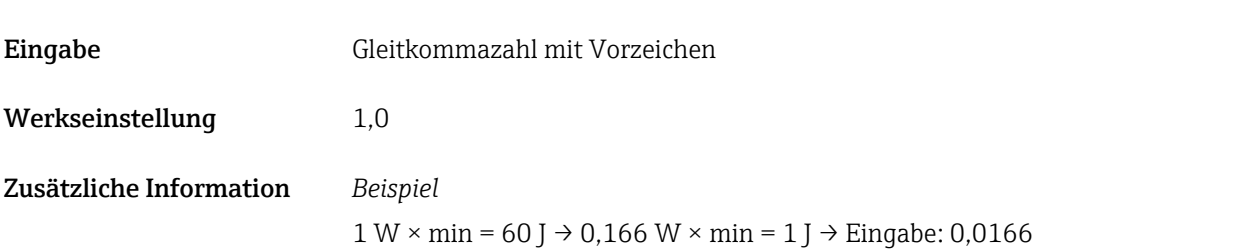

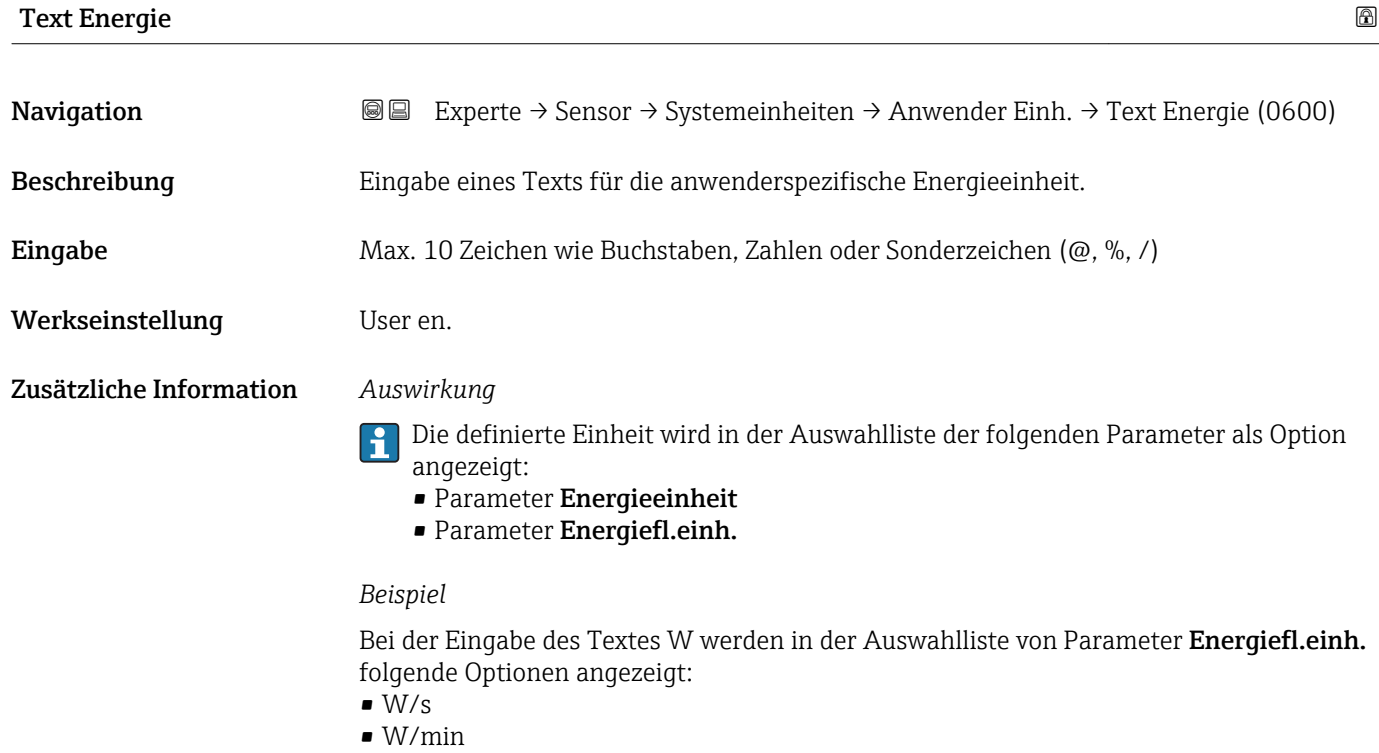

- $\blacksquare$  W/h
- $\bullet$  W/d

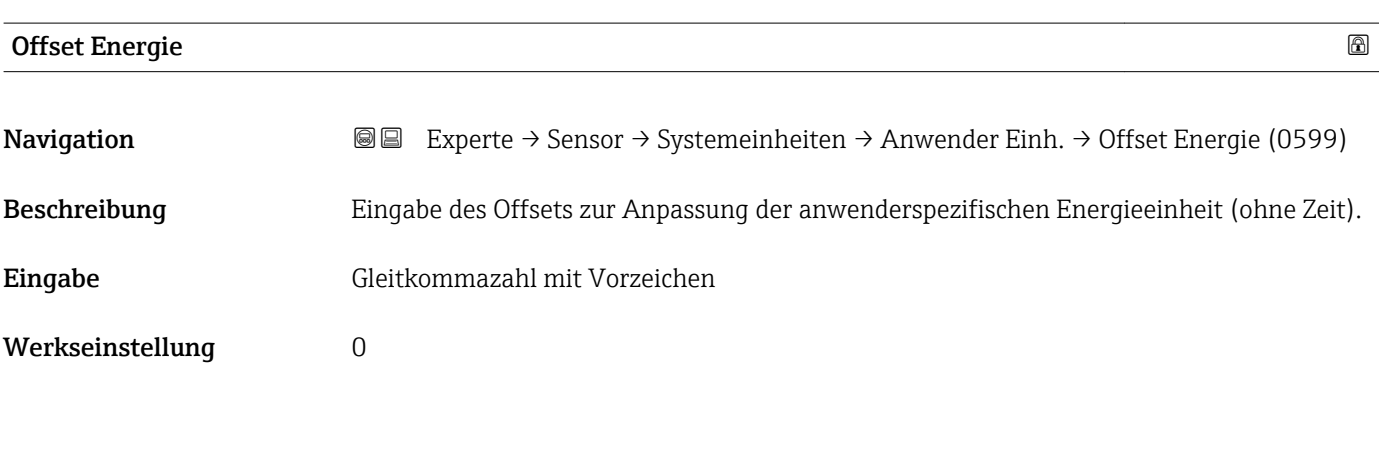

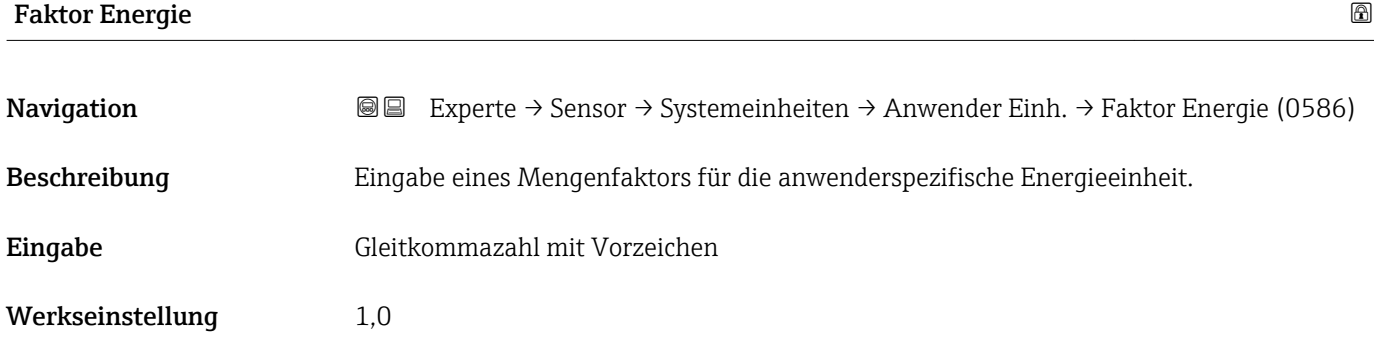

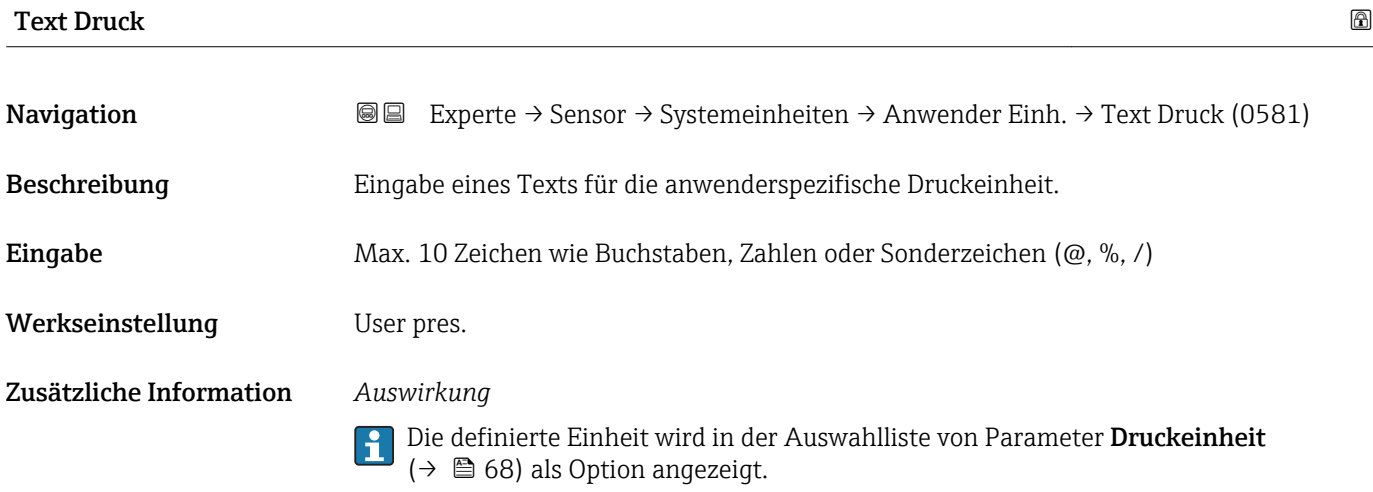

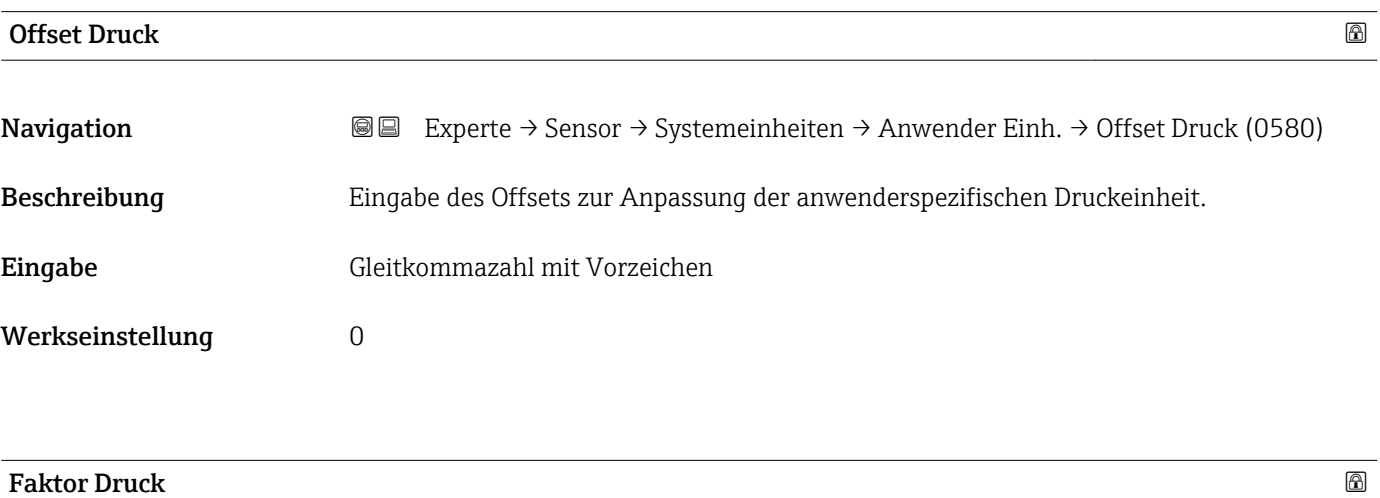

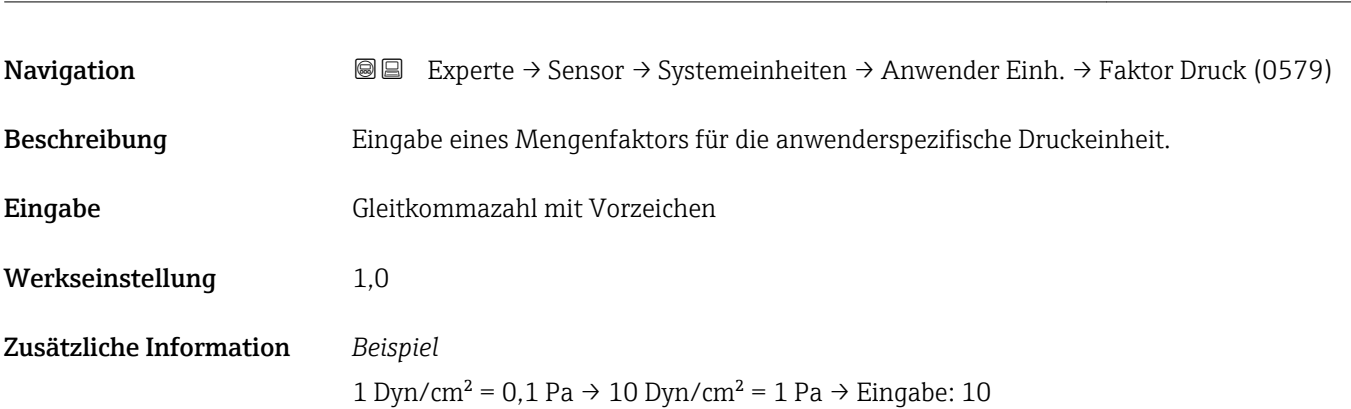

## 3.2.3 Untermenü "Prozessparameter"

*Navigation* 
■■ Experte → Sensor → Prozessparameter

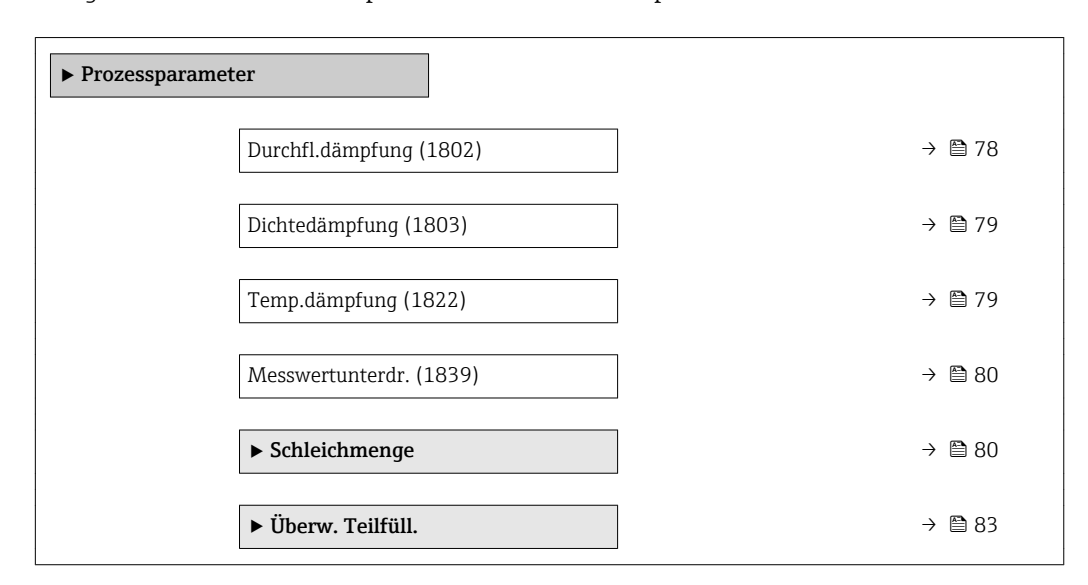

## Durchfl.dämpfung

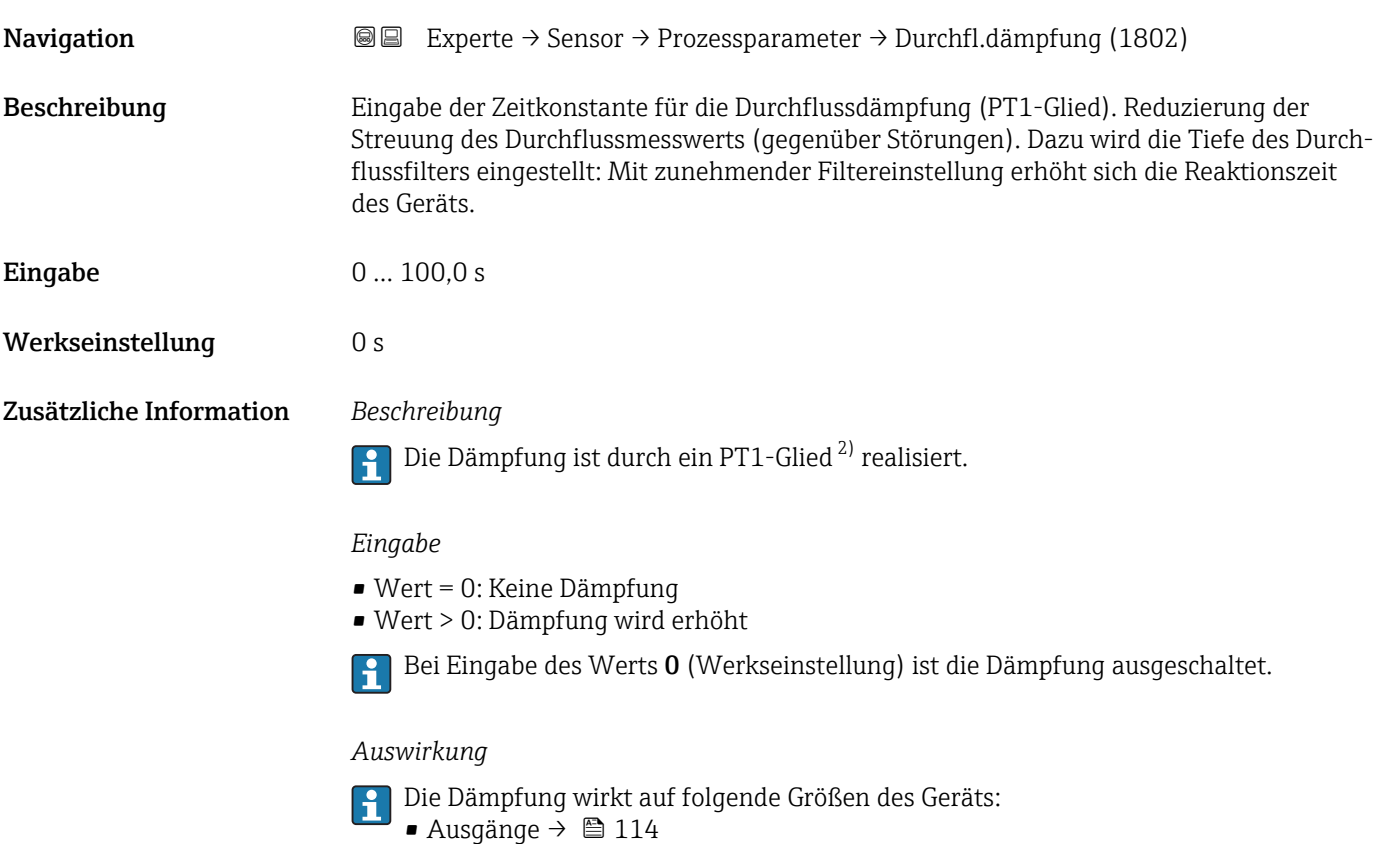

- Schleichmengenunterdrückung  $\rightarrow \blacksquare$  80
- Summenzähler  $\rightarrow$  180

<sup>2)</sup> Proportionales Übertragungsverhalten mit Verzögerung 1. Ordnung

<span id="page-78-0"></span>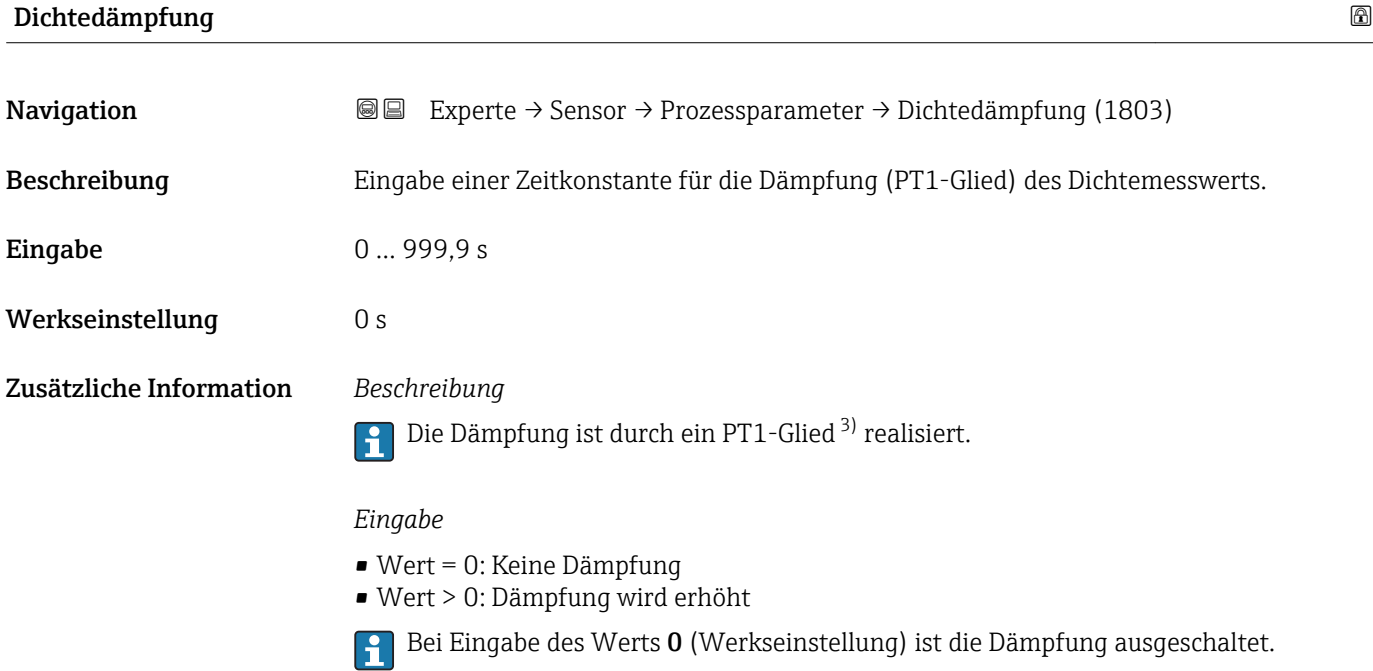

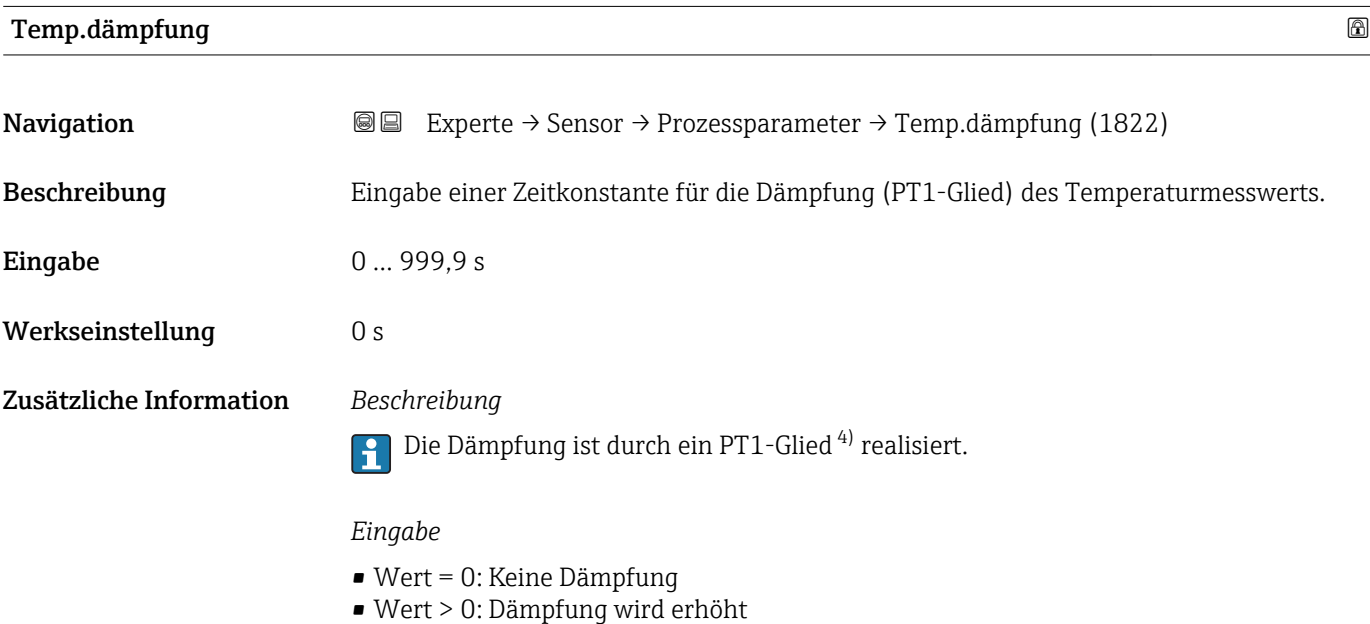

Bei Eingabe des Werts 0 (Werkseinstellung) ist die Dämpfung ausgeschaltet.

<sup>3)</sup> Proportionales Übertragungsverhalten mit Verzögerung 1. Ordnung

<sup>4)</sup> Proportionales Übertragungsverhalten mit Verzögerung 1. Ordnung

<span id="page-79-0"></span>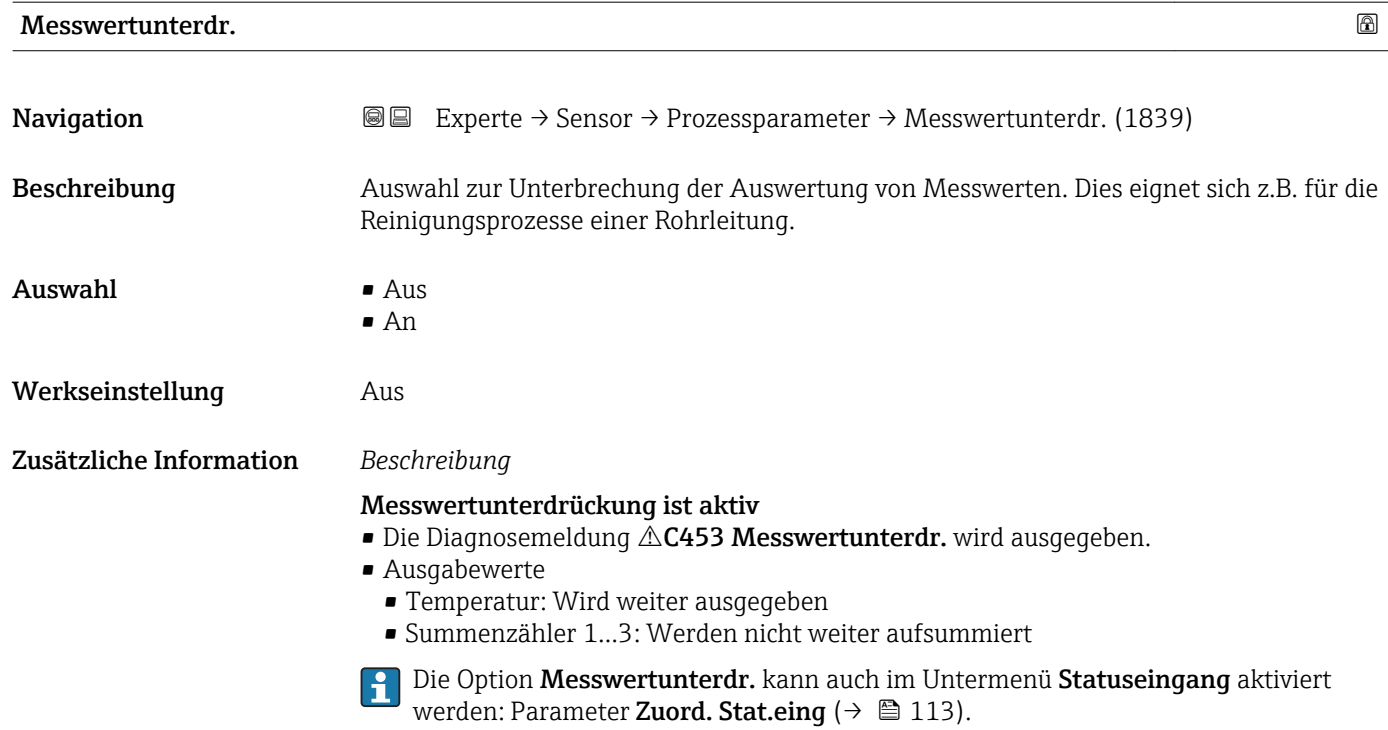

#### Untermenü "Schleichmenge"

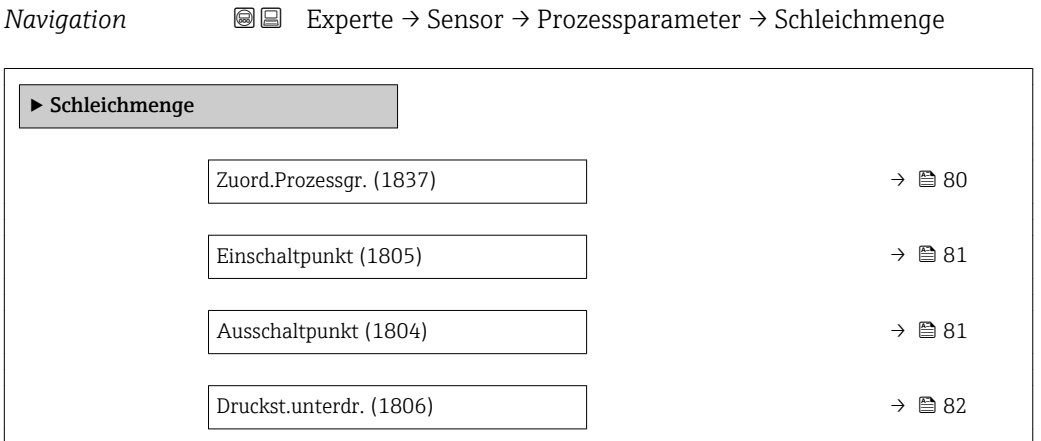

#### Zuord.Prozessgr.

**Navigation**  $\text{■}$  Experte  $\rightarrow$  Sensor  $\rightarrow$  Prozessparameter  $\rightarrow$  Schleichmenge  $\rightarrow$  Zuord.Prozessgr. (1837)

Beschreibung Auswahl der Prozessgröße für die Schleichmengenerkennung.

<span id="page-80-0"></span>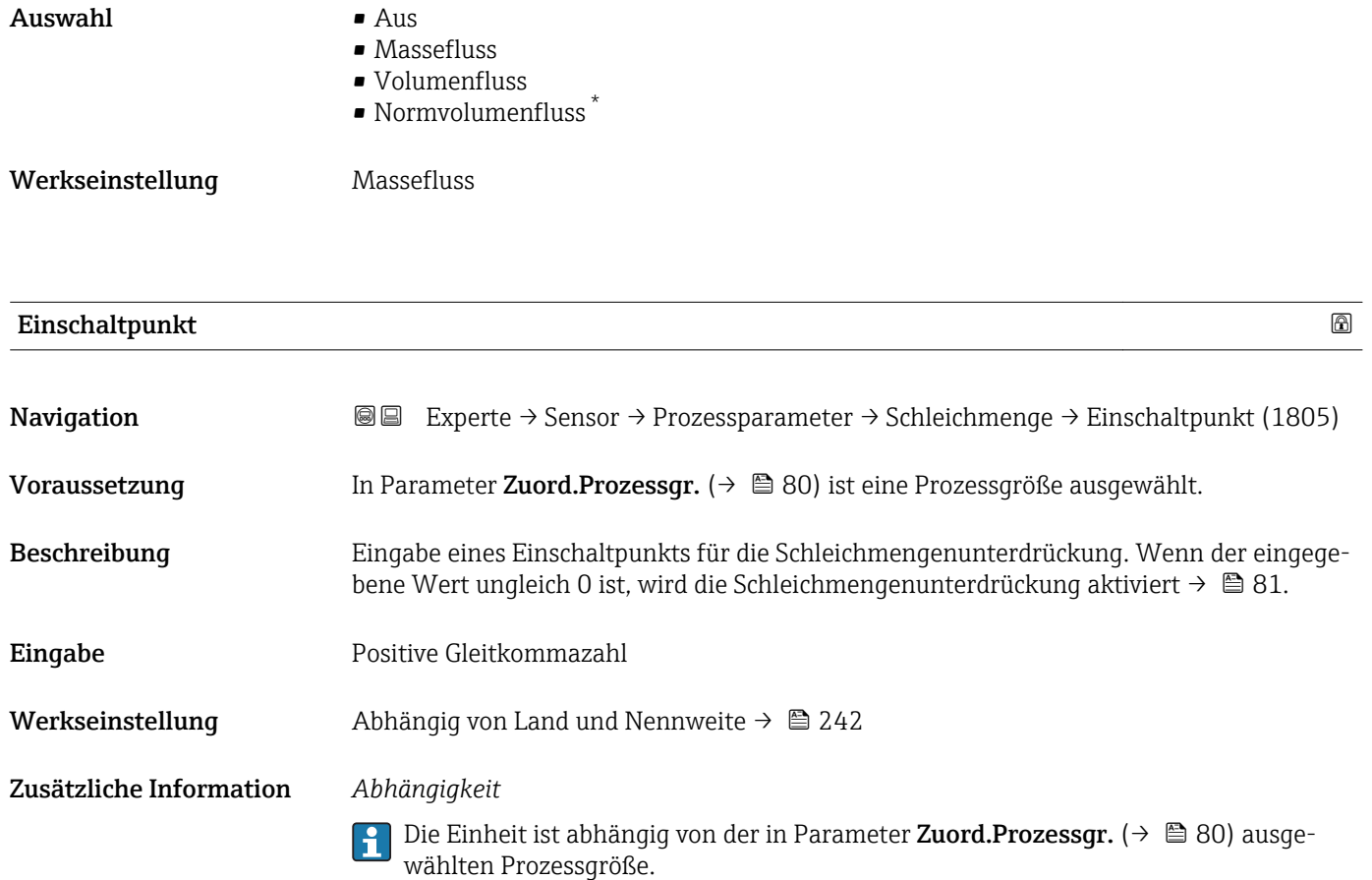

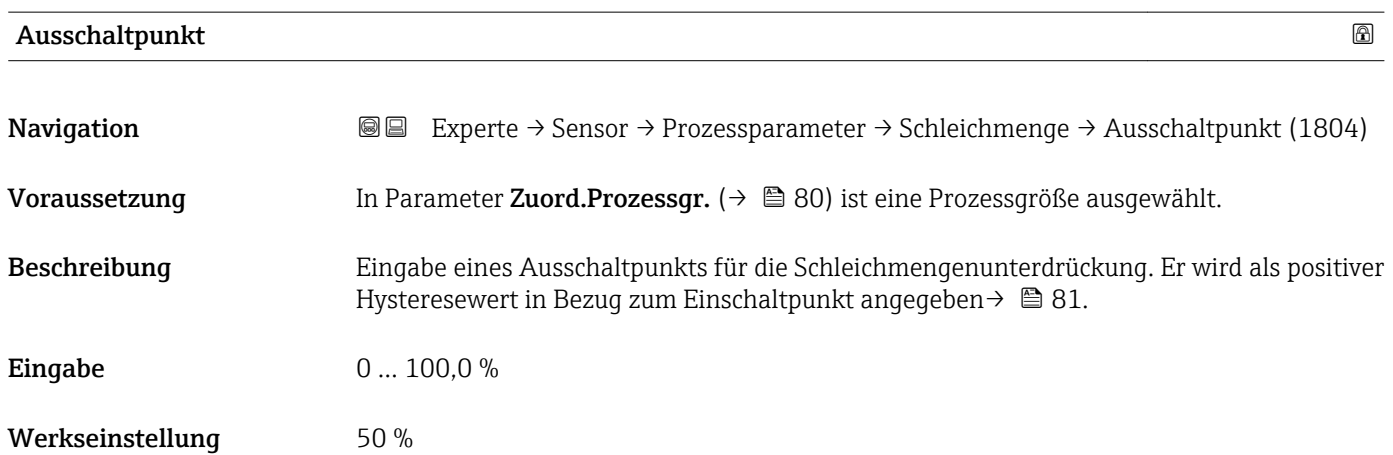

<sup>\*</sup> Sichtbar in Abhängigkeit von Bestelloptionen oder Geräteeinstellungen

#### <span id="page-81-0"></span>Zusätzliche Information *Beispiel*

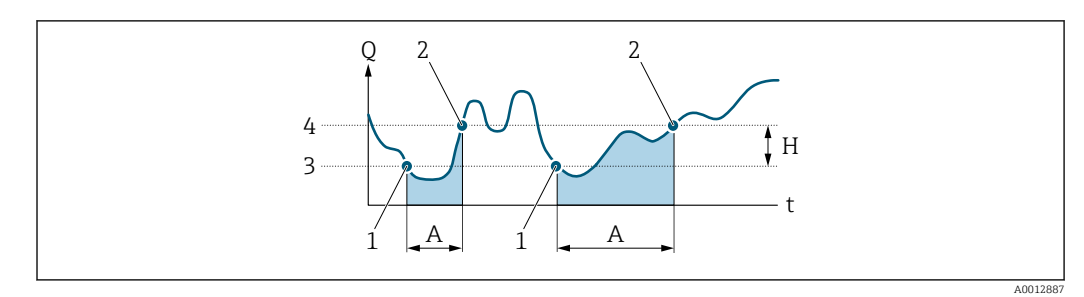

- *Q Durchfluss*
- *t Zeit*
- *H Hysterese*
- *A Schleichmengenunterdrückung aktiv*
- *1 Schleichmengenunterdrückung wird aktiviert*
- *2 Schleichmengenunterdrückung wird deaktiviert*
- *3 Eingegebener Einschaltpunkt 4 Eingegebener Ausschaltpunkt*

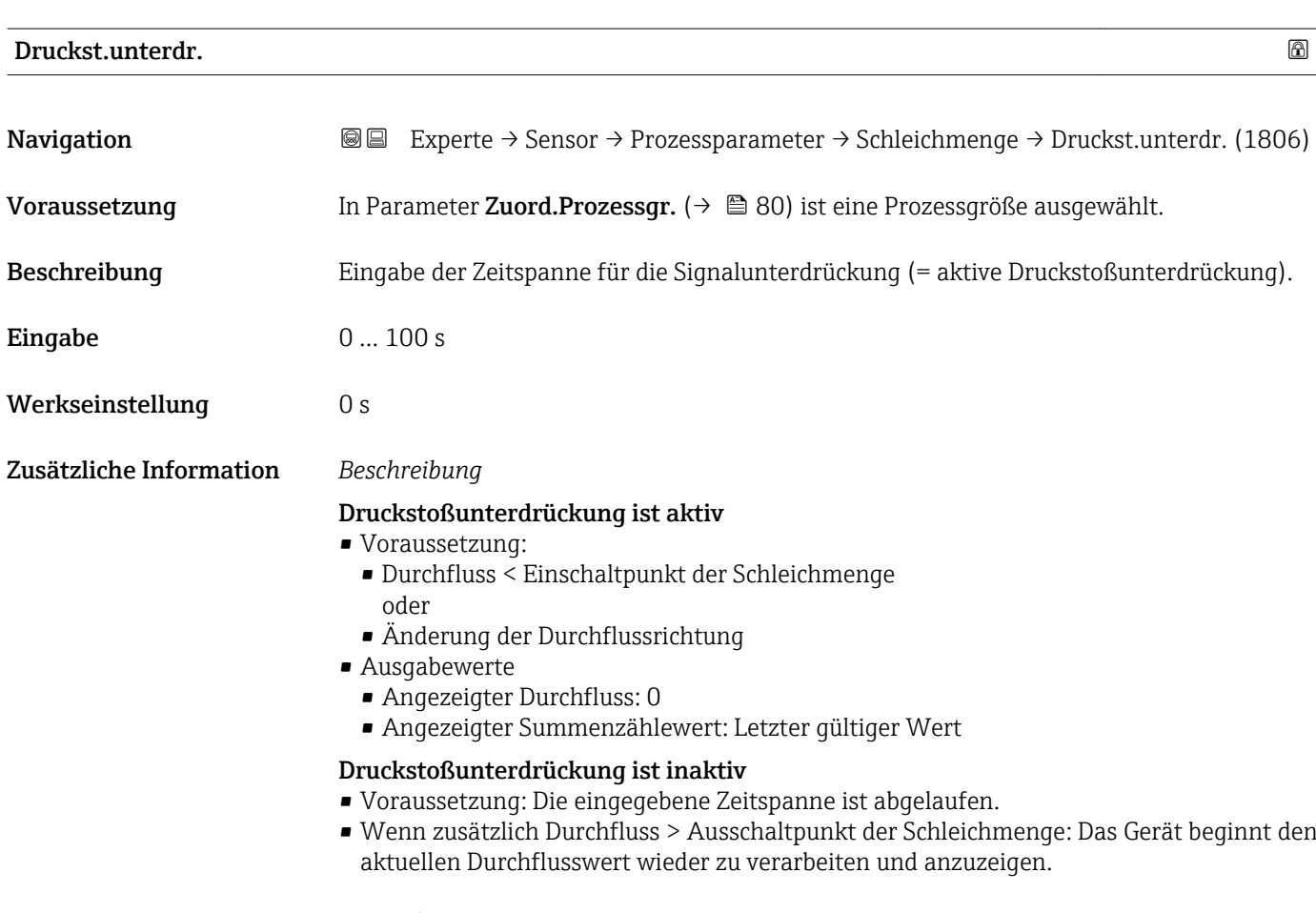

#### *Beispiel*

Beim Schließen eines Ventils können kurzzeitig starke Flüssigkeitsbewegungen in der Rohrleitung auftreten, die das Messgerät registriert. Die dabei aufsummierten Durchflusswerte führen zu einem falschen Summenzählerstand, besonders bei Abfüllvorgängen.

<span id="page-82-0"></span>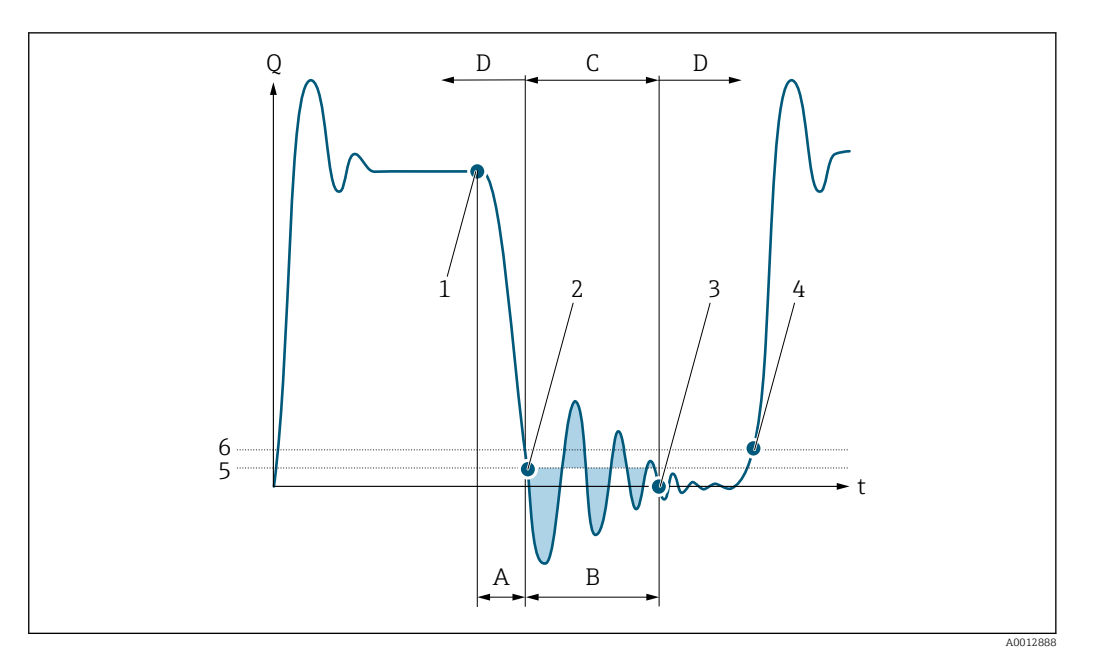

- *Q Durchfluss*
- *t Zeit*
- *A Nachlauf*
- *B Druckstoß*
- *C Druckstoßunterdrückung aktiv gemäß eingegebener Zeitspanne*
- *D Druckstoßunterdrückung inaktiv*
- 
- *1 Ventil schließt 2 Schleichmengen-Einschaltpunkt unterschritten: Druckstoßunterdrückung wird aktiviert*
- *3 Eingegebene Zeitspanne abgelaufen: Druckstoßunterdrückung wird deaktiviert*
- *4 Aktueller Durchflusswert wird wieder verarbeitet und angezeigt*
- *5 Einschaltpunkt für Schleichmengenunterdrückung*
- *6 Ausschaltpunkt für Schleichmengenunterdrückung*

# Untermenü "Überw. Teilfüll."

*Navigation* **IIII** IIIIE Experte → Sensor → Prozessparameter → Überw. Teilfüll.

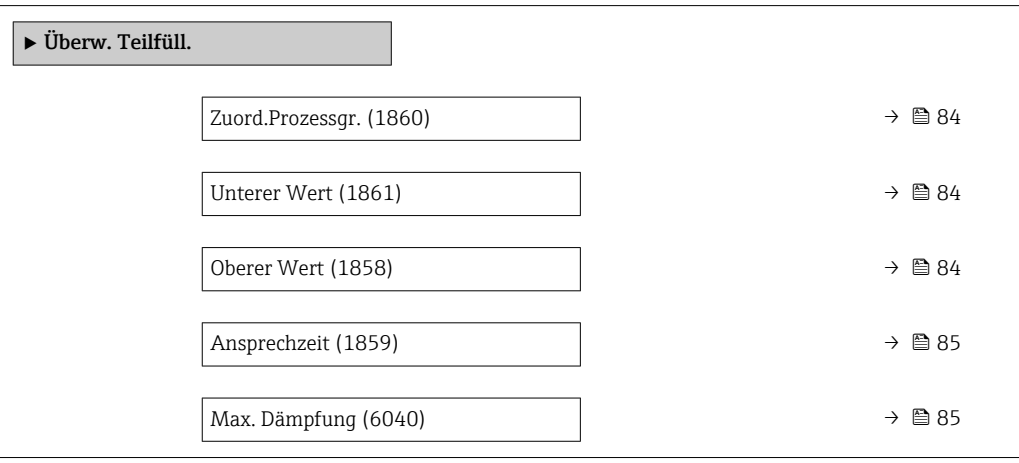

<span id="page-83-0"></span>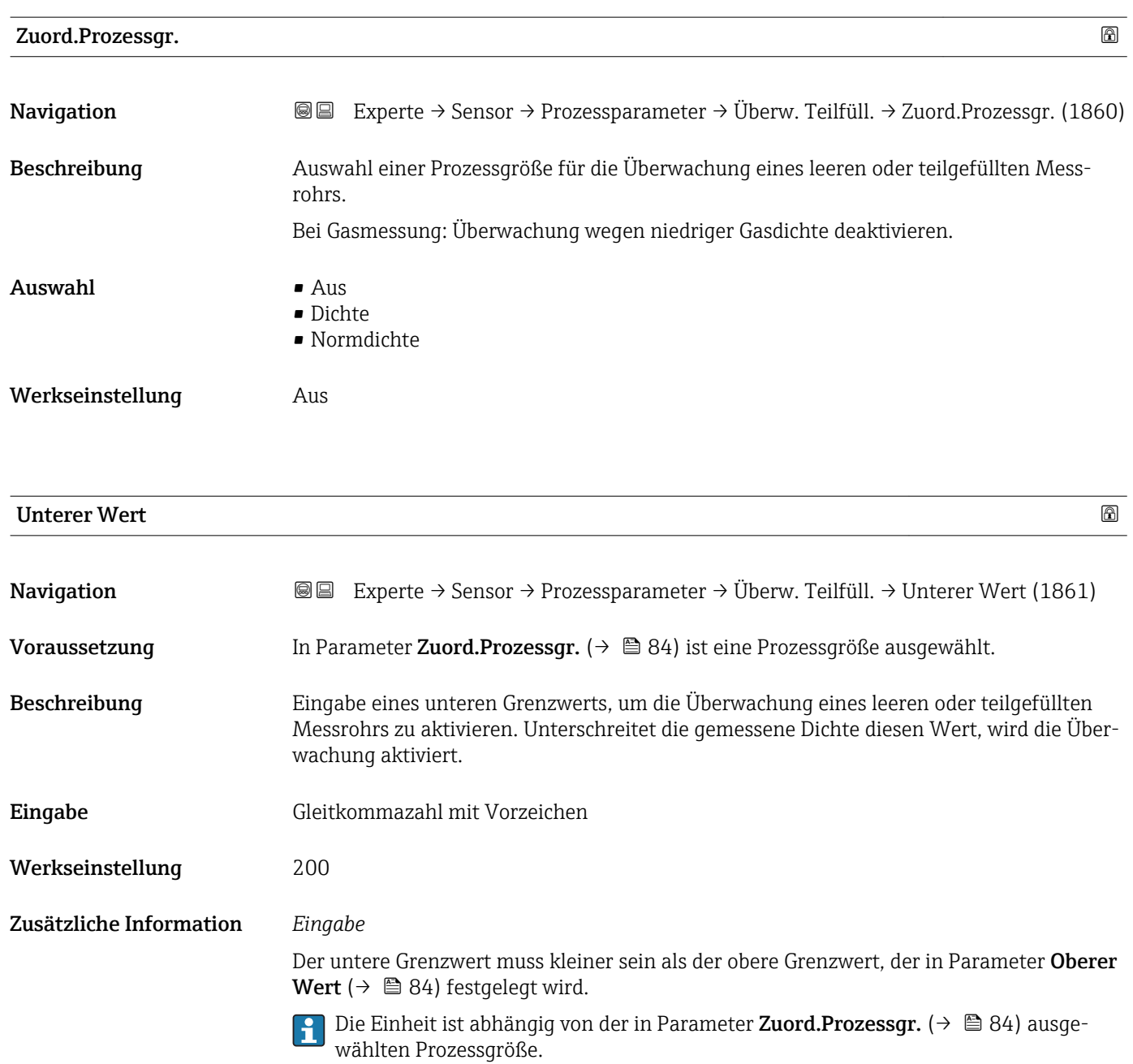

*Grenzwert*

Wenn der angezeigte Wert außerhalb des Grenzwerts liegt, zeigt das Messgerät die Diagnosemeldung AS862 Rohr teilgefüllt an.

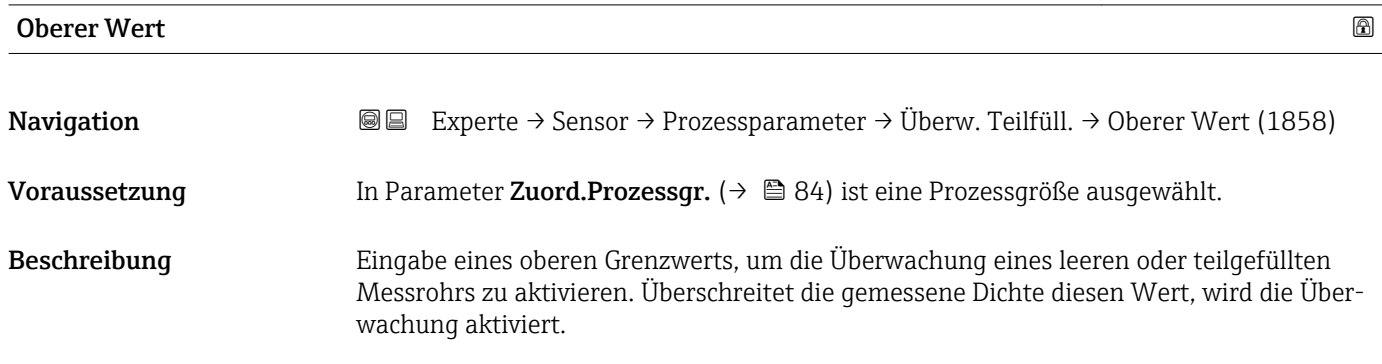

<span id="page-84-0"></span>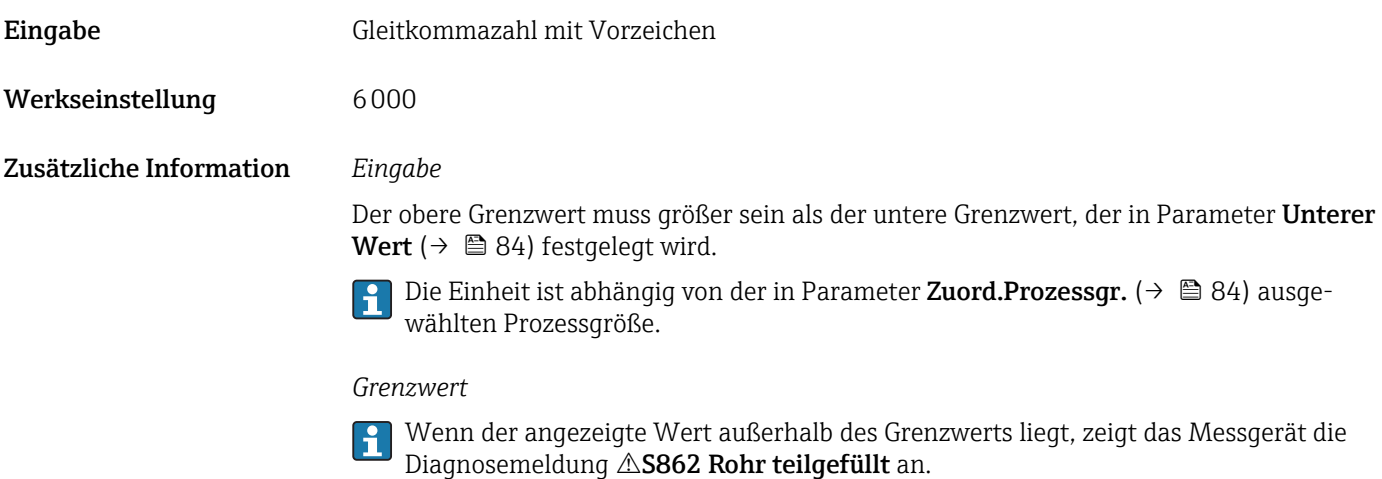

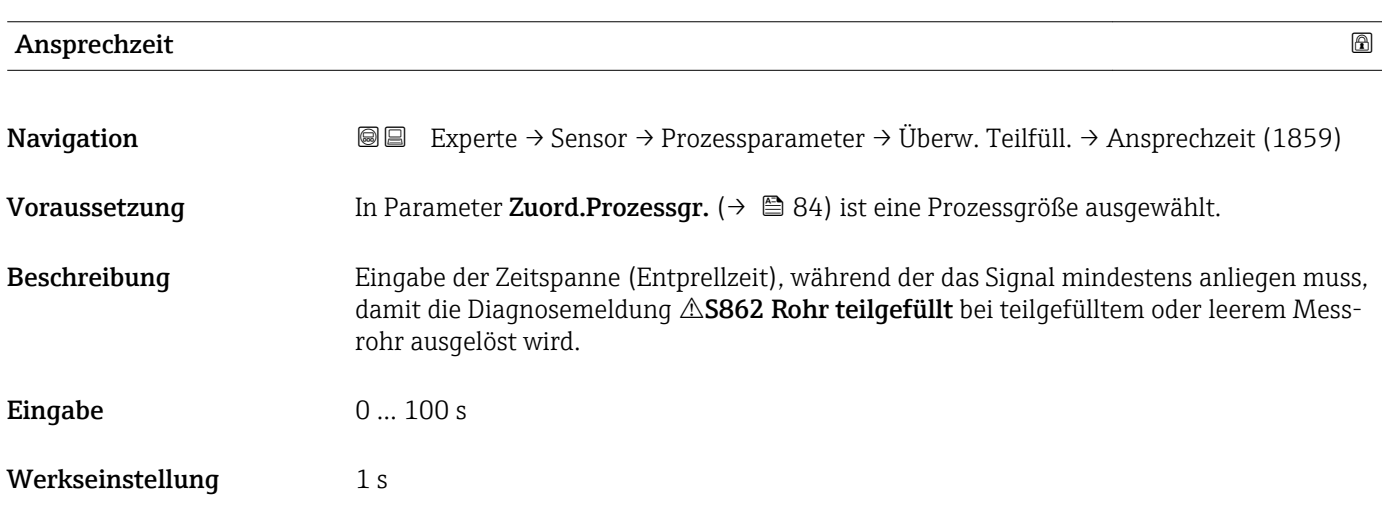

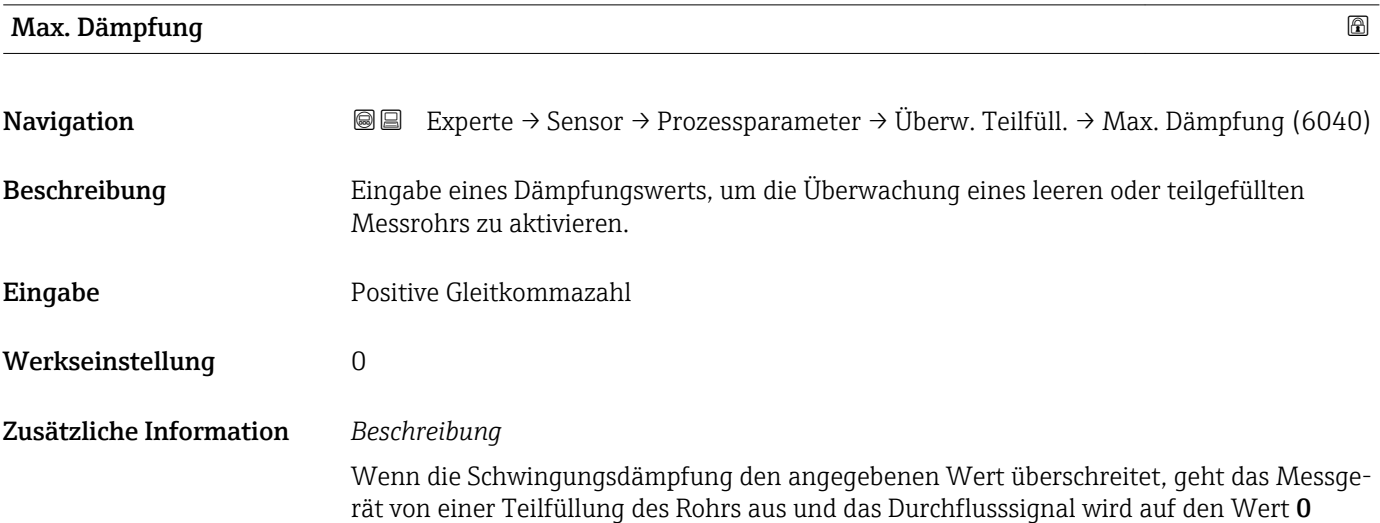

<span id="page-85-0"></span>gesetzt. Das Messgerät zeigt die Diagnosemeldung  $\triangle$ S862 Rohr teilgefüllt an. Bei inhomogenen Messstoffen oder Lufteinschlüssen steigt die Dämpfung der Messrohre.

#### *Eingabe*

- Bei Eingabe des Werts 0 (Werkseinstellung) ist die Dämpfung deaktiviert.
- Wenn der Eingabewert größer 0 ist, wird die Dämpfung aktiviert.
- Der Eingabewert ist abhängig von anwendungsspezifischen Einflussgrößen wie beispielsweise Messstoff, Nennweite, Messaufnehmer etc.

#### *Beispiel*

- Bei einem normal gefüllten Rohr liegt die Schwingungsdämpfung bei einem Wert von 500.
- Bei einem teilgefüllten Rohr liegt die Schwingungsdämpfung bei einem Wert > 5000.
- Ein sinnvoller Dämpfungswert liegt dann bei 2000: Eingabe des Werts 2000.

### 3.2.4 Untermenü "Messmodus"

*Navigation* 
■■ Experte → Sensor → Messmodus

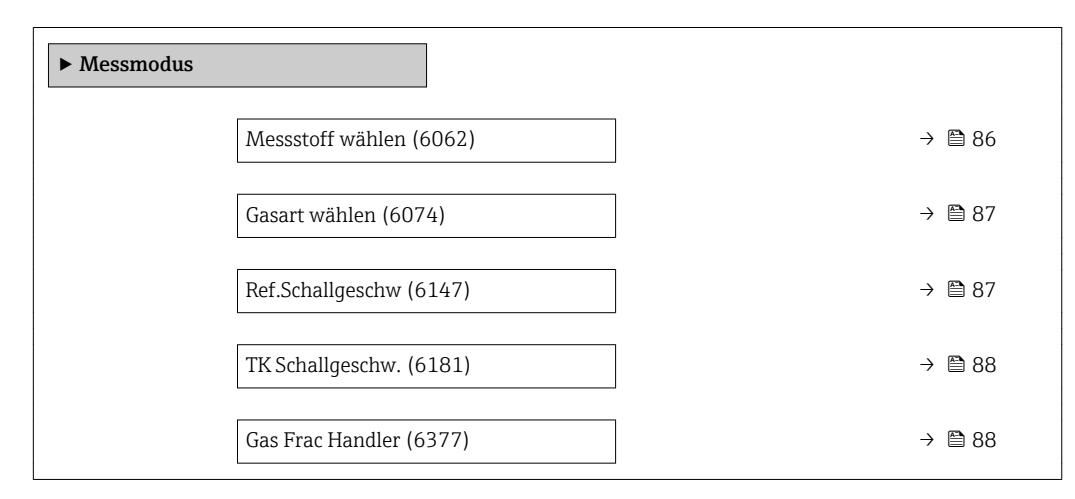

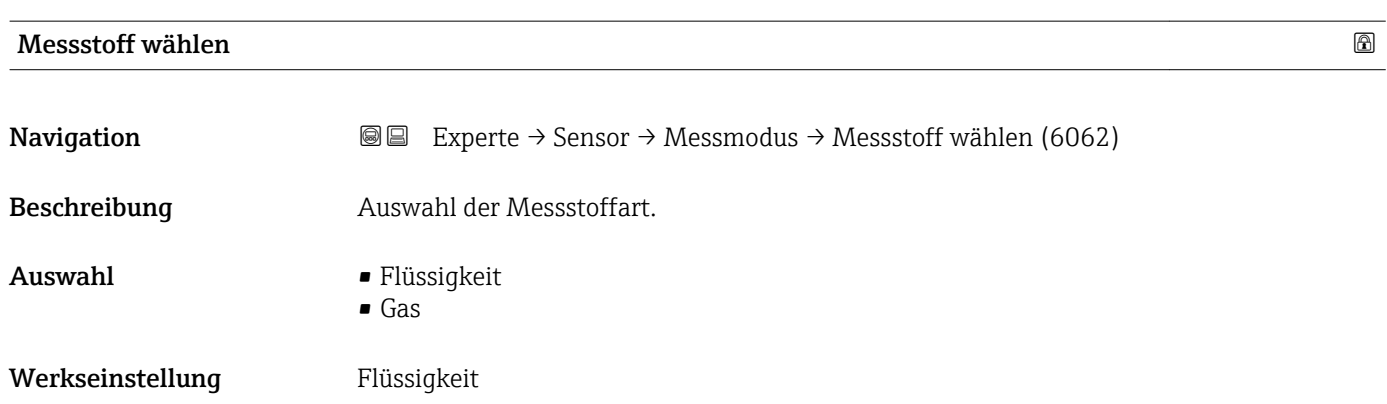

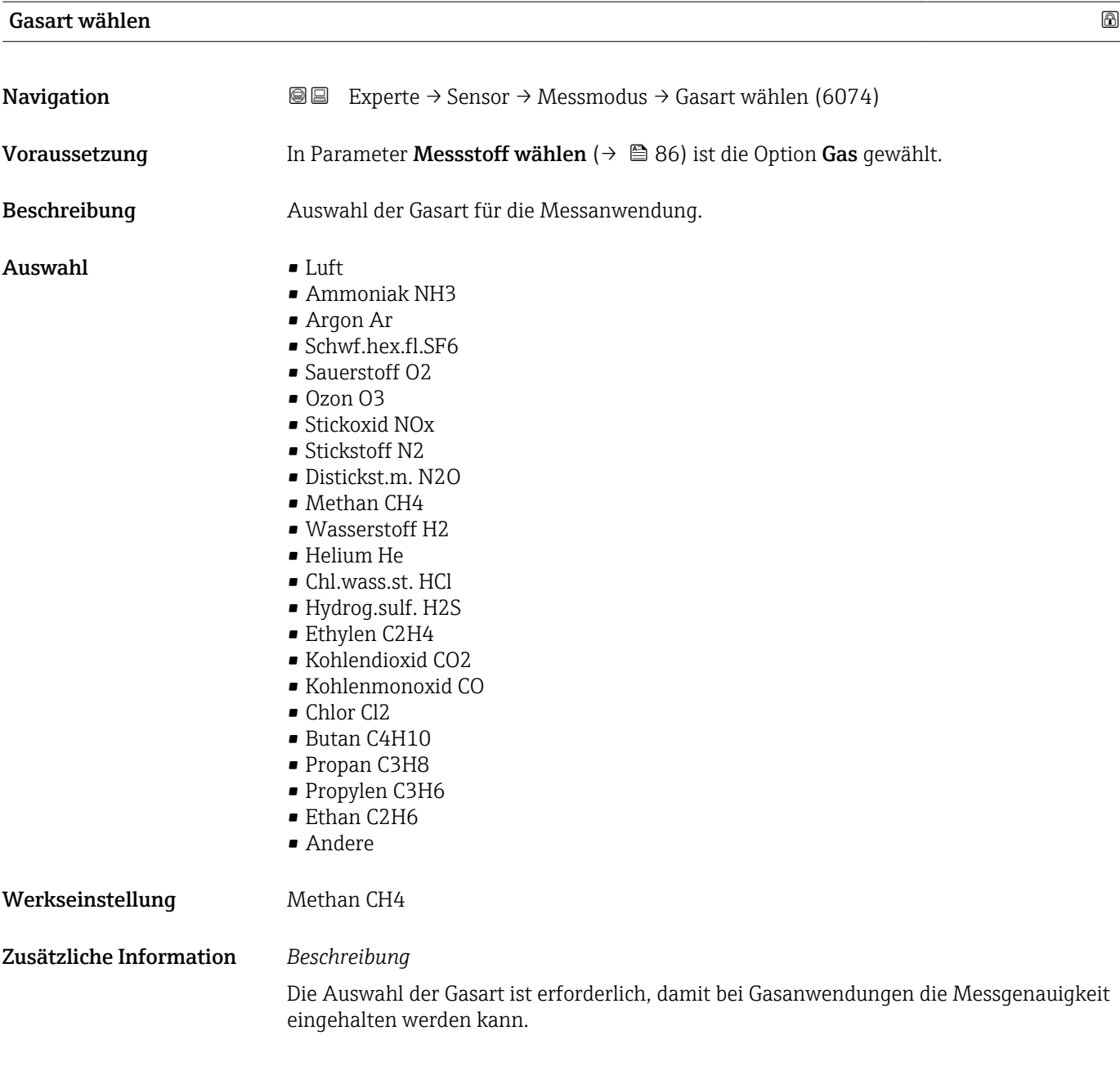

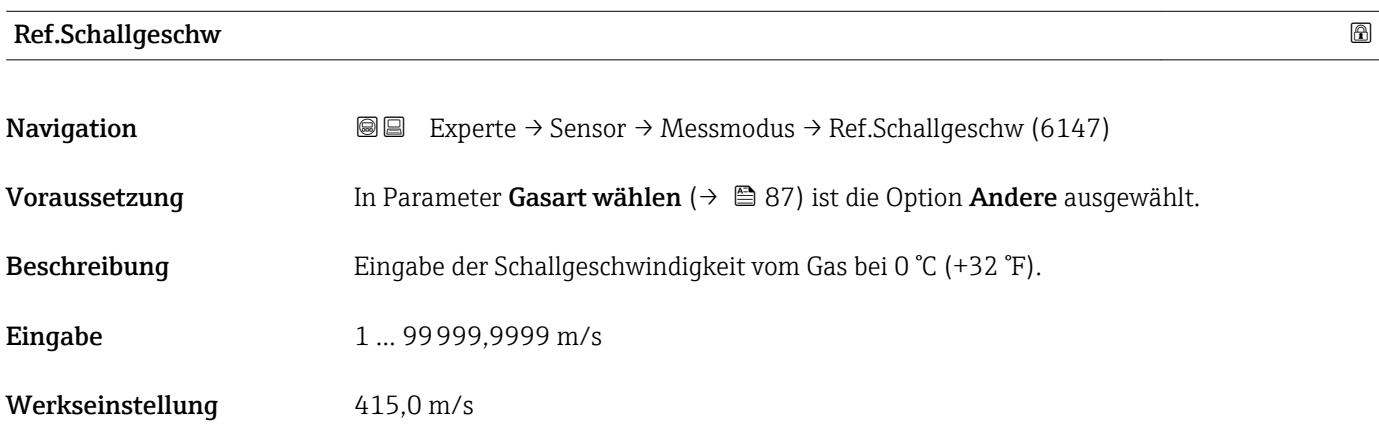

<span id="page-86-0"></span>

<span id="page-87-0"></span>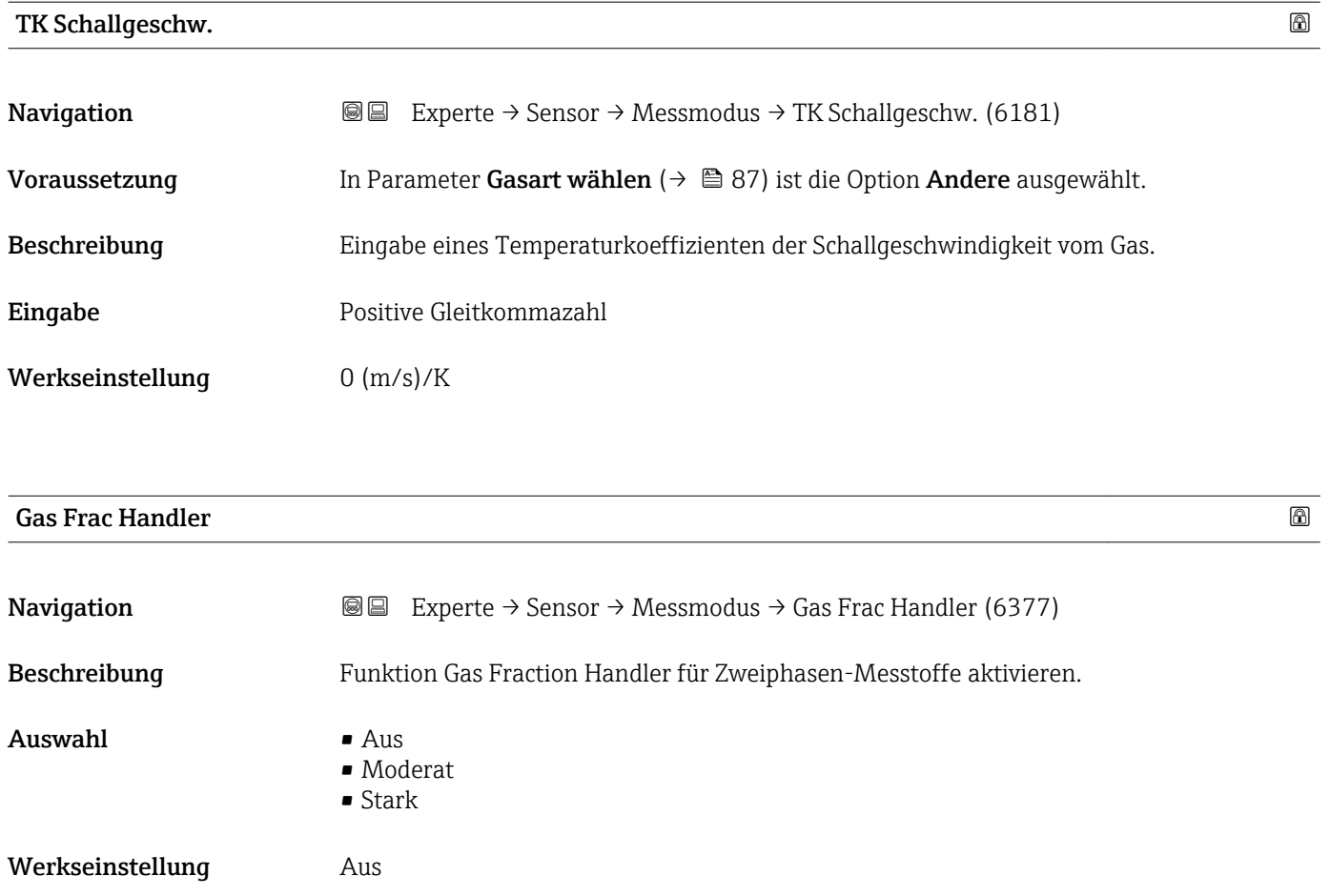

# 3.2.5 Untermenü "Externe Komp."

*Navigation* 
■■ Experte → Sensor → Externe Komp.

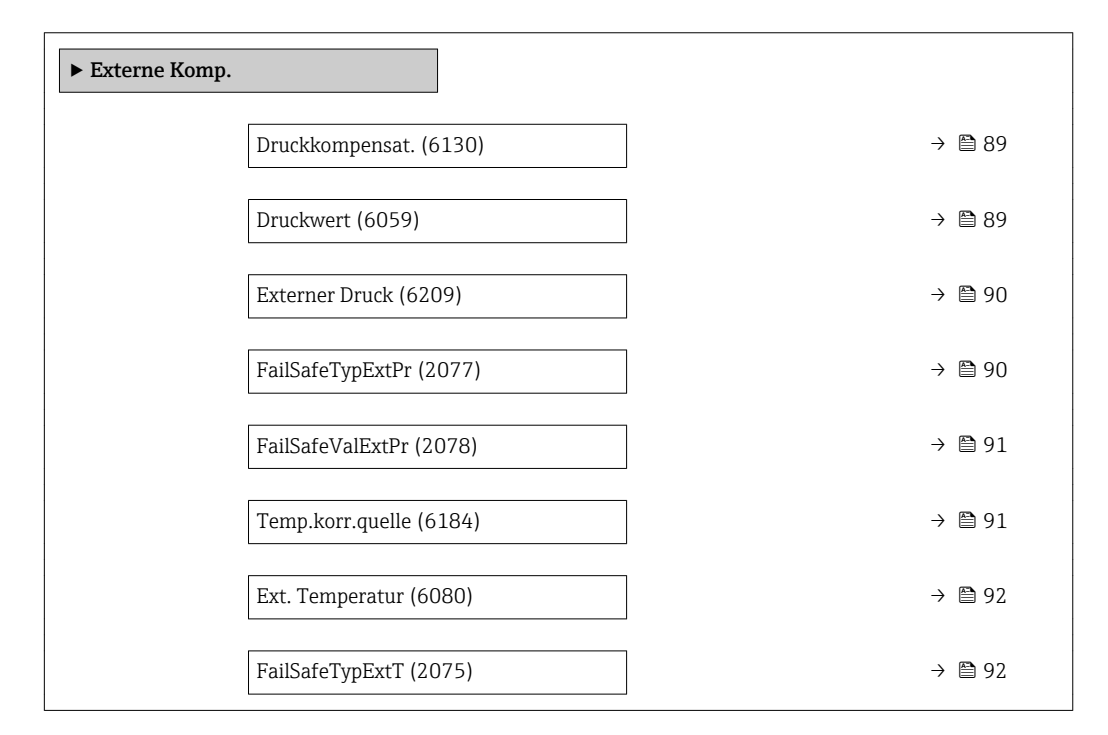

<span id="page-88-0"></span>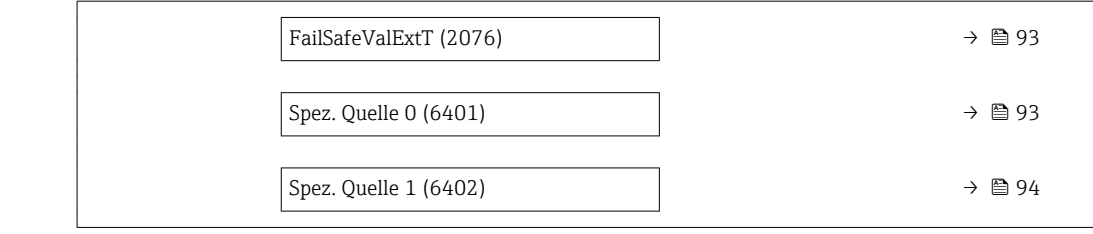

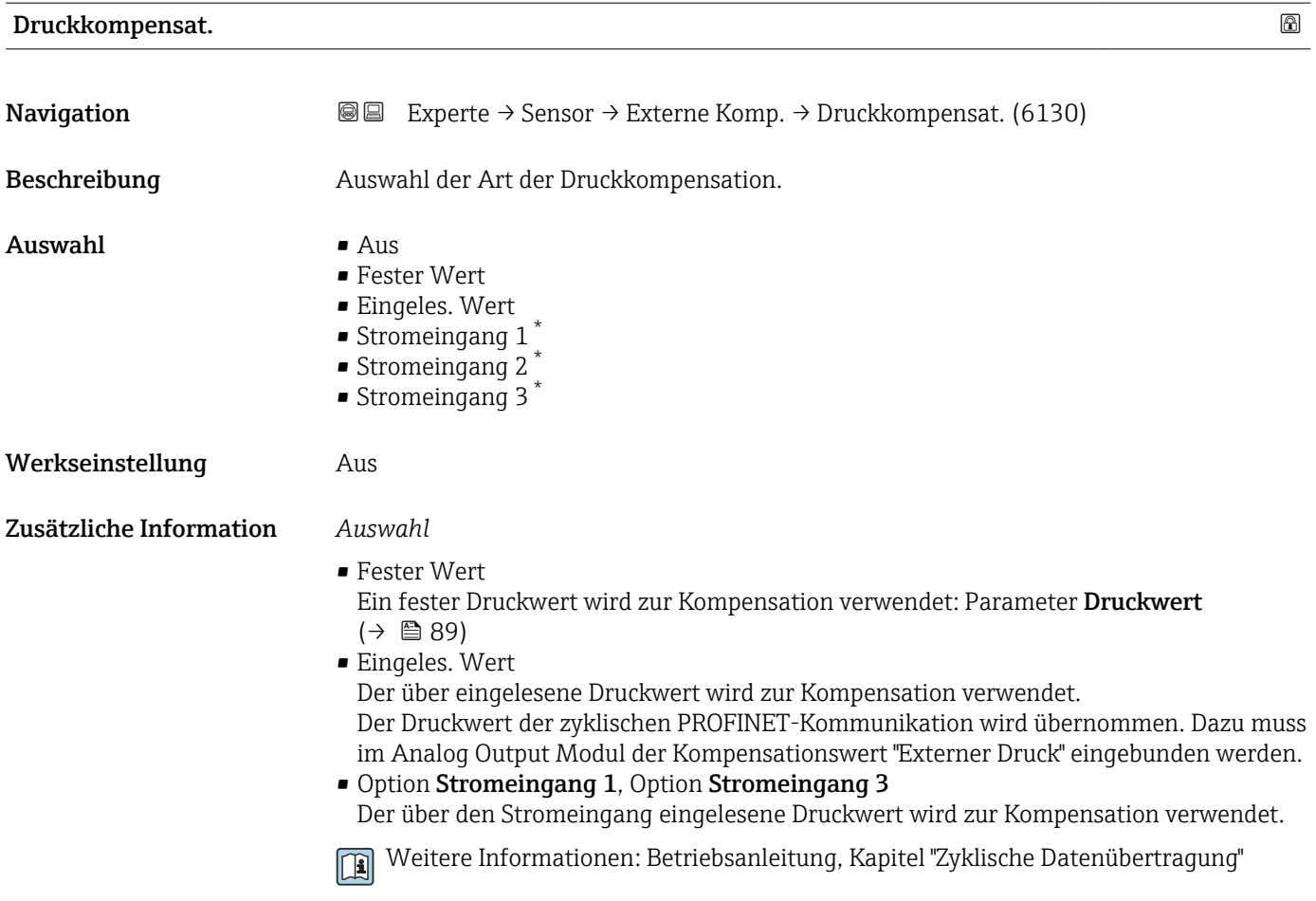

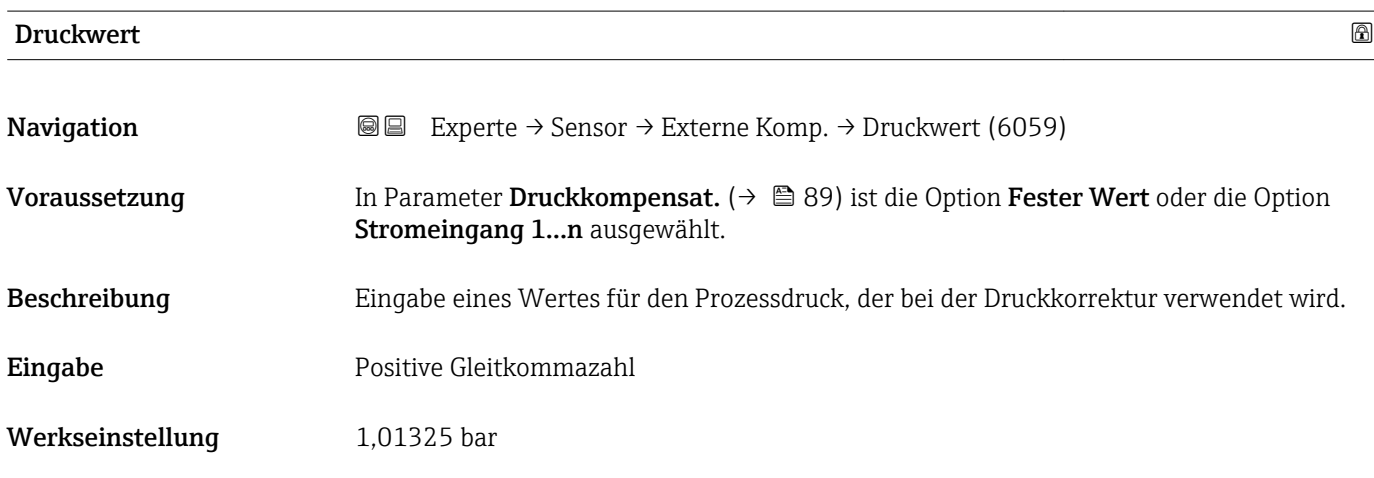

\* Sichtbar in Abhängigkeit von Bestelloptionen oder Geräteeinstellungen

#### <span id="page-89-0"></span>Zusätzliche Information *Eingabe*

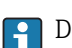

1 Die Einheit wird übernommen aus: Parameter Druckeinheit (→ ■ 68)

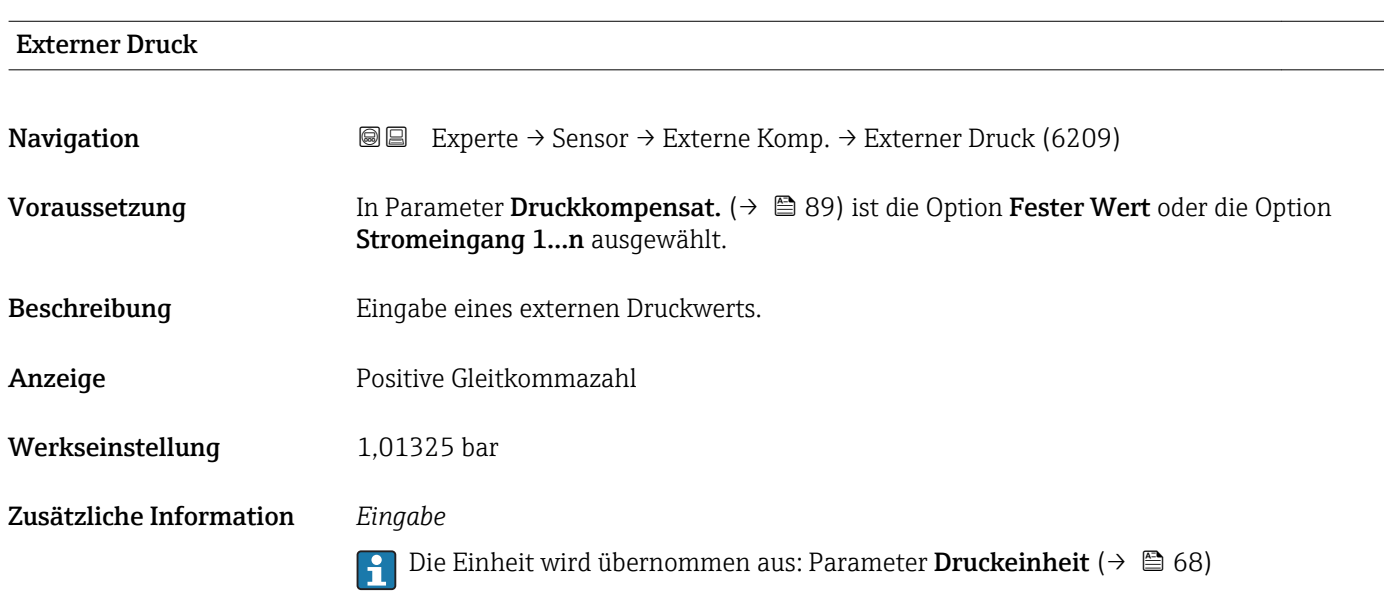

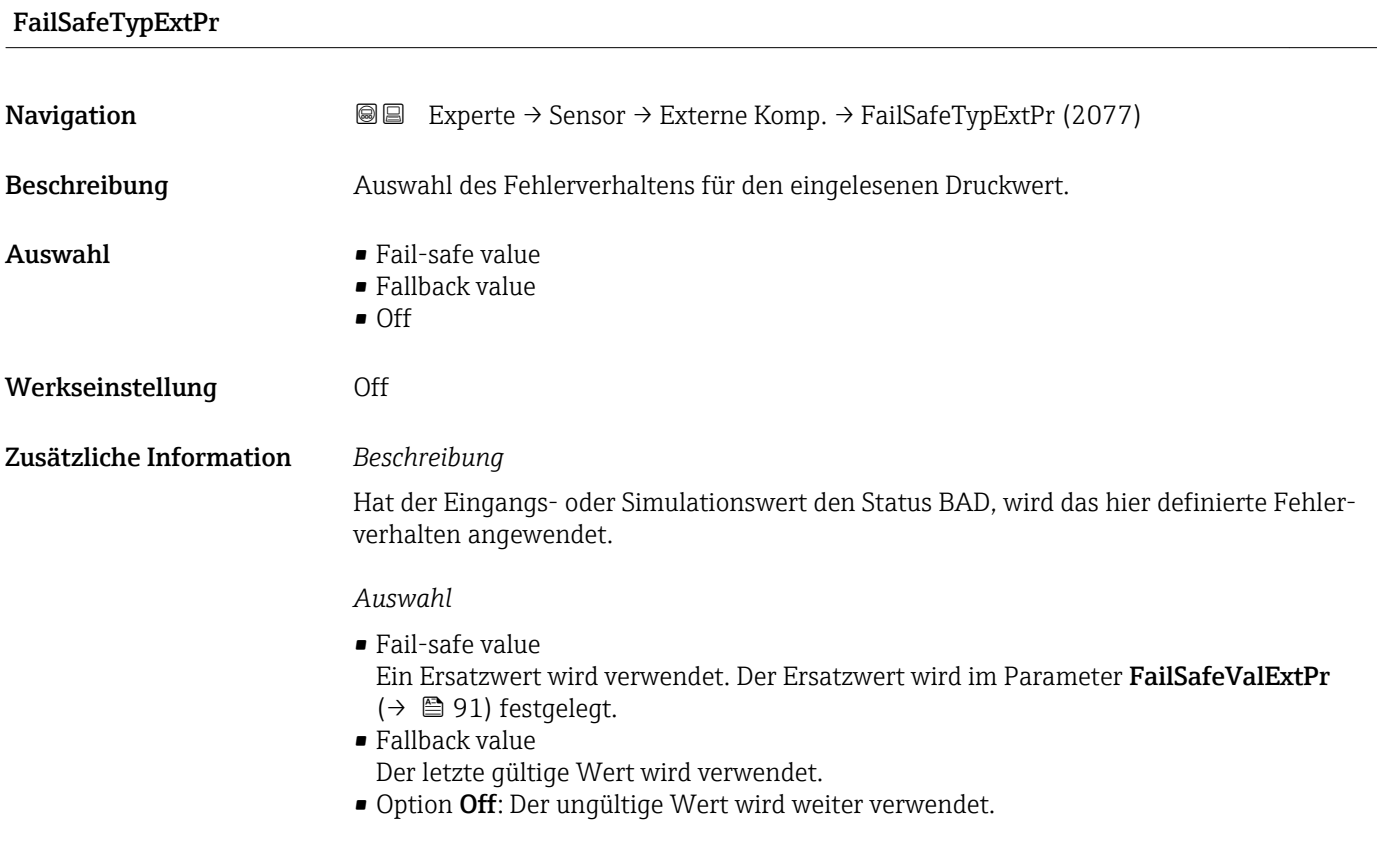

# <span id="page-90-0"></span>FailSafeValExtPr

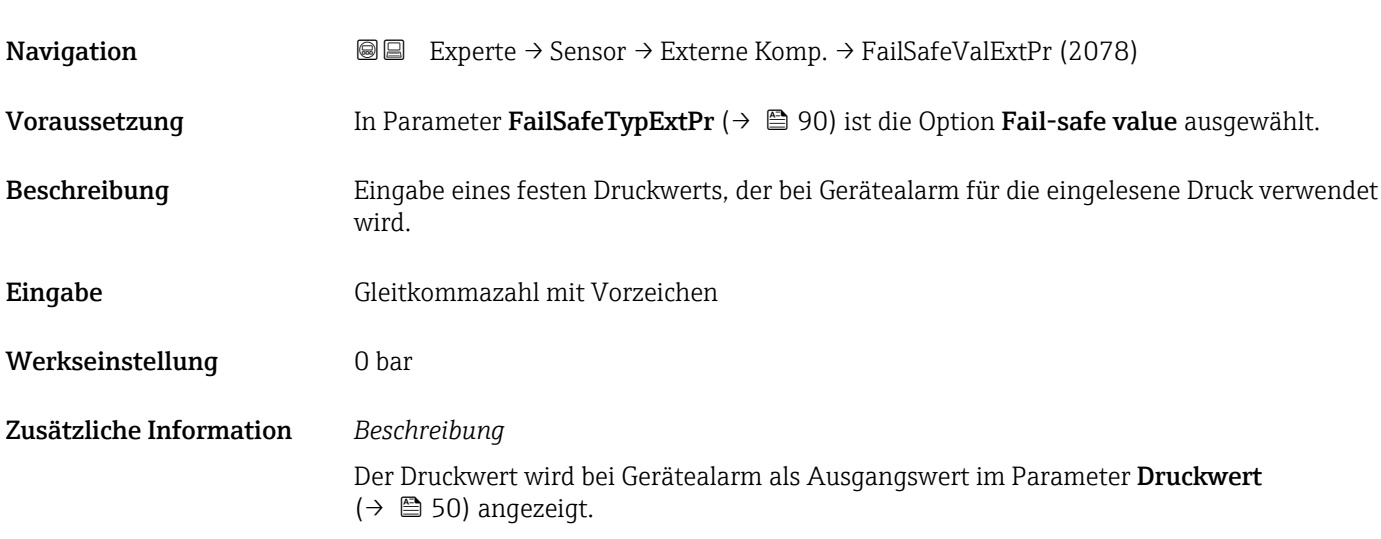

| Temp.korr.quelle        | 6                                                                                                    |
|-------------------------|----------------------------------------------------------------------------------------------------|
| Navigation              | <b>a</b> ■ Experte → Sensor → Externe Komp. → Temp.korr.quelle (6184)                                                                                                    |
| Beschreibung            | Auswahl des Temperaturmodus.                                                                                                    |
| Auswahl                 | $\blacksquare$ Interner Wert<br>Eingeles. Wert<br>Stromeingang 1<br>Stromeingang 2<br>■ Stromeingang 3 <sup>*</sup>                                                                                                    |
| Werkseinstellung        | Interner Wert                                                                                                    |
| Zusätzliche Information | Beschreibung<br>Auswahl der Art der Temperaturkompensation.                                                                                                    |
|                         | Auswahl                                                                                                    |
|                         | Alle zur Auswahl stehenden Optionen dienen der Messwertkompensation.                                                                                                    |
|                         | $\blacksquare$ Interner Wert<br>Der intern gemessene Temperaturwert (Temperaturfühler des Messaufnehmers) wird<br>zur Kompensation verwendet.<br>Eingeles. Wert<br>Der Temperaturwert der zyklischen PROFINET-Kommunikation wird übernommen. Dazu<br>muss im Analog Output Modul der Kompensationswert "Externe Temperatur" eingebun-<br>den werden.<br>- Option Stromeingang 1Sichtbar in Abhängigkeit von Bestelloptionen oder Geräteein-<br>stellungen<br>Der über den Stromeingang eingelesene Temperaturwert wird zur Kompensation ver-<br>wendet. |
|                         | Weitere Informationen: Betriebsanleitung, Kapitel "Zyklische Datenübertragung"<br>$ \mathbb{R} $                                                                                                    |

<sup>\*</sup> Sichtbar in Abhängigkeit von Bestelloptionen oder Geräteeinstellungen

# <span id="page-91-0"></span>Ext. Temperatur

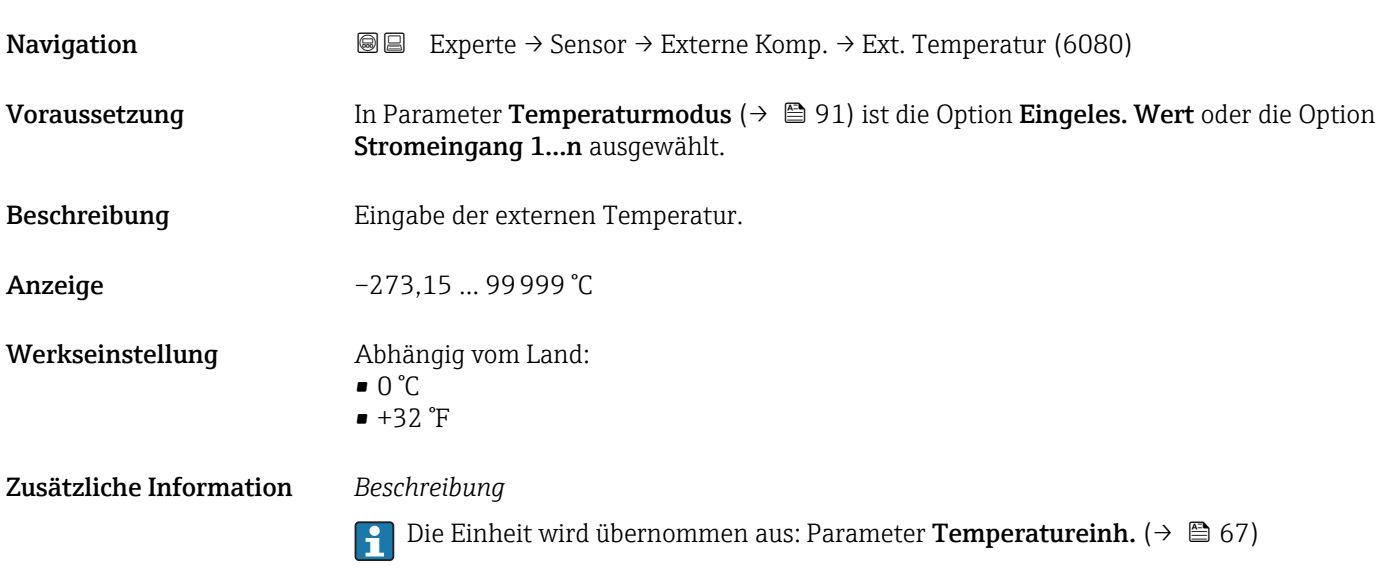

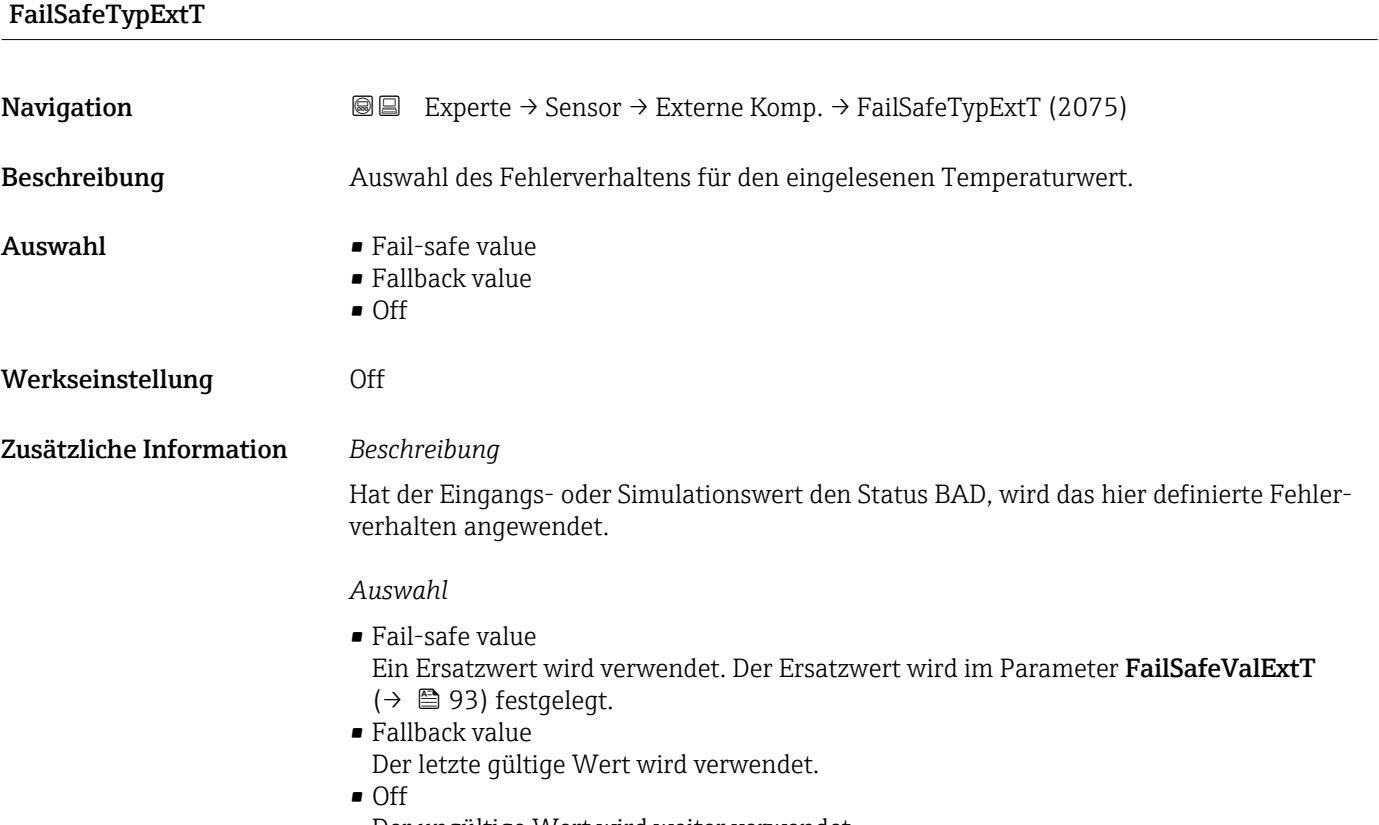

Der ungültige Wert wird weiter verwendet.

# <span id="page-92-0"></span>FailSafeValExtT

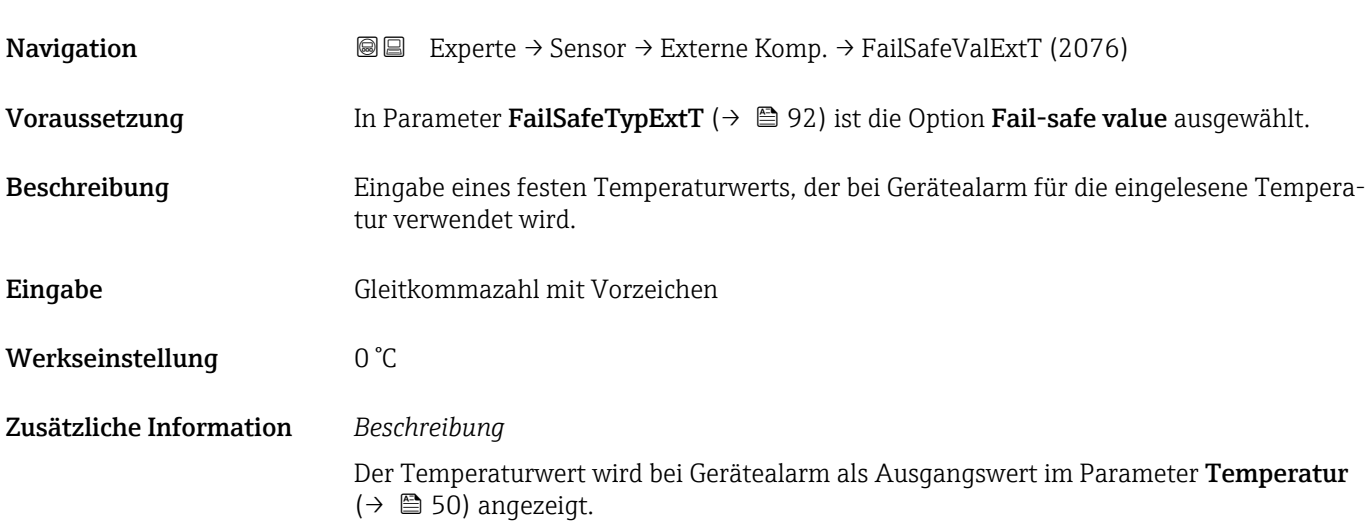

#### Temperaturmodus

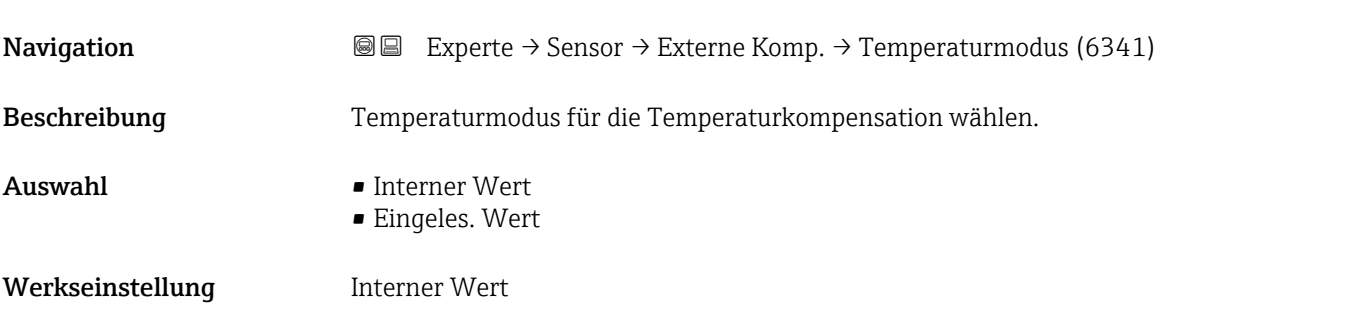

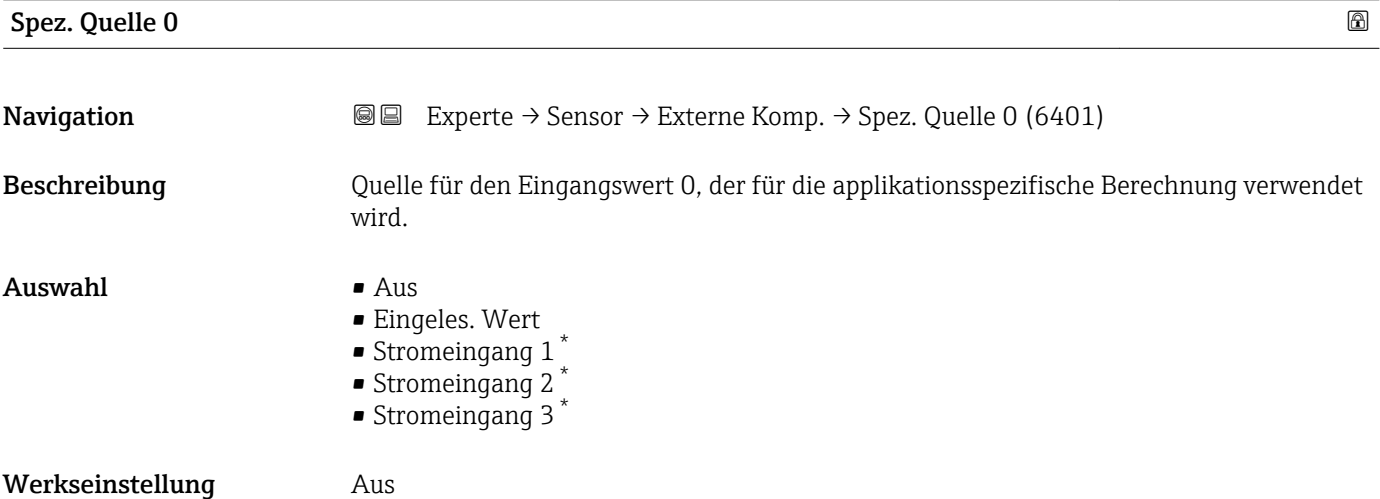

<sup>\*</sup> Sichtbar in Abhängigkeit von Bestelloptionen oder Geräteeinstellungen

<span id="page-93-0"></span>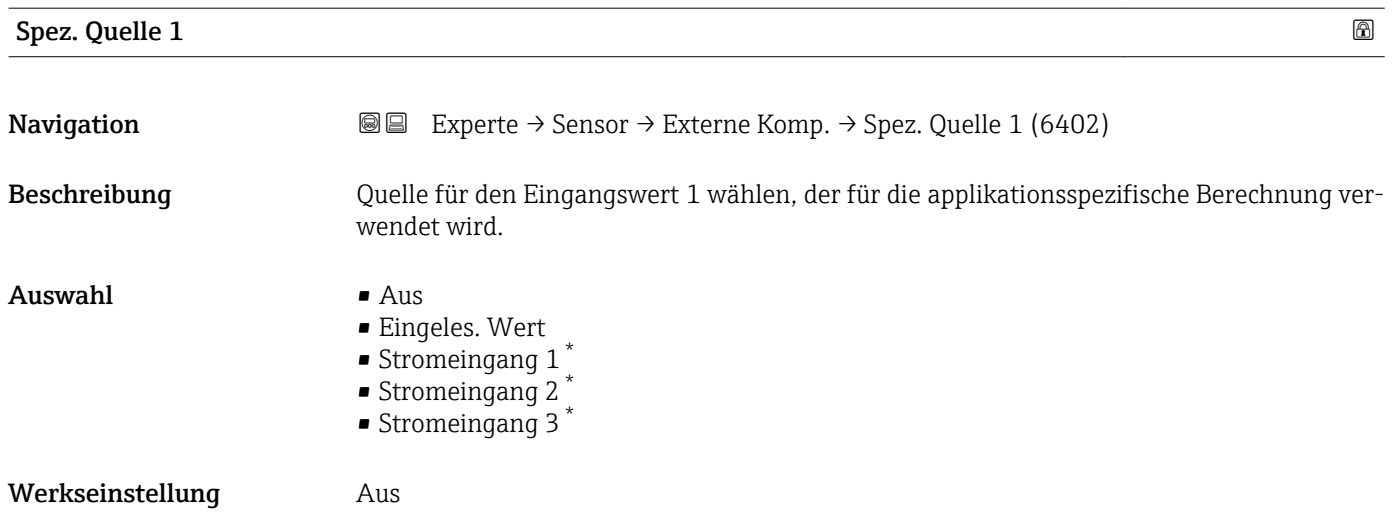

# 3.2.6 Untermenü "Berech. Größen"

*Navigation* 
■■ Experte → Sensor → Berech. Größen

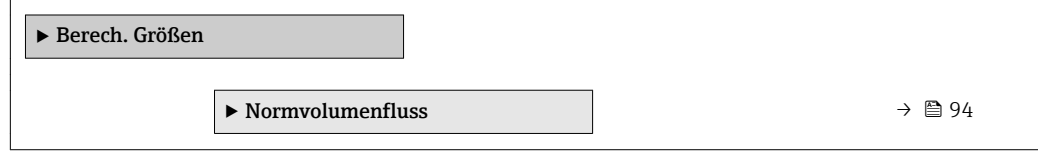

### Untermenü "Normvolumenfluss"

*Navigation* <sup>■■</sup> Experte → Sensor → Berech. Größen → Normvolumenfluss

| $\triangleright$ Normvolumenfluss |                             |  |
|-----------------------------------|-----------------------------|--|
| Normvolumenfluss (1812)           | $\rightarrow$ $\oplus$ 95   |  |
| Eingel.Normdicht (6198)           | $\rightarrow$ $\oplus$ 95   |  |
| Feste Normdichte (1814)           | $\rightarrow$ $\oplus$ 96   |  |
| FailSaTypRefDens (2079)           | $\rightarrow$ $\oplus$ 96   |  |
| FailSaValRefDens (2080)           | $\rightarrow$ 0 97          |  |
| Referenztemp. (1816)              | → ■ 97                      |  |
| Lin. Ausd.koeff. (1817)           | $\rightarrow$ $\bigcirc$ 98 |  |
| Quad. Ausd.koeff (1818)           | $\rightarrow$ $\oplus$ 98   |  |

<sup>\*</sup> Sichtbar in Abhängigkeit von Bestelloptionen oder Geräteeinstellungen

<span id="page-94-0"></span>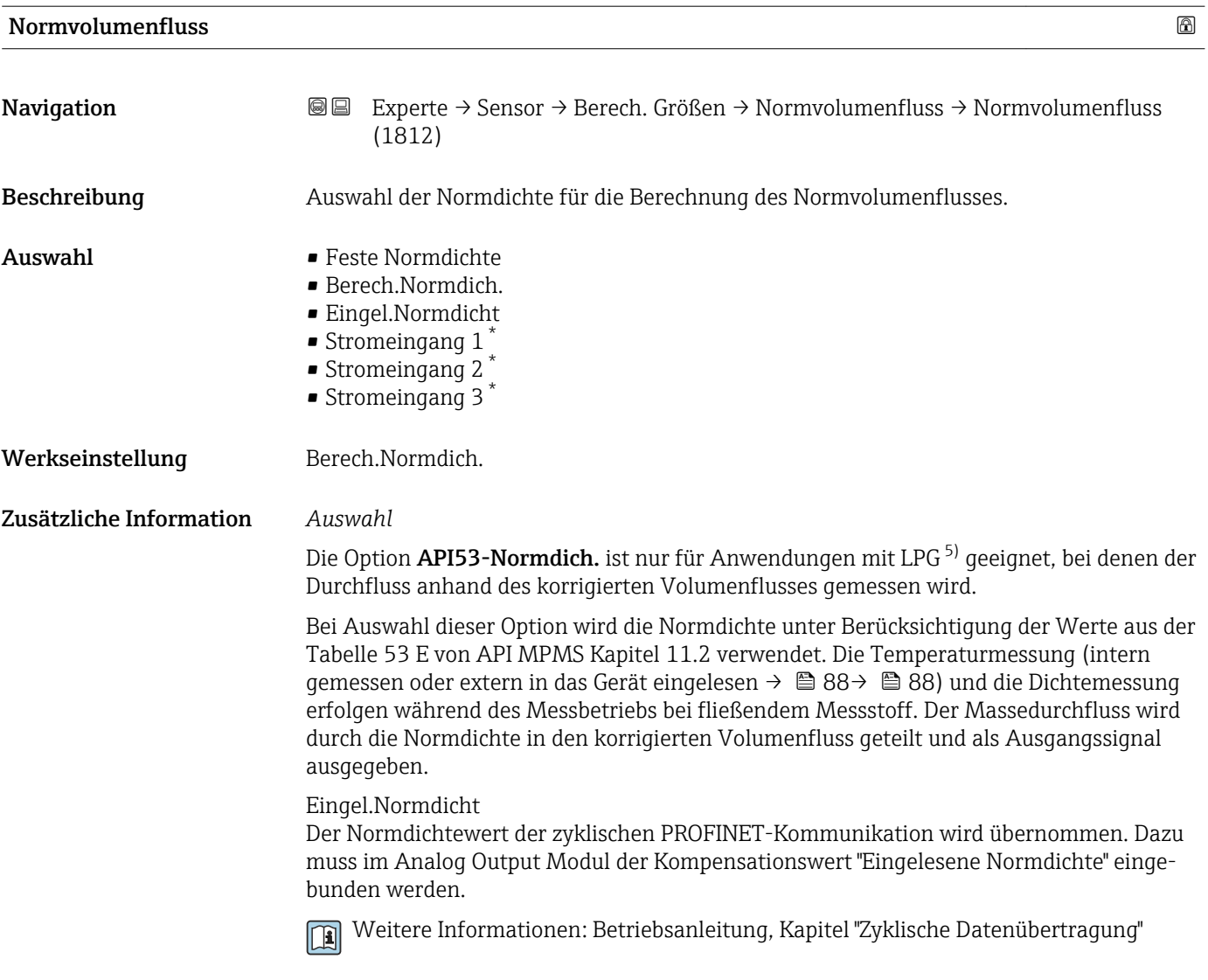

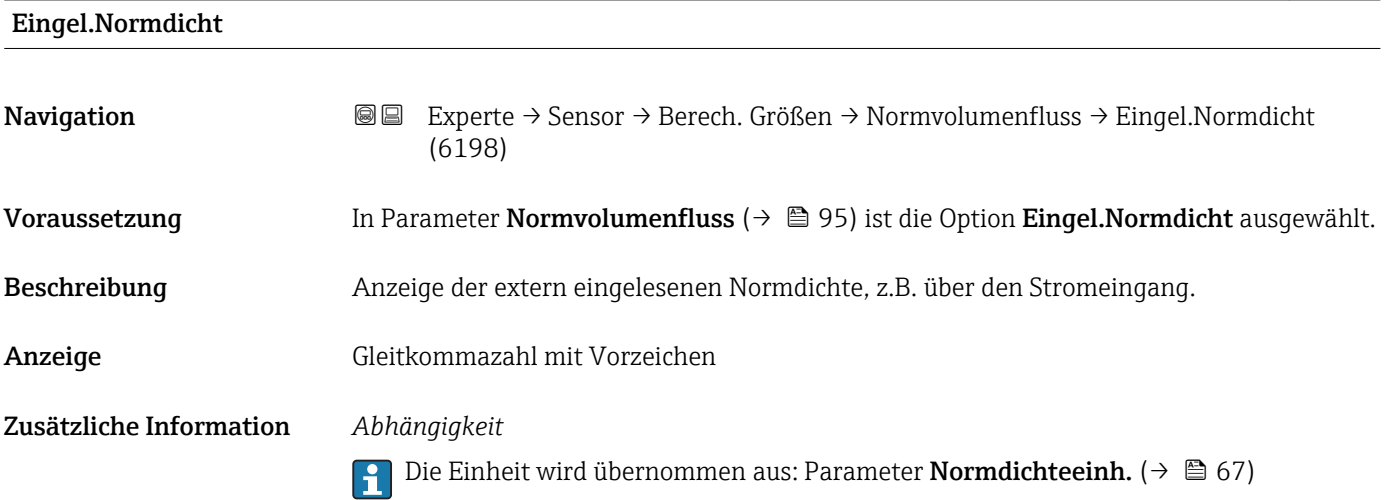

<sup>\*</sup> Sichtbar in Abhängigkeit von Bestelloptionen oder Geräteeinstellungen

<sup>5)</sup> Verflüssigtes Gas

<span id="page-95-0"></span>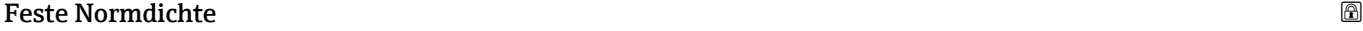

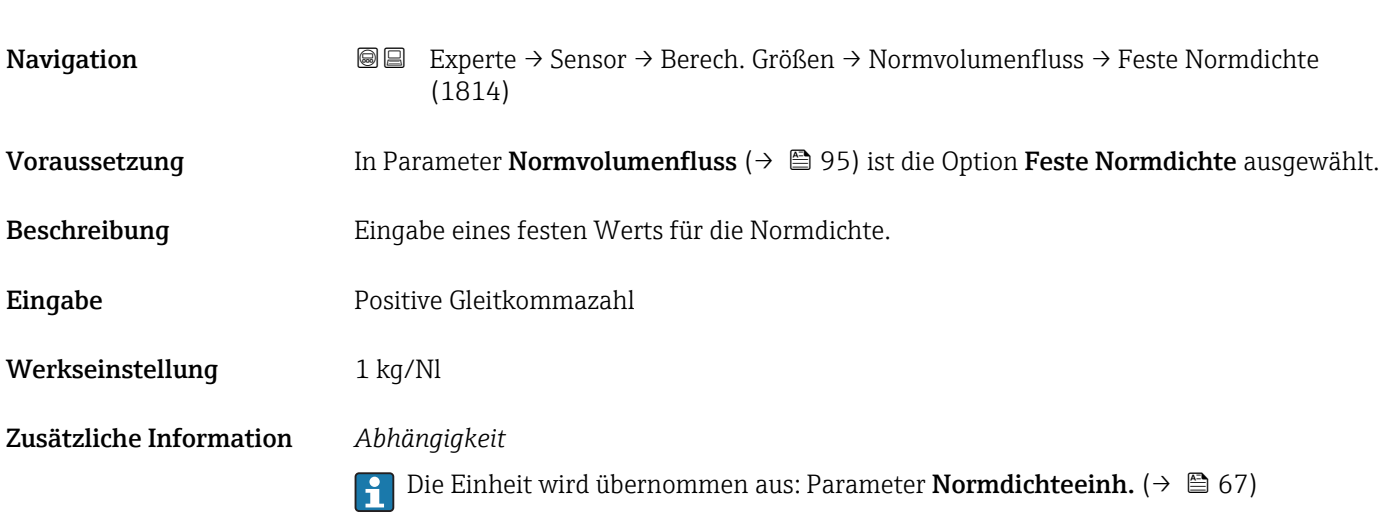

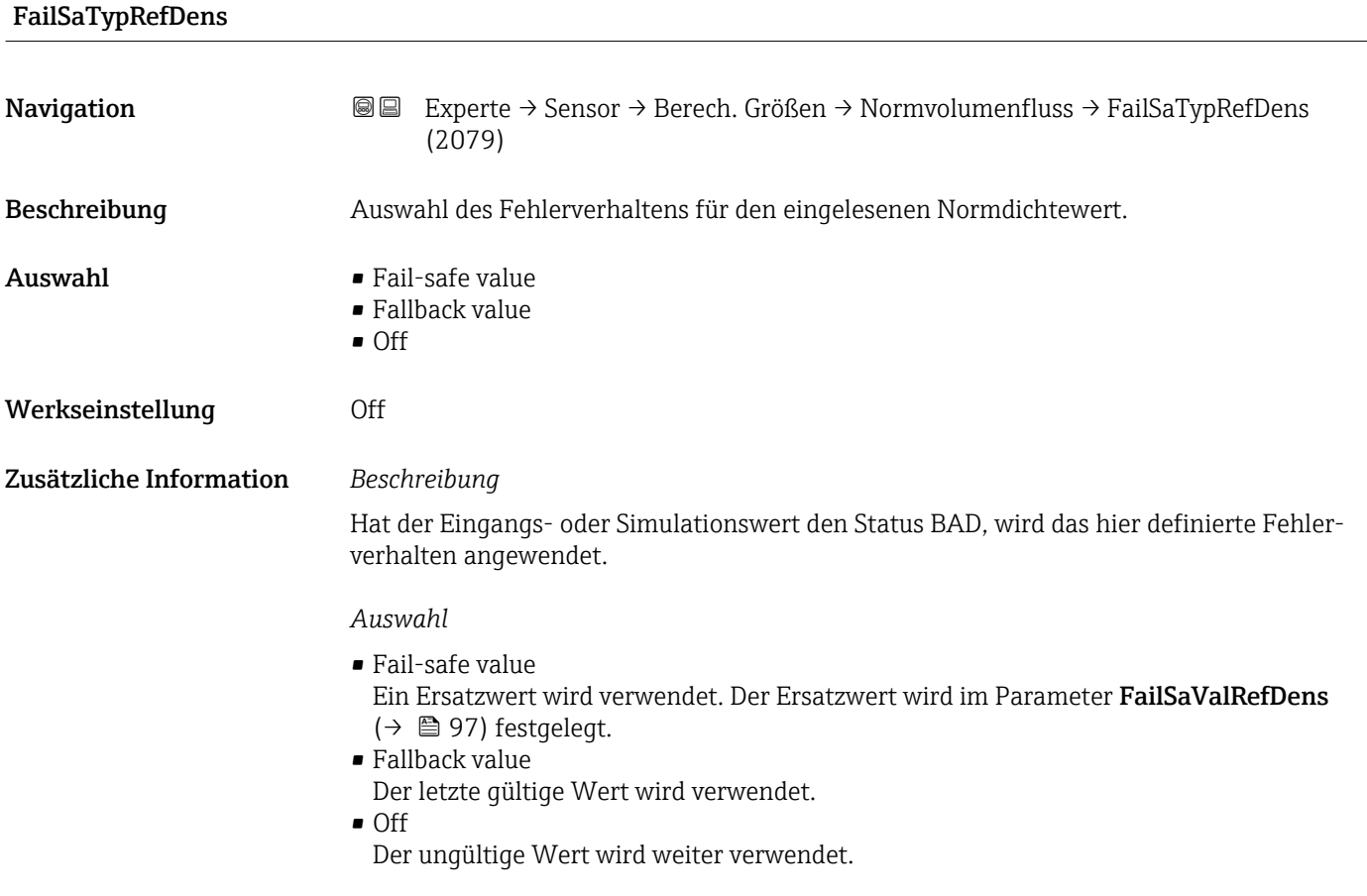

# <span id="page-96-0"></span>FailSaValRefDens Navigation 
■ Experte → Sensor → Berech. Größen → Normvolumenfluss → FailSaValRefDens (2080) Voraussetzung In Parameter FailSaTypRefDens ( $\rightarrow \Box$ 96) ist die Option Fail-safe value ausgewählt. Beschreibung Eingabe eines festen Normdichtewerts, der bei Gerätealarm für die eingelesene Normdichte verwendet wird. Eingabe Gleitkommazahl mit Vorzeichen Werkseinstellung 0 kg/Nl Zusätzliche Information *Beschreibung* Der Normdichtewert wird bei Gerätealarm als Ausgangswert im Parameter Normdichte  $(→ 50)$  angezeigt.

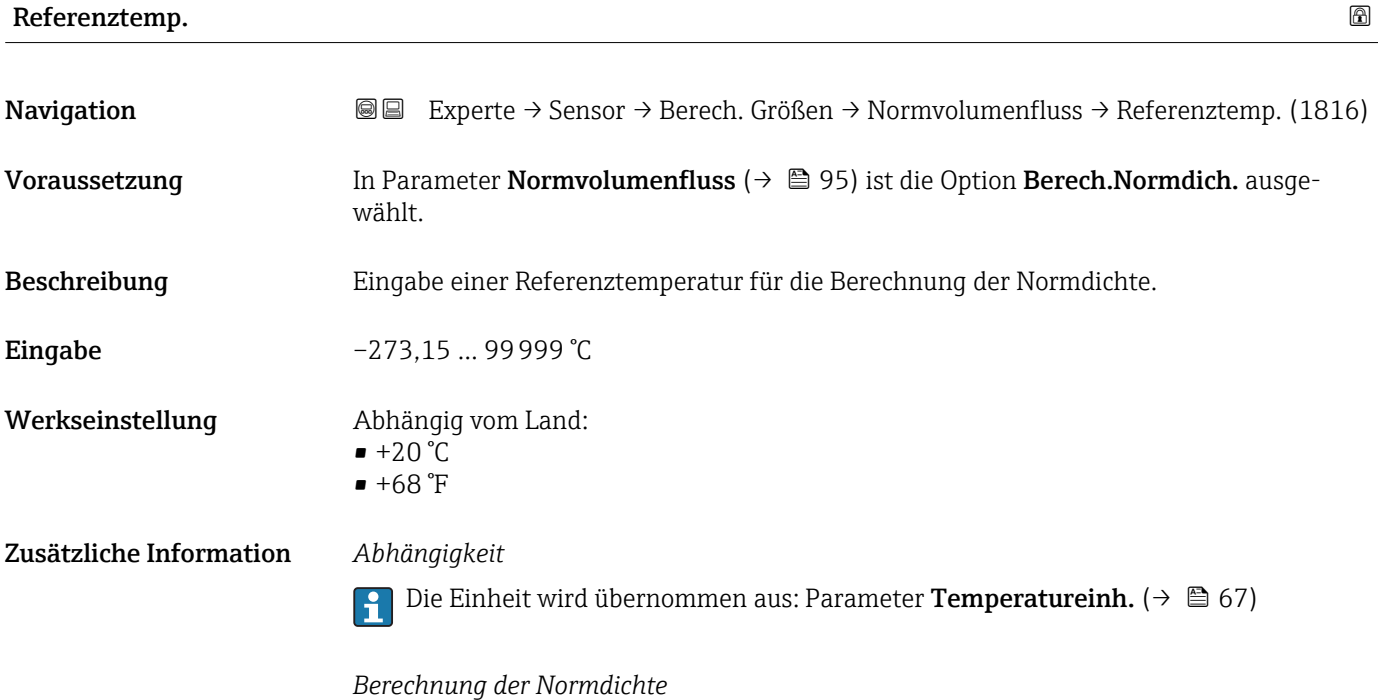

 $\rho_n = \rho \cdot (1 + \alpha \cdot \Delta t + \beta \cdot \Delta t^2)$ 

- $\bullet$   $\rho_N$ : Normdichte
- ρ: Aktuell gemessene Messstoffdichte
- t: Aktuell gemessene Messstofftemperatur
- $\bullet$  t<sub>N</sub>: Normtemperatur, bei der die Normdichte berechnet wird (z.B. 20 °C)
- $\blacktriangleright$   $\Delta t$ : t t<sub>N</sub>
- $\bullet$  a: Linearer Ausdehnungskoeffizient des Messstoffs, Einheit = [1/K]; K = Kelvin
- β: Quadratischer Ausdehnungskoeffizient des Messstoffs, Einheit =  $[1/K^2]$

A0023403

<span id="page-97-0"></span>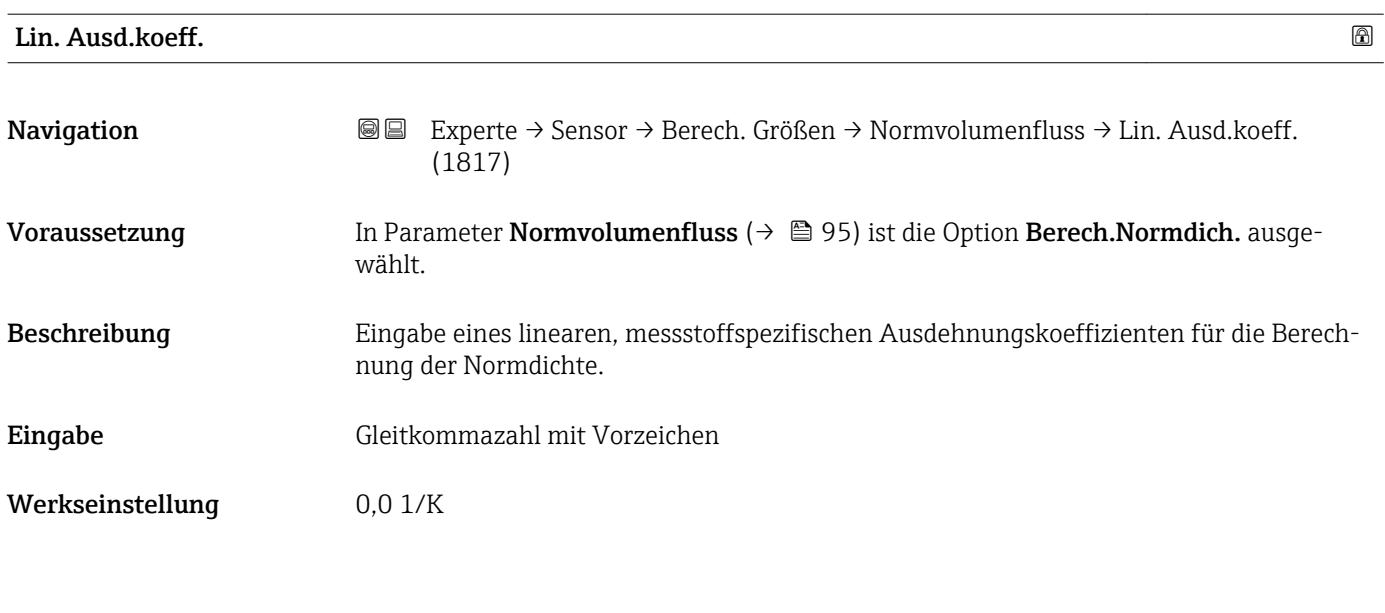

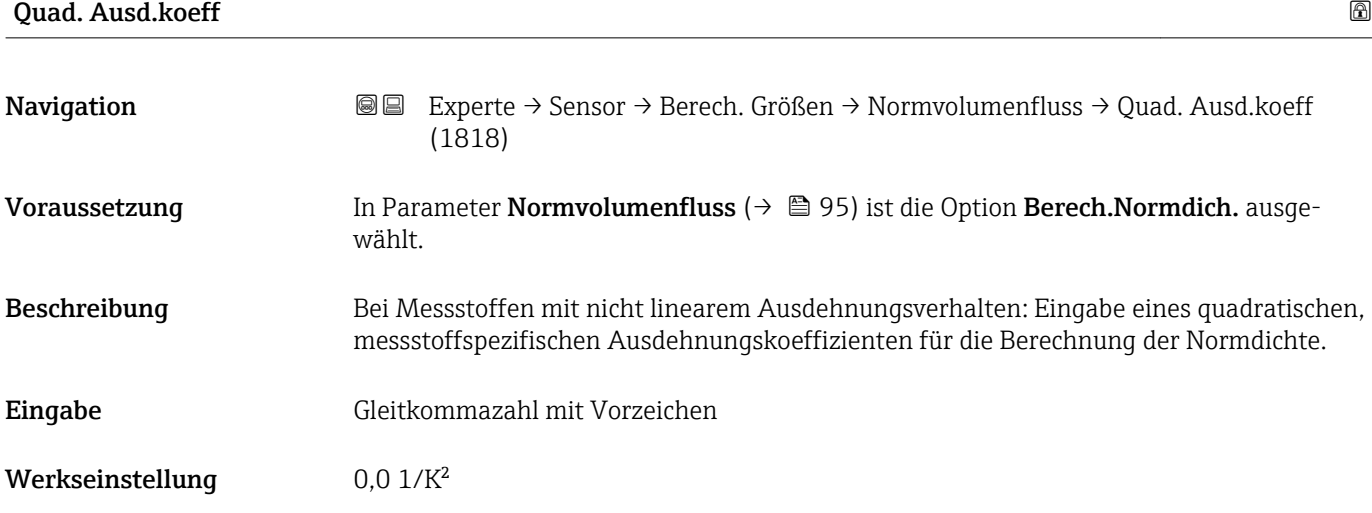

# 3.2.7 Untermenü "Sensorabgleich"

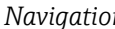

*n* 圖圖 Experte → Sensor → Sensorabgleich

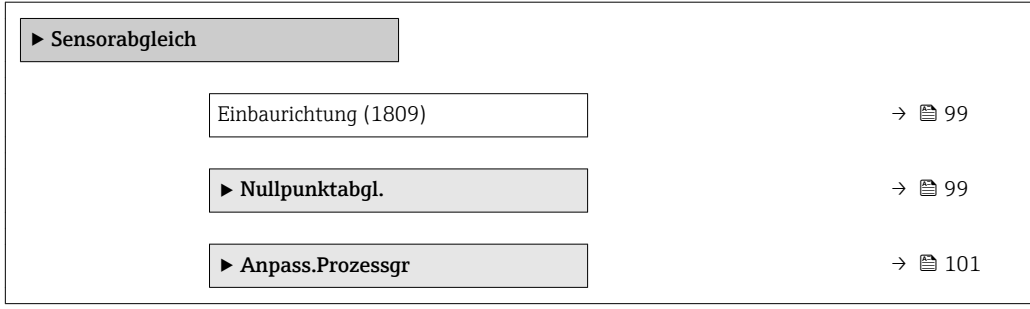

<span id="page-98-0"></span>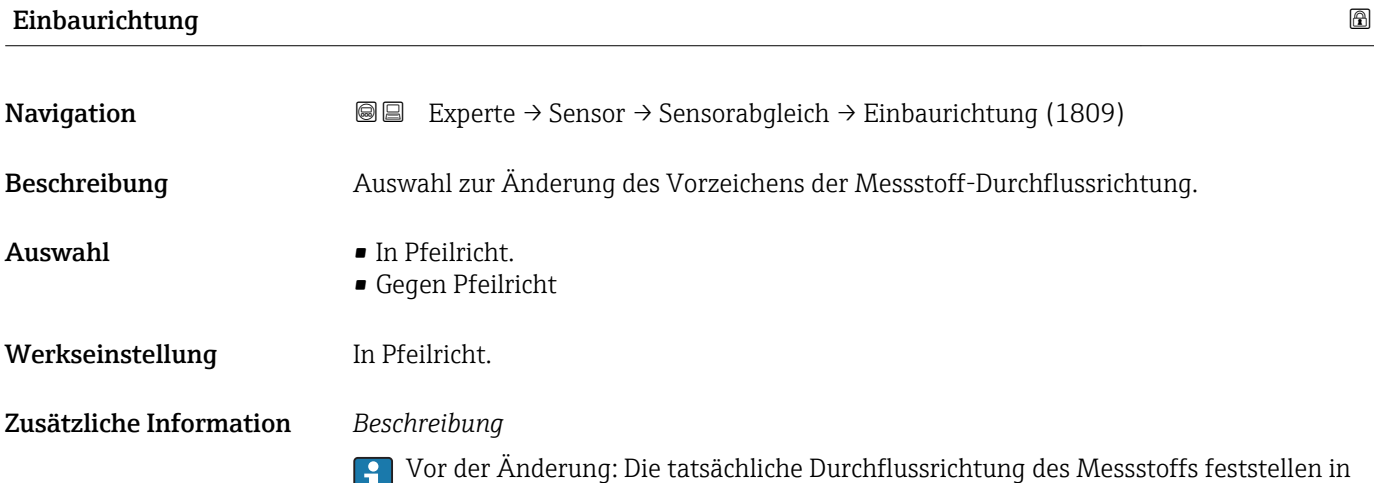

#### Untermenü "Nullpunktabgl."

H

• Generell ist die Durchführung eines Nullpunktabgleichs nicht nötig. **H** 

Bezug zur Pfeilrichtung auf dem Messaufnehmer-Typenschild.

- In manchen Anwendungen mit geringem Durchfluss und der Bedingung für höchste Messgenauigkeit kann diese Funktion jedoch benötigt werden.
- Ein Nullpunktabgleich kann nicht die Wiederholbarkeit erhöhen.
- Um einen Nullpunktabgleich erfolgreich durchführen zu können, ohne dass dieser mit einem Fehler beendet wird, sollten folgende Bedingungen erfüllt sein:
	- Der reale Durchfluss muss 0 sein.
	- Der Druck muss mindestens 15 psi g betragen.
- Der Abgleich dauert höchstens 60 s. Je stabiler, die Bedingungen sind, desto schneller ist der Abgleich beendet.
- Diese Funktion kann auch dazu verwendet werden, um den Gesundheitsstatus des Messgeräts zu prüfen.

Ein gesundes Messgerät hat eine Nullpunktabweichung von maximal ±100 im Vergleich zur Werkseinstellung des Messgeräts (Kalibrierprotokoll).

*Navigation* Experte → Sensor → Sensorabgleich → Nullpunktabgl.

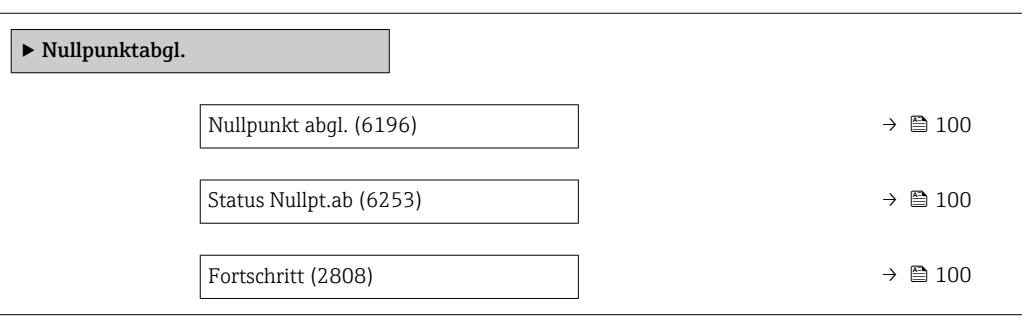

<span id="page-99-0"></span>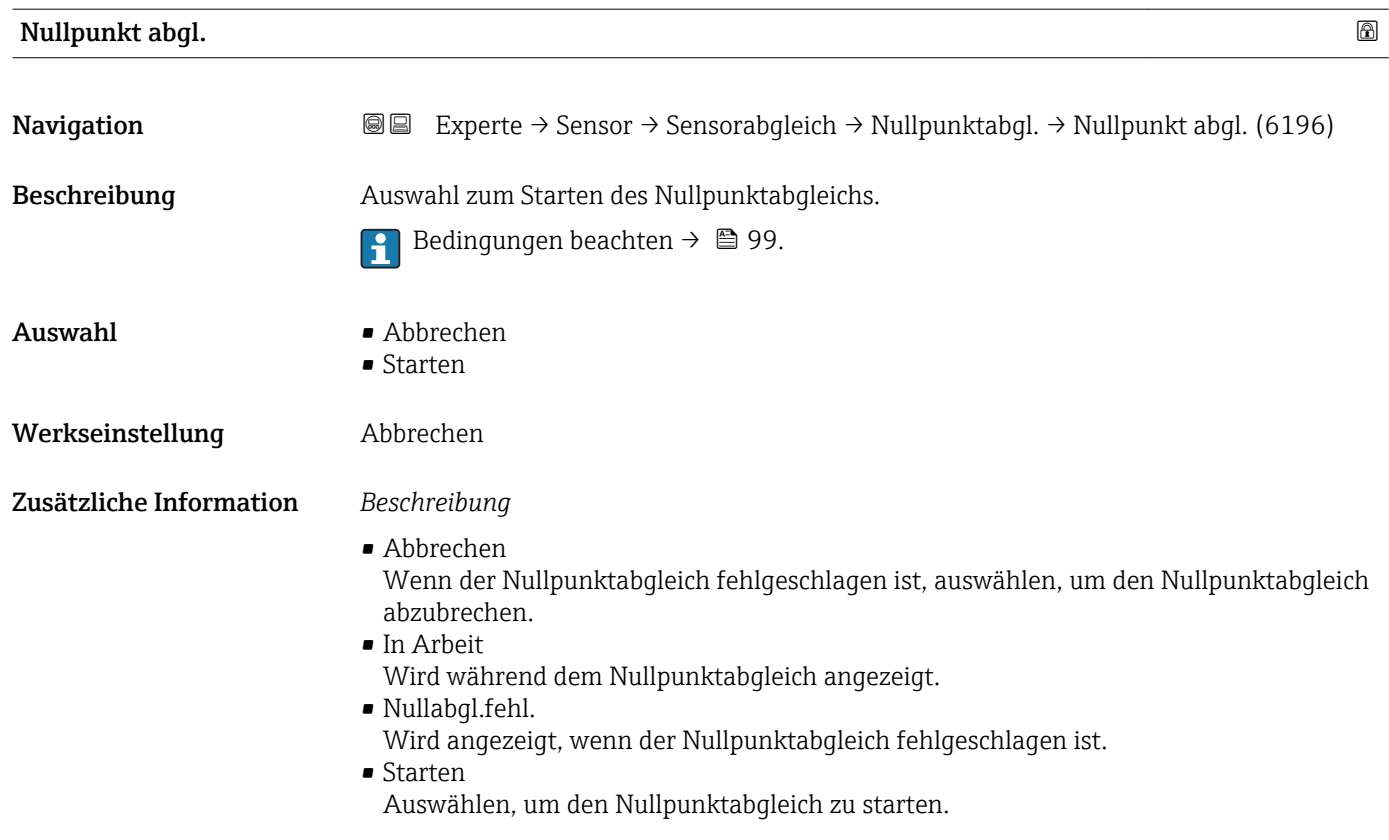

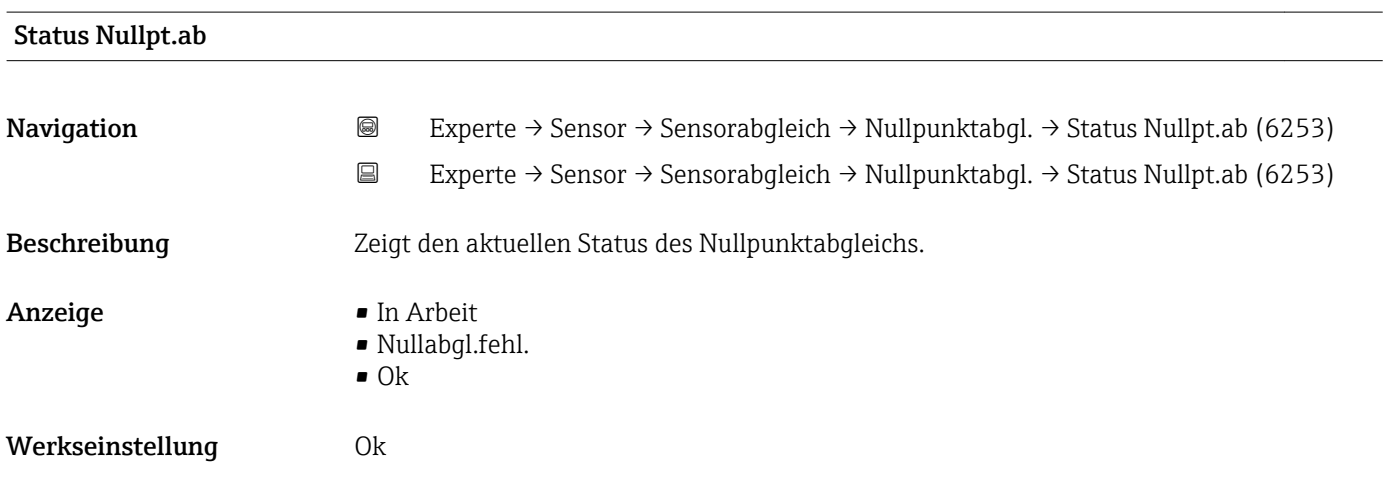

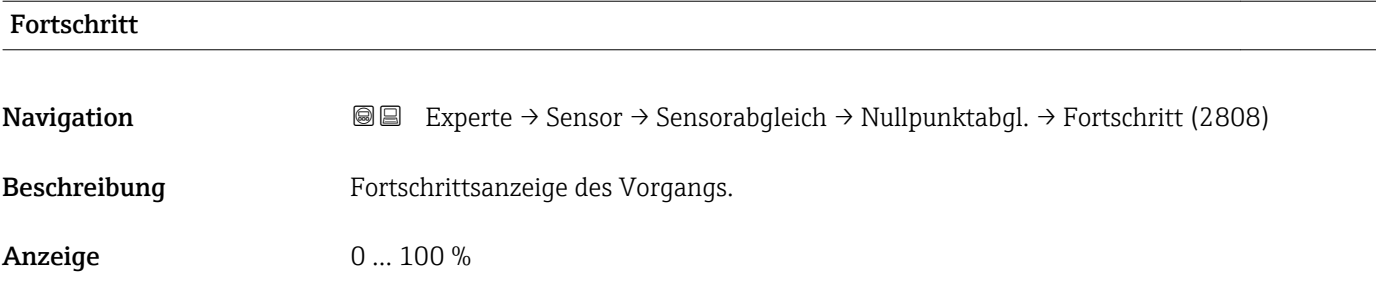

#### <span id="page-100-0"></span>Untermenü "Anpass.Prozessgr"

*Navigation* 
■■ Experte → Sensor → Sensorabgleich → Anpass.Prozessgr

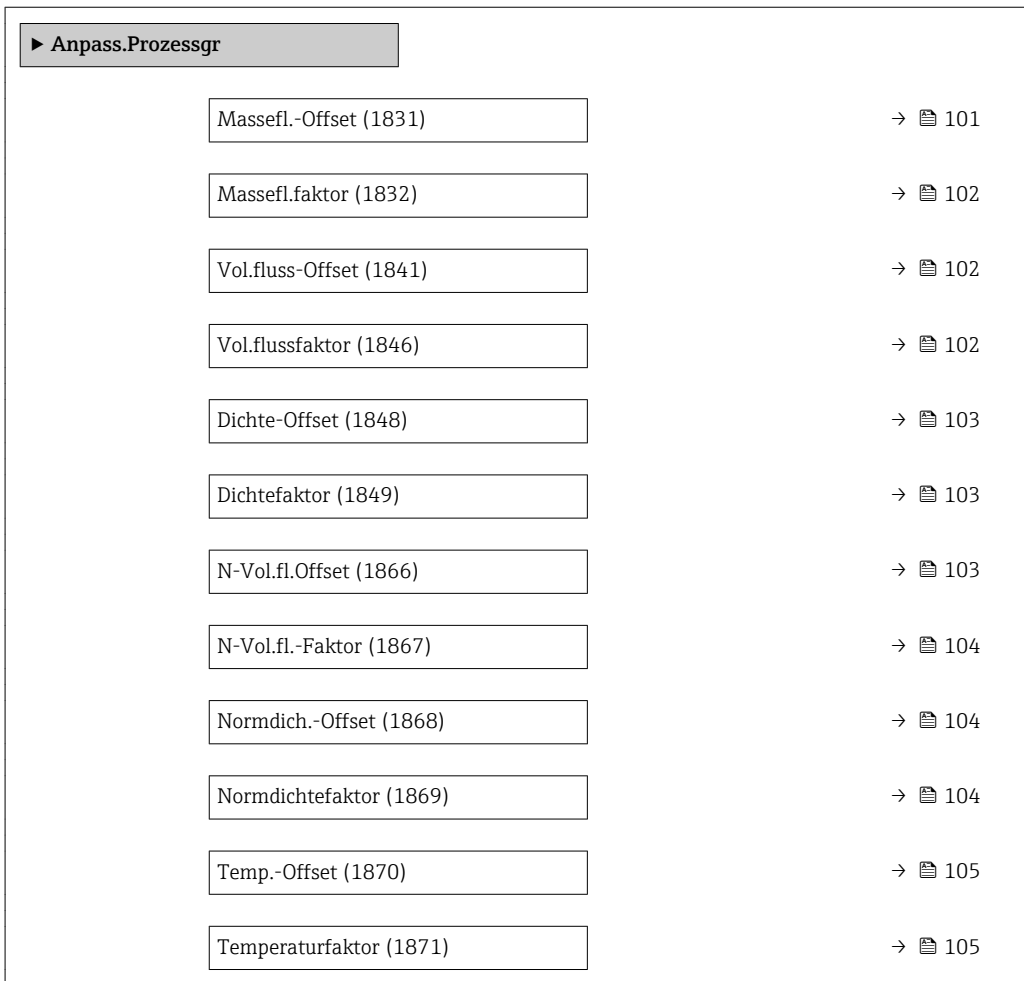

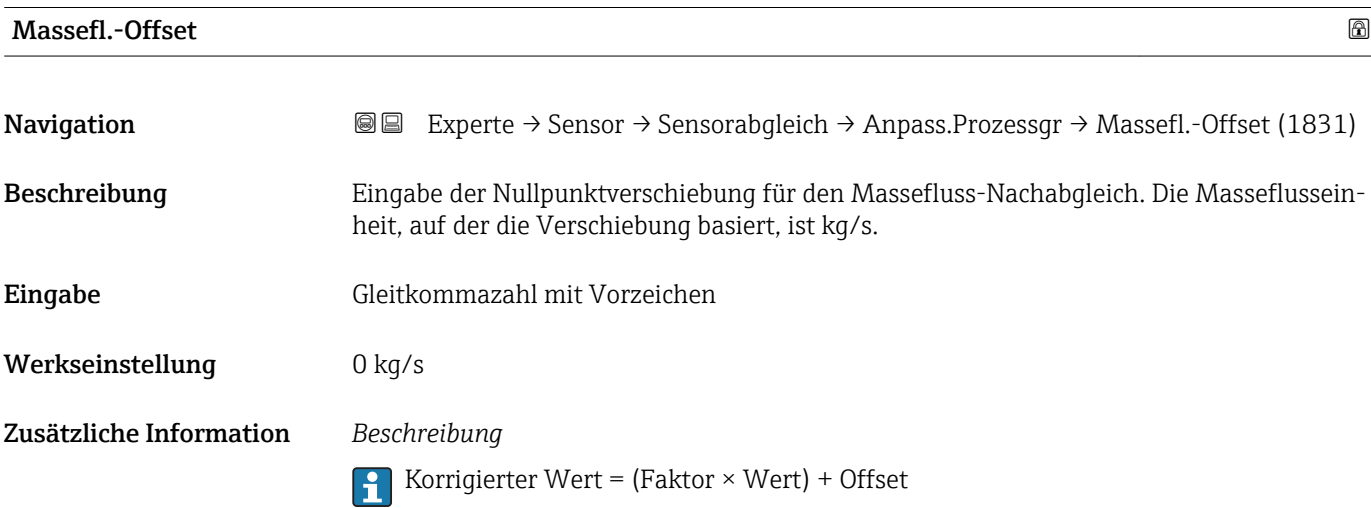

<span id="page-101-0"></span>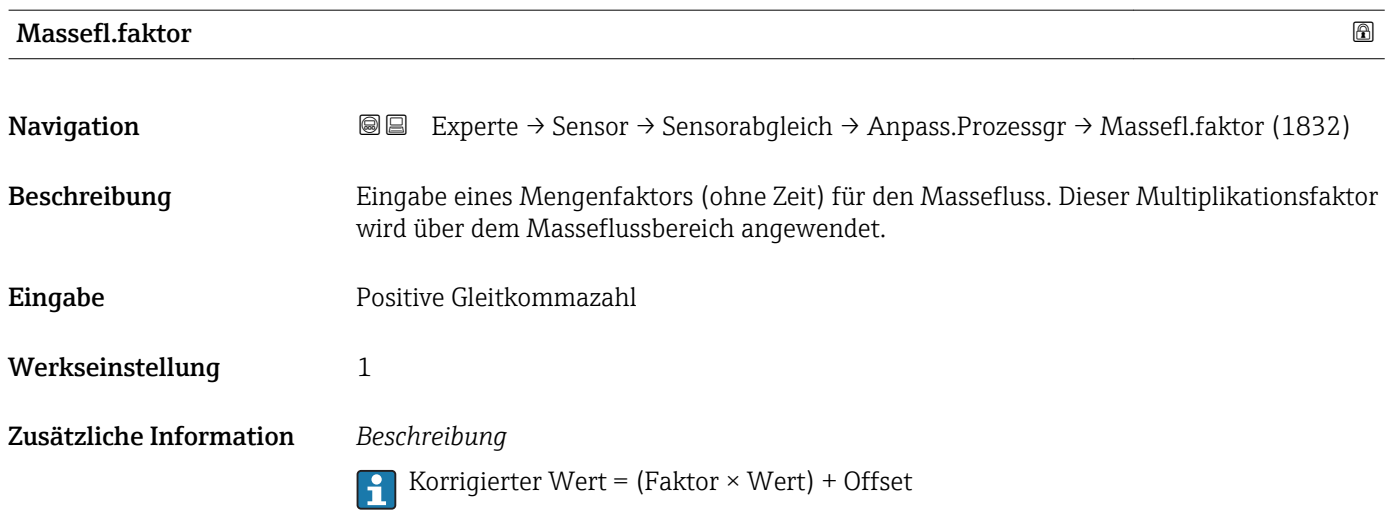

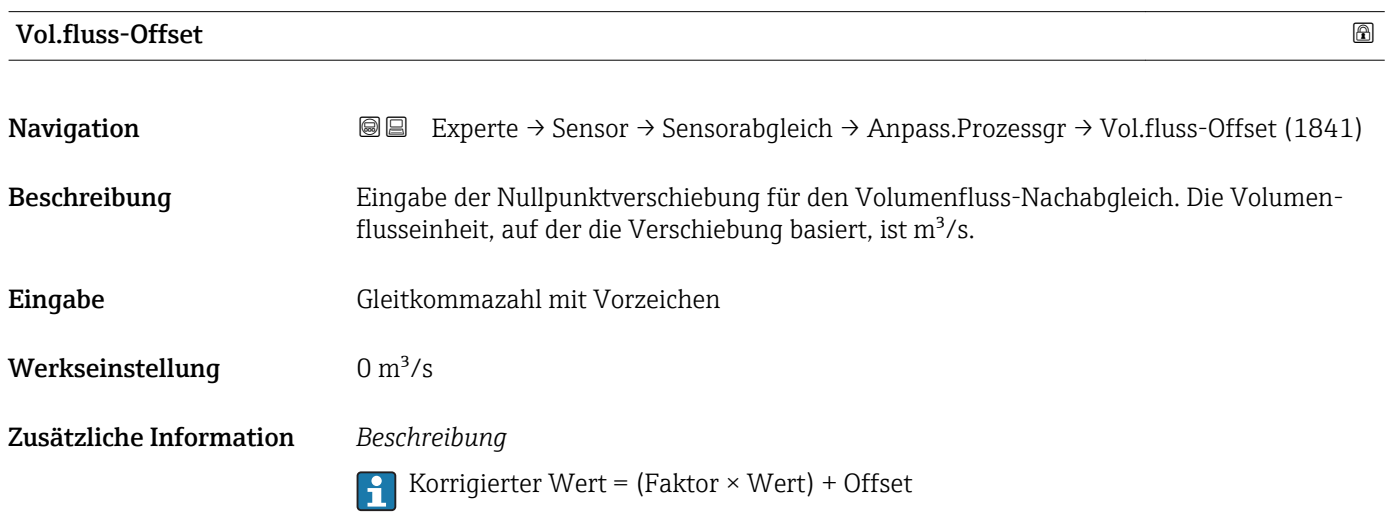

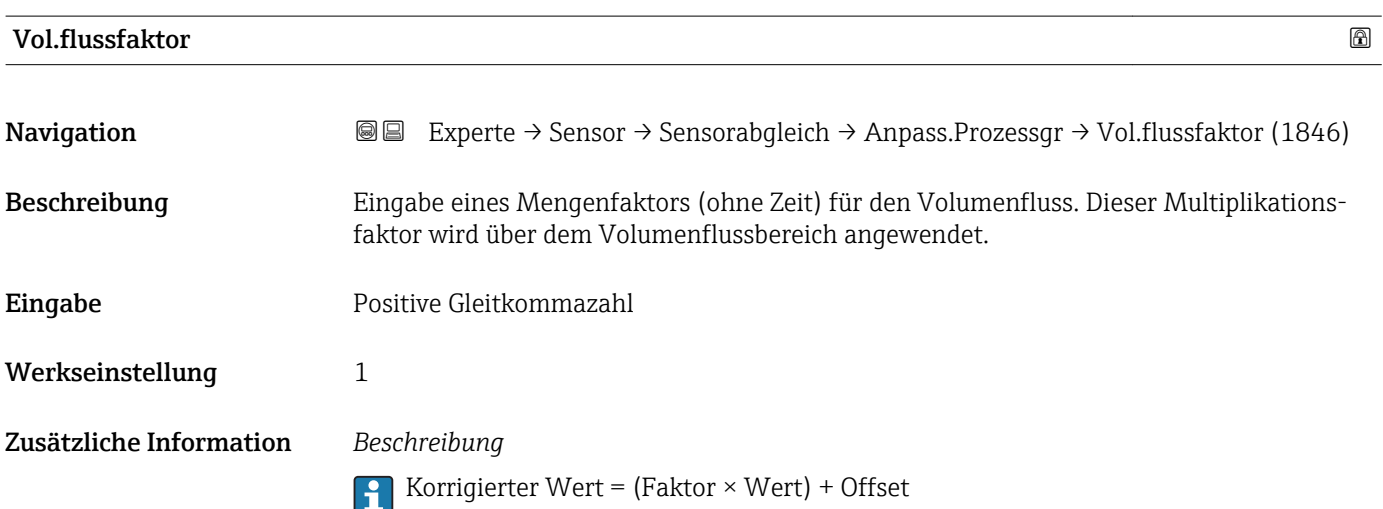

<span id="page-102-0"></span>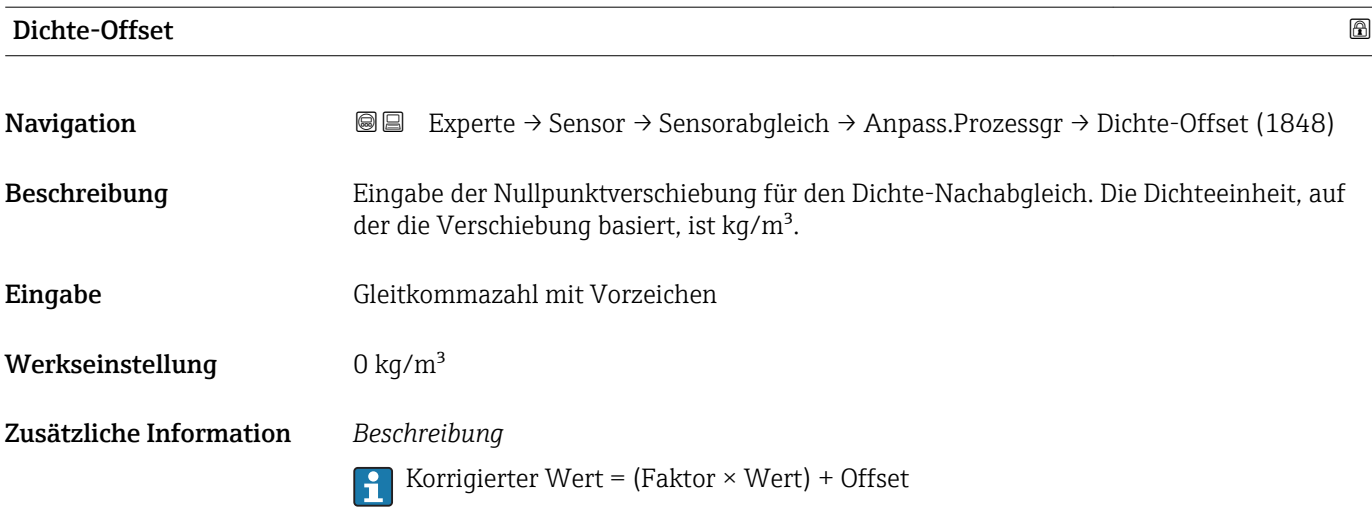

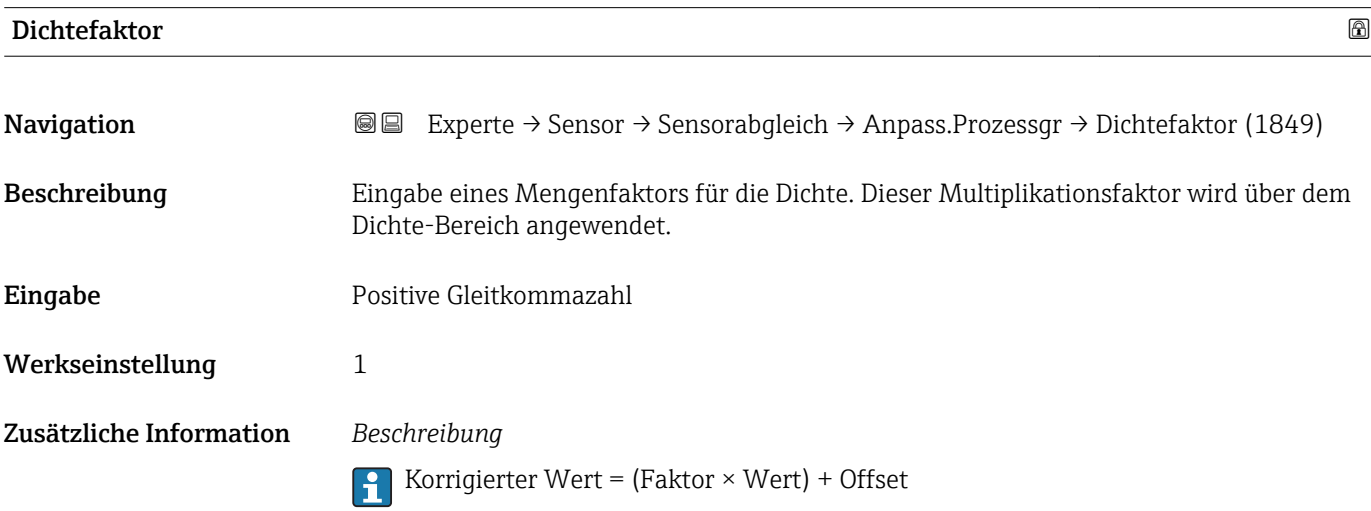

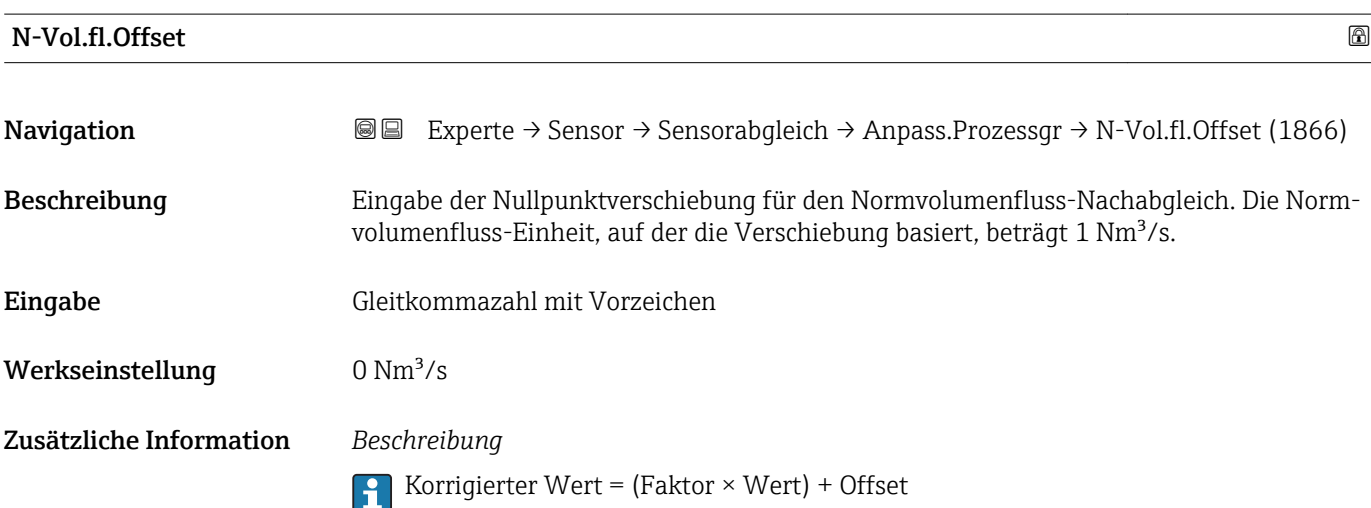

<span id="page-103-0"></span>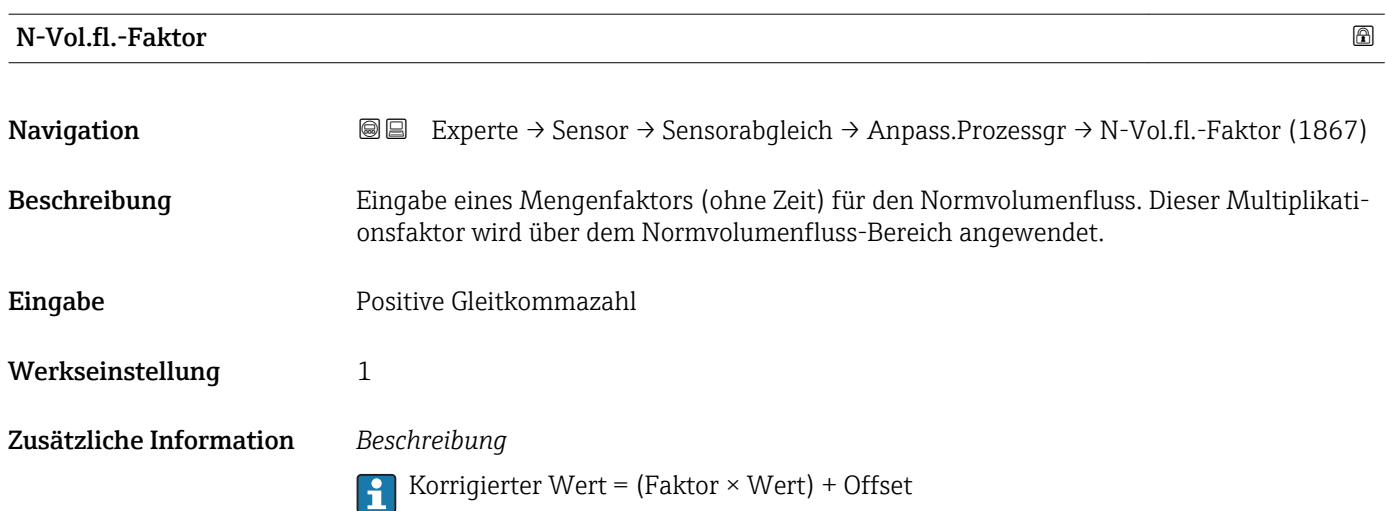

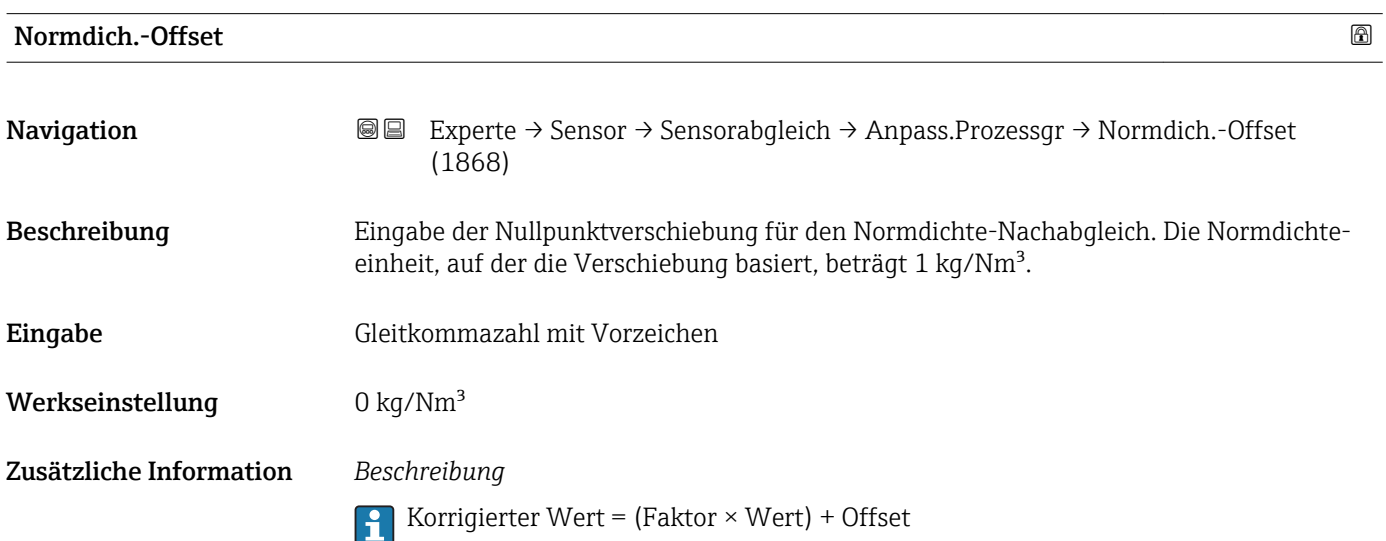

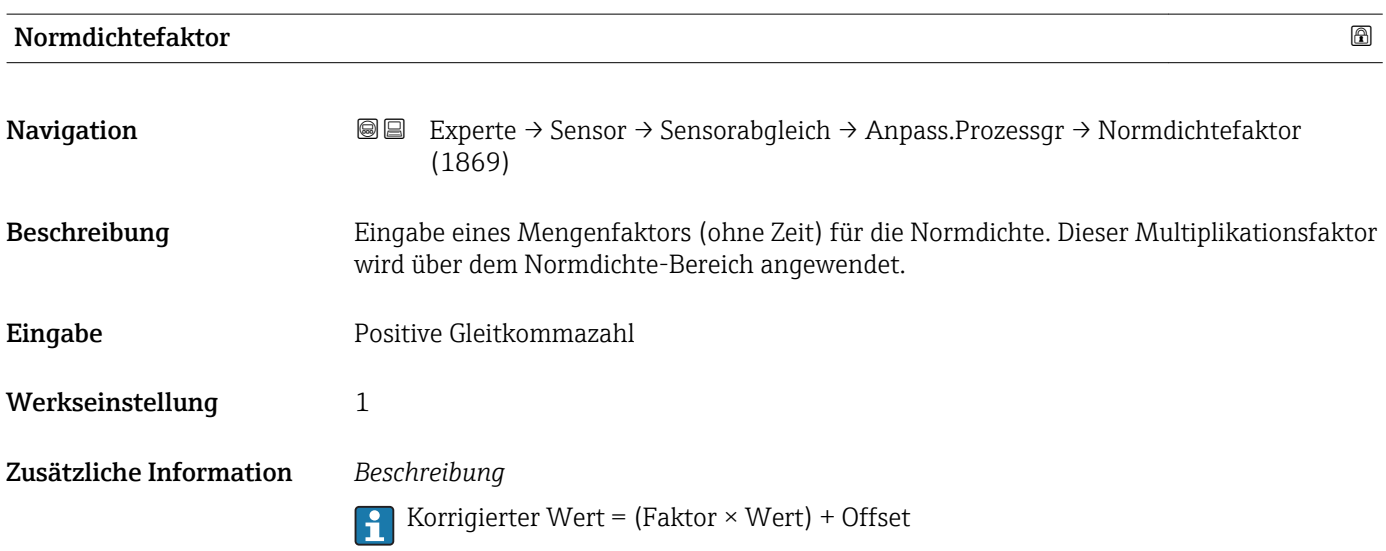

<span id="page-104-0"></span>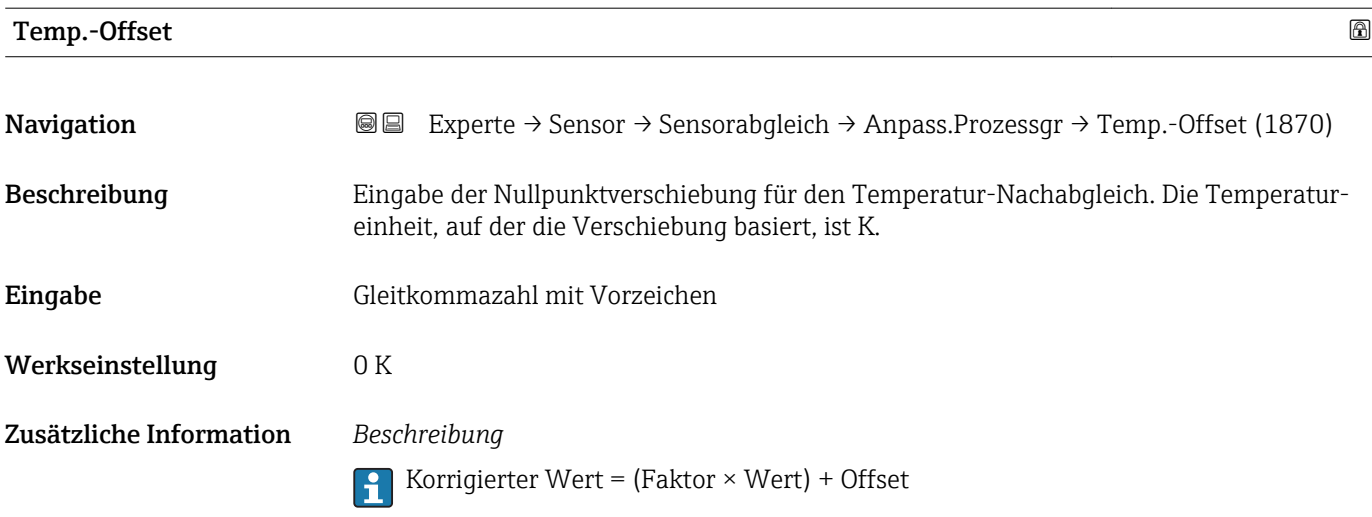

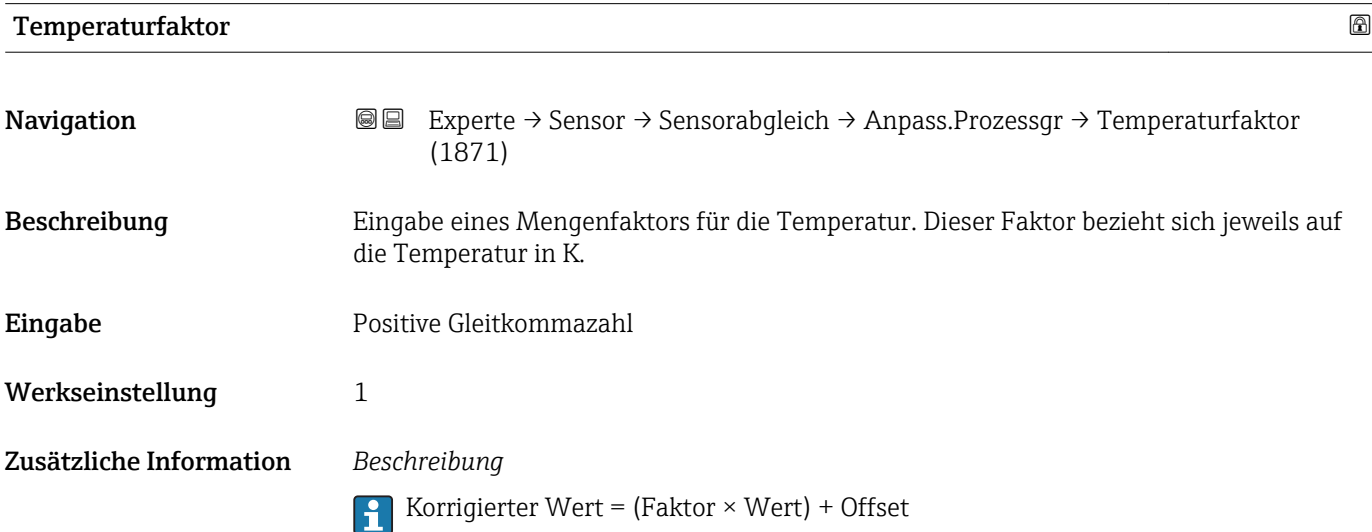

# 3.2.8 Untermenü "Kalibrierung"

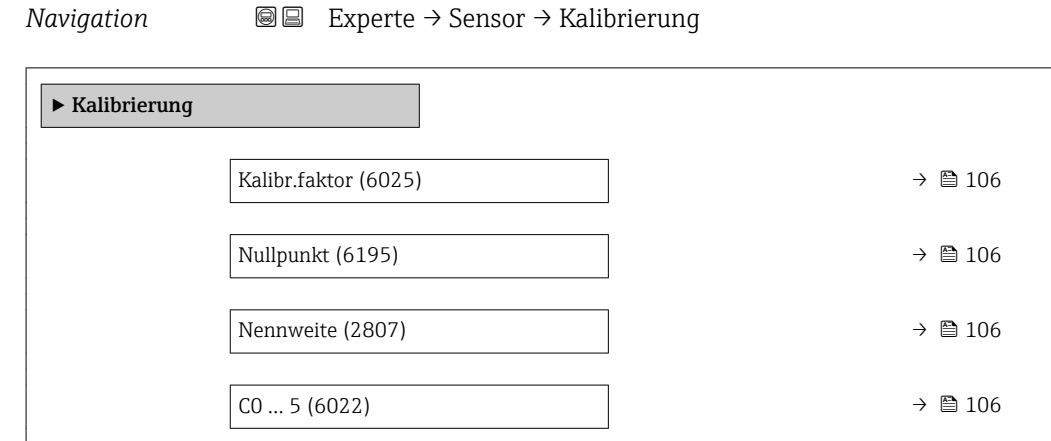

<span id="page-105-0"></span>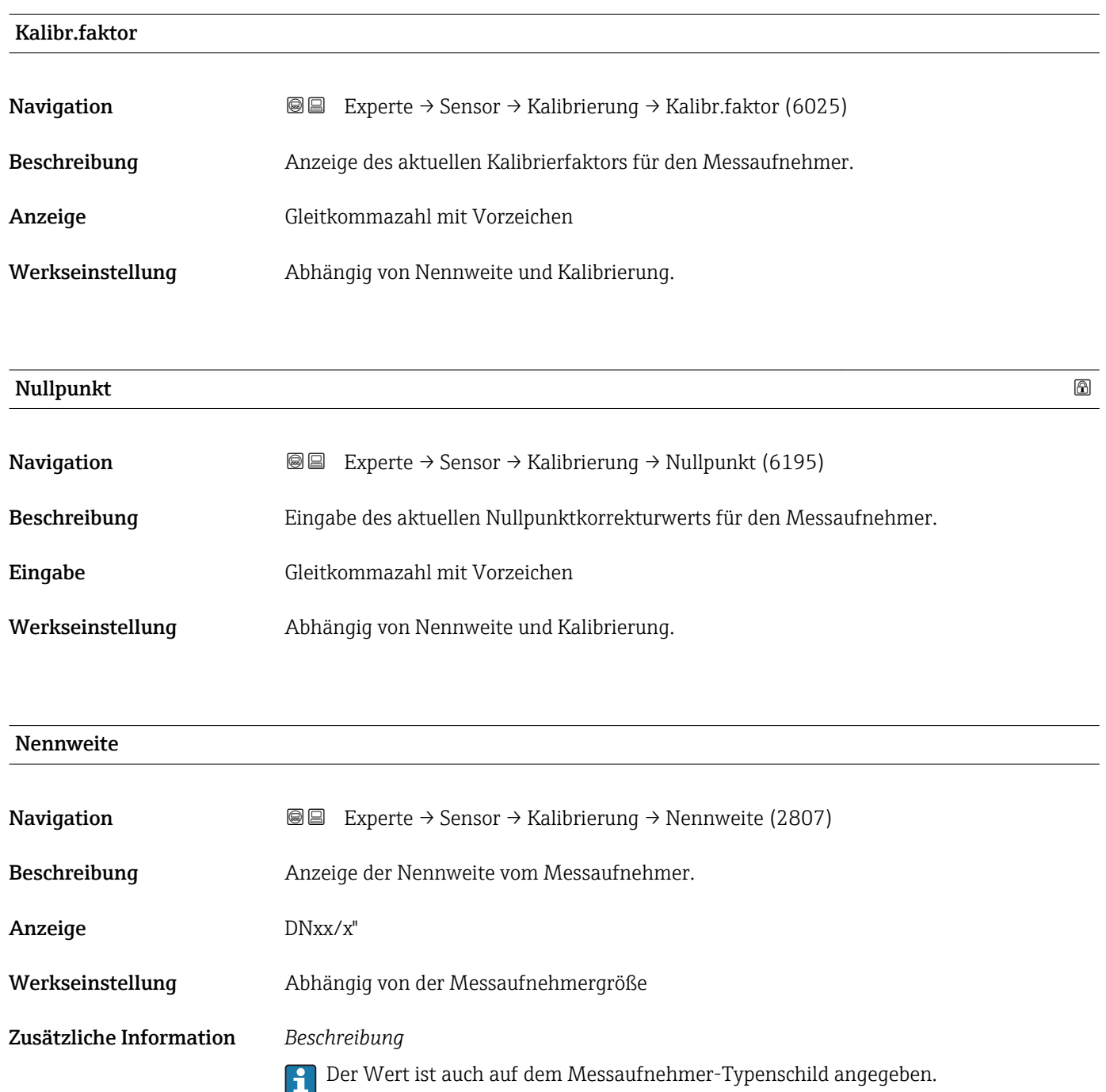

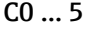

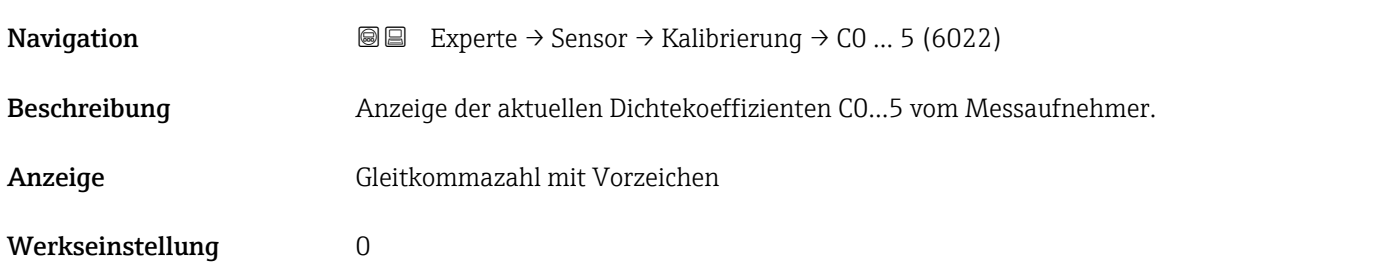

# 3.3 Untermenü "I/O-Konfiguration"

*Navigation* 
■■ Experte → I/O-Konfig.

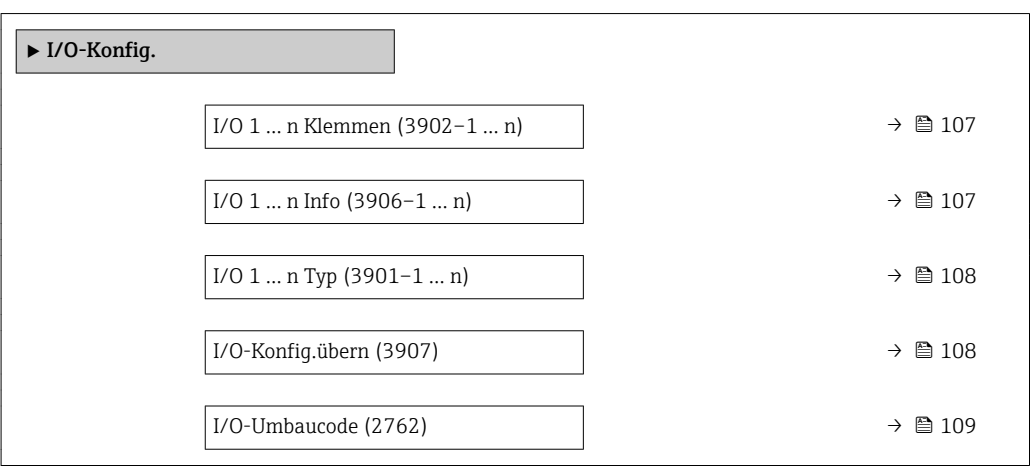

### I/O 1 … n Klemmen

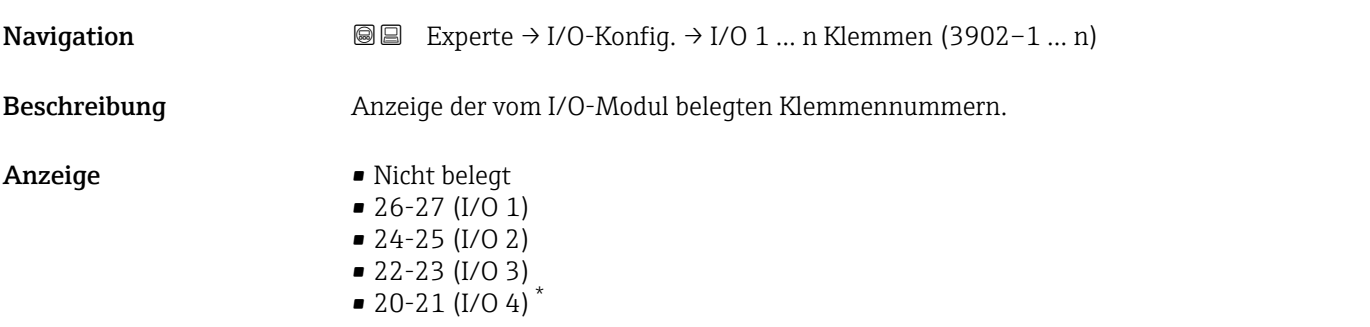

#### I/O 1 … n Info

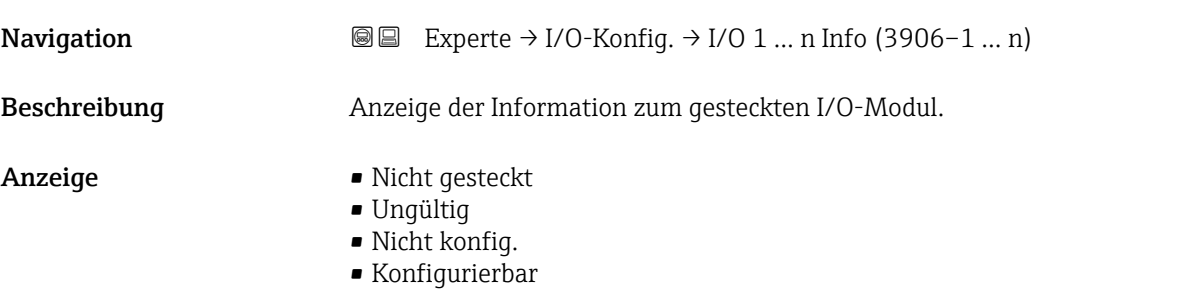

• PROFINET

<sup>\*</sup> Sichtbar in Abhängigkeit von Bestelloptionen oder Geräteeinstellungen

# <span id="page-107-0"></span>Zusätzliche Information *Option "Nicht gesteckt"*

Das I/O Modul ist nicht gesteckt.

*Option "Ungültig"* Das I/O-Modul ist ungültig gesteckt.

*Option "Nicht konfig."* Das I/O-Modul ist nicht konfigurierbar.

*Option "Konfigurierbar"* Das I/O-Modul ist konfigurierbar.

*Option "PROFINET"* Das I/O-Modul ist für PROFINET konfiguriert.

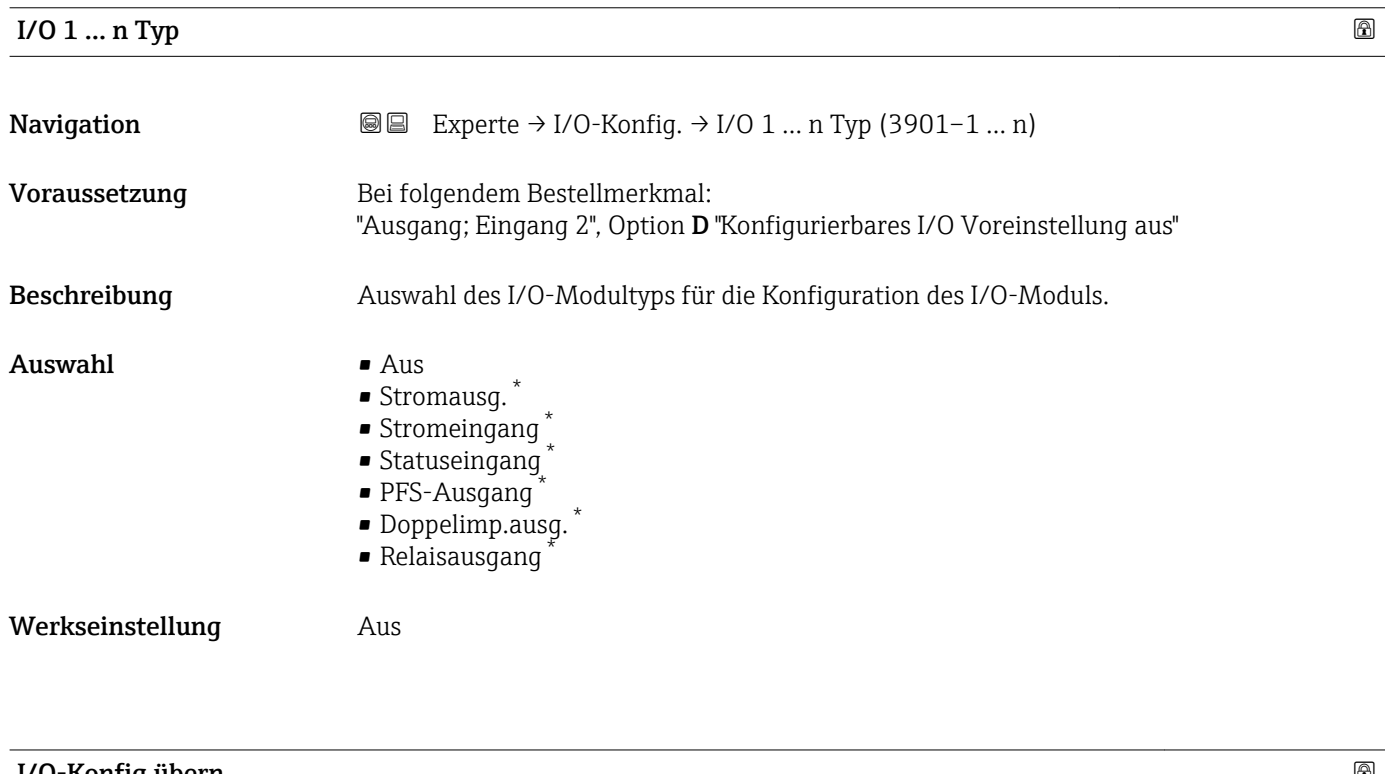

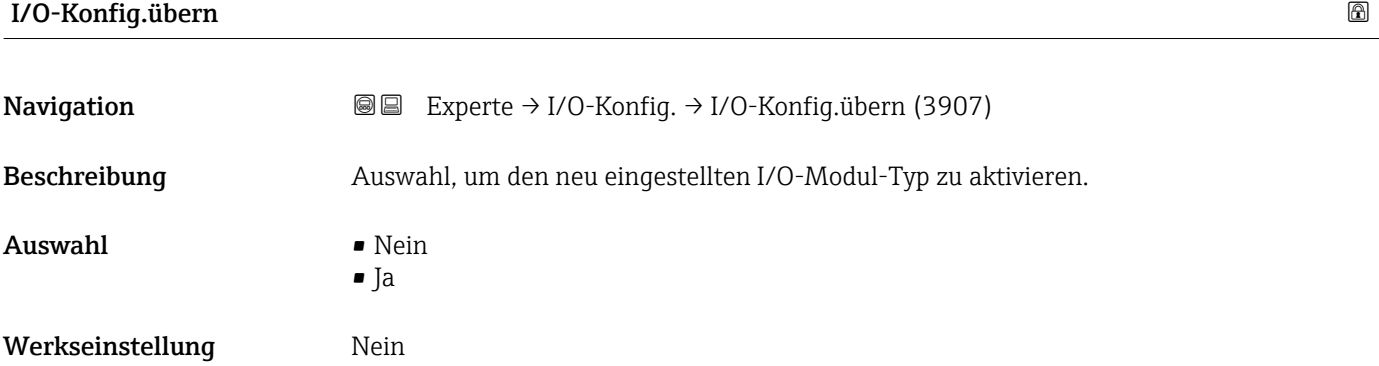

Sichtbar in Abhängigkeit von Bestelloptionen oder Geräteeinstellungen
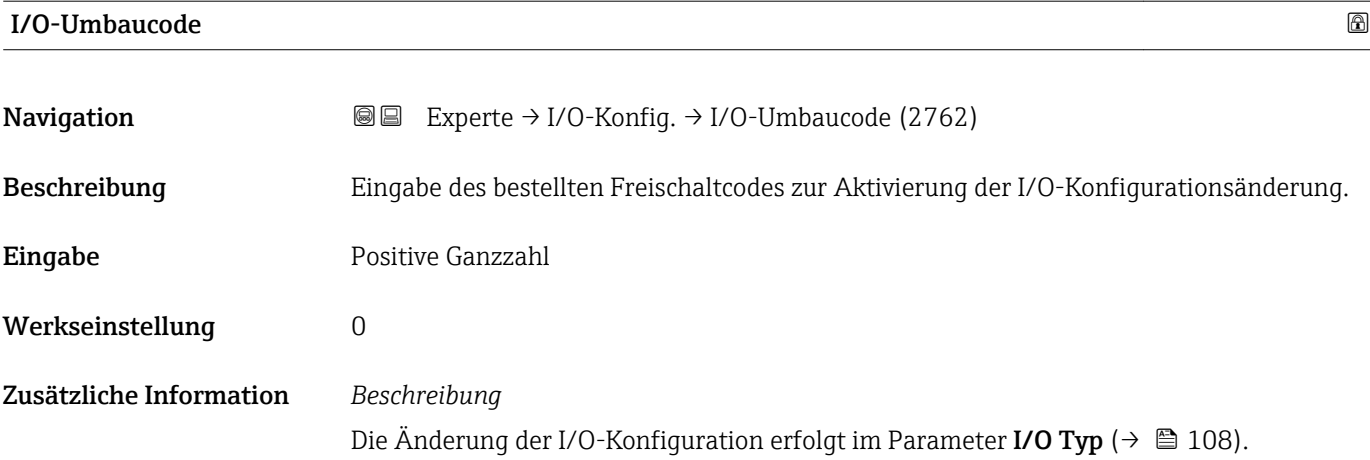

# 3.4 Untermenü "Eingang"

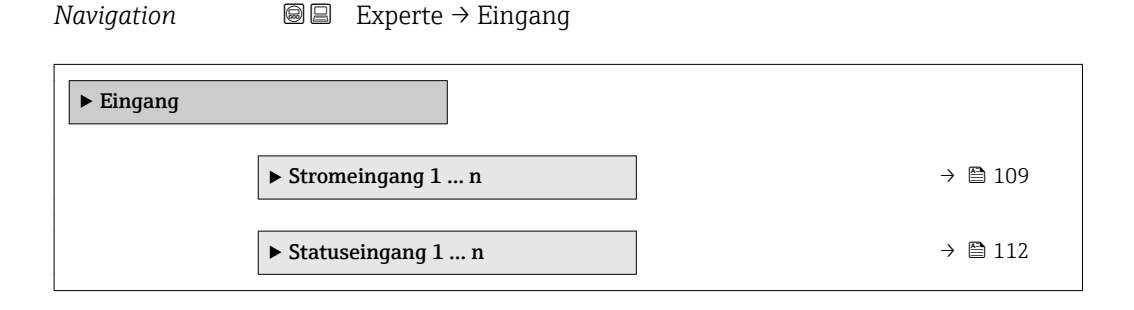

# 3.4.1 Untermenü "Stromeingang 1 … n"

*Navigation* **■** Experte → Eingang → Stromeingang 1 ... n

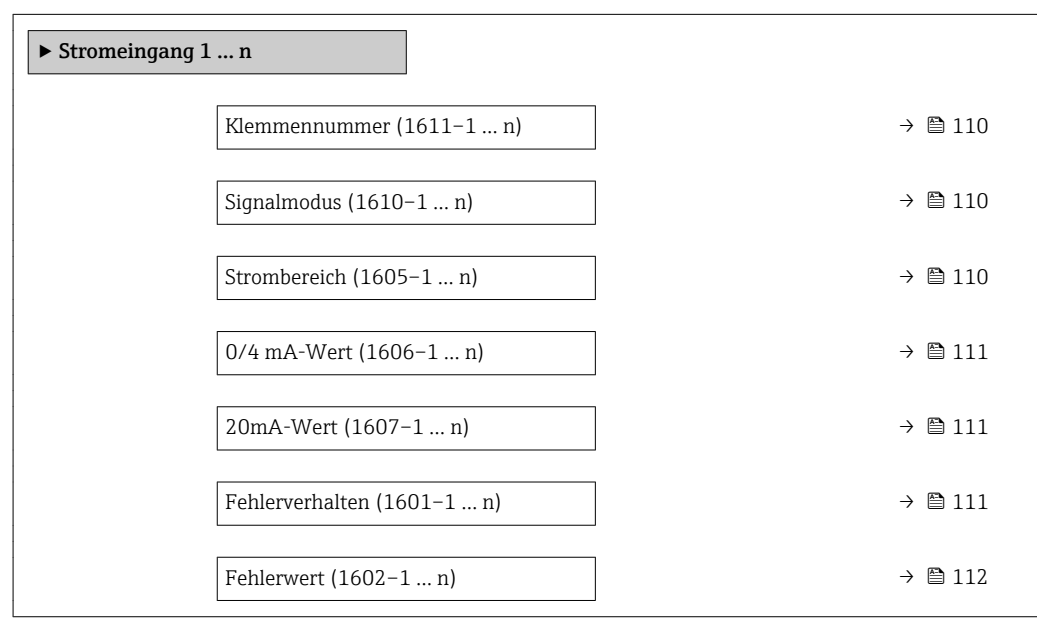

<span id="page-109-0"></span>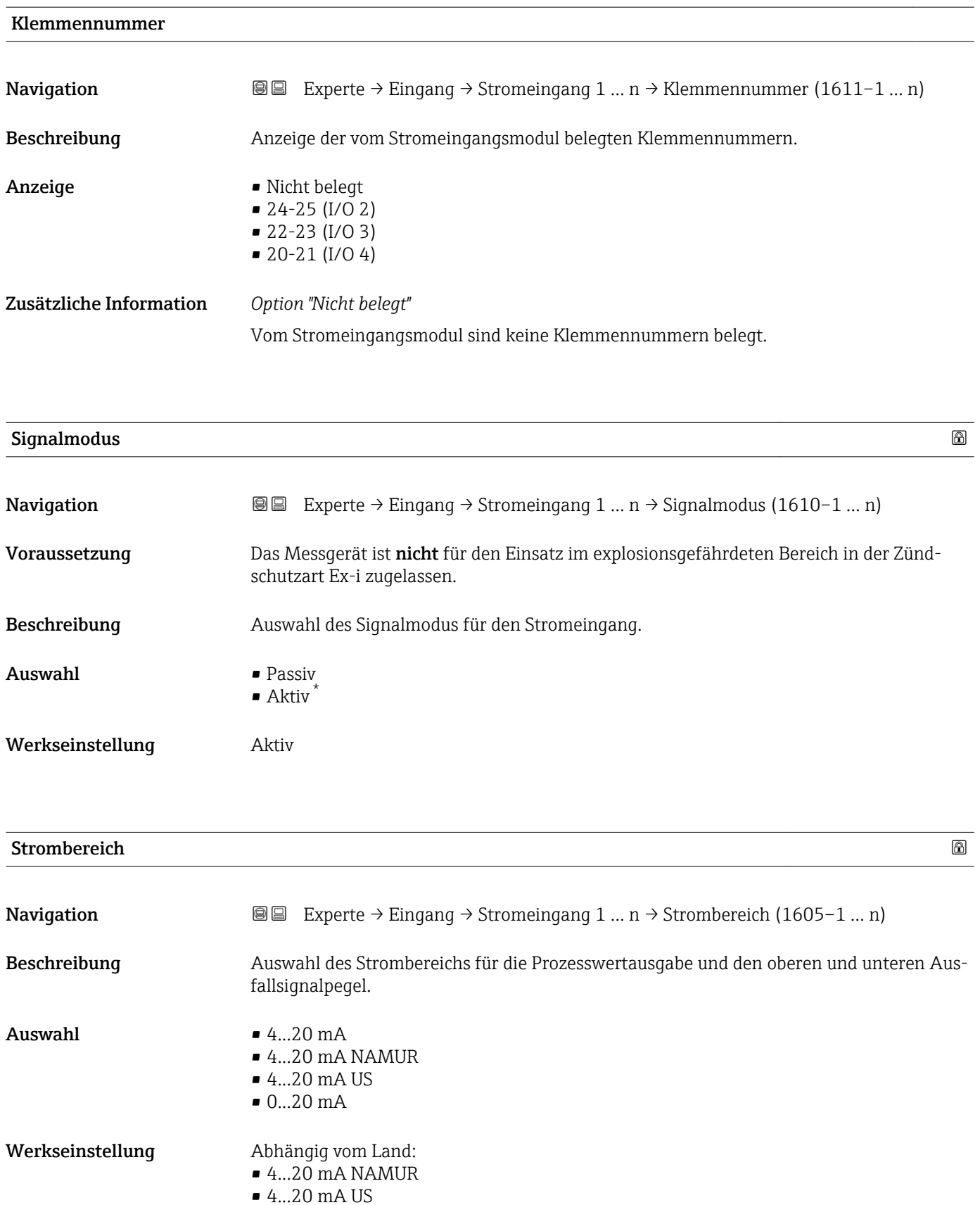

<sup>\*</sup> Sichtbar in Abhängigkeit von Bestelloptionen oder Geräteeinstellungen

# <span id="page-110-0"></span>Zusätzliche Information *Beispiele*

Beispielwerte für den Strombereich: Parameter Strombereich ( $\rightarrow \cong 117$ )

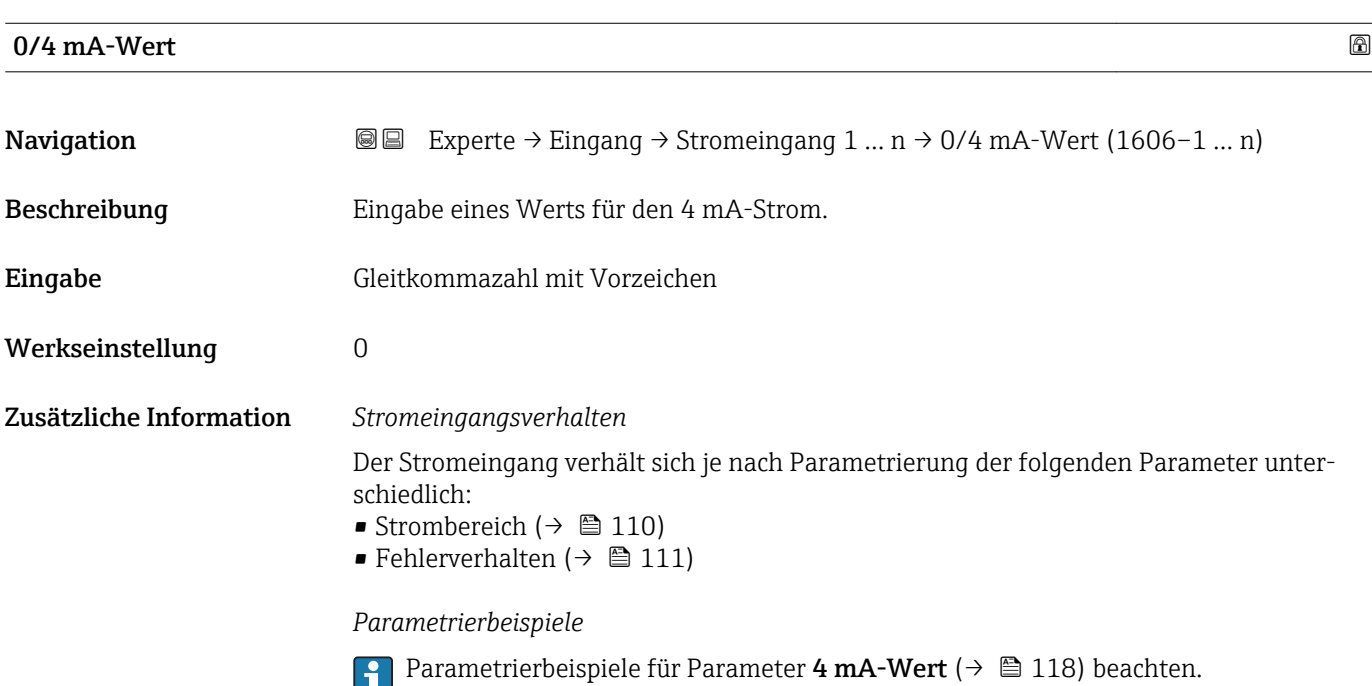

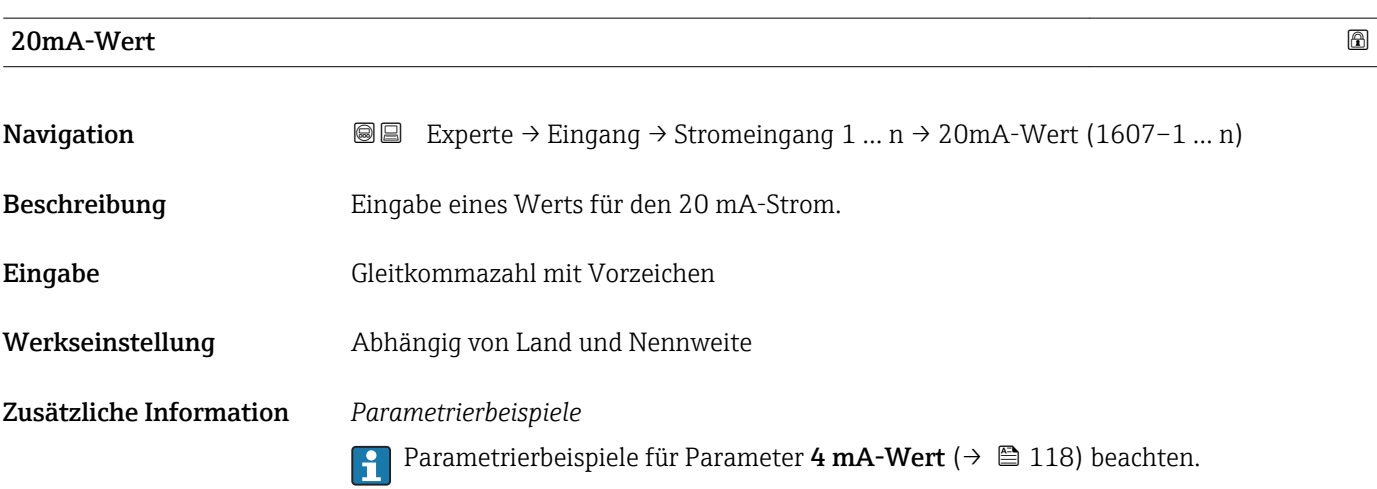

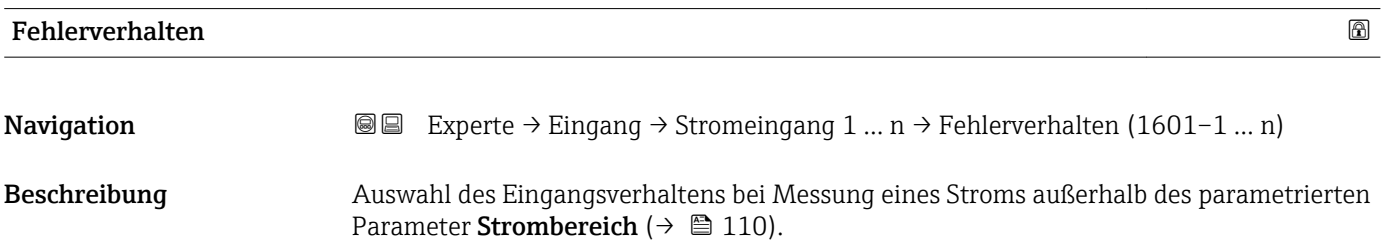

<span id="page-111-0"></span>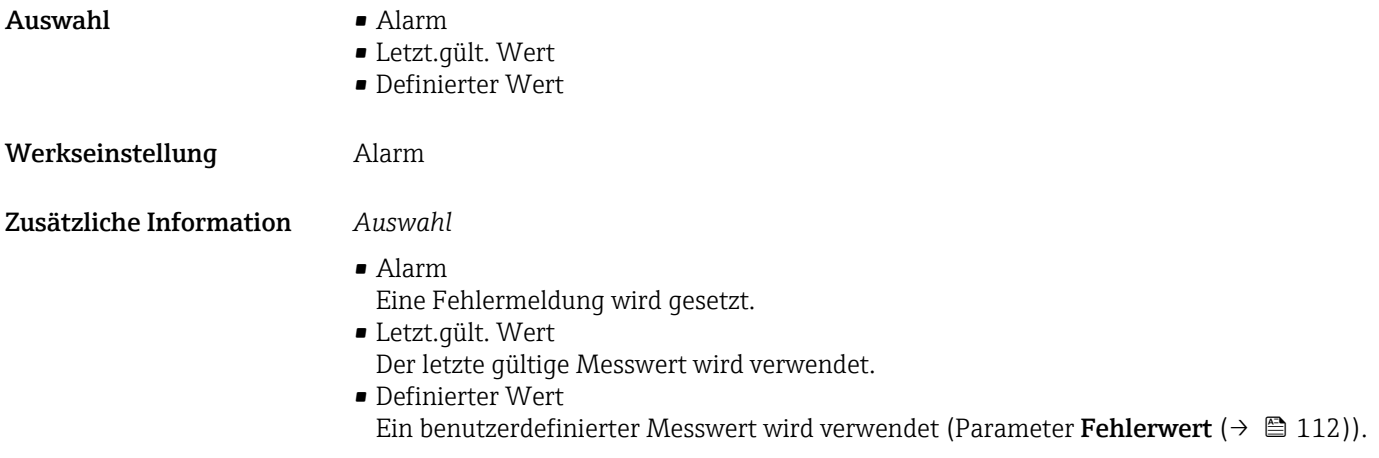

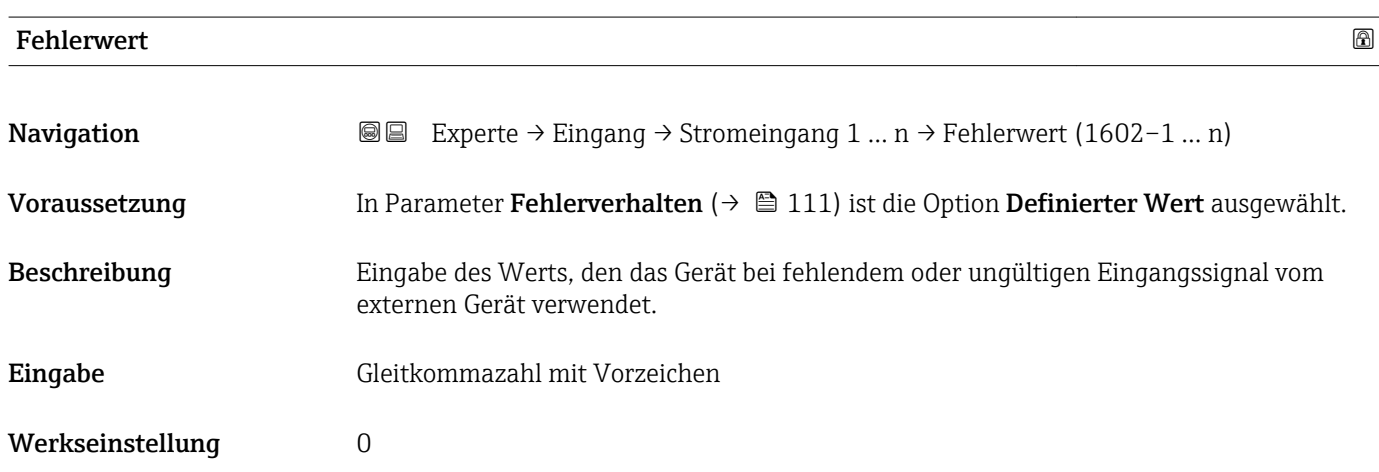

# 3.4.2 Untermenü "Statuseingang 1 … n"

*Navigation* 
■■ Experte → Eingang → Statuseingang 1 ... n

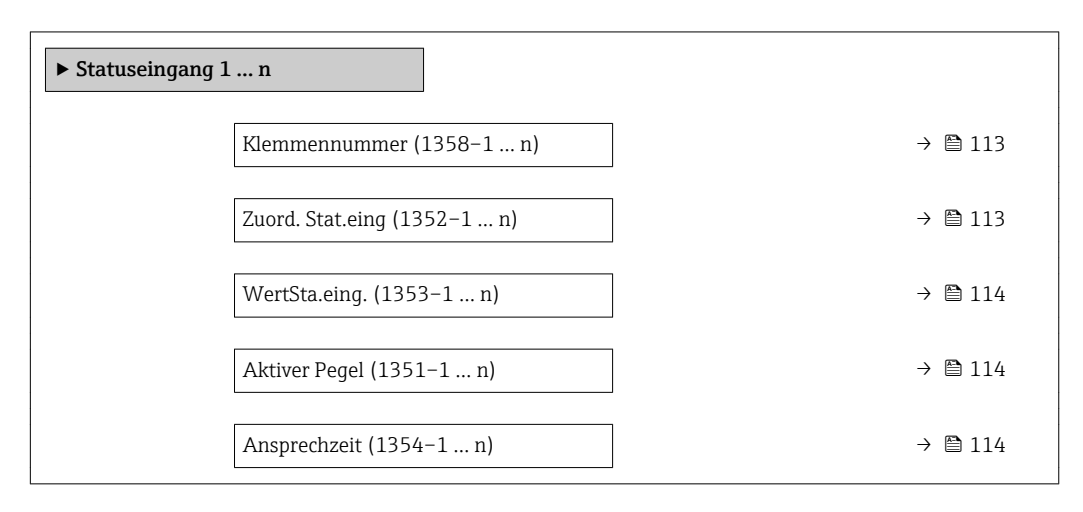

# <span id="page-112-0"></span>Klemmennummer **Navigation**  $\text{□}$  Experte → Eingang → Statuseingang 1 ... n → Klemmennummer (1358–1 ... n) Beschreibung Anzeige der vom Statuseingangsmodul belegten Klemmennummern. Anzeige • Nicht belegt • 24-25 (I/O 2) • 22-23 (I/O 3)  $= 20 - 21 (I/O 4)$ Zusätzliche Information *Option "Nicht belegt"* Vom Statuseingangsmodul sind keine Klemmennummern belegt. Zuord. Stat.eing Navigation  $\text{□}$  Experte → Eingang → Statuseingang 1 ... n → Zuord. Stat.eing (1352–1 ... n) Beschreibung Auswahl der Funktion für den Statuseingang. Auswahl • Aus • Zähler rücks. 1 • Zähler rücks. 2 • Zähler rücks. 3 • Summenz. rücks. • Messwertunterdr. • Nullpunktabgl. Werkseinstellung Aus Zusätzliche Information *Auswahl* • Aus Der Statuseingang ist ausgeschaltet. • Zähler rücks. 1…3 Die einzelnen Summenzähler werden zurückgesetzt. • Summenz. rücks. Alle Summenzähler werden zurückgesetzt. • Messwertunterdr. Die Messwertunterdr. (→  $\triangleq$  80) wird aktiviert. **A** Hinweis zur Messwertunterdr. (→  $\triangleq$  80): • Die Messwertunterdr. ( $\rightarrow \blacksquare$  80) ist aktiv, solange der Pegel am Statuseingang ansteht (Dauersignal). • Alle anderen Zuordnungen reagieren auf eine Pegelveränderung (Impuls) am Sta-

tuseingang.

<span id="page-113-0"></span>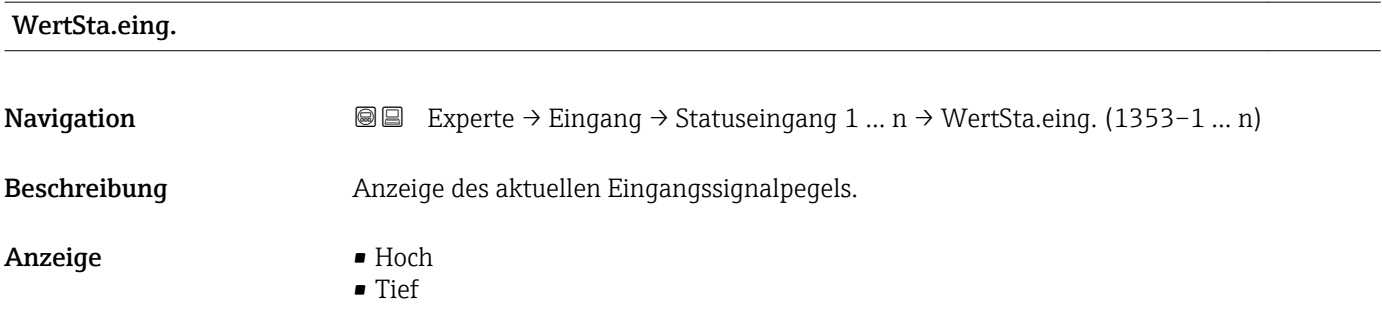

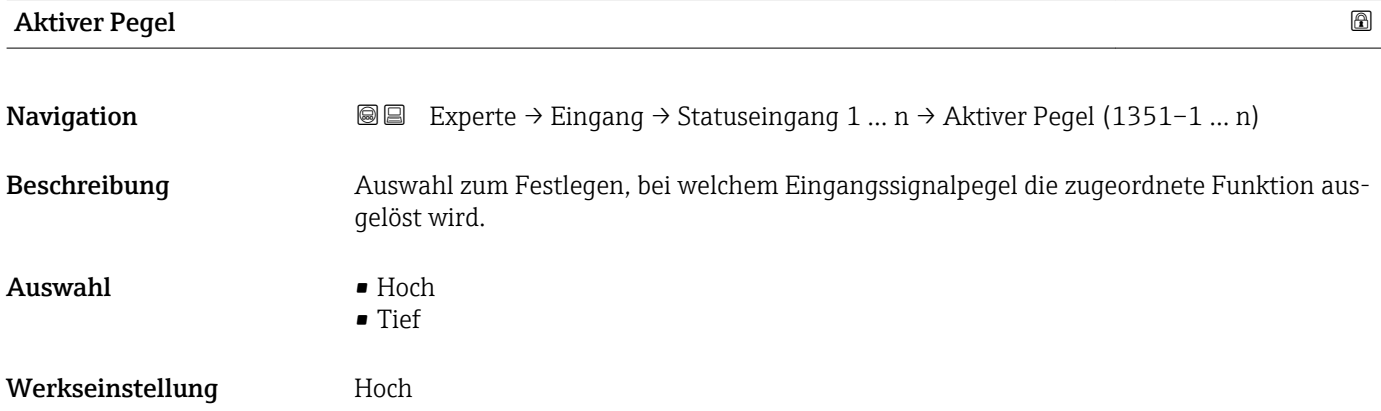

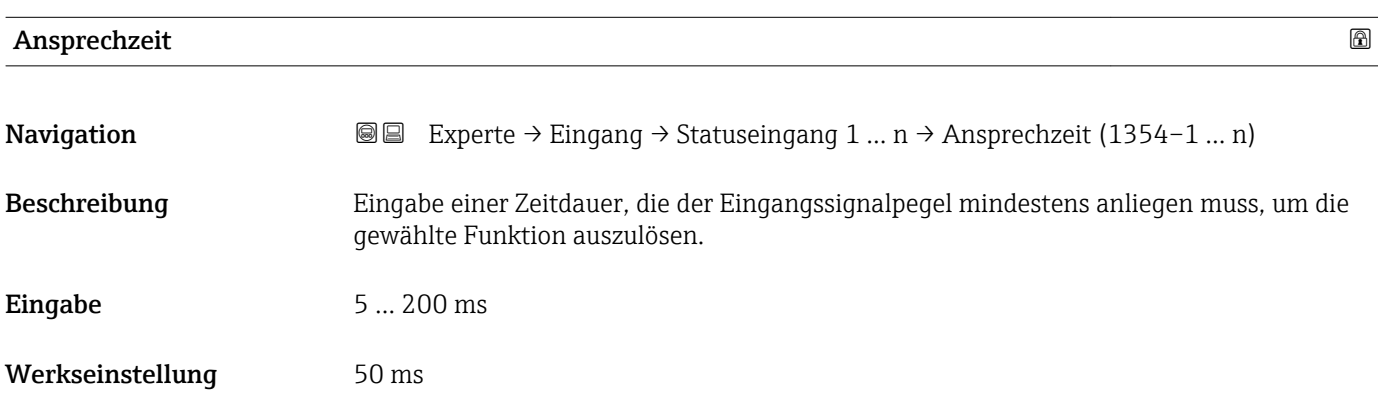

# 3.5 Untermenü "Ausgang"

*Navigation* ■■ Experte → Ausgang

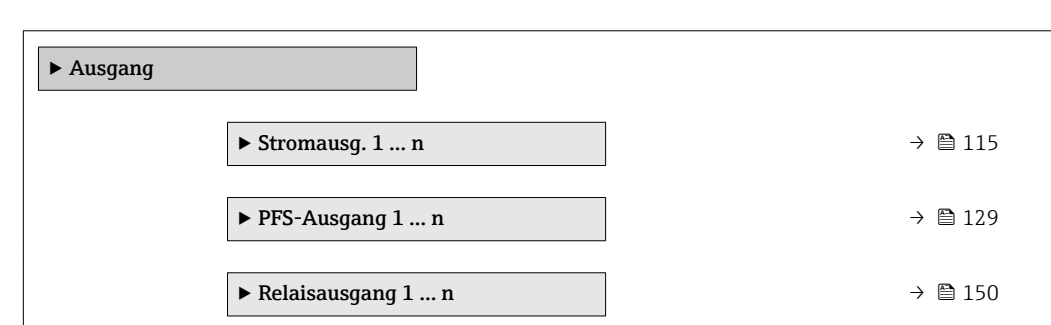

# <span id="page-114-0"></span>3.5.1 Untermenü "Stromausgang 1 … n"

*Navigation* Experte → Ausgang → Stromausg. 1 … n

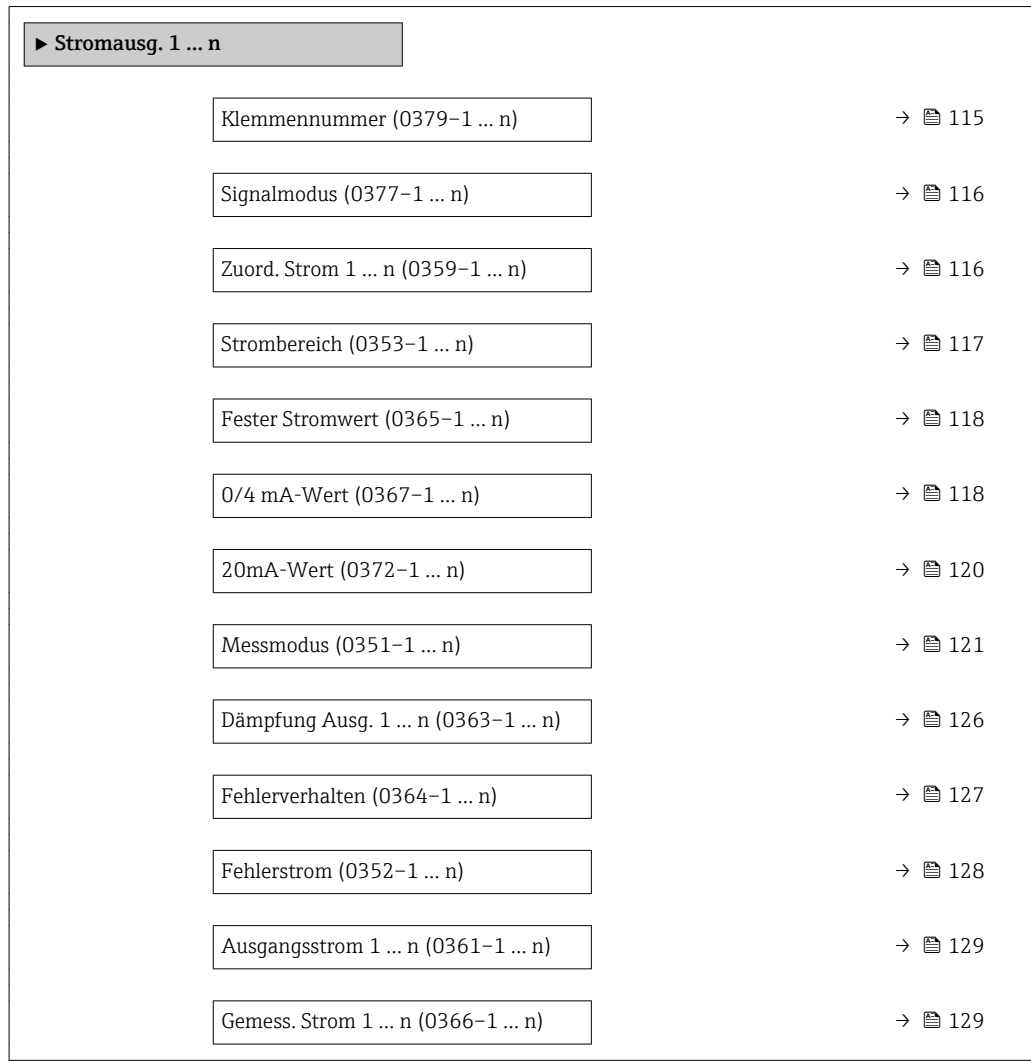

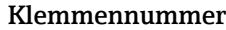

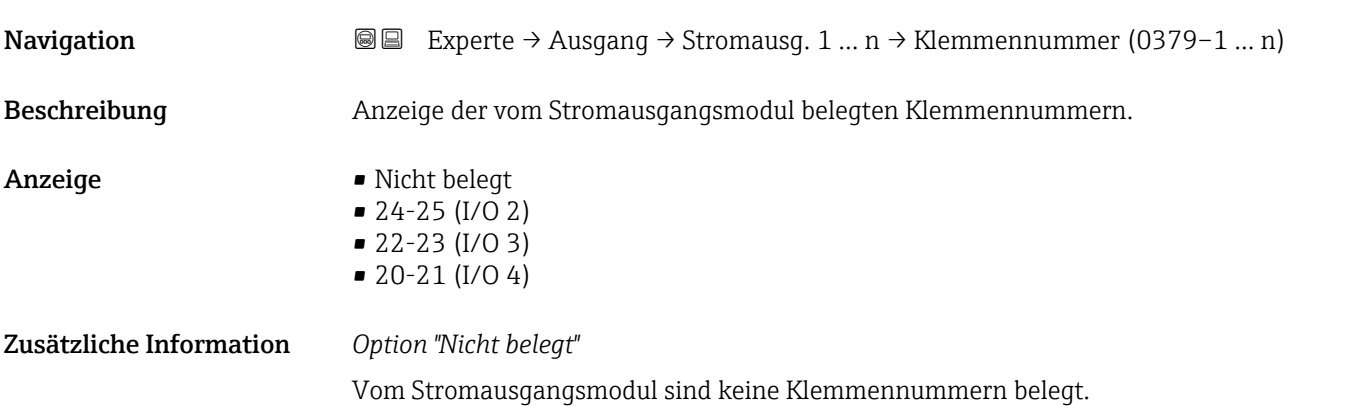

<span id="page-115-0"></span>

| Signalmodus       | $^{\circ}$                                                                                                    |
|-------------------|----------------------------------------------------------------------------------------------------|
| Navigation        | Experte → Ausgang → Stromausg. 1 $n \rightarrow$ Signalmodus (0377-1  n)<br>86                                                                                                    |
| Beschreibung      | Auswahl des Signalmodus für den Stromausgang.                                                                                                    |
| Auswahl           | $\bullet$ Aktiv<br>$\blacksquare$ Passiv                                                                                                    |
| Werkseinstellung  | Aktiv                                                                                                    |
| Zuord. Strom 1  n | ⋒                                                                                                    |
| Navigation        | Experte $\rightarrow$ Ausgang $\rightarrow$ Stromausg. 1  n $\rightarrow$ Zuord. Strom 1  n (0359-1  n)<br>88                                                                                                    |
| Beschreibung      | Auswahl für die Zuordnung einer Prozessgröße zum Stromausgang.                                                                                                    |
|                   | Detaillierte Beschreibung der Optionen Schwingfrequenz, Schwingamplitude,<br>$\mathbf i$<br>Schwing.dämpfung und Signalasymmetrie: Parameter 1. Anzeigewert ( $\rightarrow \Box$ 18)                                                                                                    |
| Auswahl           | $\bullet$ Aus <sup>*</sup><br>• Massefluss<br>• Volumenfluss<br>• Normvolumenfluss <sup>*</sup><br>■ Zielmess.Massefl<br>Träger. Massefl.<br>■ Zielmess.Vol.fl.<br>$\blacksquare$ Träger. Vol.fl. $\check{}$<br>■ Ziel.Normvol.fl.<br>■ Träg.Normvol.fl.<br>$\blacksquare$ Dichte<br>$\blacksquare$ Normdichte<br>Alt. Normdichte<br>GSV-Durchfluss<br>$\bullet$ GSVa <sup>*</sup><br>• NSV-Durchfluss <sup>*</sup><br>$\blacksquare$ NSVa $*$<br>· S&W-Volumenfluss*<br>$\bullet$ Water cut <sup>*</sup><br>· Öldichte<br>· Wasserdichte<br>■ Ölmassefluss<br>· Wassermassefl.<br>· Ölvolumenfluss<br>$\blacksquare$ Wasservol.fluss<br>■ ÖlNormvol.fluss<br>· Wasser-Normv.fl.<br>$\blacksquare$ Konzentration<br>$\blacksquare$ Temperatur<br>■ Trägerrohrtemp.<br>Elektroniktemp.<br>Schw.frequenz 0 |

<sup>\*</sup> Sichtbar in Abhängigkeit von Bestelloptionen oder Geräteeinstellungen

<span id="page-116-0"></span>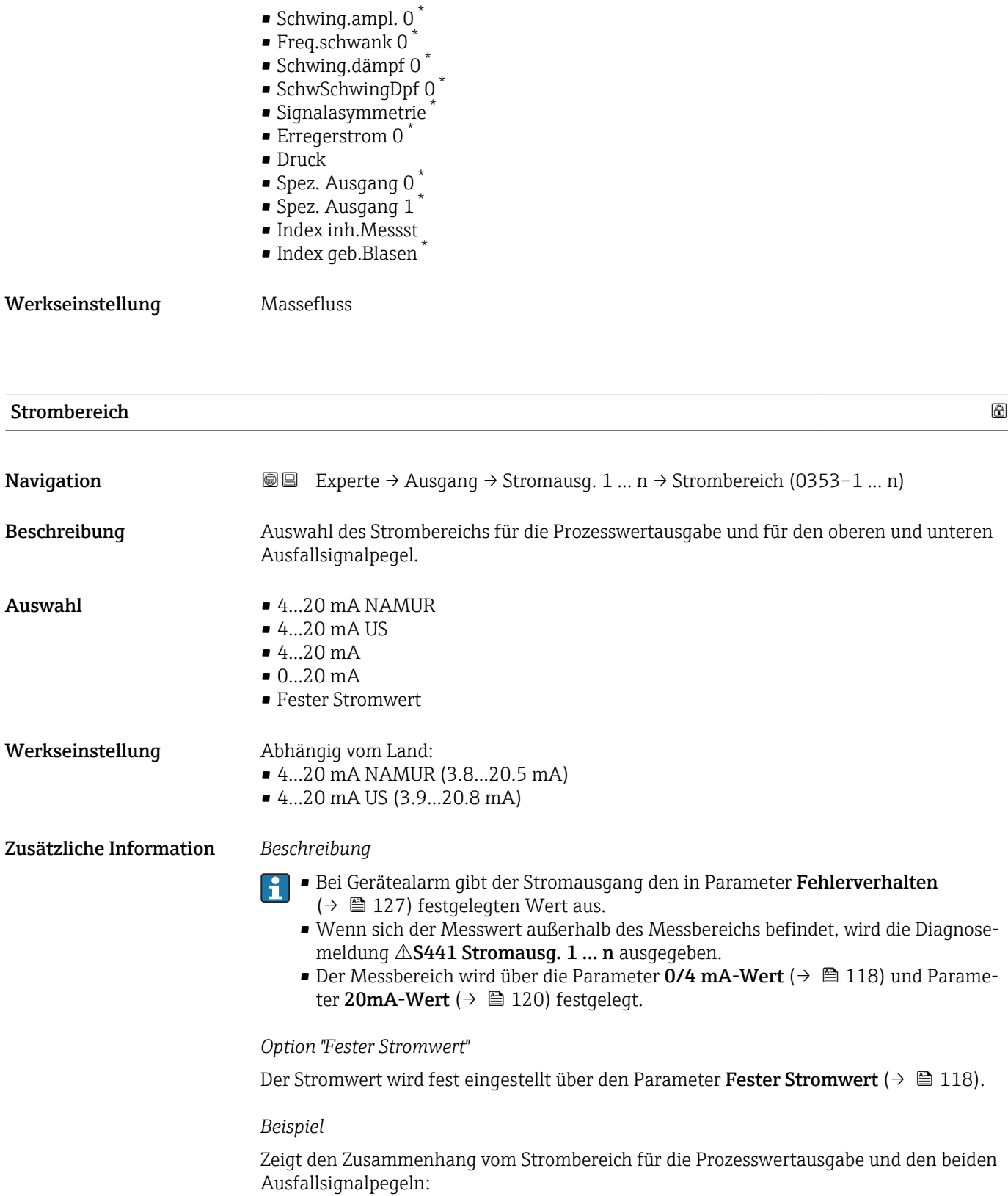

<sup>\*</sup> Sichtbar in Abhängigkeit von Bestelloptionen oder Geräteeinstellungen

<span id="page-117-0"></span>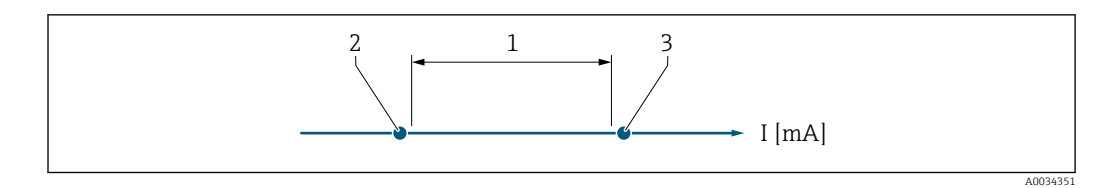

*1 Strombereich für Prozesswert*

*2 Unterer Ausfallsignalpegel*

*3 Oberer Ausfallsignalpegel*

#### *Auswahl*

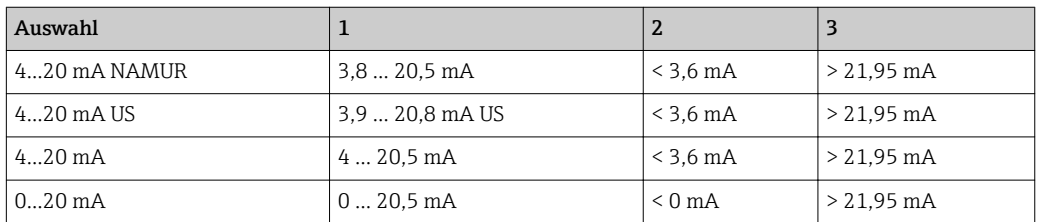

Wenn der Durchfluss den oberen oder unteren Ausfallsignalpegel über- oder unterschreitet, wird die Diagnosemeldung  $\triangle$ **S441 Stromausg. 1 … n** ausgegeben.

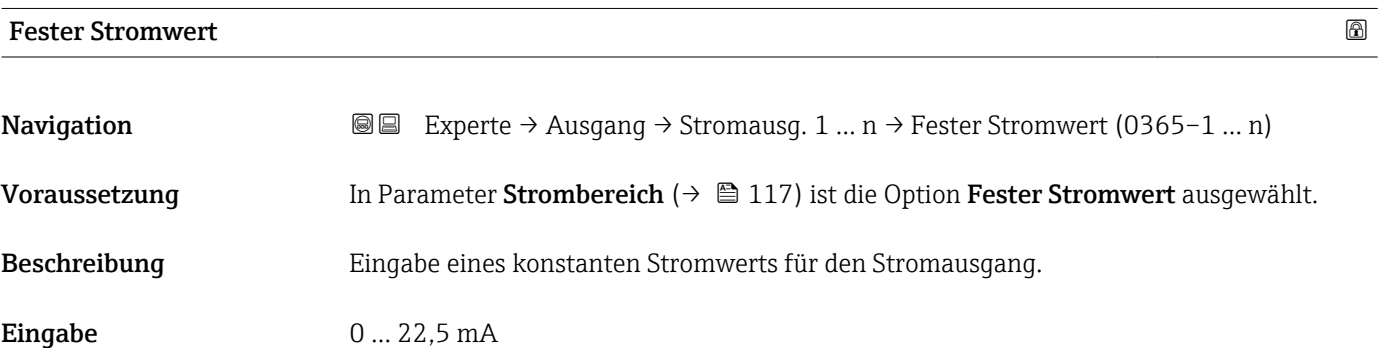

Werkseinstellung 22,5 mA

### 0/4 mA-Wert

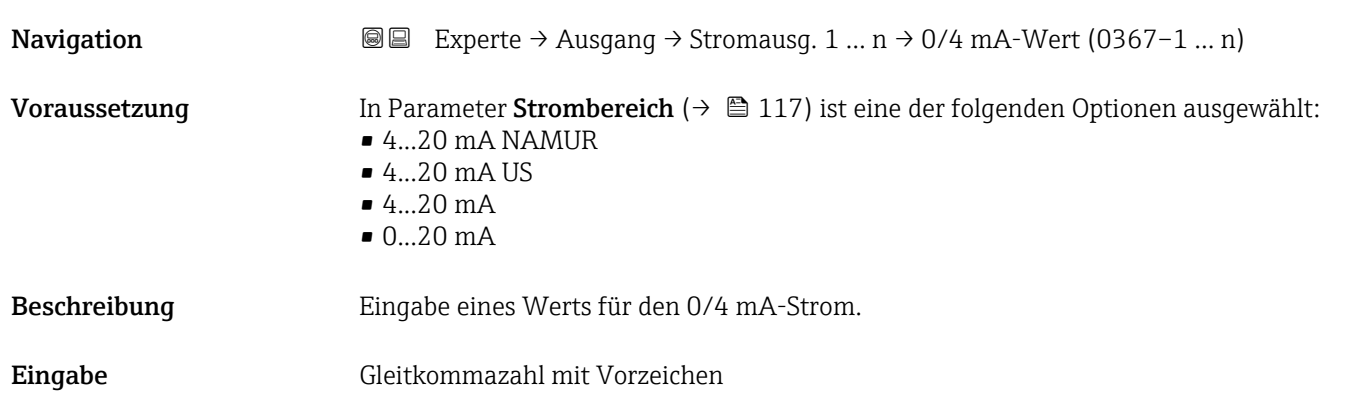

Werkseinstellung Abhängig vom Land:

- $\bullet$  0 kg/h
- $\bullet$  0 lb/min

Zusätzliche Information *Beschreibung*

Je nach zugeordneter Prozessgröße in Parameter Zuord. Strom (→  $\triangleq 116$ ) sind positive und negative Werte zulässig. Zudem kann der Wert größer oder kleiner sein als der zugeordnete Wert für den 20 mA-Strom in Parameter 20mA-Wert (→  $\triangleq$  120).

#### *Abhängigkeit*

Die Einheit ist abhängig von der in Parameter Zuord. Strom (→  $\triangleq$  116) ausgewähl-H ten Prozessgröße.

#### *Stromausgangsverhalten*

Der Stromausgang verhält sich je nach Parametrierung der folgenden Parameter unterschiedlich:

- Strombereich ( $\rightarrow \blacksquare$  117)
- Fehlerverhalten ( $\rightarrow \blacksquare$  127)

#### *Parametrierbeispiele*

Im Folgenden werden einige Parameterbeispiele und deren Auswirkung auf den Stromausgang erläutert.

#### Parametrierbeispiel A

Messmodus mit Option Förderrichtung

- **Parameter 0/4 mA-Wert** ( $\rightarrow \blacksquare$  118) = ungleich Nulldurchfluss (z.B. -250 m<sup>3</sup>/h)
- Parameter 20mA-Wert  $(\rightarrow \triangleq 120)$  = ungleich Nulldurchfluss (z.B. +750 m<sup>3</sup>/h)
- Berechneter Stromwert = 8 mA bei Nulldurchfluss

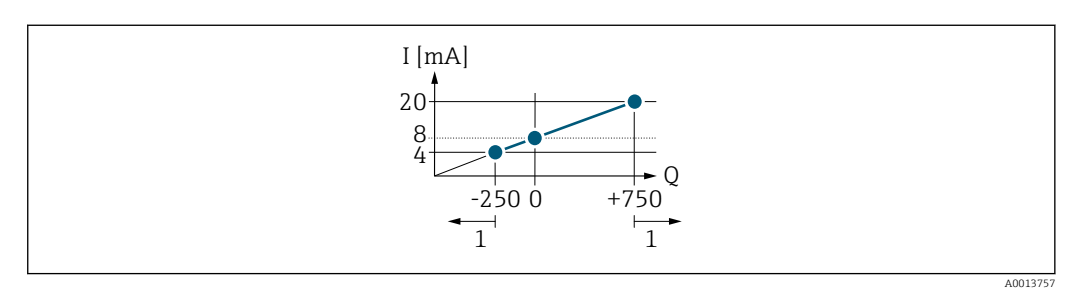

*Q Durchfluss*

*I Stromstärke*

*1 Messbereich wird unter- oder überschritten*

Mit der Eingabe der Werte für die beiden Parameter 0/4 mA-Wert ( $\rightarrow \cong 118$ ) und Parameter 20mA-Wert (→  $\triangleq$  120) wird der Arbeitsbereich des Messgeräts definiert. Überoder unterschreitet der effektive Durchfluss diesen Arbeitsbereich, wird die Diagnosemeldung  $\triangle$ S441 Stromausg. 1 ... n ausgegeben.

#### Parametrierbeispiel B

Messmodus mit Option Förder/Rückfluss

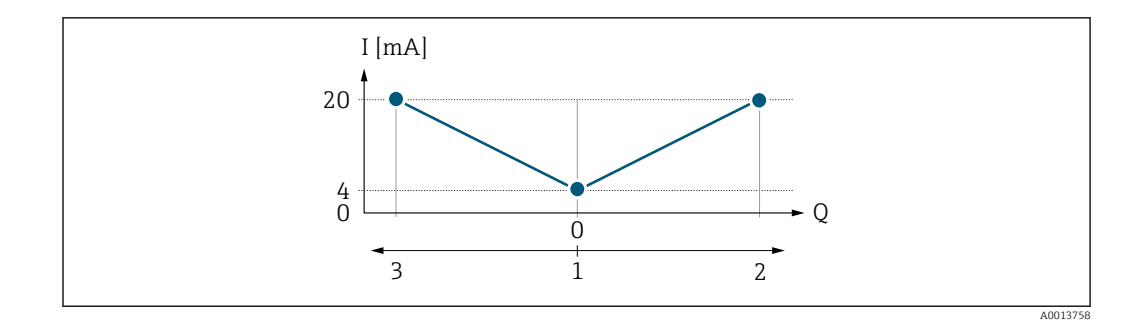

- *I Stromstärke*
- *Q Durchfluss*
- *1 0/4 mA-Strom zugeordneter Wert*
- *2 Förderfluss*
- *3 Rückfluss*

Das Stromausgangssignal ist unabhängig von der Förderrichtung (Absolutbetrag der Messgröße). Die Werte für die Parameter 0/4 mA-Wert (→  $\triangleq$  118) und Parameter 20mA-Wert (→  $\triangleq$  120) müssen das gleiche Vorzeichen besitzen. Der Wert für Parameter 20mA-Wert (→  $\triangleq$  120) (z.B. Rückfluss) entspricht dem gespiegelten Wert für Parameter 20mA-Wert (→  $\triangleq$  120) (z.B. Förderfluss).

#### Parametrierbeispiel C

### Messmodus mit Option Kompens. Rückfl.

Bei einem stark schwankenden Durchfluss (z.B. bei Kolbenpumpenanwendungen) werden Durchflussanteile außerhalb der Messspanne zwischengespeichert, verrechnet und max. 60 s zeitversetzt ausgegeben  $\rightarrow$   $\blacksquare$  121.

<span id="page-119-0"></span>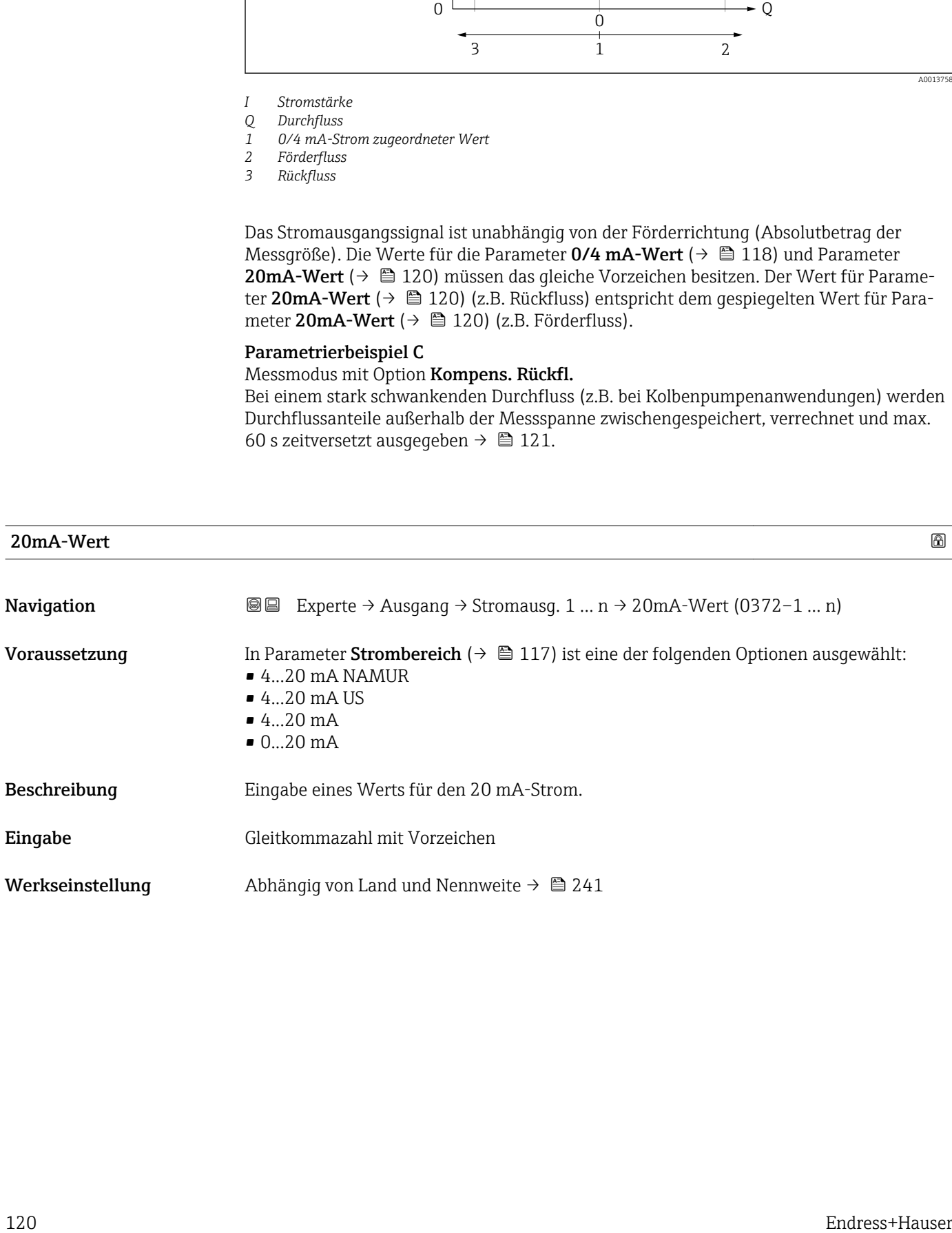

#### <span id="page-120-0"></span>Zusätzliche Information *Beschreibung*

Je nach zugeordneter Prozessgröße in Parameter Zuord. Strom (→  $\triangleq$  116) sind positive und negative Werte zulässig. Zudem kann der Wert größer oder kleiner sein als der zugeordnete Wert für den 0/4 mA-Strom in Parameter 0/4 mA-Wert (→  $\triangleq$  118).

#### *Abhängigkeit*

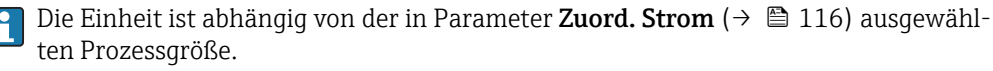

#### *Beispiel*

- $\bullet$  0/4 mA zugeordneter Wert = -250 m<sup>3</sup>/h
- $\bullet$  20 mA zugeordneter Wert = +750 m<sup>3</sup>/h
- Berechneter Stromwert = 8 mA (bei Nulldurchfluss)

Wenn in Parameter Messmodus ( $\rightarrow \Box$  121) die Option Förder/Rückfluss ausgewählt ist, können für die Werte der Parameter 0/4 mA-Wert ( $\rightarrow \equiv$  118) und Parameter 20mA-Wert ( $\rightarrow \Box$  120) keine unterschiedlichen Vorzeichen eingegeben werden. Es wird die Diagnosemeldung  $\triangle$ S441 Stromausg. 1 ... n angezeigt.

#### *Parametrierbeispiele*

Parametrierbeispiele für Parameter 0/4 mA-Wert ( $\rightarrow \Box$  118) beachten.

| Messmodus     |                                                                                                    | $\circledB$ |
|---------------|----------------------------------------------------------------------------------------------------|-------------|
| Navigation    | Experte $\rightarrow$ Ausgang $\rightarrow$ Stromausg. 1  n $\rightarrow$ Messmodus (0351-1  n)<br>88                                                                                                    |             |
| Voraussetzung | In Parameter Zuord. Strom ( $\rightarrow \Box$ 116) ist eine der folgenden Optionen ausgewählt:<br>$\blacksquare$ Massefluss<br>• Volumenfluss<br>• Normvolumenfluss<br>■ Zielmess.Massefl<br>Träger. Massefl.<br>$\blacksquare$ Dichte<br>• Normdichte<br>$\blacksquare$ Konzentration<br>■ Temperatur<br>■ Trägerrohrtemp.<br>· Elektroniktemp.<br>• Schw.frequenz 0<br>Schwing.ampl. 0<br>$\blacksquare$ Freq.schwank 0<br>• Schwing.dämpf 0<br>• SchwSchwingDpf 0<br>• Signalasymmetrie<br>Erregerstrom 0 |             |
|               | Detaillierte Beschreibung der Optionen Schwingfrequenz, Schwingamplitude,                                                                                                    |             |

Schwing.dämpfung und Signalasymmetrie: Parameter 1. Anzeigewert ( $\Rightarrow \; \mathrel{\mathop =}\; 18)$ 

Sichtbar in Abhängigkeit von Bestelloptionen oder Geräteeinstellungen

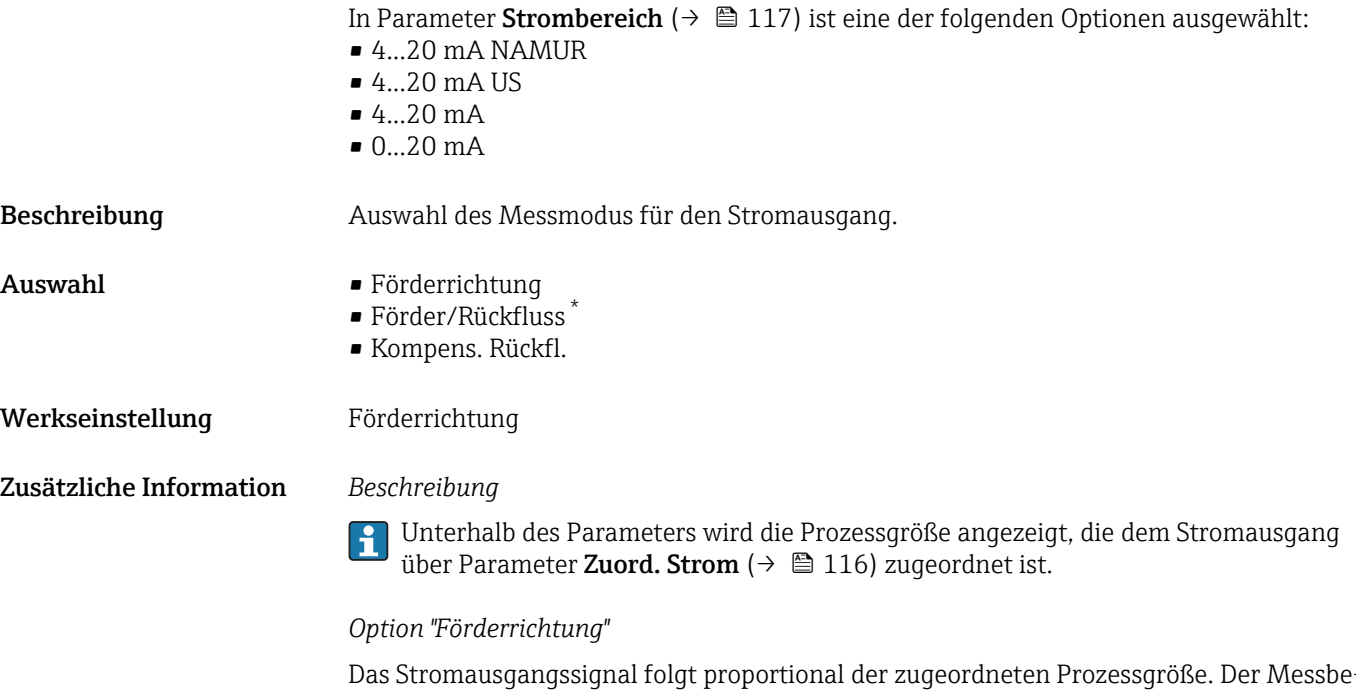

reich wird durch die Werte festgelegt, die dem 0/4 mA- und 20 mA-Stromwert zugeordnet sind.

Die Durchflussanteile außerhalb des skalierten Messbereichs werden bei der Signalausgabe wie folgt berücksichtigt:

- Beide Werte werden ungleich dem Nulldurchfluss festgelegt z.B.:
	- $\bullet$  0/4 mA-Stromwert = -5 m<sup>3</sup>/h
	- $\bullet$  20 mA-Stromwert = 10 m<sup>3</sup>/h
- Wenn der effektive Durchfluss diesen Messbereich über- oder unterschreitet, wird die Diagnosemeldung  $\triangle$ S441 Stromausg. 1 ... n ausgegeben.

*Option "Förder/Rückfluss"*

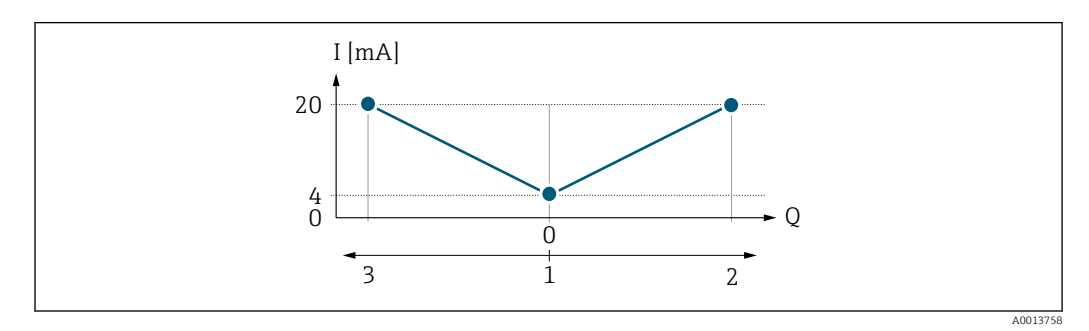

- *I Stromstärke*
- *Q Durchfluss*
- *1 0/4 mA-Strom zugeordneter Wert*
- *2 Förderfluss 3 Rückfluss*
- 

Sichtbar in Abhängigkeit von Bestelloptionen oder Geräteeinstellungen

- Das Stromausgangssignal ist unabhängig von der Förderrichtung (Absolutbetrag der Messgröße). Die Werte für die Parameter 0/4 mA-Wert ( $\rightarrow \cong 118$ ) und Parameter 20mA-Wert (→  $\triangleq$  120) müssen das gleiche Vorzeichen besitzen.
- Der Wert für Parameter 20mA-Wert  $(\rightarrow \triangleq 120)$  (z.B. Rückfluss) entspricht dem gespiegelten Wert für Parameter 20mA-Wert (→  $\triangleq$  120) (z.B. Förderfluss).

#### *Option "Kompens. Rückfl."*

Die Option Kompens. Rückfl. wird hauptsächlich eingesetzt, um die stoßartigen Rückflüsse zu kompensieren, die bei Verdrängungspumpen als Folge von Verschleiß oder hoher Viskosität entstehen können. Die Rückflüsse werden in einem Zwischenspeicher erfasst und beim nächsten Vorwärtsdurchfluss verrechnet.

Wenn die Zwischenspeicherung nicht innerhalb von ca. 60 s abgearbeitet werden kann, wird die Diagnosemeldung  $\triangle$ S441 Stromausg. 1 ... n angezeigt.

Bei längerem und unerwünschten Rückfluss des Messstoffs, können sich Durchflusswerte im Zwischenspeicher aufsummieren. Diese werden aber durch die Parametrierung des Stromausgangs nicht mit einberechnet, d.h. es erfolgt keine Kompensation des Rückflusses.

Bei Einstellung dieser Option führt das Messgerät keine Glättung des Durchflusssignals aus. Das Durchflusssignal wird nicht gedämpft.

#### *Beispiele für das Verhalten des Stromausgangs*

#### Beispiel 1

Definierter Messbereich: Anfangswert und Endwert mit gleichen Vorzeichen

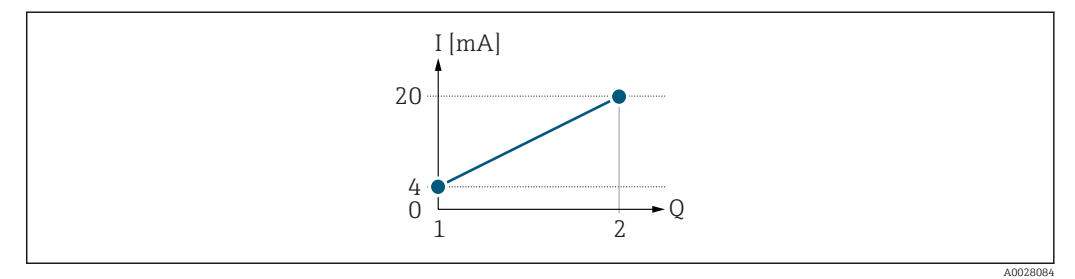

#### *2 Messbereich*

- *I Stromstärke*
- *Q Durchfluss*
- *1 Anfangswert (0/4 mA-Strom zugeordneter Wert)*
- *2 Endwert (20 mA-Strom zugeordneter Wert)*

#### Mit folgendem Durchflussverhalten:

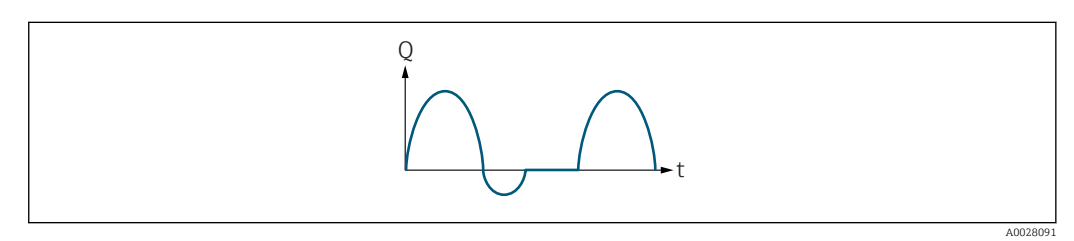

#### *3 Durchflussverhalten*

- *Q Durchfluss*
- *t Zeit*

#### Mit Option Förderrichtung

Das Stromausgangssignal folgt proportional der zugeordneten Prozessgröße. Die Durchflussanteile außerhalb des skalierten Messbereichs, werden bei der Signalausgabe nicht berücksichtigt.

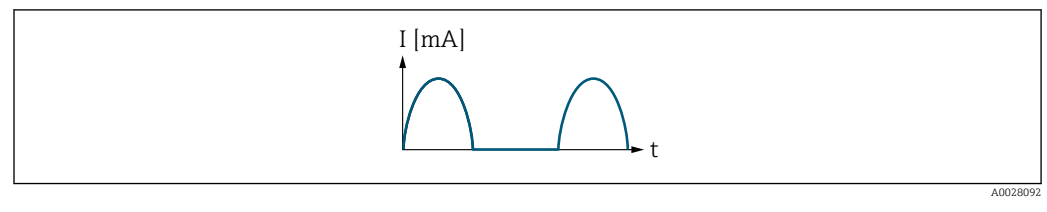

*I Stromstärke*

*t Zeit*

## Mit Option Förder/Rückfluss

Das Stromausgangssignal ist unabhängig von der Förderrichtung.

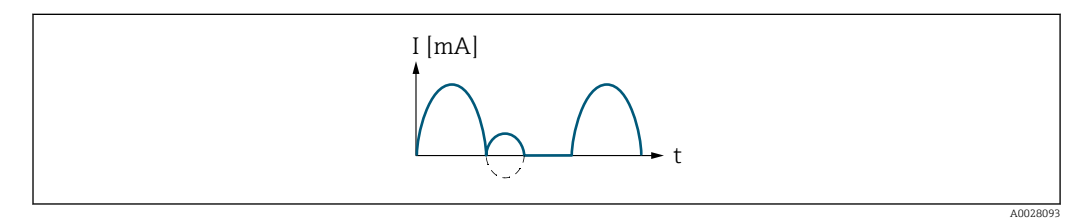

*I Stromstärke*

*t Zeit*

### Mit Option Kompens. Rückfl.

Durchflussanteile außerhalb der Messspanne werden zwischengespeichert, verrechnet und max. 60 s zeitversetzt ausgegeben.

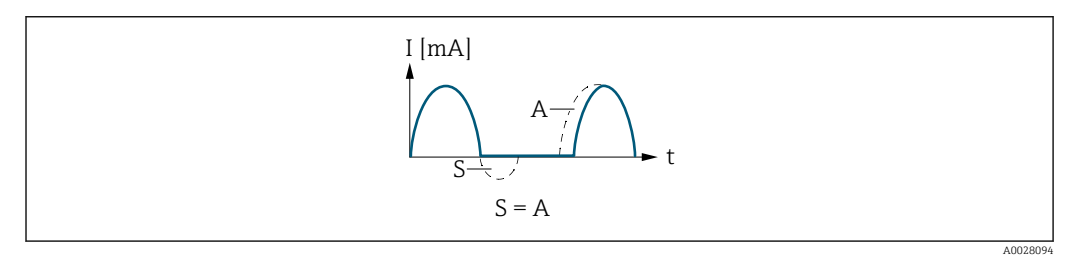

*I Stromstärke*

*t Zeit*

*S Gespeicherte Durchflussanteile*

*A Verrechnung gespeicherter Durchflussanteile*

## Beispiel 2

Definierter Messbereich: Anfangswert und Endwert mit ungleichen Vorzeichen

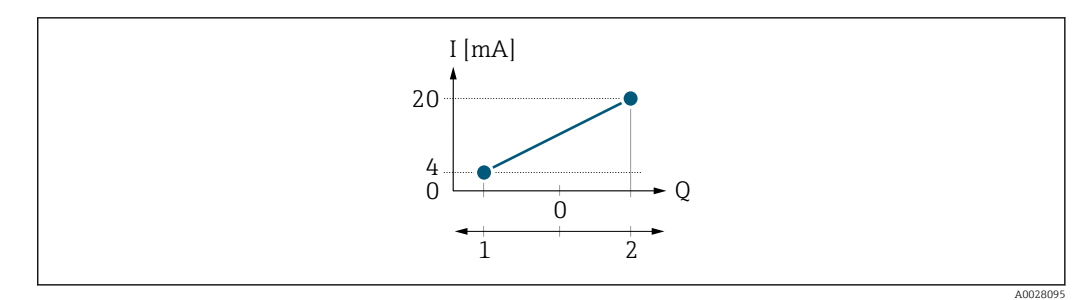

- *4 Messbereich*
- *I Stromstärke*
- *Q Durchfluss*
- *1 Anfangswert (0/4 mA-Strom zugeordneter Wert)*
	- *2 Endwert (20 mA-Strom zugeordneter Wert)*

#### Mit Durchfluss a (—) außerhalb, b (- -) innerhalb des Messbereichs

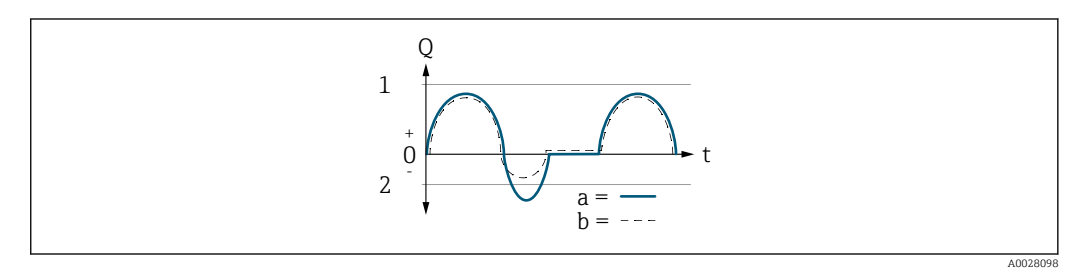

- *Q Durchfluss*
- *t Zeit*
- *1 Anfangswert (0/4 mA-Strom zugeordneter Wert)*
- *2 Endwert (20 mA-Strom zugeordneter Wert)*

#### Mit Option Förderrichtung

- a (—): Die Durchflussanteile außerhalb des skalierten Messbereichs können bei der Signalausgabe nicht berücksichtigt werden.
	- Es wird die Diagnosemeldung  $\triangle$ S441 Stromausg. 1 ... n ausgegeben.
- b (- -): Das Stromausgangssignal folgt proportional der zugeordneten Prozessgröße.

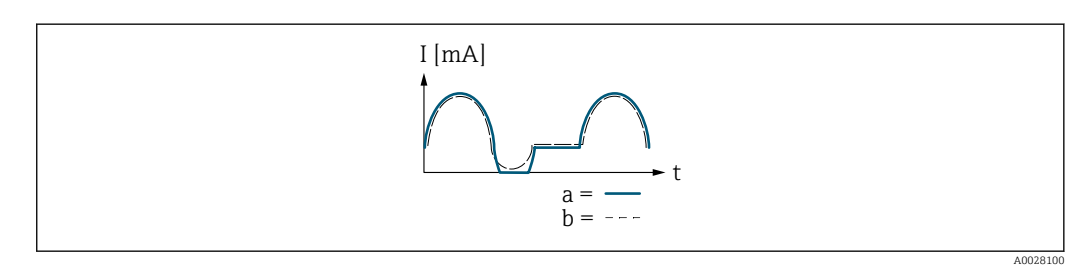

- *I Stromstärke*
- *t Zeit*

#### Mit Option Förder/Rückfluss

Diese Auswahl ist in dem Fall nicht möglich, da die Werte für die Parameter 0/4 mA-Wert (→ ■ 118) und Parameter 20mA-Wert (→ ■ 120) unterschiedliche Vorzeichen besitzen.

#### Mit Option Kompens. Rückfl.

Durchflussanteile außerhalb der Messspanne werden zwischengespeichert, verrechnet und max. 60 s zeitversetzt ausgegeben.

<span id="page-125-0"></span>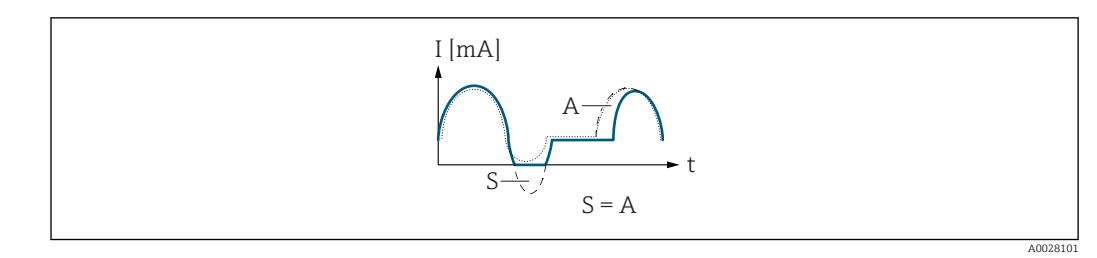

*I Stromstärke*

*t Zeit*

*S Gespeicherte Durchflussanteile*

*A Verrechnung gespeicherter Durchflussanteile*

# Dämpfung Ausg. 1 … n

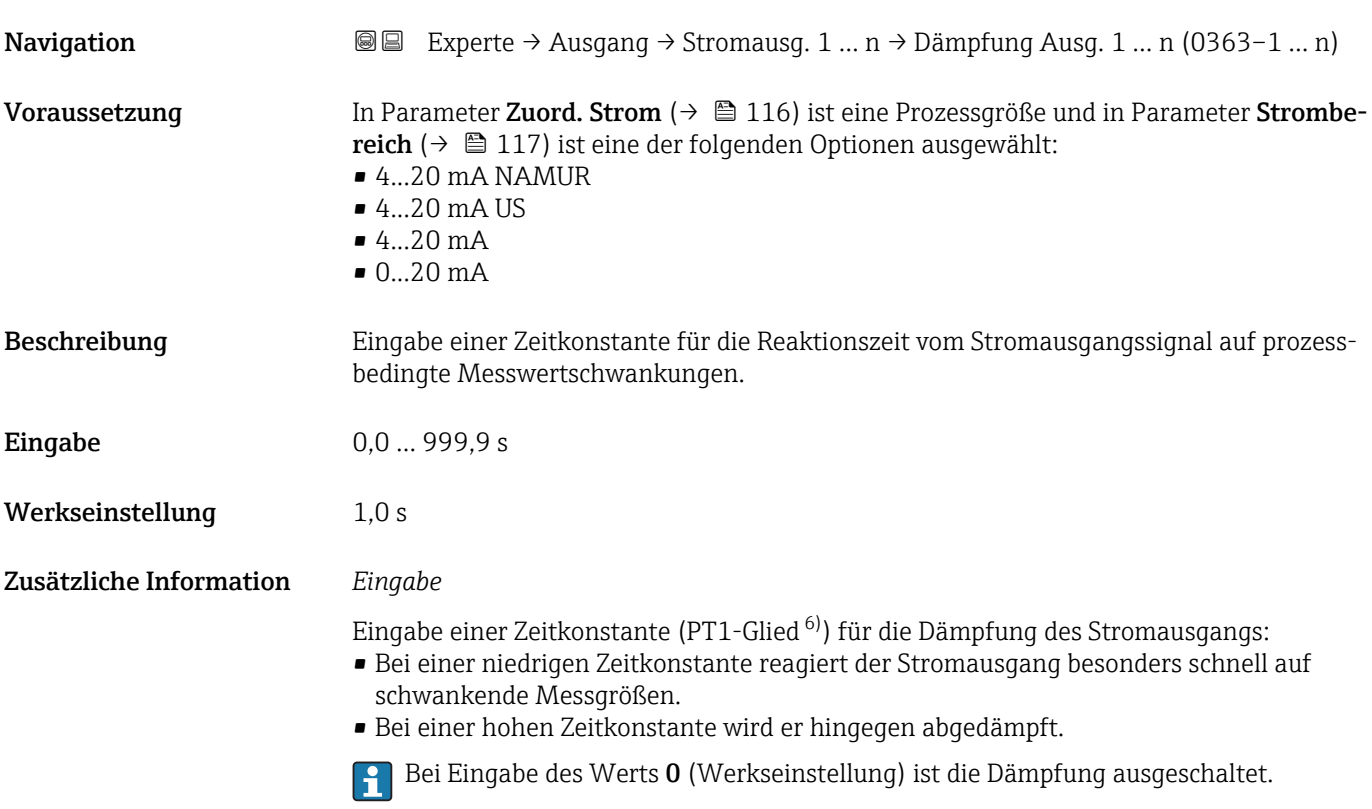

# Sprungantw.zeit Navigation Experte → Ausgang → Stromausg.  $2 \rightarrow$  Sprungantw.zeit (0378) Voraussetzung In Parameter Zuord. Strom ( $\rightarrow \Box$ 116) ist eine der folgenden Optionen ausgewählt: • Massefluss • Volumenfluss • Normvolumenfluss

• Zielmess.Massefl \*

6) Proportionales Übertragungsverhalten mit Verzögerung 1. Ordnung

Sichtbar in Abhängigkeit von Bestelloptionen oder Geräteeinstellungen

<span id="page-126-0"></span>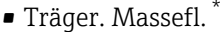

- Dichte
- Normdichte
- Konzentration \*
- Temperatur
- Trägerrohrtemp. \*
- Elektroniktemp.
- Schw.frequenz 0
- $\bullet$  Schwing.ampl. 0
- Freq.schwank 0
- Schwing.dämpf 0
- SchwSchwingDpf 0
- $\bullet$  Signalasymmetries

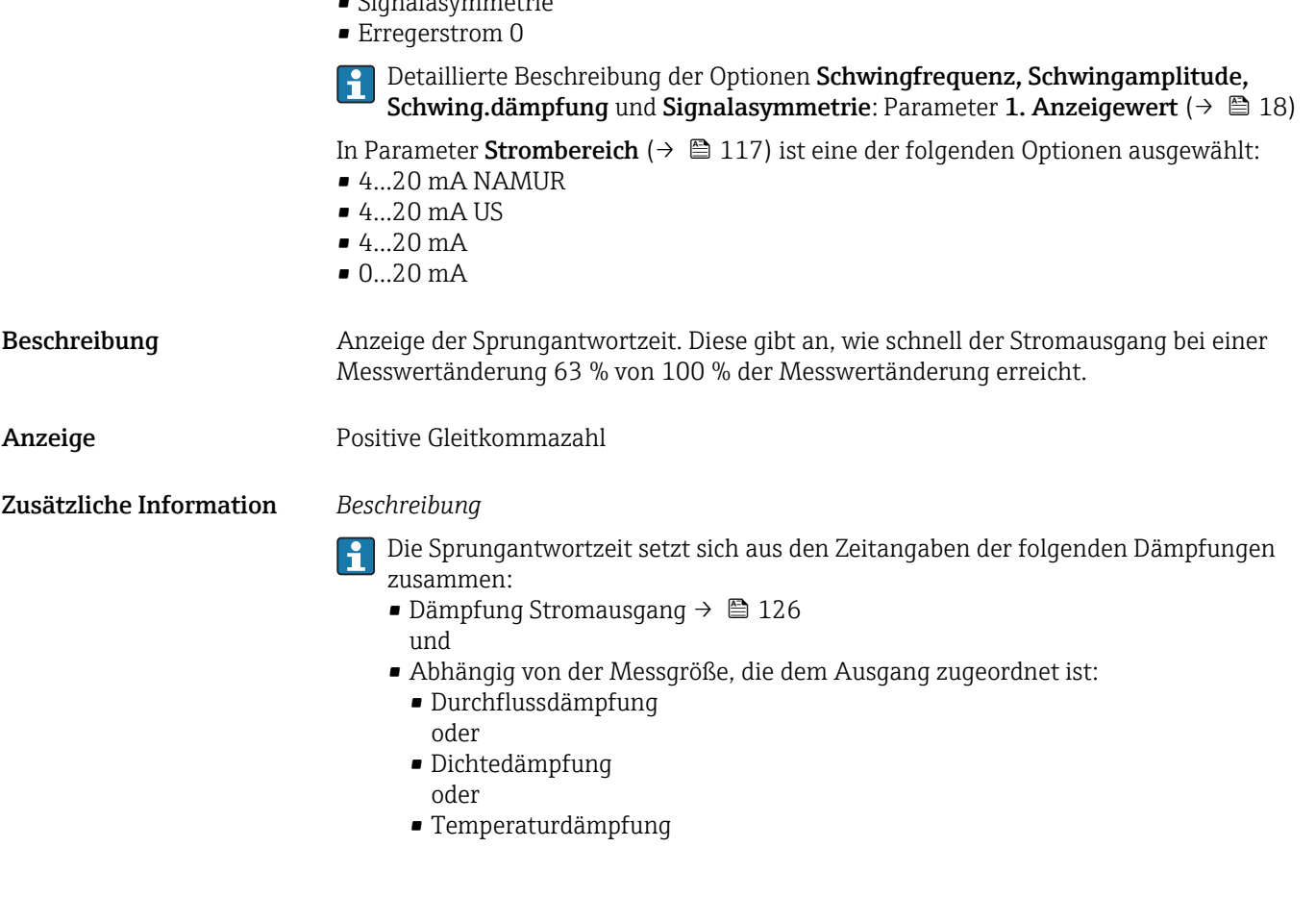

| Fehlerverhalten     | 6                                                                                                    |
|---------------------|----------------------------------------------------------------------------------------------------|
| Navigation          | Experte $\rightarrow$ Ausgang $\rightarrow$ Stromausg. 1  n $\rightarrow$ Fehlerverhalten (0364-1  n)<br>8 B                                                                                                    |
| Voraussetzung       | In Parameter Zuord. Strom ( $\rightarrow \equiv$ 116) ist eine Prozessgröße und in Parameter Strombe-<br><b>reich</b> (→ $\triangleq$ 117) ist eine der folgenden Optionen ausgewählt:<br>$-420$ mA NAMUR<br>$-420$ mA US<br>$-4.20 \text{ mA}$<br>$0.20 \text{ mA}$ |
| <b>Beschreibung</b> | Auswahl des Stromwerts, den der Stromausgang bei Gerätealarm ausgibt.                                                                                                    |

<sup>\*</sup> Sichtbar in Abhängigkeit von Bestelloptionen oder Geräteeinstellungen

<span id="page-127-0"></span>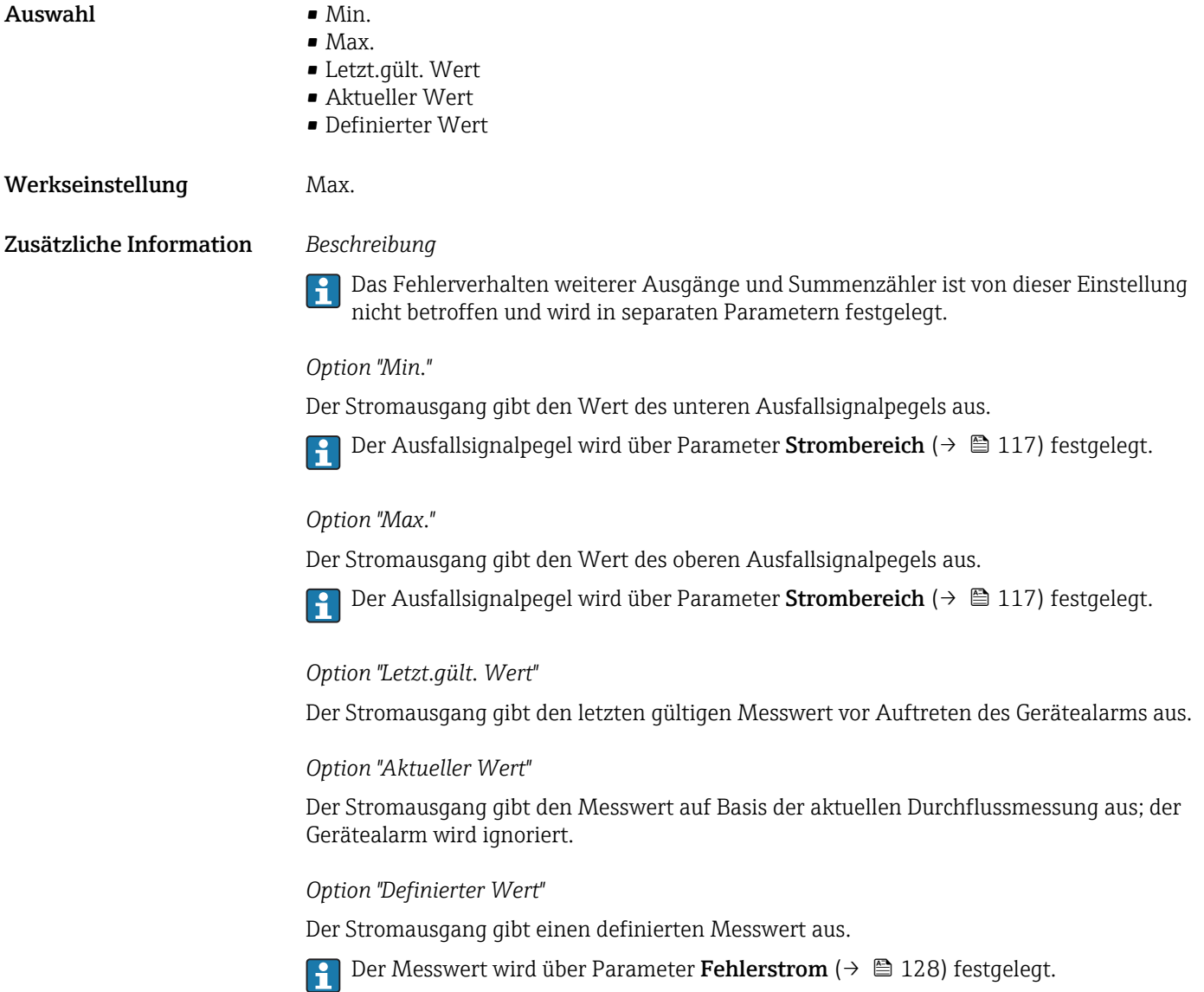

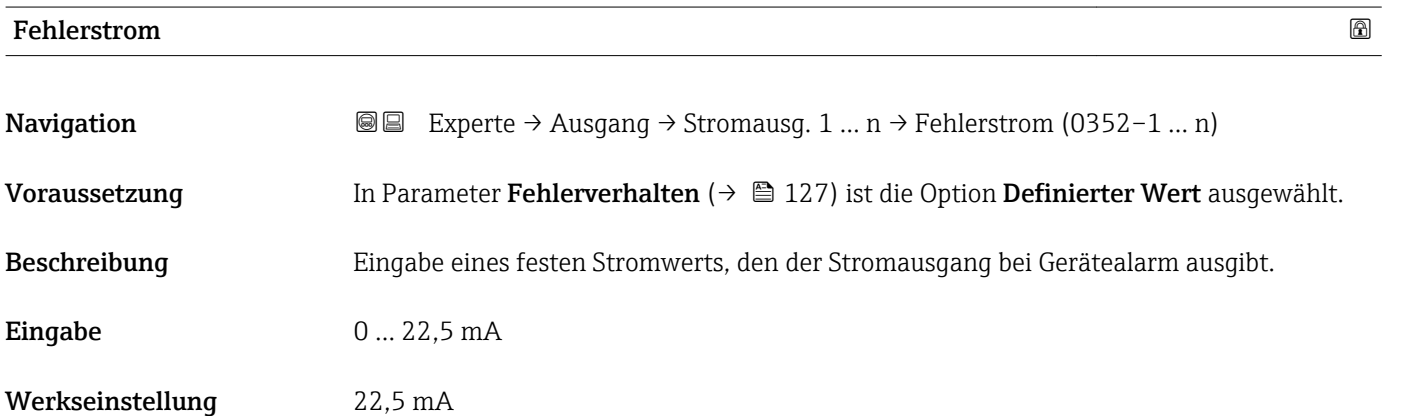

<span id="page-128-0"></span>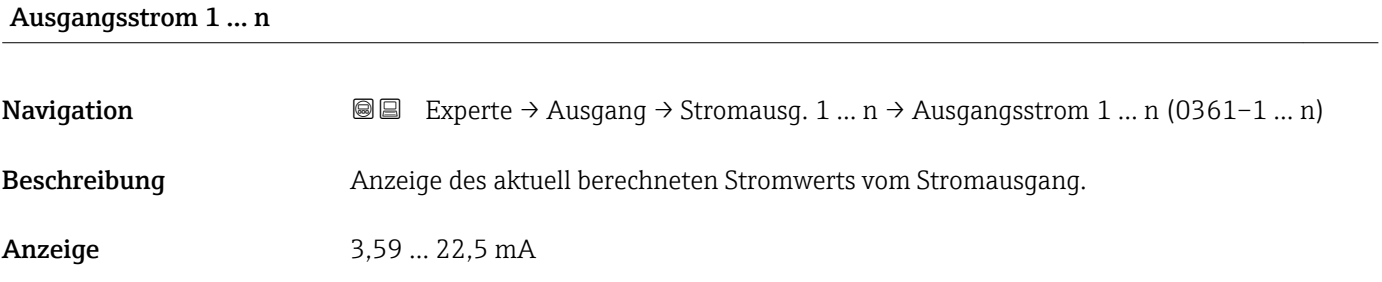

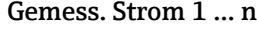

Navigation **Experte** → Ausgang → Stromausg. 1 ... n → Gemess. Strom 1 ... n (0366–1 ... n) Beschreibung **Anzeige des aktuell gemessenen Stromwerts vom Stromausgang.** Anzeige 0 ... 30 mA

# 3.5.2 Untermenü "Impuls-/Frequenz-/Schaltausgang 1 … n"

*Navigation* Experte → Ausgang → PFS-Ausgang 1 … n

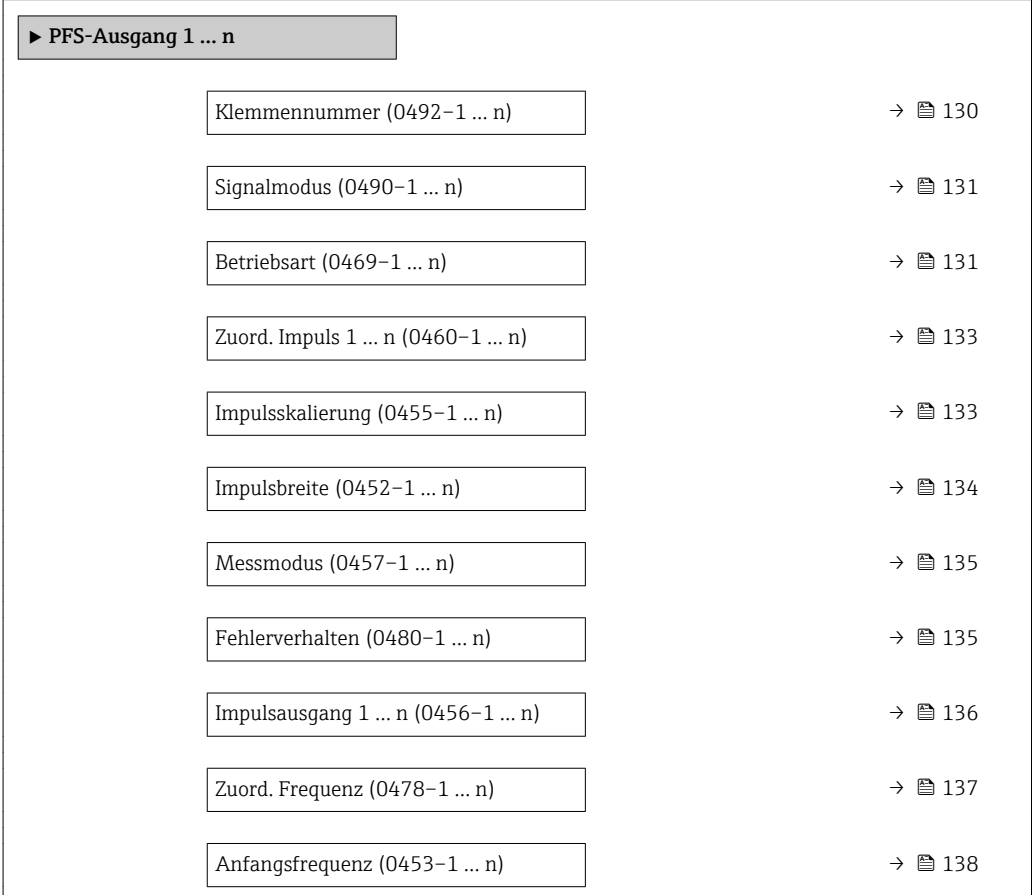

<span id="page-129-0"></span>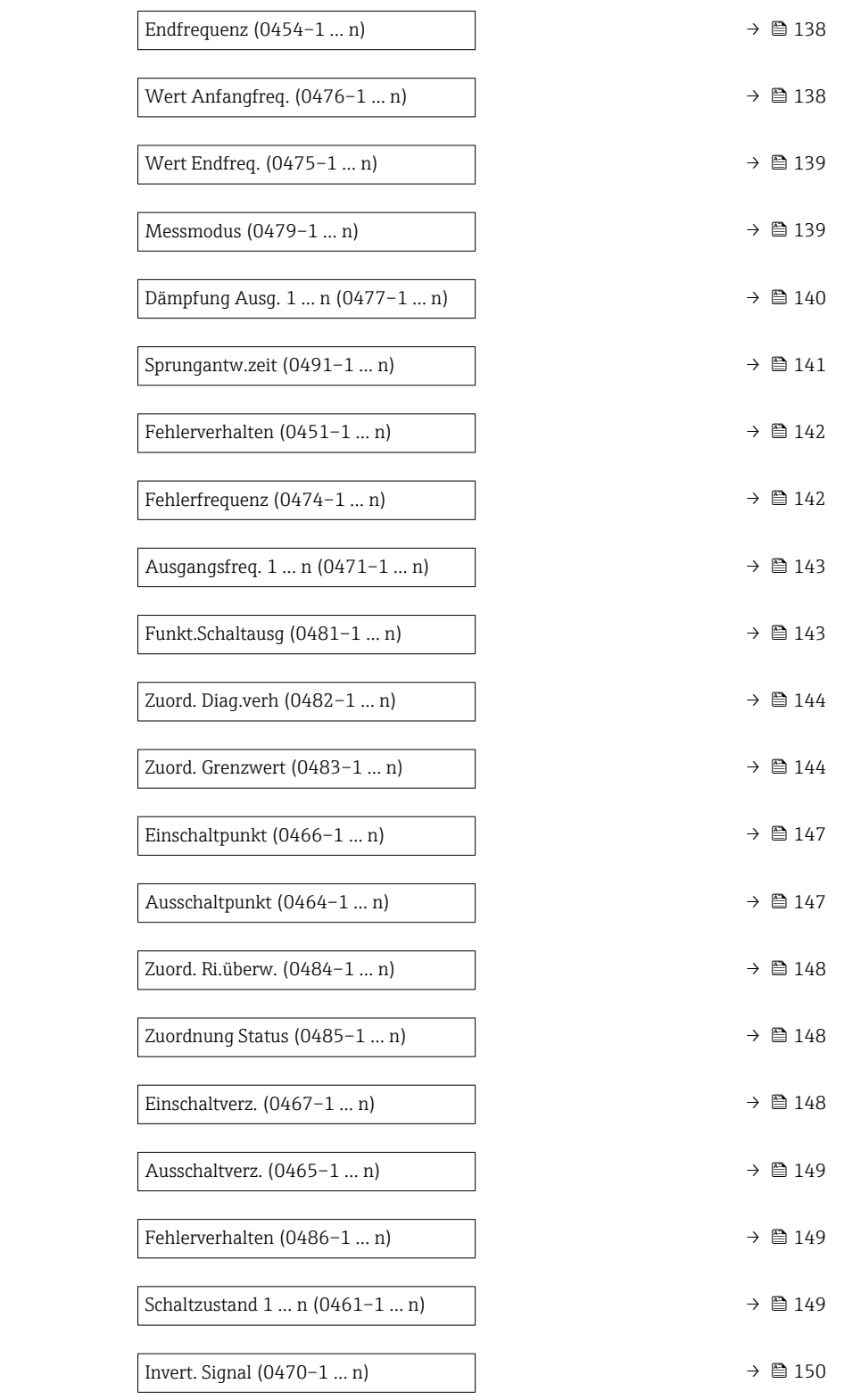

## Klemmennummer

**Navigation**  $\text{■}$  Experte → Ausgang → PFS-Ausgang 1 ... n → Klemmennummer (0492-1 ... n)

Beschreibung Anzeige der vom Impuls-/Frequenz-/Schaltausgangsmodul belegten Klemmennummern.

<span id="page-130-0"></span>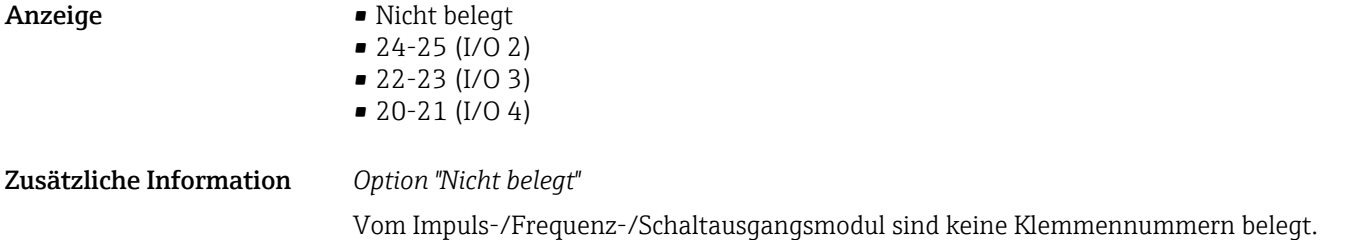

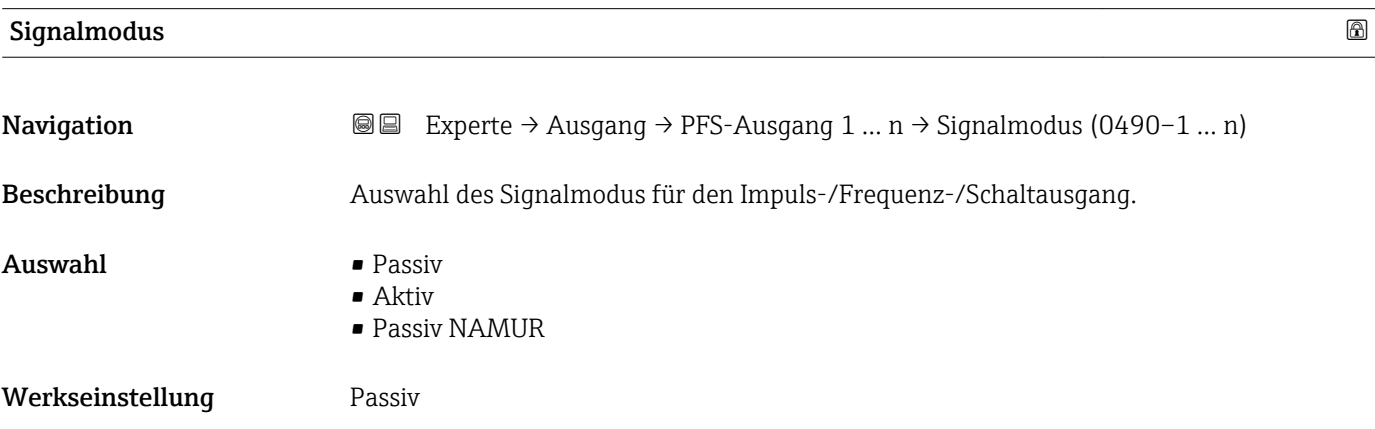

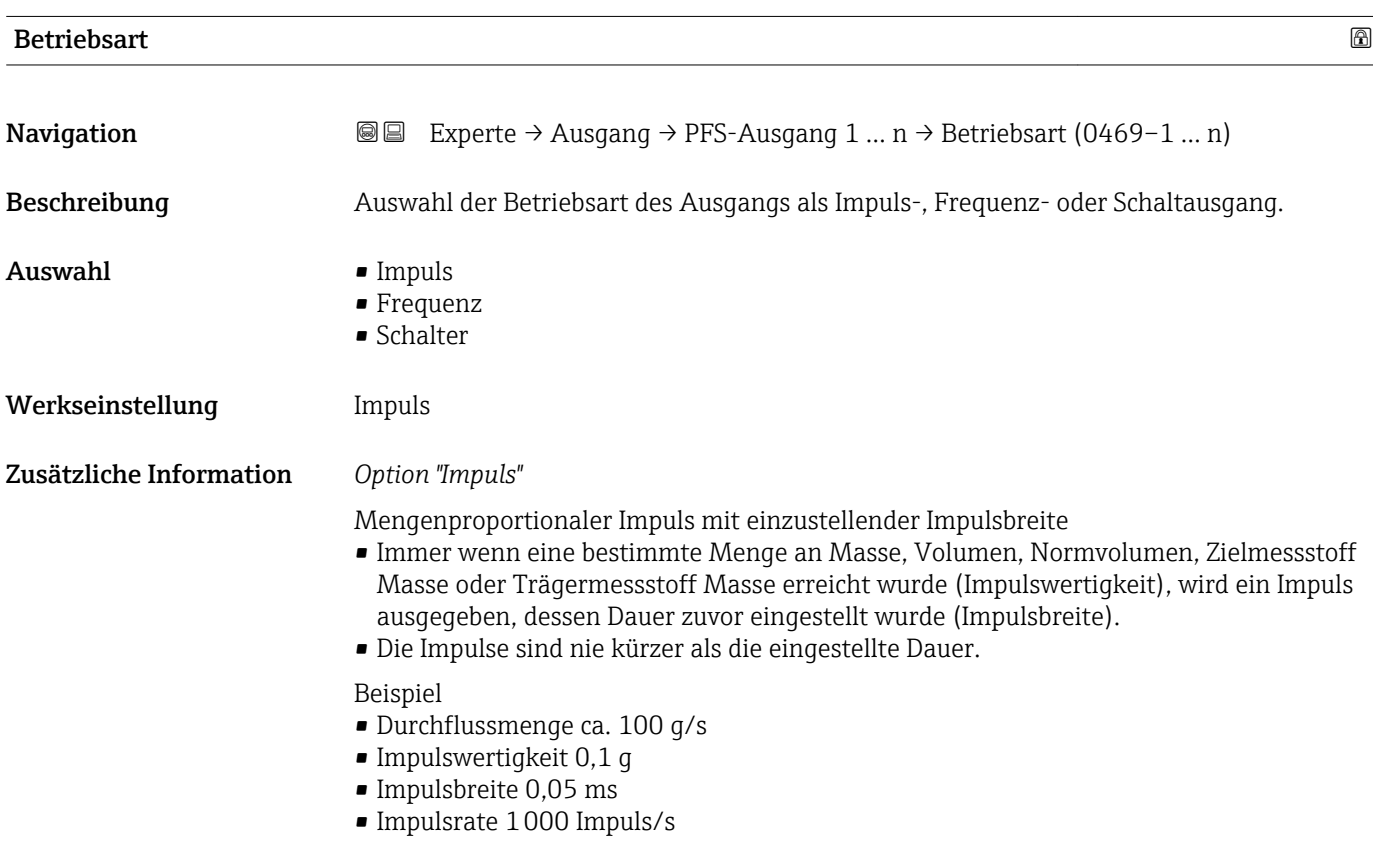

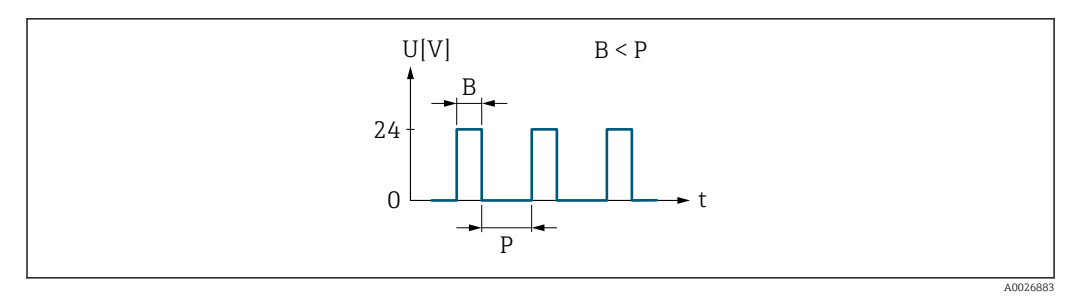

 *5 Mengenproportionaler Impuls (Impulswertigkeit) mit einzustellender Impulsbreite*

- *B Eingegebene Impulsbreite*
- *P Pausen zwischen den einzelnen Impulsen*

# *Option "Frequenz"*

Durchflussproportionaler Frequenzausgang mit Impuls-Pausenverhältnis 1:1 Es wird eine Ausgangsfrequenz ausgegeben, die proportional zum Wert einer Prozessgröße wie Massefluss, Volumenfluss, Normvolumenfluss, Zielmessstoff Massefluss, Trägermessstoff Massefluss, Dichte, Normdichte, Konzentration, Temperatur, Trägerrohrtemperatur, Elektroniktemperatur, Schwingfrequenz, Frequenzschwankung, Schwingamplitude, Schwingungsdämpfung, Schwankung Schwingungsdämpfung, Signalasymmetrie oder Erregerstrom ist.

#### Beispiel

- Durchflussmenge ca. 100 g/s
- Max. Frequenz 10 kHz
- Durchflussmenge bei max. Frequenz 1000 g/s
- Ausgangsfrequenz ca. 1000 Hz

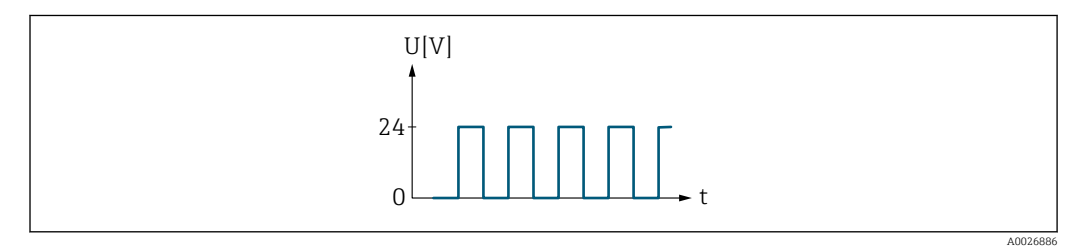

 *6 Durchflussproportionaler Frequenzausgang*

#### *Option "Schalter"*

Kontakt zum Anzeigen eines Zustandes (z.B. Alarm oder Warnung bei Erreichen eines Grenzwerts)

#### Beispiel

Alarmverhalten ohne Alarm

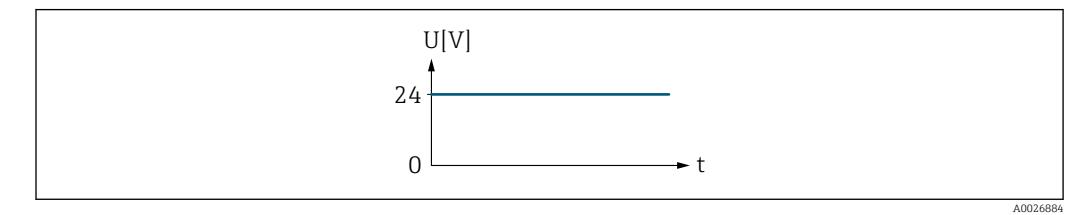

 *7 Kein Alarm, hoher Level*

Beispiel Alarmverhalten bei Alarm

<span id="page-132-0"></span>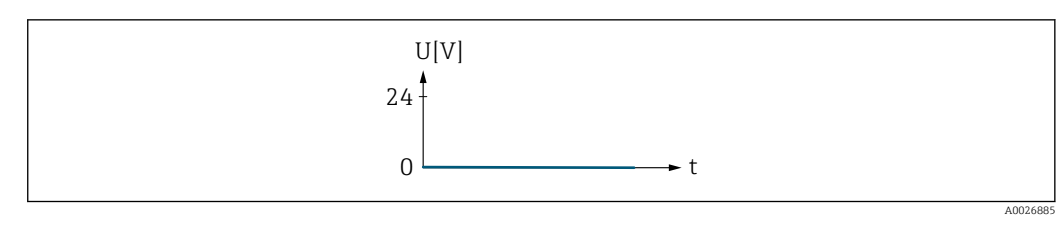

 *8 Alarm, tiefer Level*

# Zuord. Impuls 1 … n

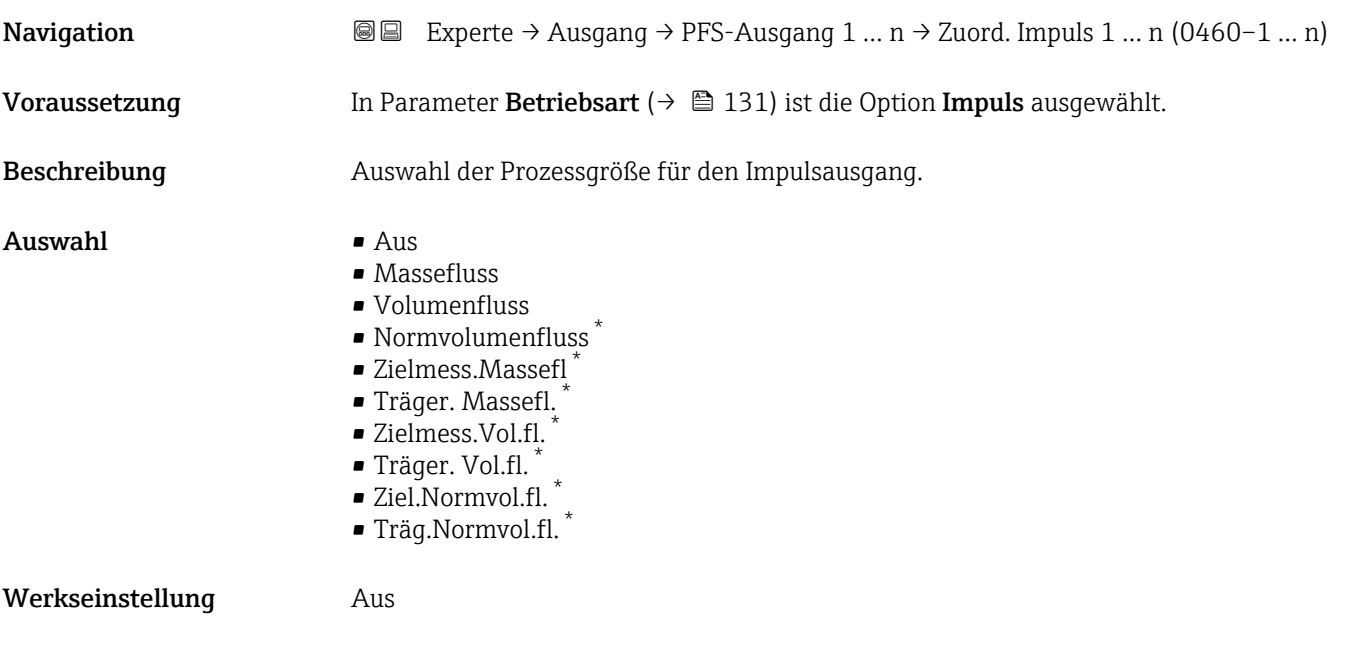

| Impulsskalierung        |                                                                                                    | ß |
|-------------------------|----------------------------------------------------------------------------------------------------|---|
| Navigation              | Experte $\rightarrow$ Ausgang $\rightarrow$ PFS-Ausgang 1  n $\rightarrow$ Impulsskalierung (0455–1  n)<br>88                                                                             |   |
| Voraussetzung           | In Parameter Betriebsart ( $\rightarrow \Box$ 131) ist die Option Impuls und in Parameter Zuord.<br><b>Impuls</b> (→ $\triangleq$ 133) ist eine Prozessqröße ausgewählt.                  |   |
| Beschreibung            | Eingabe des Betrags für den Messwert, dem ein Impuls entspricht.                                                                                                    |   |
| Eingabe                 | Positive Gleitkommazahl                                                                                                    |   |
| Werkseinstellung        | Abhängig von Land und Nennweite $\rightarrow \blacksquare$ 241                                                                                                    |   |
| Zusätzliche Information | Eingabe<br>Gewichtung des Impulsausganges mit einer Menge.<br>Je kleiner die Impulswertigkeit ist,<br>· desto besser ist die Auflösung.<br>desto höher ist die Frequenz des Impulsganges. |   |

<sup>\*</sup> Sichtbar in Abhängigkeit von Bestelloptionen oder Geräteeinstellungen

# <span id="page-133-0"></span>Impulsbreite

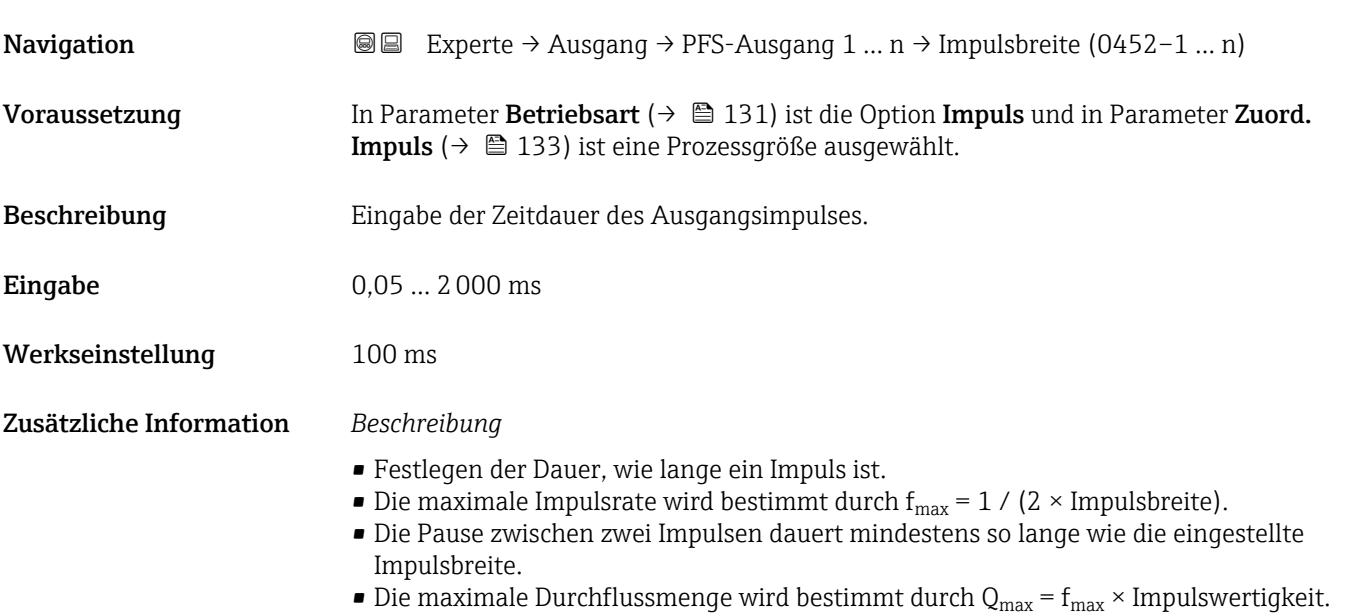

• Wenn die Durchflussmenge diese Grenzwerte überschreitet, zeigt das Messgerät die Diagnosemeldung  $\triangle$ S443 Impulsausgang 1 ... n an.

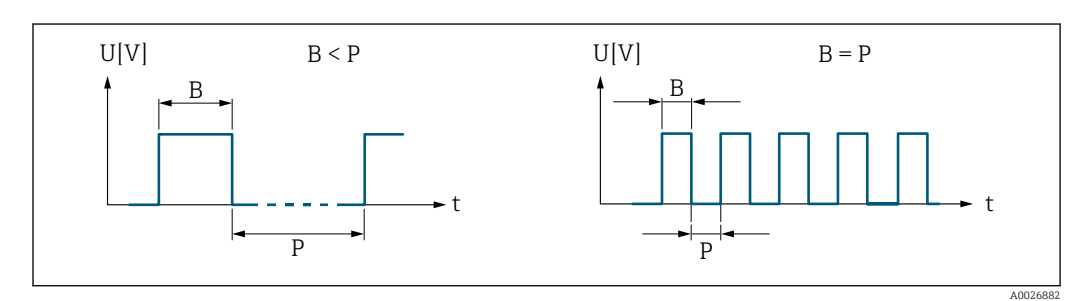

*B Eingegebene Impulsbreite*

*P Pausen zwischen den einzelnen Impulsen*

#### *Beipiel*

- Impulswertigkeit: 0,1 g
- Impulsbreite: 0,1 ms
- $f_{\text{max}}: 1 / (2 \times 0.1 \text{ ms}) = 5 \text{ kHz}$
- $\bullet$  Q<sub>max</sub>: 5 kHz  $\times$  0,1 g = 0,5 kg/s

<span id="page-134-0"></span>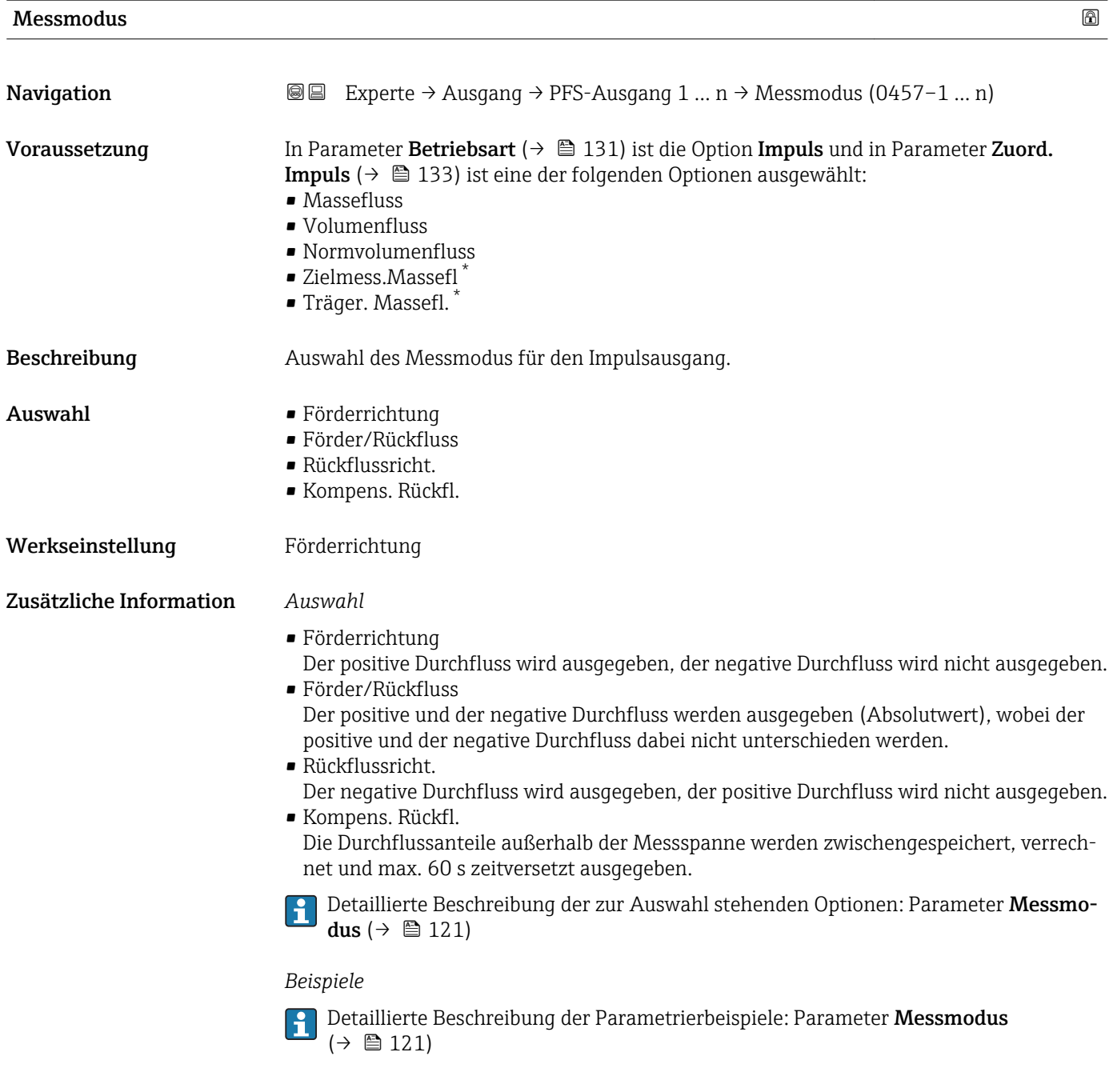

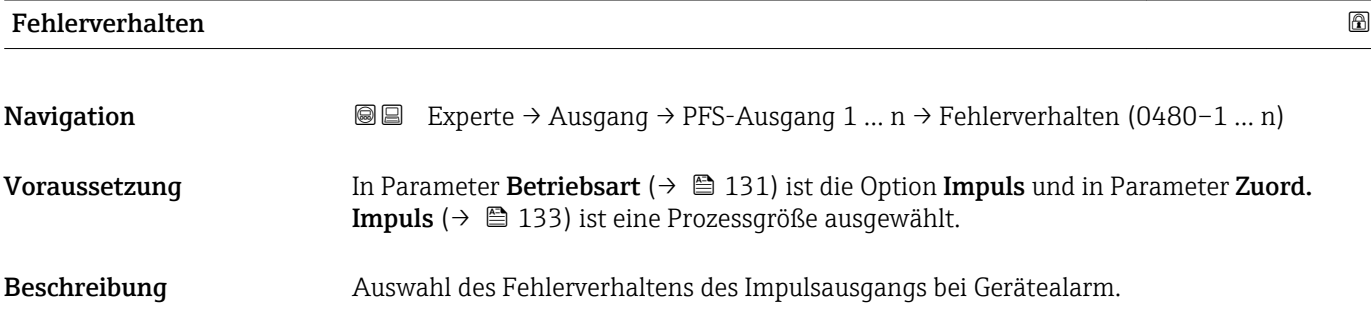

<sup>\*</sup> Sichtbar in Abhängigkeit von Bestelloptionen oder Geräteeinstellungen

<span id="page-135-0"></span>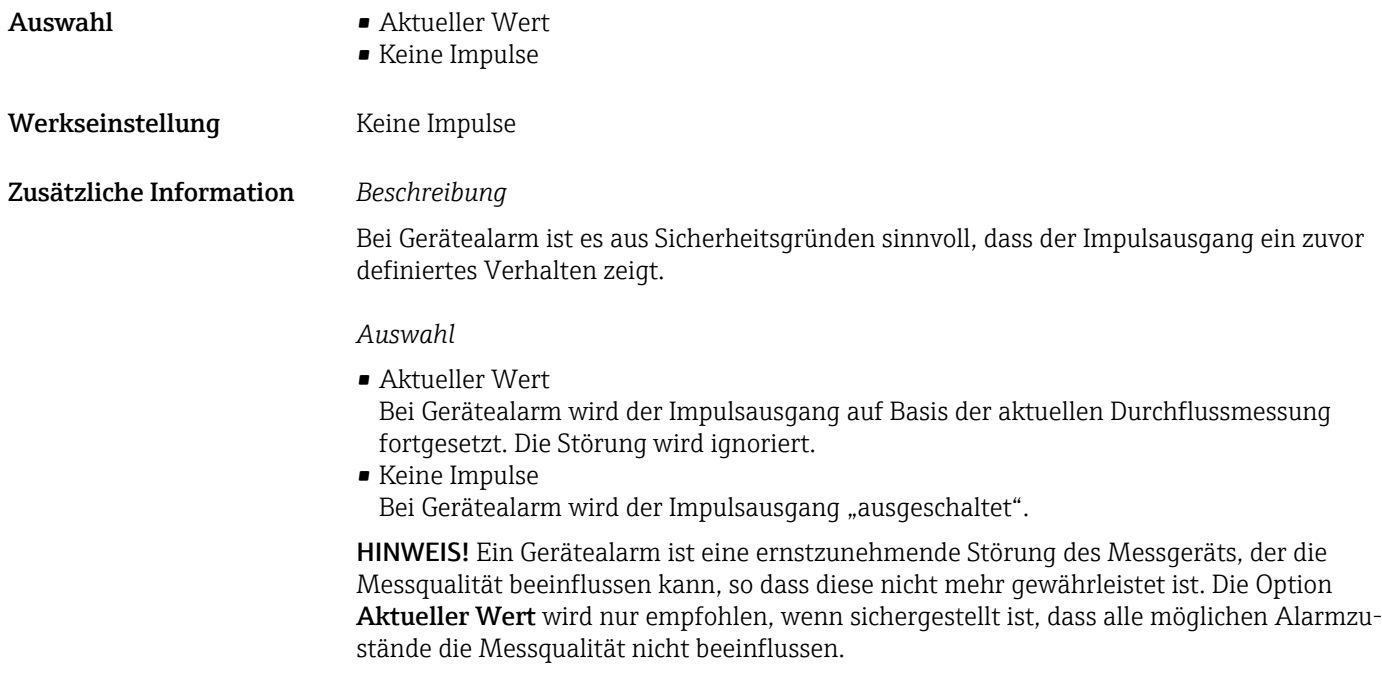

# Impulsausgang 1 … n

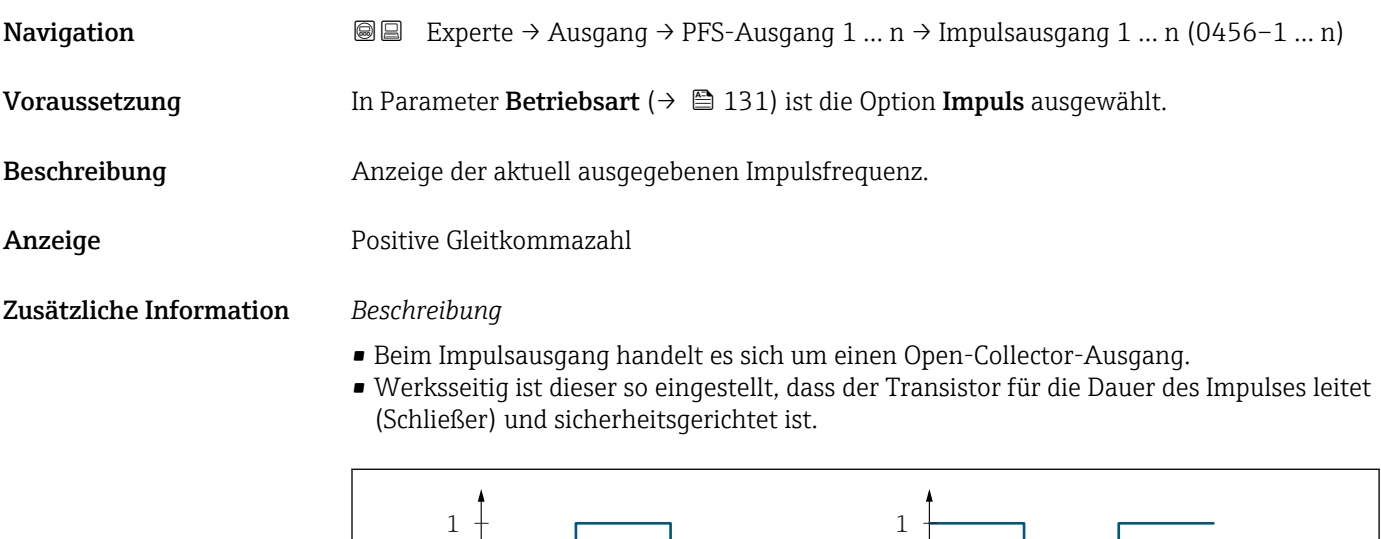

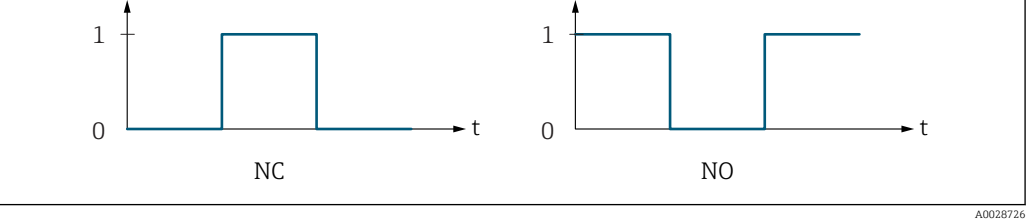

*0 Nicht leitend*

*1 Leitend*

*NC Öffner (Normally Closed)*

*NO Schließer (Normally Opened)*

Das Ausgangsverhalten kann über den Parameter Invert. Signal ( $\rightarrow \Box$  150) umgekehrt werden, d.h. der Transistor leitet für die Dauer des Impulses nicht.

Zusätzlich kann das Verhalten des Ausgangs bei Gerätealarm (Parameter Fehlerverhalten [\(→ 135\)\)](#page-134-0) konfiguriert werden.

<span id="page-136-0"></span>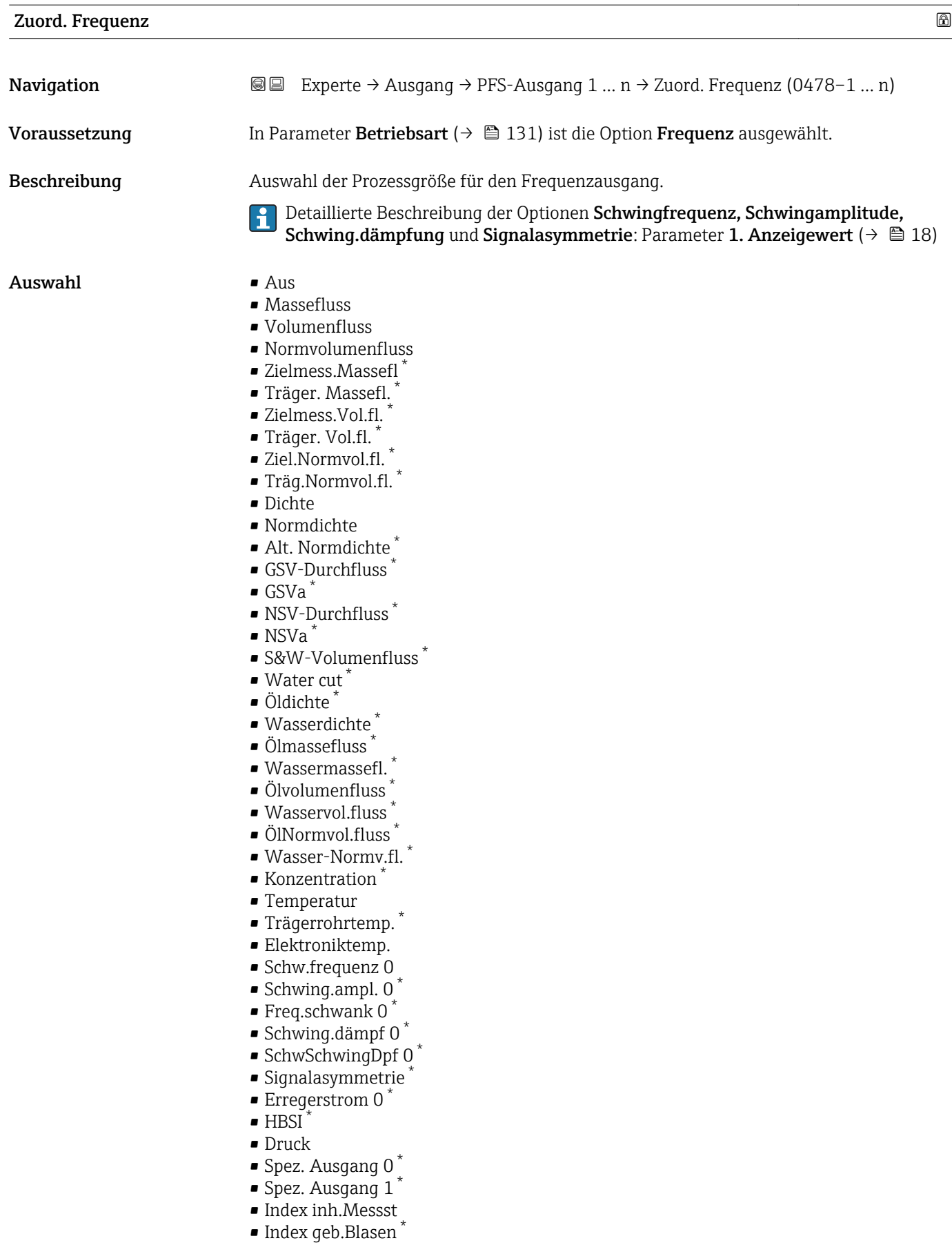

<sup>\*</sup> Sichtbar in Abhängigkeit von Bestelloptionen oder Geräteeinstellungen

<span id="page-137-0"></span>Werkseinstellung Aus

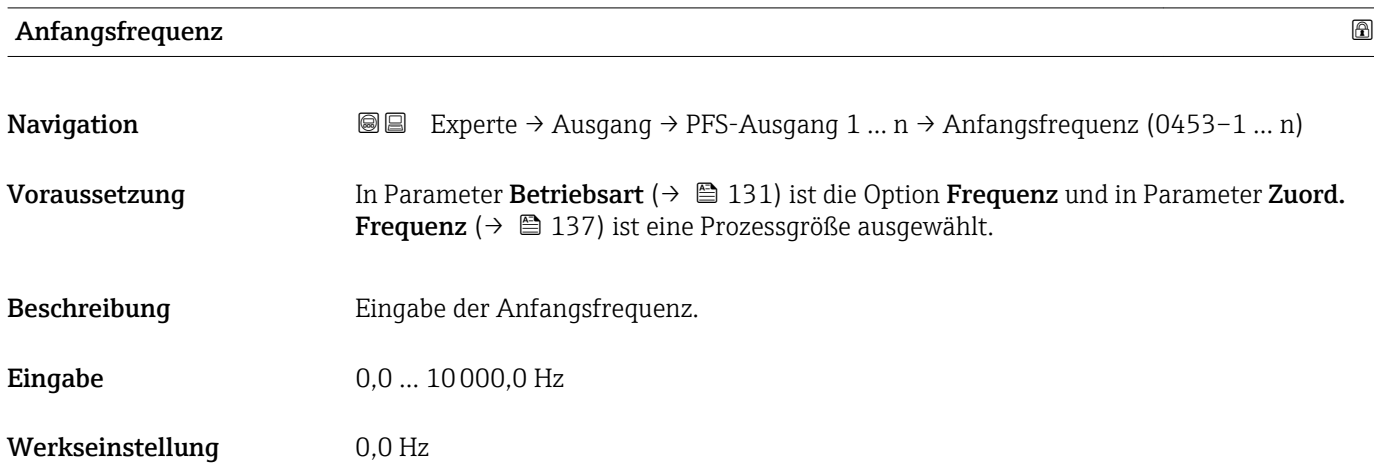

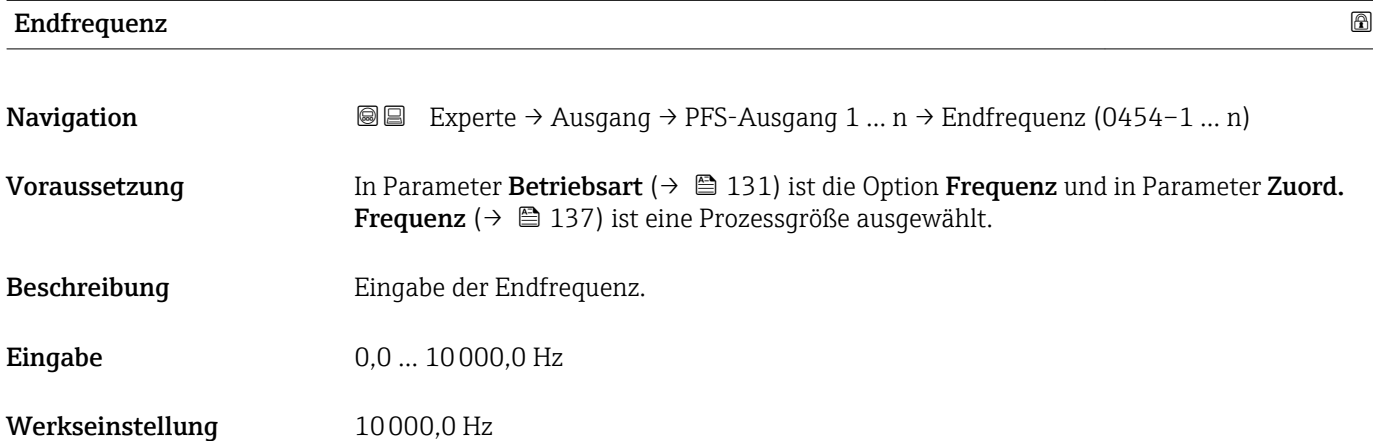

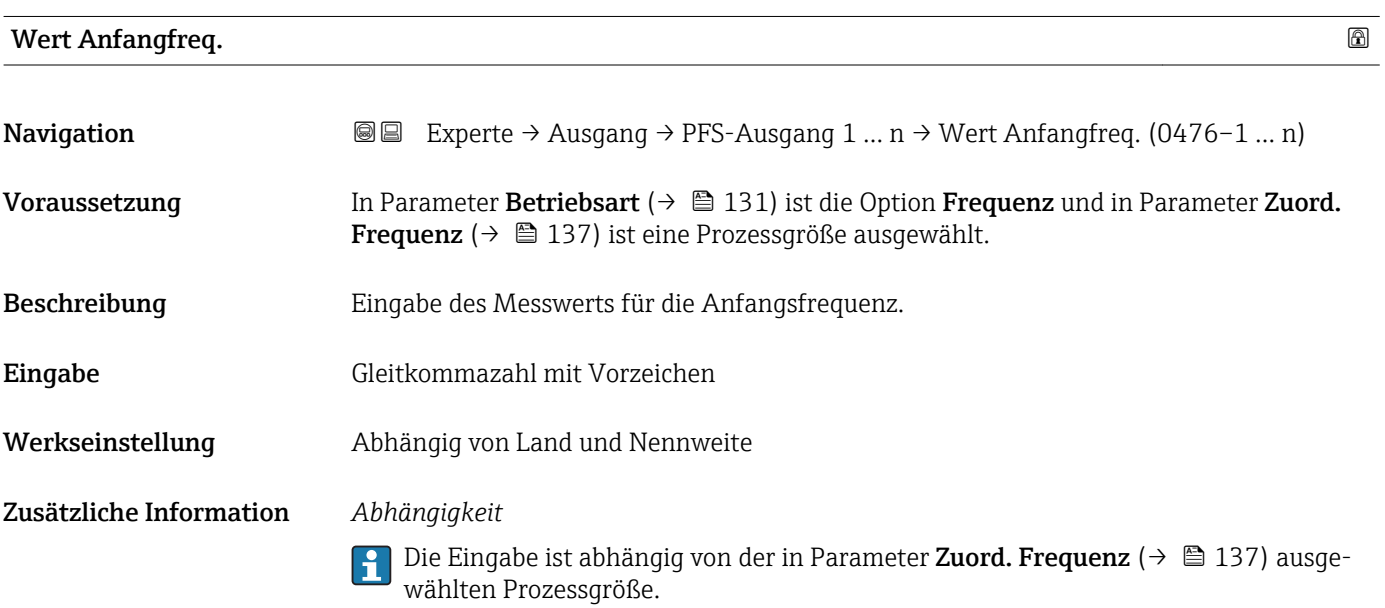

# <span id="page-138-0"></span>Wert Endfreq.

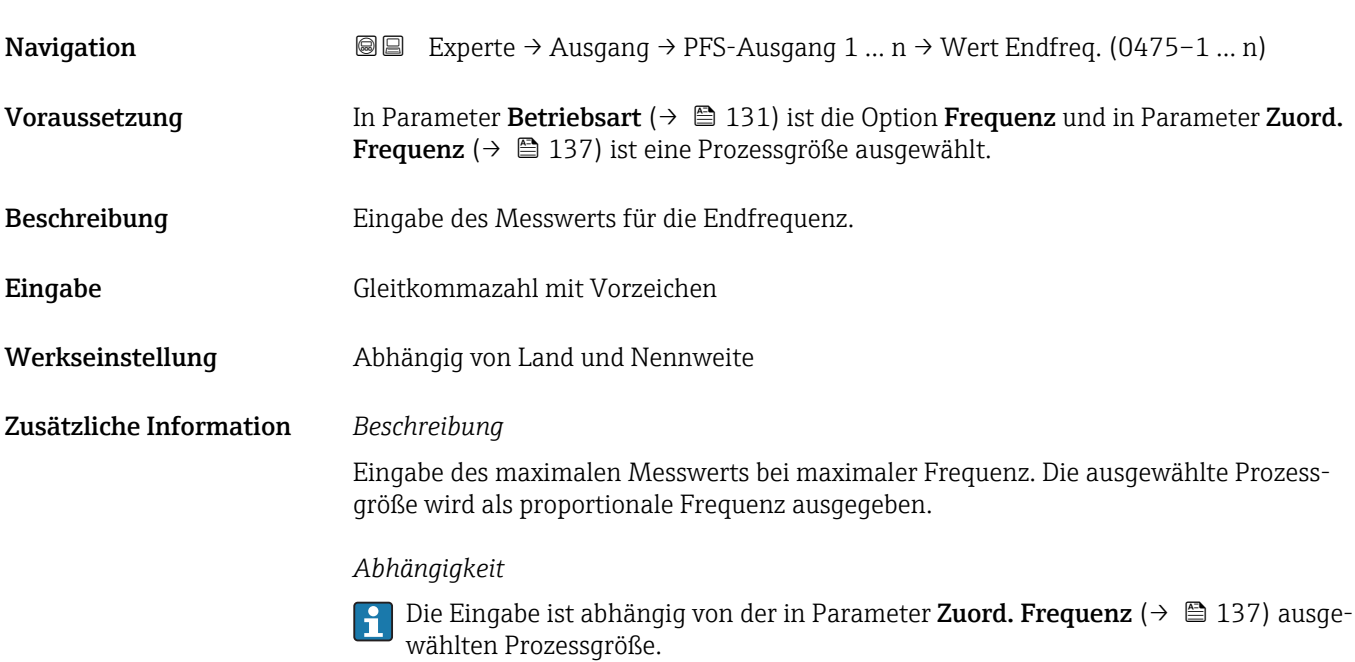

#### $\blacksquare$ Messmodus  $\blacksquare$

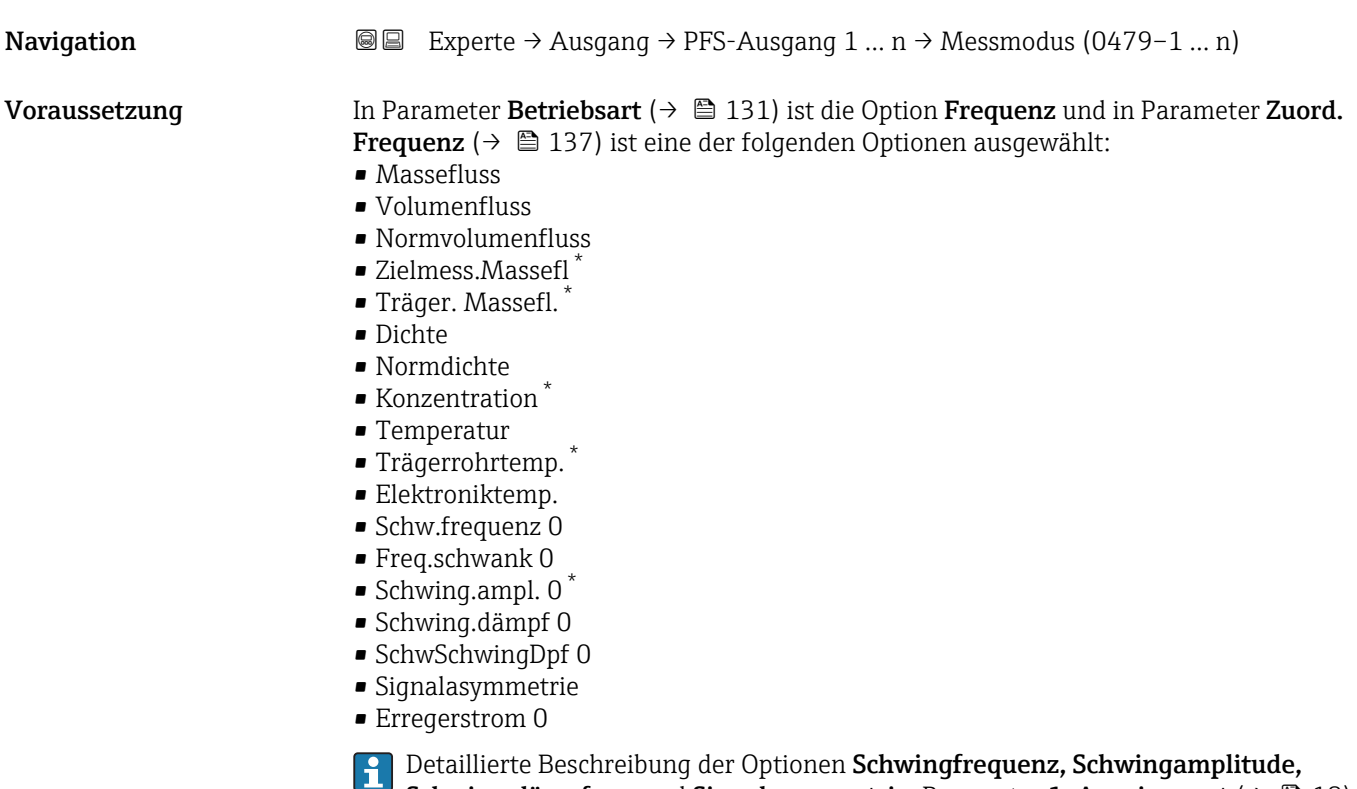

Schwing.dämpfung und Signalasymmetrie: Parameter 1. Anzeigewert ( $\rightarrow \cong 18$ )

Beschreibung **Auswahl des Messmodus für Frequenzausgang.** 

<sup>\*</sup> Sichtbar in Abhängigkeit von Bestelloptionen oder Geräteeinstellungen

- <span id="page-139-0"></span>Auswahl • Förderrichtung
	- Förder/Rückfluss
	- Kompens. Rückfl.

Werkseinstellung Förderrichtung

# Zusätzliche Information *Auswahl*

Detaillierte Beschreibung der zur Auswahl stehenden Optionen: Parameter Messmodus  $(\rightarrow \text{ } \text{ } \text{ } 121)$ 

### *Beispiele*

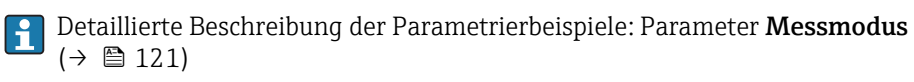

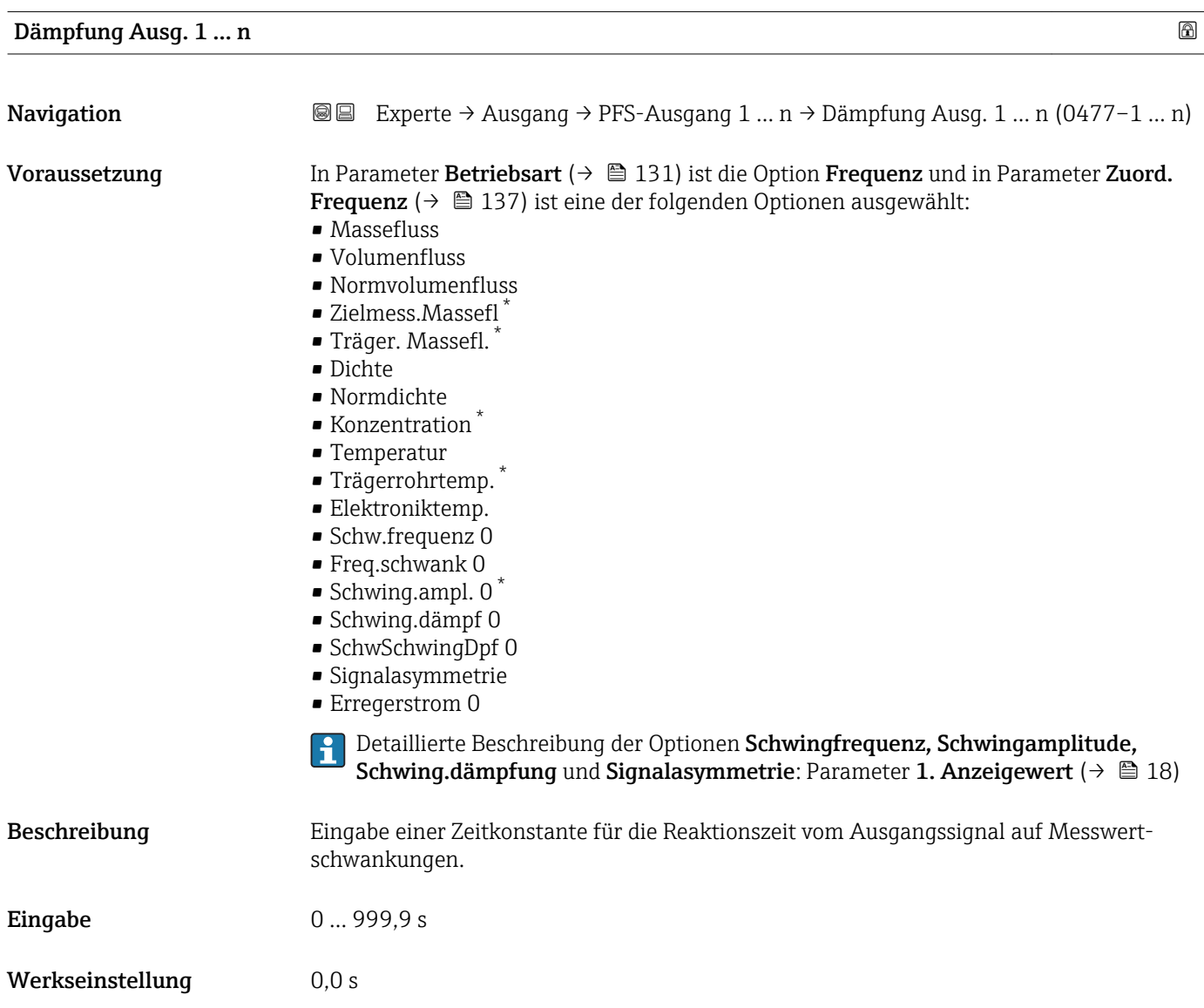

Sichtbar in Abhängigkeit von Bestelloptionen oder Geräteeinstellungen

# <span id="page-140-0"></span>Zusätzliche Information *Eingabe*

Eingabe einer Zeitkonstante (PT1-Glied  $^{7)}$ ) für die Dämpfung des Frequenzausgangs:

- Bei einer niedrigen Zeitkonstante reagiert der Stromausgang besonders schnell auf schwankende Messgrößen.
- Bei einer hohen Zeitkonstante wird er hingegen abgedämpft.

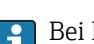

Bei Eingabe des Werts 0 (Werkseinstellung) ist die Dämpfung ausgeschaltet.

Der Frequenzausgang unterliegt einer separaten Dämpfung, die unabhängig von allen vorhergehenden Zeitkonstanten ist.

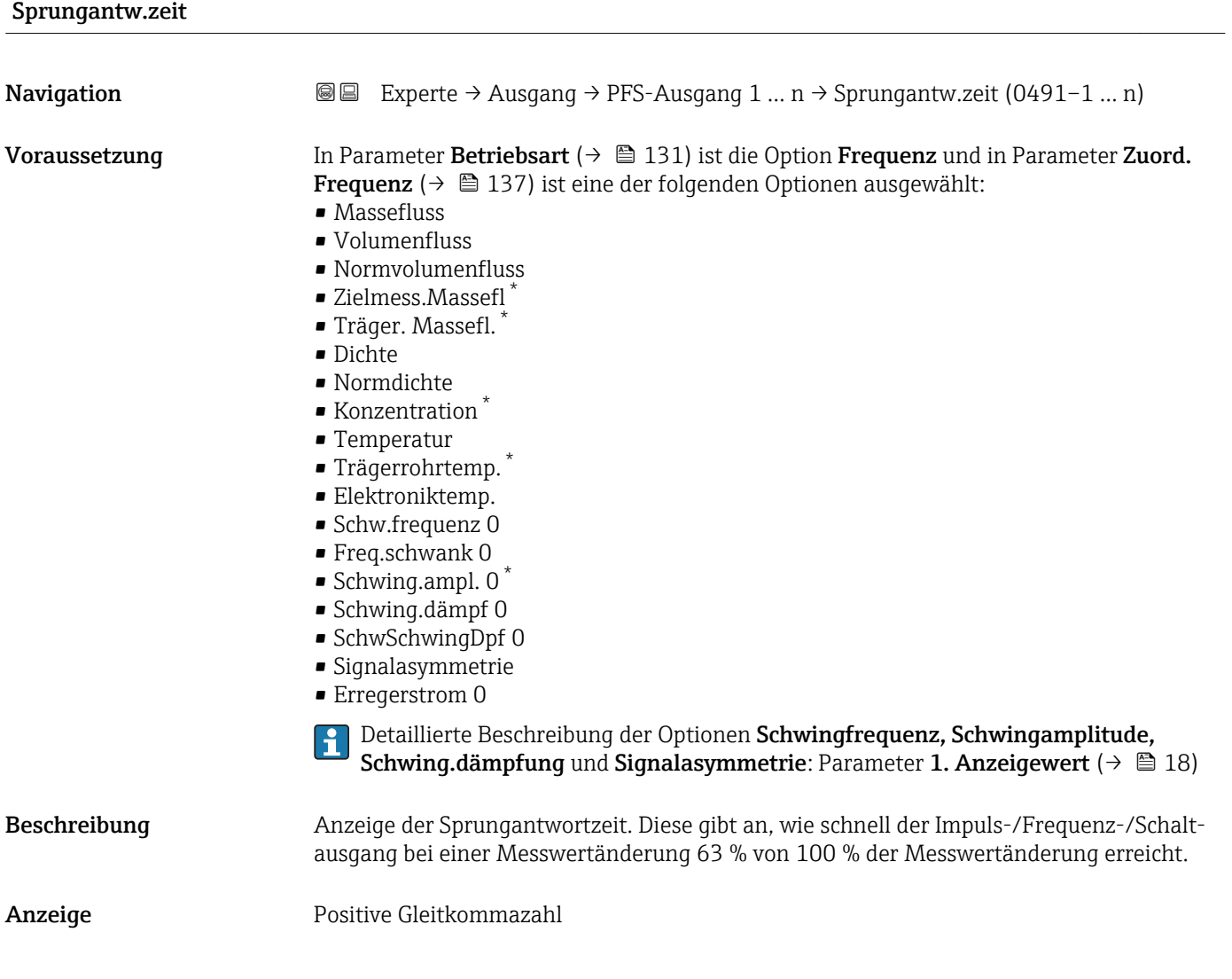

<sup>7)</sup> Proportionales Übertragungsverhalten mit Verzögerung 1. Ordnung

Sichtbar in Abhängigkeit von Bestelloptionen oder Geräteeinstellungen

### <span id="page-141-0"></span>Zusätzliche Information *Beschreibung*

- Die Sprungantwortzeit setzt sich aus den Zeitangaben der folgenden Dämpfungen
	- zusammen:
	- Dämpfung Impuls-/Frequenz-/Schaltausgang  $\rightarrow$   $\blacksquare$  126 und
	- Abhängig von der Messgröße, die dem Ausgang zugeordnet ist:
		- Durchflussdämpfung oder
		- Dichtedämpfung oder
		- Temperaturdämpfung

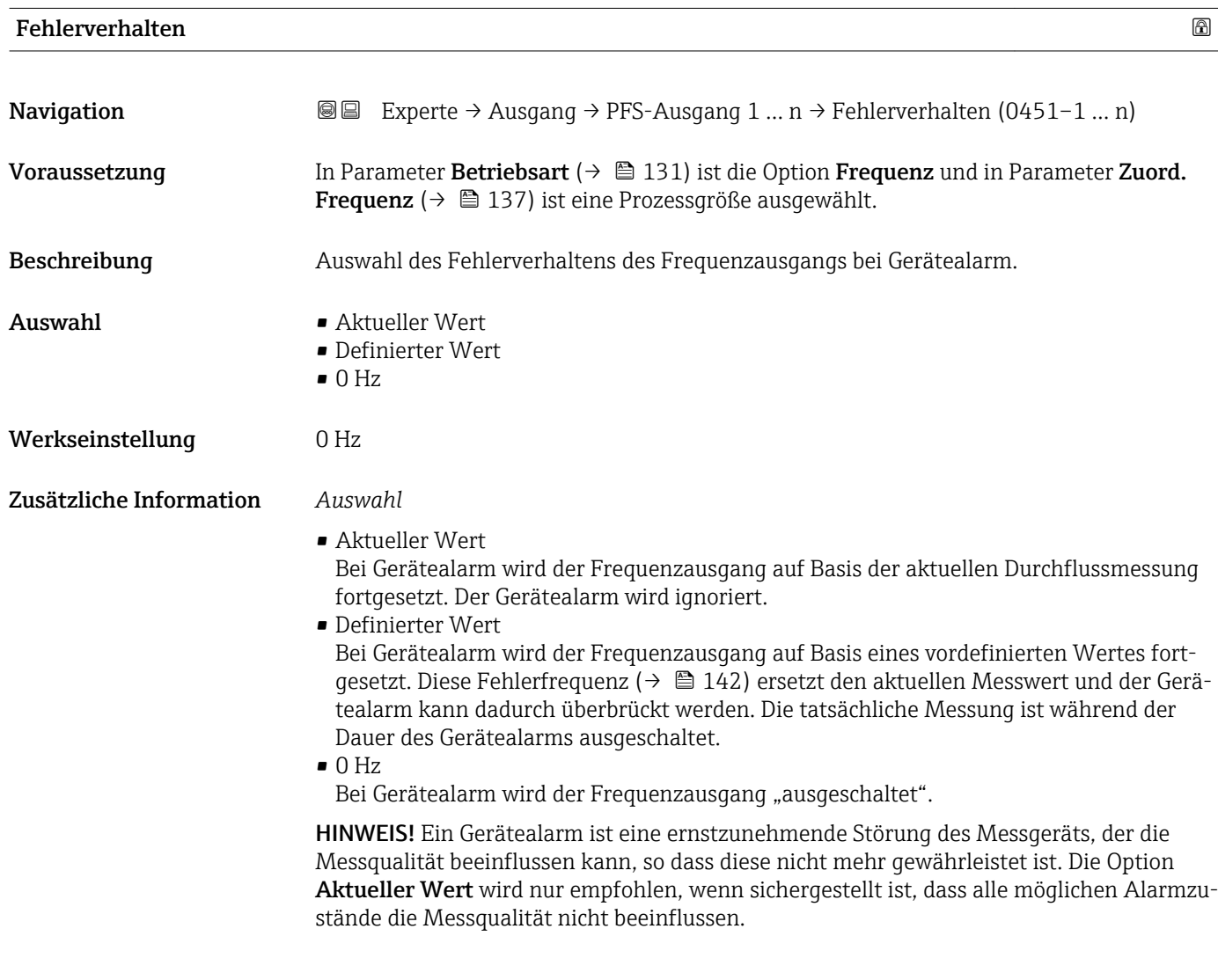

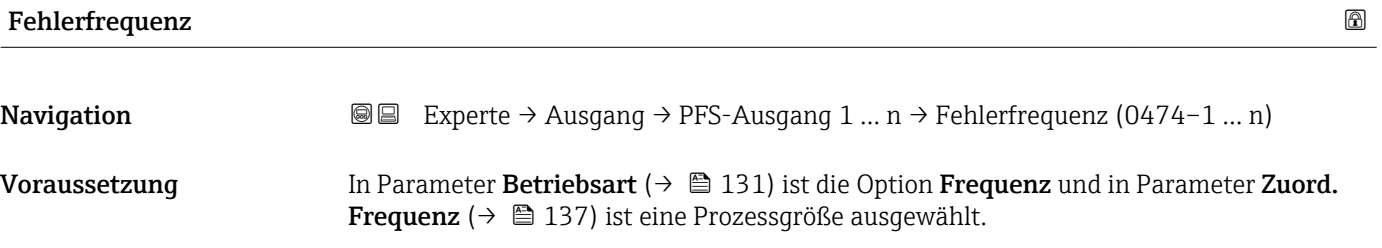

<span id="page-142-0"></span>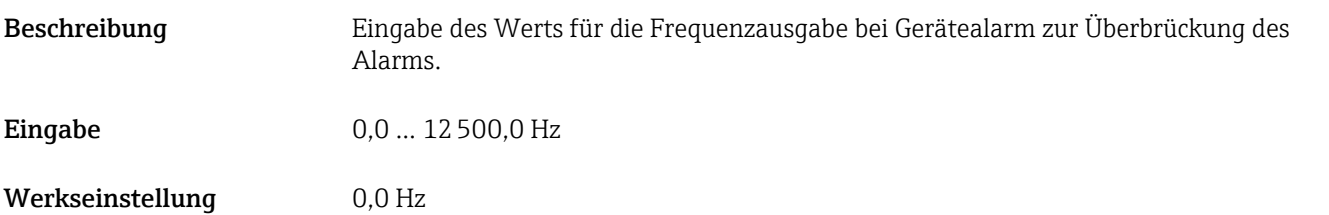

# Ausgangsfreq. 1 … n

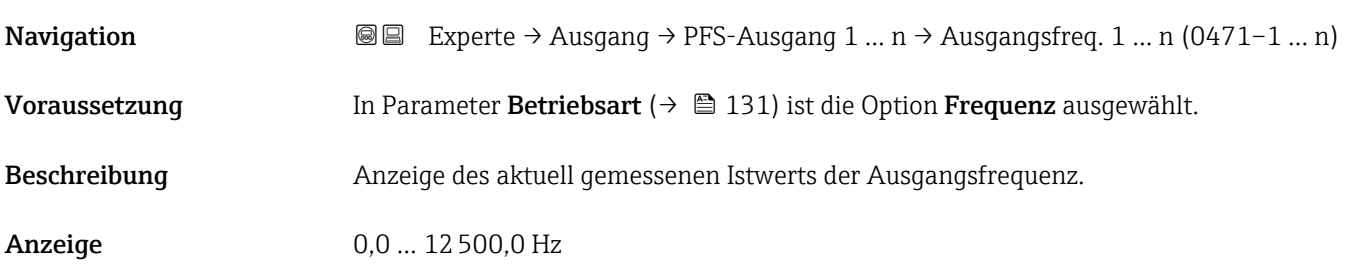

# Funkt.Schaltausg

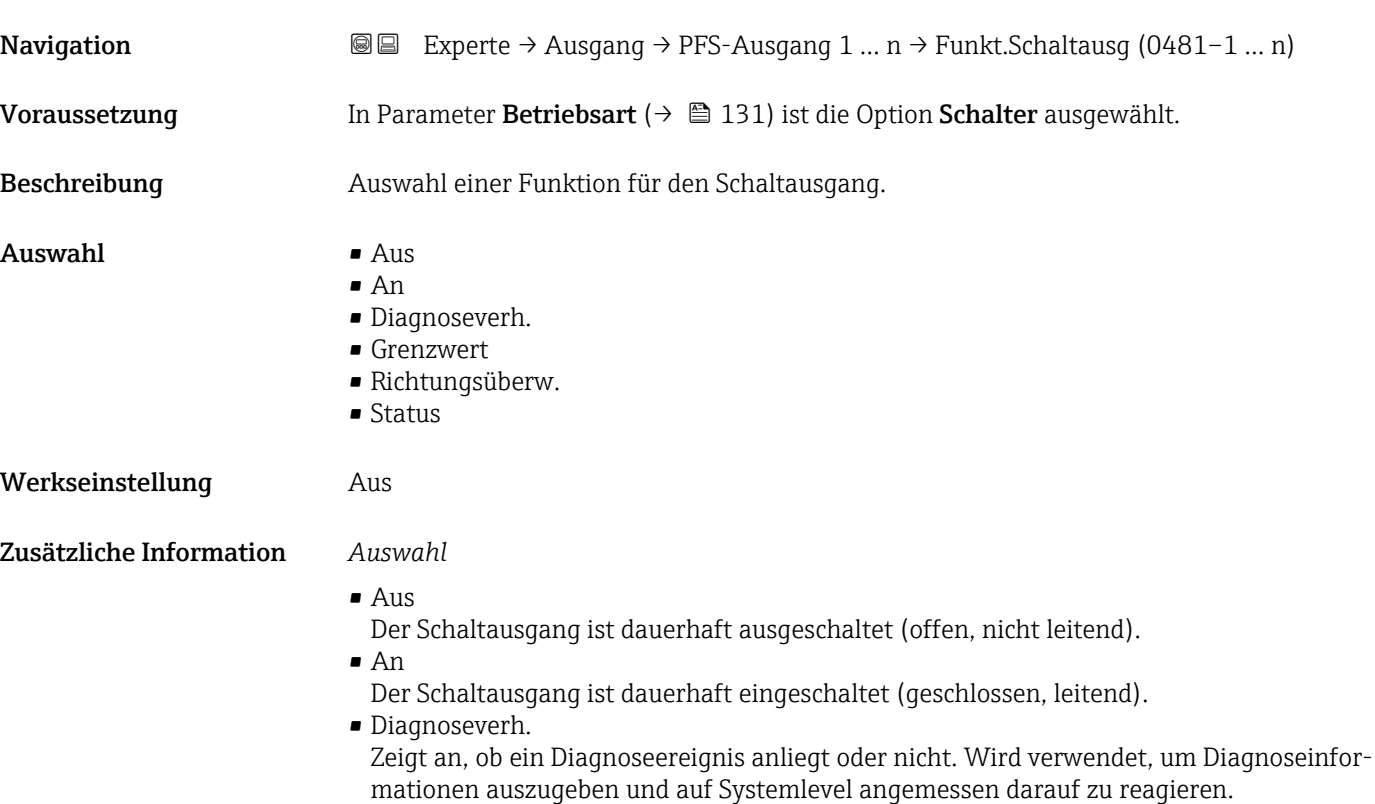

<span id="page-143-0"></span>• Grenzwert

Zeigt an, wenn ein festgelegter Grenzwert der Prozessgröße erreicht wird. Wird verwendet, um prozessrelevante Diagnoseinformationen auszugeben und auf Systemlevel angemessen darauf zu reagieren.

• Richtungsüberw. Zeigt die Durchflussrichtung an (Förder- oder Rückfluss).

• Status

Zeigt den Gerätestatus je nach Auswahl von Leerrohrüberwachung oder Schleichmengenunterdrückung an.

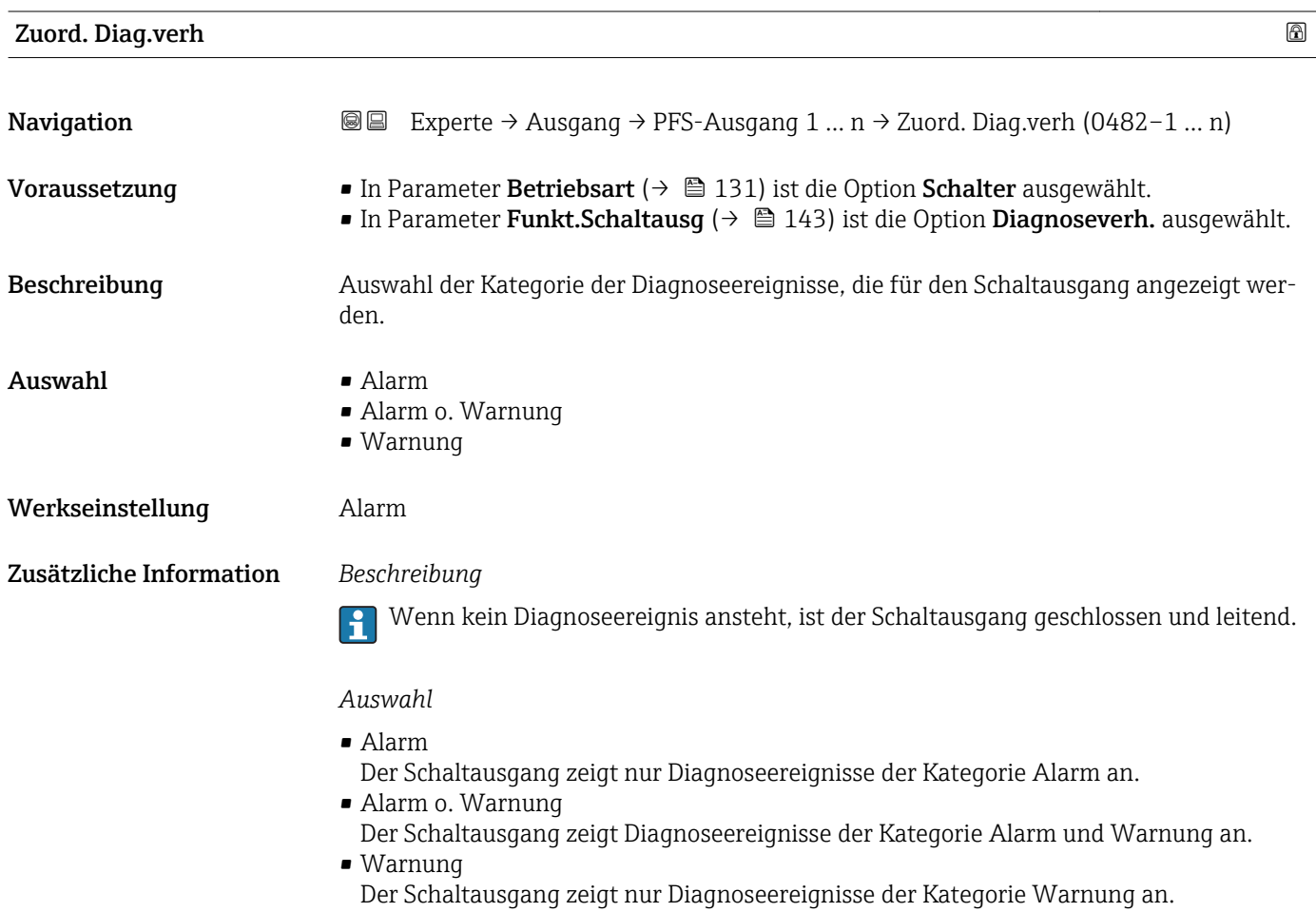

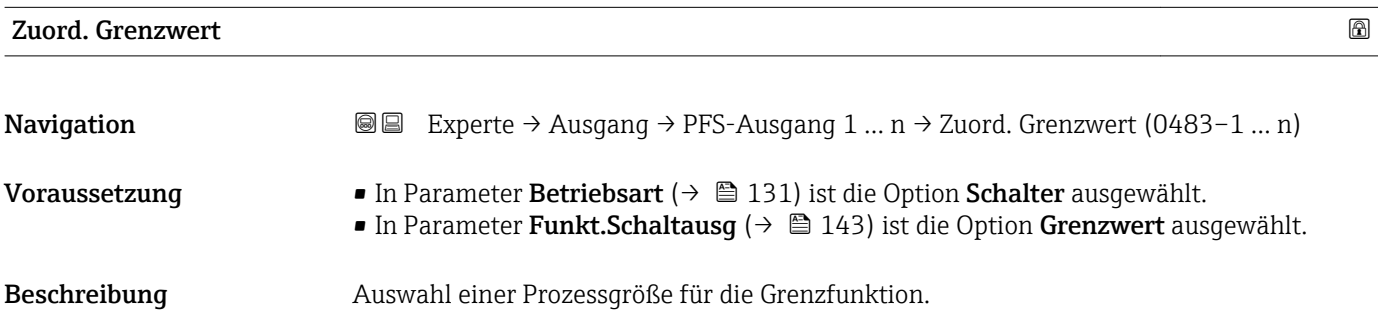
- Auswahl Massefluss
	- Volumenfluss
	- Normvolumenfluss \*
	- Zielmess.Massefl \*
	- Träger. Massefl. \*
	- Zielmess.Vol.fl. \*
	- Träger. Vol.fl. \*
	- Ziel.Normvol.fl. \*
	- Träg.Normvol.fl. \*
	- Dichte
	- Normdichte \*
	- Alt. Normdichte \*
	- GSV-Durchfluss \*
	- $\bullet$  GSVa
	- NSV-Durchfluss \*
	- $\blacksquare$  NSVa
	- S&W-Volumenfluss \*
	- $\bullet$  Water cut
	- Öldichte \*
	- Wasserdichte \*
	- Ölmassefluss \*
	- Wassermassefl. \*
	- Ölvolumenfluss \*
	- Wasservol.fluss
	- ÖlNormvol.fluss \*
	- Wasser-Normv.fl. \*
	- Konzentration
	- Temperatur
	- Summenzähler 1
	- Summenzähler 2
	- Summenzähler 3
	- Schwing.dämpfung
	- Druck
	- Spez. Ausgang  $0^{\degree}$
	- $\bullet$  Spez. Ausgang 1
	- Index inh.Messst
	- Index geb.Blasen \*

Werkseinstellung Massefluss

Zusätzliche Information *Beschreibung*

Verhalten des Stausausgangs bei Einschaltpunkt > Ausschaltpunkt:

- Prozessgröße > Einschaltpunkt: Transistor leitend
- Prozessgröße < Ausschaltpunkt: Transistor nicht leitend

<sup>\*</sup> Sichtbar in Abhängigkeit von Bestelloptionen oder Geräteeinstellungen

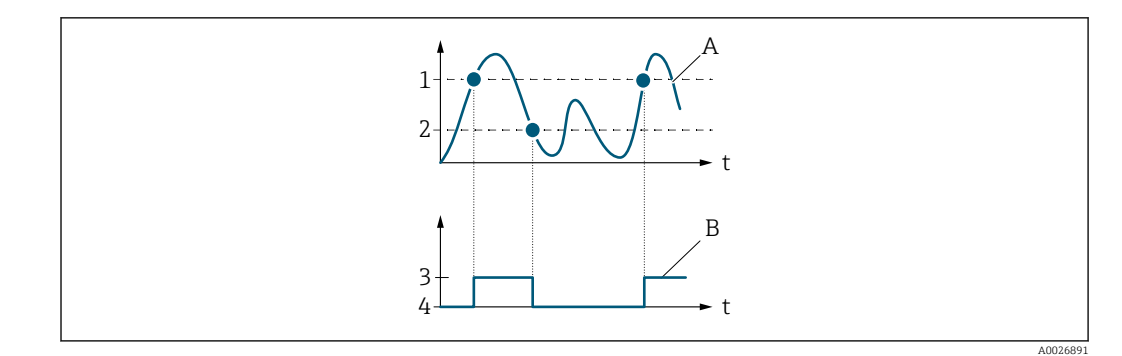

- *1 Einschaltpunkt*
- *2 Ausschaltpunkt*
- *3 Leitend*
- *4 Nicht leitend*
- *A Prozessgröße B Statusausgang*

Verhalten des Stausausgangs bei Einschaltpunkt < Ausschaltpunkt:

- Prozessgröße < Einschaltpunkt: Transistor leitend
- Prozessgröße > Ausschaltpunkt: Transistor nicht leitend

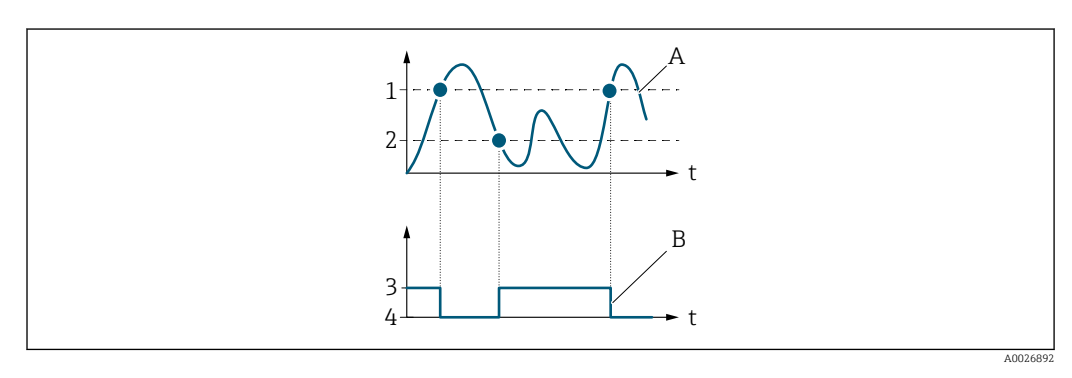

- *1 Ausschaltpunkt*
- *2 Einschaltpunkt*
- *3 Leitend*
- *4 Nicht leitend*
- *A Prozessgröße*
- *B Statusausgang*

Verhalten des Stausausgangs bei Einschaltpunkt = Ausschaltpunkt:

- Prozessgröße > Einschaltpunkt: Transistor leitend
- Prozessgröße < Ausschaltpunkt: Transistor nicht leitend

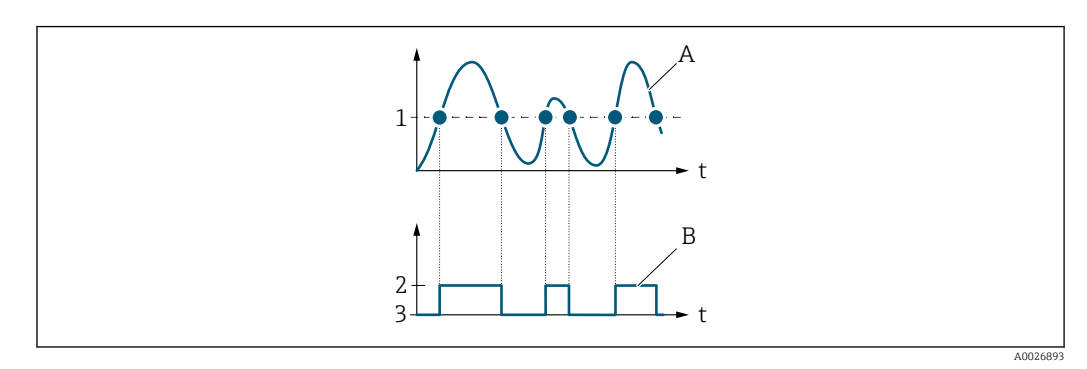

- *1 Einschaltpunkt = Ausschaltpunkt*
- *2 Leitend*
- *3 Nicht leitend*
- *A Prozessgröße*
- *B Statusausgang*

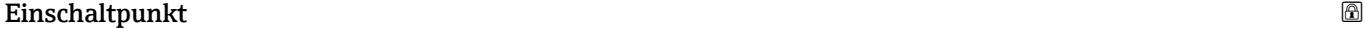

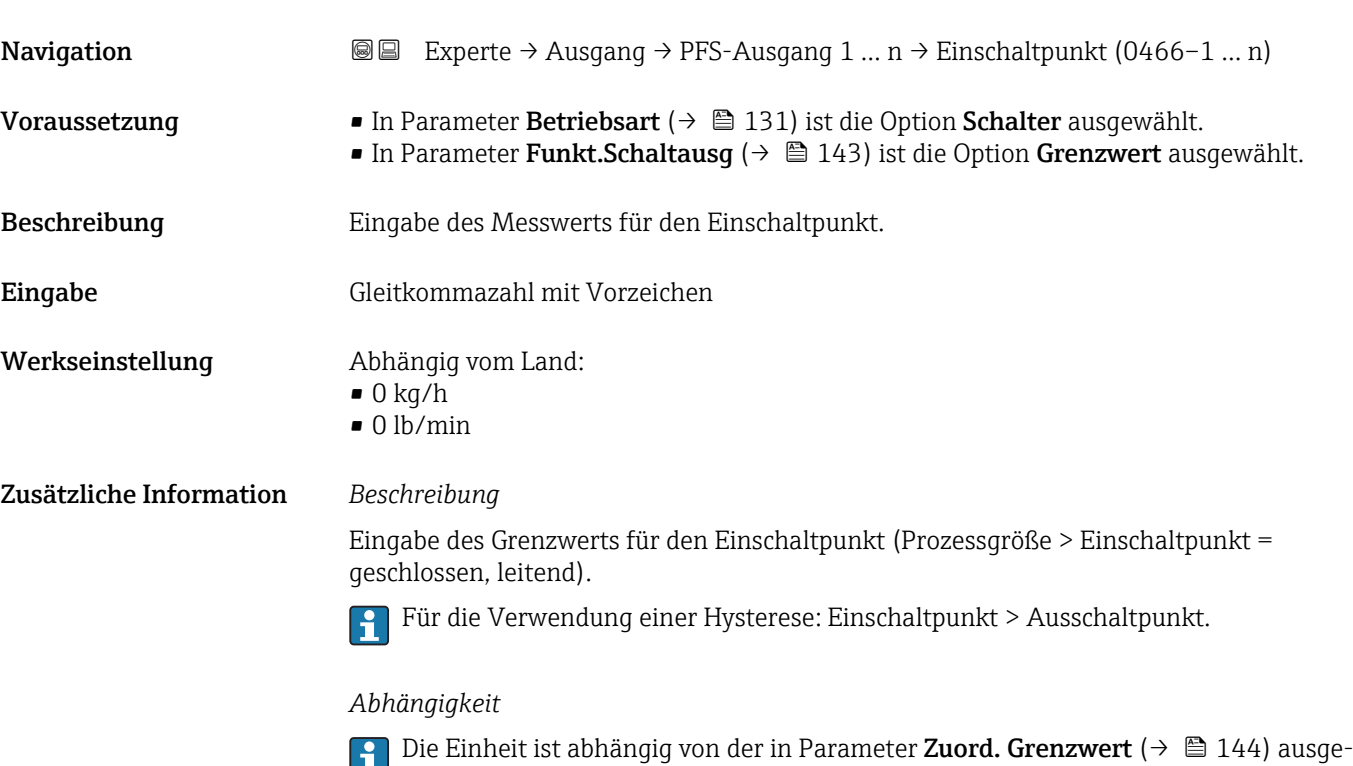

wählten Prozessgröße.

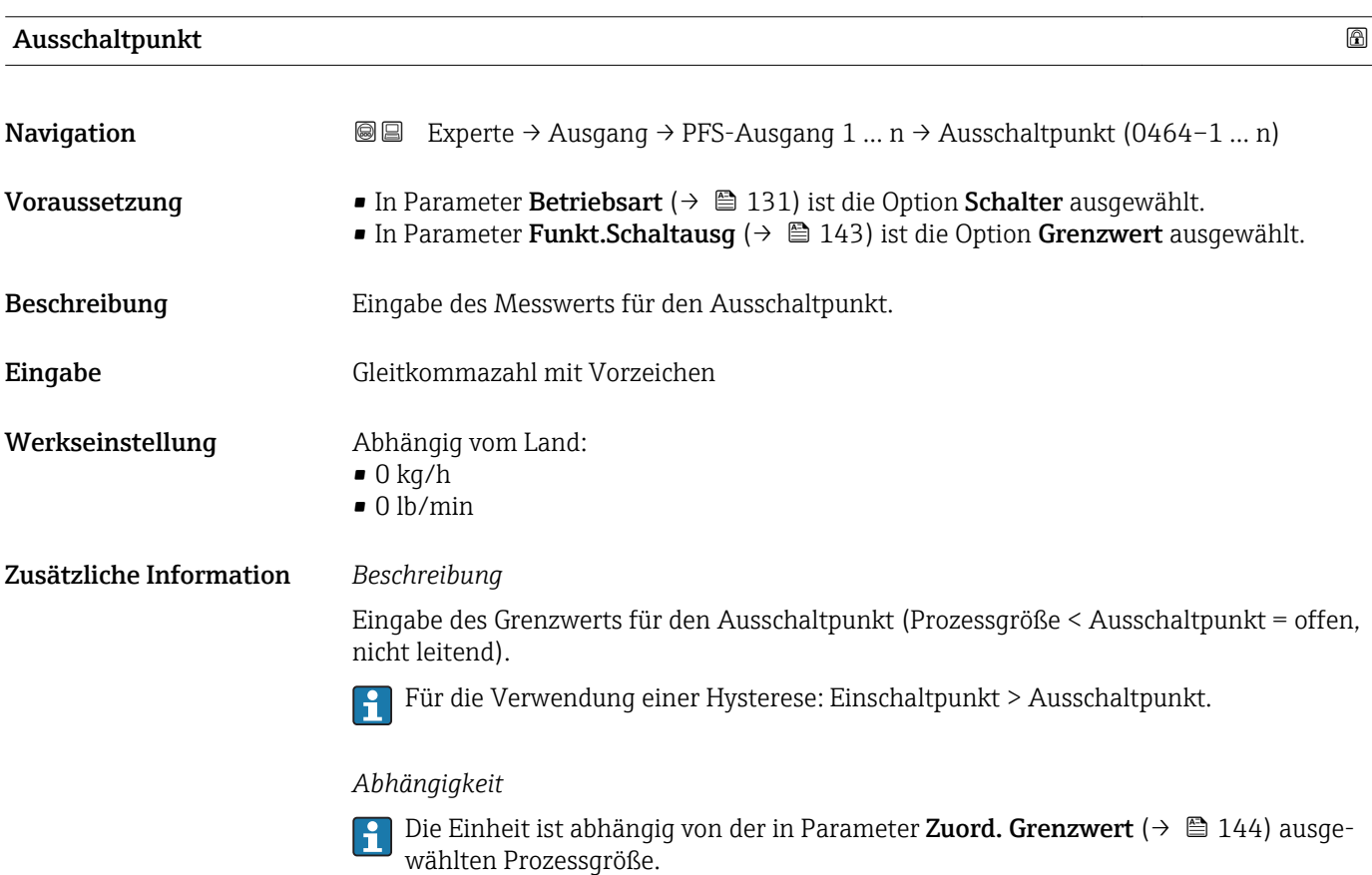

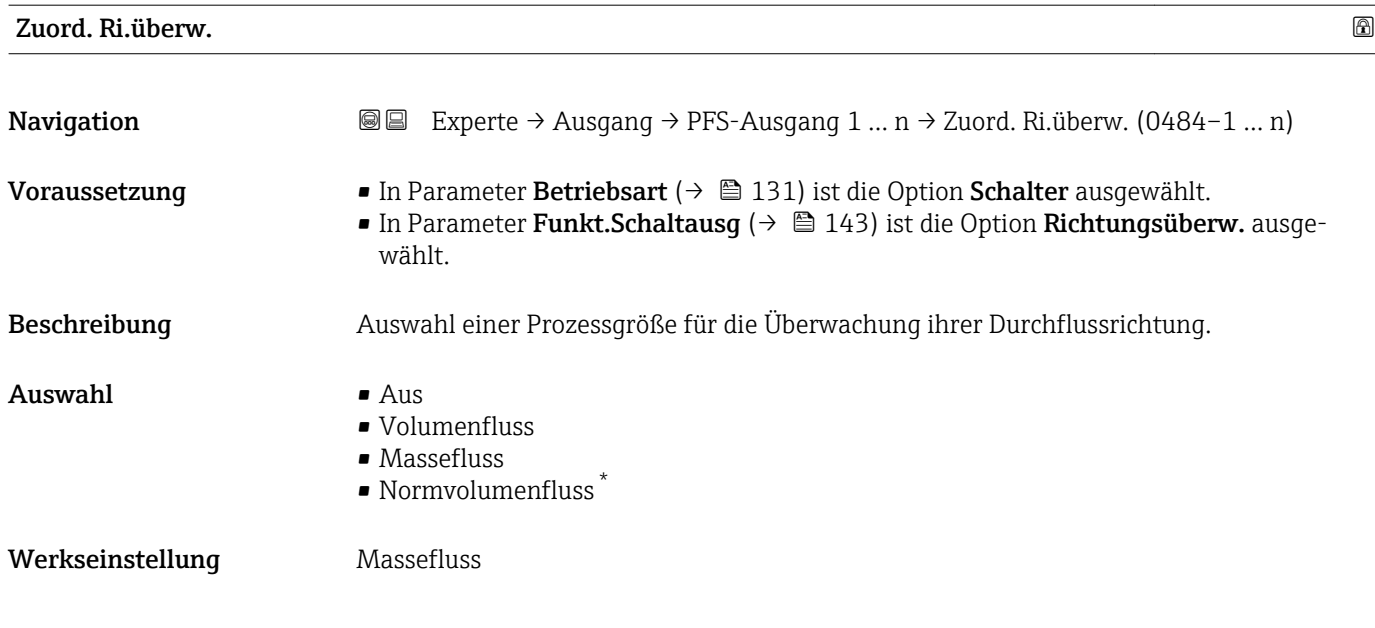

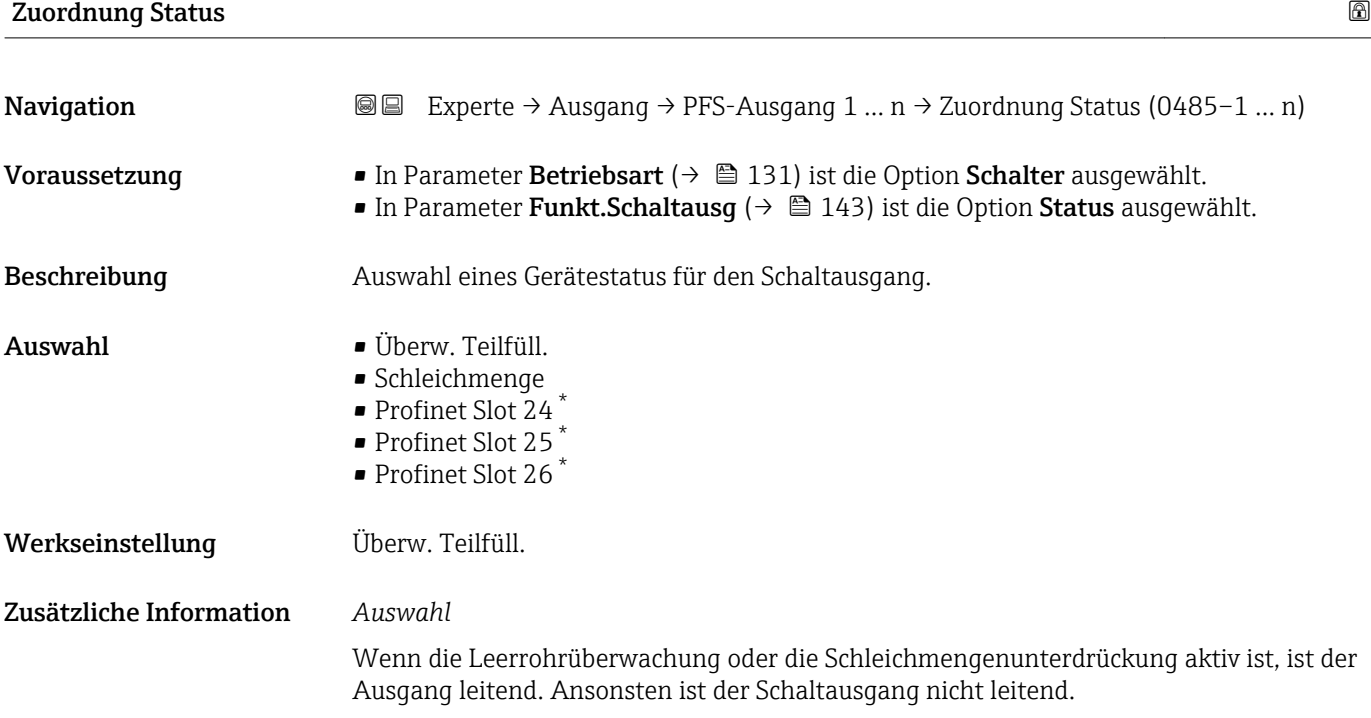

| Einschaltverz. |                                                                                                    | ⋒ |
|----------------|----------------------------------------------------------------------------------------------------|---|
| Navigation     | Experte $\rightarrow$ Ausgang $\rightarrow$ PFS-Ausgang 1  n $\rightarrow$ Einschaltverz. (0467-1  n)<br>88                                                                               |   |
| Voraussetzung  | ■ In Parameter Betriebsart ( $\rightarrow \Box$ 131) ist die Option Schalter ausgewählt.<br>In Parameter Funkt. Schaltausq ( $\rightarrow \Box$ 143) ist die Option Grenzwert ausgewählt. |   |
| Beschreibung   | Eingabe einer Verzögerungszeit für das Einschalten vom Schaltausgang.                                                                                                    |   |

<sup>\*</sup> Sichtbar in Abhängigkeit von Bestelloptionen oder Geräteeinstellungen

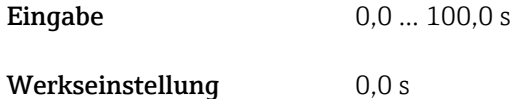

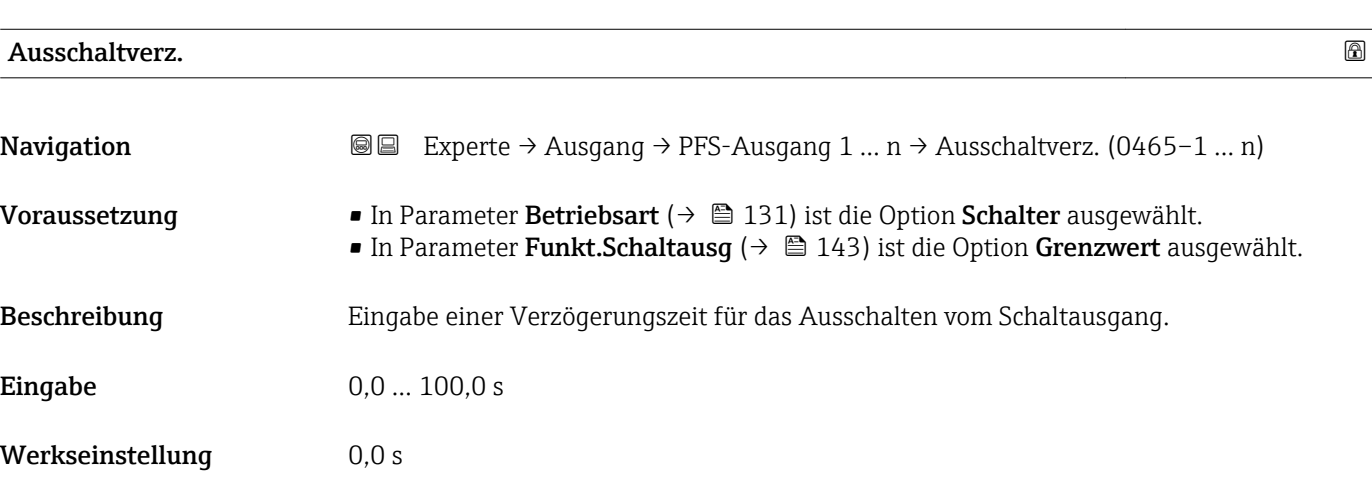

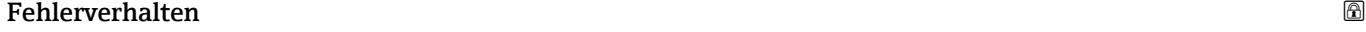

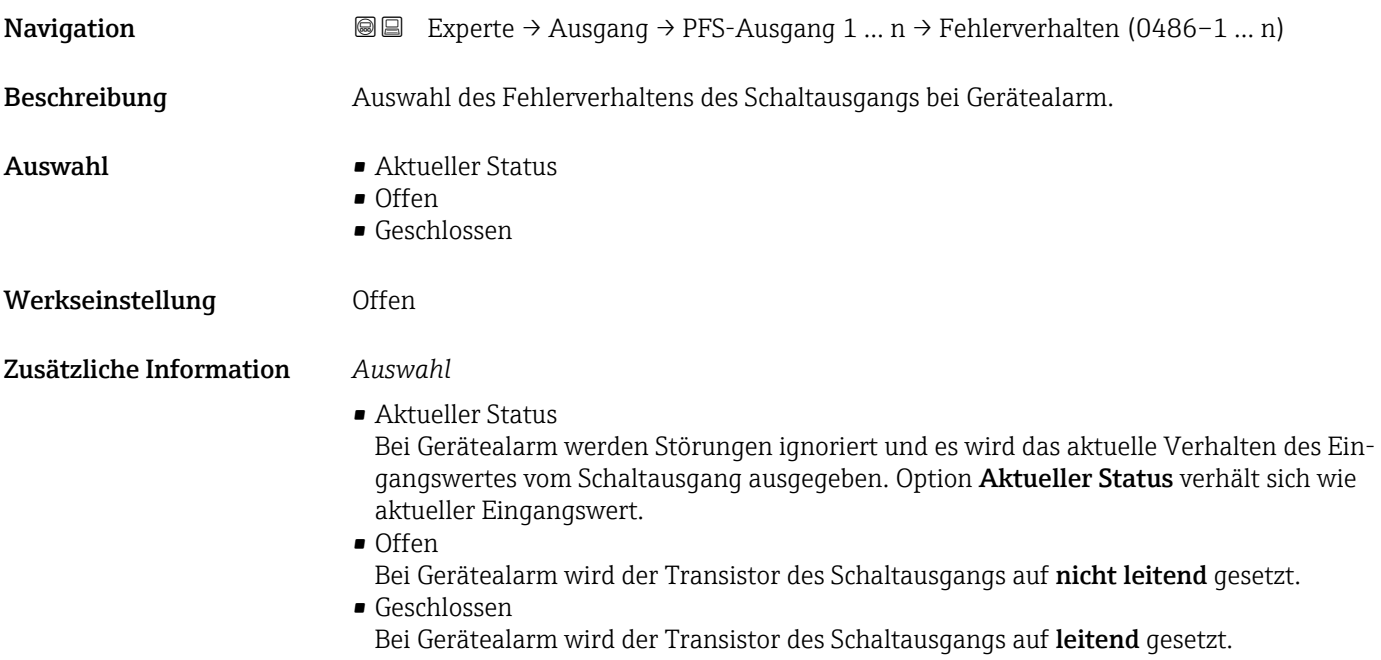

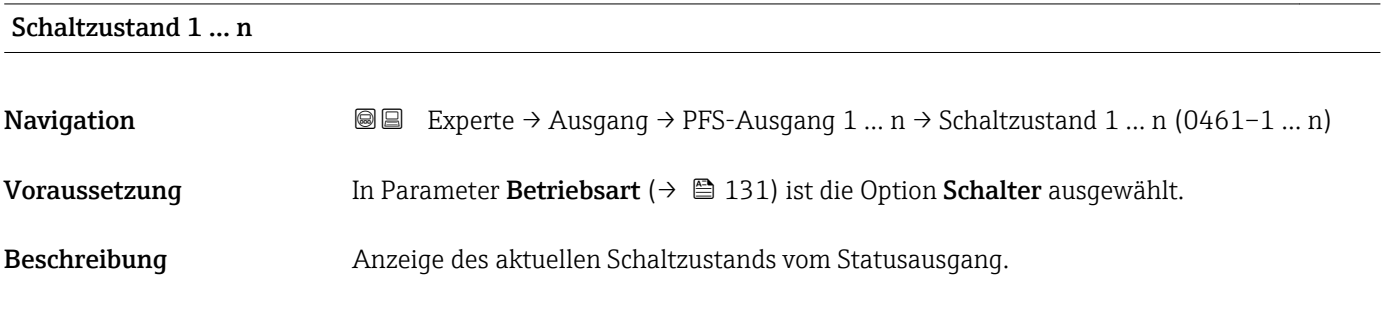

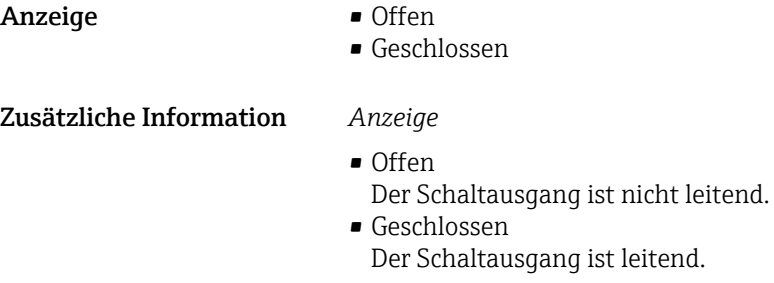

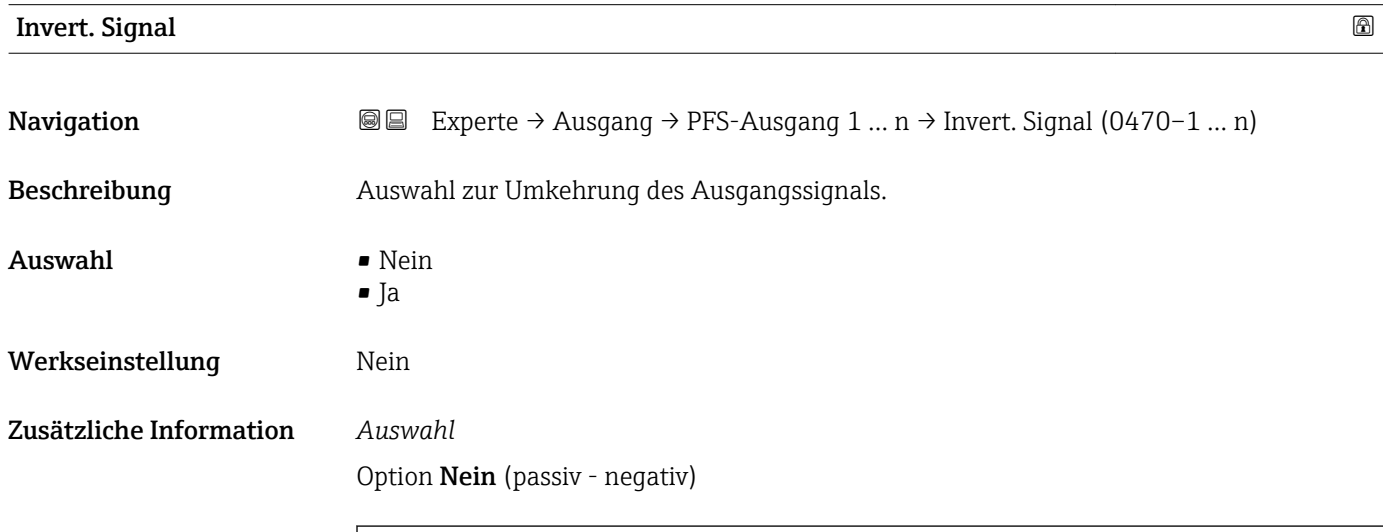

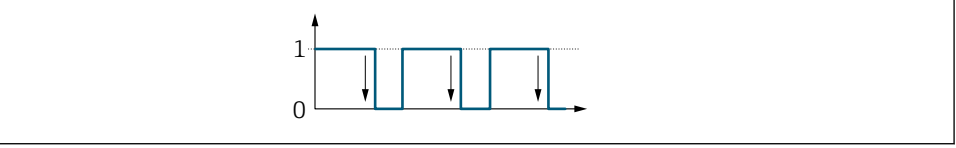

Option Ja (passiv - positiv)

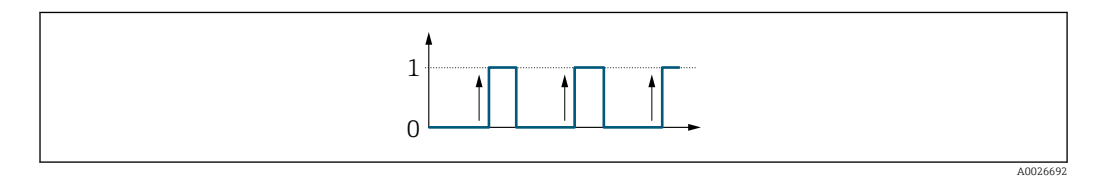

## 3.5.3 Untermenü "Relaisausgang 1 … n"

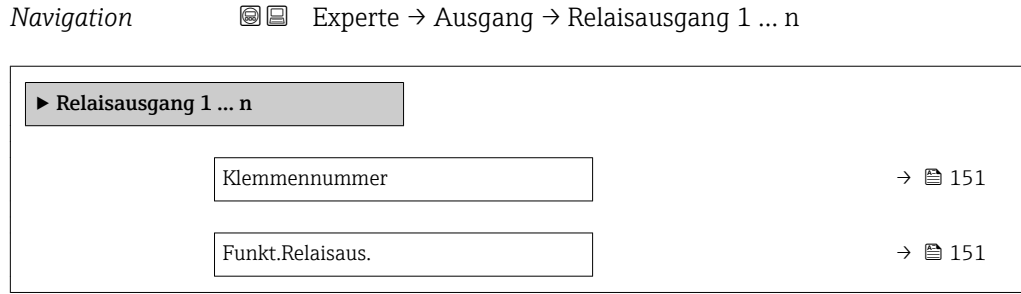

A0026693

<span id="page-150-0"></span>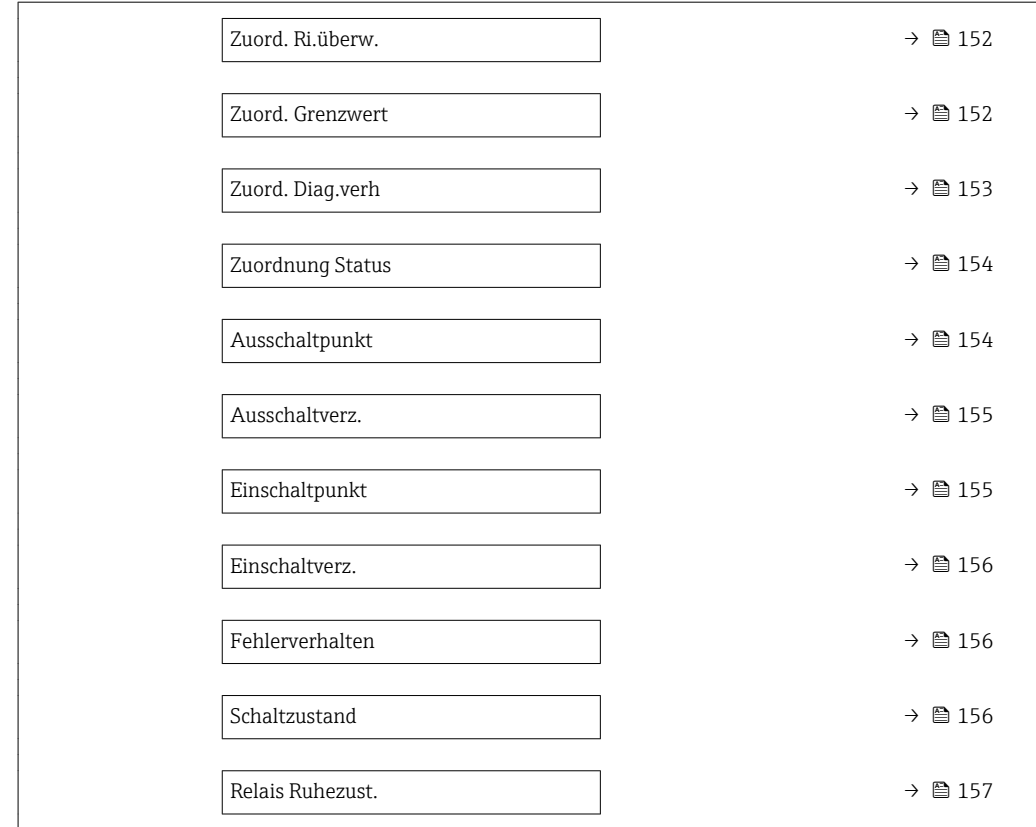

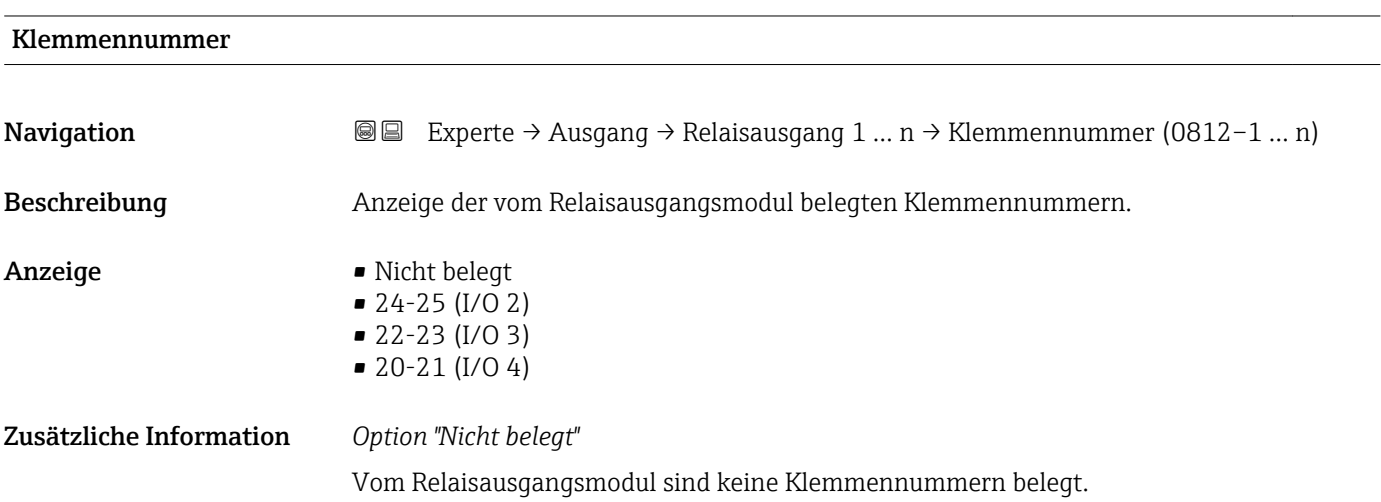

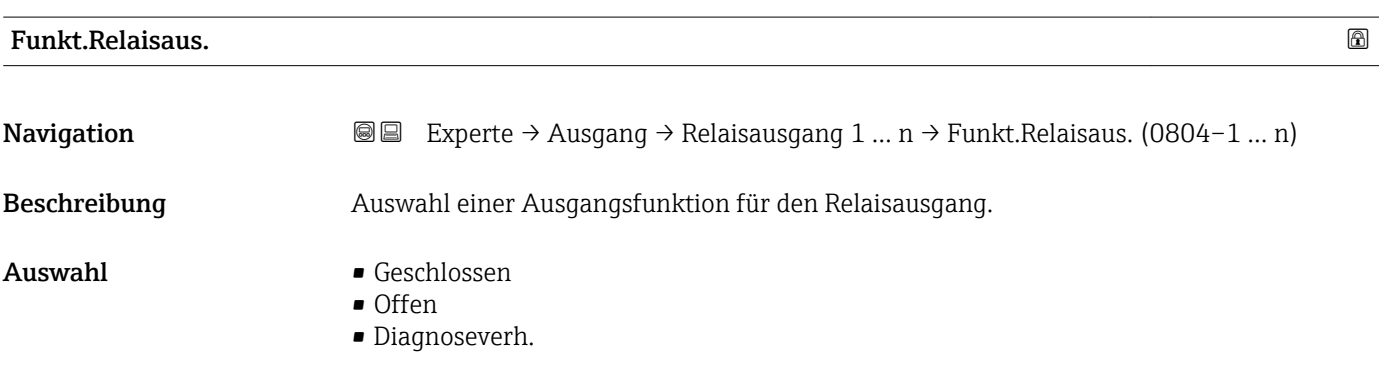

<span id="page-151-0"></span>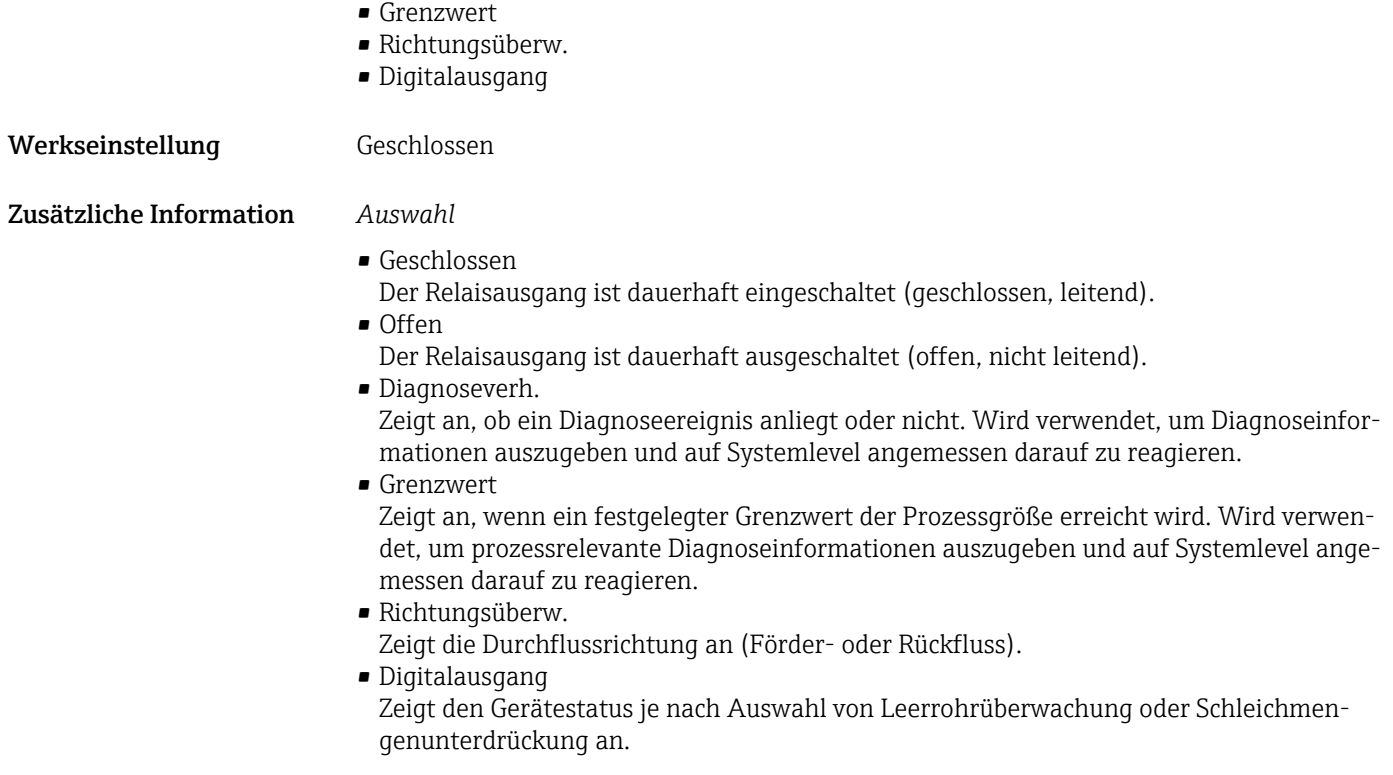

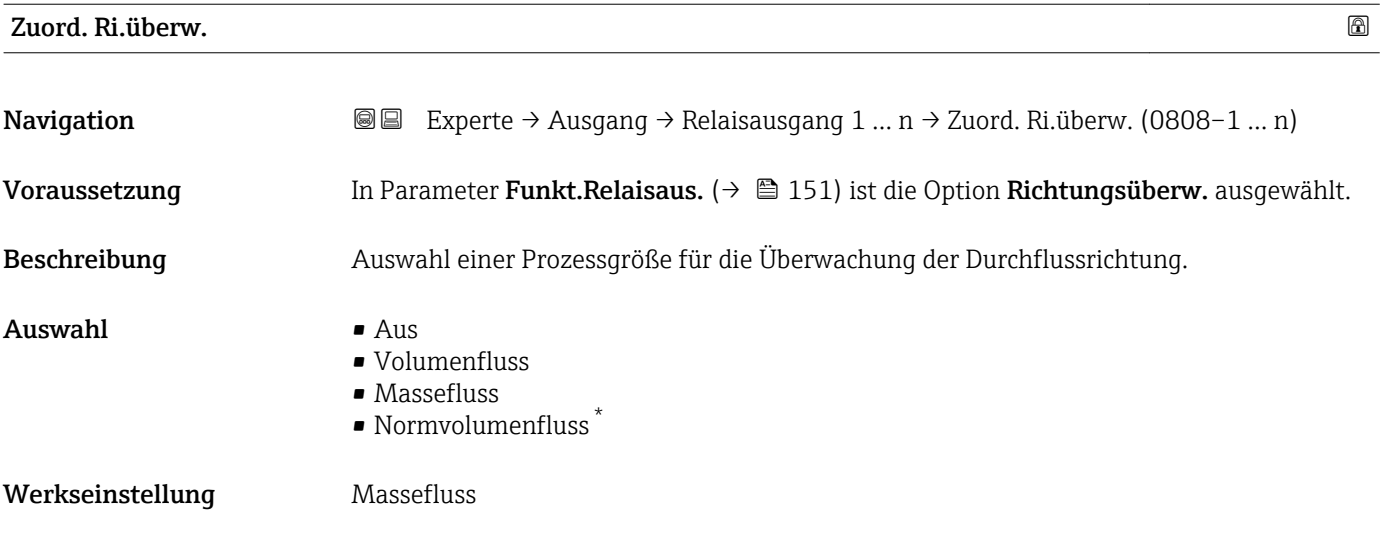

### Zuord. Grenzwert

| Navigation    | Experte $\rightarrow$ Ausgang $\rightarrow$ Relaisausgang 1  n $\rightarrow$ Zuord. Grenzwert (0807-1  n)<br>88 |
|---------------|----------------------------------------------------------------------------------------------------|
| Voraussetzung | In Parameter Funkt. Relaisaus. $(\rightarrow \triangleq 151)$ ist die Option Grenzwert ausgewählt.              |
| Beschreibung  | Auswahl einer Prozessgröße für die Grenzwertfunktion.                                                           |

<sup>\*</sup> Sichtbar in Abhängigkeit von Bestelloptionen oder Geräteeinstellungen

- <span id="page-152-0"></span>Auswahl • Massefluss
	- Volumenfluss
	- Normvolumenfluss \*
	- Zielmess.Massefl \*
	- Träger. Massefl. \*
	- Zielmess.Vol.fl. \*
	- Träger. Vol.fl. \*
	- Ziel.Normvol.fl. \*
	- Träg.Normvol.fl. \*
	- Dichte
	- Normdichte \*
	- Alt. Normdichte \*
	- GSV-Durchfluss \*
	- $\bullet$  GSVa
	- NSV-Durchfluss \*
	- $\blacksquare$  NSVa
	- S&W-Volumenfluss \*
	- $\blacksquare$  Water cut
	- Öldichte \*
	- Wasserdichte \*
	- Ölmassefluss \*
	- Wassermassefl. \*
	- Ölvolumenfluss \*
	- Wasservol.fluss
	- ÖlNormvol.fluss \*
	- $\bullet$  Wasser-Normv.fl.
	- Konzentration \*
	- Temperatur
	- Summenzähler 1
	- Summenzähler 2
	- Summenzähler 3
	- Schwing.dämpfung
	- Druck
	- Spez. Ausgang  $0^*$
	- $\bullet$  Spez. Ausgang 1
	- Index inh.Messst
	- Index geb.Blasen \*

Werkseinstellung Massefluss

| Zuord. Diag.verh |                                                                                                  | $\circledB$ |
|------------------|--------------------------------------------------------------------------------------------------|-------------|
| Navigation       | Experte → Ausgang → Relaisausgang 1 $n \rightarrow$ Zuord. Diag.verh (0806–1  n)<br>88 B         |             |
| Voraussetzung    | In Parameter Funkt. Relaisaus. $(\rightarrow \Box$ 151) ist die Option Diagnoseverh. ausgewählt. |             |
| Beschreibung     | Auswahl der Kategorie der Diagnoseereignisse, die für den Relaisausgang angezeigt wer-<br>den.   |             |
| Auswahl          | $\blacksquare$ Alarm<br>$\blacksquare$ Alarm o. Warnung<br>$\blacksquare$ Warnung                |             |

<sup>\*</sup> Sichtbar in Abhängigkeit von Bestelloptionen oder Geräteeinstellungen

<span id="page-153-0"></span>Werkseinstellung **Alarm** 

Zusätzliche Information *Beschreibung*

Wenn kein Diagnoseereignis ansteht, ist der Relaisausgang geschlossen und leitend.

### *Auswahl*

 $\overline{\mathbf{r}}$ 

- Alarm
	- Der Relaisausgang zeigt nur Diagnoseereignisse der Kategorie Alarm an.
- Alarm o. Warnung
- Der Relaisausgang zeigt Diagnoseereignisse der Kategorie Alarm und Warnung an. • Warnung
	- Der Relaisausgang zeigt nur Diagnoseereignisse der Kategorie Warnung an.

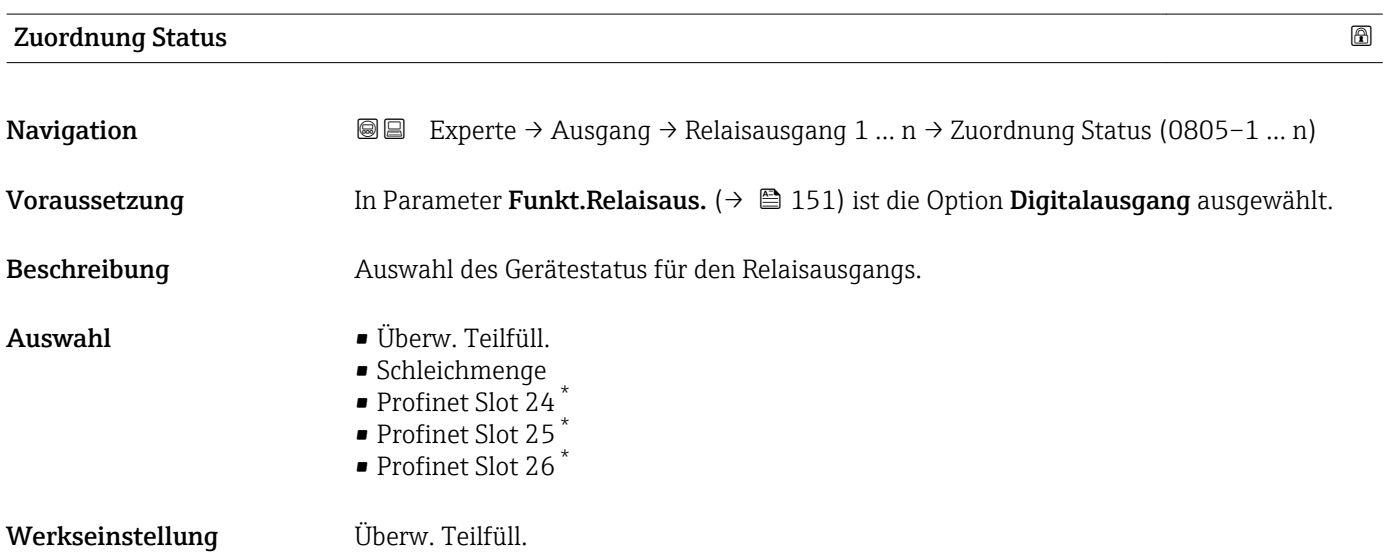

### Ausschaltpunkt

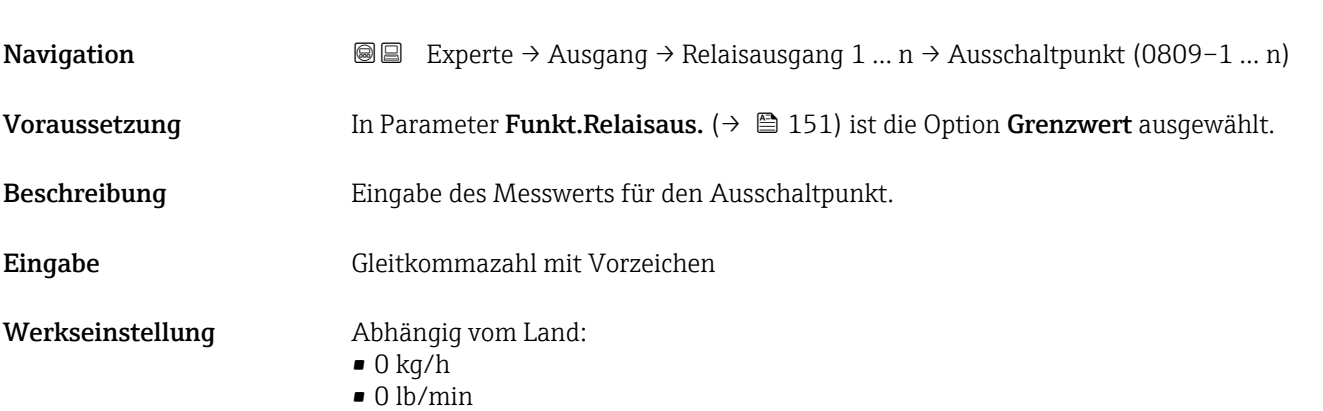

Sichtbar in Abhängigkeit von Bestelloptionen oder Geräteeinstellungen

### <span id="page-154-0"></span>Zusätzliche Information *Beschreibung*

Eingabe des Grenzwerts für den Ausschaltpunkt (Prozessgröße < Ausschaltpunkt = offen, nicht leitend).

Für die Verwendung einer Hysterese: Einschaltpunkt > Ausschaltpunkt.

### *Abhängigkeit*

1 Die Einheit ist abhängig von der in Parameter Zuord. Grenzwert (→ ■ 152) ausgewählten Prozessgröße.

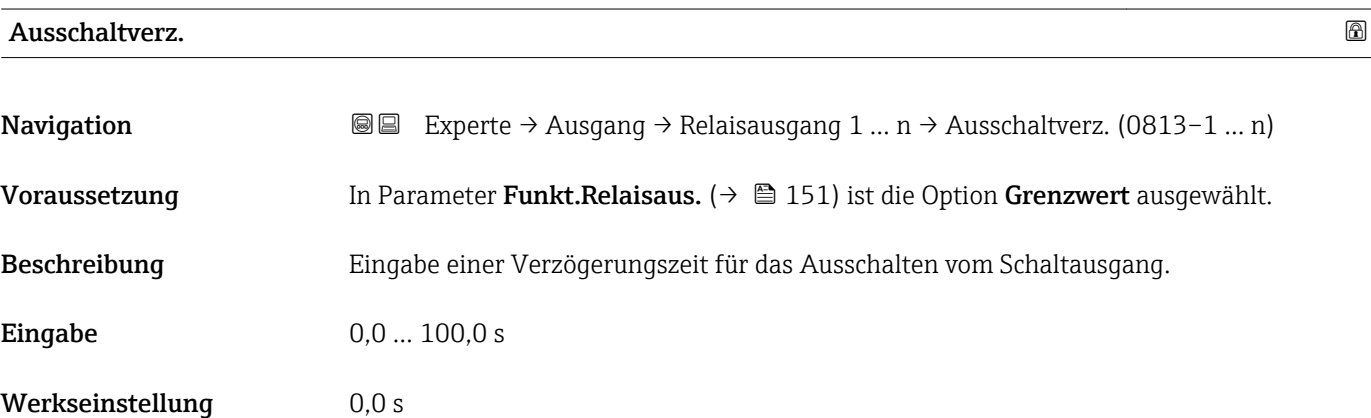

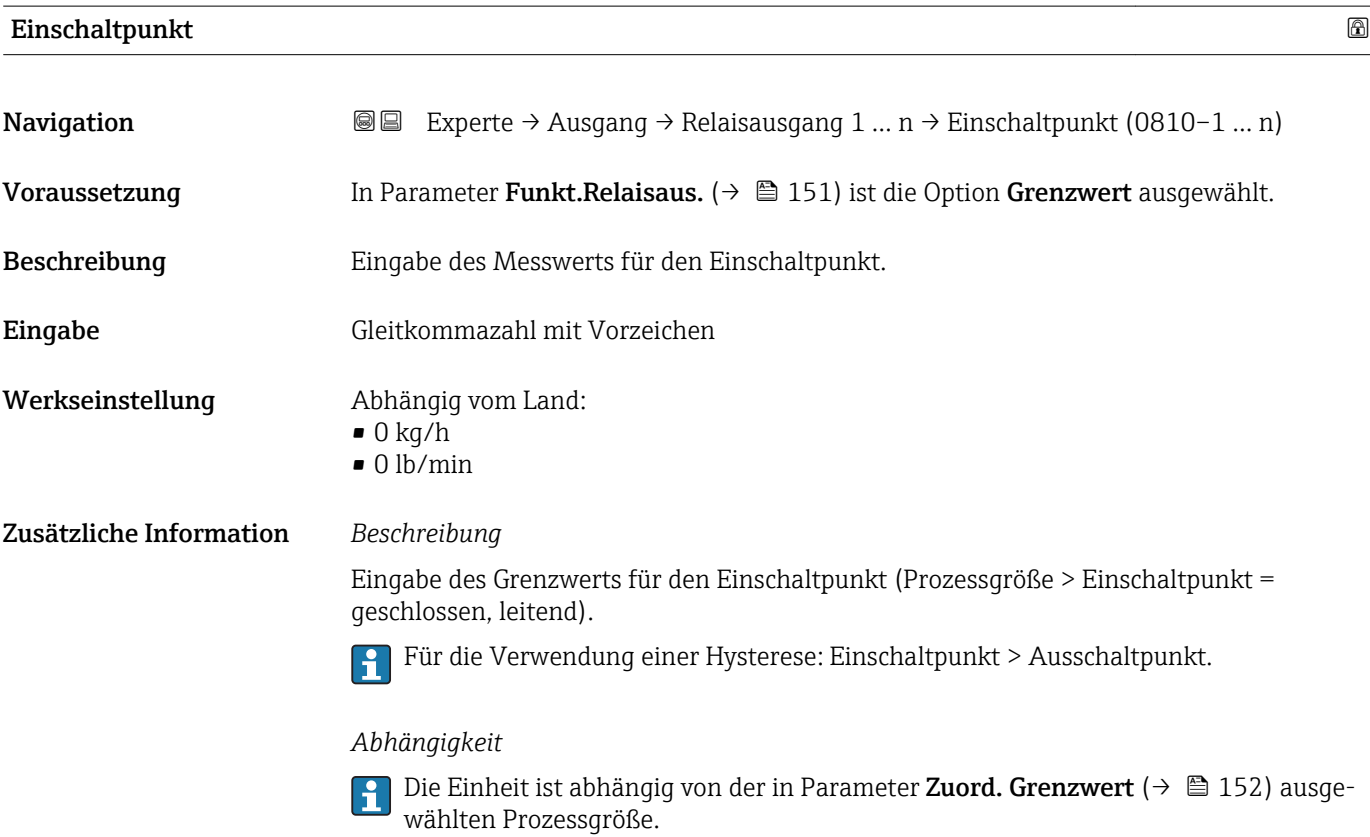

<span id="page-155-0"></span>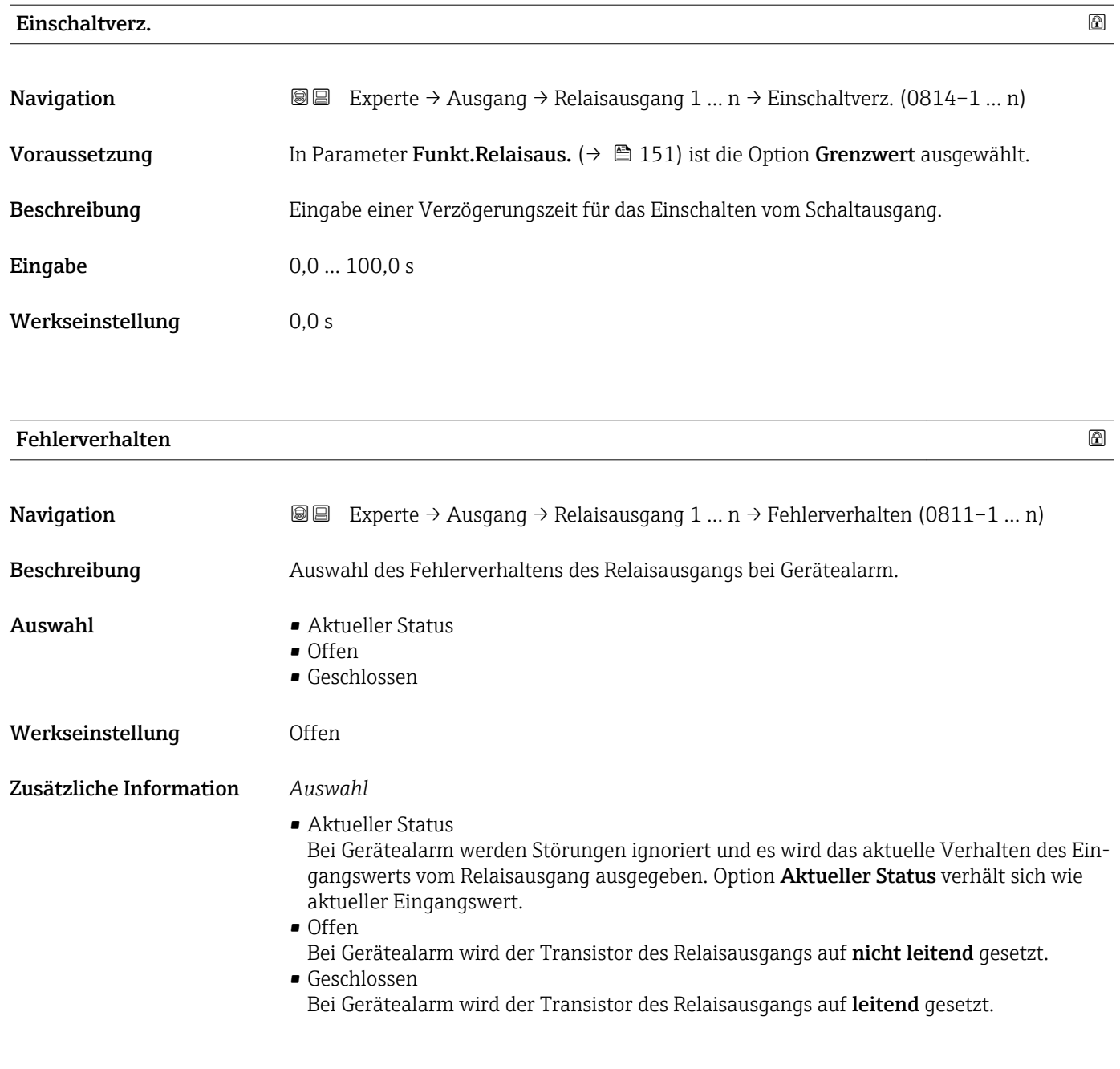

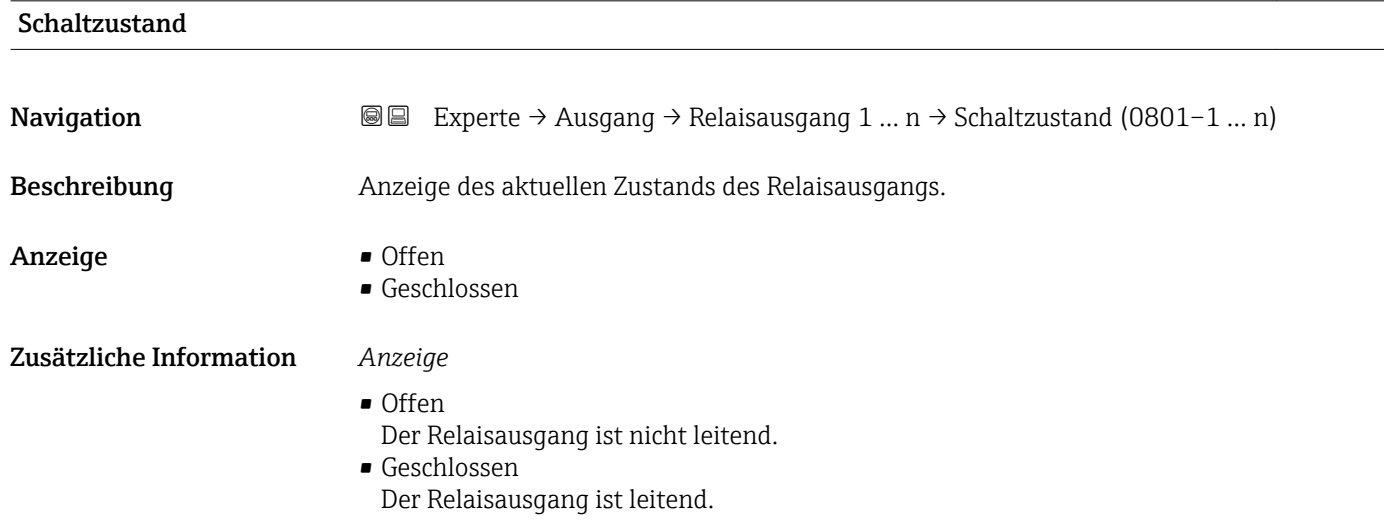

<span id="page-156-0"></span>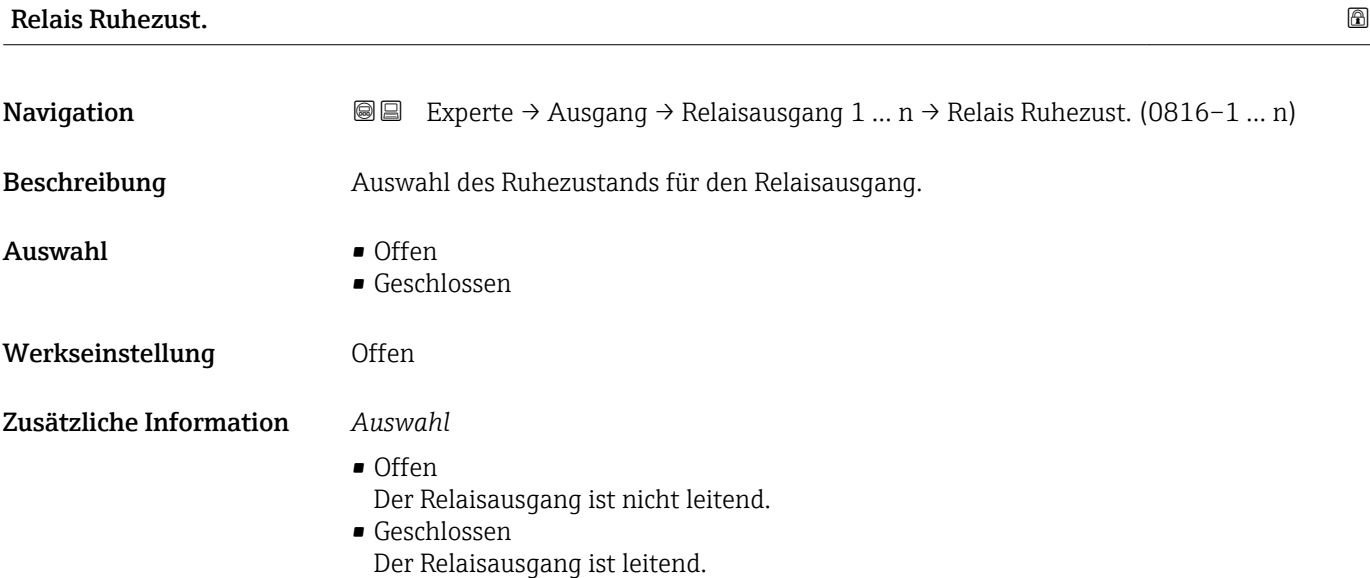

# 3.6 Untermenü "Kommunikation"

*Navigation* 
■■ Experte → Kommunikation

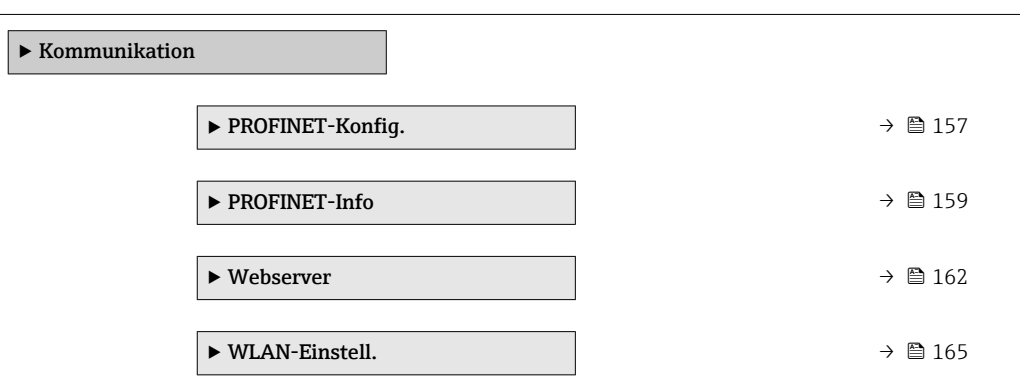

# 3.6.1 Untermenü "PROFINET-Konfig."

*Navigation* 
■■ Experte → Kommunikation → PROFINET-Konfig.

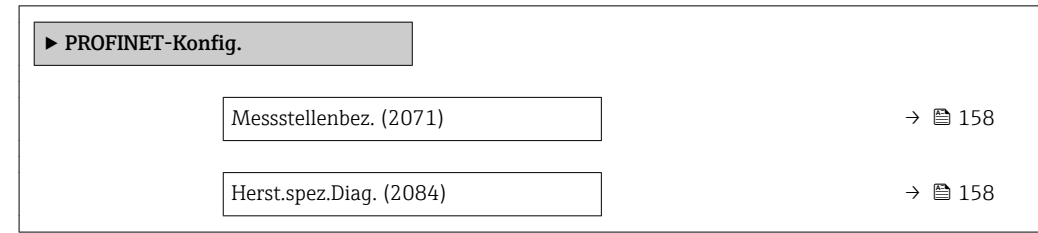

<span id="page-157-0"></span>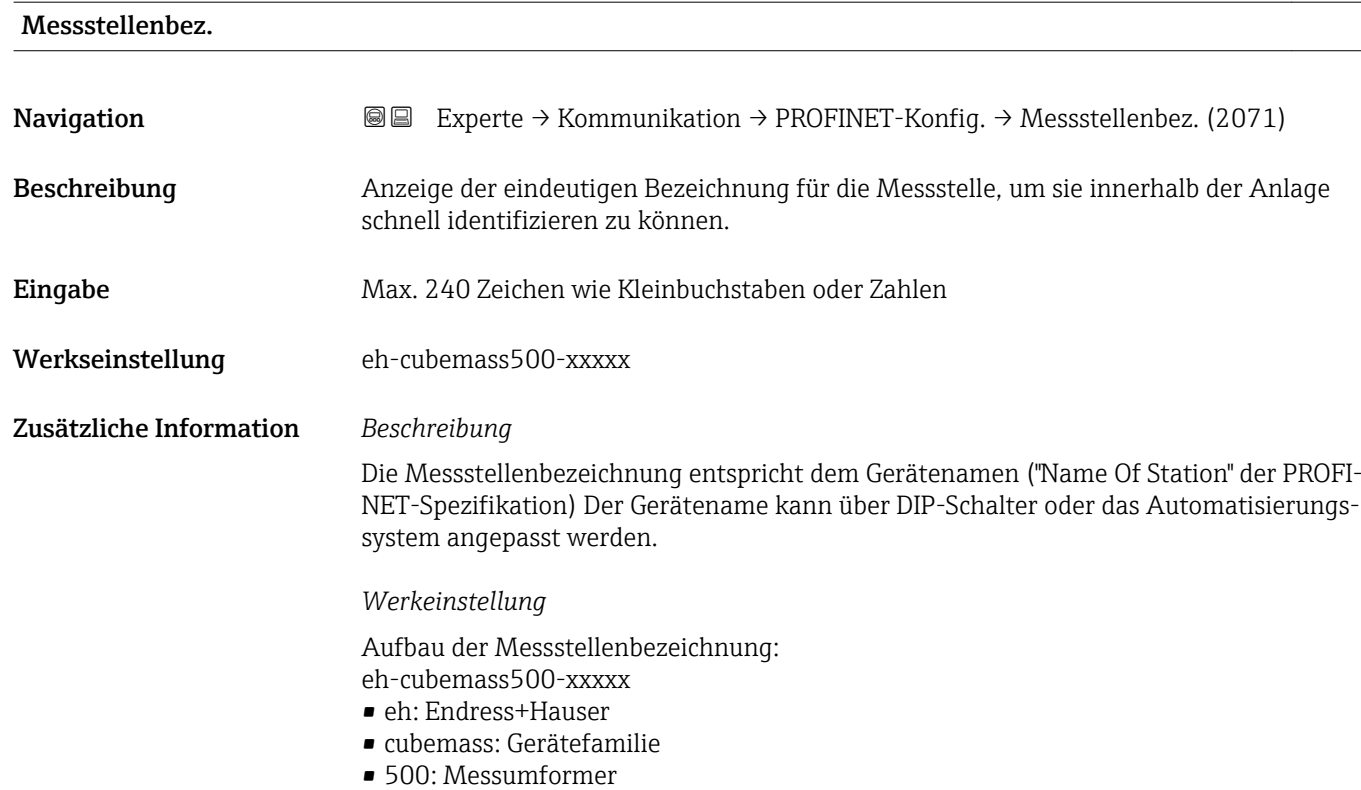

• xxxxx: Seriennummer des Geräts

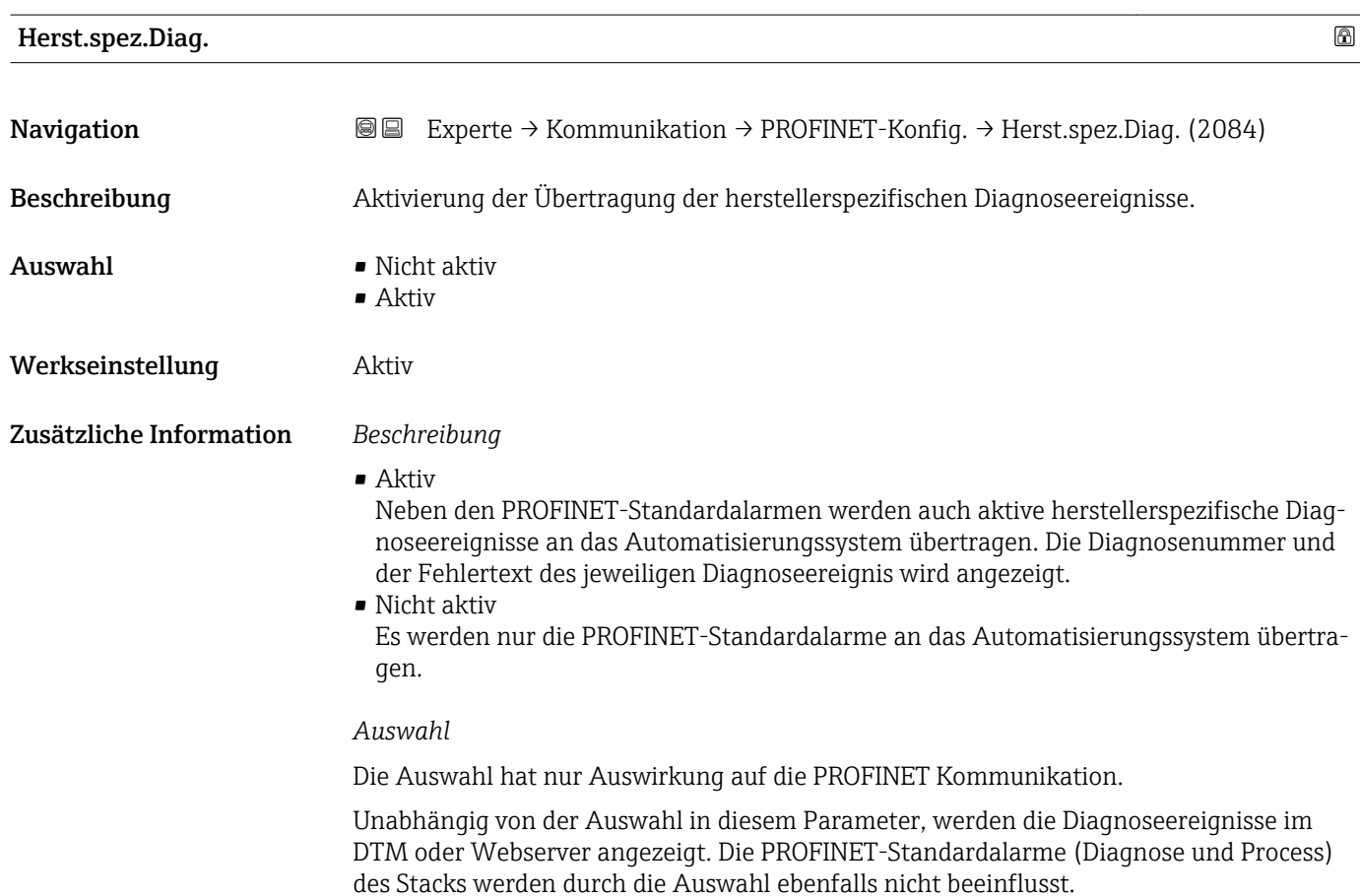

### <span id="page-158-0"></span>3.6.2 Untermenü "PROFINET-Info"

*Navigation* Experte → Kommunikation → PROFINET-Info

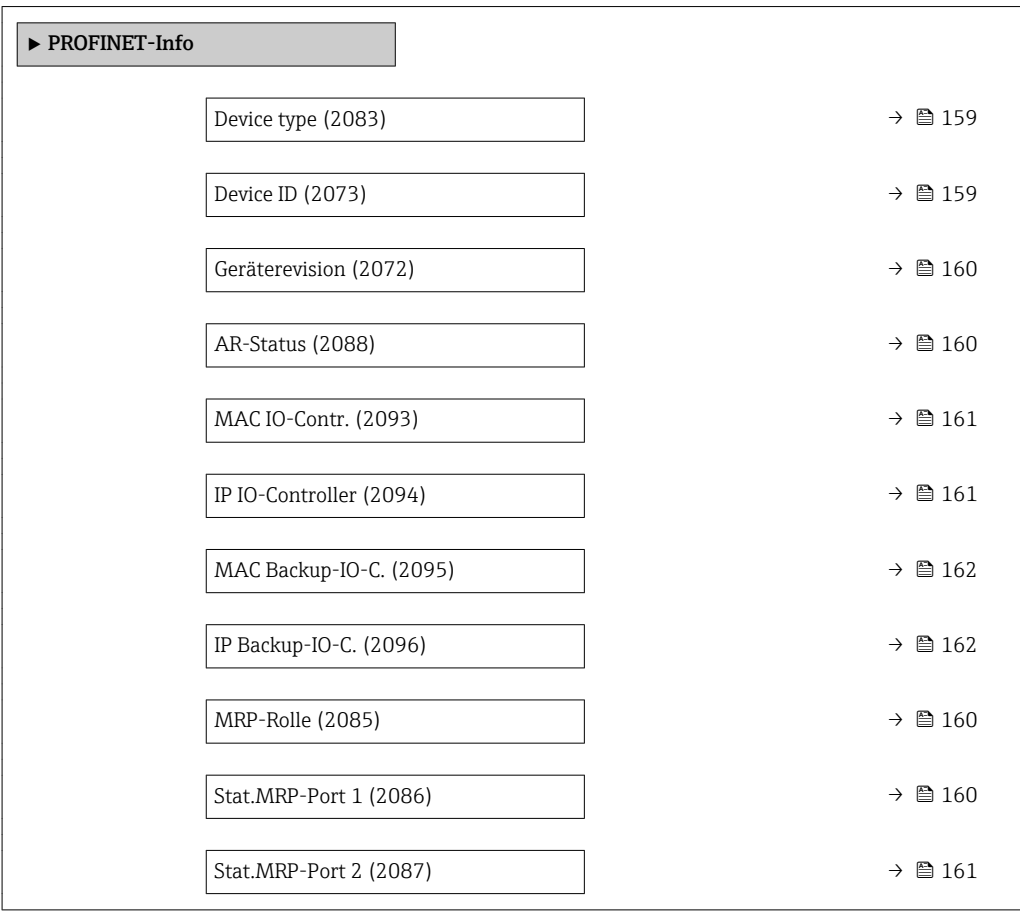

### Device type

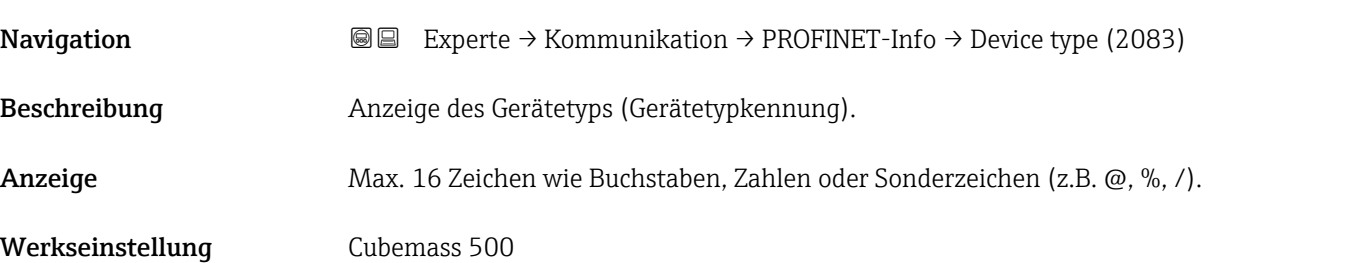

### Device ID

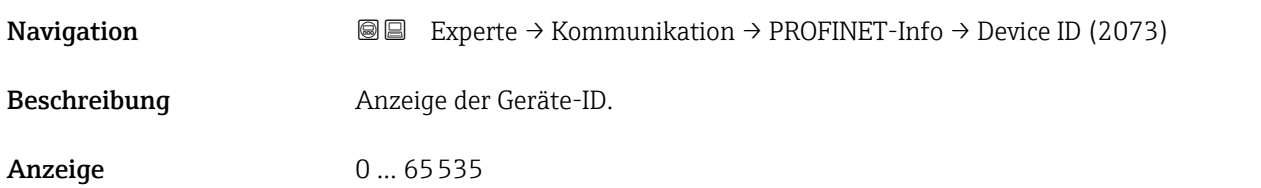

<span id="page-159-0"></span>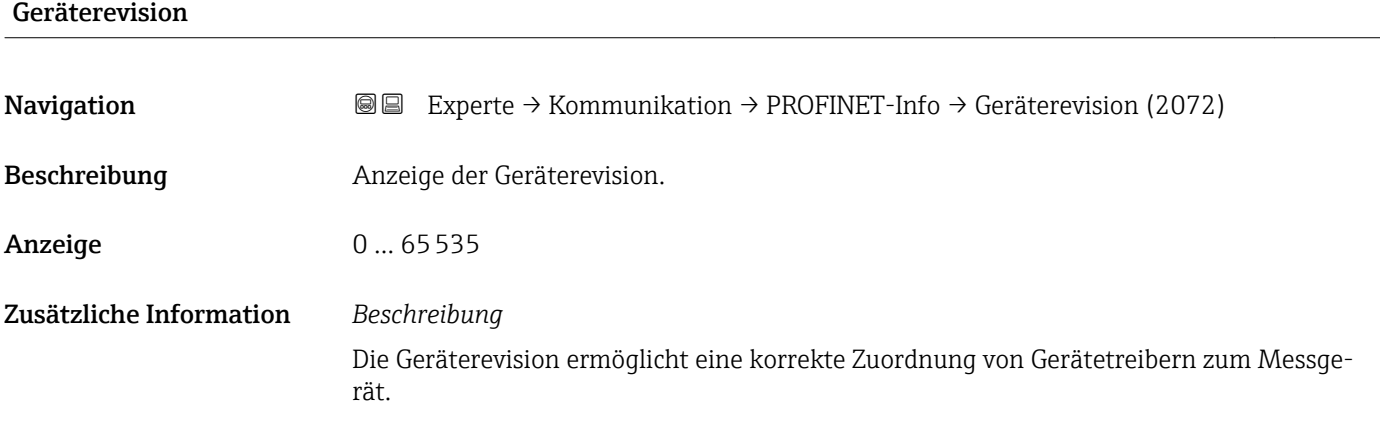

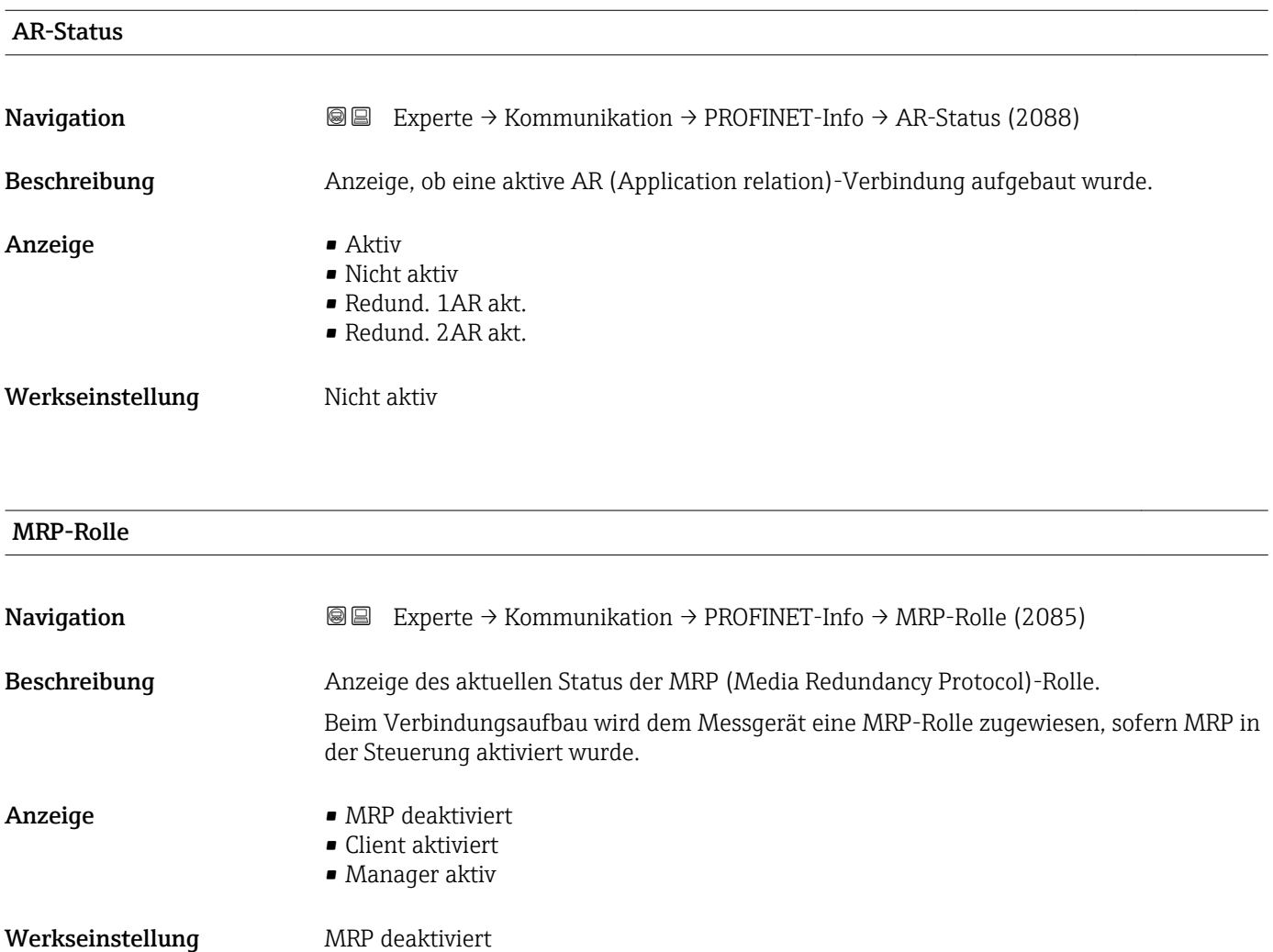

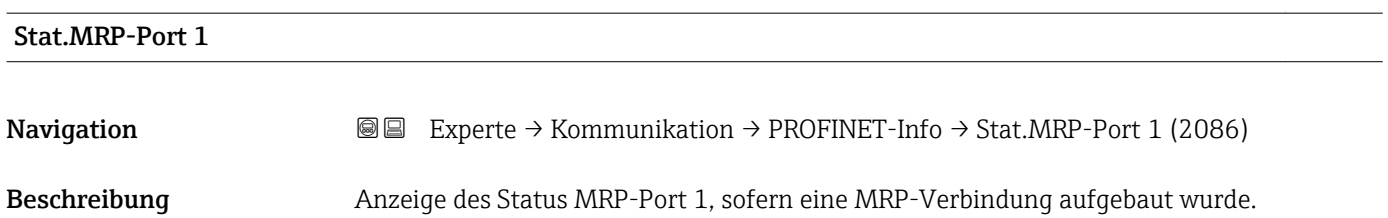

<span id="page-160-0"></span>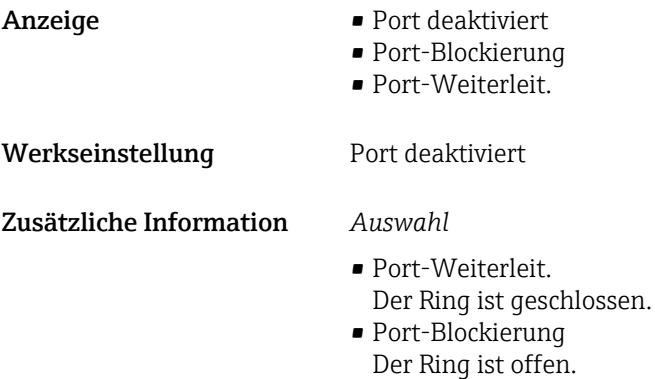

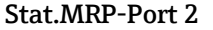

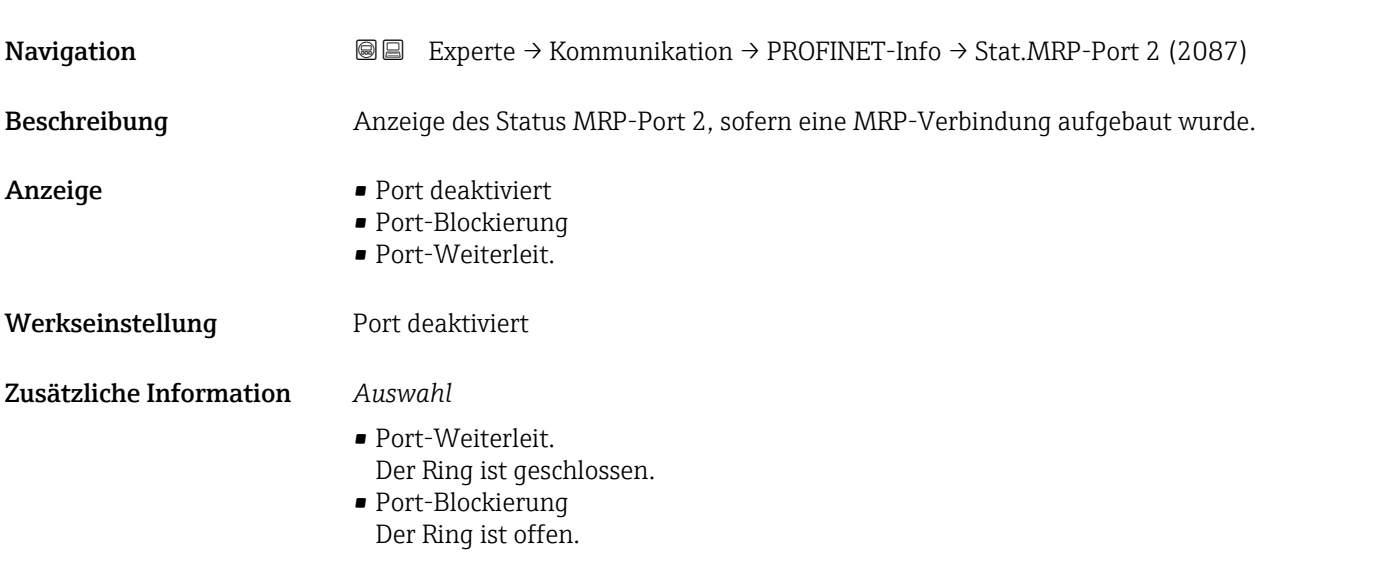

### MAC IO-Contr.

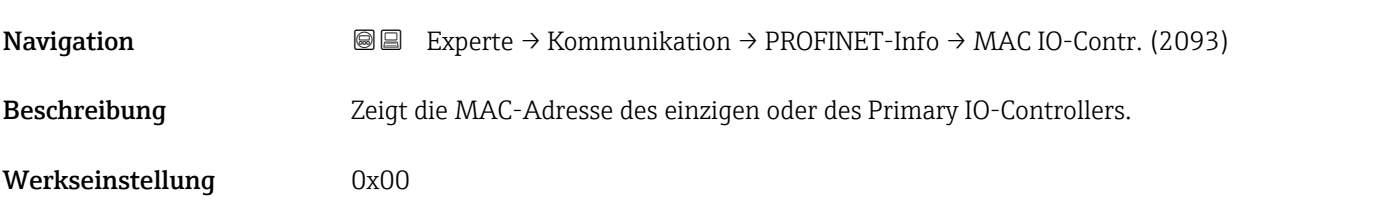

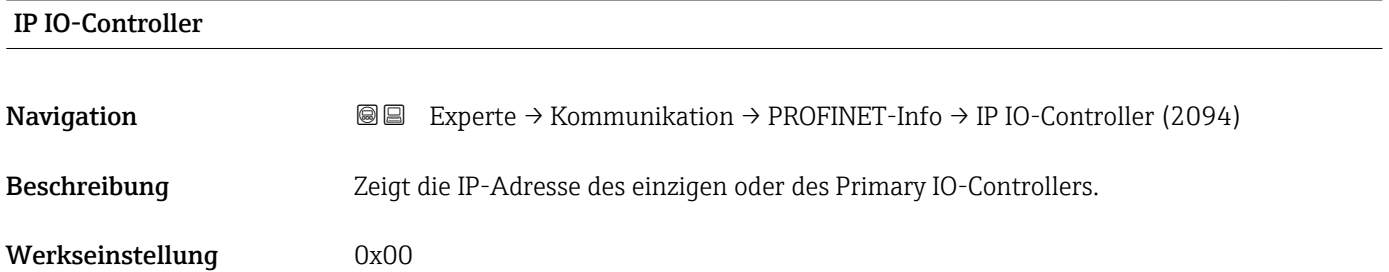

<span id="page-161-0"></span>Beschreibung der Geräteparameter **Proline Cubemass 500 PROFINET** 

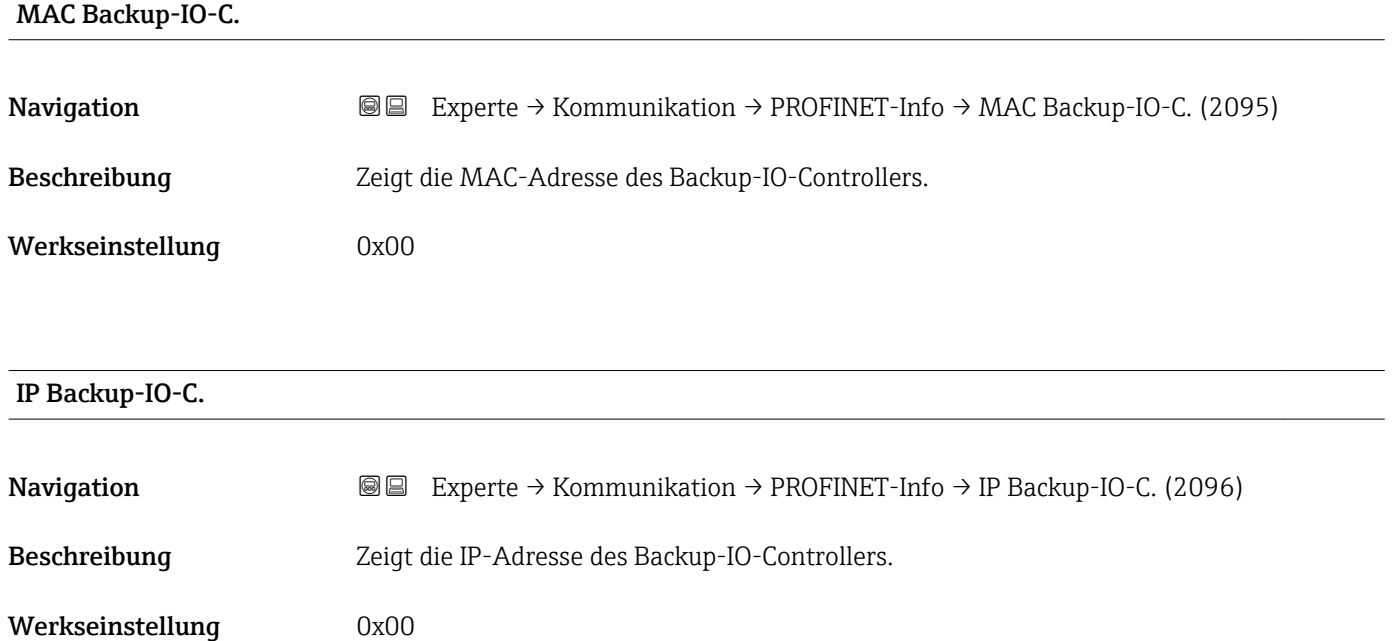

### 3.6.3 Untermenü "Webserver"

*Navigation* 
■■ Experte → Kommunikation → Webserver

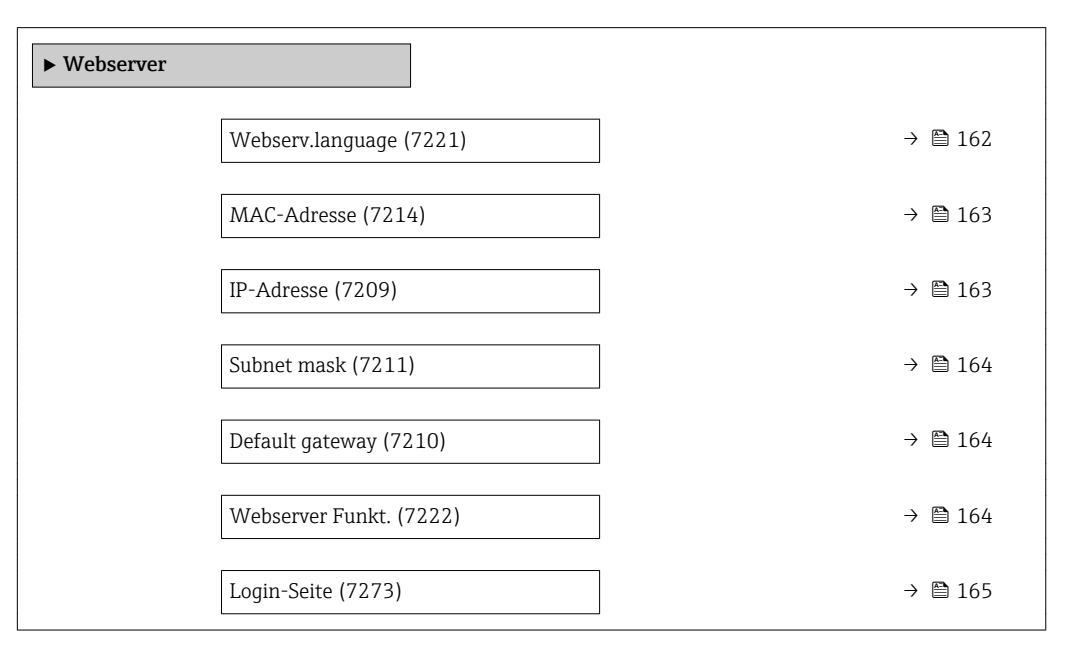

### Webserv.language

Navigation Experte → Kommunikation → Webserver → Webserv.language (7221)

Beschreibung **Auswahl der eingestellten Sprache vom Webserver.** 

<span id="page-162-0"></span>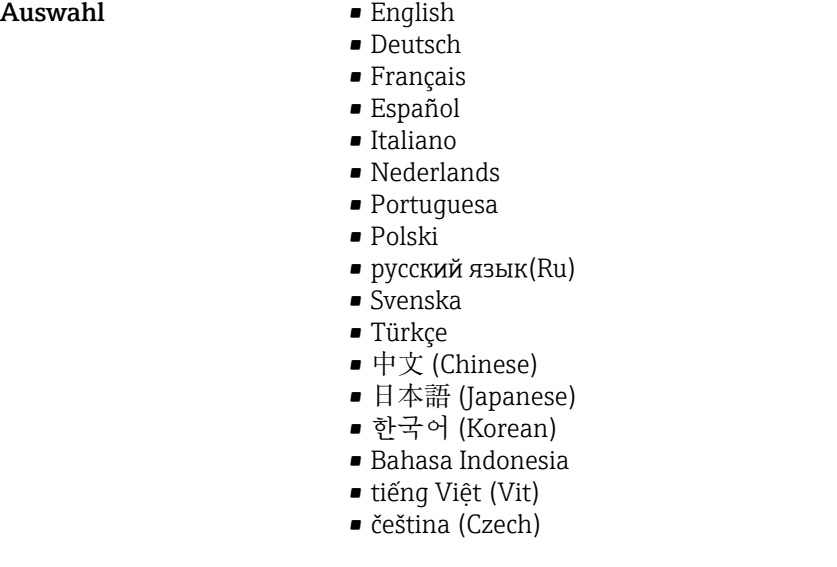

Werkseinstellung **English** 

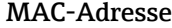

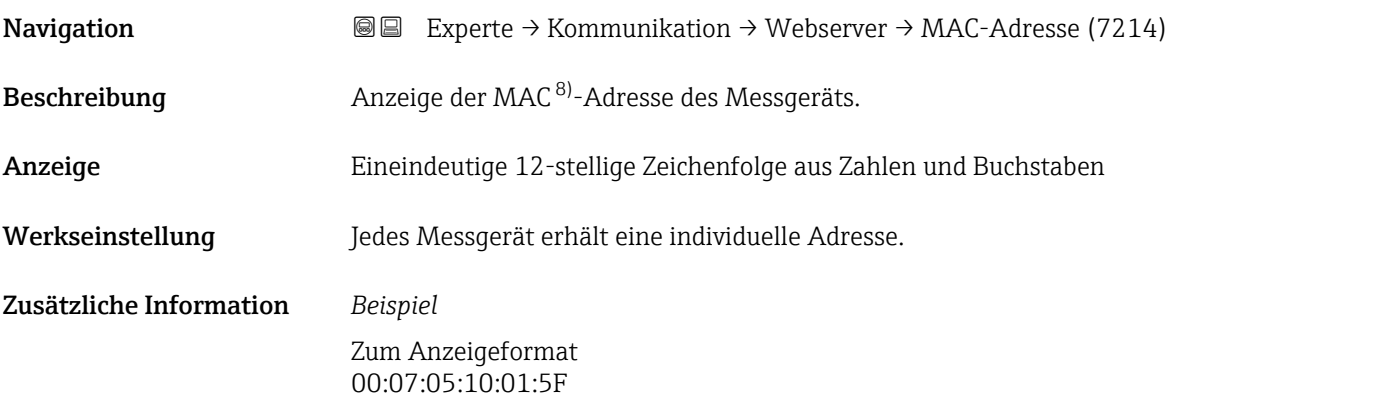

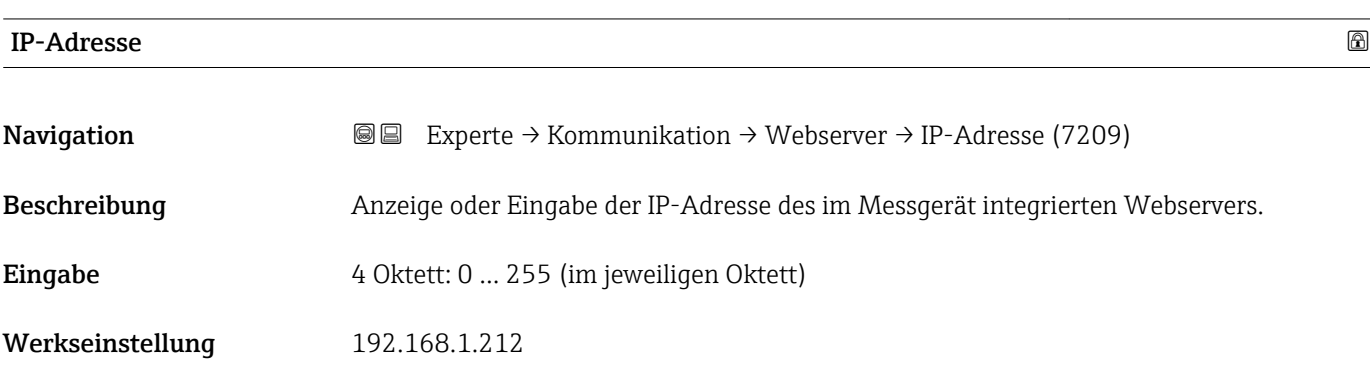

<sup>8)</sup> Media-Access-Control

# <span id="page-163-0"></span>Subnet mask **Navigation**  $\text{Q} \text{Q}$  Fxperte  $\rightarrow$  Kommunikation  $\rightarrow$  Webserver  $\rightarrow$  Subnet mask (7211)

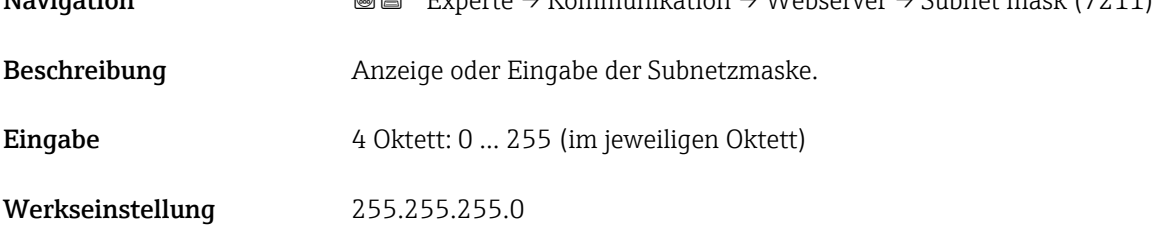

### Default gateway

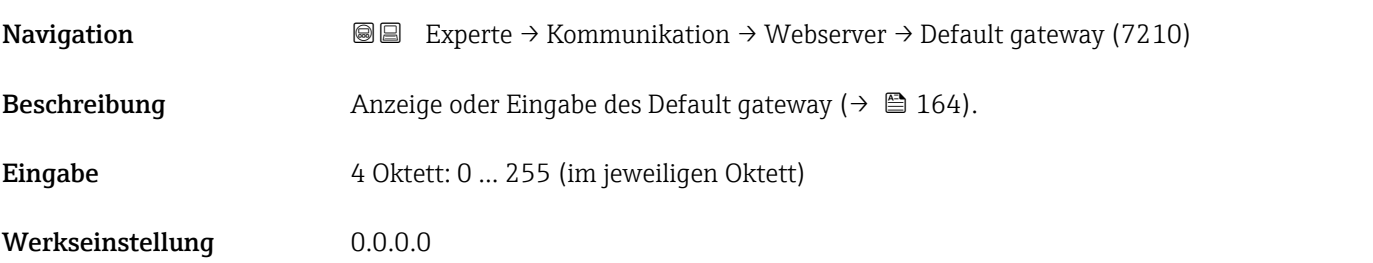

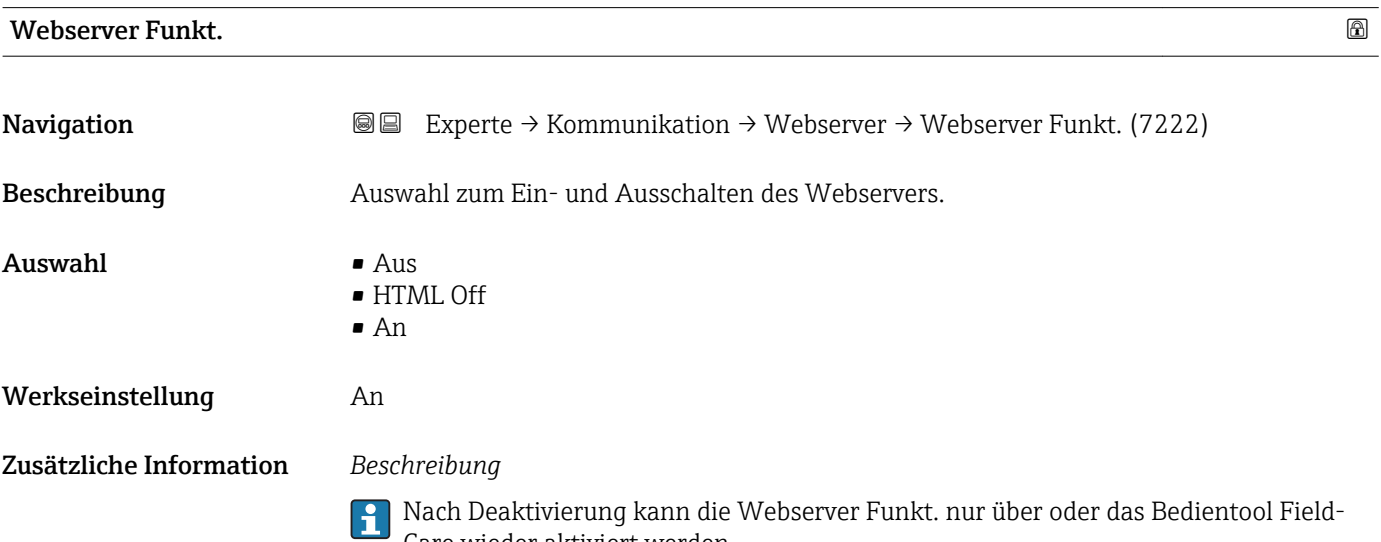

Care wieder aktiviert werden.

*Auswahl*

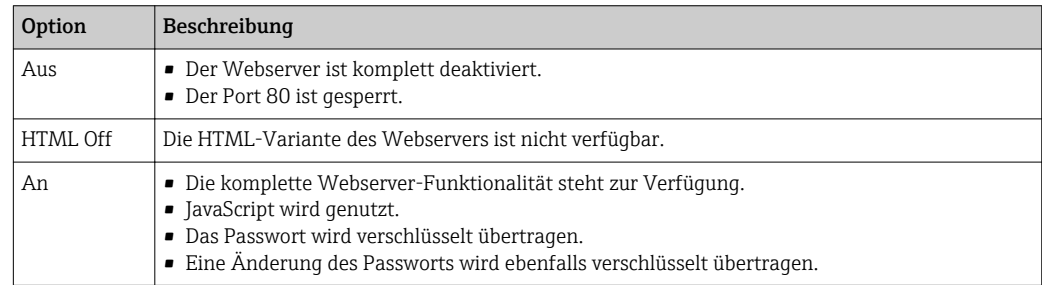

<span id="page-164-0"></span>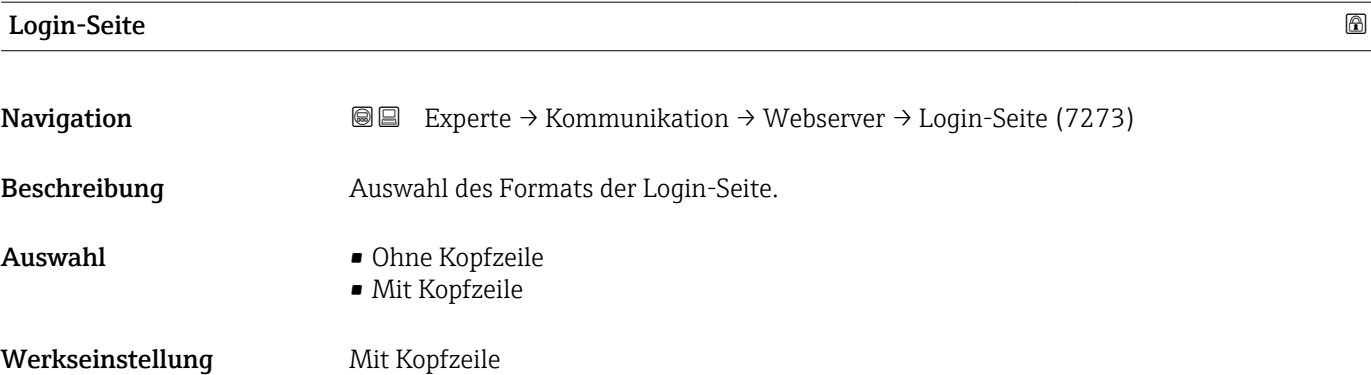

# 3.6.4 Untermenü "WLAN-Einstellungen"

*Navigation* Experte → Kommunikation → WLAN-Einstell.

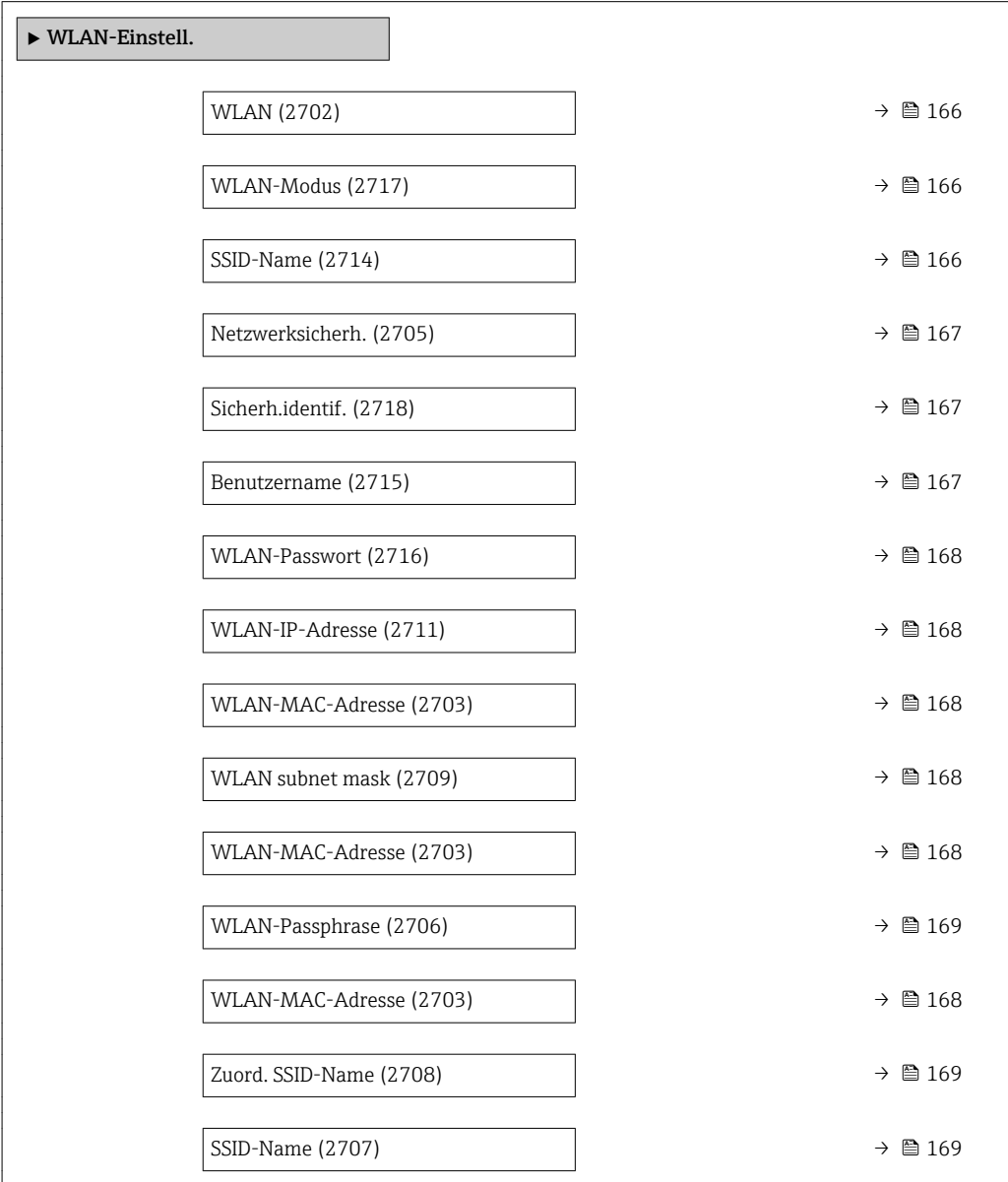

<span id="page-165-0"></span>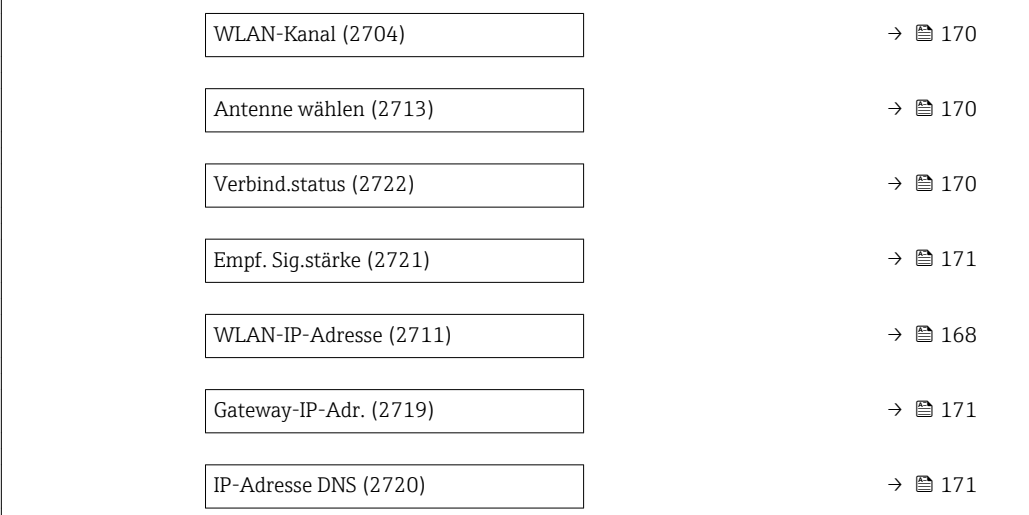

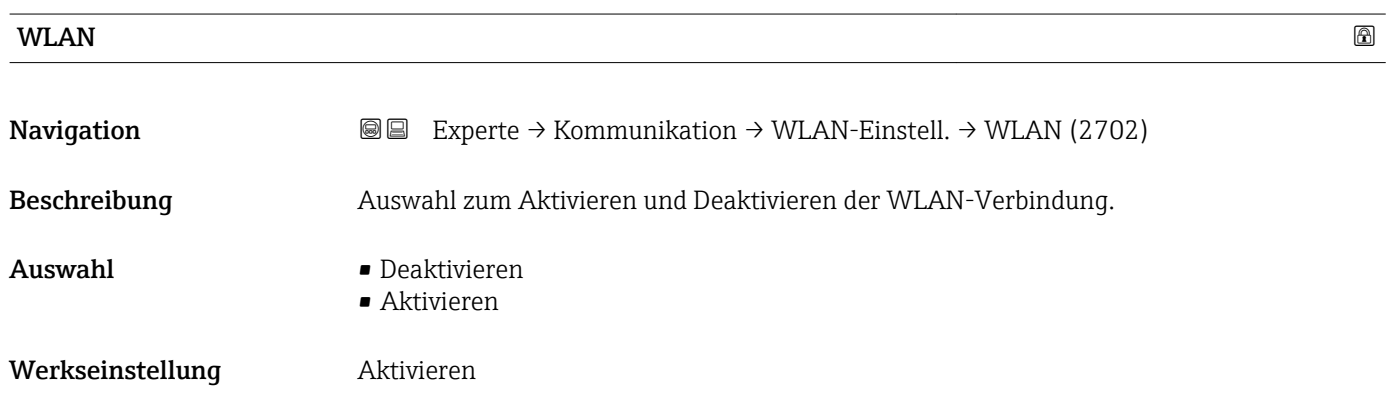

### WLAN-Modus

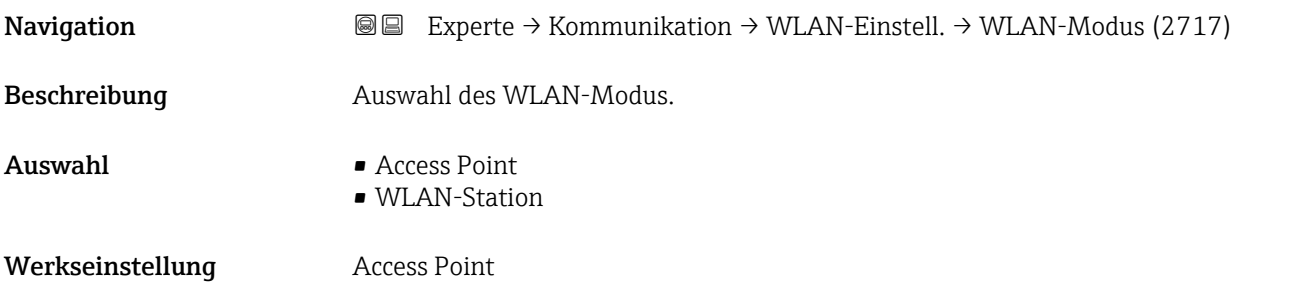

### $\text{SSID-Name} \tag{6}$

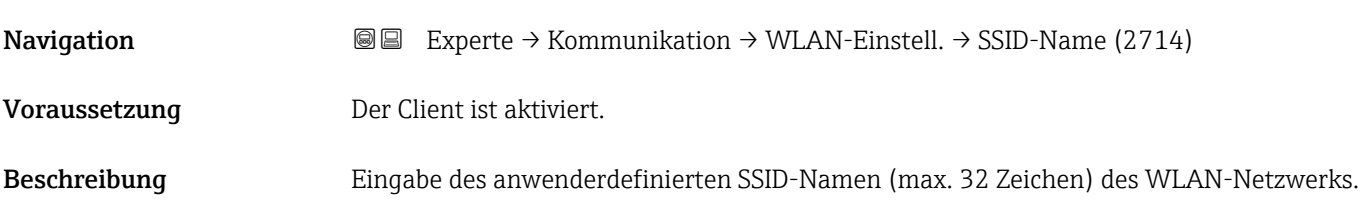

<span id="page-166-0"></span>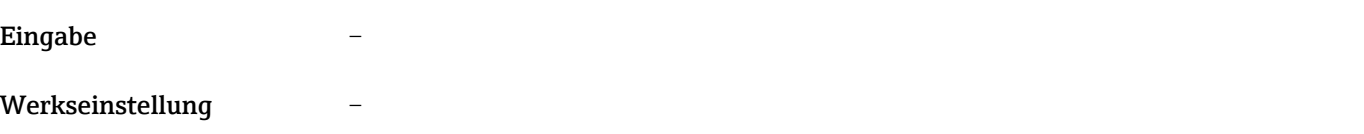

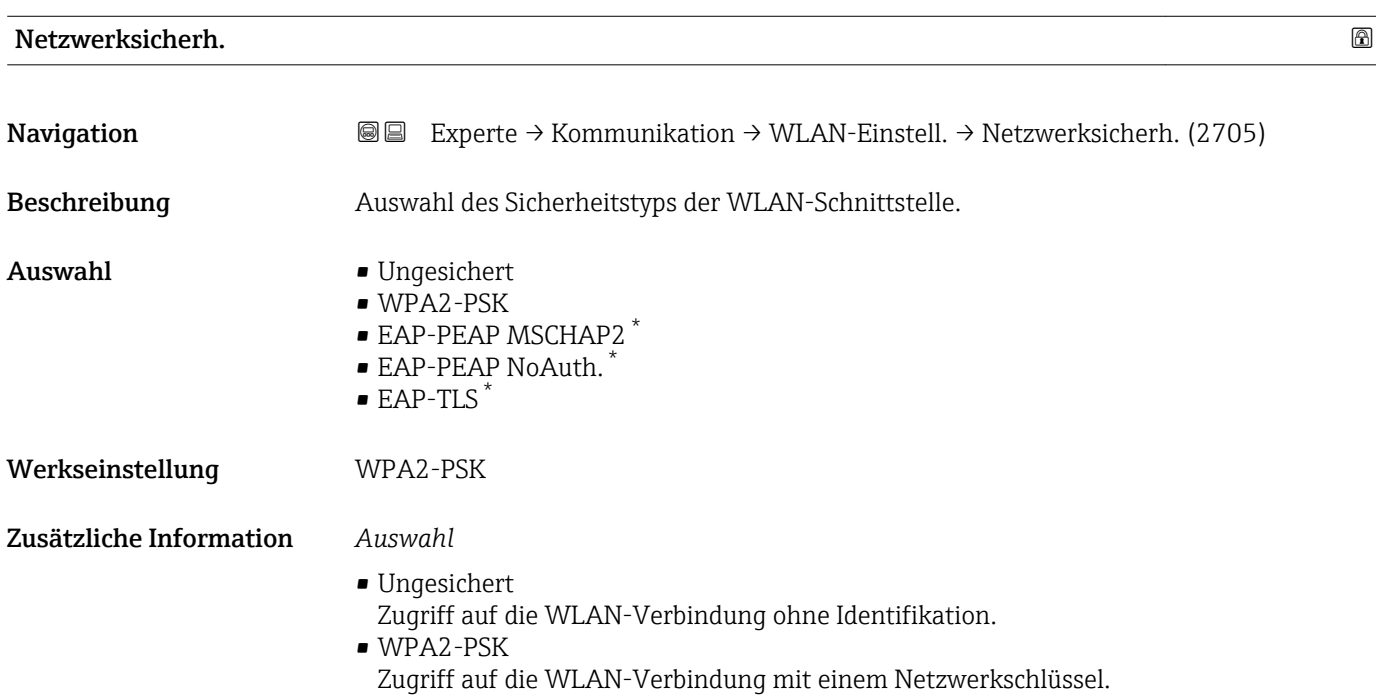

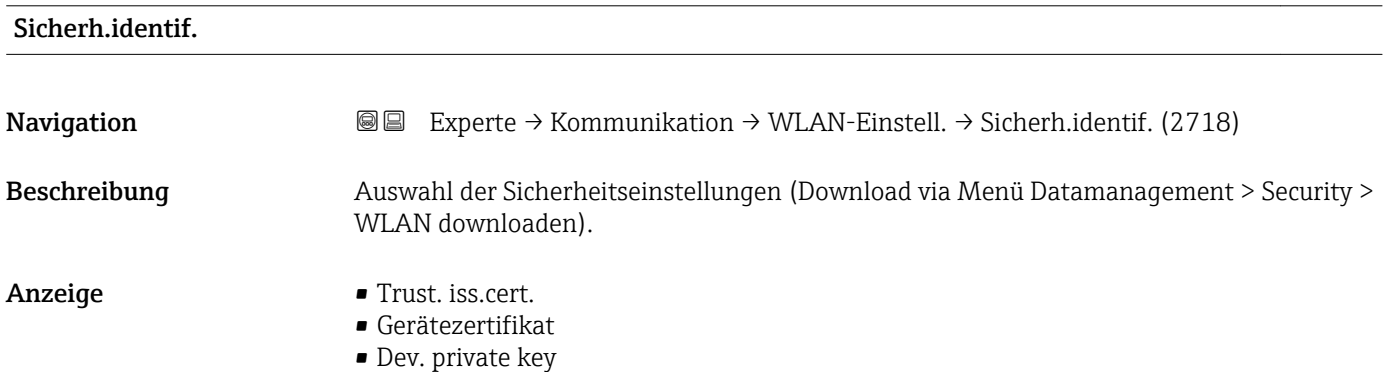

| <b>Benutzername</b> |                                                                                                    | G) |
|---------------------|----------------------------------------------------------------------------------------------------|----|
| Navigation          | 88<br>Experte $\rightarrow$ Kommunikation $\rightarrow$ WLAN-Einstell. $\rightarrow$ Benutzername (2715) |    |
| Beschreibung        | Eingabe des Benutzernamens des WLAN-Netzwerks.                                                           |    |
| Eingabe             |                                                                                                    |    |
| Werkseinstellung    |                                                                                                    |    |
|                     |                                                                                                    |    |

<sup>\*</sup> Sichtbar in Abhängigkeit von Bestelloptionen oder Geräteeinstellungen

<span id="page-167-0"></span>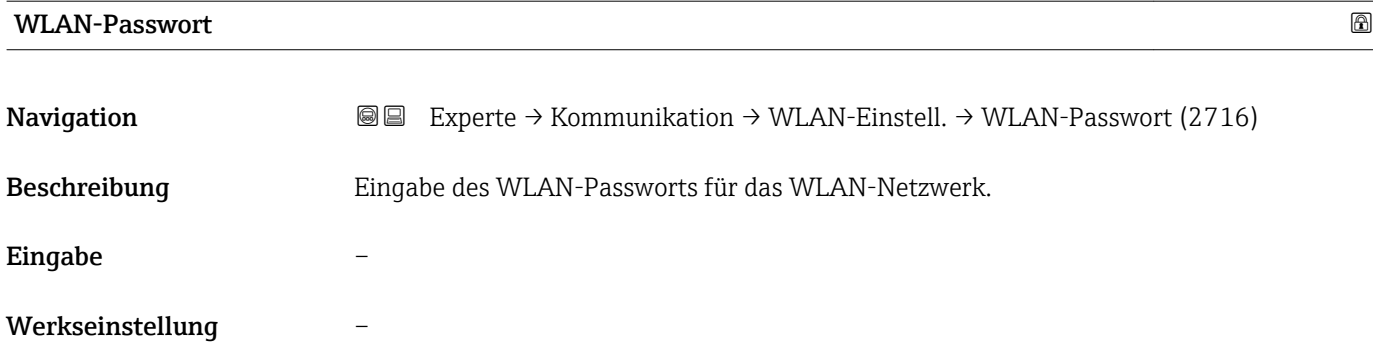

### WLAN-IP-Adresse

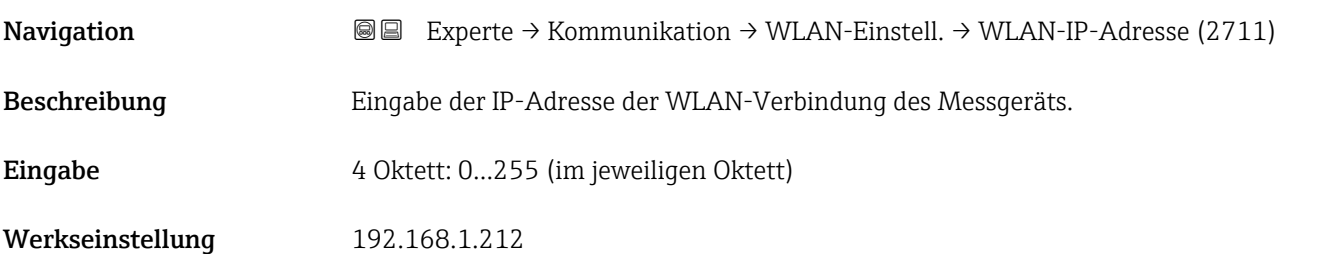

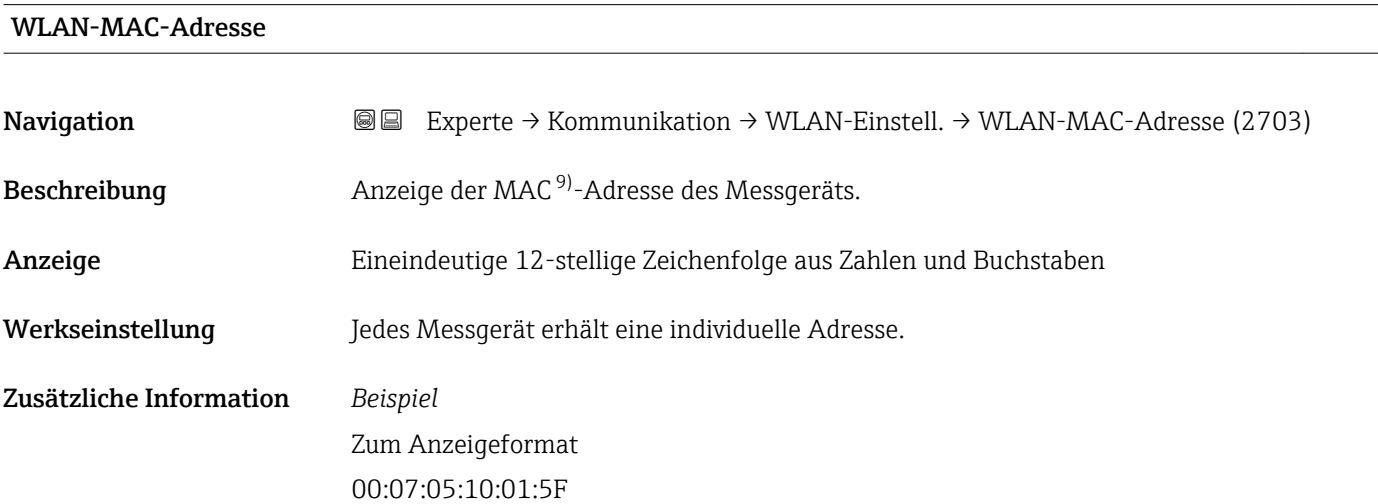

### WLAN subnet mask

| Navigation   | Experte $\rightarrow$ Kommunikation $\rightarrow$ WLAN-Einstell. $\rightarrow$ WLAN subnet mask (2709)<br>8 B |
|--------------|----------------------------------------------------------------------------------------------------|
| Beschreibung | Eingabe der Subnetemaske.                                                                                     |
| Eingabe      | 4 Oktett: 0255 (im jeweiligen Oktett)                                                                         |

<sup>9)</sup> Media-Access-Control

<span id="page-168-0"></span>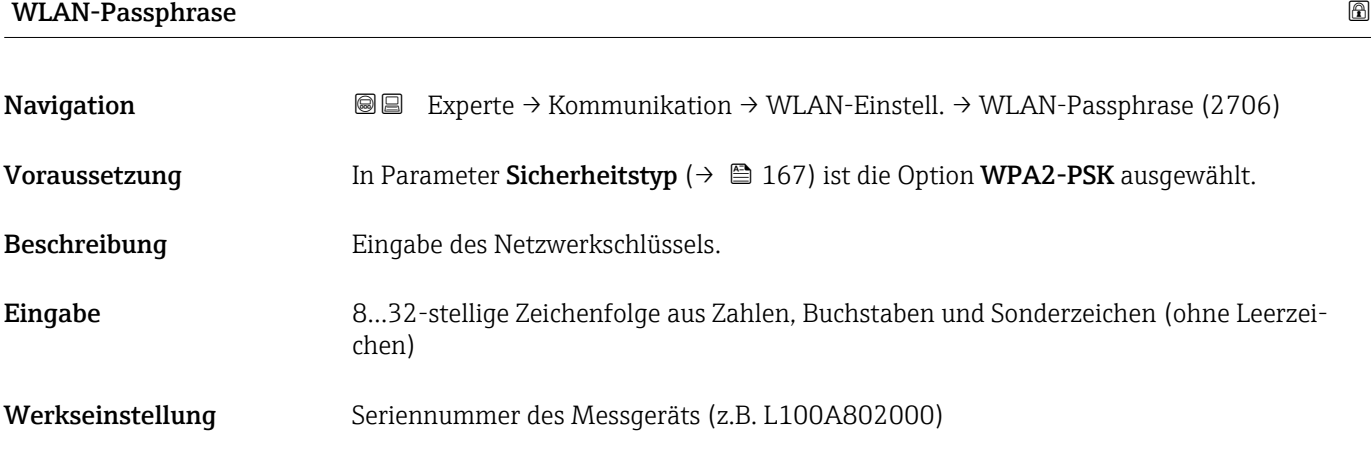

Zuord. SSID-Name

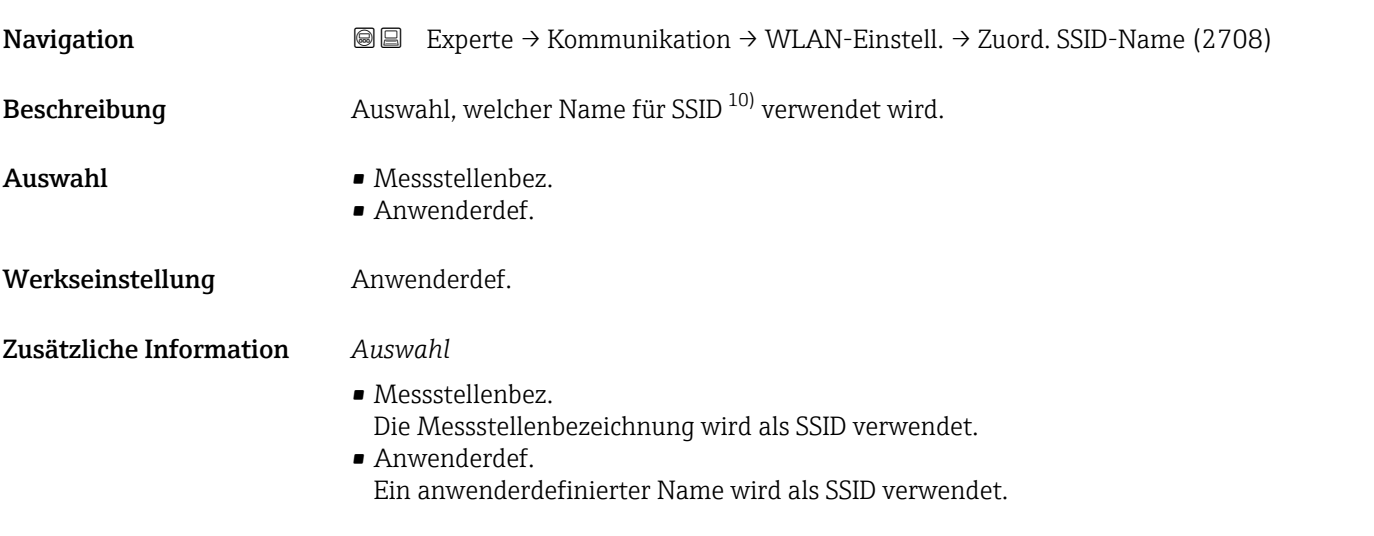

| SSID-Name         | A                                                                                                    |
|-------------------|----------------------------------------------------------------------------------------------------|
| <b>Navigation</b> | Experte $\rightarrow$ Kommunikation $\rightarrow$ WLAN-Einstell. $\rightarrow$ SSID-Name (2707)<br>88                                                                                        |
| Voraussetzung     | In Parameter Zuord. SSID-Name ( $\rightarrow \Box$ 169) ist die Option Anwenderdef. ausgewählt.<br>In Parameter WLAN-Modus ( $\rightarrow \Box$ 166) ist die Option Access Point ausgewählt. |
| Beschreibung      | Eingabe eines anwenderdefinierten SSID-Namens.                                                                                                    |
| Eingabe           | Max. 32-stellige Zeichenfolge aus Zahlen, Buchstaben und Sonderzeichen                                                                                                    |

<sup>10)</sup> Service Set Identifier

<span id="page-169-0"></span>Werkseinstellung EH\_Gerätebezeichnung\_letzte 7 Stellen der Seriennummer (z.B. EH\_Cubemass\_500\_A802000)

beizubehalten.

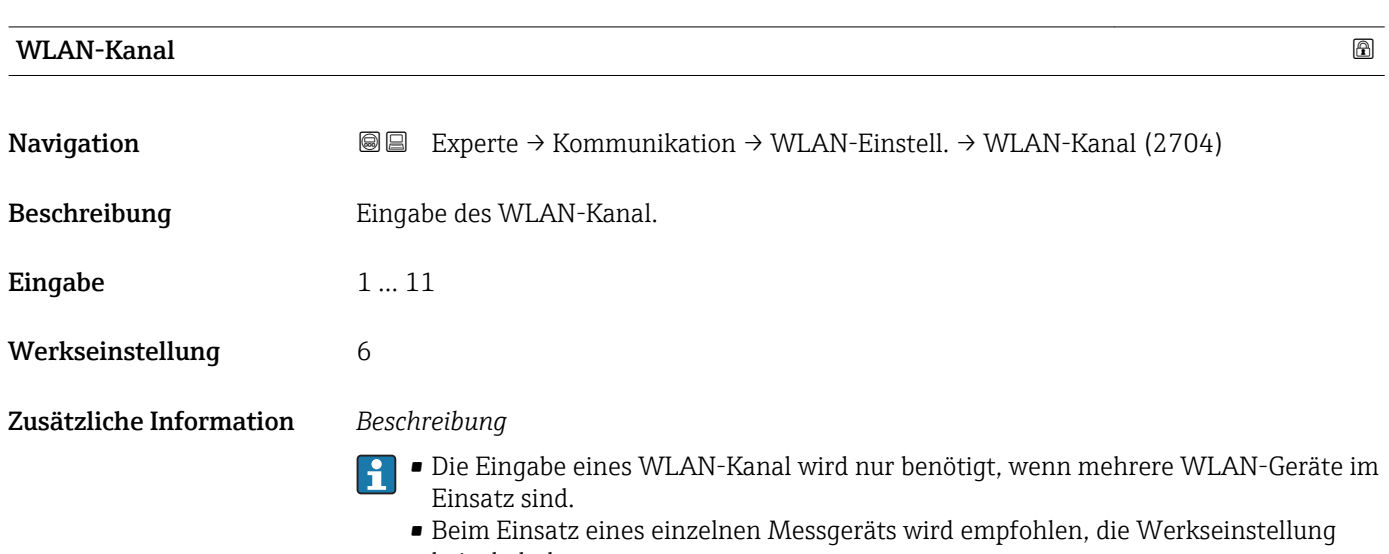

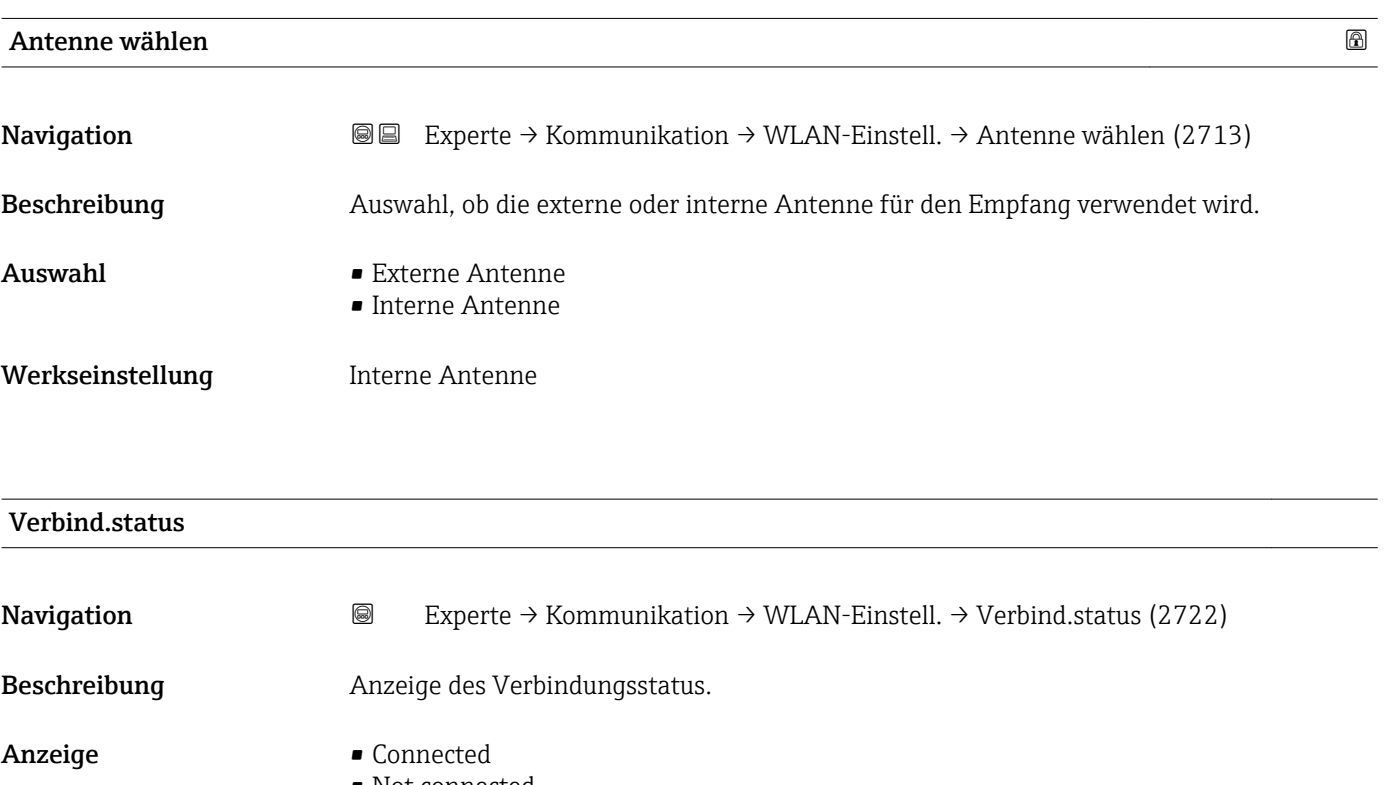

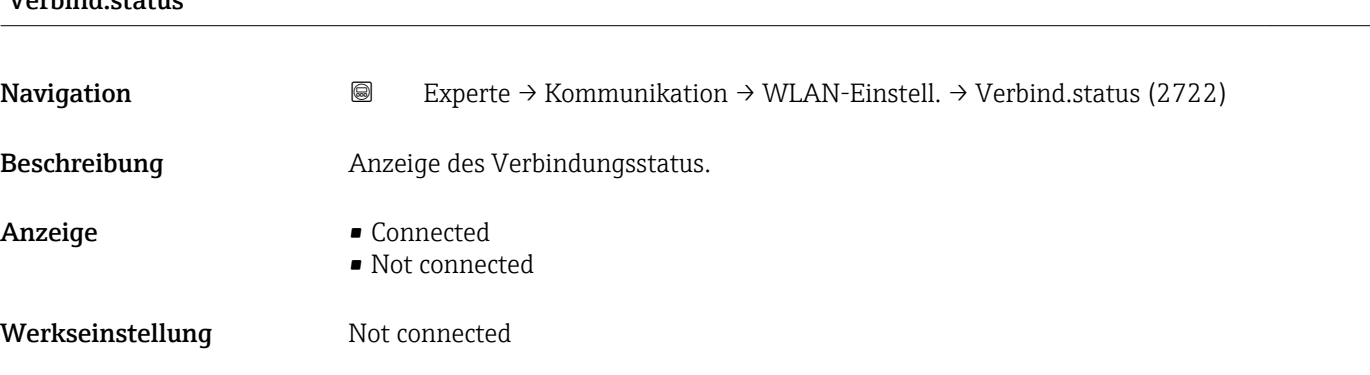

### <span id="page-170-0"></span>Empf. Sig.stärke

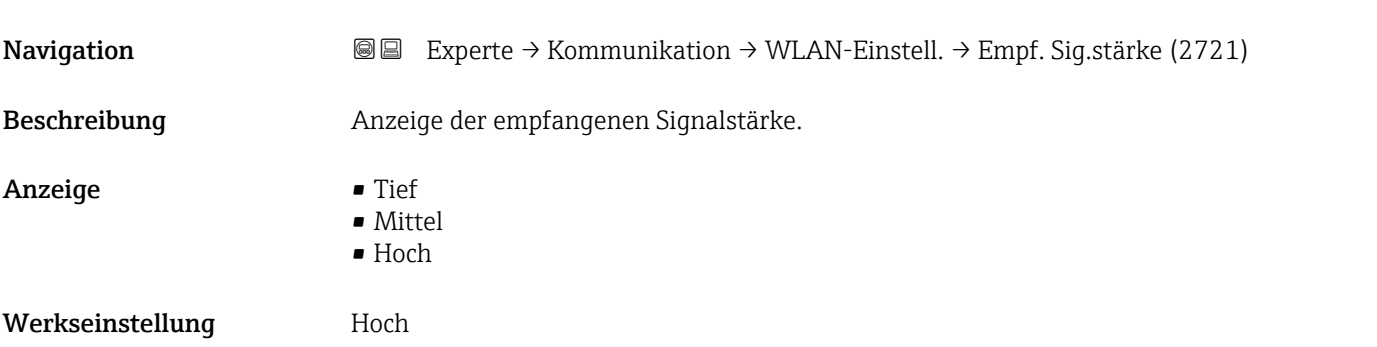

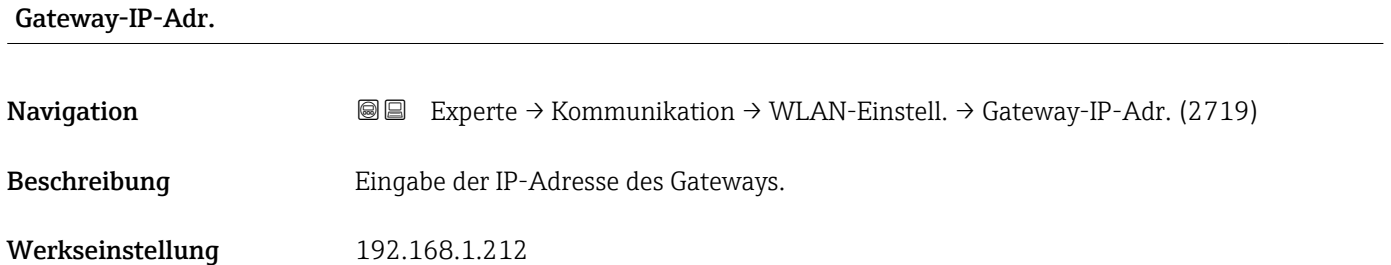

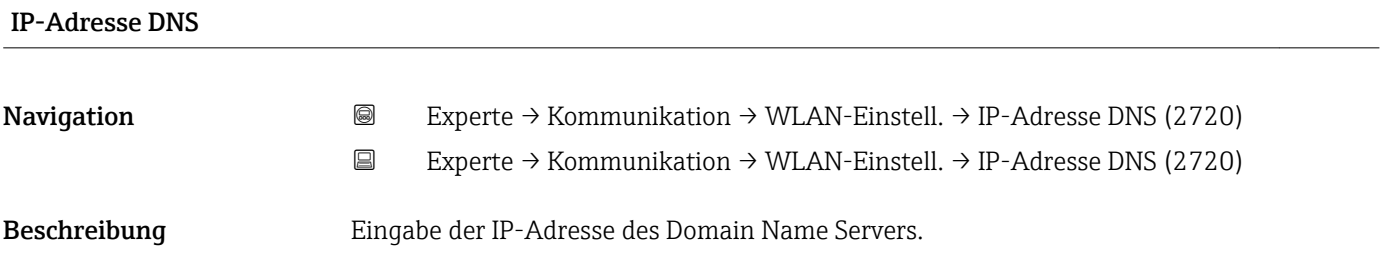

## 3.6.5 Untermenü "Diagnosekonfig."

Eine Auflistung aller Diagnoseereignisse: Betriebsanleitung zum Gerät →  $\Box$  7

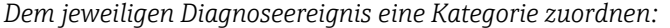

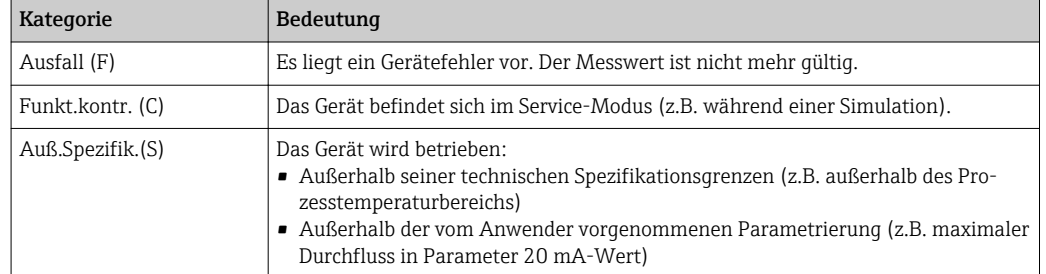

Werkseinstellung 192.168.1.212

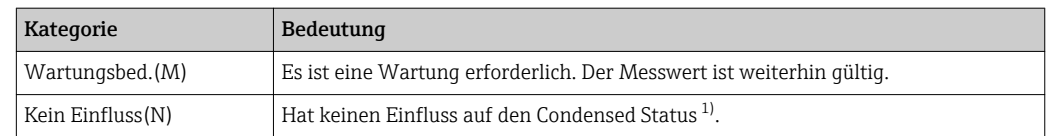

1) Sammelstatus nach NAMUR-Empfehlung NE107

*Navigation* 
■ Experte → Kommunikation → Diagnosekonfig.

| $\blacktriangleright$ Diagnosekonfig. |                                |
|---------------------------------------|--------------------------------|
| Ereigniskateg. 046 (0246)             | → ■ 173                        |
| Ereigniskateg. 140 (0244)             | → ■ 173                        |
| Ereigniskateg. 374 (0245)             | → ■ 173                        |
| Ereigniskateg. 441 (0210)             | $\rightarrow$ 0 174            |
| Ereigniskateg. 442 (0230)             | $\rightarrow \blacksquare$ 174 |
| Ereigniskateg. 443 (0231)             | → ■ 174                        |
| Ereigniskateg. 444 (0211)             | → ■ 175                        |
| Ereigniskateg. 543 (0276)             | → ■ 175                        |
| Ereigniskateg. 830 (0240)             | → ■ 176                        |
| Ereigniskateg. 831 (0241)             | → ■ 176                        |
| Ereigniskateg. 832 (0218)             | → ■ 176                        |
| Ereigniskateg. 833 (0225)             | → ■ 177                        |
| Ereigniskateg. 834 (0227)             | → ■ 177                        |
| Ereigniskateg. 835 (0229)             | → ■ 177                        |
| Ereigniskateg. 862 (0214)             | $\rightarrow \blacksquare$ 178 |
| Ereigniskateg. 912 (0243)             | → ■ 178                        |
| Ereigniskateg. 913 (0242)             | → 图 179                        |
| Ereigniskateg. 948 (0275)             | → 图 179                        |

<span id="page-172-0"></span>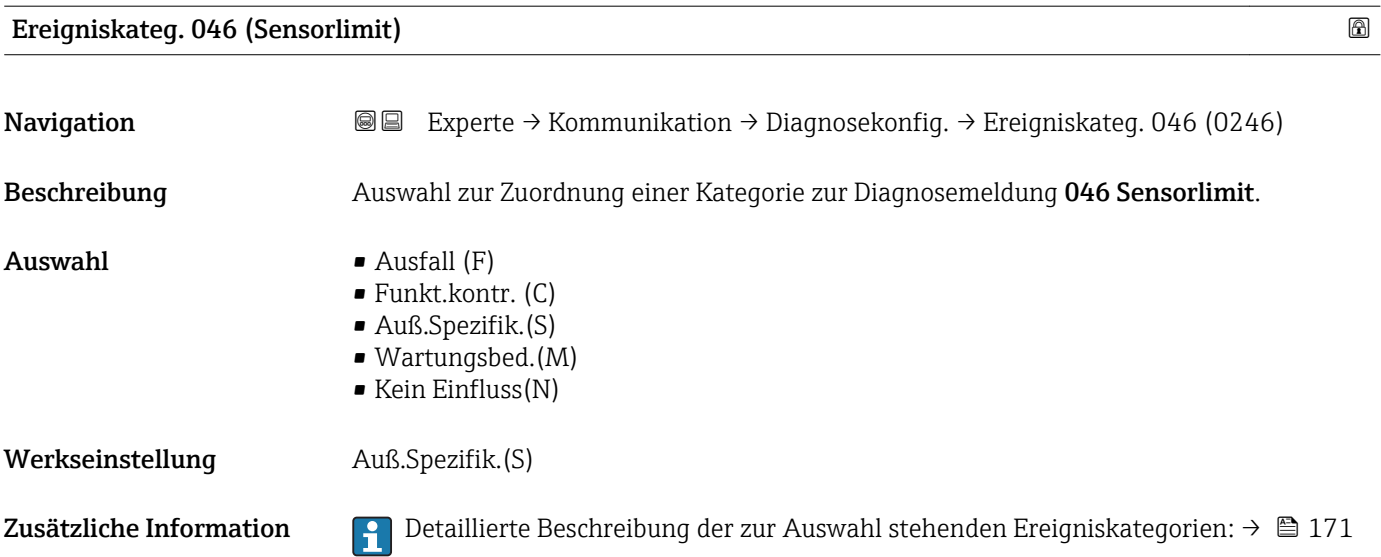

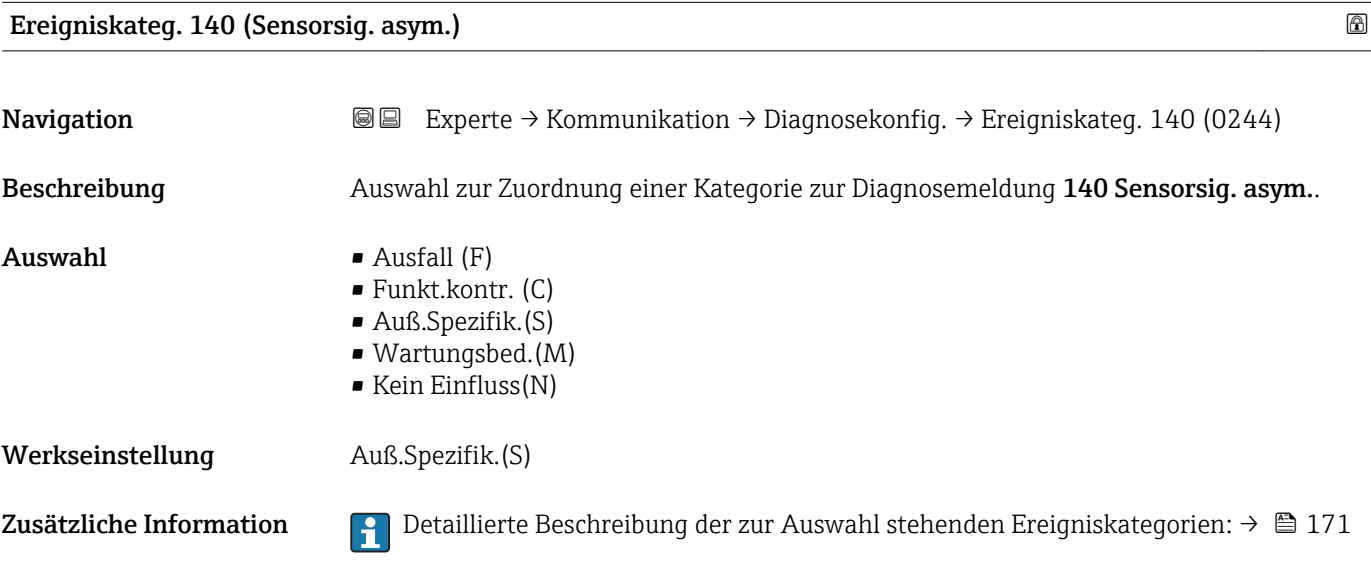

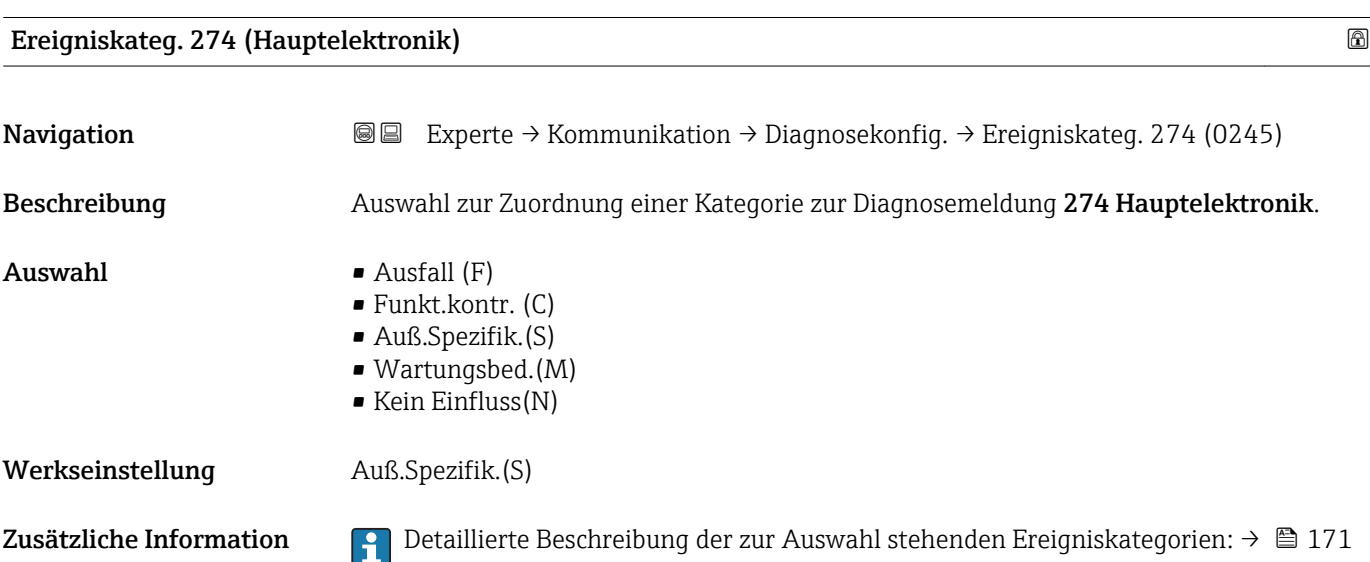

<span id="page-173-0"></span>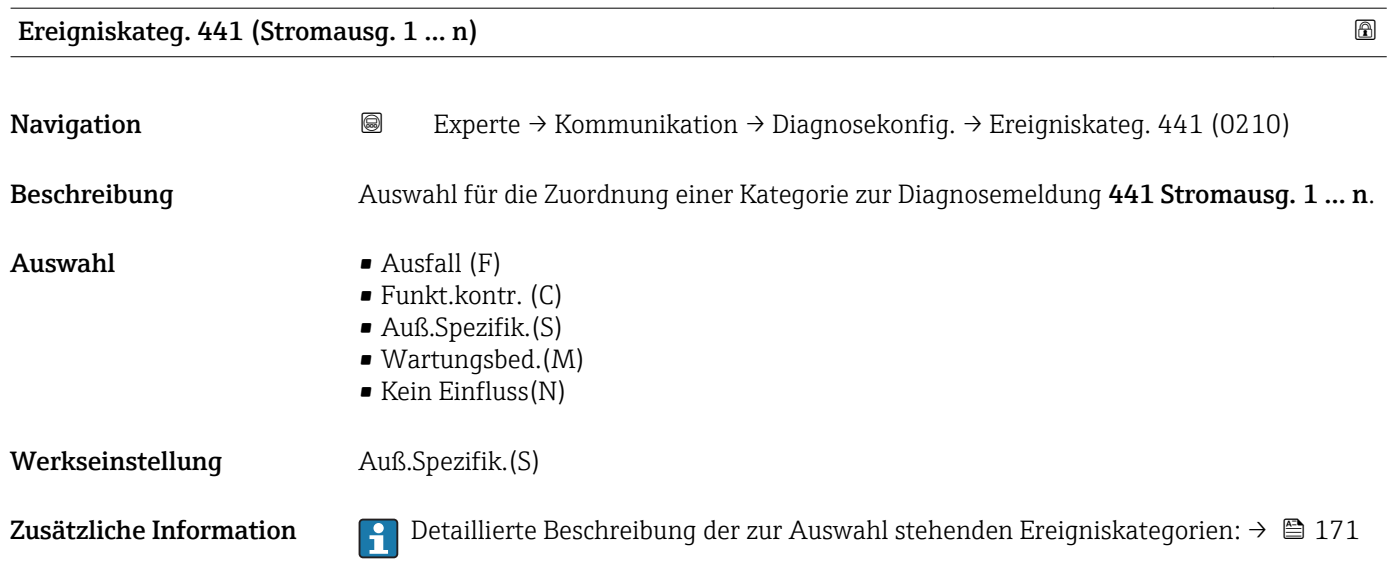

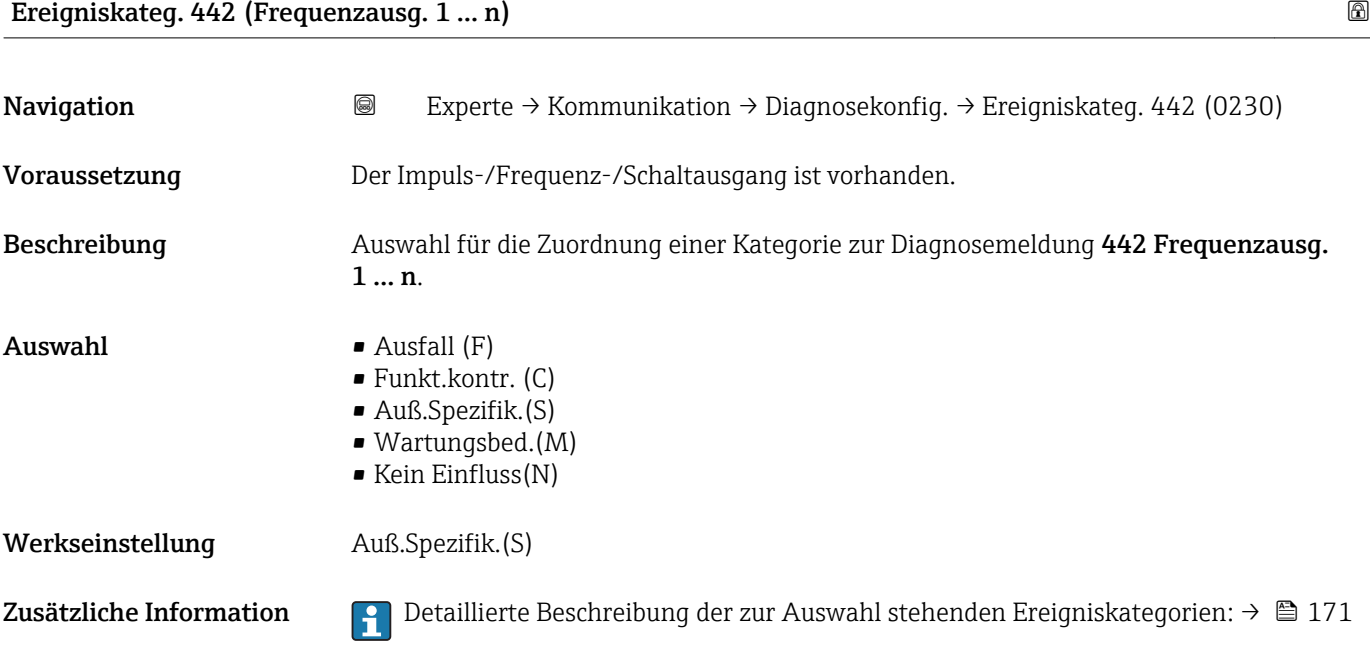

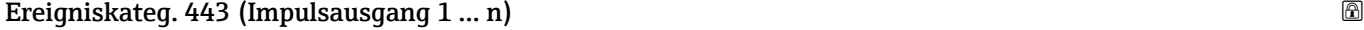

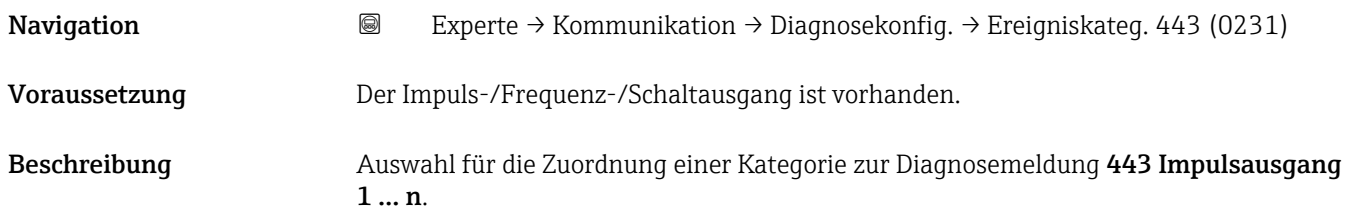

<span id="page-174-0"></span>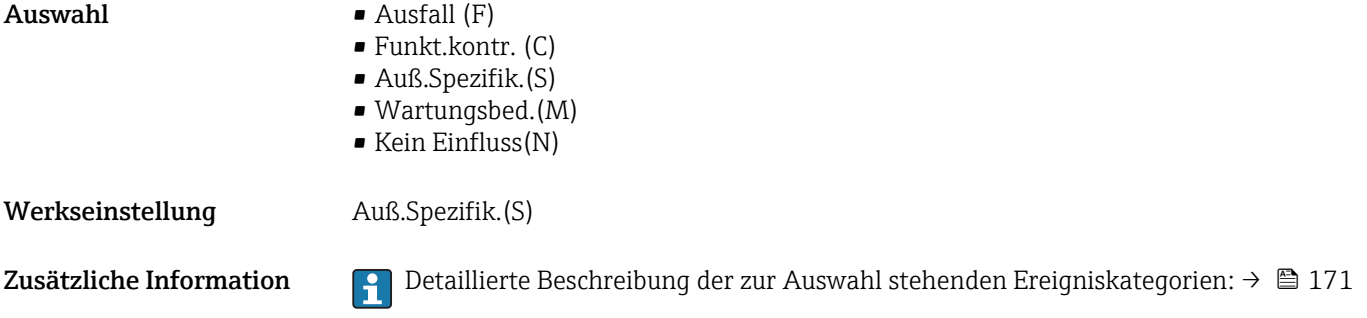

### Ereigniskateg. 444 (Stromeingang 1 … n)

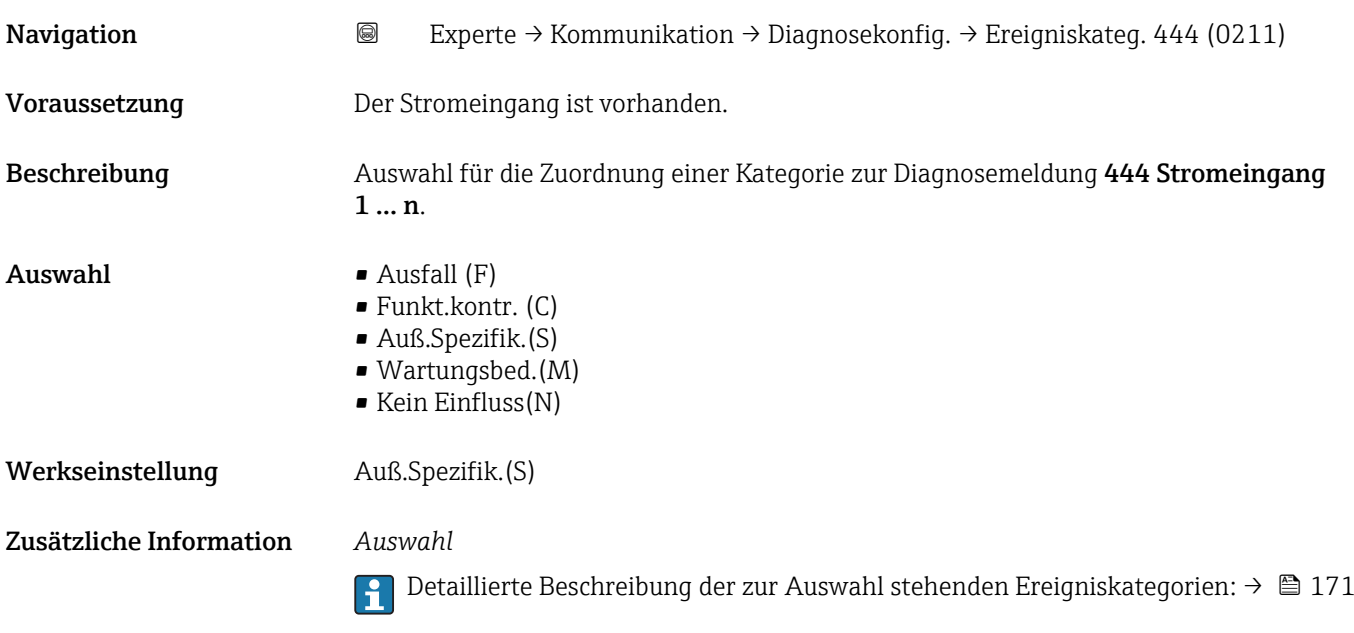

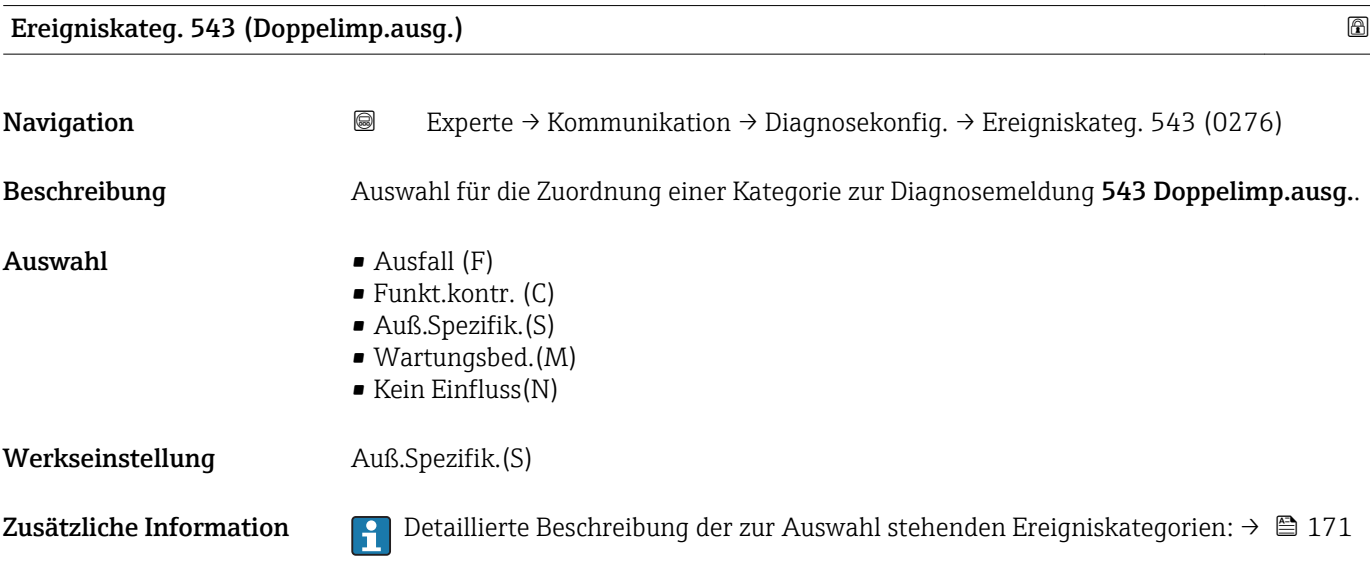

<span id="page-175-0"></span>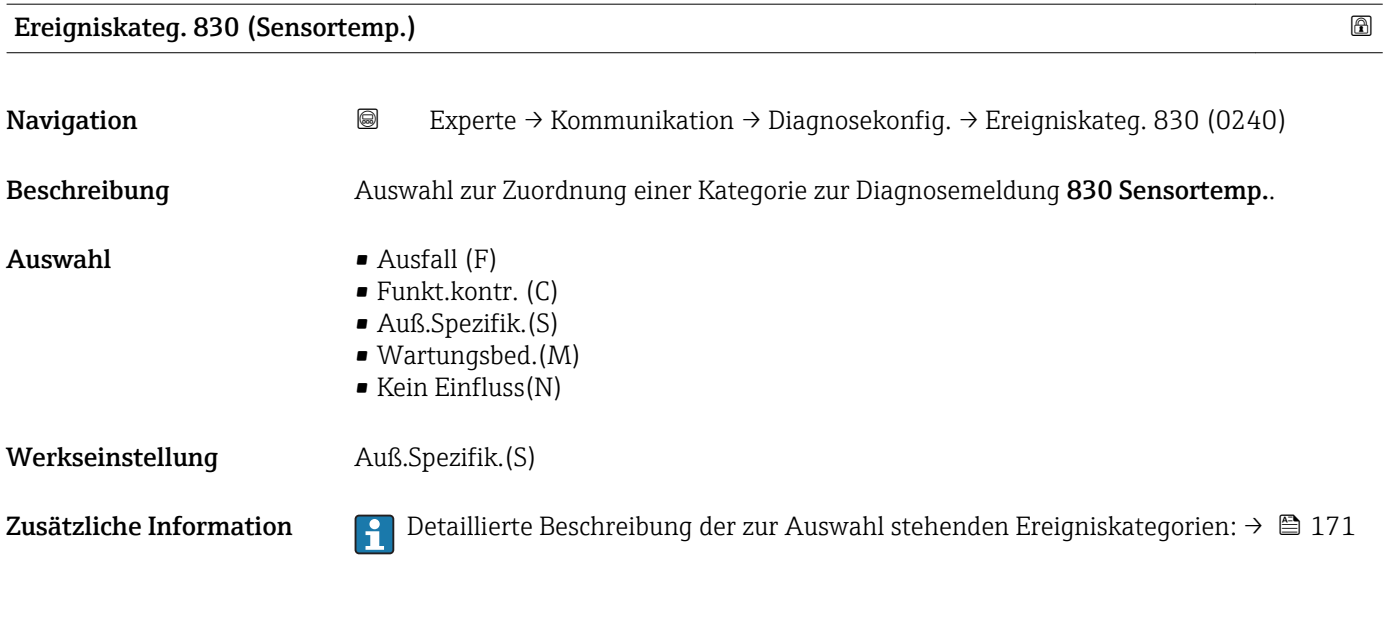

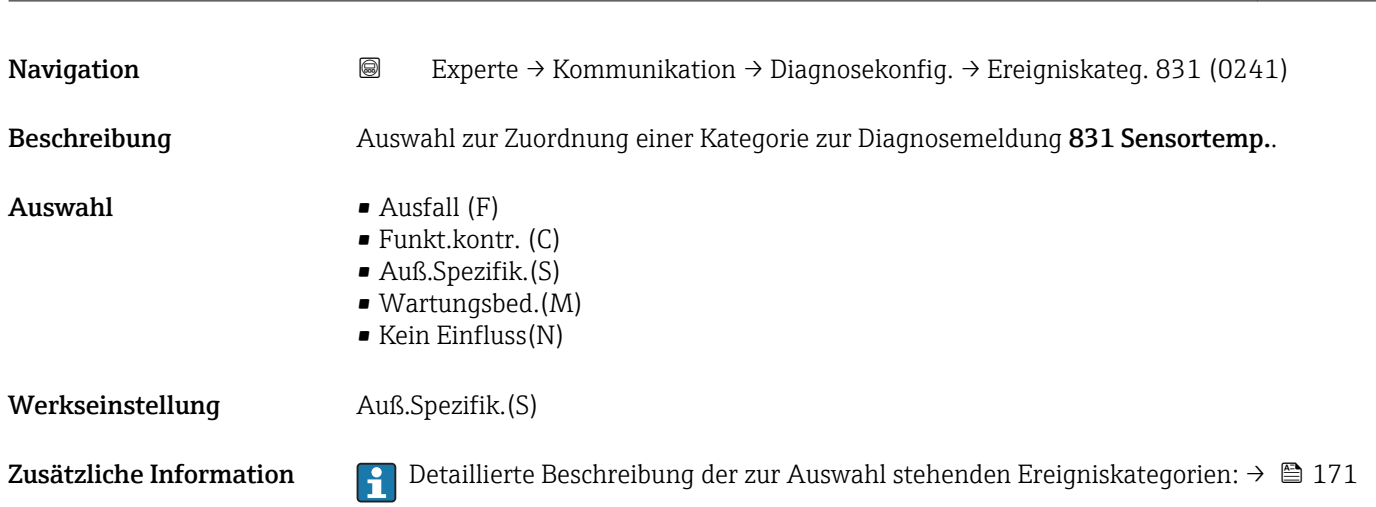

Ereigniskateg. 831 (Sensortemp.)

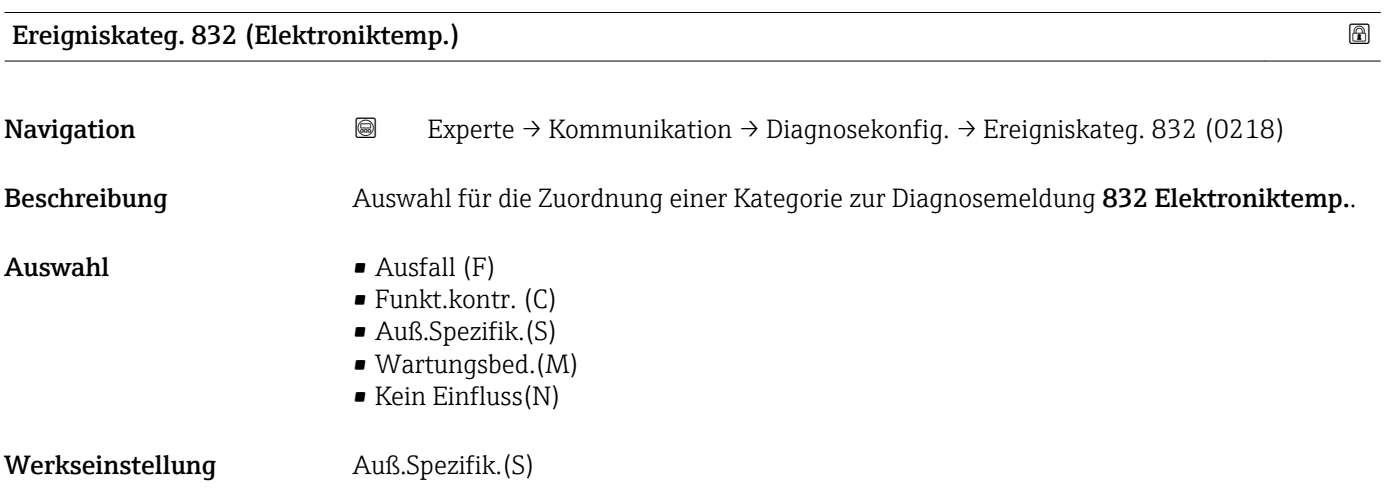

### <span id="page-176-0"></span>Zusätzliche Information *Auswahl*

Detaillierte Beschreibung der zur Auswahl stehenden Ereigniskategorien: [→ 171](#page-170-0)

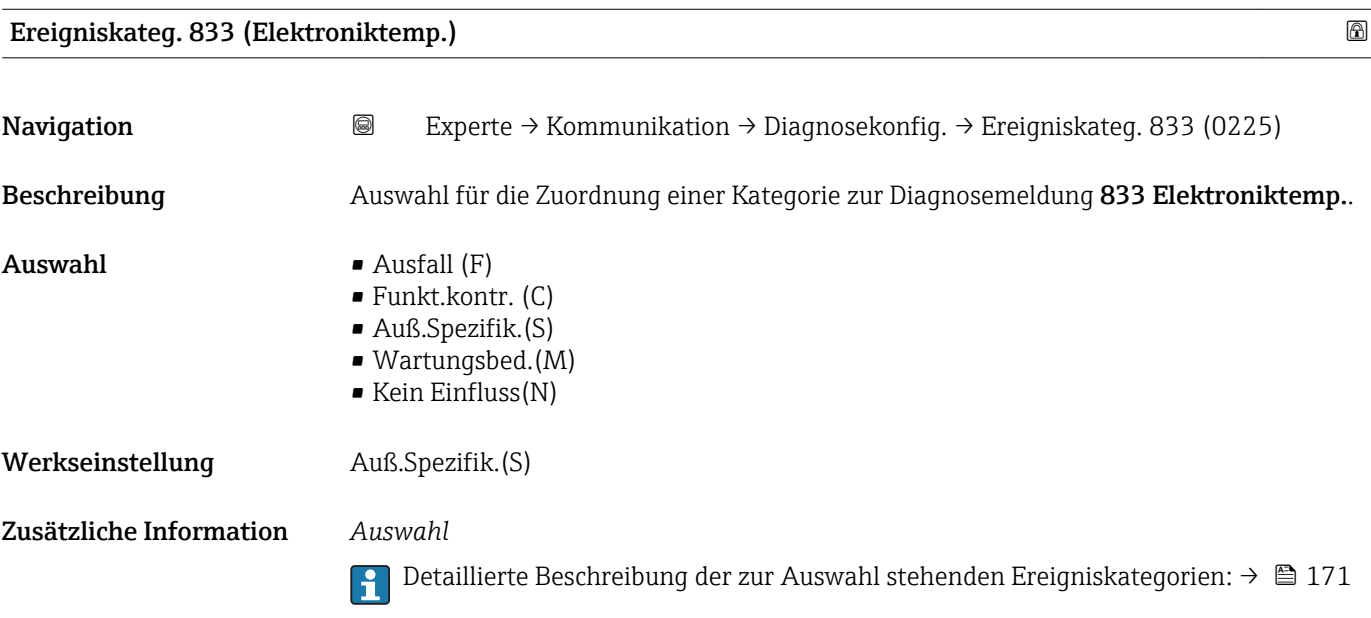

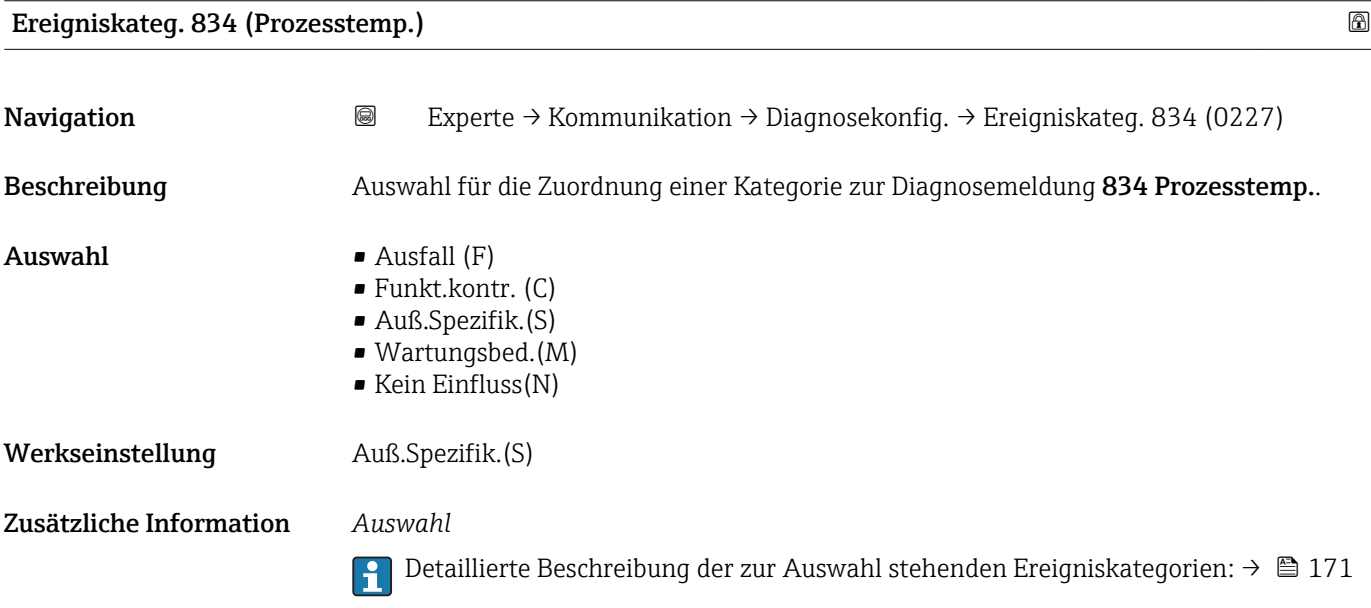

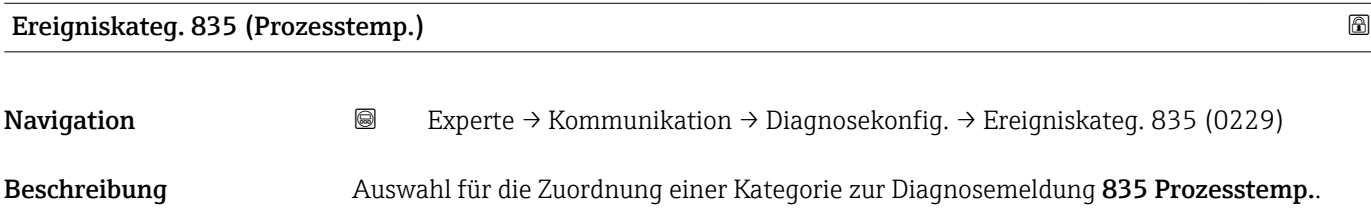

<span id="page-177-0"></span>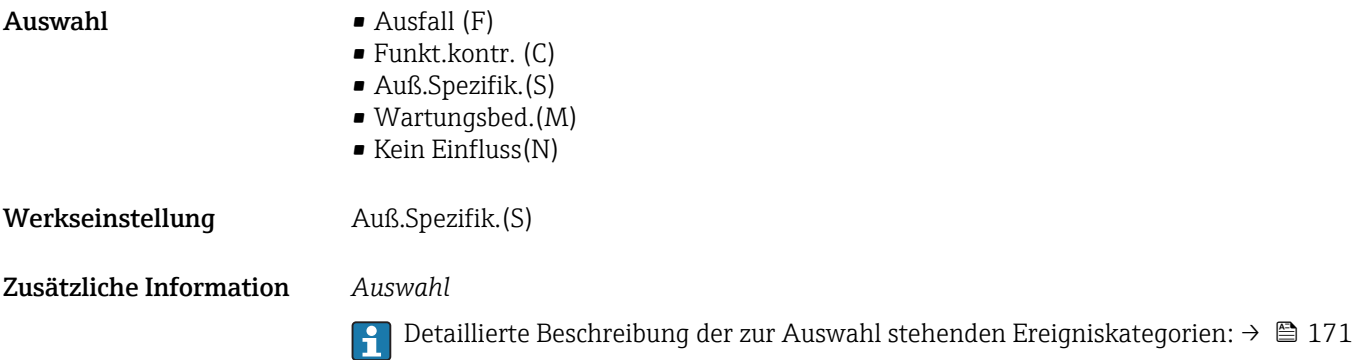

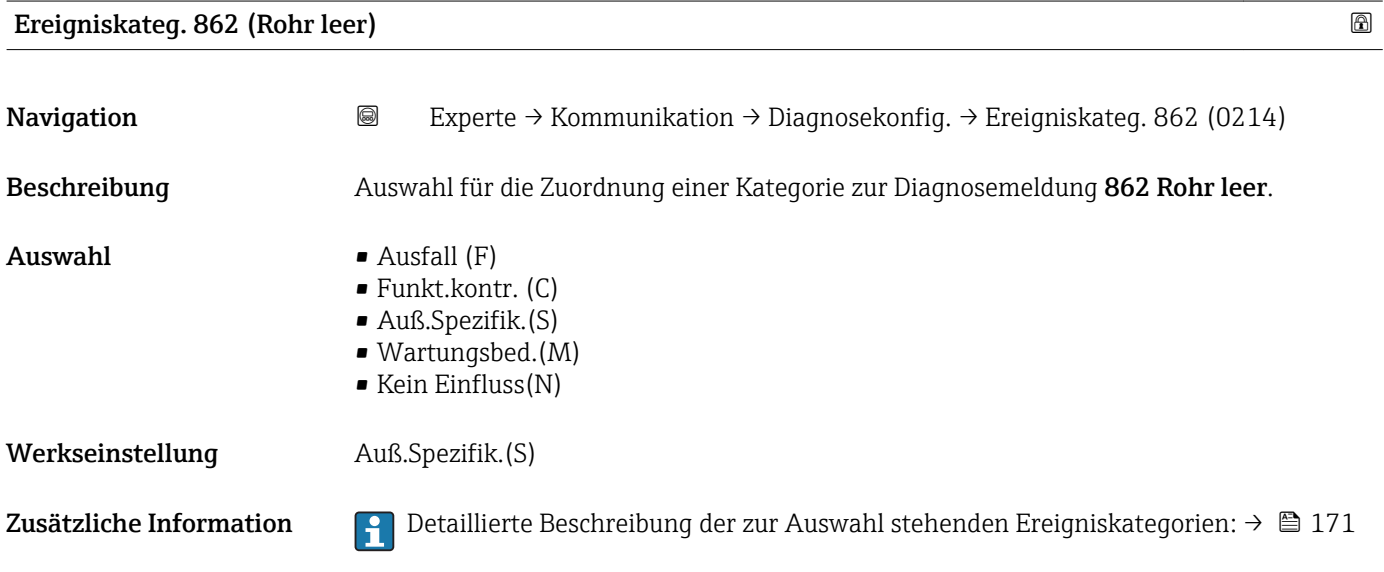

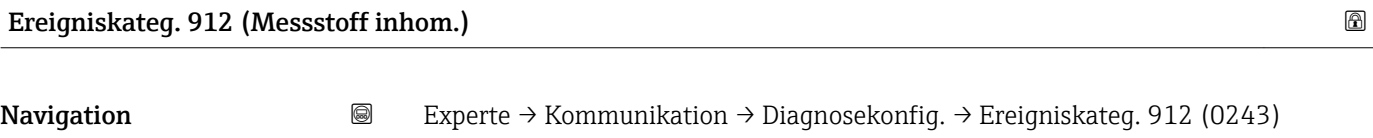

Beschreibung Auswahl zur Zuordnung einer Kategorie zur Diagnosemeldung 912 Messstoff inhom..

- $\blacksquare$  Auswahl  $\blacksquare$  Ausfall (F)
	- Funkt.kontr. (C)
	- Auß.Spezifik.(S)
	- Wartungsbed.(M) • Kein Einfluss(N)

Werkseinstellung Auß.Spezifik.(S)

Zusätzliche Information  $\Box$  Detaillierte Beschreibung der zur Auswahl stehenden Ereigniskategorien: → ■ 171

<span id="page-178-0"></span>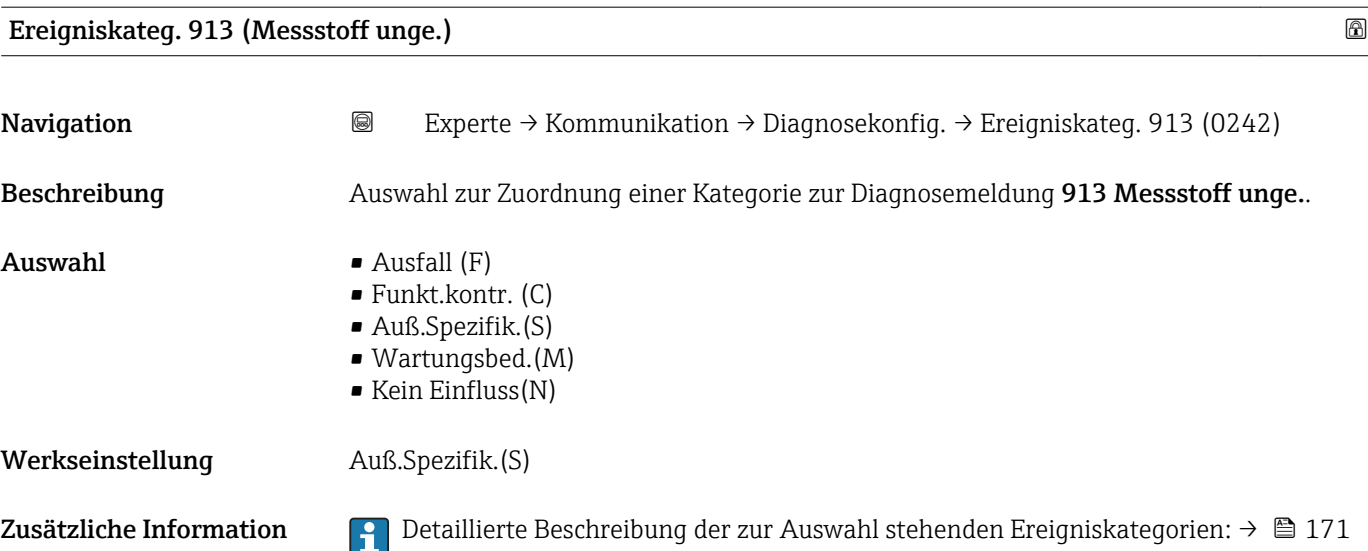

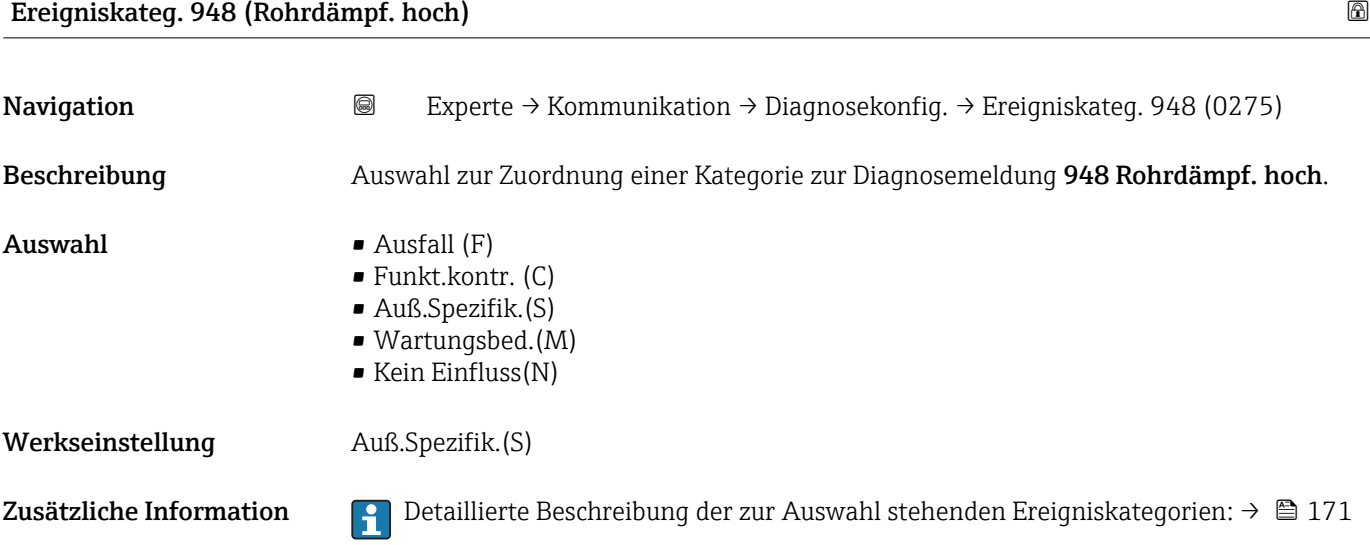

# 3.7 Untermenü "Applikation"

*Navigation* 
■■ Experte → Applikation

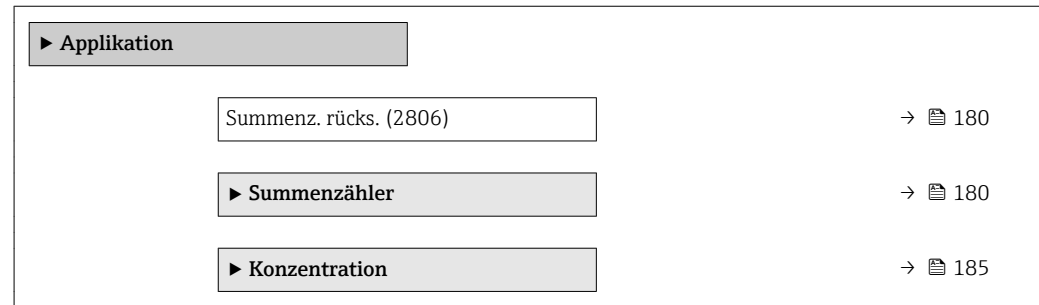

<span id="page-179-0"></span>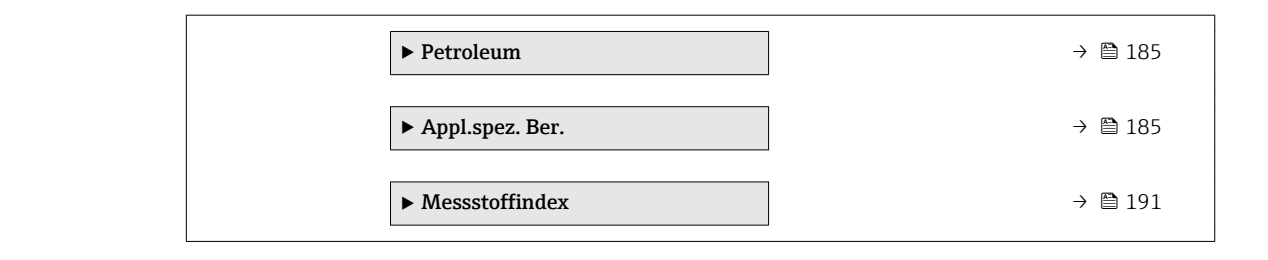

# Summenz. rücks. Navigation **EXPERIE → Applikation → Summenz. rücks. (2806) EXPERIE → Applikation → Summenz. rücks. (2806)** Beschreibung Auswahl zum Zurücksetzen aller Summenzähler auf den Wert 0 und Neustart der Summierung. Alle bisherigen aufsummierten Durchflussmengen werden dadurch gelöscht. Auswahl • Abbrechen • Rücksetz.+Start. Werkseinstellung Abbrechen Zusätzliche Information *Auswahl*

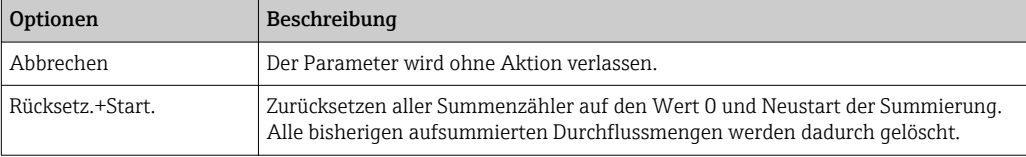

## 3.7.1 Untermenü "Summenzähler 1 … n"

*Navigation* **■** Experte → Applikation → Summenzähler 1 ... n

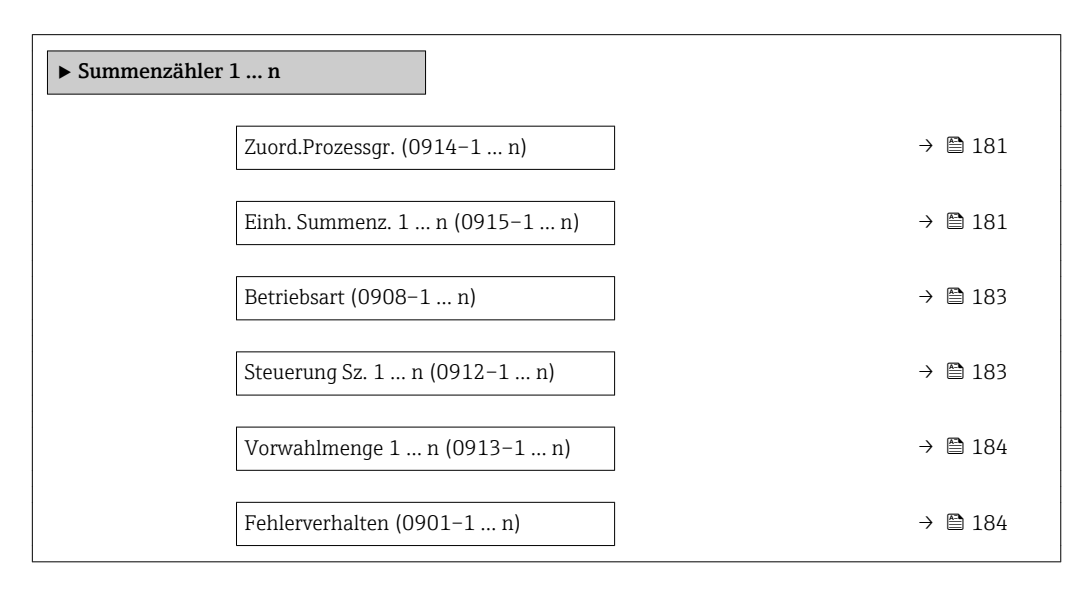
<span id="page-180-0"></span>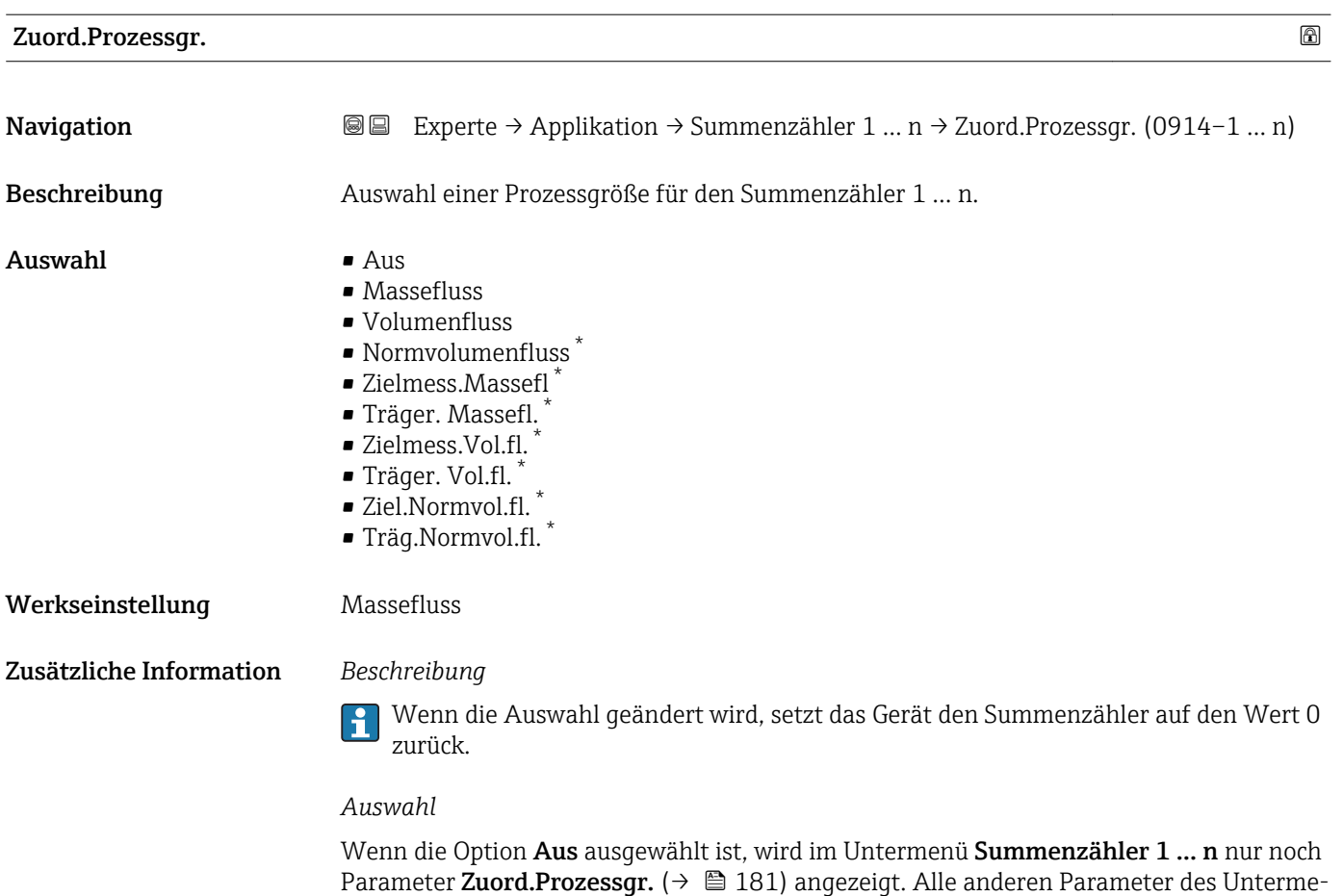

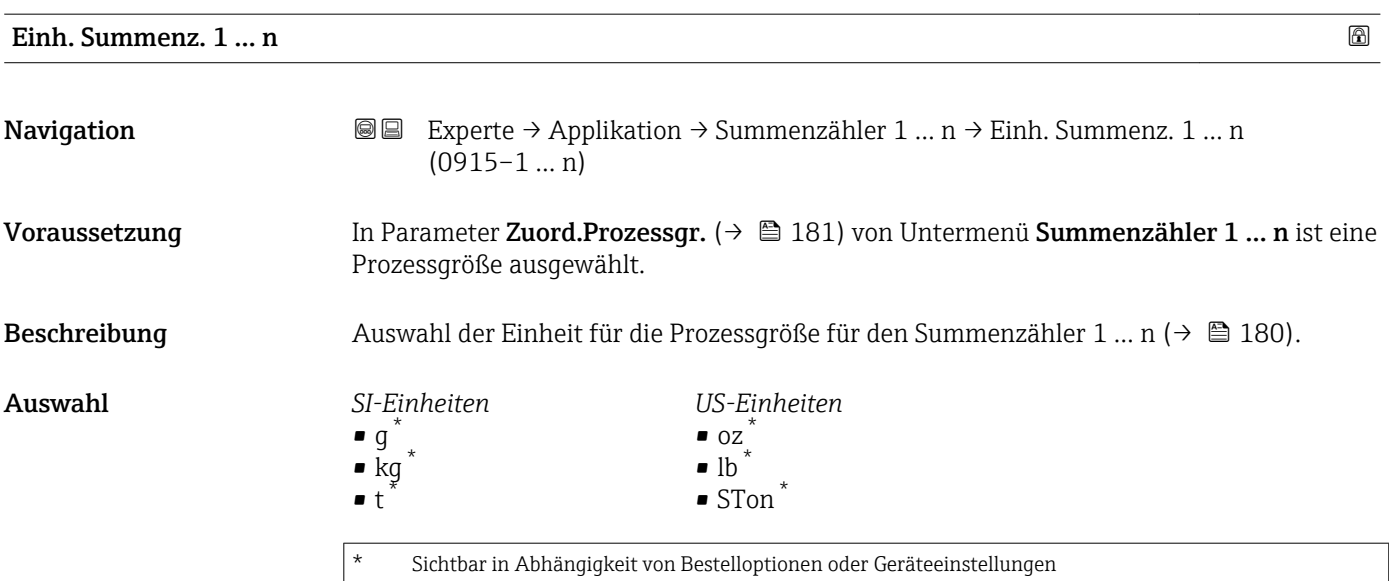

oder

nüs sind ausgeblendet.

<sup>\*</sup> Sichtbar in Abhängigkeit von Bestelloptionen oder Geräteeinstellungen

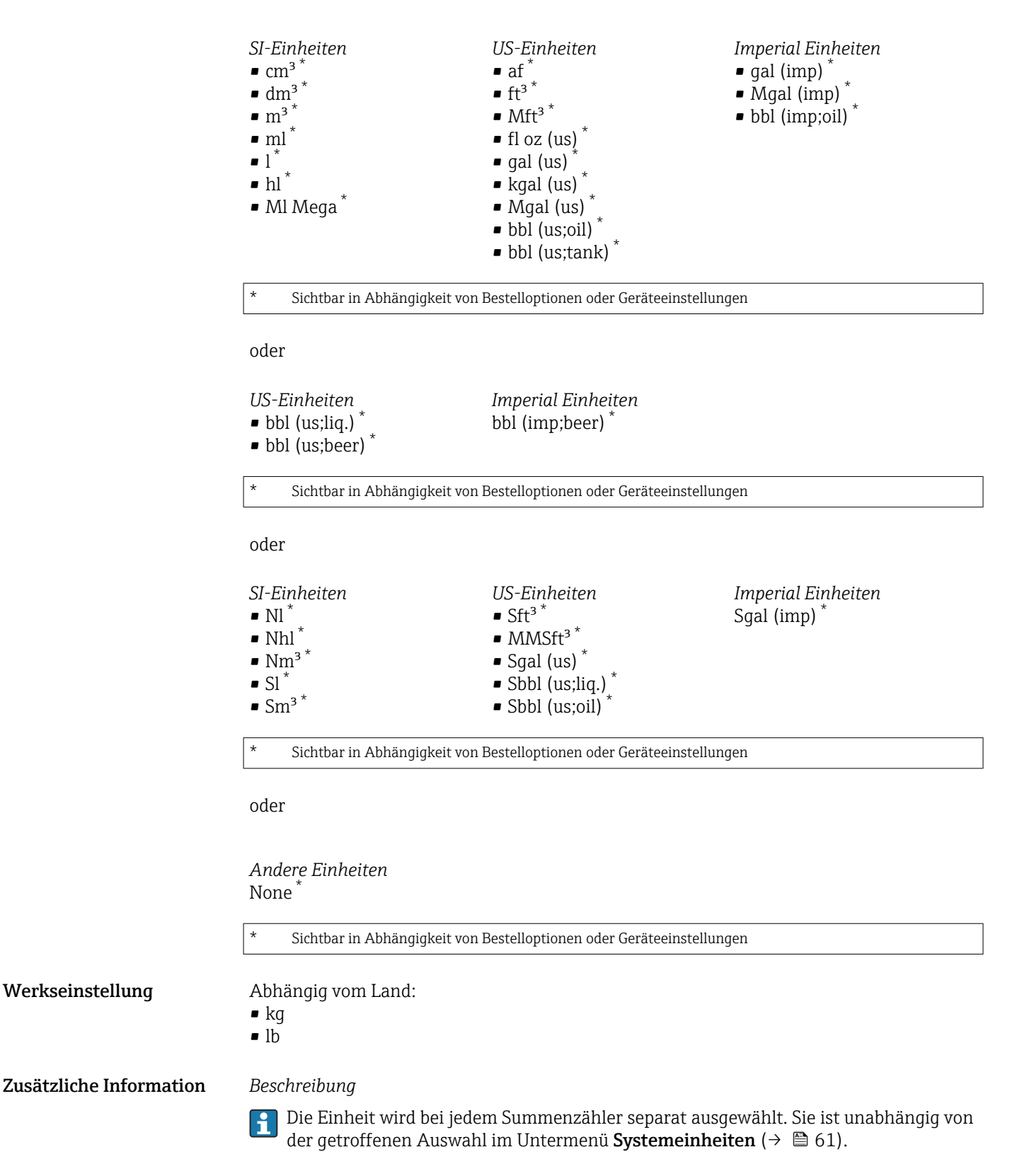

*Auswahl*

Die Auswahl ist abhängig von der in Parameter Zuord.Prozessgr. (→  $\triangleq$  181) ausgewählten Prozessgröße.

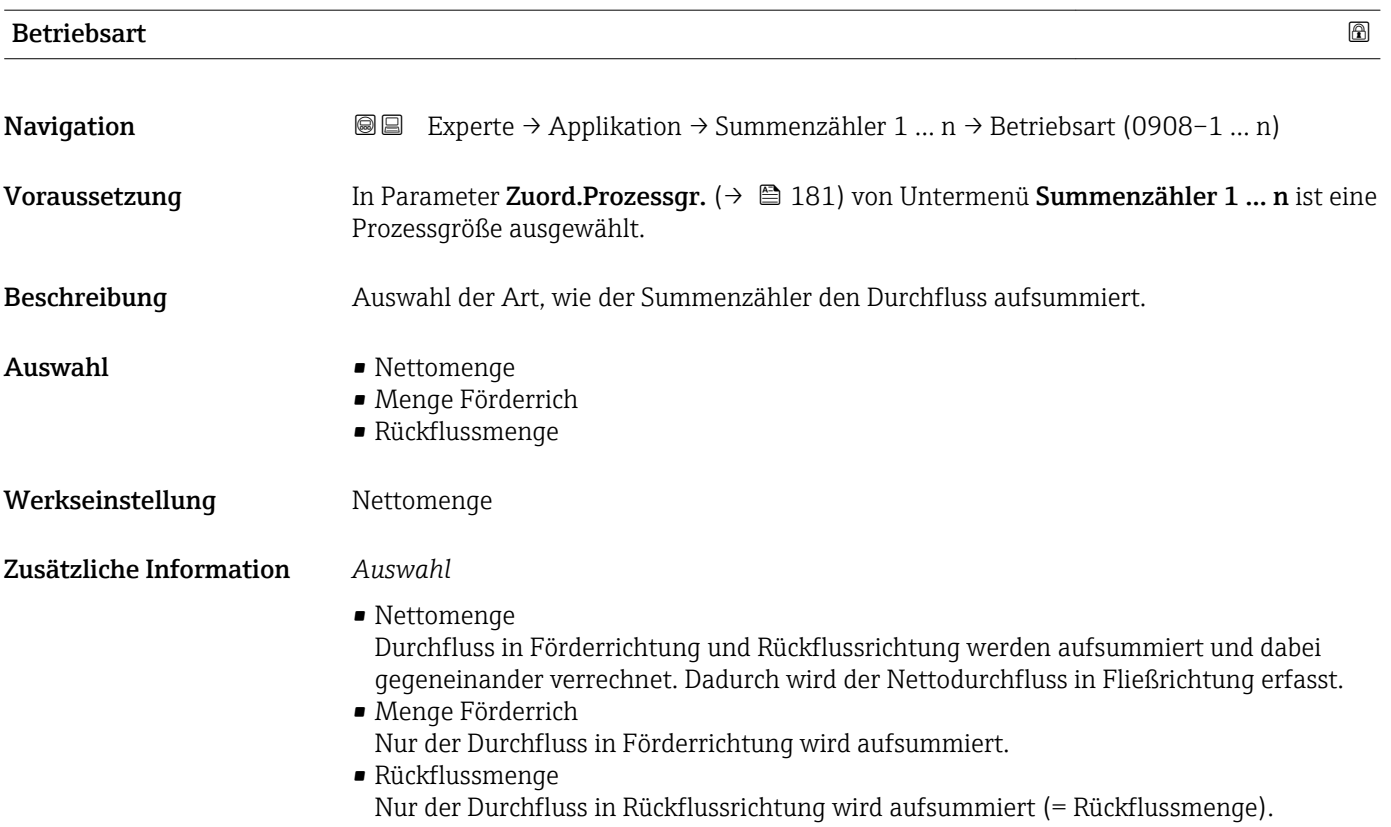

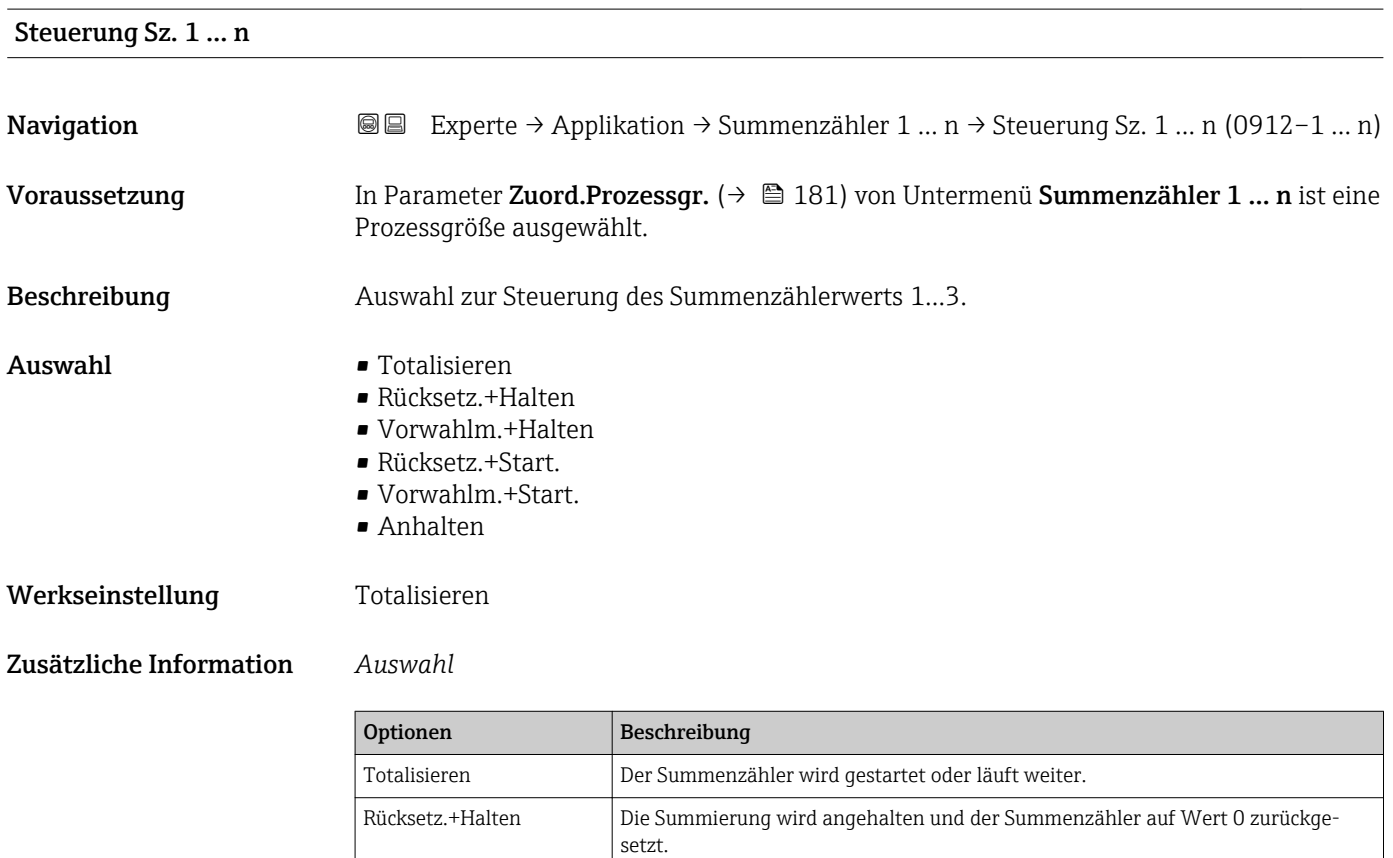

Vorwahlm.+Halten Die Summierung wird angehalten und der Summenzähler auf seinen definierten Startwert aus Parameter Vorwahlmenge gesetzt.

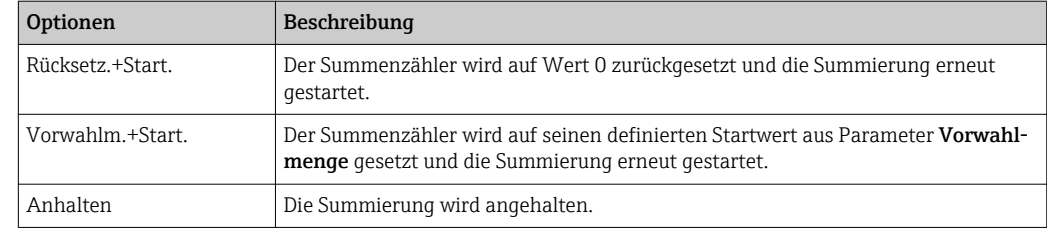

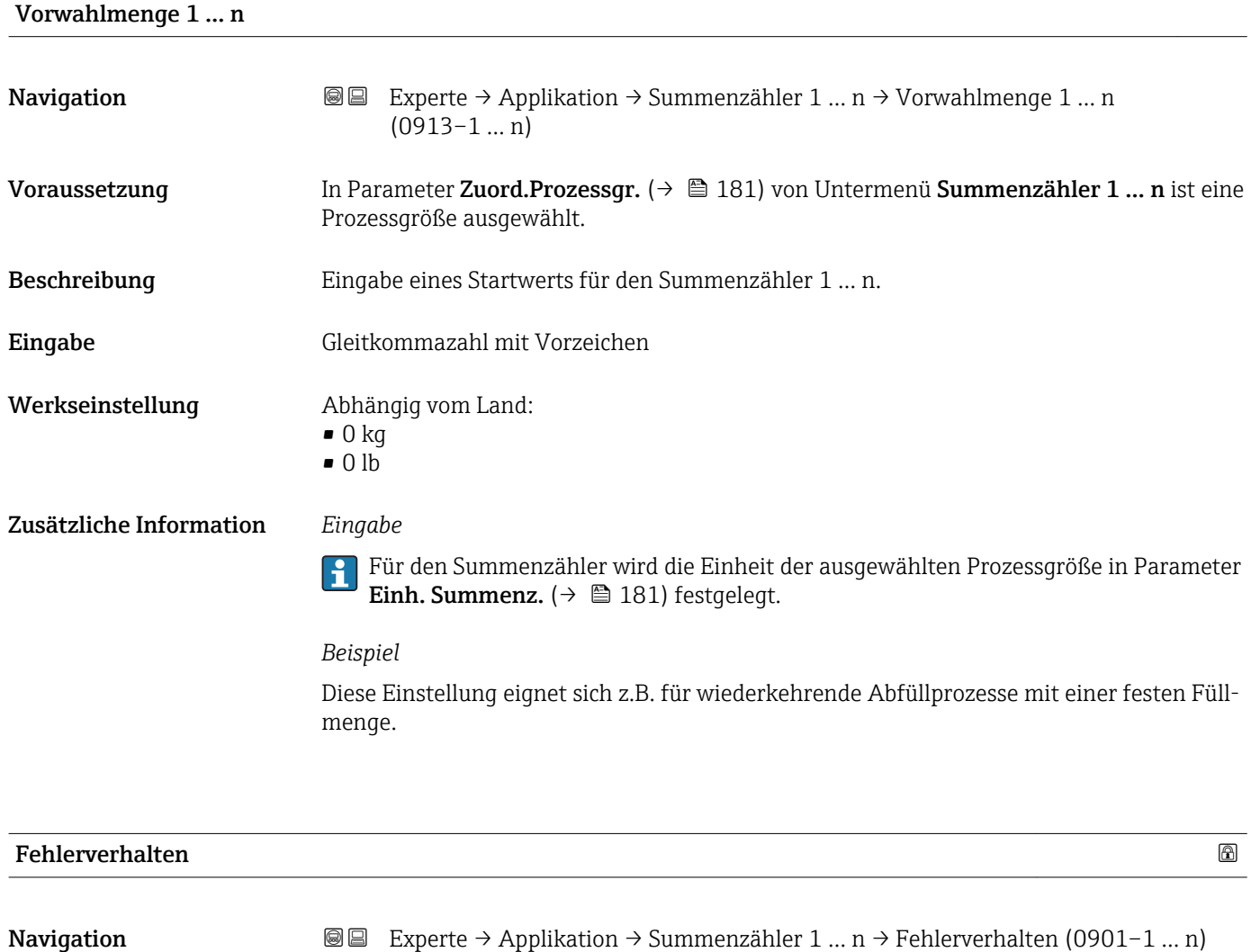

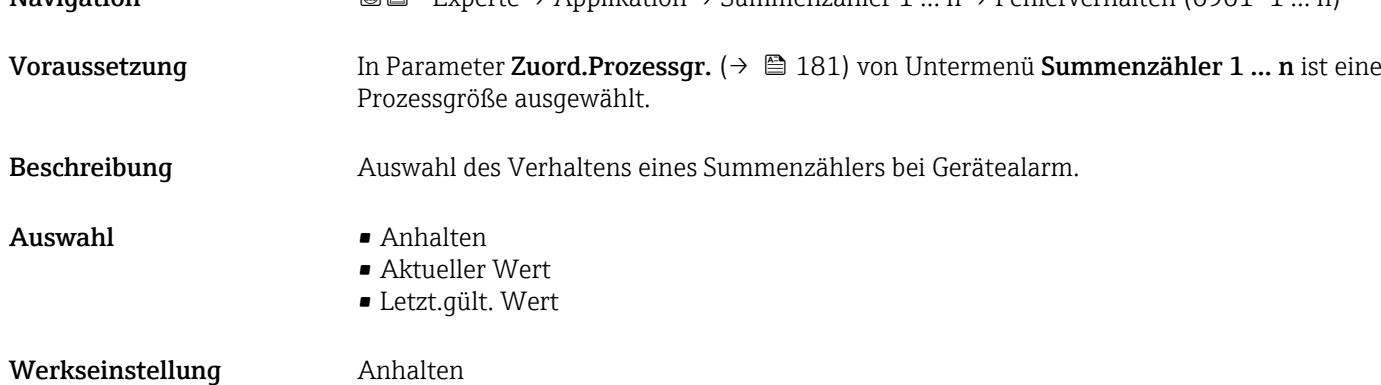

Zusätzliche Information *Beschreibung*

Das Fehlerverhalten weiterer Summenzähler und der Ausgänge ist von dieser Einstellung nicht betroffen und wird in separaten Parametern festgelegt.

*Auswahl*

• Anhalten

Der Summenzähler wird bei Gerätealarm angehalten.

• Aktueller Wert

Der Summenzähler summiert auf Basis des aktuellen Messwerts weiter auf; der Gerätealarm wird ignoriert.

• Letzt.gült. Wert Der Summenzähler summiert auf Basis des letzten gültigen Messwerts vor Auftreten des Gerätealarms weiter auf.

## 3.7.2 Untermenü "Konzentration"

Detaillierte Angaben zu den Parameterbeschreibungen des Anwendungspakets Konzentration: Sonderdokumentation zum Gerät →  $\triangleq$  7

*Navigation* 
■■ Experte → Applikation → Konzentration

‣ Konzentration

## 3.7.3 Untermenü "Petroleum"

Detaillierte Angaben zu den Parameterbeschreibungen des Anwendungspakets Petroleum: Sonderdokumentation zum Gerät →  $\oplus$  7

*Navigation* 
■■ Experte → Applikation → Petroleum

‣ Petroleum

## 3.7.4 Untermenü "Appl.spez. Ber."

*Navigation*  $\text{□}$  Experte → Applikation → Appl.spez. Ber.

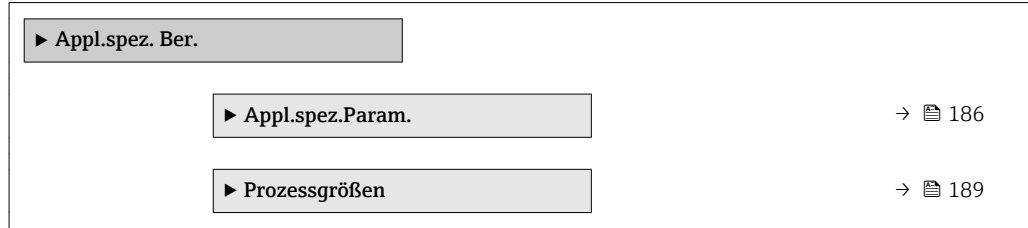

## <span id="page-185-0"></span>Untermenü "Appl.spez.Param."

*Navigation* 
■■ Experte → Applikation → Appl.spez. Ber. → Appl.spez.Param.

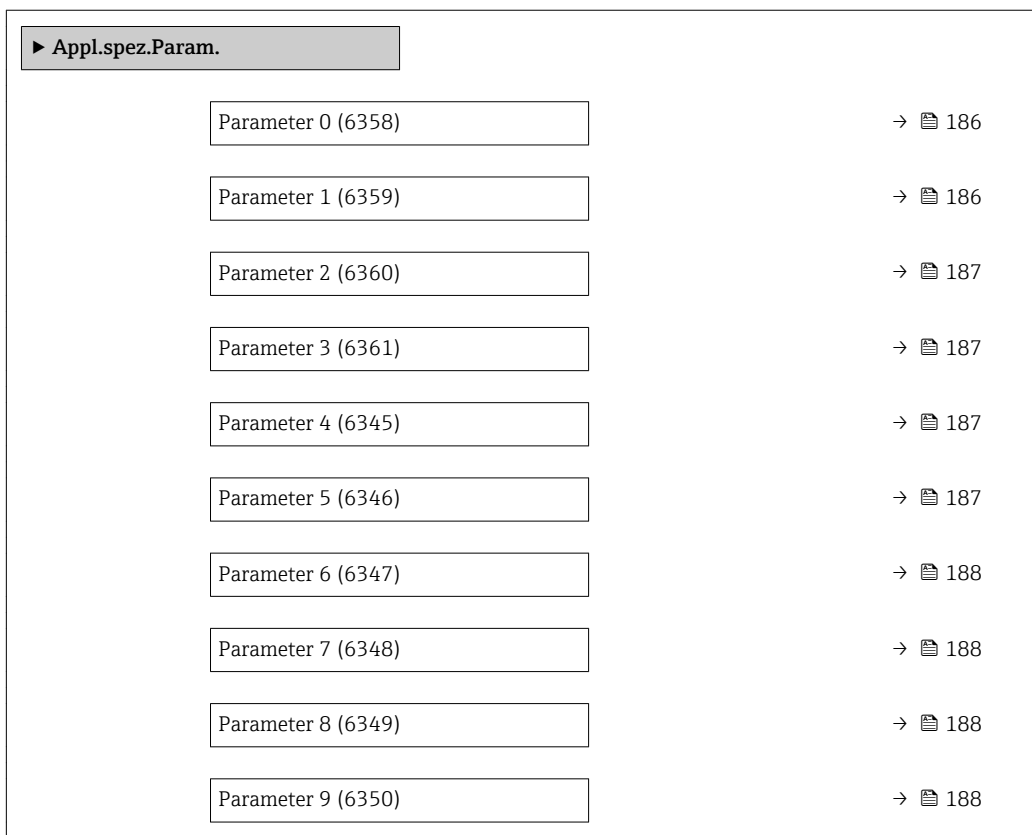

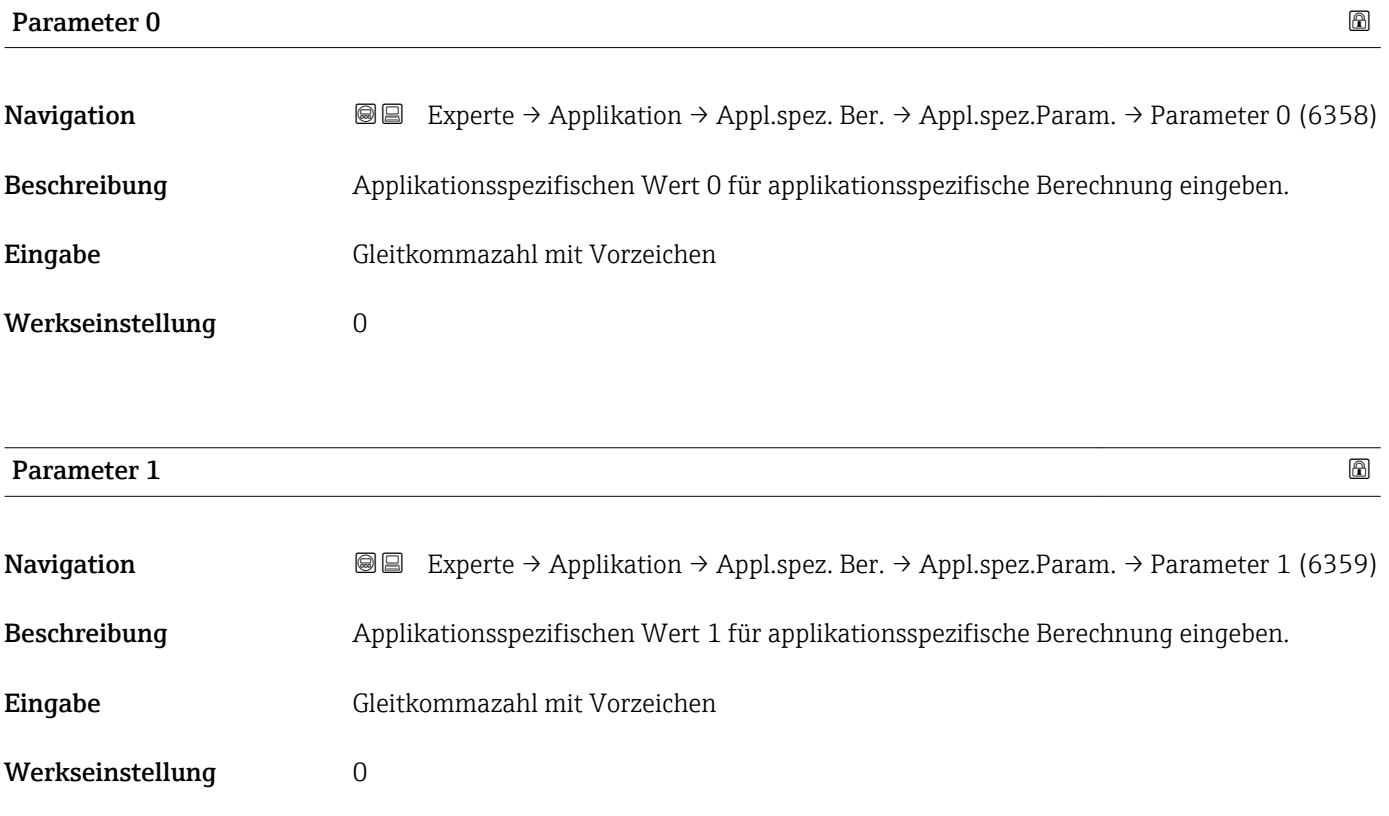

<span id="page-186-0"></span>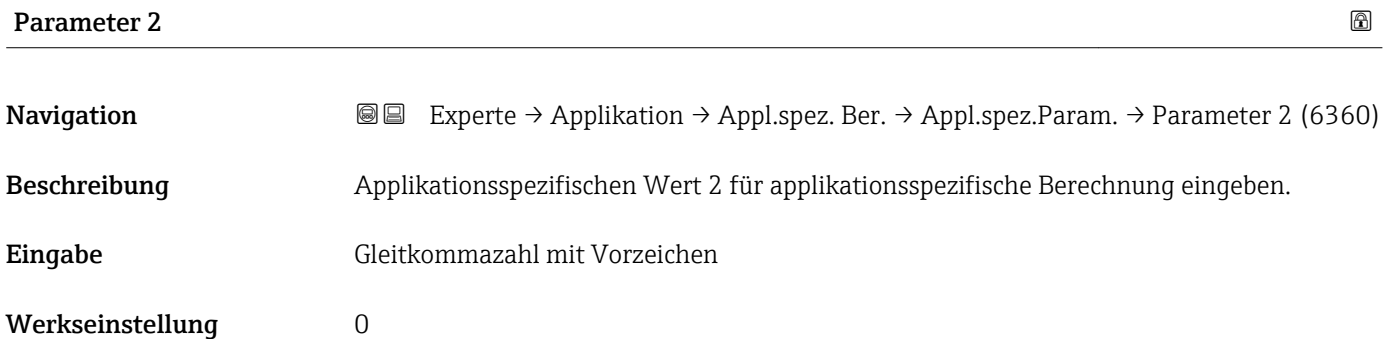

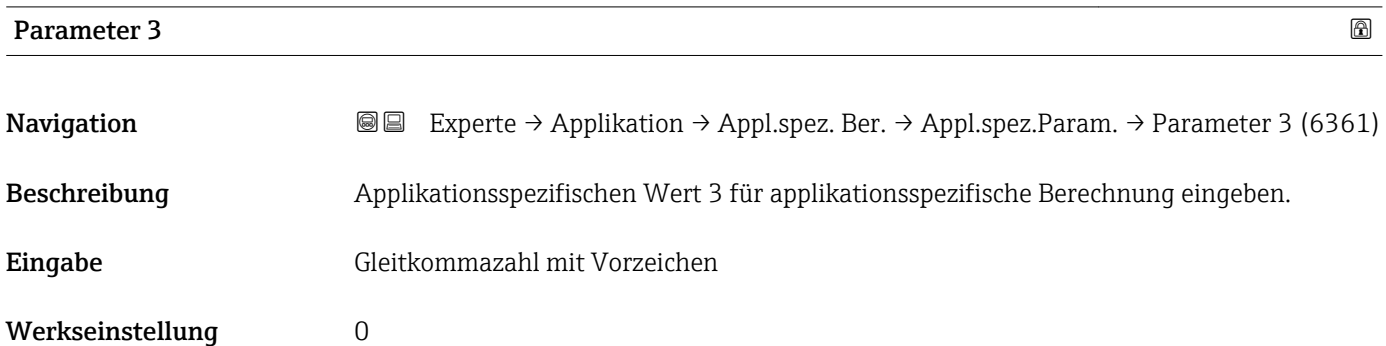

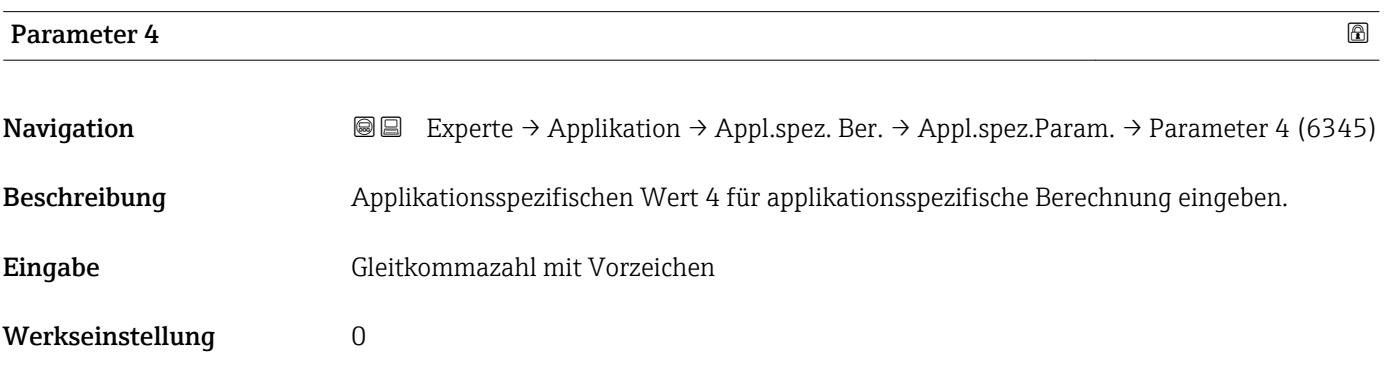

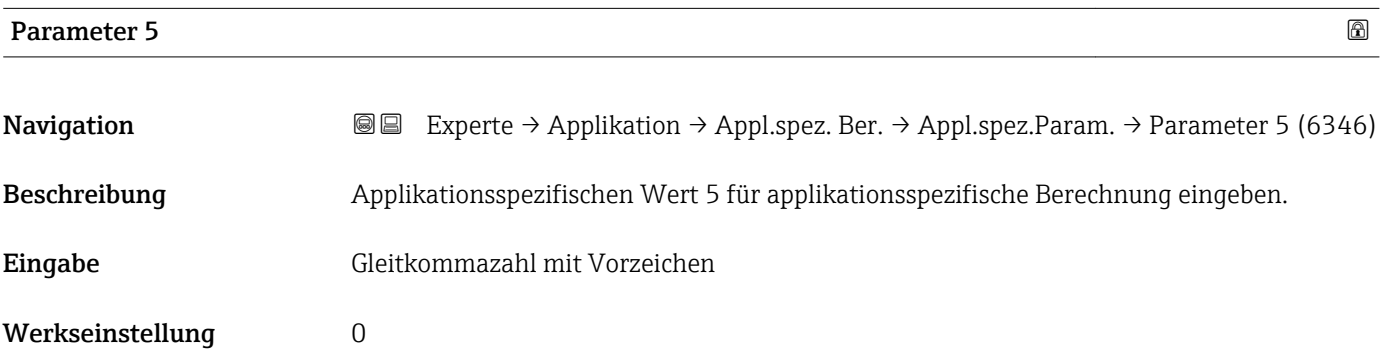

<span id="page-187-0"></span>Beschreibung der Geräteparameter **Proline Cubemass 500 PROFINET** 

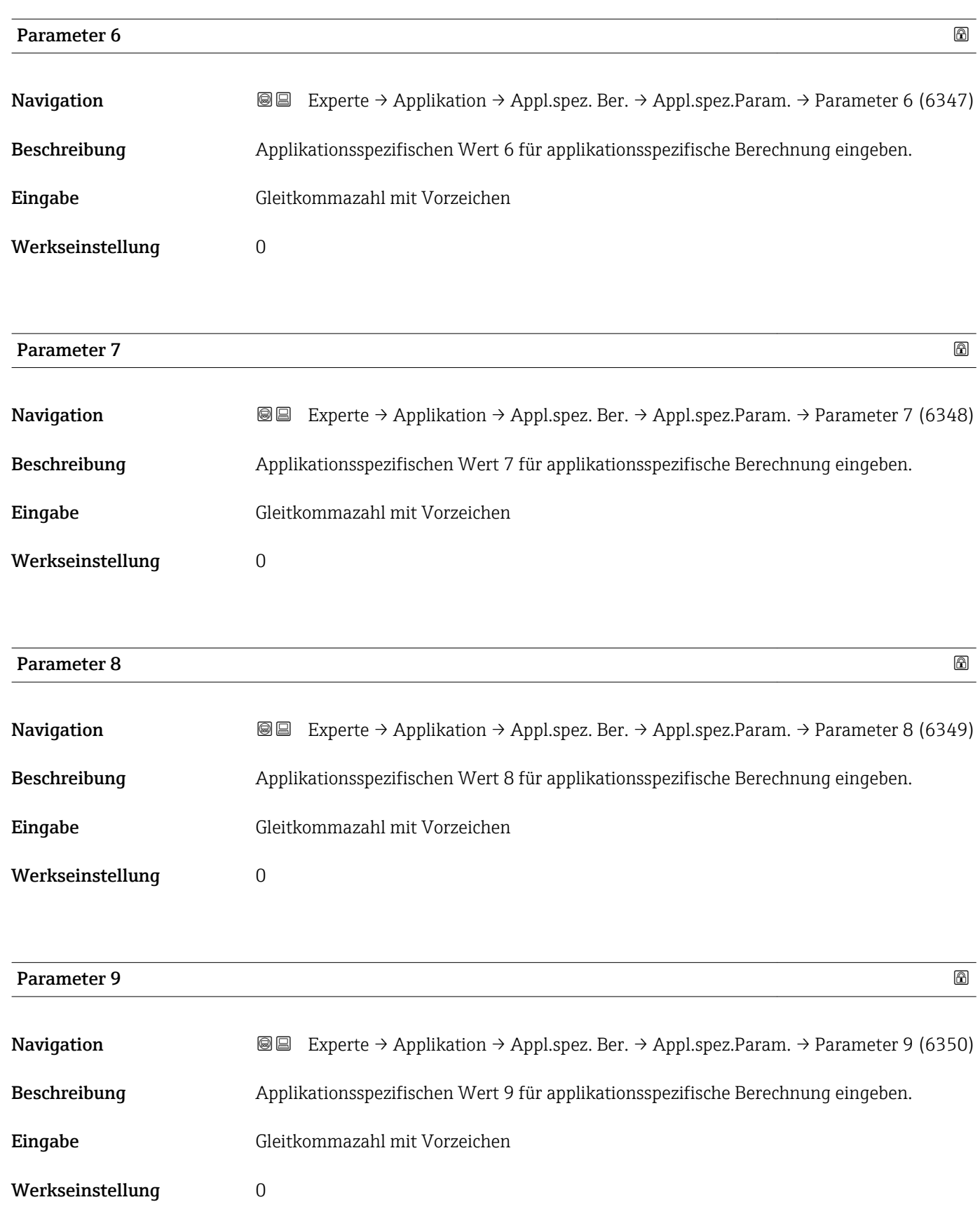

## <span id="page-188-0"></span>Untermenü "Prozessgrößen"

*Navigation* Experte → Applikation → Appl.spez. Ber. → Prozessgrößen

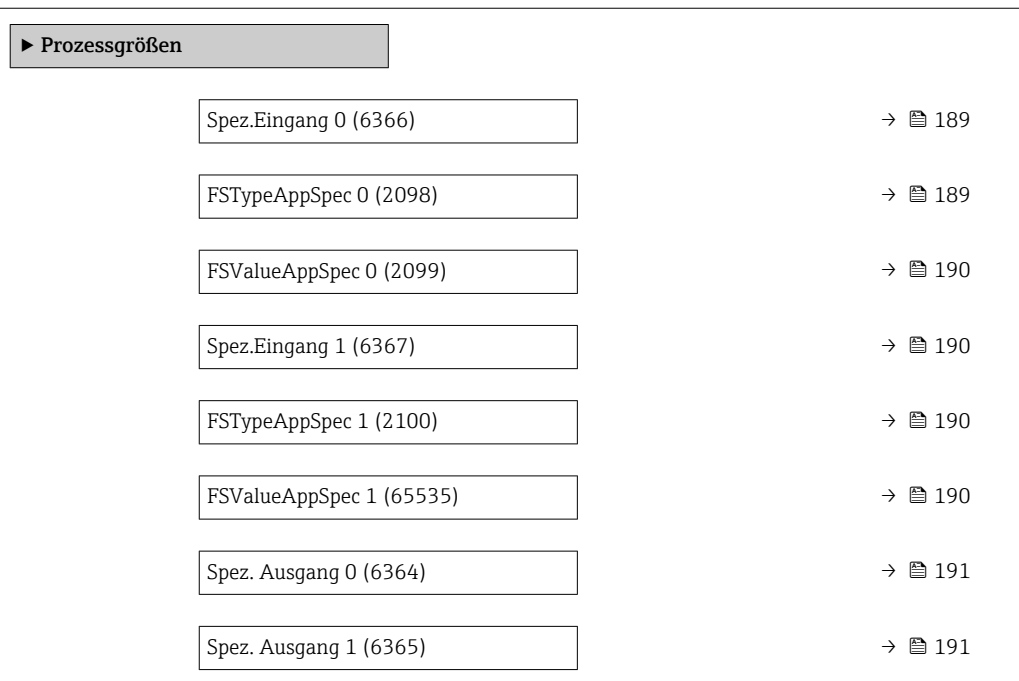

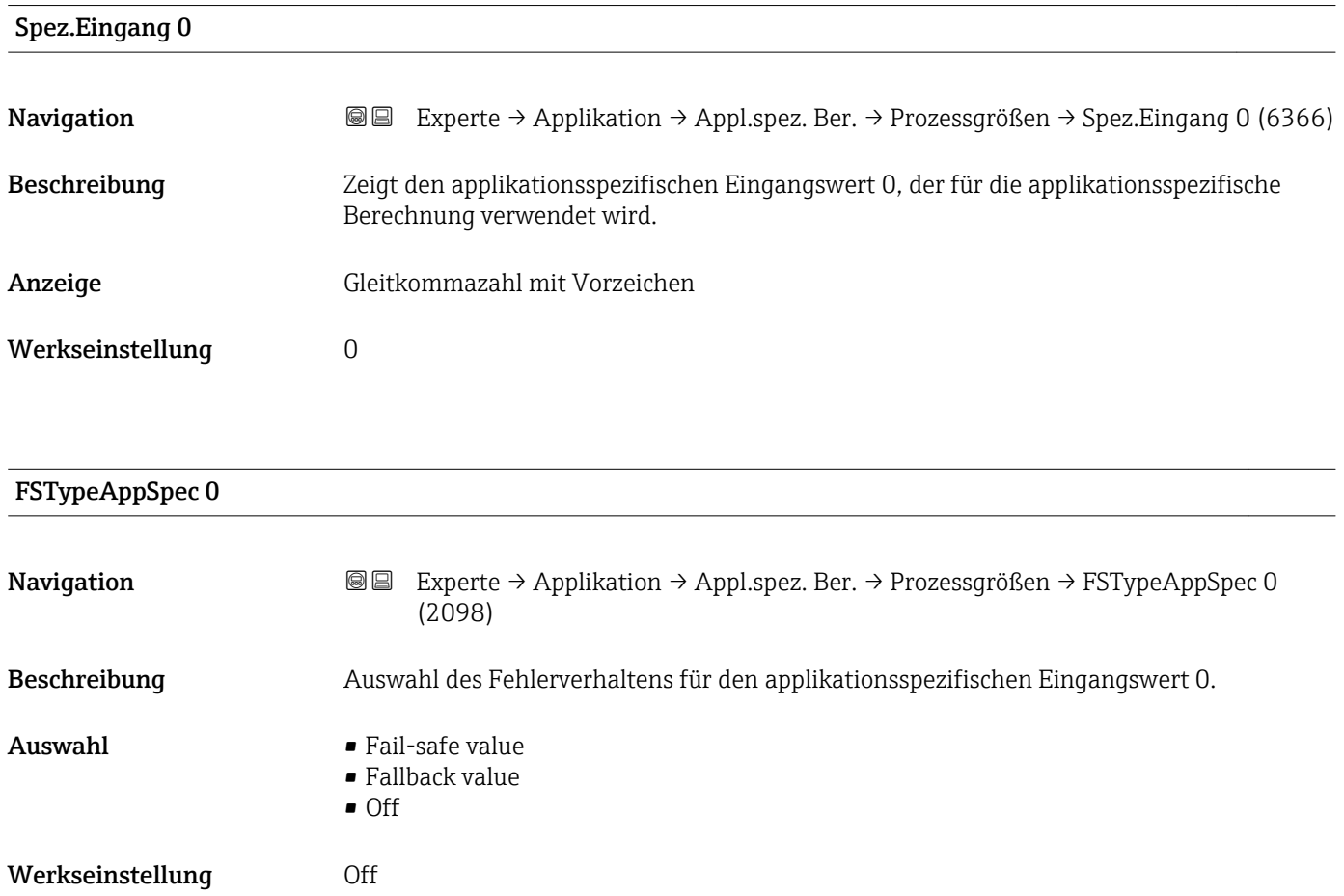

<span id="page-189-0"></span>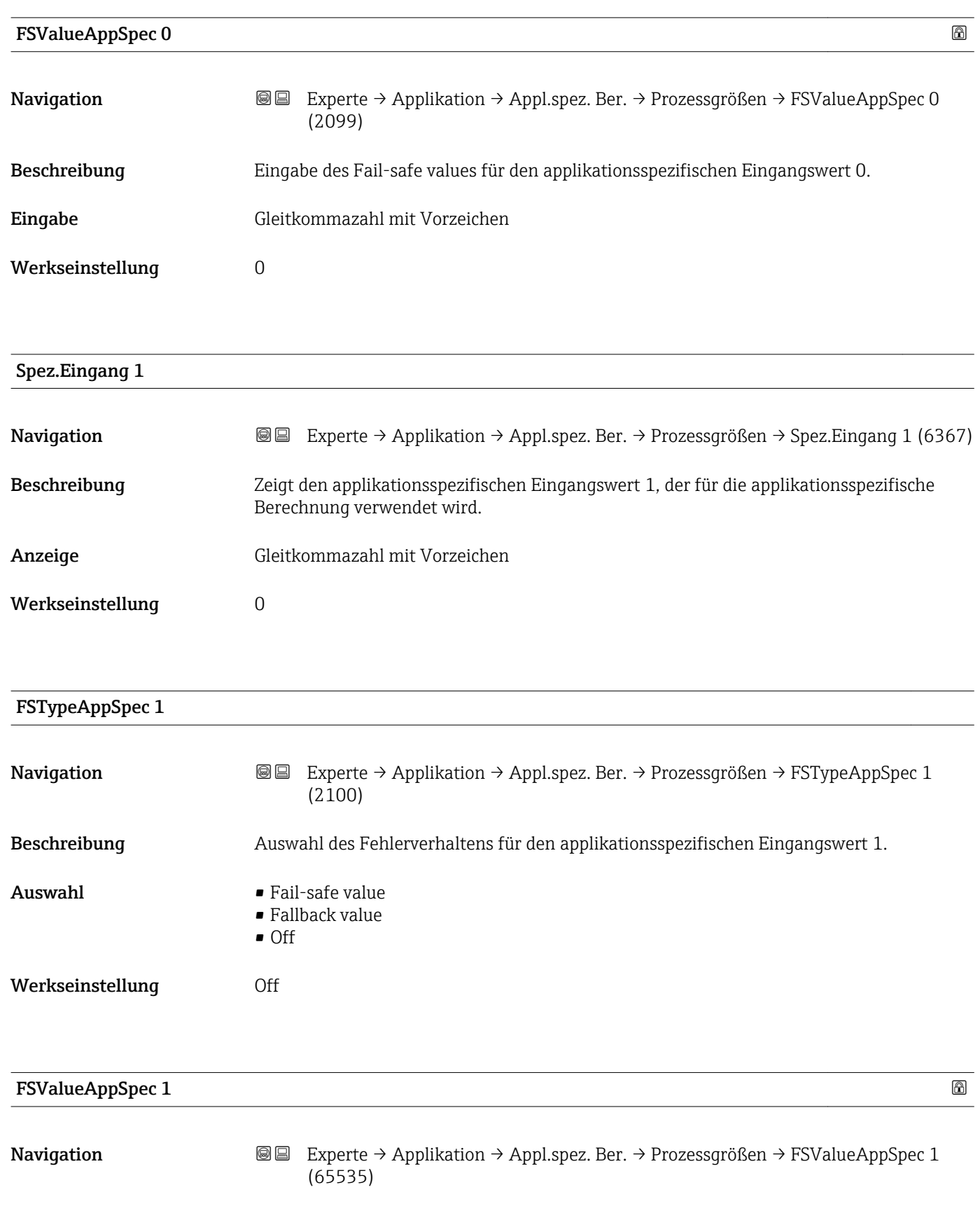

Eingabe Gleitkommazahl mit Vorzeichen

Werkseinstellung 0

Spez. Ausgang 1

<span id="page-190-0"></span>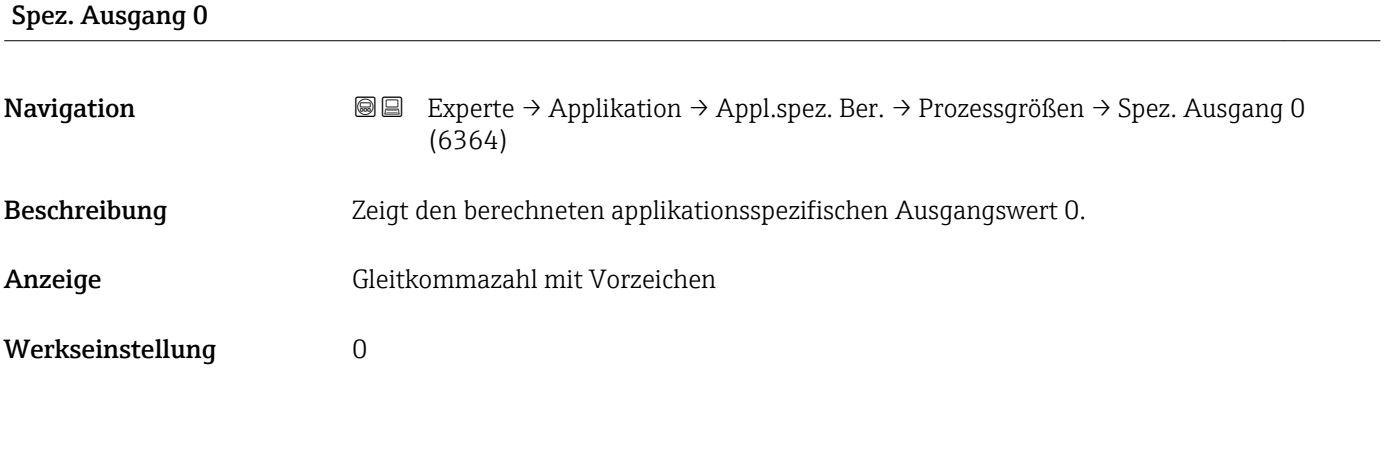

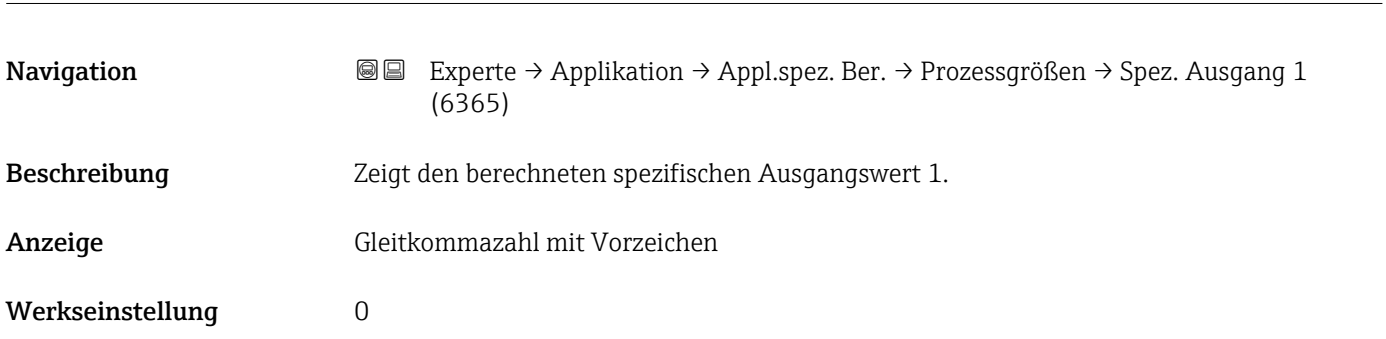

## 3.7.5 Untermenü "Messstoffindex"

*Navigation* 
■■ Experte → Applikation → Messstoffindex

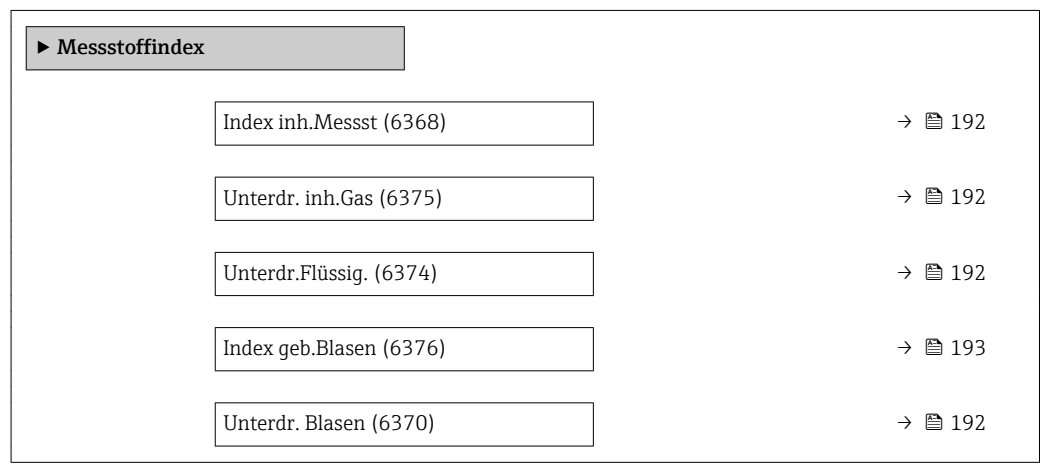

<span id="page-191-0"></span>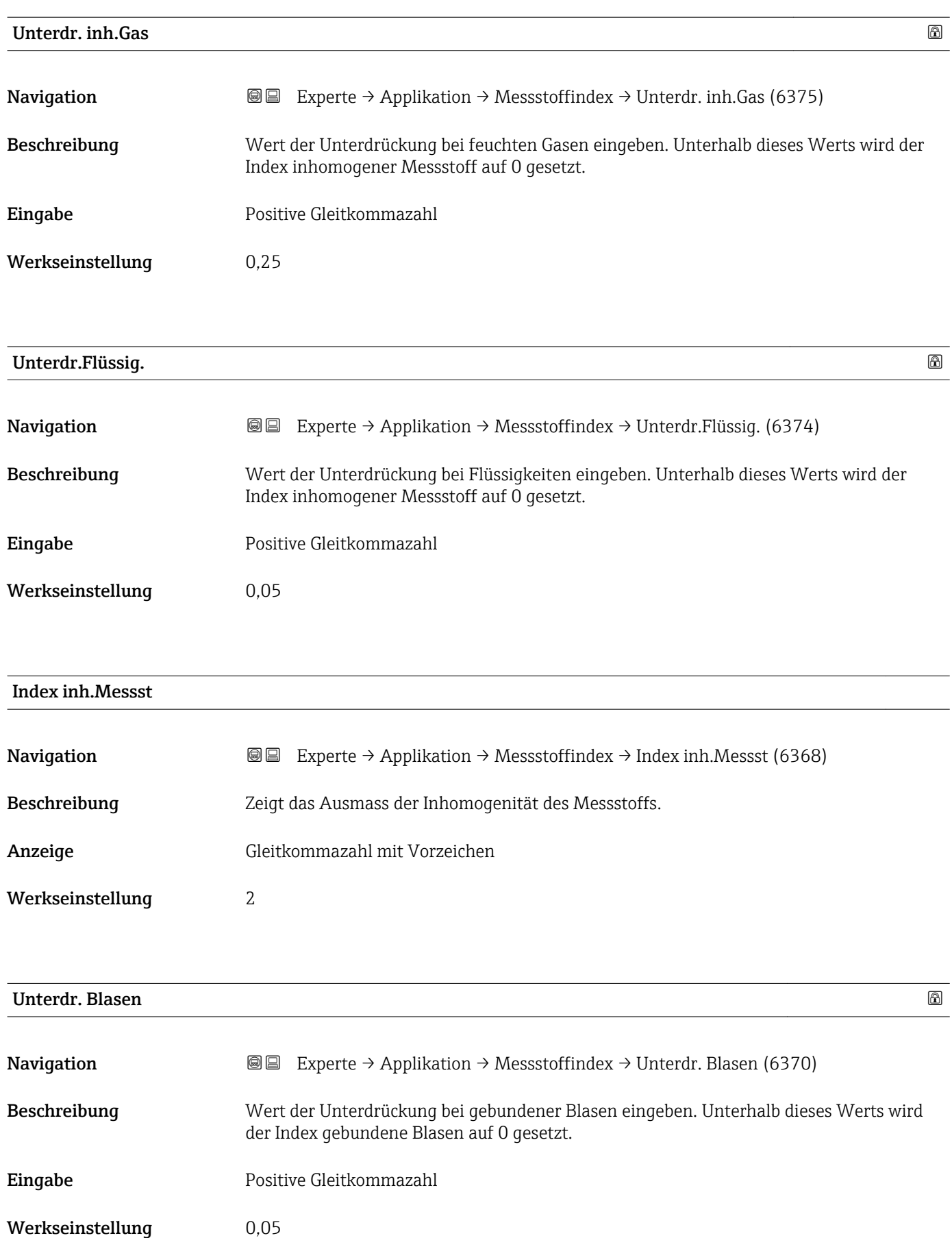

<span id="page-192-0"></span>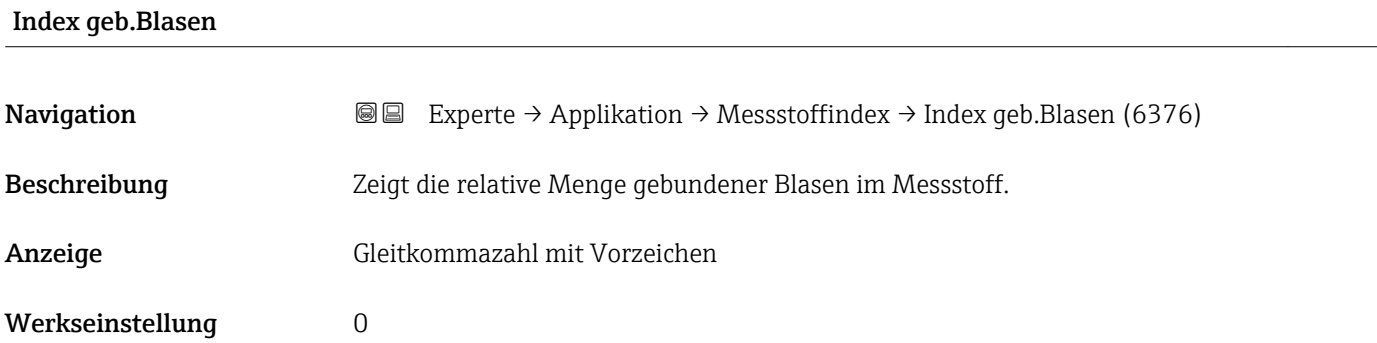

## 3.8 Untermenü "Diagnose"

*Navigation* 
■■ Experte → Diagnose

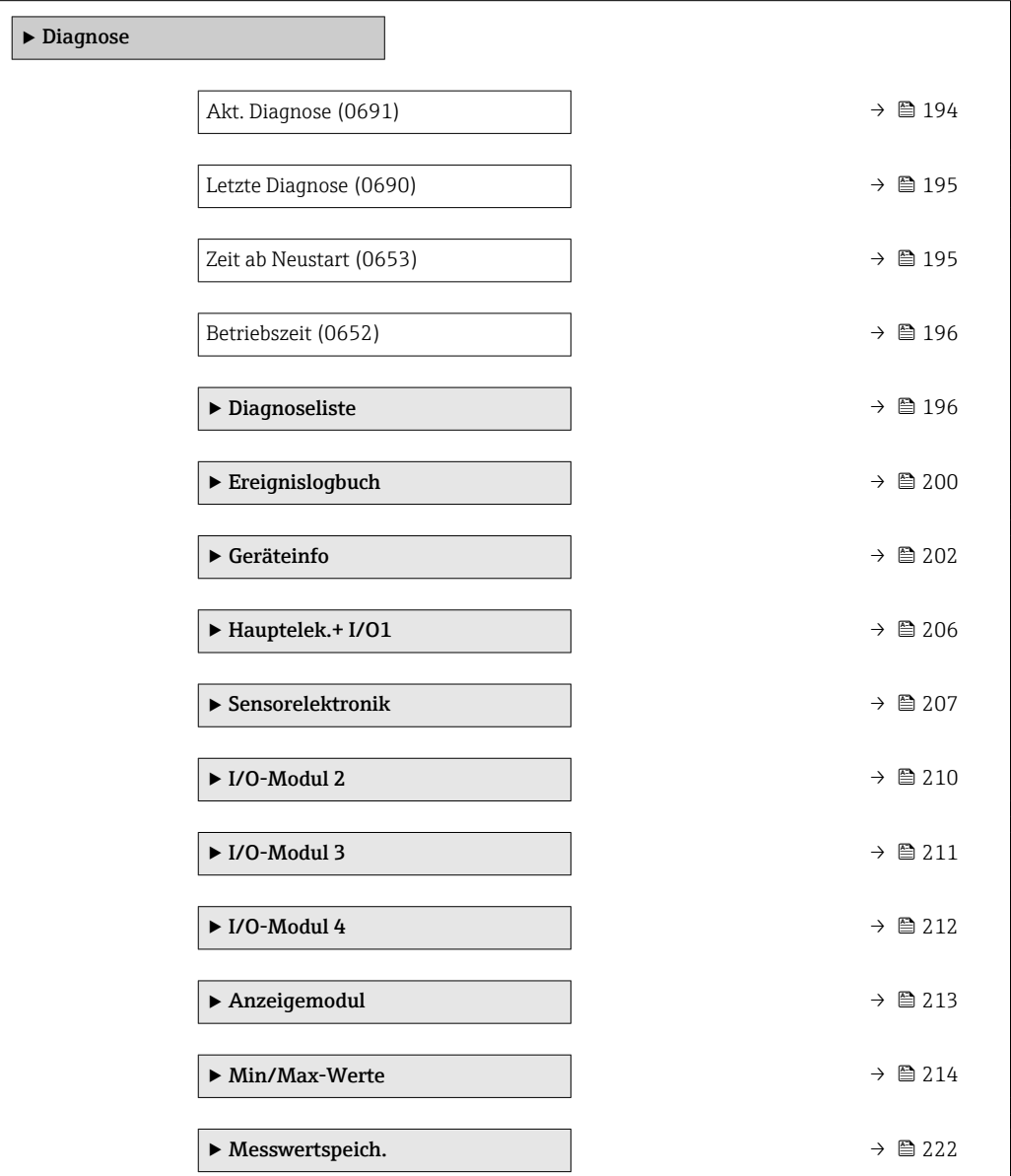

<span id="page-193-0"></span>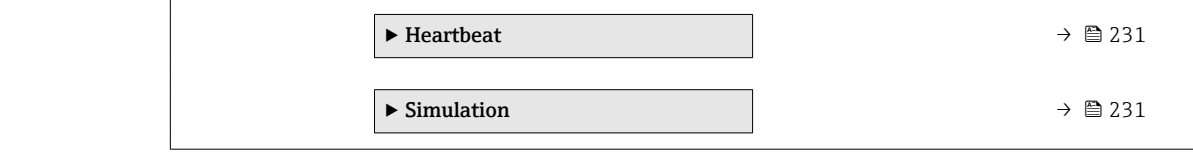

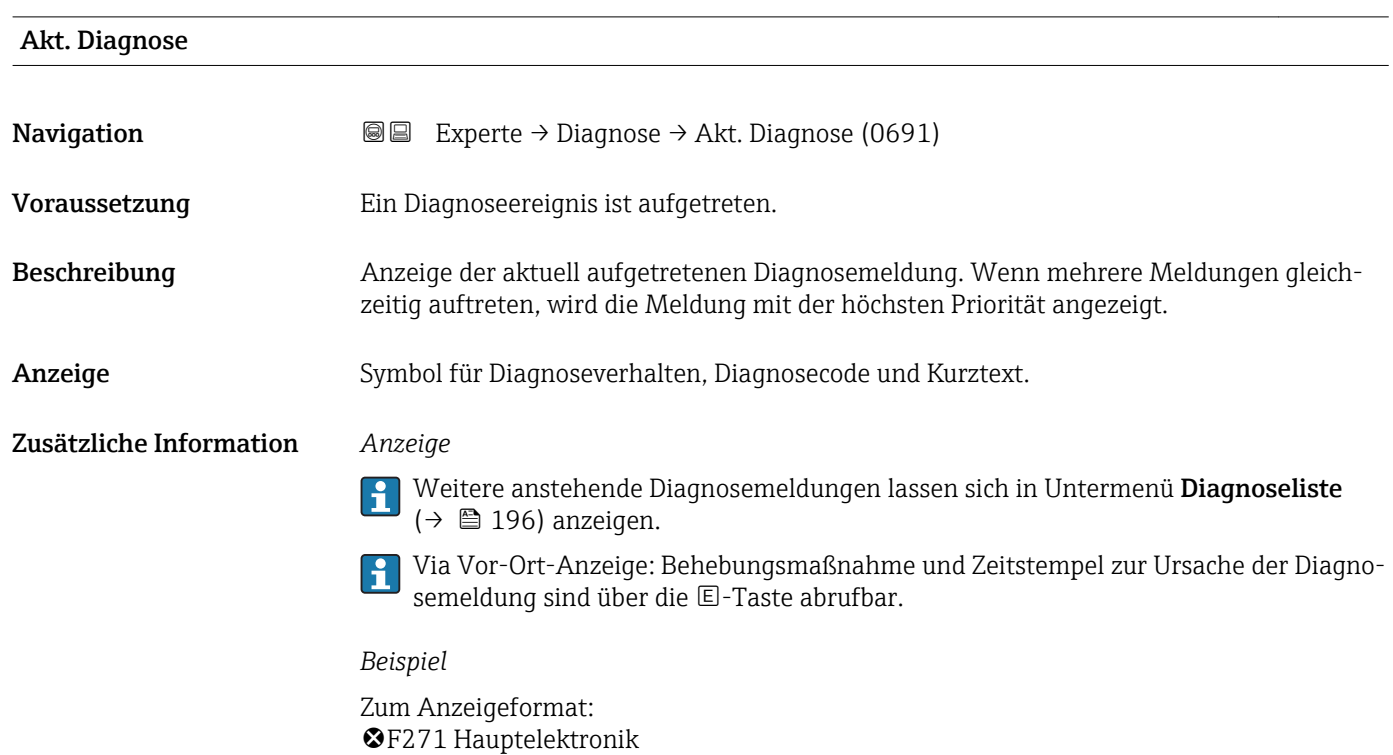

## Zeitstempel

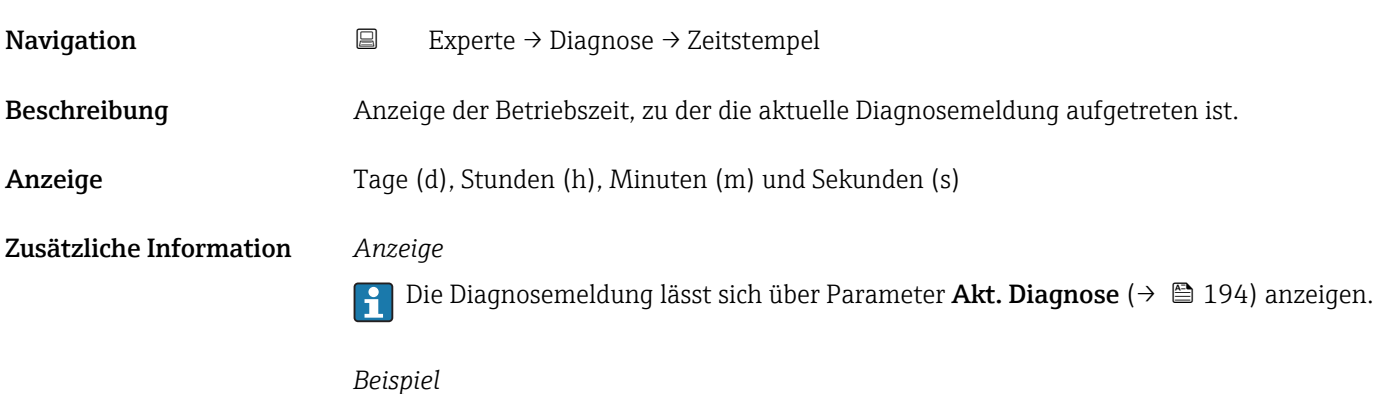

Zum Anzeigeformat: 24d12h13m00s

## <span id="page-194-0"></span>Letzte Diagnose

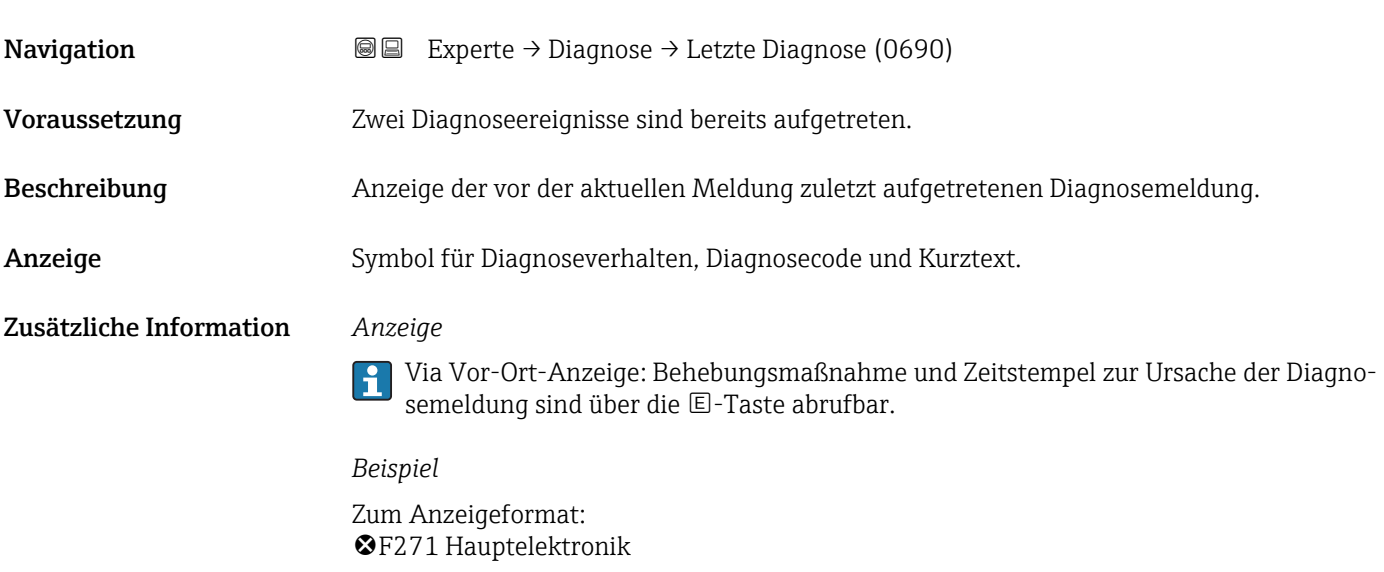

## Zeitstempel

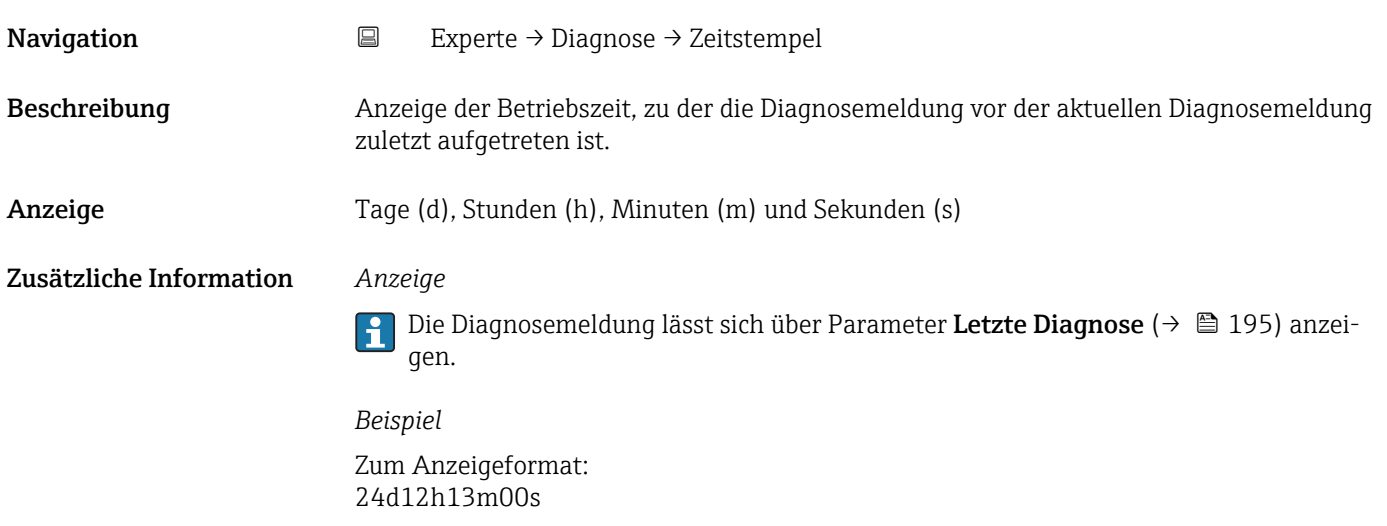

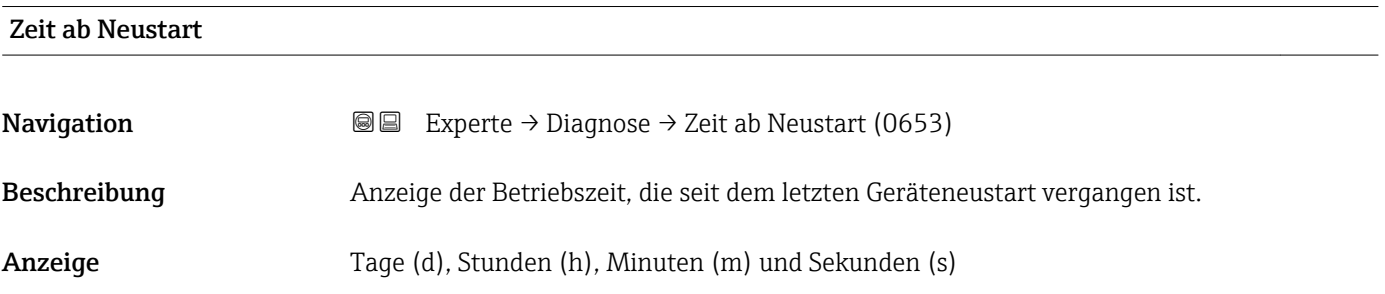

<span id="page-195-0"></span>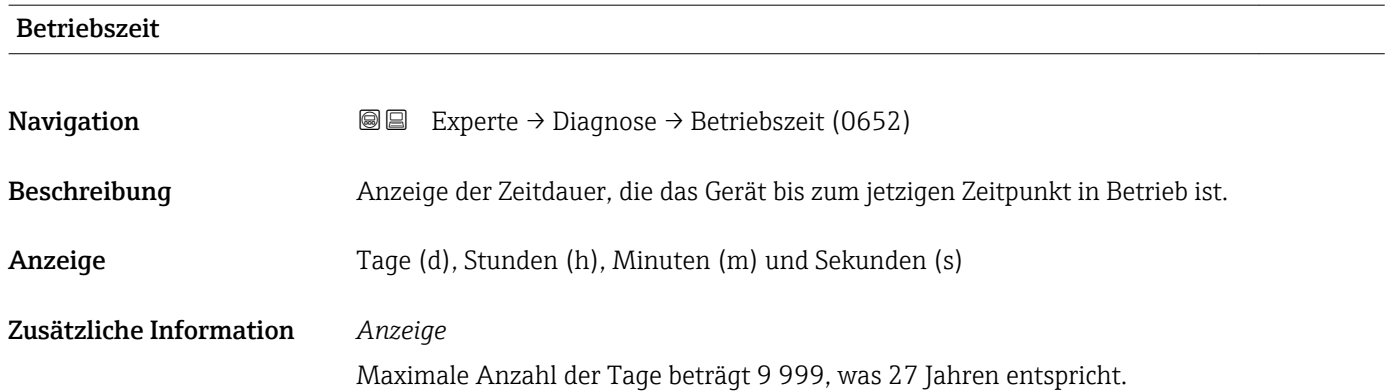

## 3.8.1 Untermenü "Diagnoseliste"

*Navigation* 
■■ Experte → Diagnose → Diagnoseliste

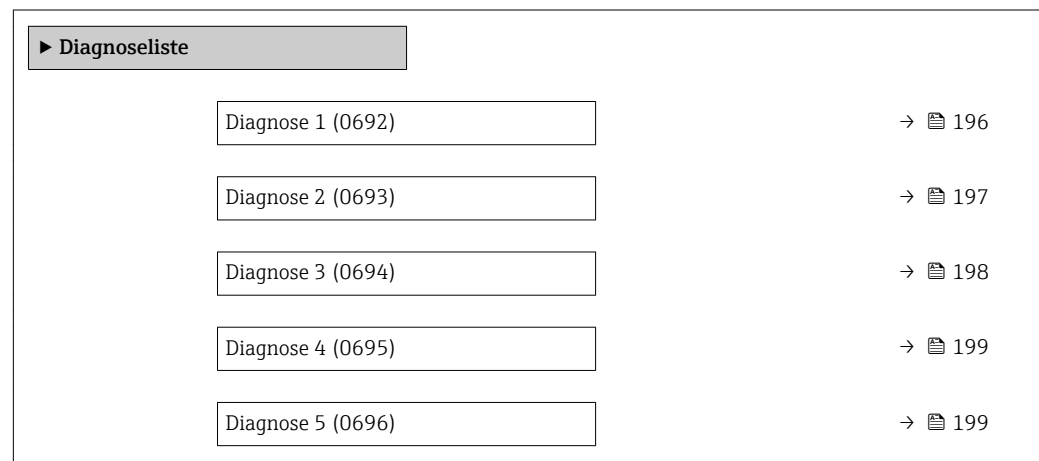

## Diagnose 1

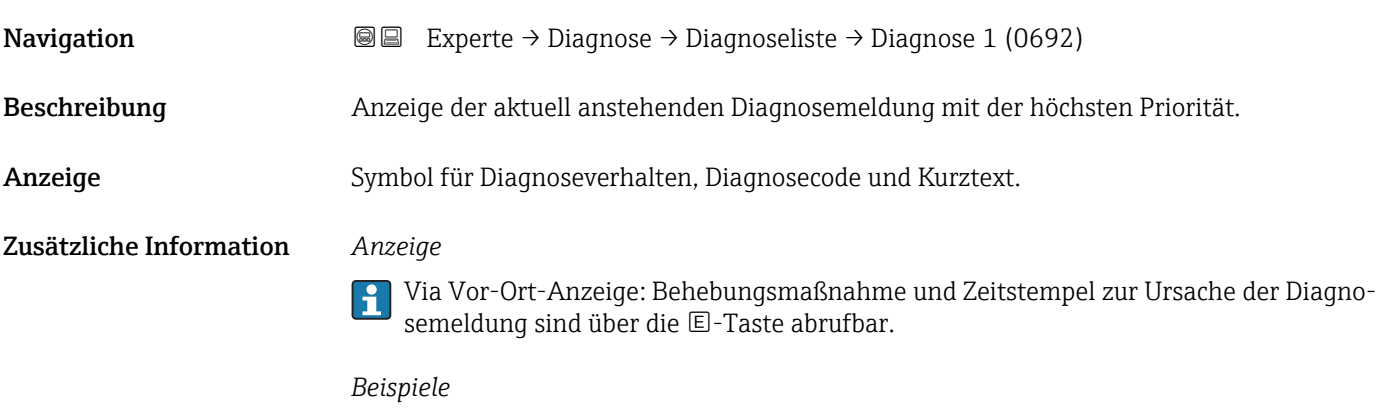

Zum Anzeigeformat:

- **@F271 Hauptelektronik**
- $\bullet$   $\bullet$  F276 I/O-Modul

<span id="page-196-0"></span>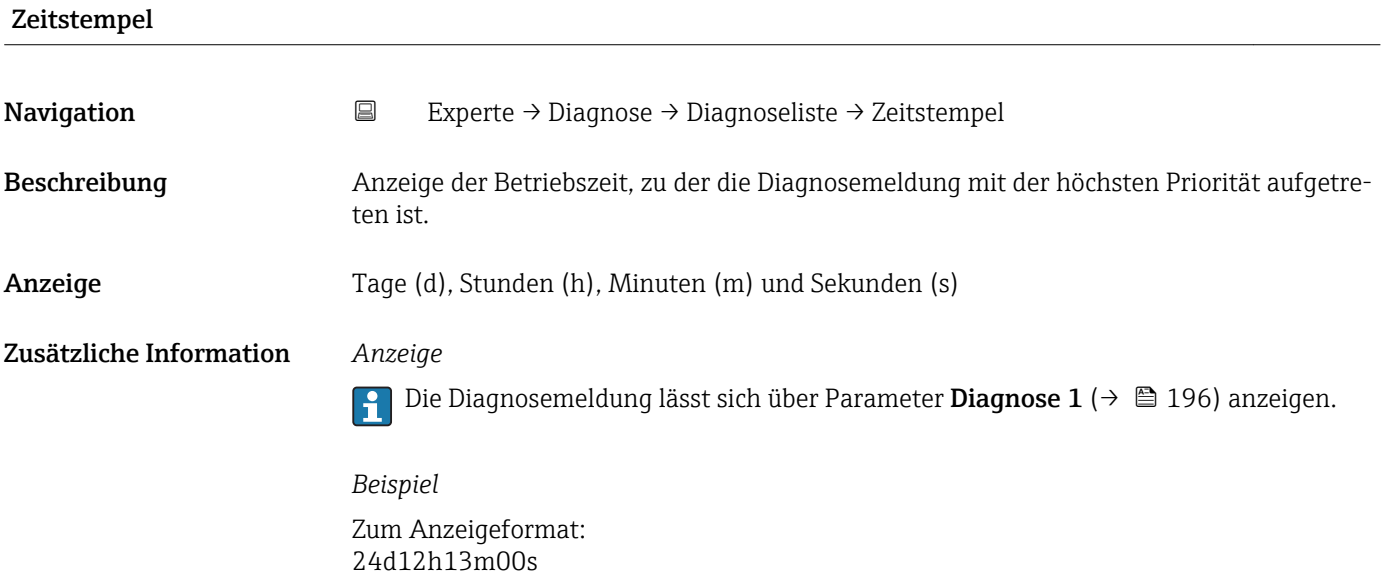

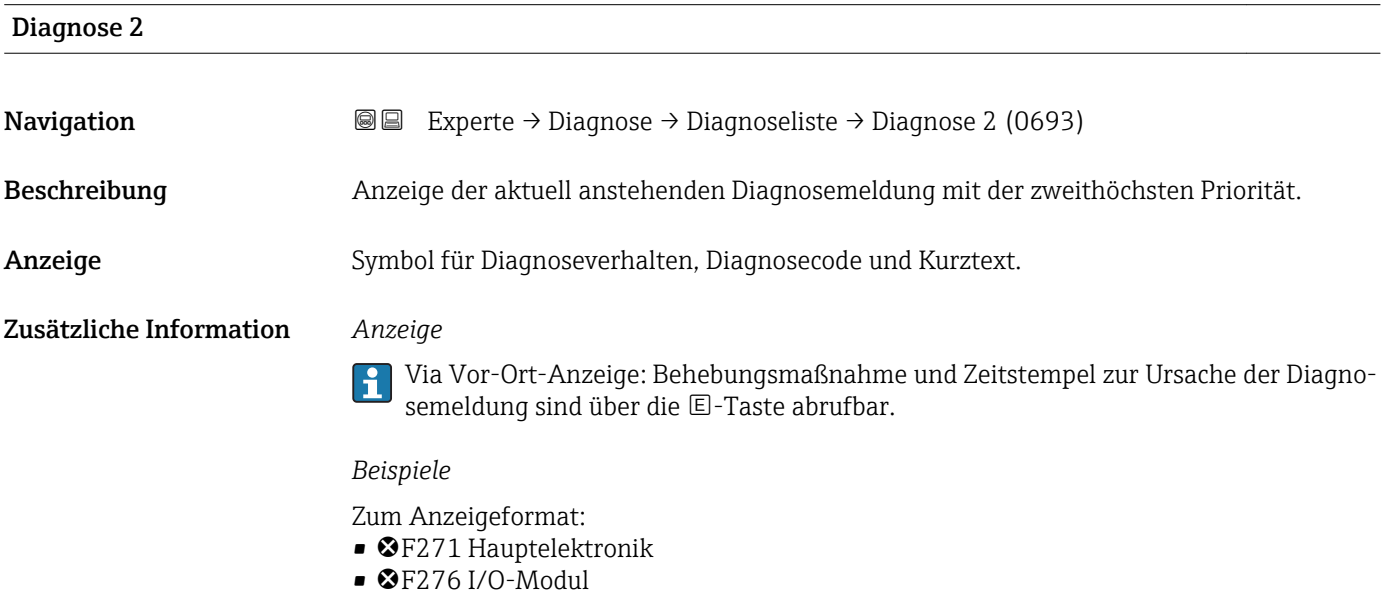

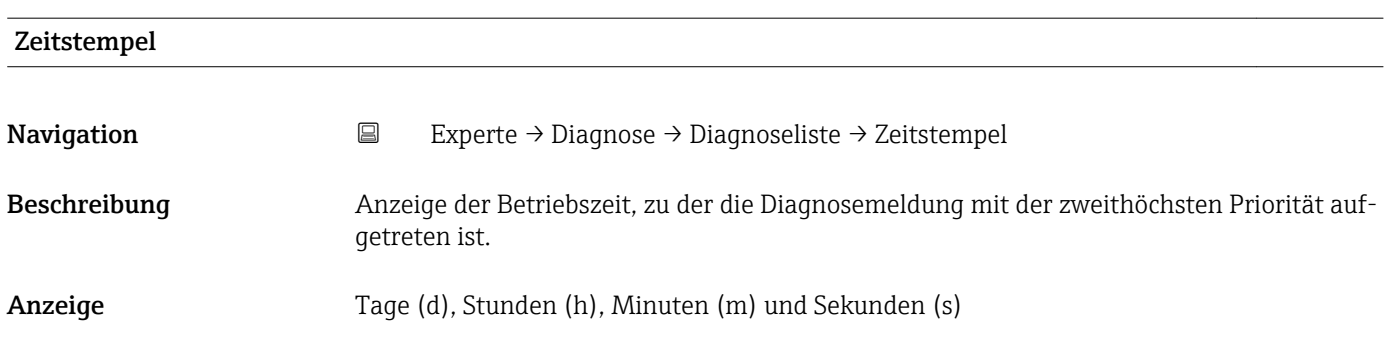

## <span id="page-197-0"></span>Zusätzliche Information *Anzeige*

Die Diagnosemeldung lässt sich über Parameter Diagnose 2 ( $\rightarrow \boxplus$  197) anzeigen.  $\vert \mathbf{1} \vert$ 

*Beispiel* Zum Anzeigeformat: 24d12h13m00s

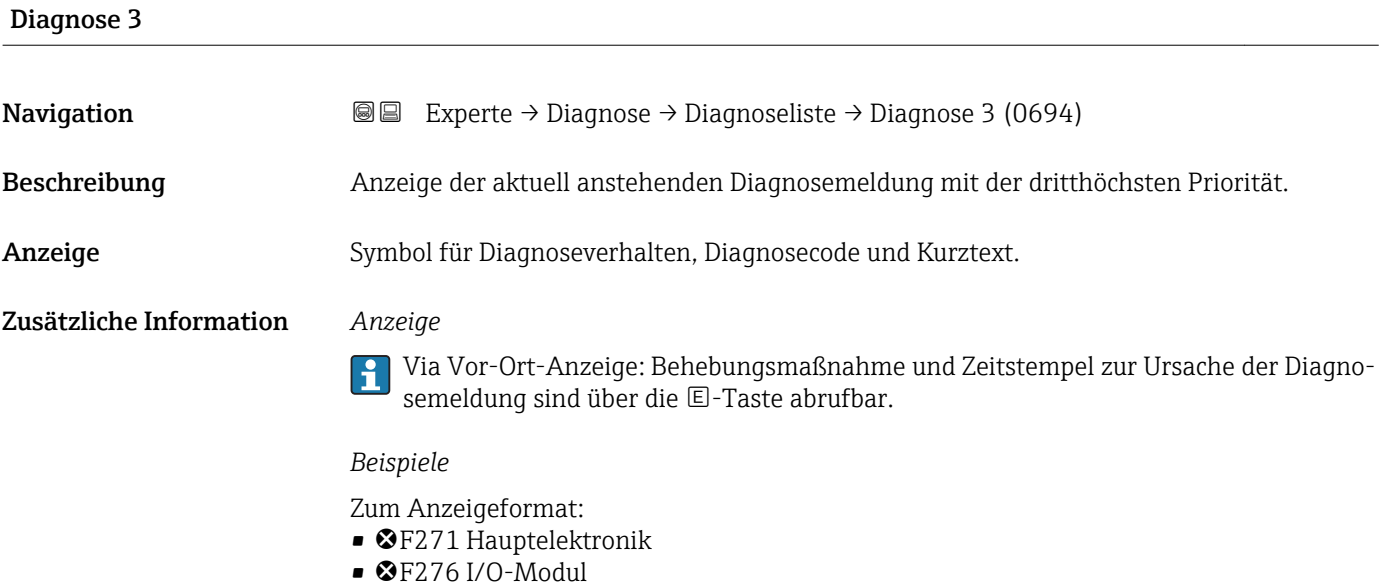

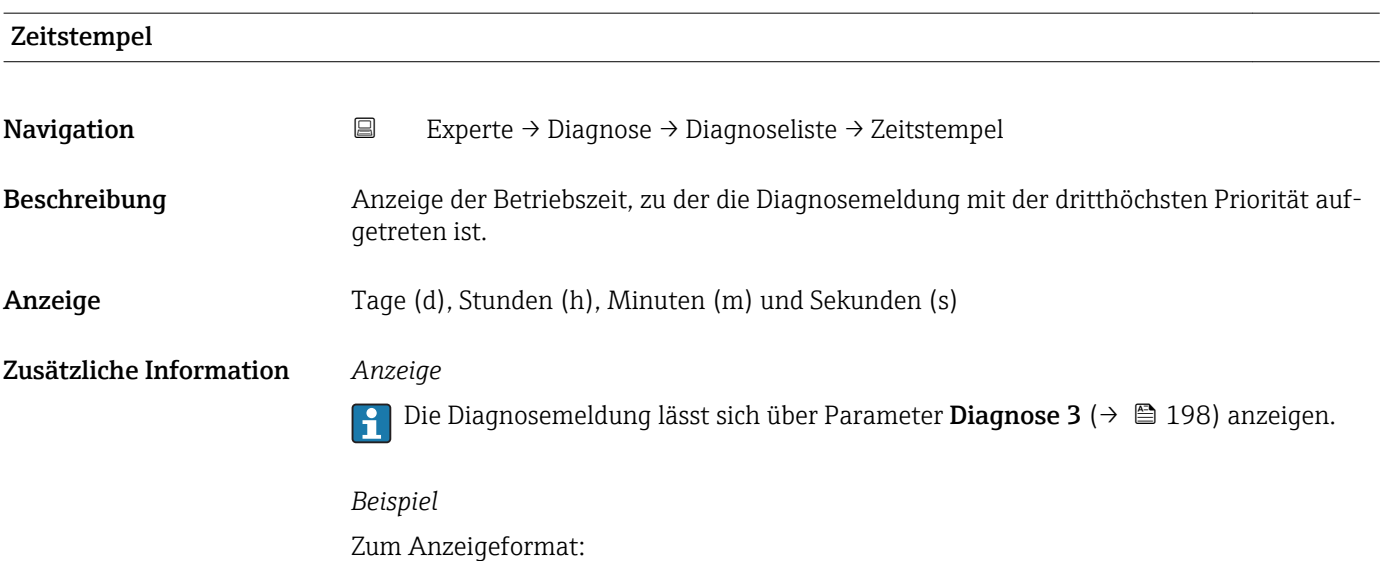

24d12h13m00s

<span id="page-198-0"></span>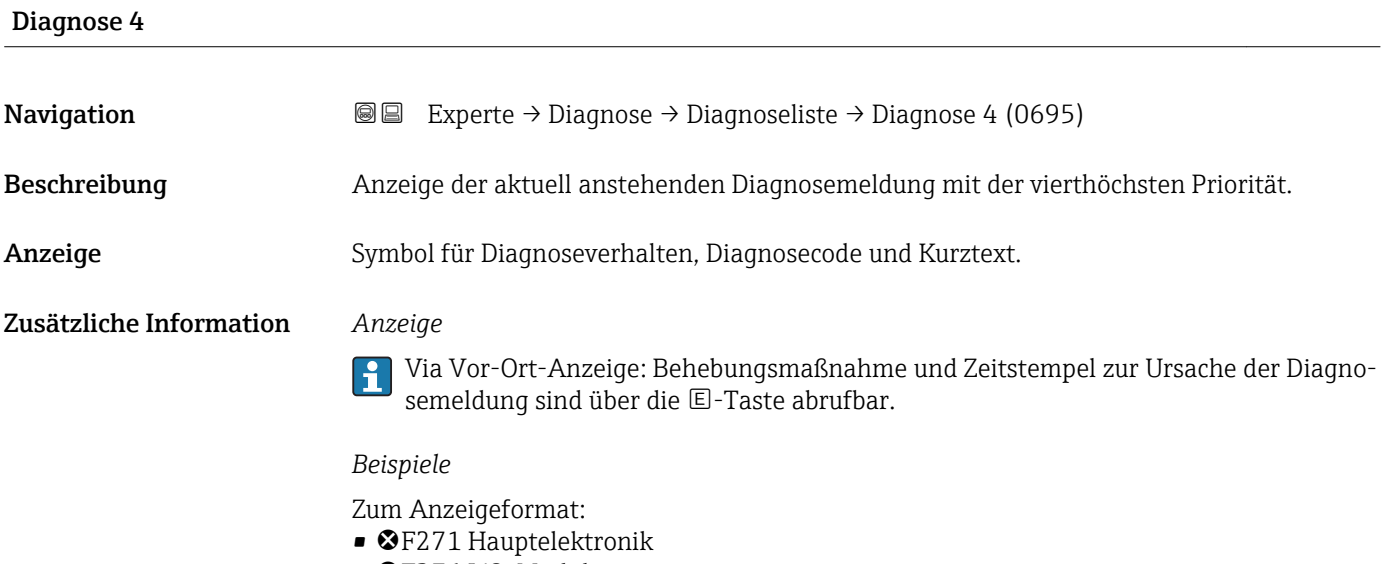

 $\bullet$   $\bullet$  F276 I/O-Modul

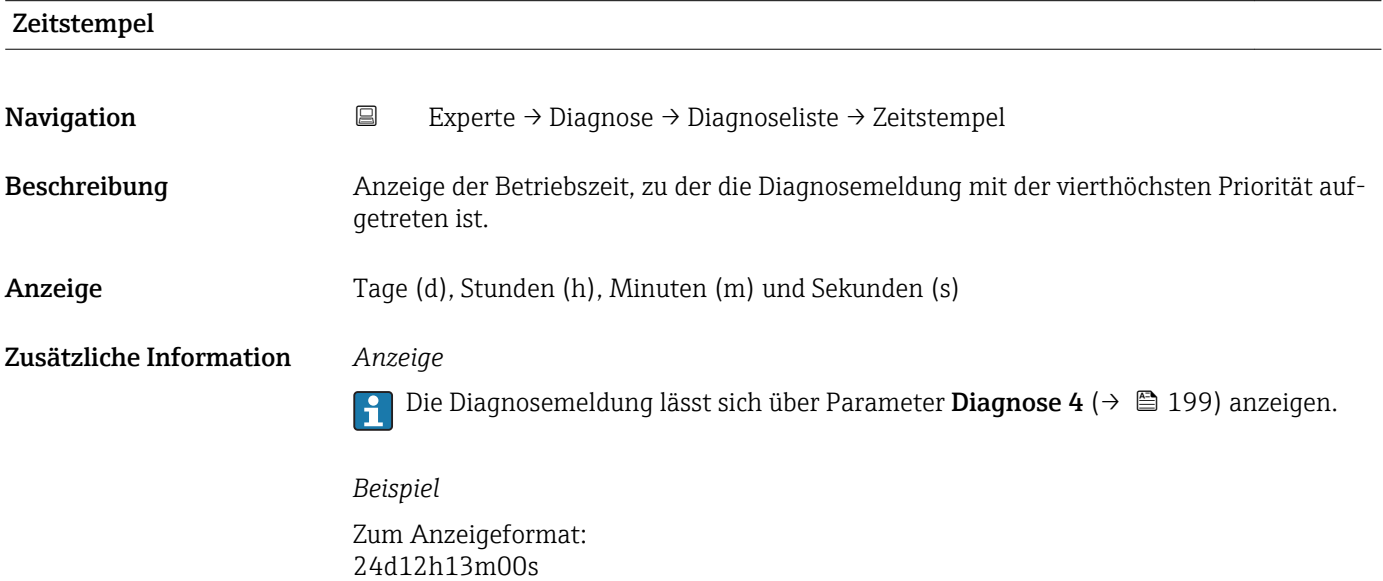

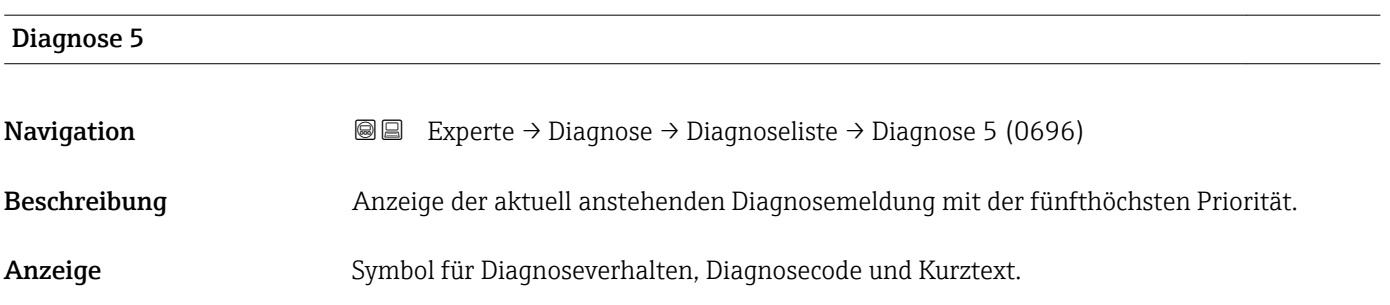

## <span id="page-199-0"></span>Zusätzliche Information *Anzeige*

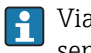

Via Vor-Ort-Anzeige: Behebungsmaßnahme und Zeitstempel zur Ursache der Diagnosemeldung sind über die E-Taste abrufbar.

### *Beispiele*

Zum Anzeigeformat: • F271 Hauptelektronik

 $\bullet$   $\bullet$  F276 I/O-Modul

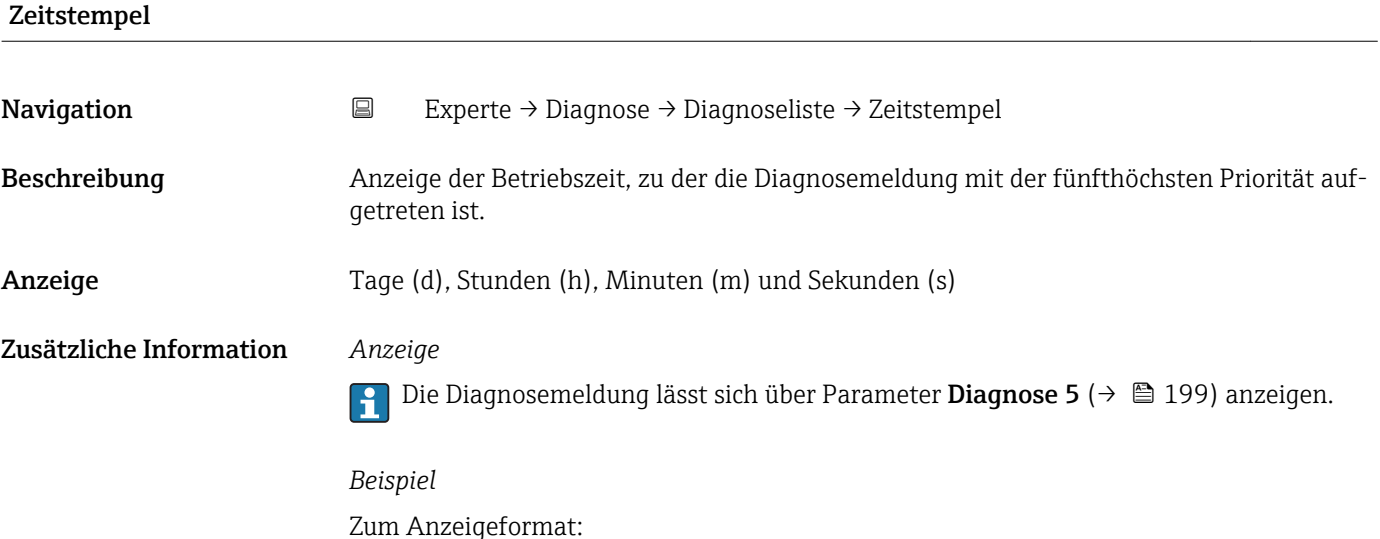

## 3.8.2 Untermenü "Ereignislogbuch"

24d12h13m00s

*Navigation* Experte → Diagnose → Ereignislogbuch

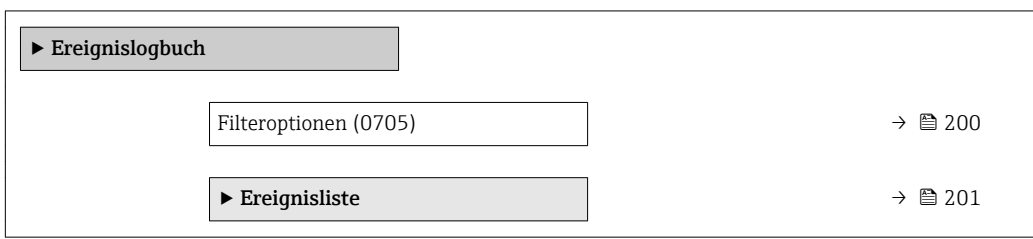

## Filteroptionen

Navigation 
■
Experte → Diagnose → Ereignislogbuch → Filteroptionen (0705)

Beschreibung Auswahl der Kategorie, deren Ereignismeldungen in der Ereignisliste der Vor-Ort-Anzeige angezeigt werden.

<span id="page-200-0"></span>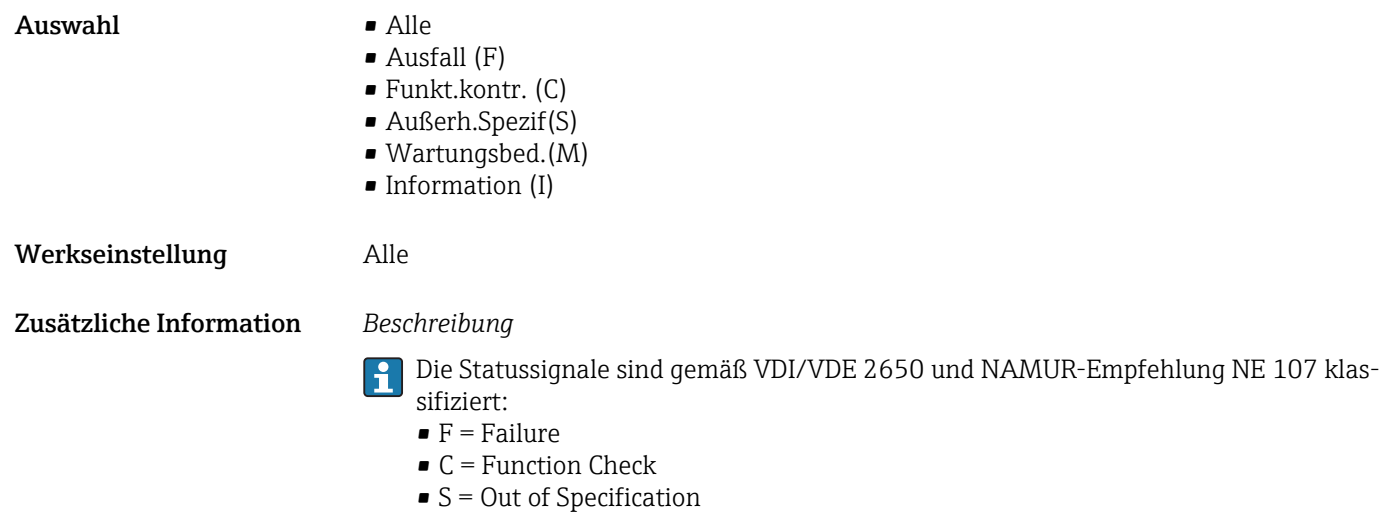

 $\blacksquare$  M = Maintenance Required

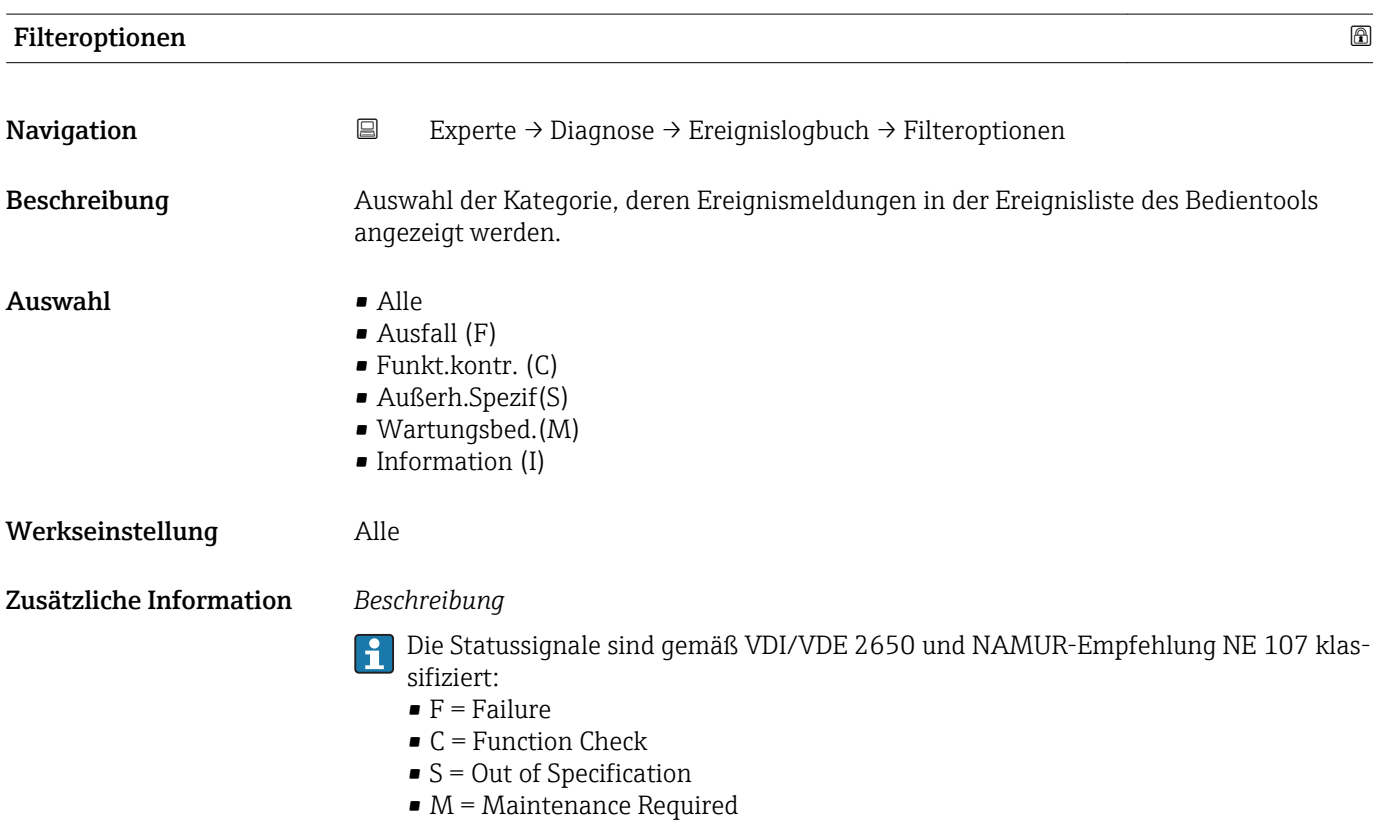

### Untermenü "Ereignisliste"

H

Das Untermenü Ereignisliste ist nur bei Bedienung über die Vor-Ort-Anzeige vorhanden.

Bei Bedienung über das Bedientool FieldCare kann die Ereignisliste über ein separates FieldCare-Modul ausgelesen werden.

Bei Bedienung über den Webbrowser liegen die Ereignismeldungen direkt im Untermenü Ereignislogbuch.

<span id="page-201-0"></span>*Navigation* Experte → Diagnose → Ereignislogbuch → Ereignisliste

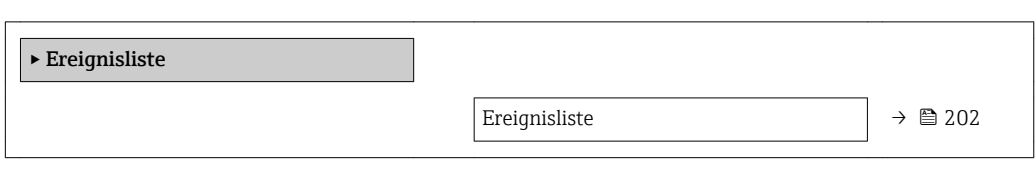

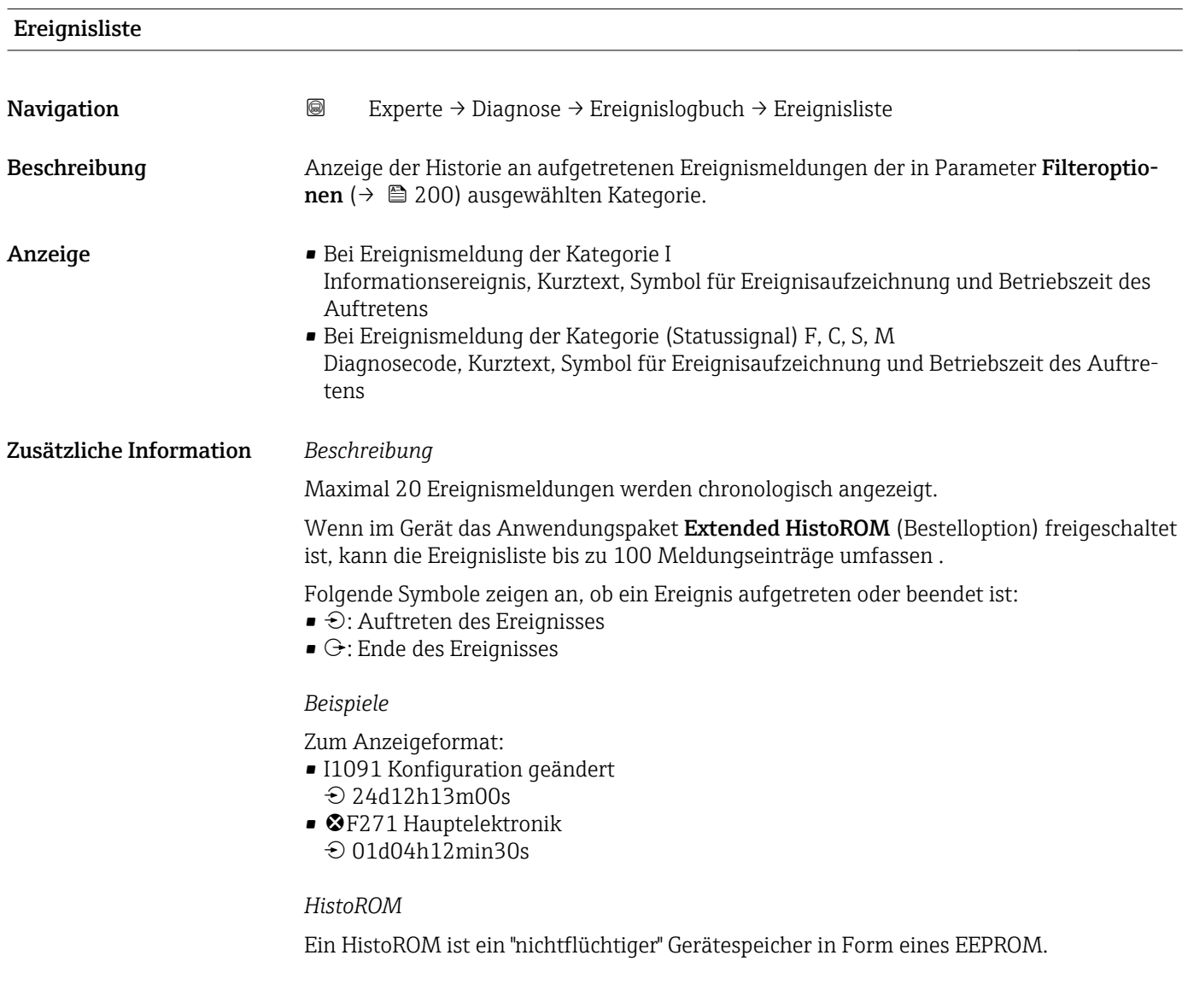

## 3.8.3 Untermenü "Geräteinfo"

*Navigation* Experte → Diagnose → Geräteinfo

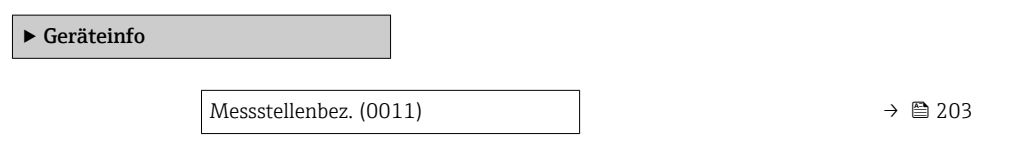

<span id="page-202-0"></span>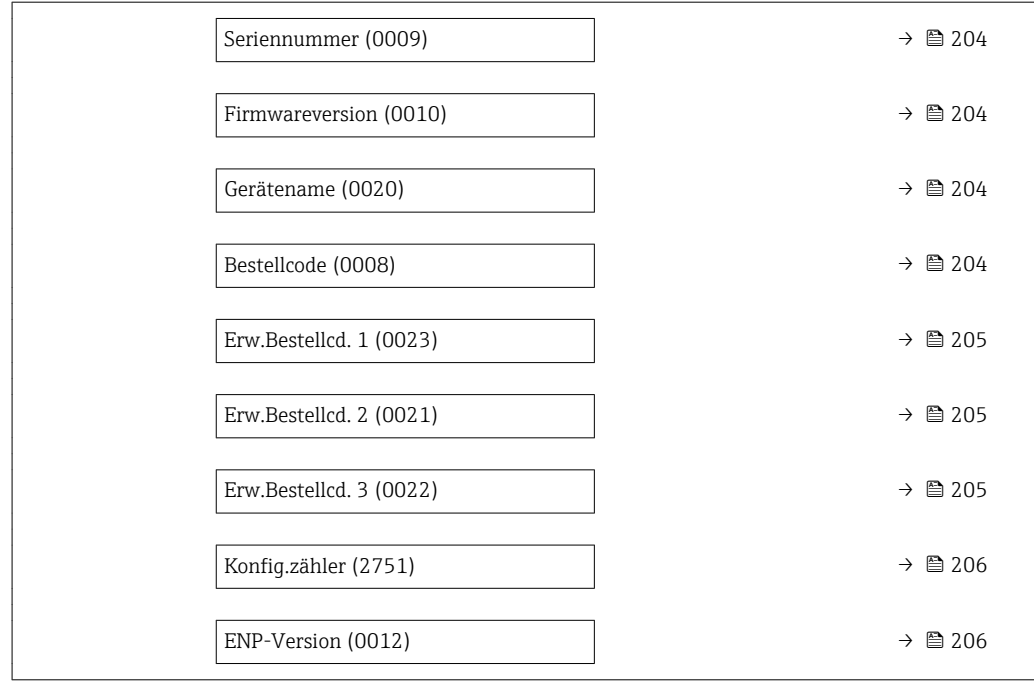

## Messstellenbez.

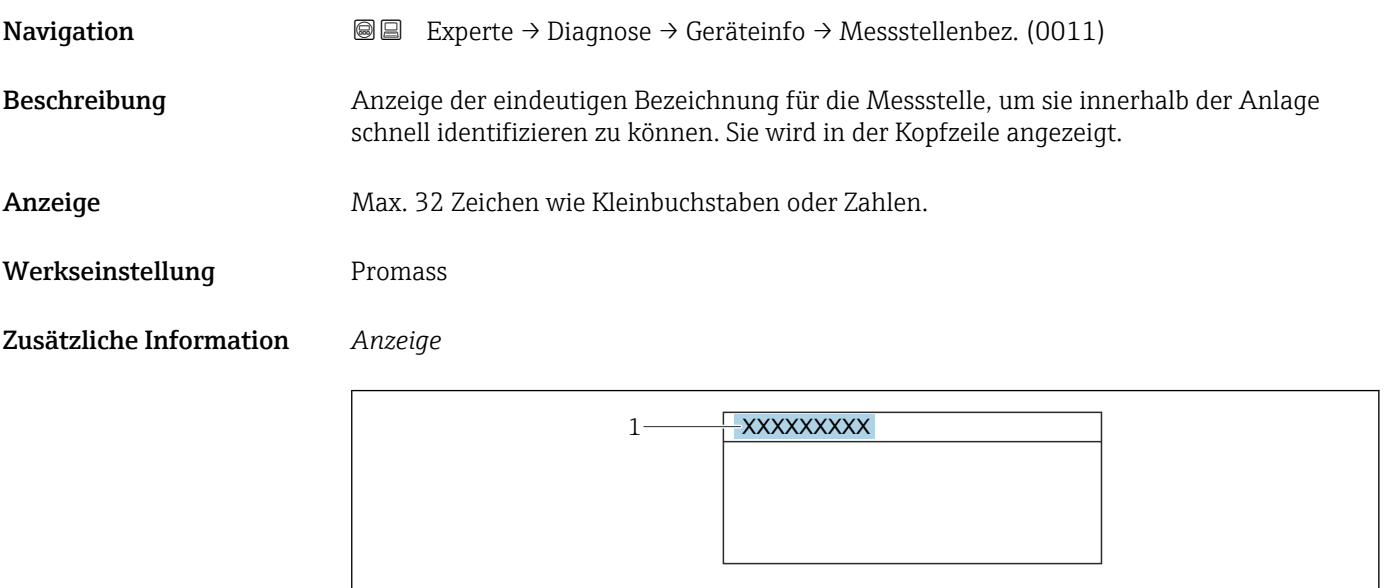

*1 Position des Kopfzeilentexts auf der Anzeige*

Wie viele Zeichen angezeigt werden, ist abhängig von den verwendeten Zeichen.

A0029422

<span id="page-203-0"></span>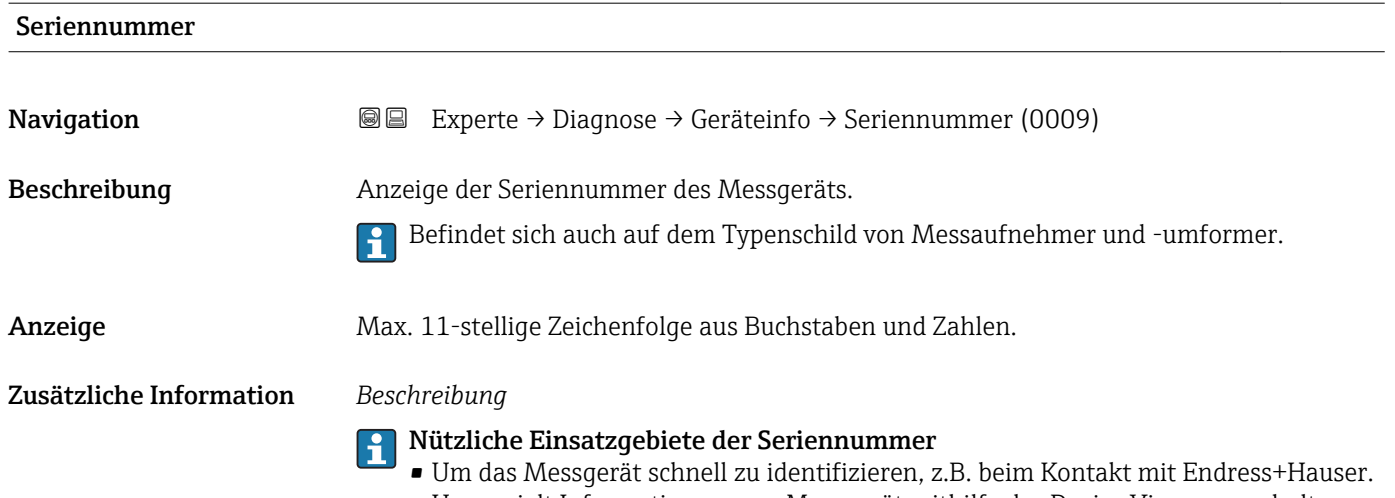

• Um gezielt Informationen zum Messgerät mithilfe des Device Viewer zu erhalten: www.endress.com/deviceviewer

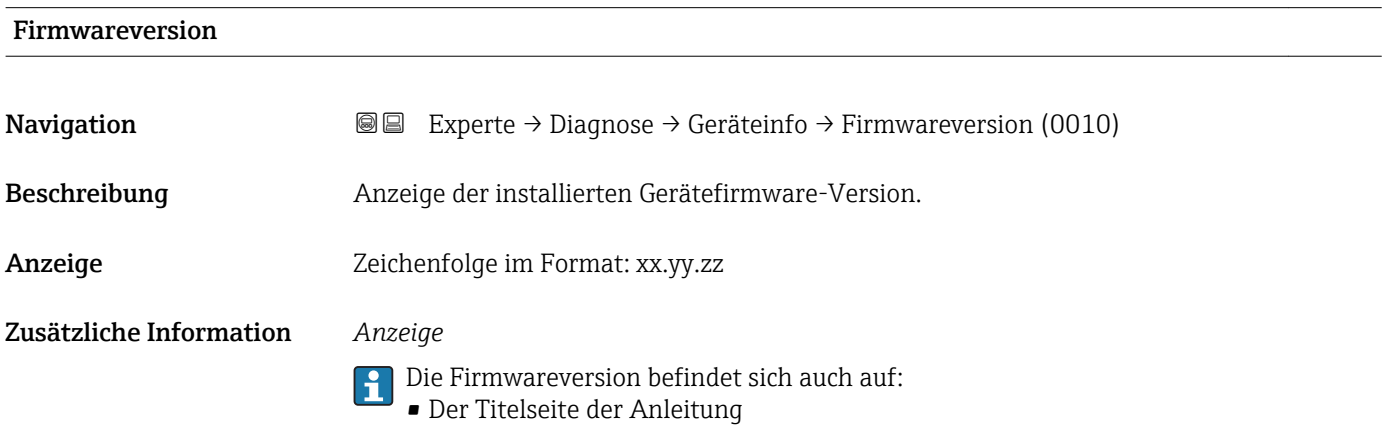

• Dem Messumformer-Typenschild

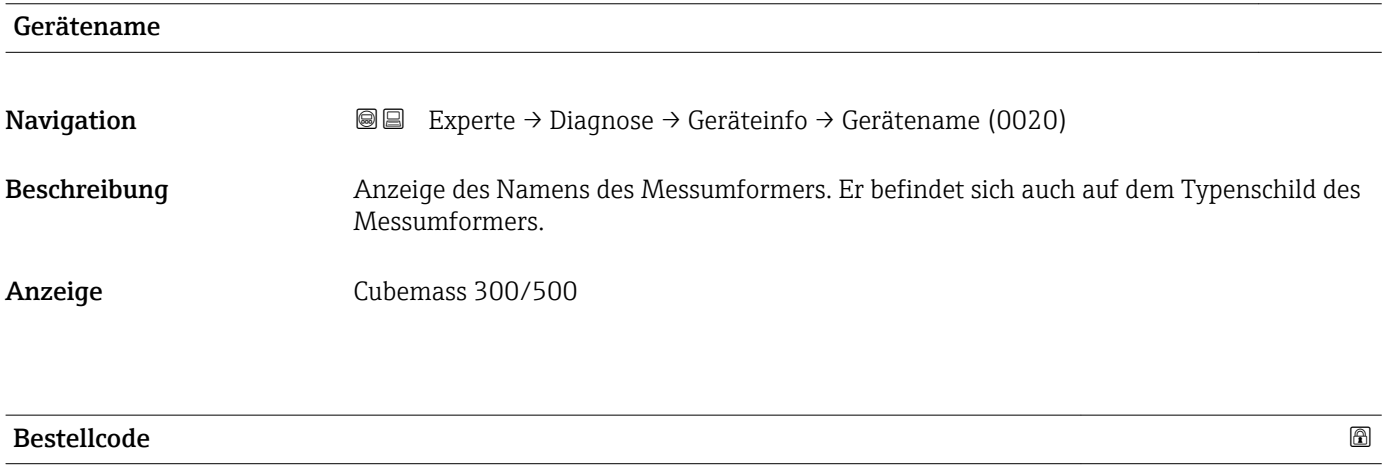

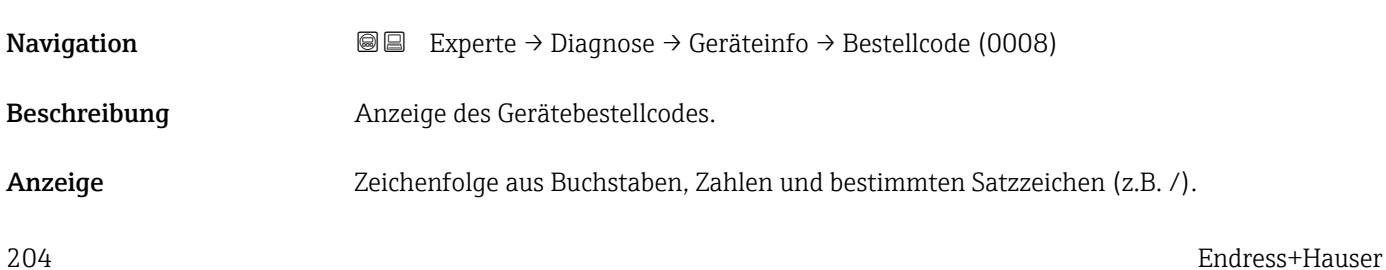

## <span id="page-204-0"></span>Zusätzliche Information *Beschreibung*

Befindet sich auch auf Typenschild von Messaufnehmer und Messumformer im Feld  $\vert \mathbf{f} \vert$ "Order code".

Der Bestellcode entsteht durch eine umkehrbare Transformation aus dem erweiterten Bestellcode. Der erweiterte Bestellcode gibt die Ausprägung aller Gerätemerkmale der Produktstruktur an. Am Bestellcode sind die Gerätemerkmale nicht direkt ablesbar.

## **P Nützliche Einsatzgebiete des Bestellcodes**

- Um ein baugleiches Ersatzgerät zu bestellen.
- Um das Messgerät schnell eindeutig zu identifizieren, z.B. beim Kontakt mit Endress+Hauser.

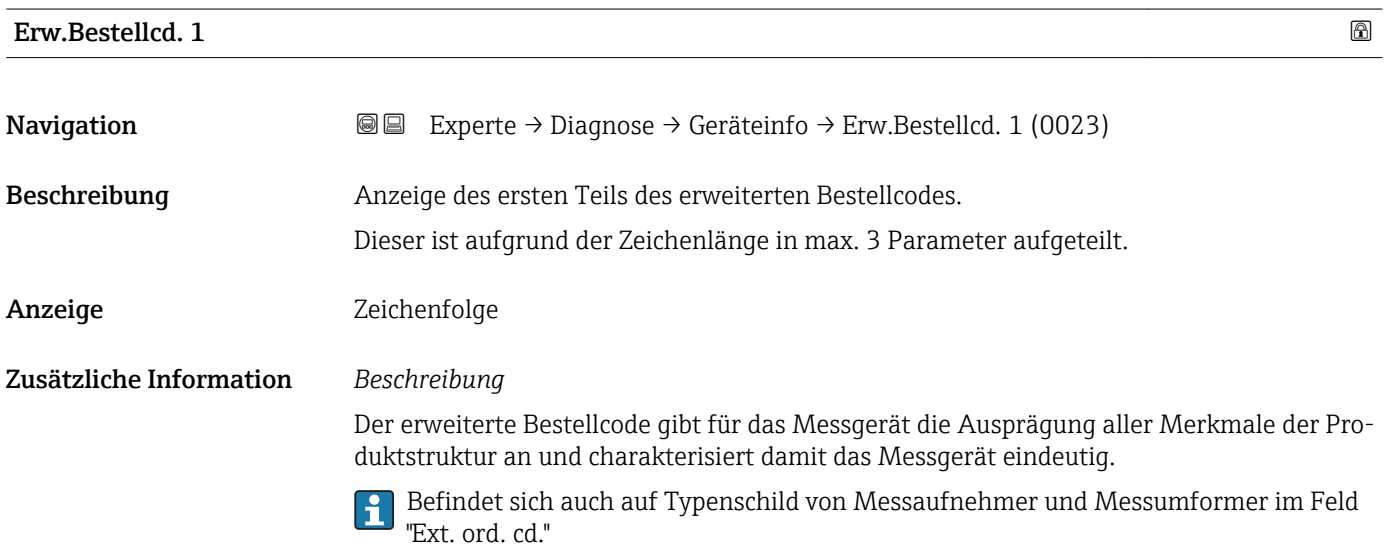

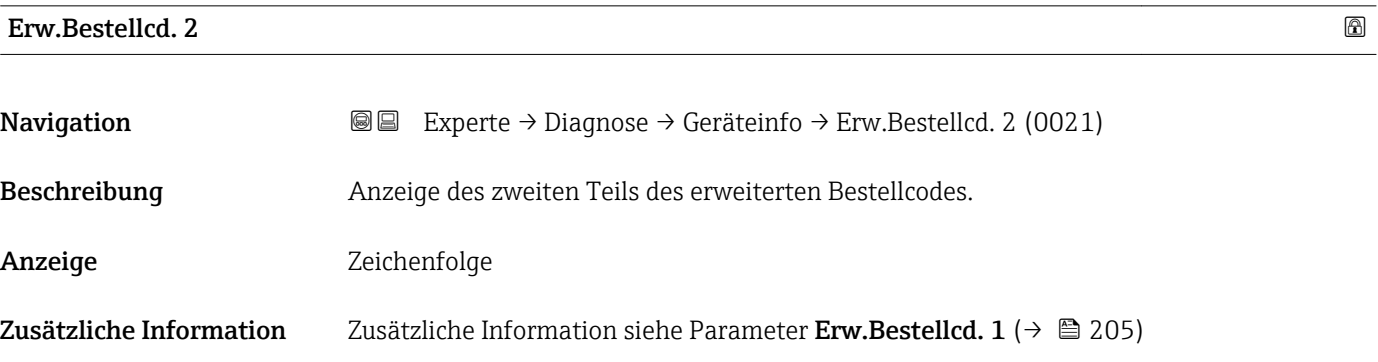

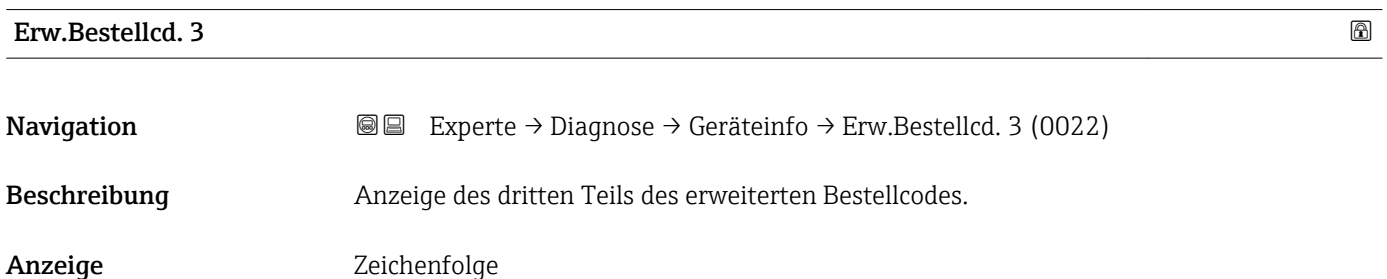

## <span id="page-205-0"></span>Zusätzliche Information Zusätzliche Information siehe Parameter Erw.Bestellcd. 1 (→  $\cong$  205)

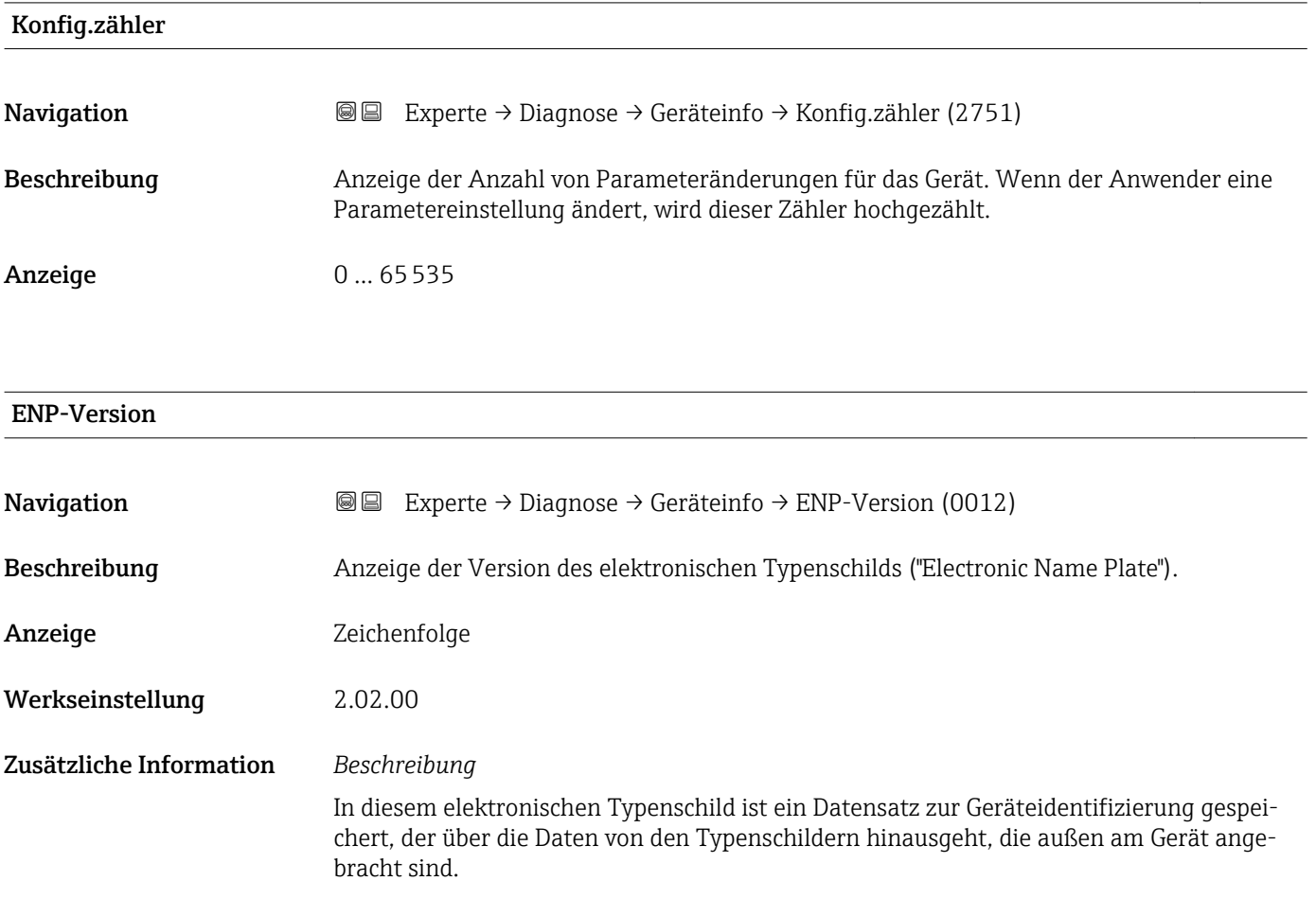

## 3.8.4 Untermenü "Hauptelek.+ I/O1"

*Navigation* Experte → Diagnose → Hauptelek.+ I/O1

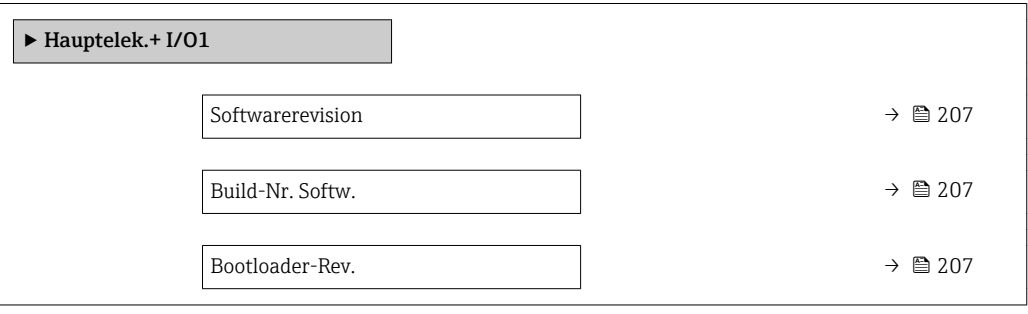

<span id="page-206-0"></span>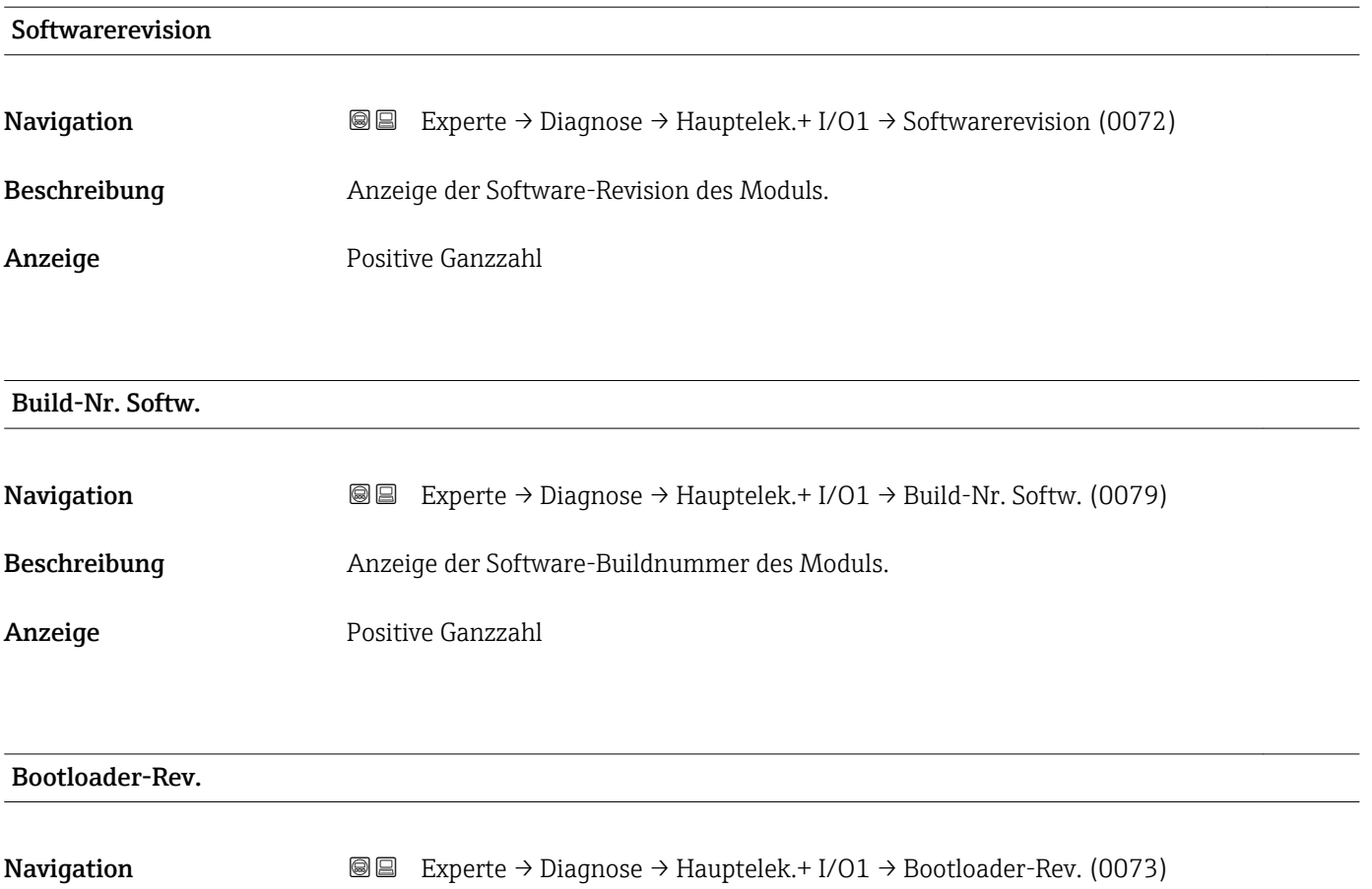

Beschreibung Anzeige der Bootloader-Revision der Software.

Anzeige Positive Ganzzahl

## 3.8.5 Untermenü "Sensorelektronik"

*Navigation* 
■■ Experte → Diagnose → Sensorelektronik

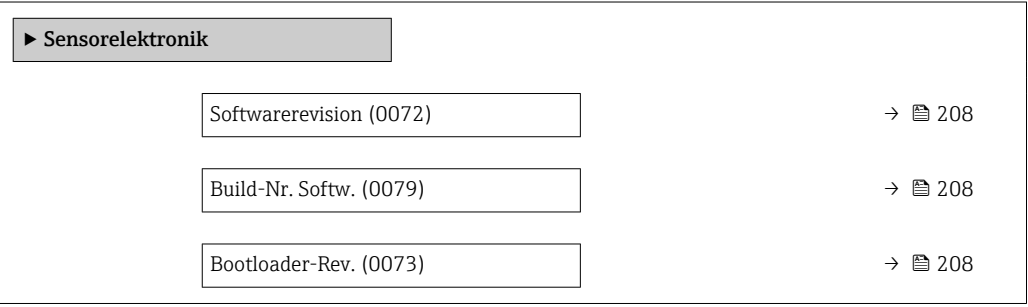

<span id="page-207-0"></span>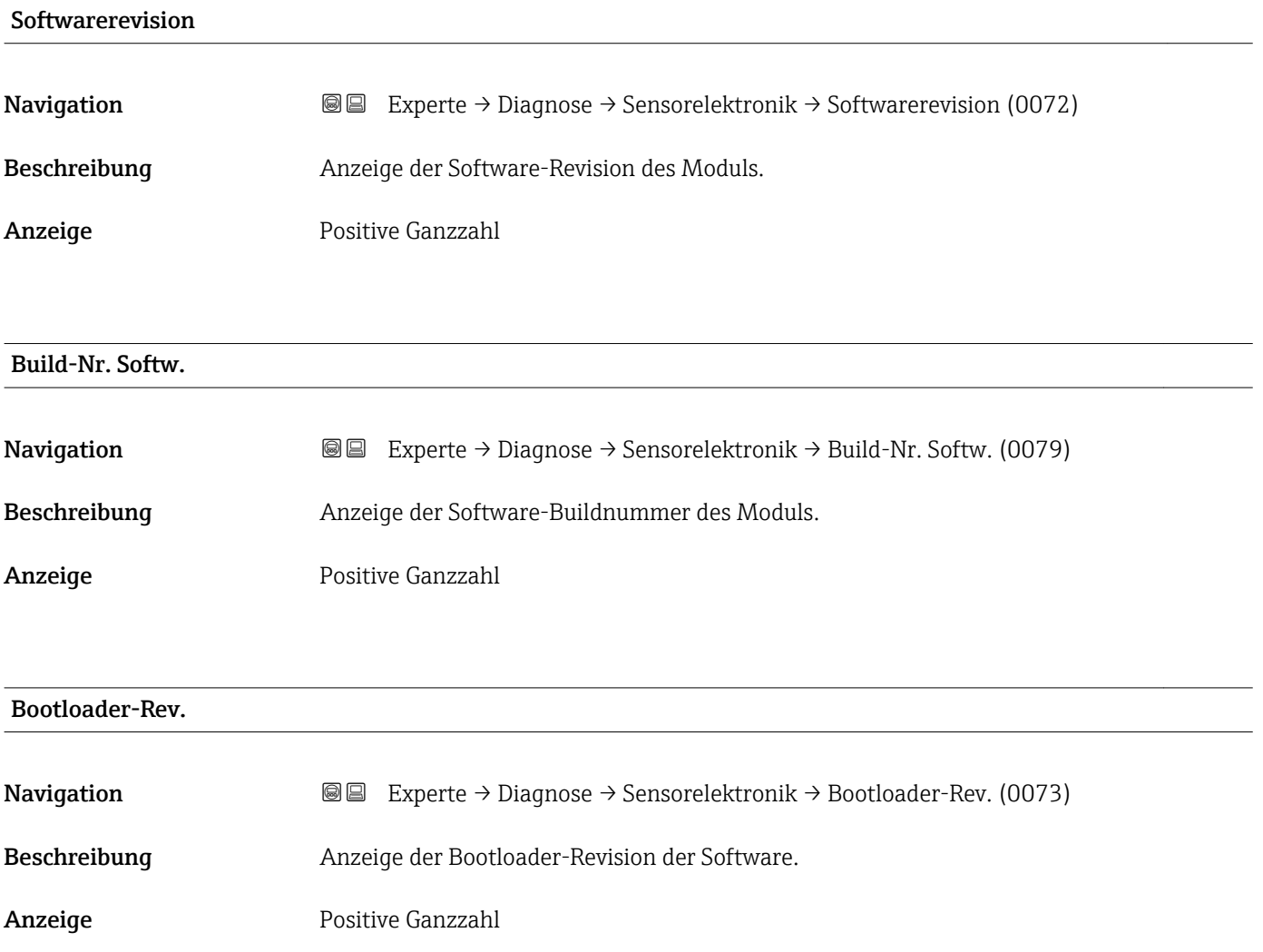

## 3.8.6 Untermenü "I/O-Modul 1"

*Navigation* Experte → Diagnose → I/O-Modul 1

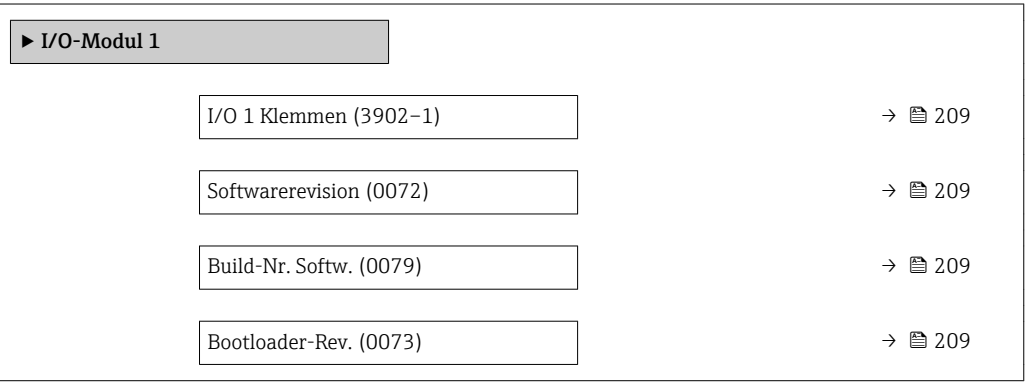

## <span id="page-208-0"></span>I/O 1 Klemmen

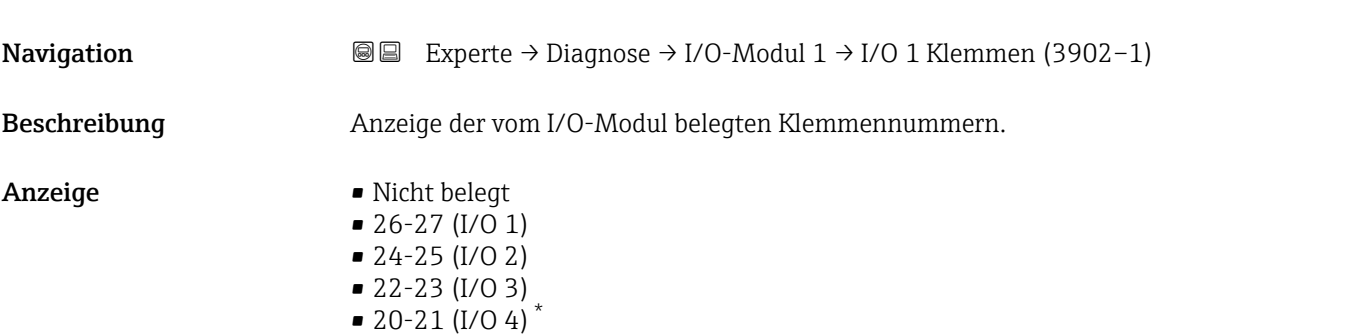

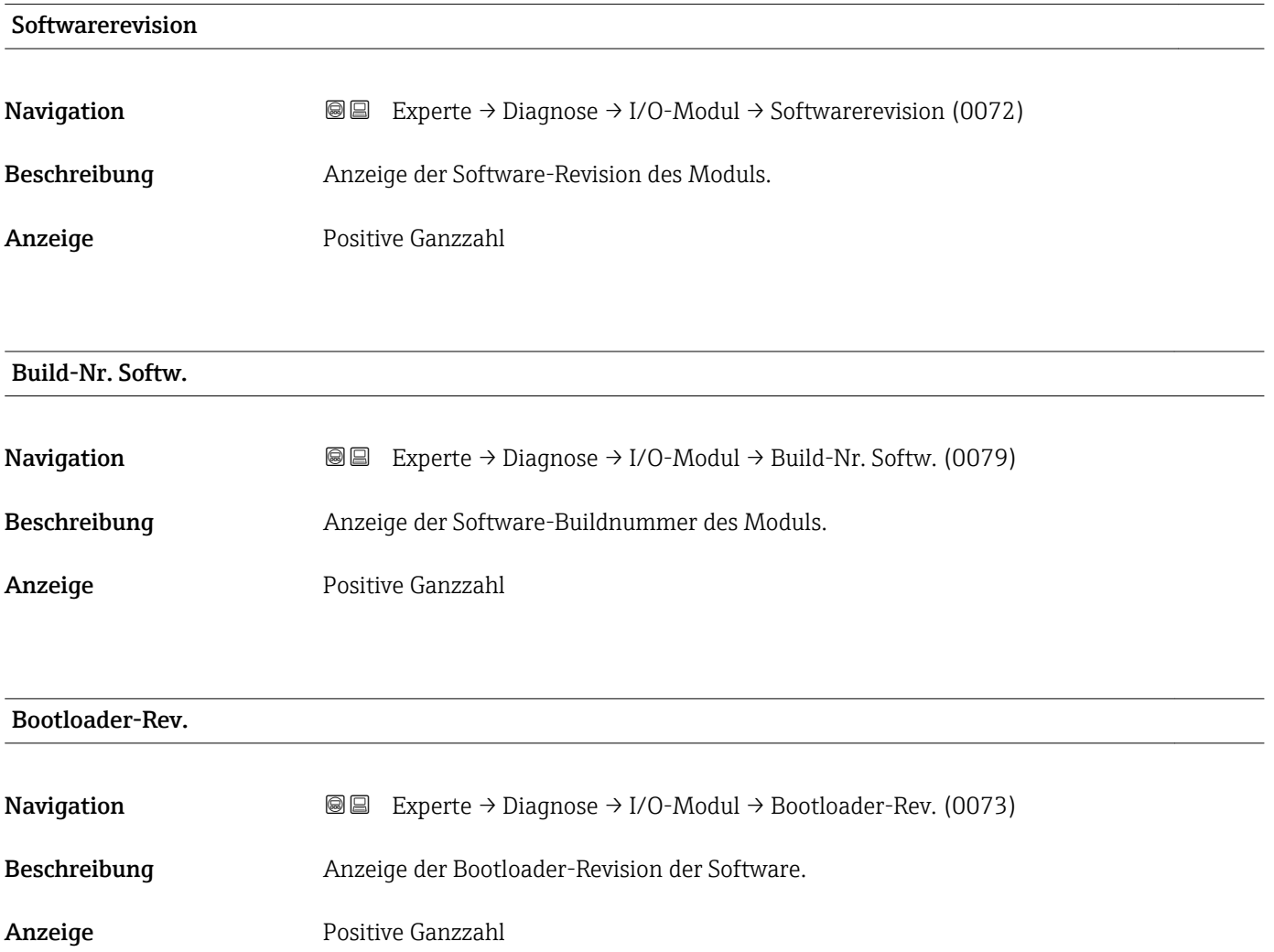

<sup>\*</sup> Sichtbar in Abhängigkeit von Bestelloptionen oder Geräteeinstellungen

## <span id="page-209-0"></span>3.8.7 Untermenü "I/O-Modul 2"

*Navigation* Experte → Diagnose → I/O-Modul 2

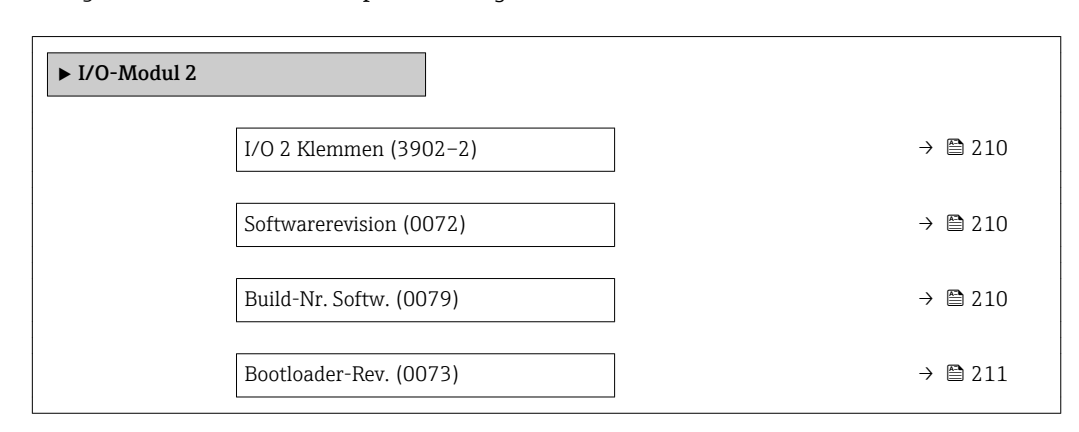

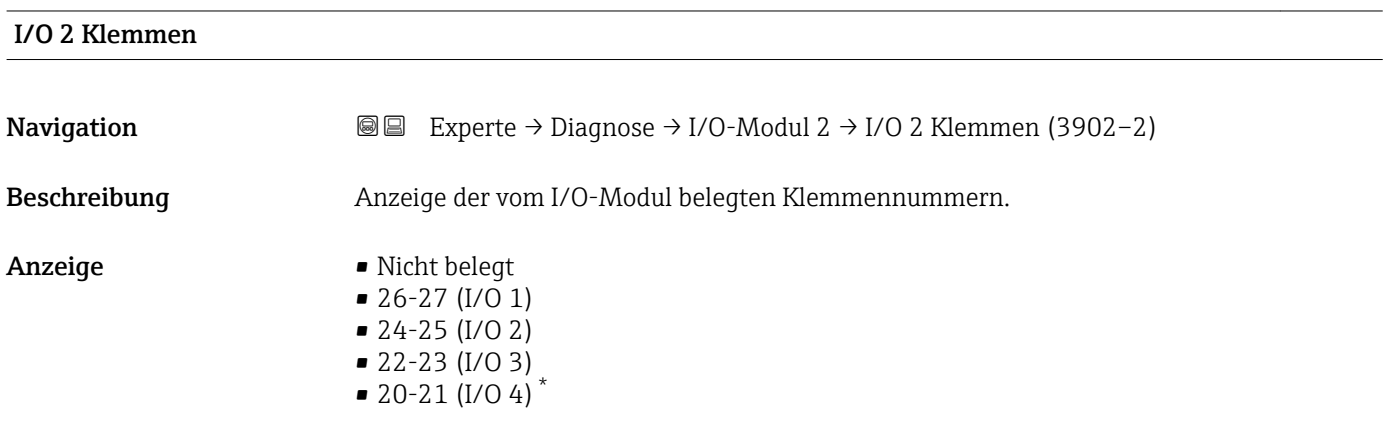

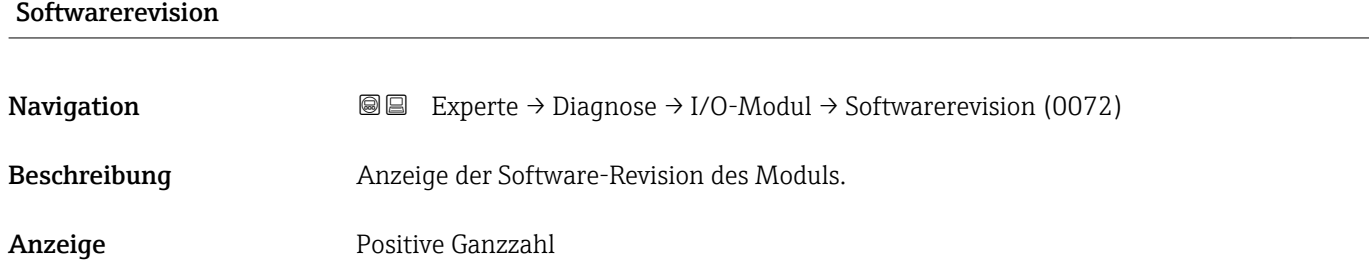

### Build-Nr. Softw.

| <b>Navigation</b> | Experte $\rightarrow$ Diagnose $\rightarrow$ I/O-Modul $\rightarrow$ Build-Nr. Softw. (0079)<br>9 E I |
|-------------------|----------------------------------------------------------------------------------------------------|
| Beschreibung      | Anzeige der Software-Buildnummer des Moduls.                                                          |
| Anzeige           | Positive Ganzzahl                                                                                     |

Sichtbar in Abhängigkeit von Bestelloptionen oder Geräteeinstellungen

## <span id="page-210-0"></span>Bootloader-Rev.

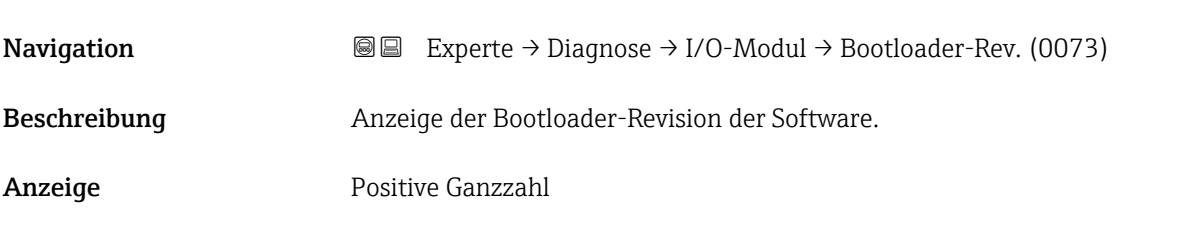

## 3.8.8 Untermenü "I/O-Modul 3"

*Navigation* Experte → Diagnose → I/O-Modul 3

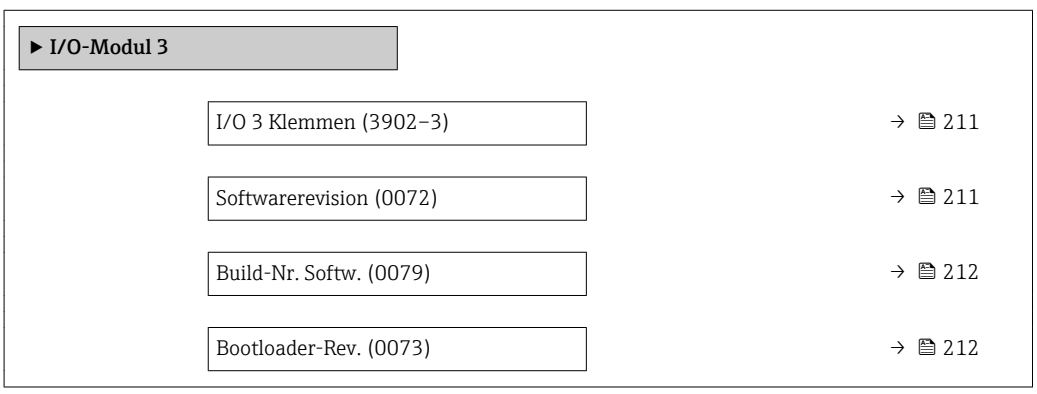

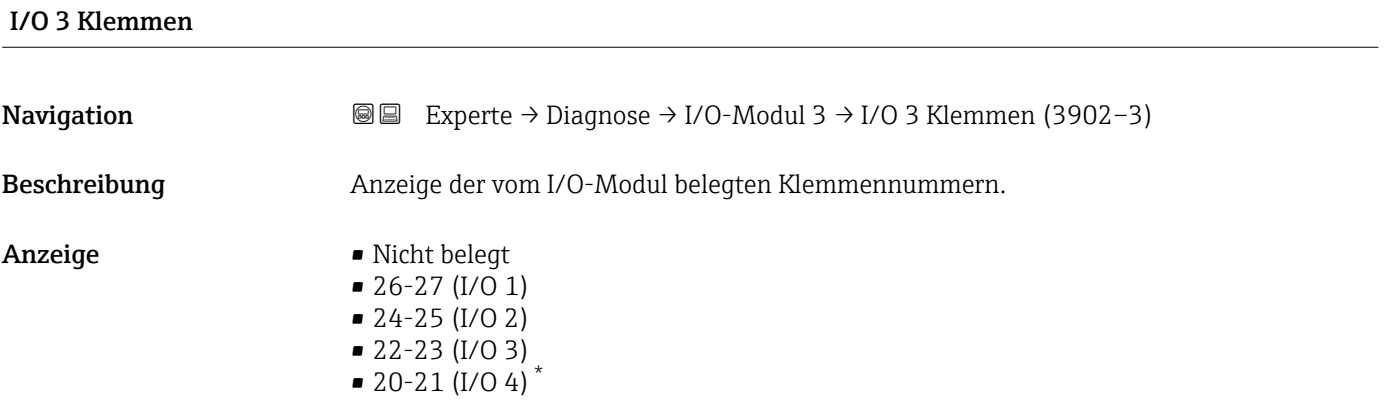

| Softwarerevision |                                                                                                    |
|------------------|----------------------------------------------------------------------------------------------------|
| Navigation       | <b>a</b> Experte $\rightarrow$ Diagnose $\rightarrow$ I/O-Modul $\rightarrow$ Software revision (0072) |
| Beschreibung     | Anzeige der Software-Revision des Moduls.                                                              |

<sup>\*</sup> Sichtbar in Abhängigkeit von Bestelloptionen oder Geräteeinstellungen

<span id="page-211-0"></span>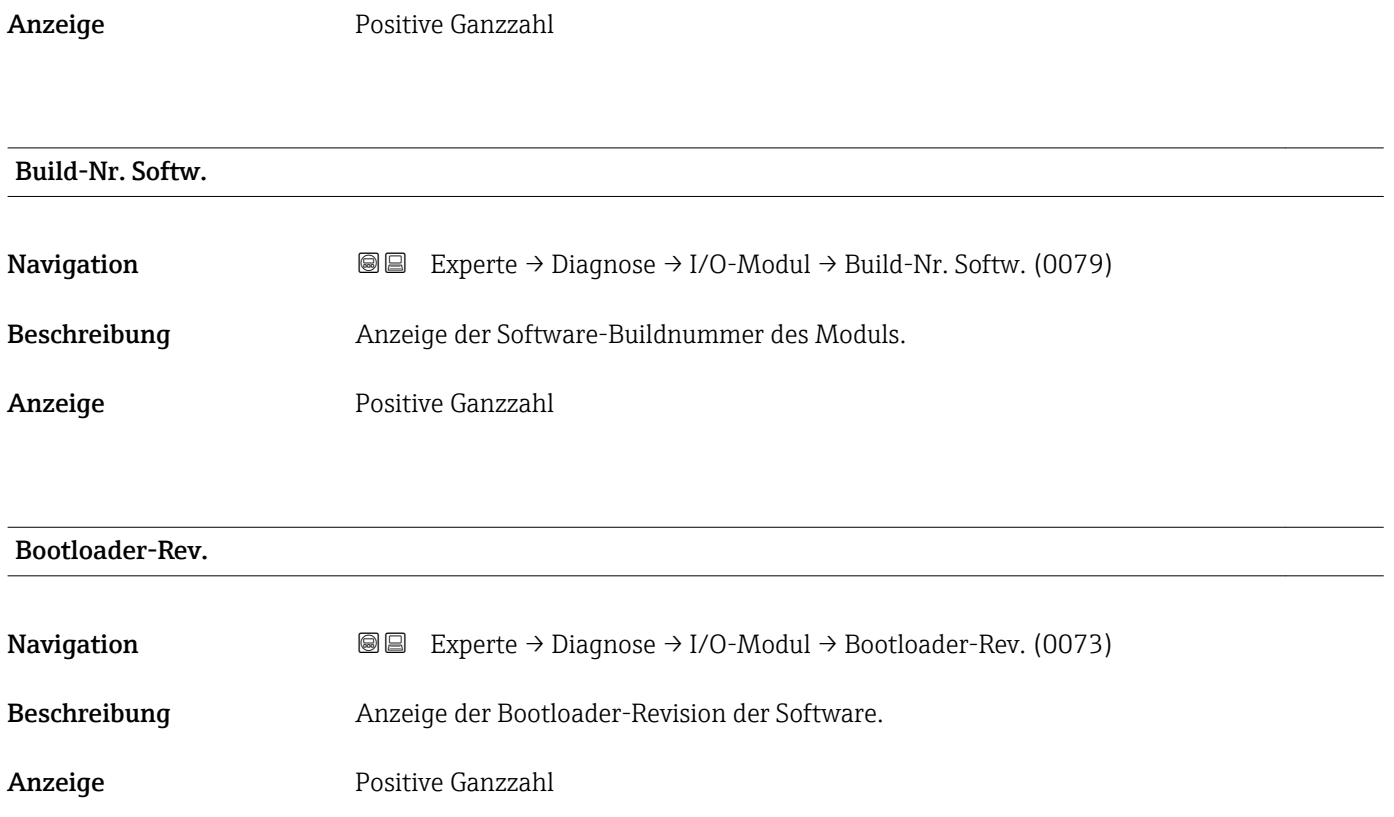

## 3.8.9 Untermenü "I/O-Modul 4"

*Navigation* 
■■ Experte → Diagnose → I/O-Modul 4

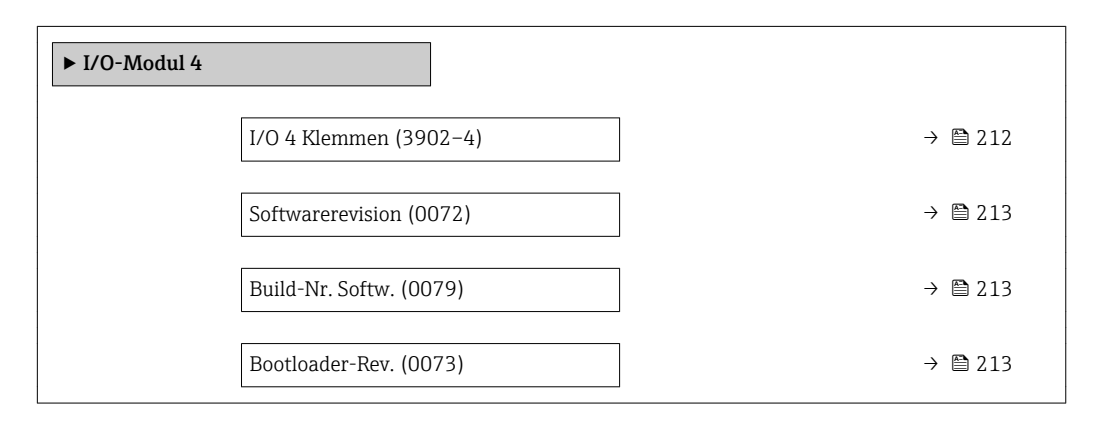

## I/O 4 Klemmen

**Navigation EXperte** → Diagnose → I/O-Modul 4 → I/O 4 Klemmen (3902-4)

Beschreibung Anzeige der vom I/O-Modul belegten Klemmennummern.

- <span id="page-212-0"></span>Anzeige • Nicht belegt  $\bullet$  26-27 (I/O 1) • 24-25 (I/O 2)  $\bullet$  22-23 (I/O 3)  $\bullet$  20-21 (I/O 4)
- Softwarerevision **Navigation EXPERIEXPERIE → Diagnose → I/O-Modul → Softwarerevision (0072)** Beschreibung Anzeige der Software-Revision des Moduls. Anzeige **Positive Ganzzahl** Build-Nr. Softw. Navigation  $\text{■}$   $\text{■}$   $\text{■}$   $\text{■}$   $\text{■}$   $\text{Example}$   $\text{Example}$  Beschreibung Anzeige der Software-Buildnummer des Moduls. Anzeige Positive Ganzzahl Bootloader-Rev. Navigation  $\text{□}$  Experte → Diagnose → I/O-Modul → Bootloader-Rev. (0073) Beschreibung Anzeige der Bootloader-Revision der Software. Anzeige **Positive Ganzzahl**

## 3.8.10 Untermenü "Anzeigemodul"

*Navigation* Experte → Diagnose → Anzeigemodul

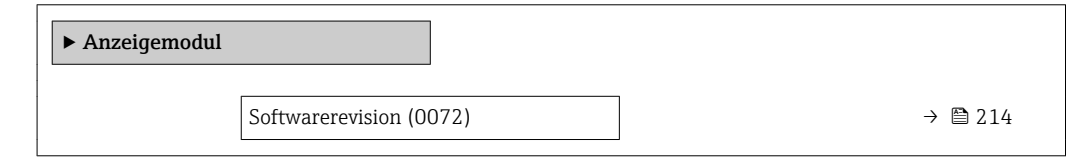

<sup>\*</sup> Sichtbar in Abhängigkeit von Bestelloptionen oder Geräteeinstellungen

<span id="page-213-0"></span>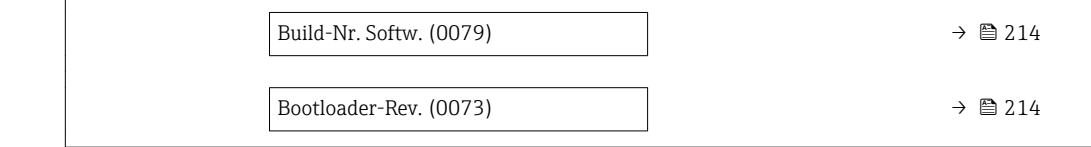

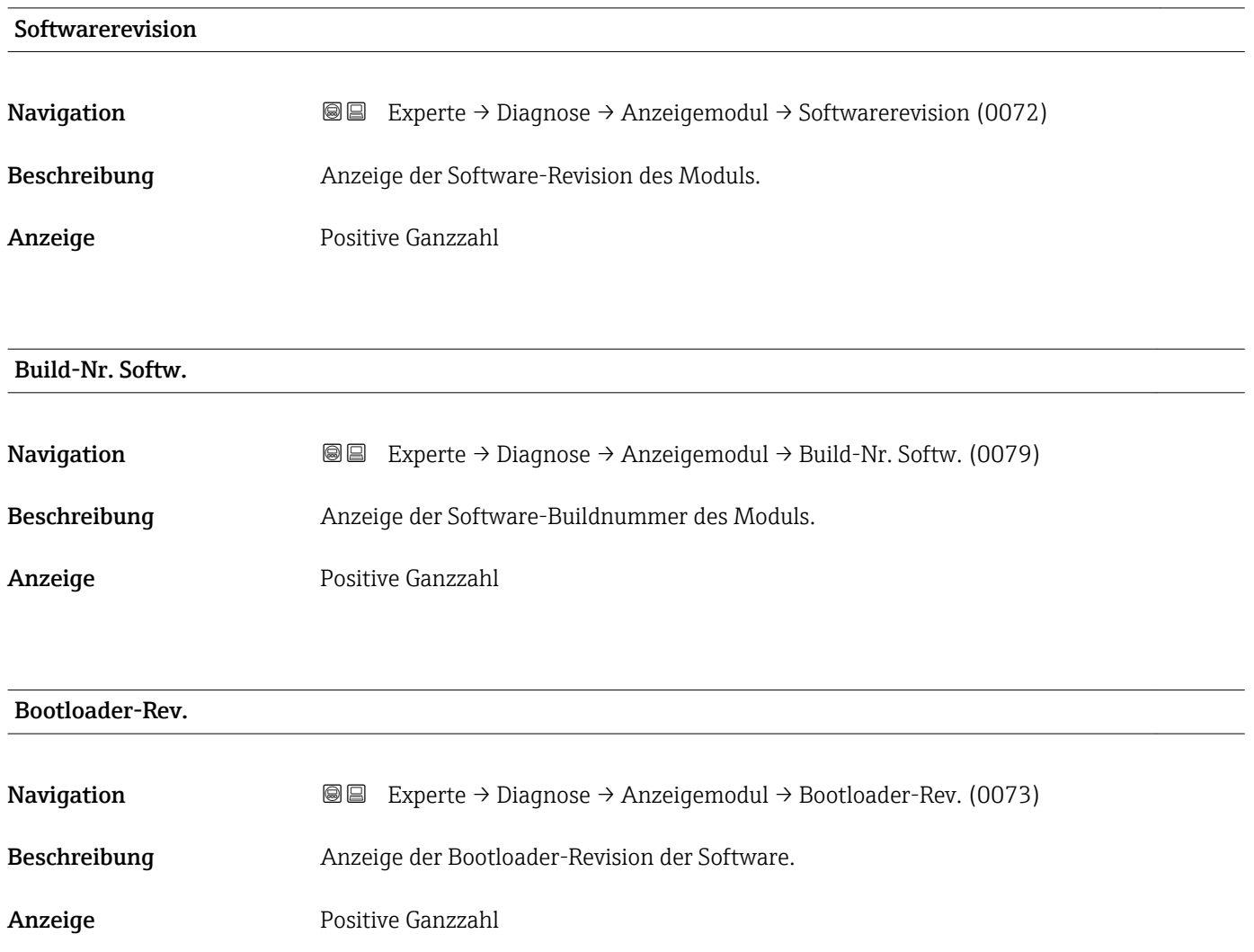

## 3.8.11 Untermenü "Min/Max-Werte"

*Navigation* Experte → Diagnose → Min/Max-Werte  $\blacktriangleright$  Min/Max-Werte  $Min/Max$  rücksetz (6151)  $\rightarrow$  **2**15 → Hauptelekt.temp.  $\rightarrow$  215 → Sensorelek.temp.  $\rightarrow$  216

<span id="page-214-0"></span>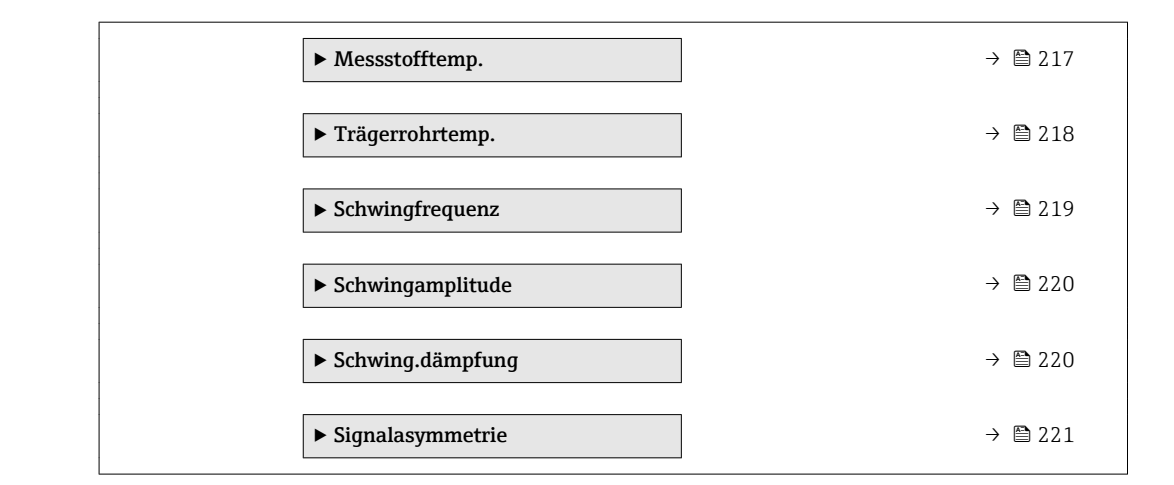

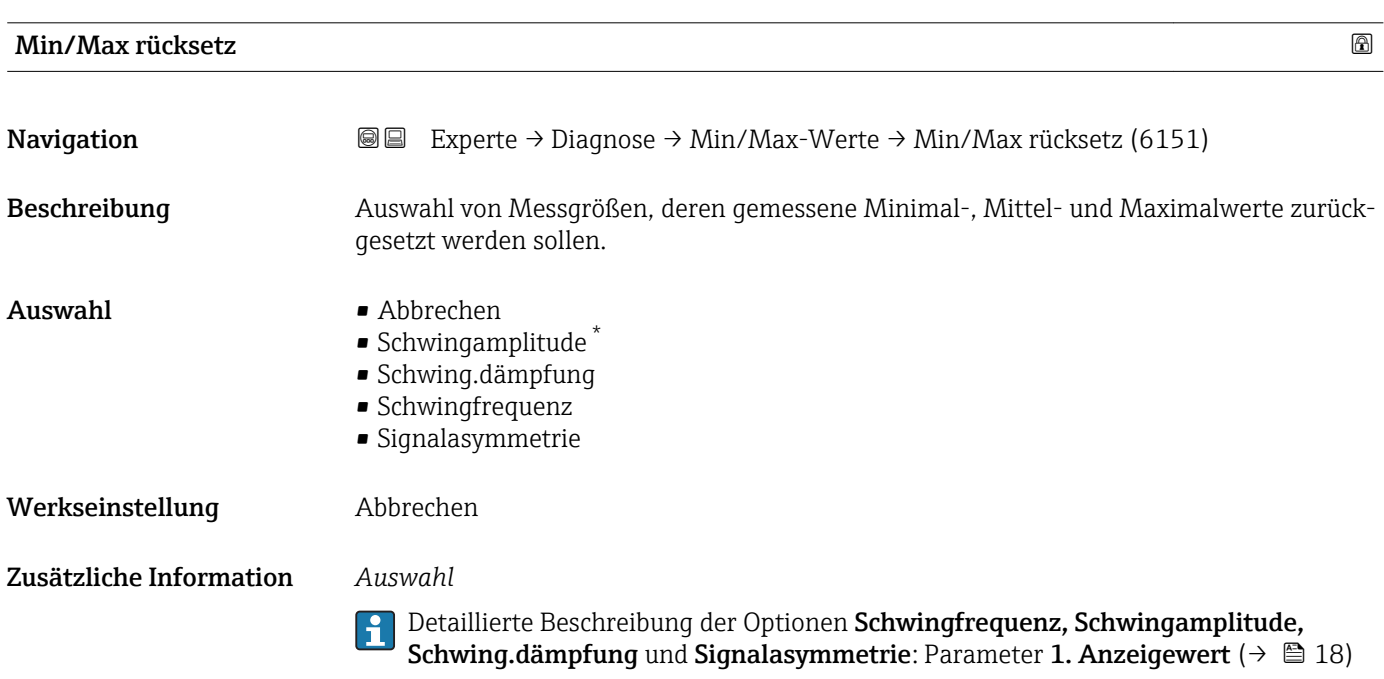

## Untermenü "Hauptelektroniktemperatur"

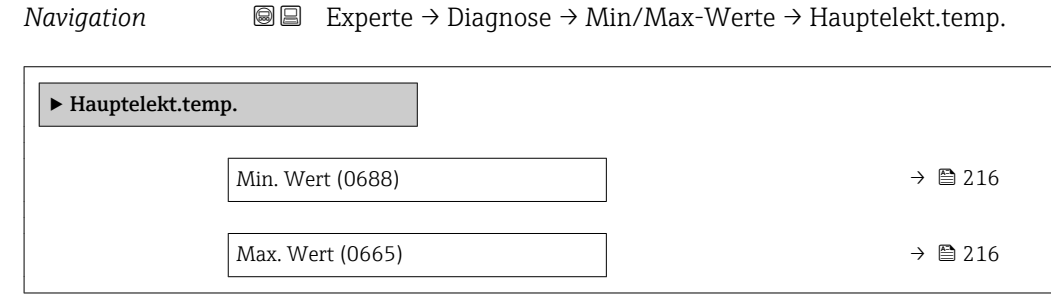

<sup>\*</sup> Sichtbar in Abhängigkeit von Bestelloptionen oder Geräteeinstellungen

<span id="page-215-0"></span>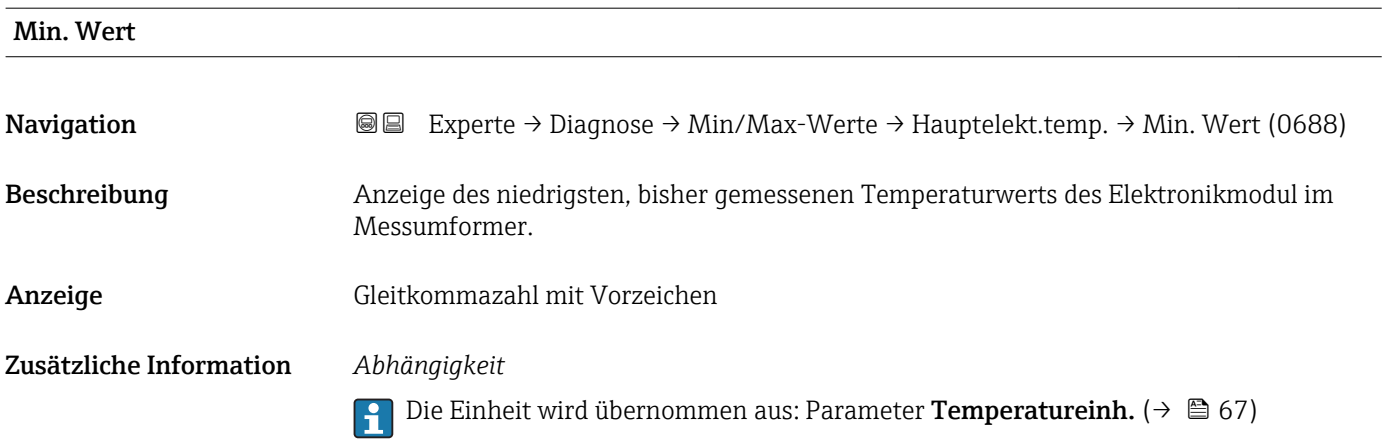

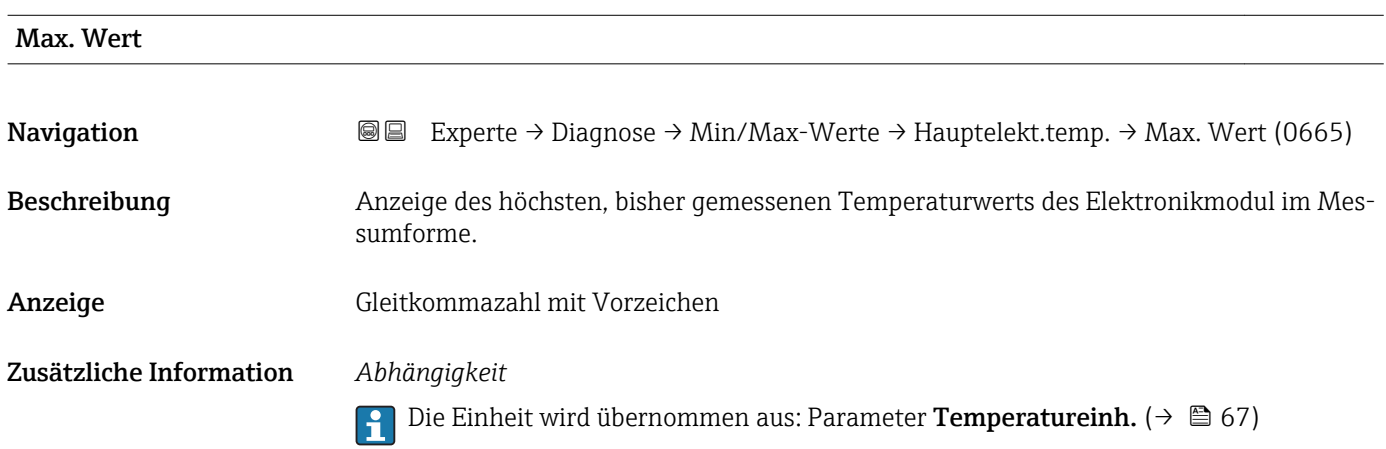

## Untermenü "Sensorelektroniktemperatur (ISEM)"

*Navigation* **III** III Experte → Diagnose → Min/Max-Werte → Sensorelek.temp.

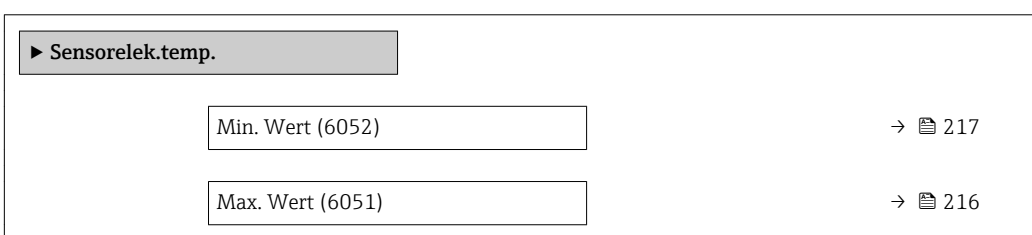

# Max. Wert Navigation **Experte → Diagnose → Min/Max-Werte → Sensorelek.temp. → Max. Wert (6051)** Beschreibung **Anzeige des höchsten, bisher gemessenen Temperaturwerts des Elektronikmoduls im** Anschlussgehäuse Messaufnehmer.
<span id="page-216-0"></span>Anzeige Gleitkommazahl mit Vorzeichen

Zusätzliche Information *Abhängigkeit*

C Die Einheit wird übernommen aus: Parameter Temperatureinh. (→ ■ 67)

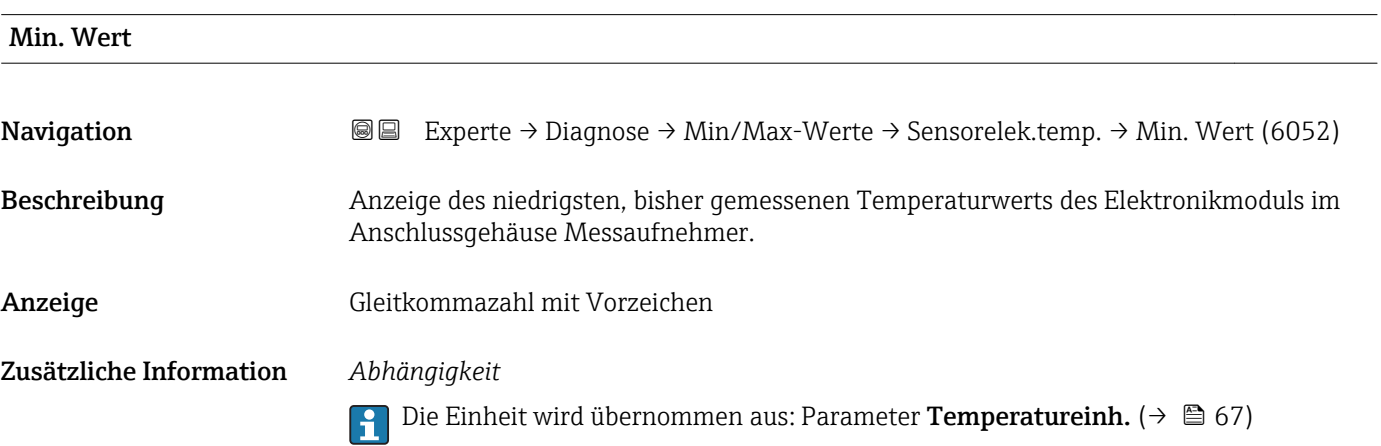

## Untermenü "Messstofftemp."

*Navigation* **a**■ Experte → Diagnose → Min/Max-Werte → Messstofftemp.

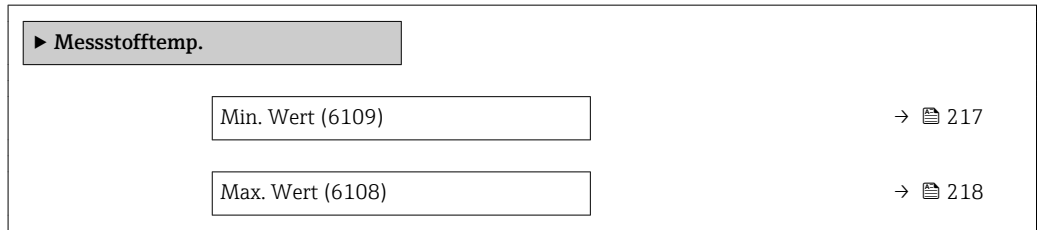

# Min. Wert Navigation **Experte → Diagnose → Min/Max-Werte → Messstofftemp. → Min. Wert (6109)** Beschreibung Anzeige des niedrigsten, bisher gemessenen Messstoff-Temperaturwerts. Anzeige Gleitkommazahl mit Vorzeichen Zusätzliche Information *Abhängigkeit* Die Einheit wird übernommen aus: Parameter Temperatureinh. (→  $\triangleq$  67)

<span id="page-217-0"></span>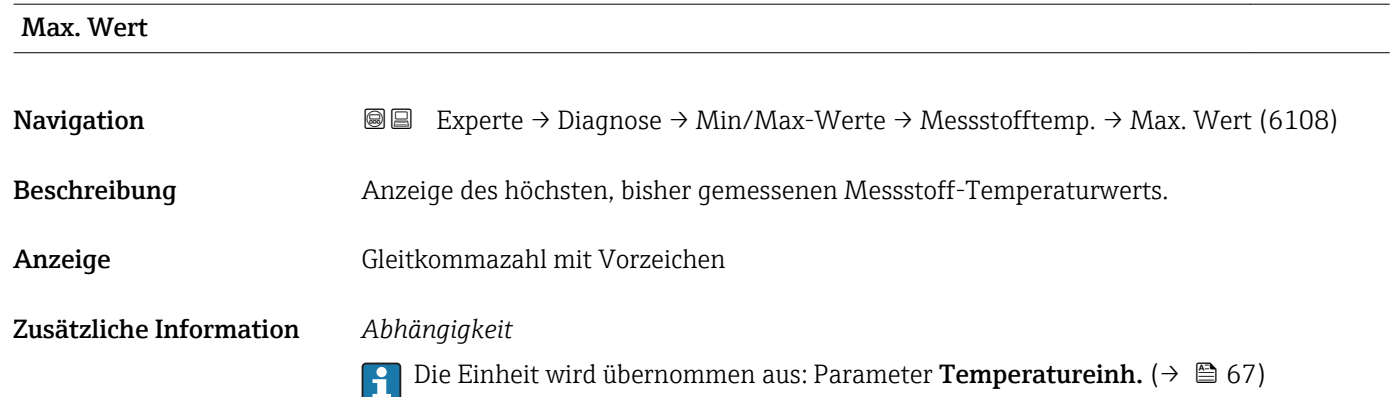

## Untermenü "Trägerrohrtemp."

*Navigation* Experte → Diagnose → Min/Max-Werte → Trägerrohrtemp.

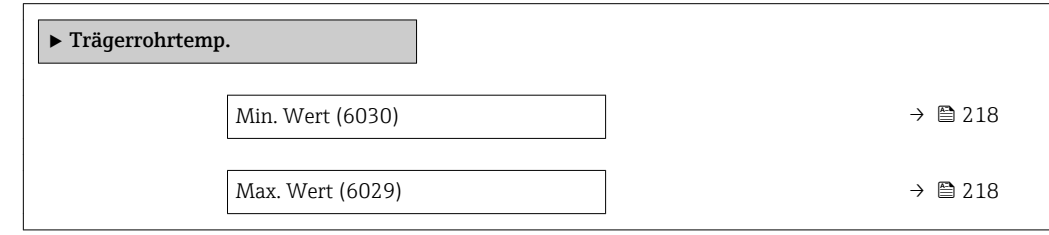

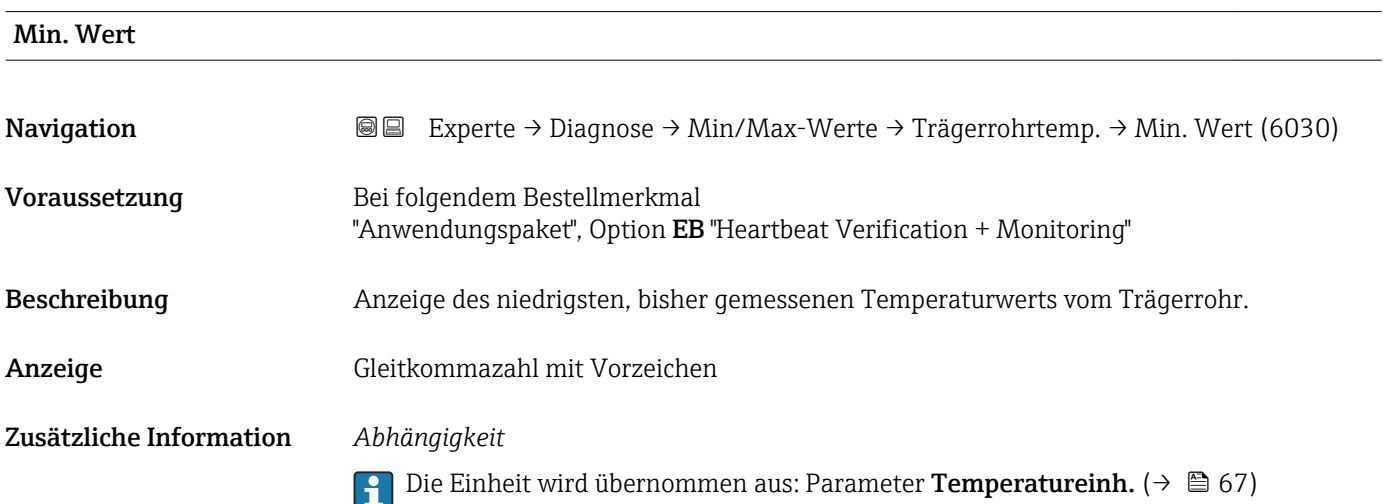

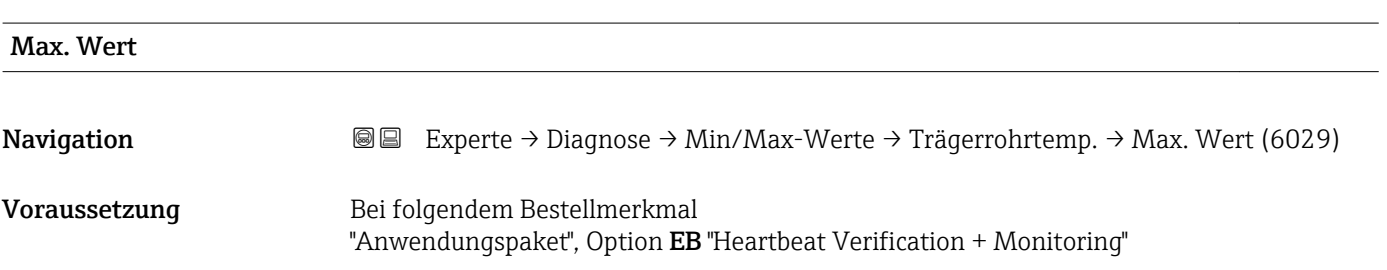

<span id="page-218-0"></span>Beschreibung Anzeige des höchsten, bisher gemessenen Temperaturwerts vom Trägerrohr.

Anzeige Gleitkommazahl mit Vorzeichen

Zusätzliche Information *Abhängigkeit*

19 Die Einheit wird übernommen aus: Parameter Temperatureinh. (→ ■ 67)

## Untermenü "Schwingfrequenz"

*Navigation* Experte → Diagnose → Min/Max-Werte → Schwingfrequenz

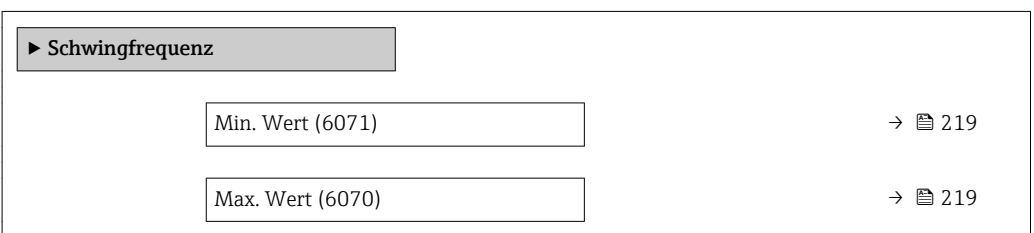

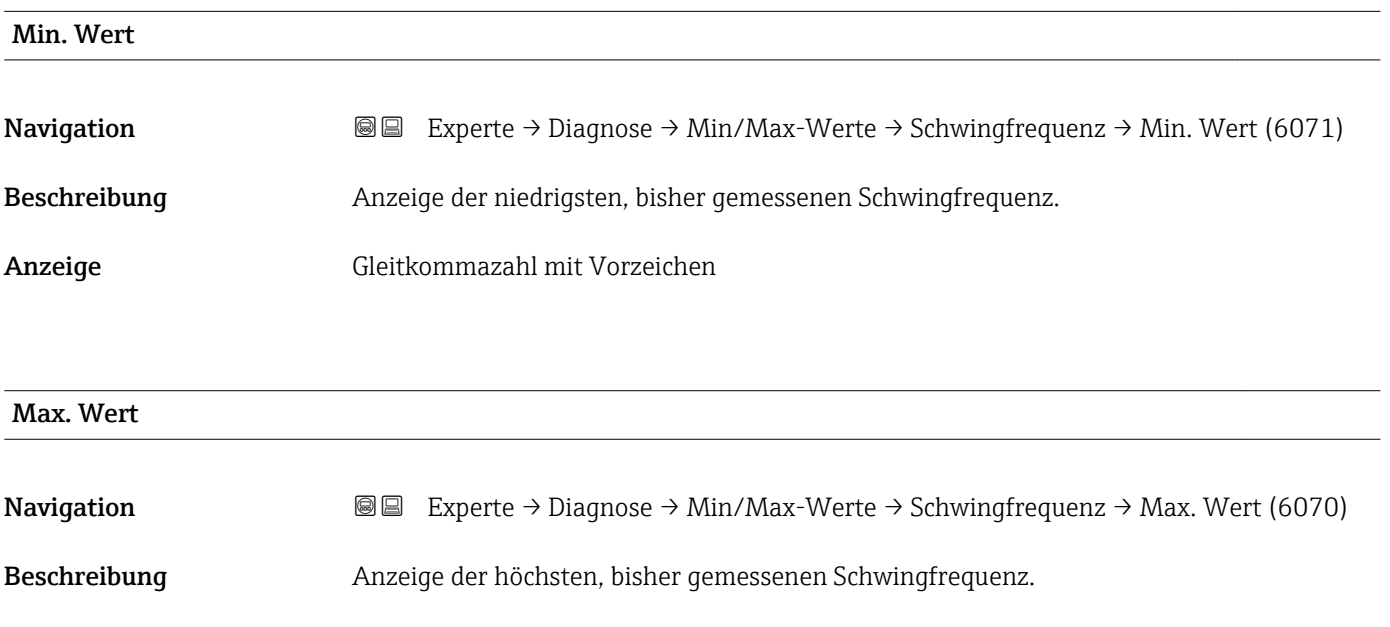

Anzeige Gleitkommazahl mit Vorzeichen

## Untermenü "Schwingamplitude"

<span id="page-219-0"></span>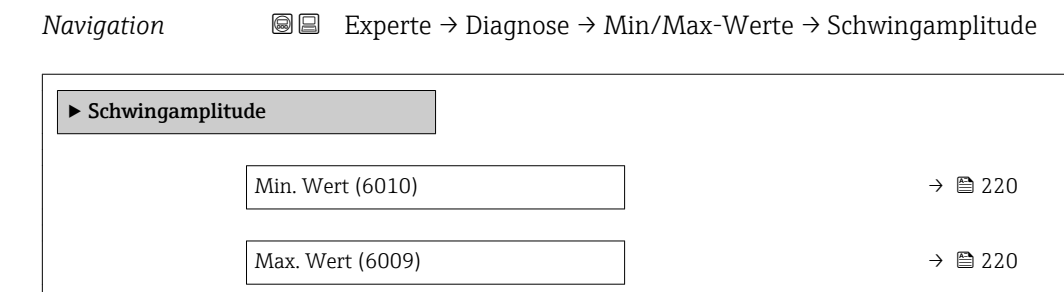

## Min. Wert

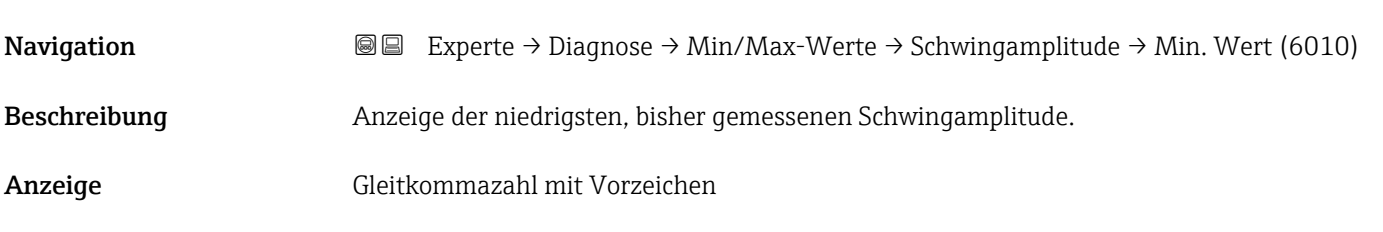

### Max. Wert

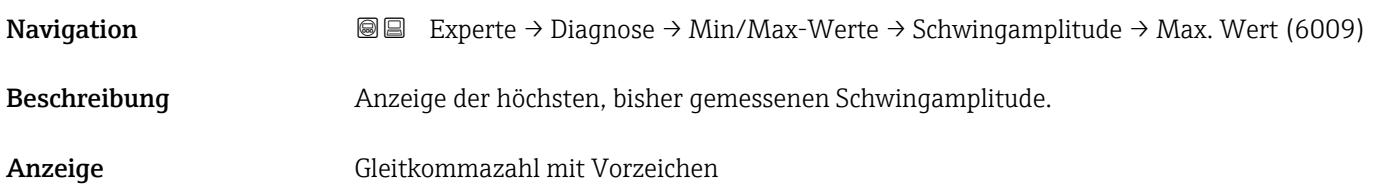

## Untermenü "Schwing.dämpfung"

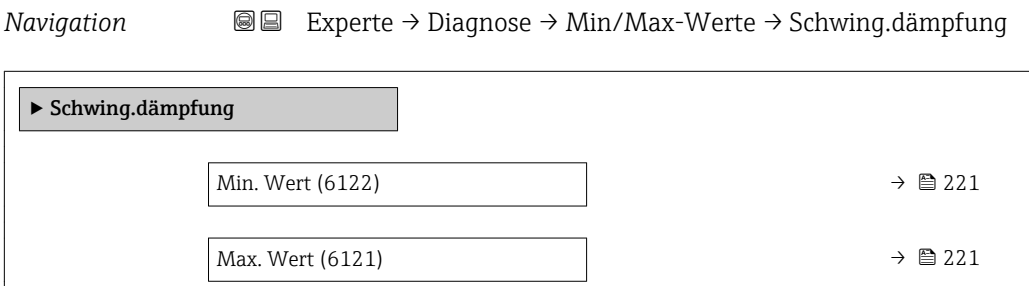

<span id="page-220-0"></span>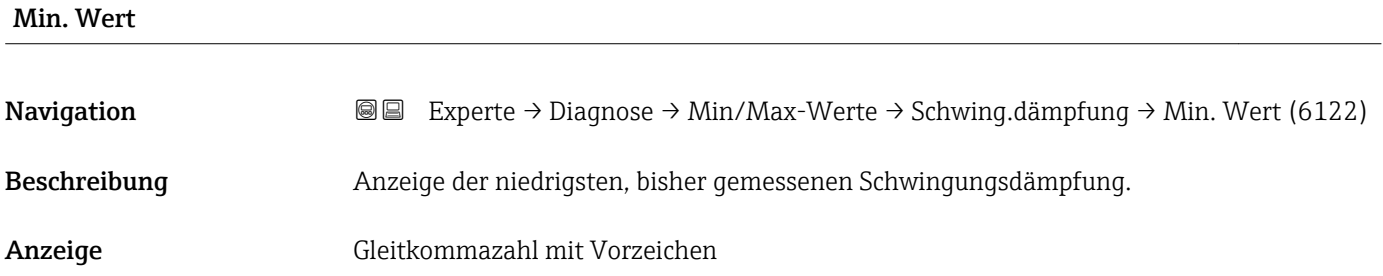

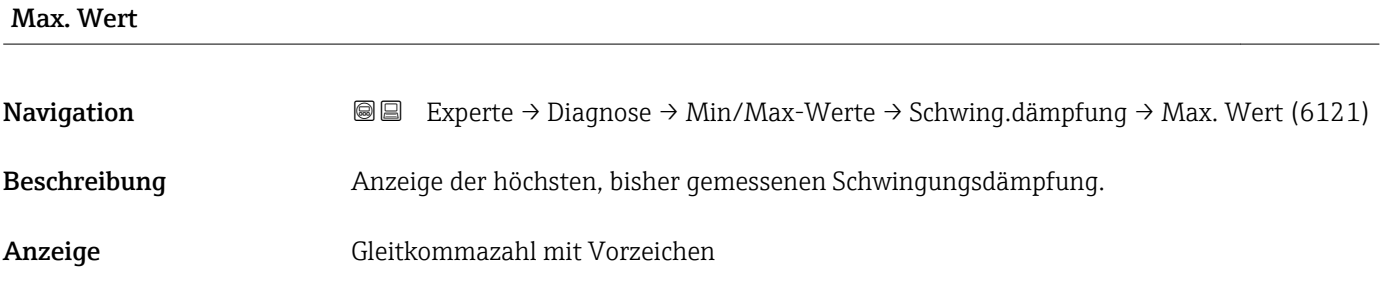

## Untermenü "Signalasymmetrie"

*Navigation* Experte → Diagnose → Min/Max-Werte → Signalasymmetrie

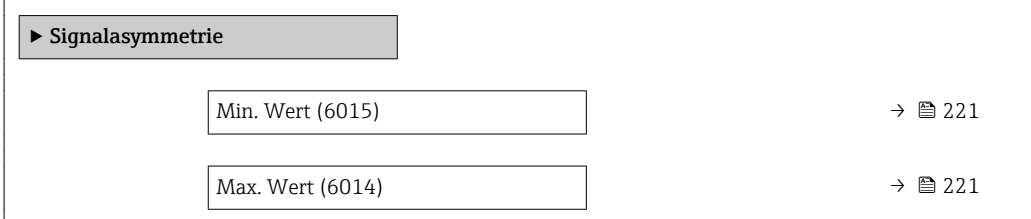

## Min. Wert

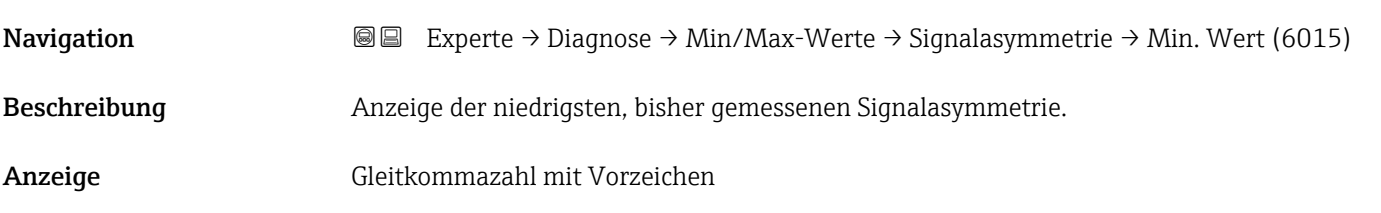

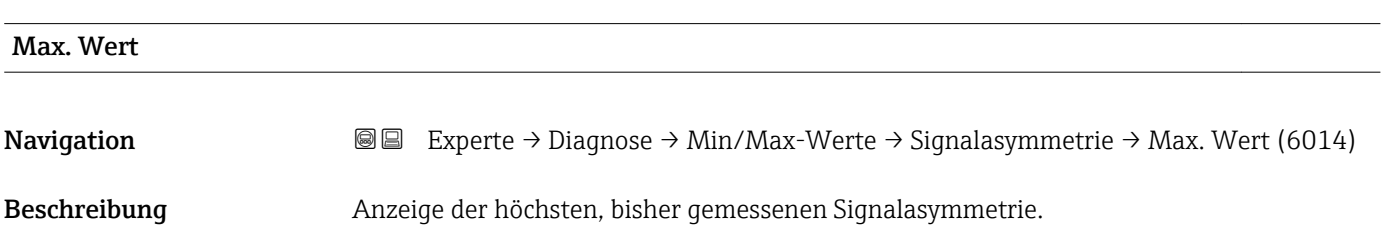

Anzeige Gleitkommazahl mit Vorzeichen

## 3.8.12 Untermenü "Messwertspeicherung"

*Navigation* Experte → Diagnose → Messwertspeich.

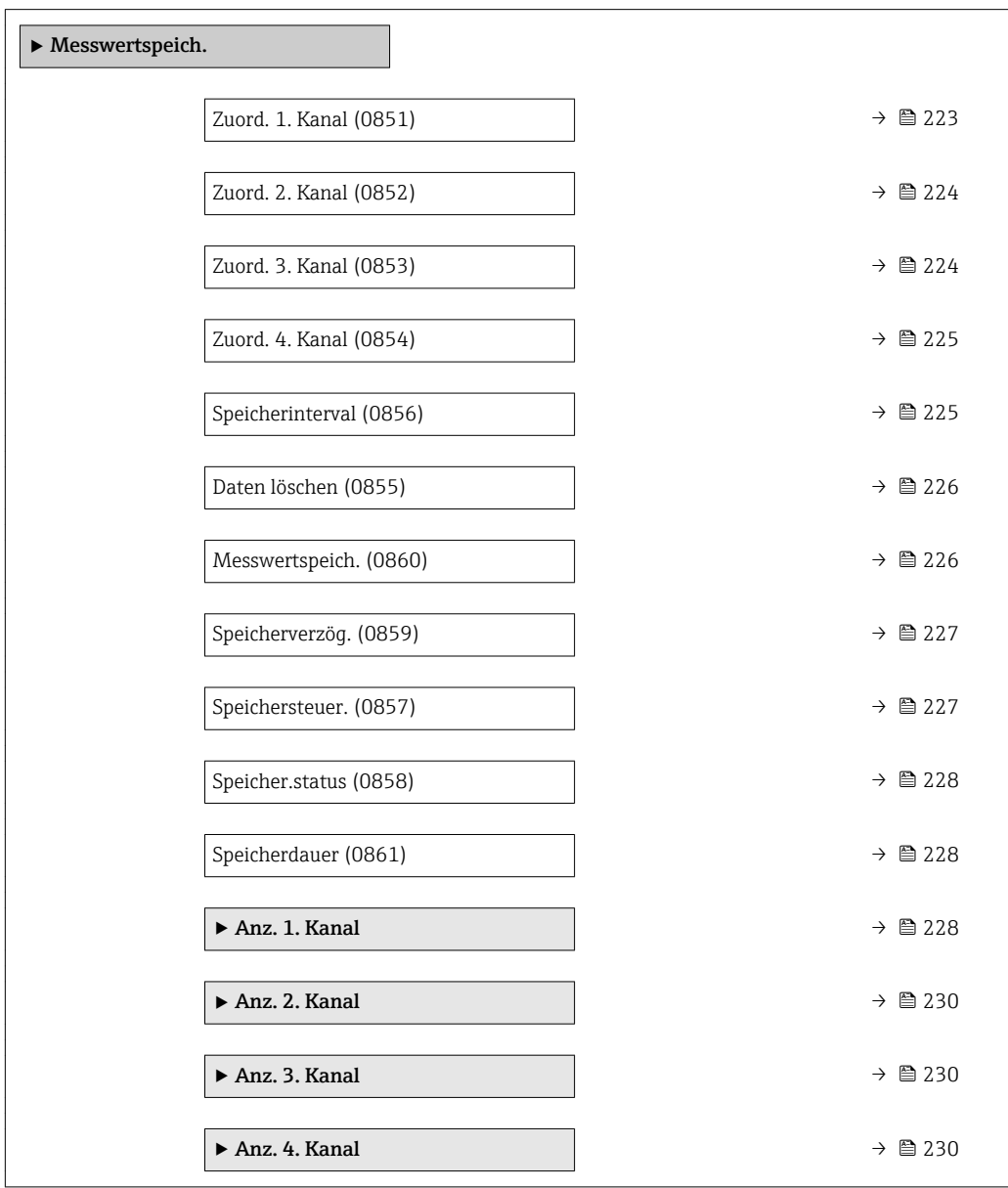

<span id="page-222-0"></span>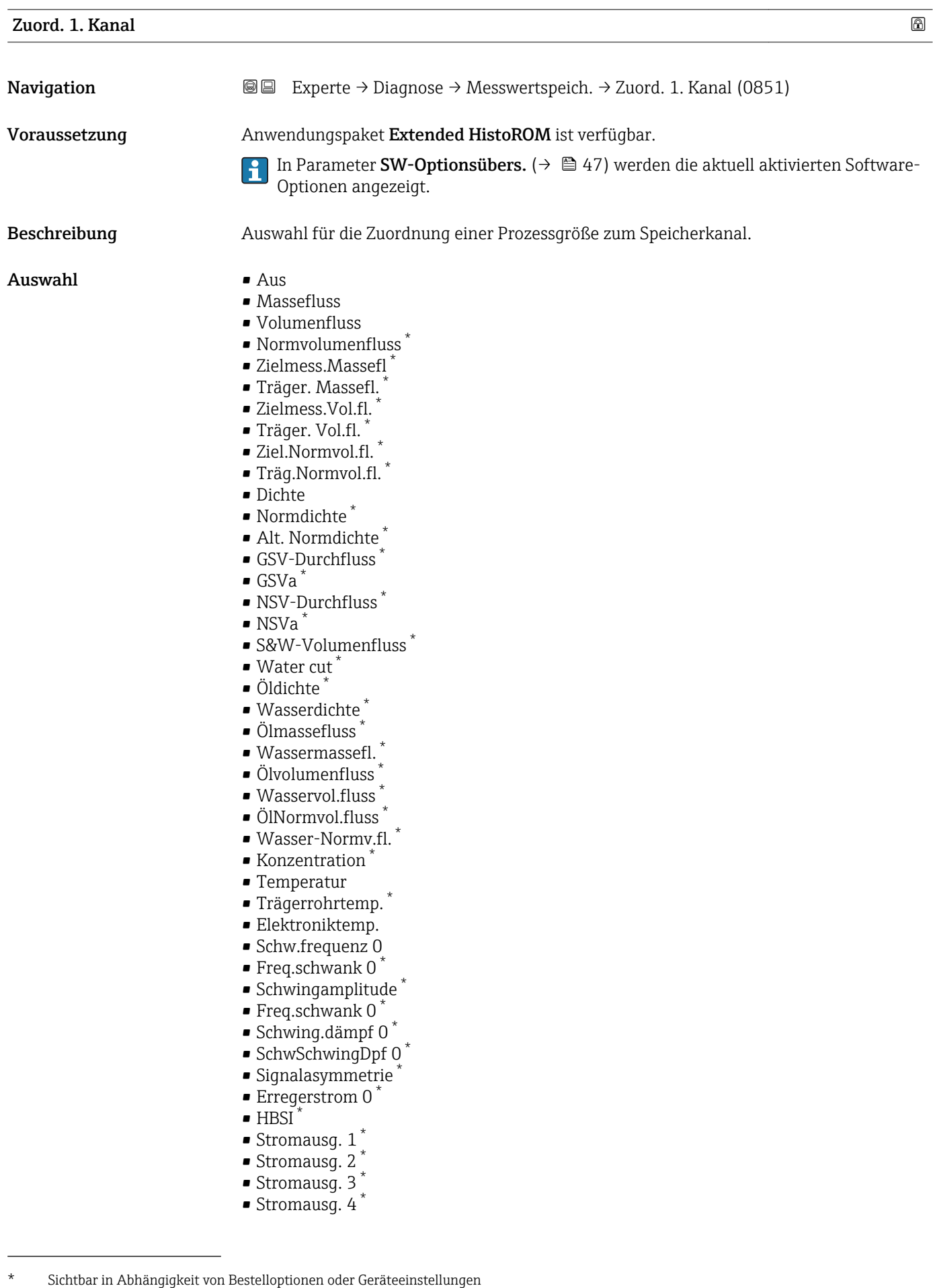

<span id="page-223-0"></span>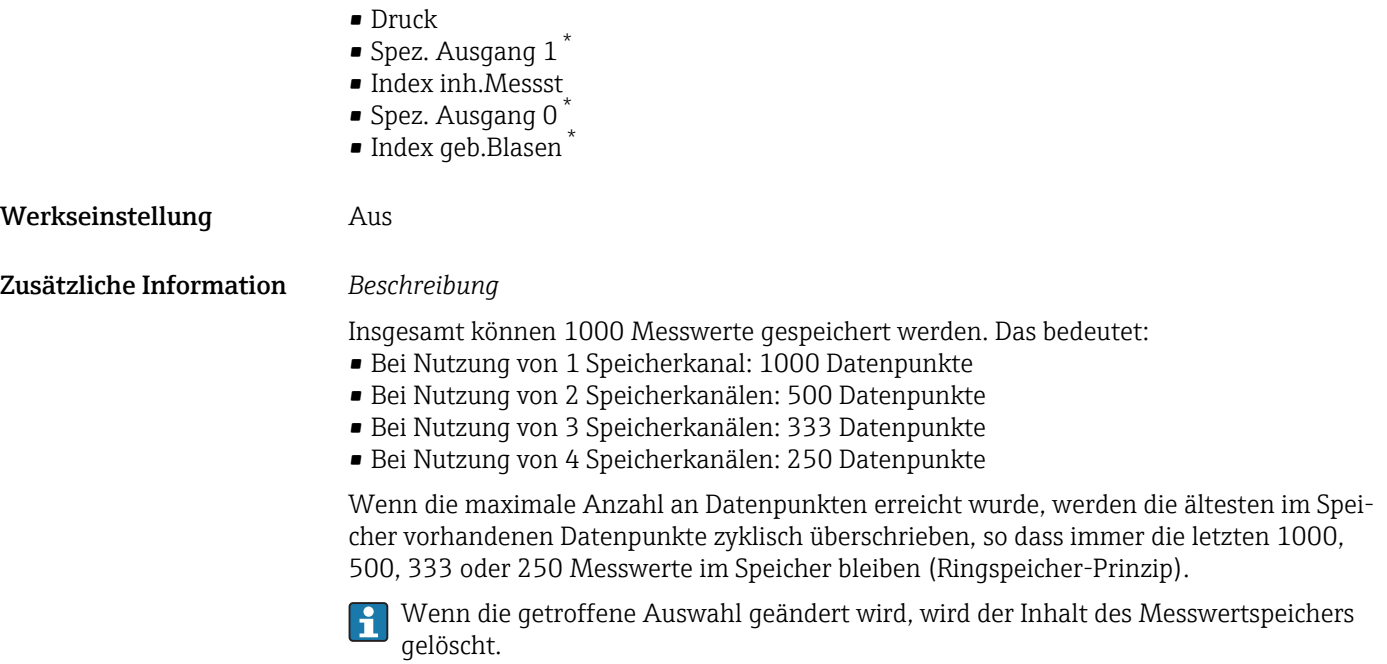

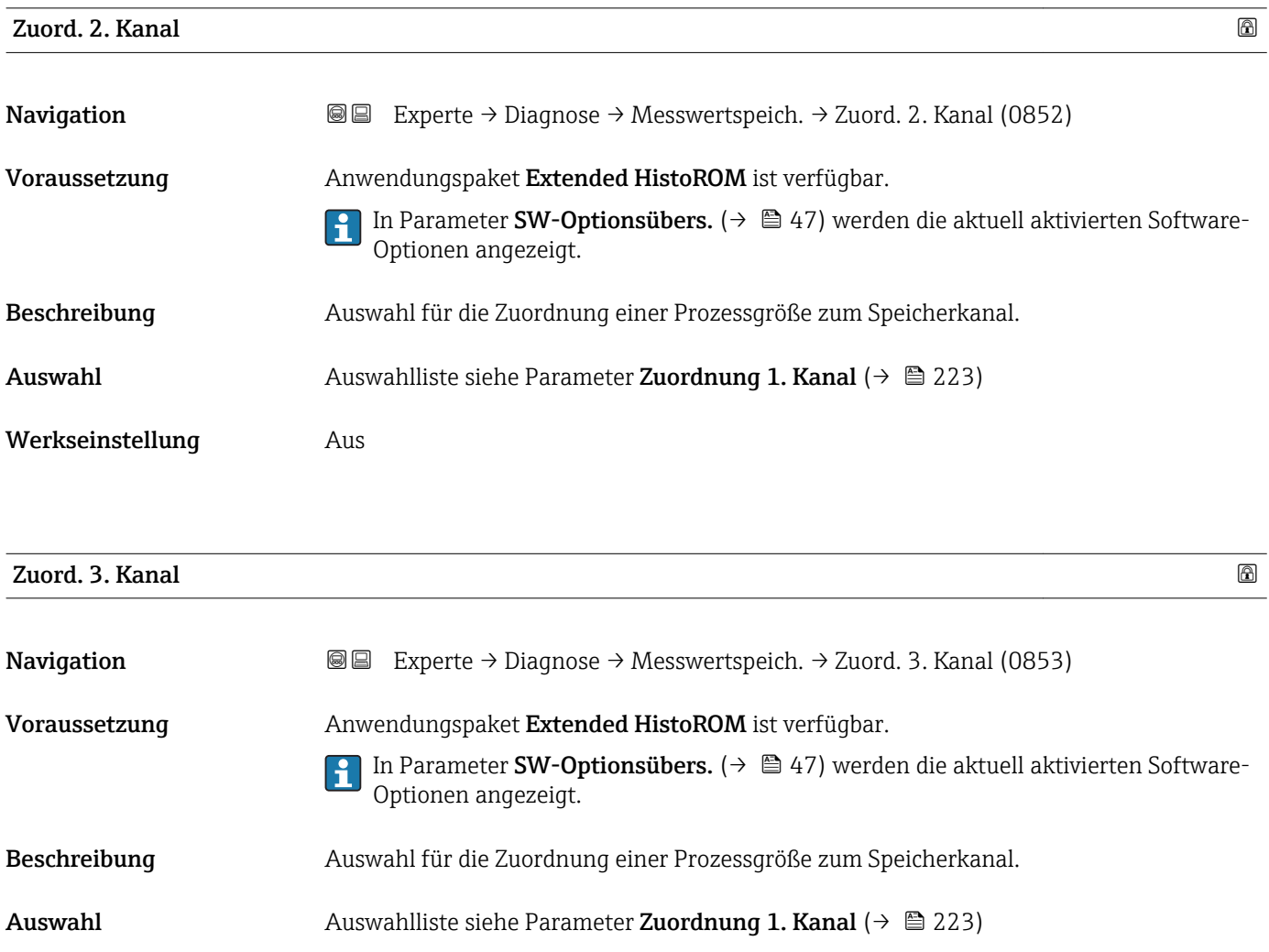

<sup>\*</sup> Sichtbar in Abhängigkeit von Bestelloptionen oder Geräteeinstellungen

<span id="page-224-0"></span>Werkseinstellung Aus

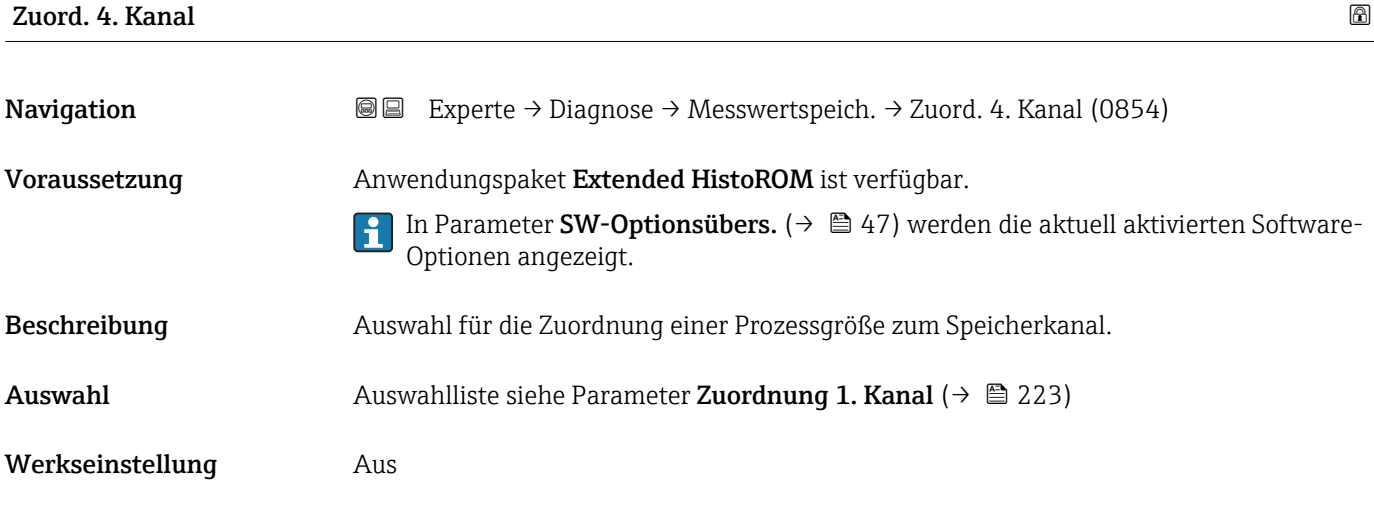

## Speicherinterval

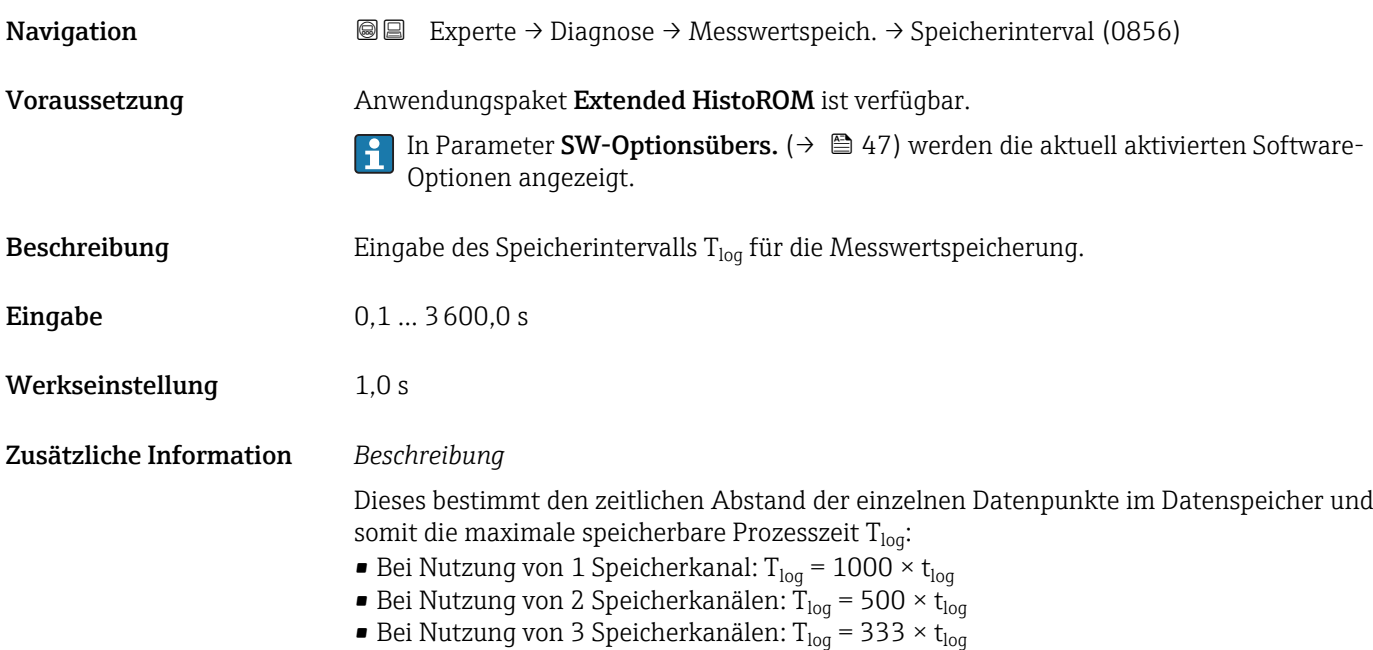

■ Bei Nutzung von 4 Speicherkanälen: T<sub>log</sub> = 250 × t<sub>log</sub>

<span id="page-225-0"></span>Nach Ablauf dieser Zeit werden die ältesten im Speicher vorhandenen Datenpunkte zyklisch überschrieben, so dass immer eine Zeit von  $T_{\text{log}}$  im Speicher bleibt (Ringspeicher-Prinzip).

Wenn die Länge des Speicherintervalls geändert wird, wird der Inhalt des Messwert- $|1 \rangle$ speichers gelöscht.

## *Beispiel*

Bei Nutzung von 1 Speicherkanal:

- $\blacksquare$  T<sub>log</sub> = 1000 × 1 s = 1 000 s  $\approx\!15$  min
- T<sub>log</sub> = 1000 × 10 s = 10 000 s ≈ 3 h
- $T_{log}$  = 1000 × 80 s = 80 000 s ≈ 1 d
- T<sub>log</sub> = 1000 × 3 600 s = 3 600 000 s  $\approx$  41 d

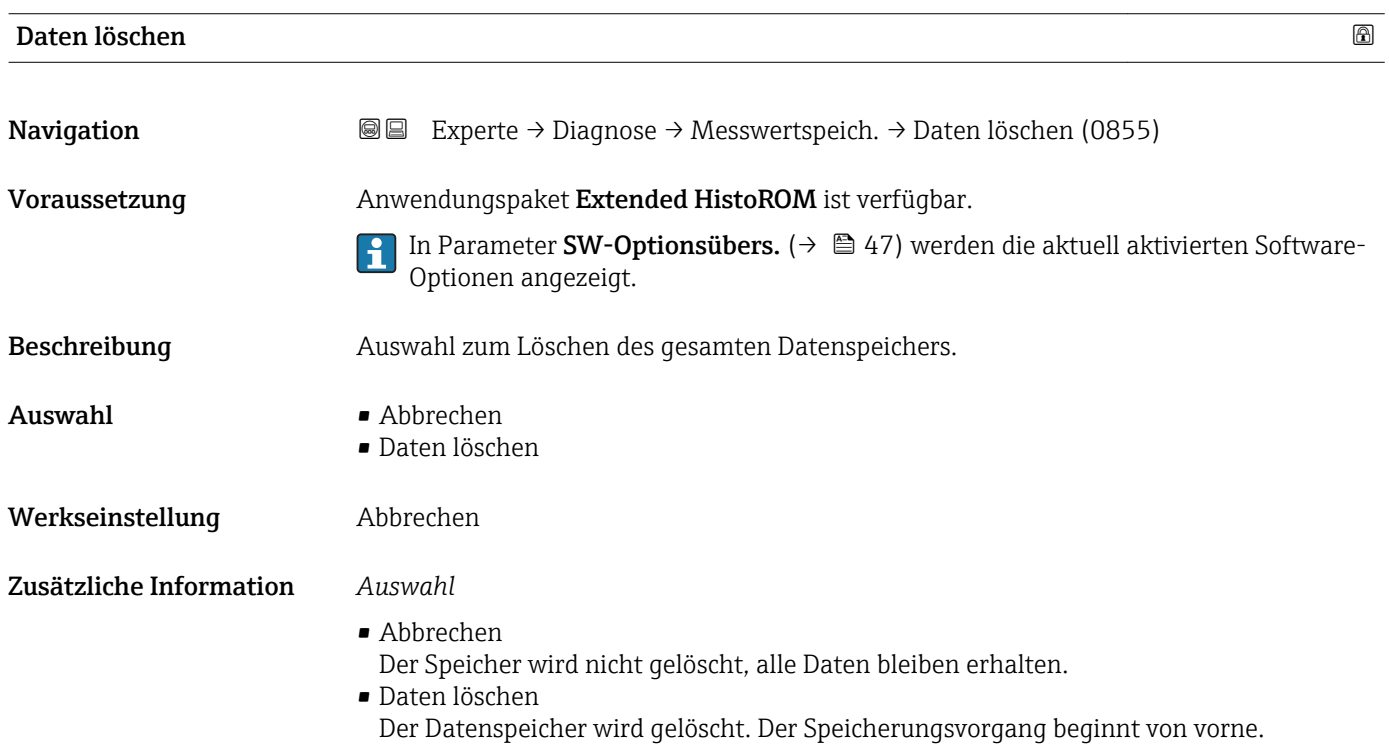

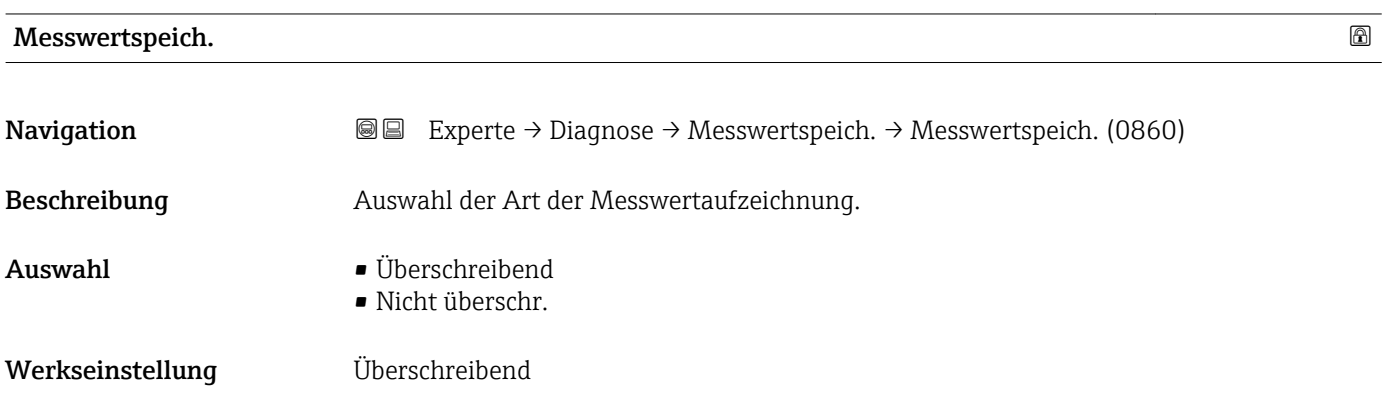

## <span id="page-226-0"></span>Zusätzliche Information *Auswahl*

• Überschreibend

Der Gerätspeicher arbeitet nach dem FIFO-Prinzip.

• Nicht überschr. Die Messwertaufzeichnung wird abgebrochen, wenn der Messwertspeicher gefüllt ist (Single Shot).

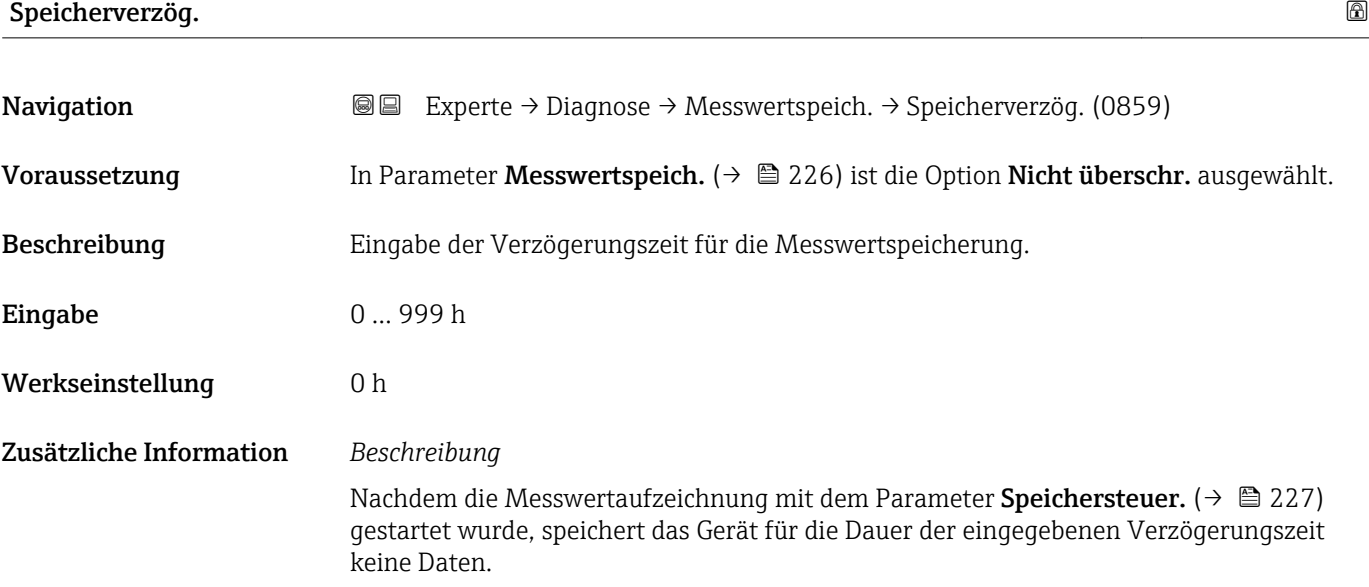

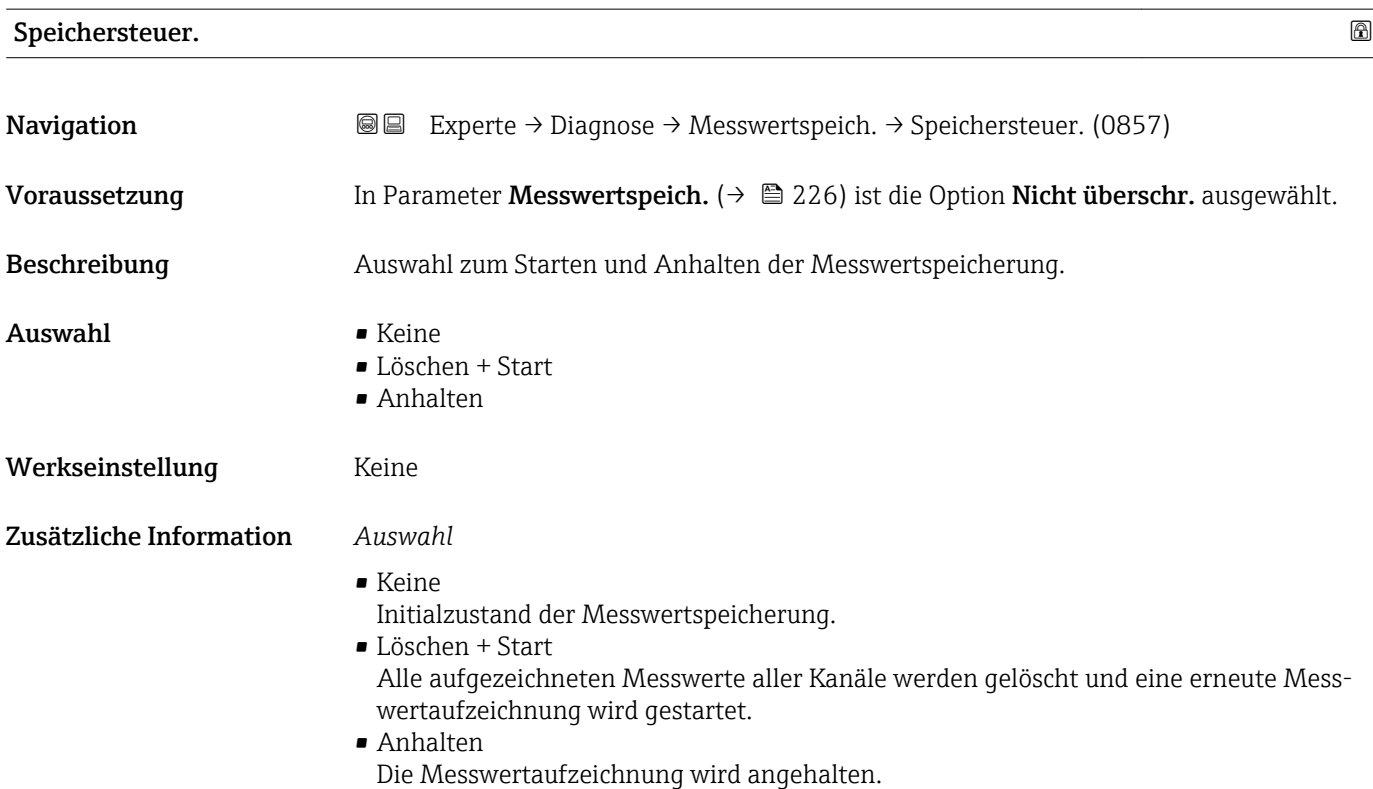

## <span id="page-227-0"></span>Speicher.status

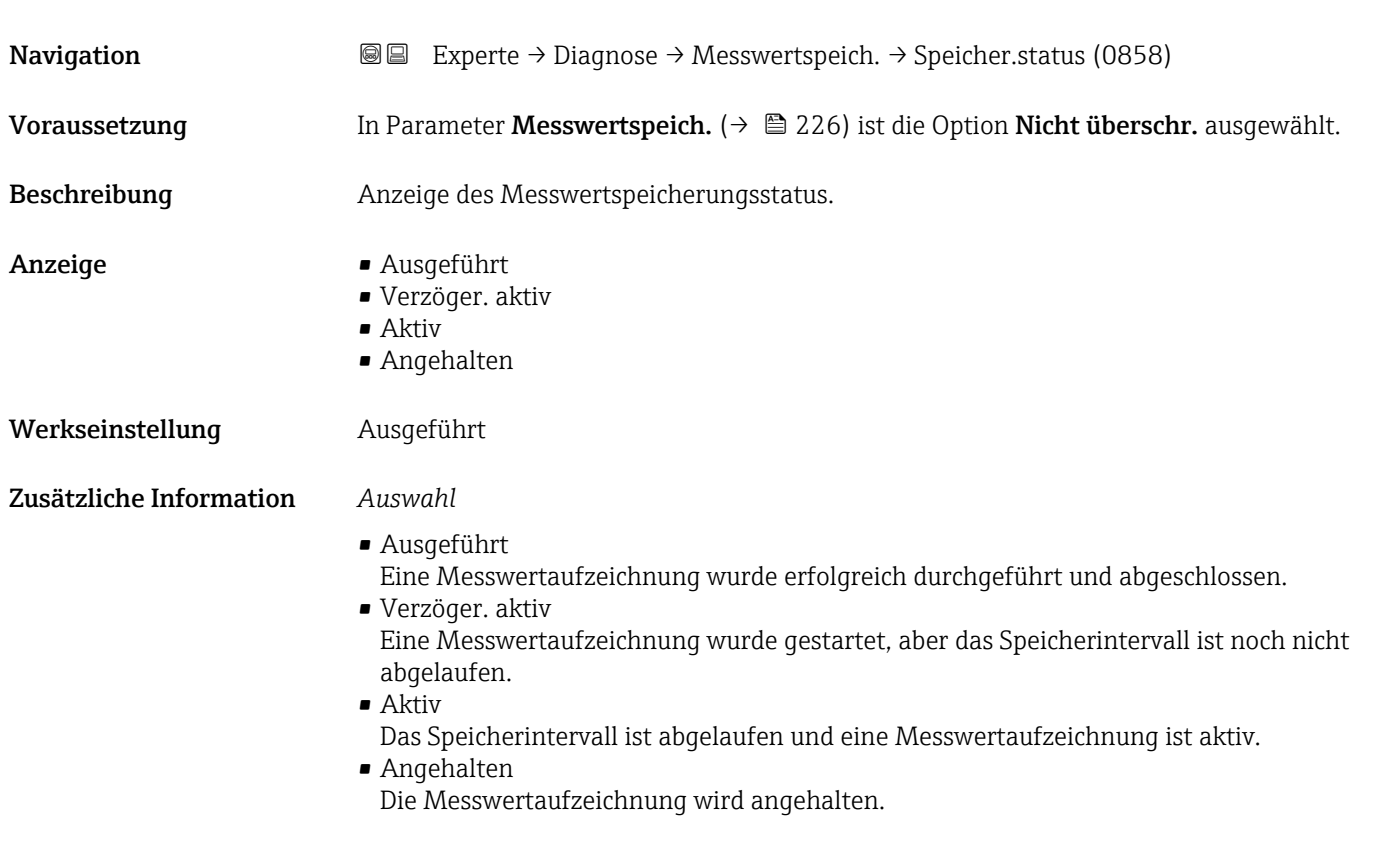

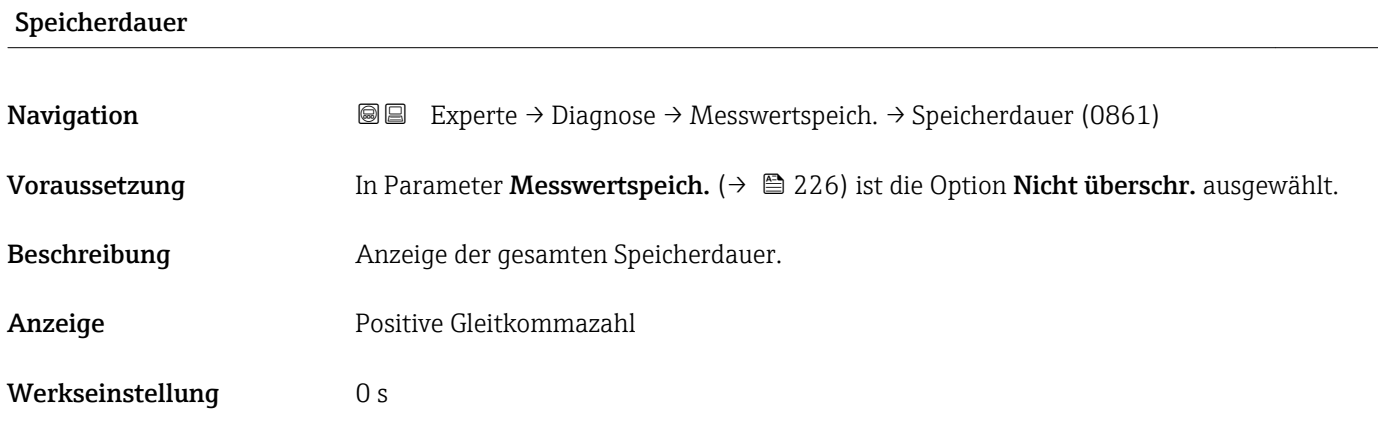

### Untermenü "Anz. 1. Kanal"

*Navigation* Experte → Diagnose → Messwertspeich. → Anz. 1. Kanal

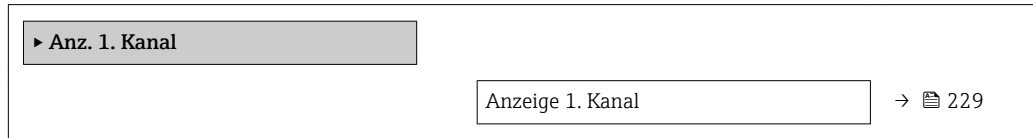

<span id="page-228-0"></span>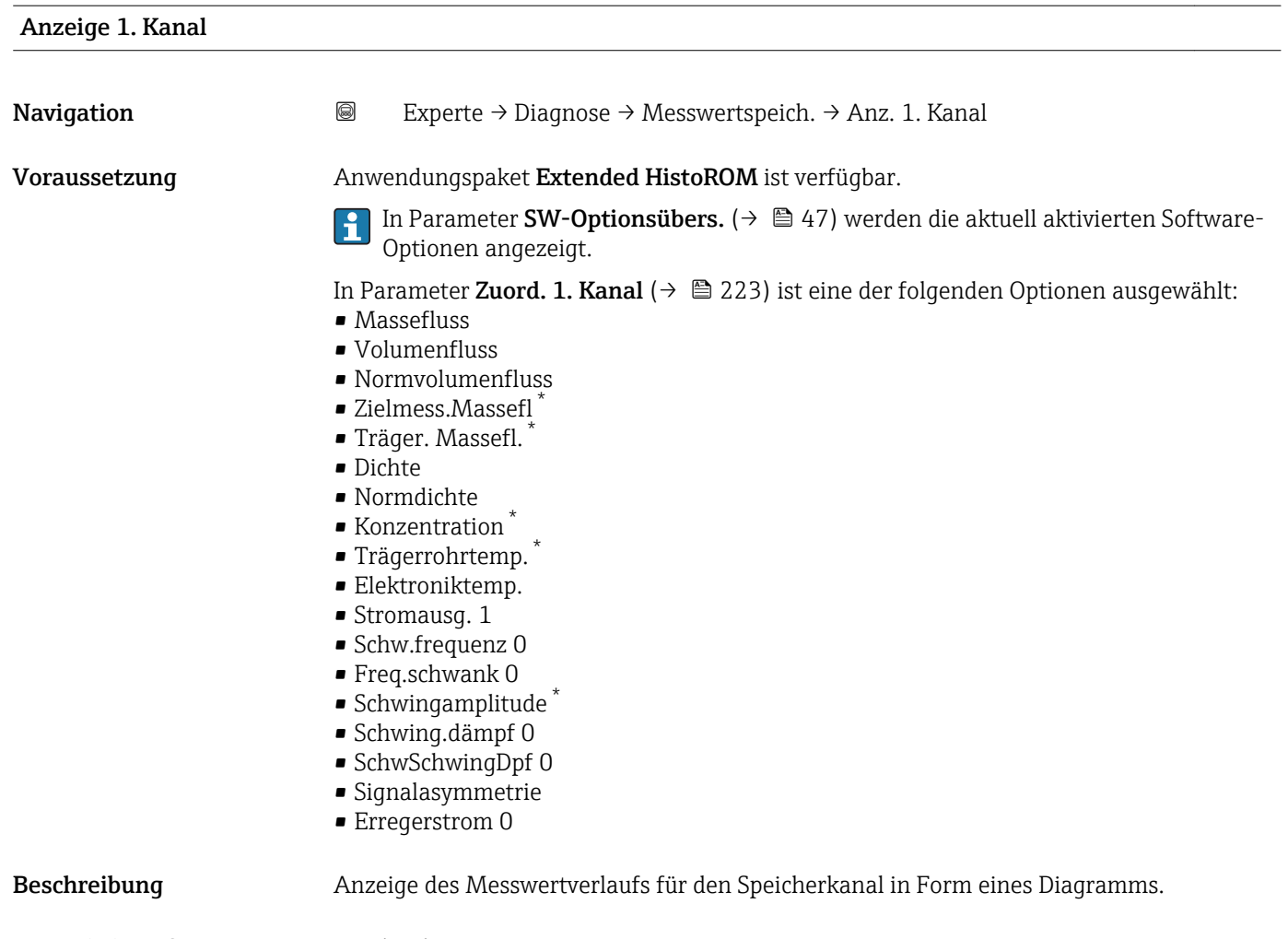

Zusätzliche Information *Beschreibung*

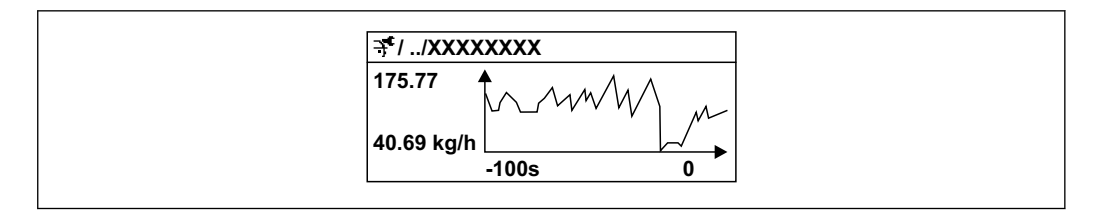

 *9 Diagramm eines Messwertverlaufs*

- x-Achse: Zeigt je nach Anzahl der gewählten Kanäle 250 bis 1000 Messwerte einer Prozessgröße.
- y-Achse: Zeigt die ungefähre Messwertspanne und passt diese kontinuierlich an die laufende Messung an.

A0016357

<sup>\*</sup> Sichtbar in Abhängigkeit von Bestelloptionen oder Geräteeinstellungen

### <span id="page-229-0"></span>Untermenü "Anz. 2. Kanal"

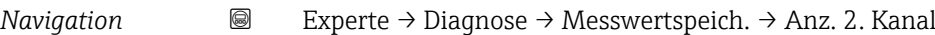

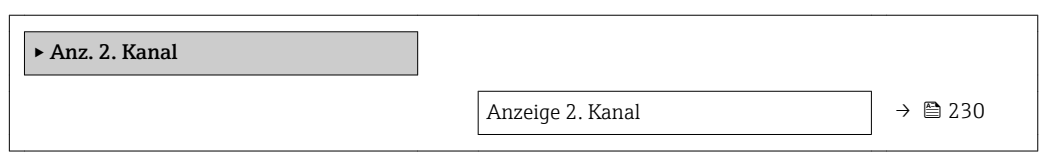

## Anzeige 2. Kanal

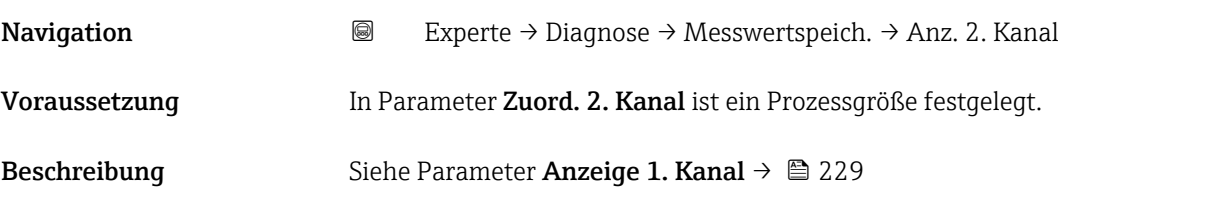

## Untermenü "Anz. 3. Kanal"

*Navigation* 
■
Experte → Diagnose → Messwertspeich. → Anz. 3. Kanal

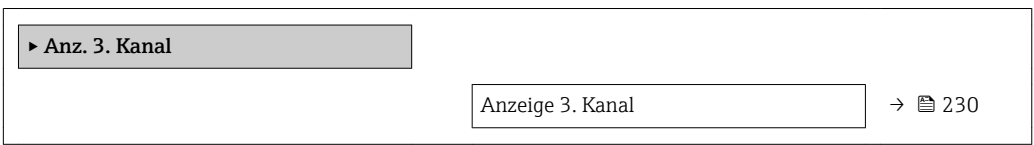

## Anzeige 3. Kanal

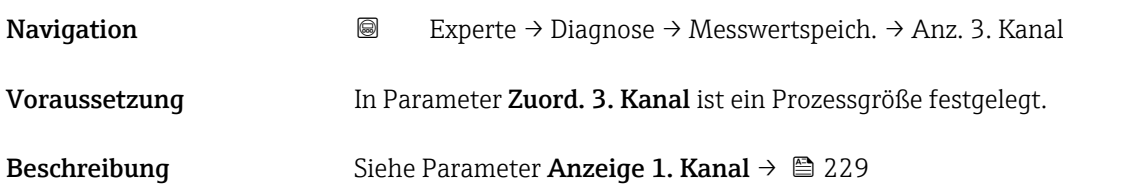

## Untermenü "Anz. 4. Kanal"

*Navigation* Experte → Diagnose → Messwertspeich. → Anz. 4. Kanal

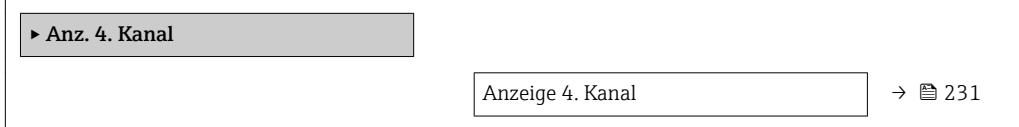

# <span id="page-230-0"></span>Anzeige 4. Kanal Navigation 
■
Experte → Diagnose → Messwertspeich. → Anz. 4. Kanal Voraussetzung In Parameter Zuord. 4. Kanal ist ein Prozessgröße festgelegt. Beschreibung Siehe Parameter Anzeige 1. Kanal  $\rightarrow \blacksquare$  229

## 3.8.13 Untermenü "Heartbeat"

Detaillierte Angaben zu den Parameterbeschreibungen des Anwendungspakets Heartbeat Verification+Monitoring: Sonderdokumentation zum Gerät →  $\oplus$  7

*Navigation* 
■■ Experte → Diagnose → Heartbeat

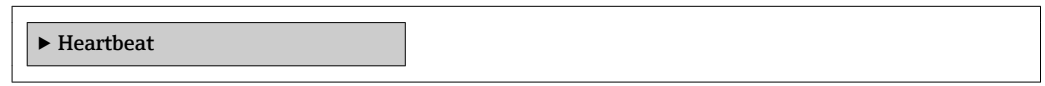

## 3.8.14 Untermenü "Simulation"

*Navigation* 
■■ Experte → Diagnose → Simulation

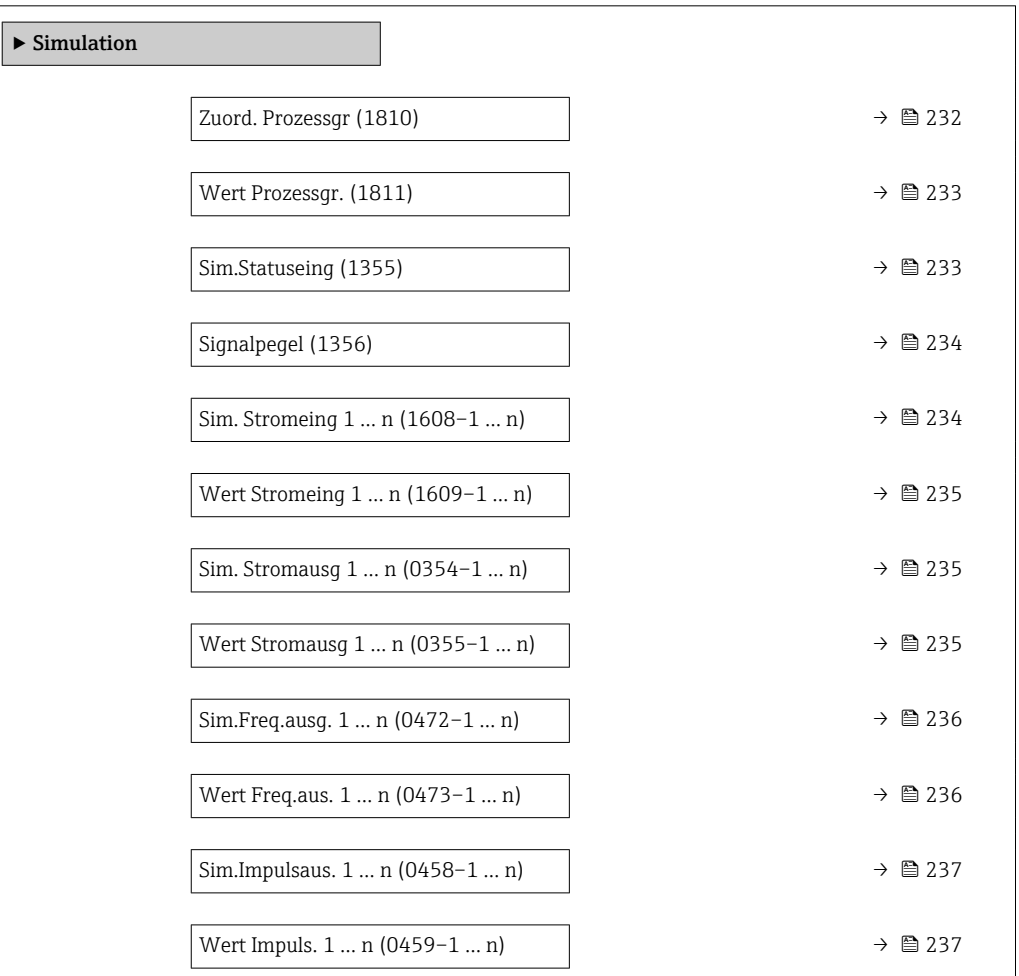

<span id="page-231-0"></span>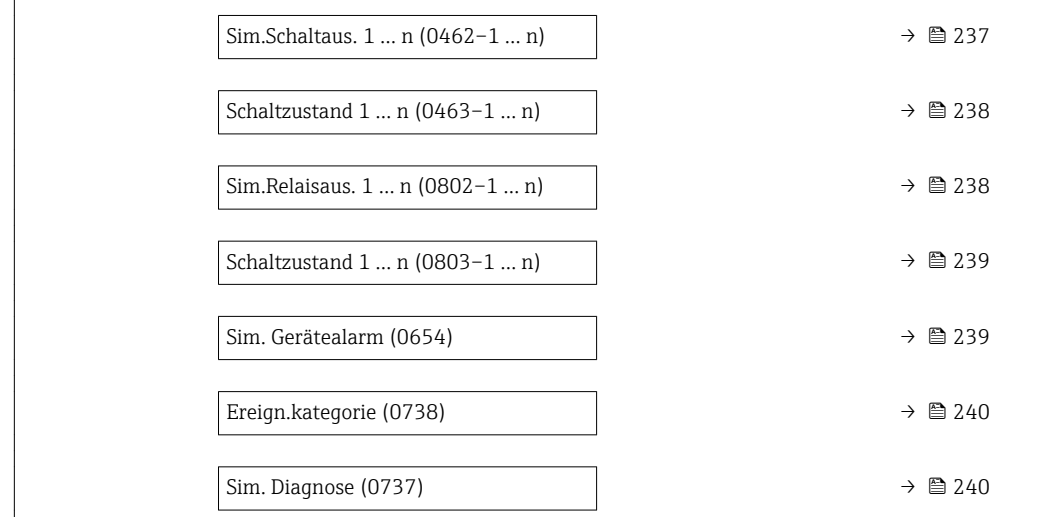

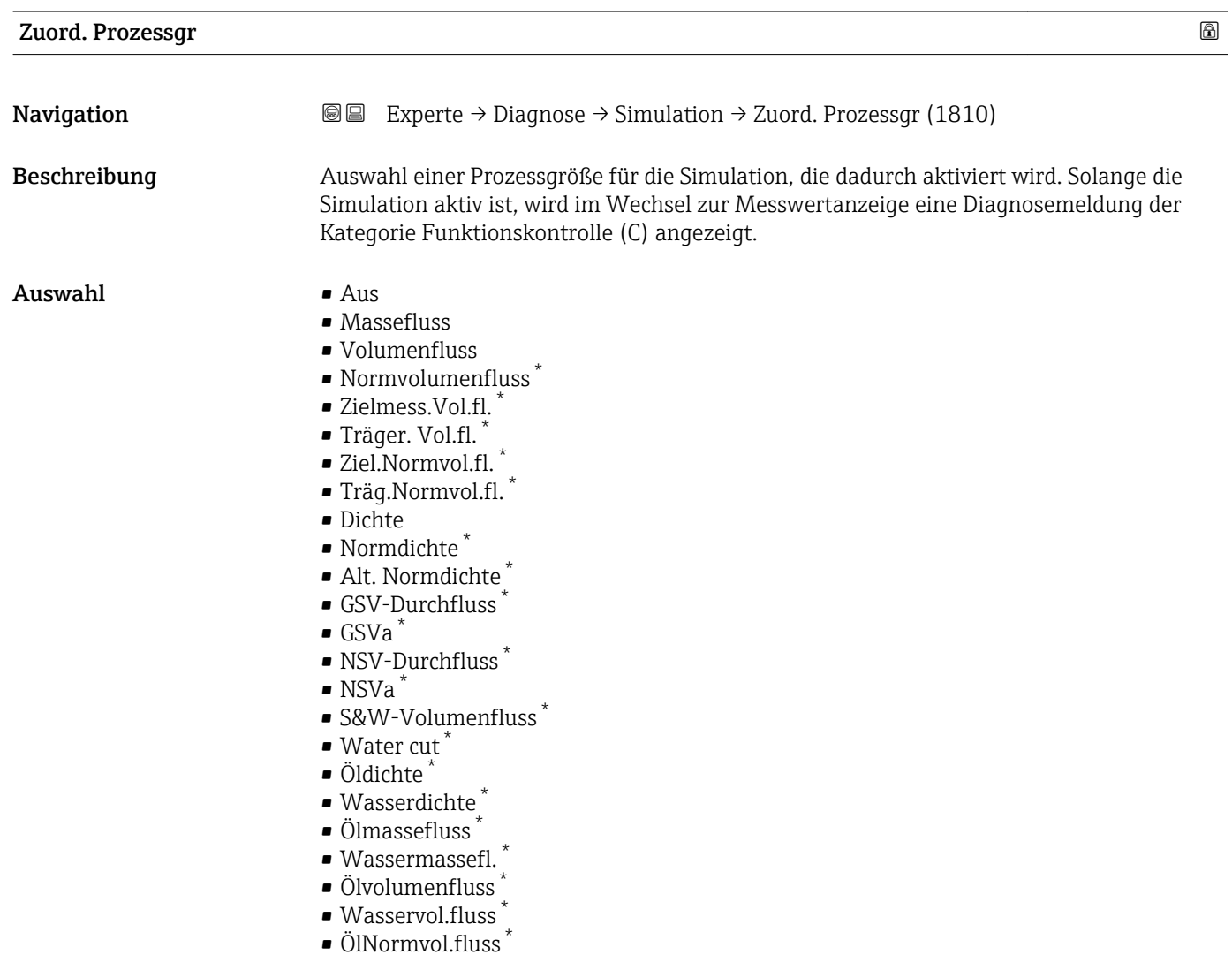

- Wasser-Normv.fl. <sup>\*</sup>
- Temperatur

<sup>\*</sup> Sichtbar in Abhängigkeit von Bestelloptionen oder Geräteeinstellungen

<span id="page-232-0"></span>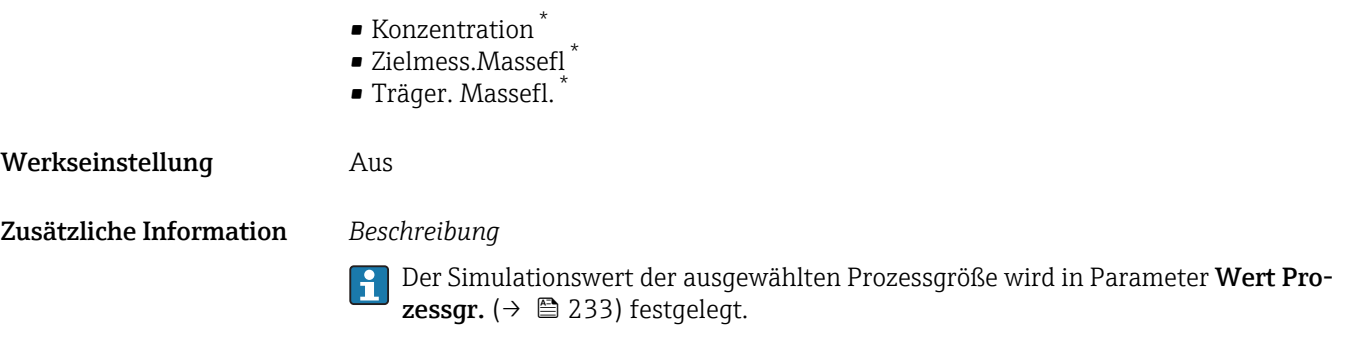

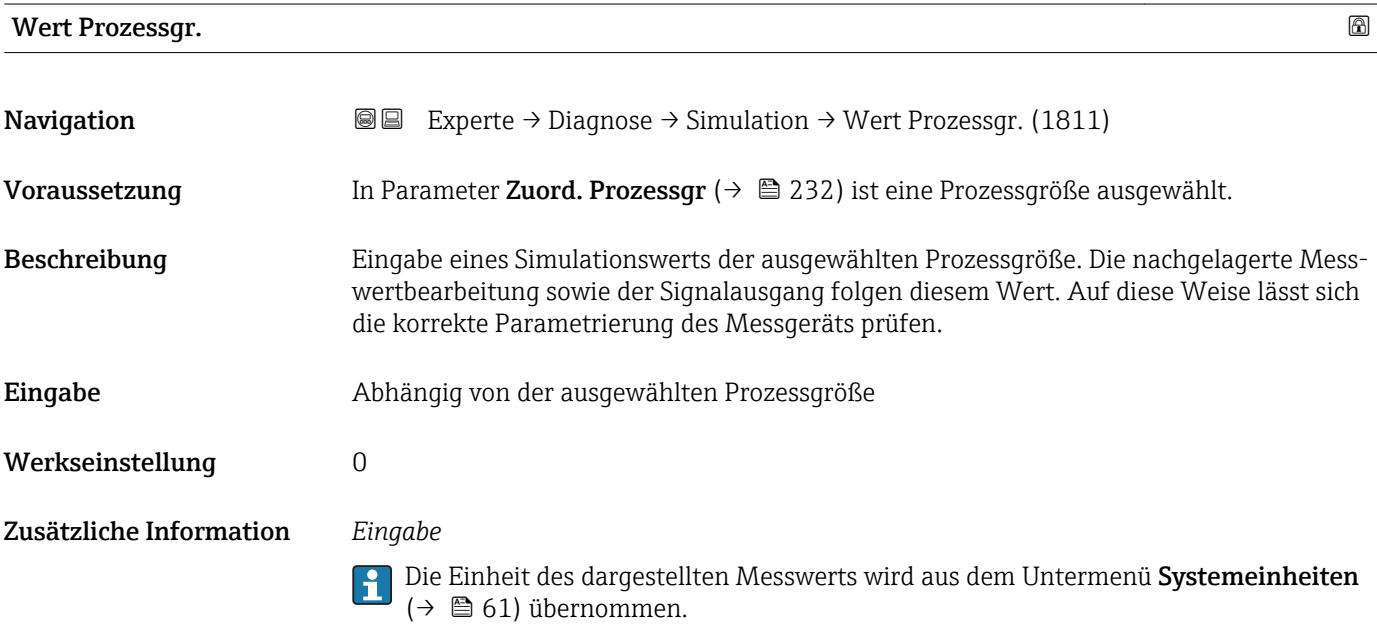

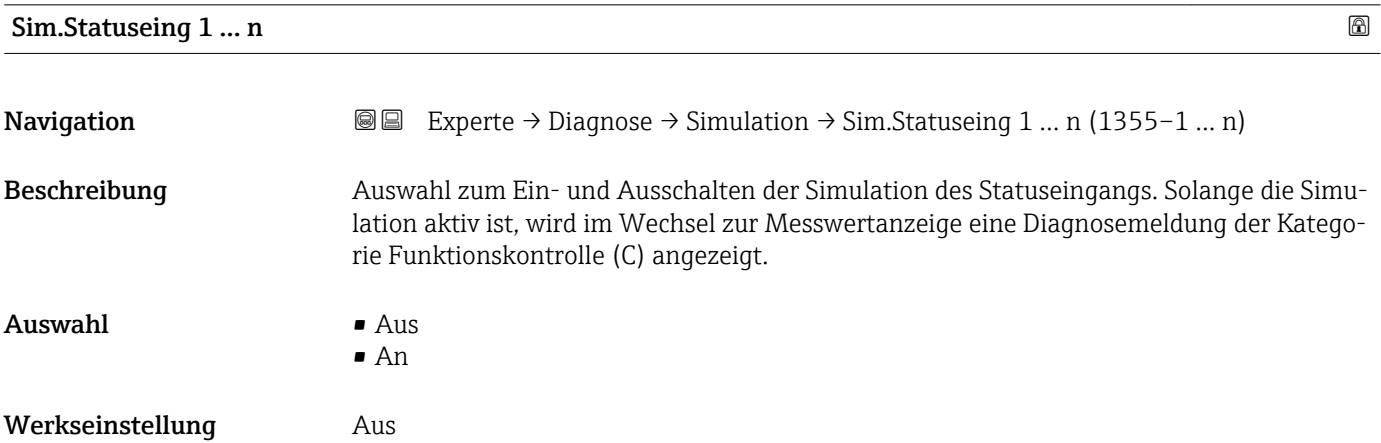

<sup>\*</sup> Sichtbar in Abhängigkeit von Bestelloptionen oder Geräteeinstellungen

## <span id="page-233-0"></span>Zusätzliche Information *Beschreibung*

Der gewünschte Simulationswert wird in Parameter Signalpegel ( $\rightarrow \cong$  234) festge- $\boxed{1}$ legt.

*Auswahl*

• Aus Die Simulation für den Statuseingang ist ausgeschaltet. Das Gerät befindet sich im gewöhnlichen Messbetrieb oder es wird eine andere Prozessgröße simuliert. • An

Die Simulation für den Statuseingang ist aktiv.

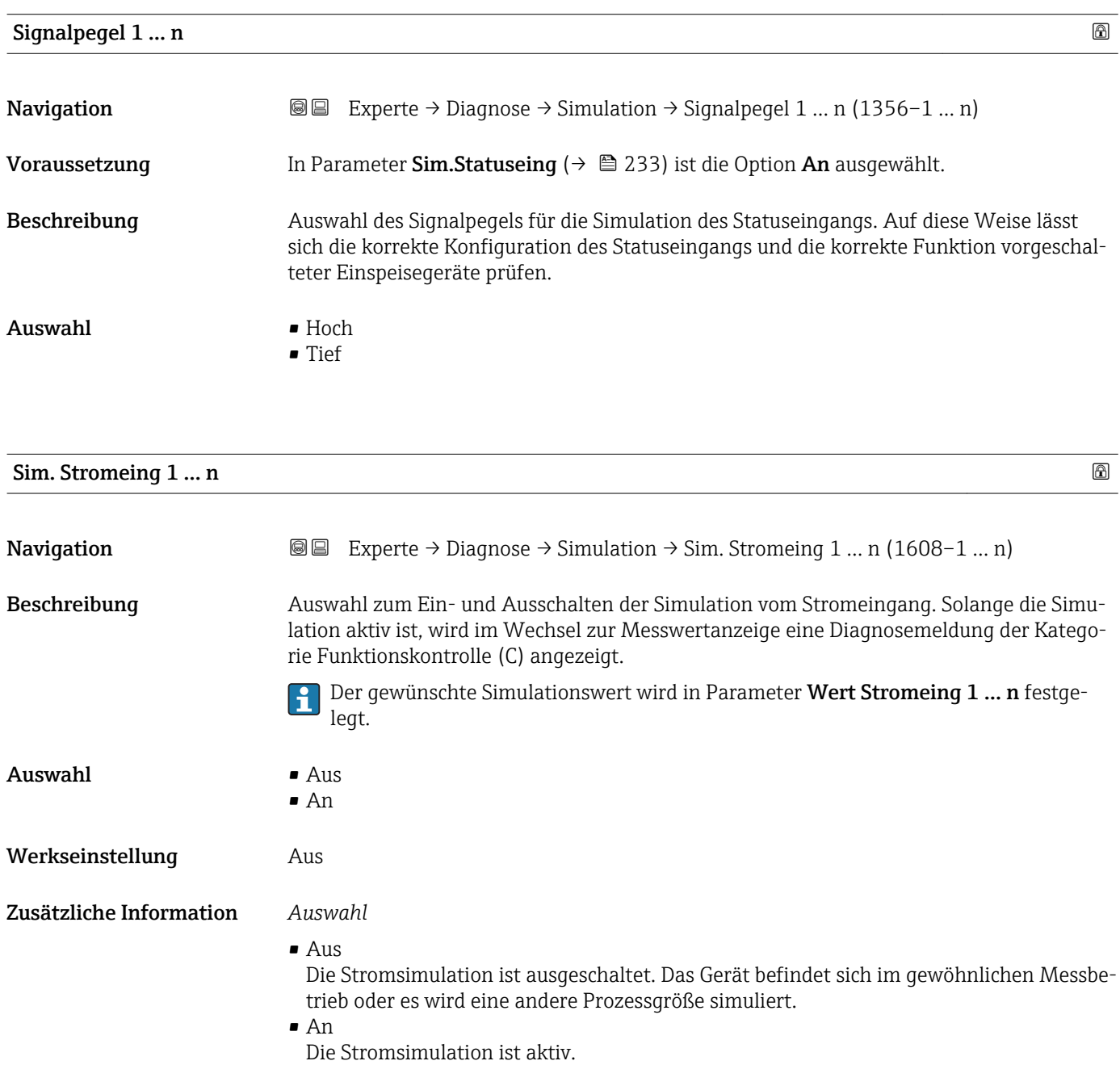

<span id="page-234-0"></span>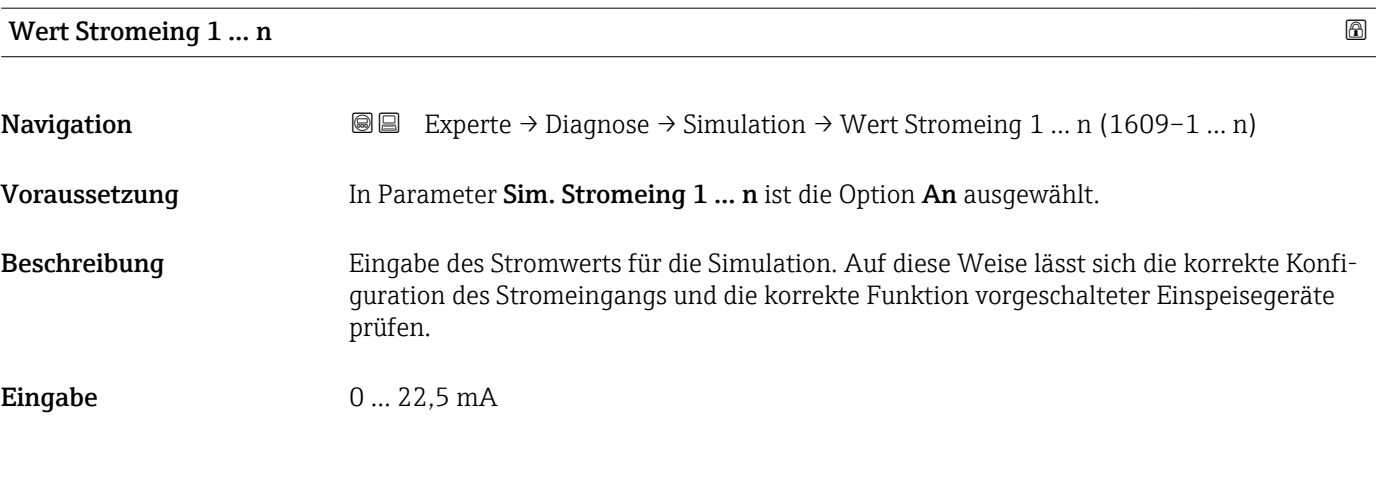

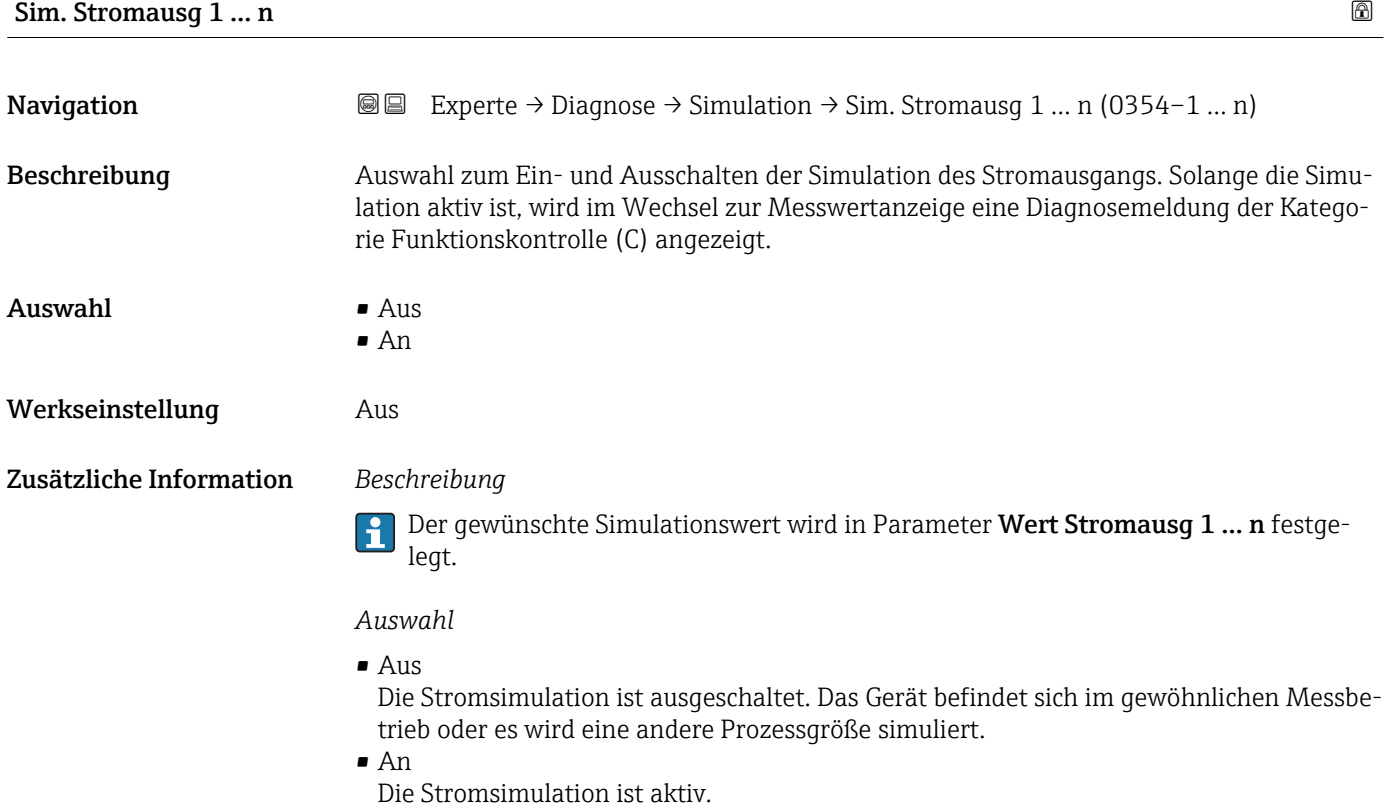

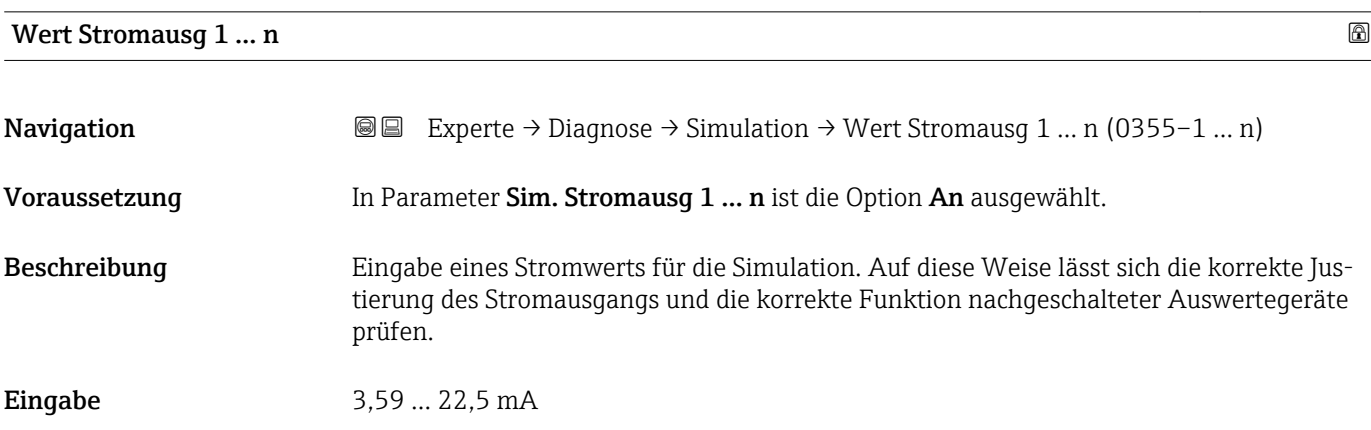

## <span id="page-235-0"></span>Zusätzliche Information *Abhängigkeit*

Der Eingabebereich ist abhängig von der in Parameter Strombereich ( $\rightarrow \equiv 117$ ) ausgewählten Option.

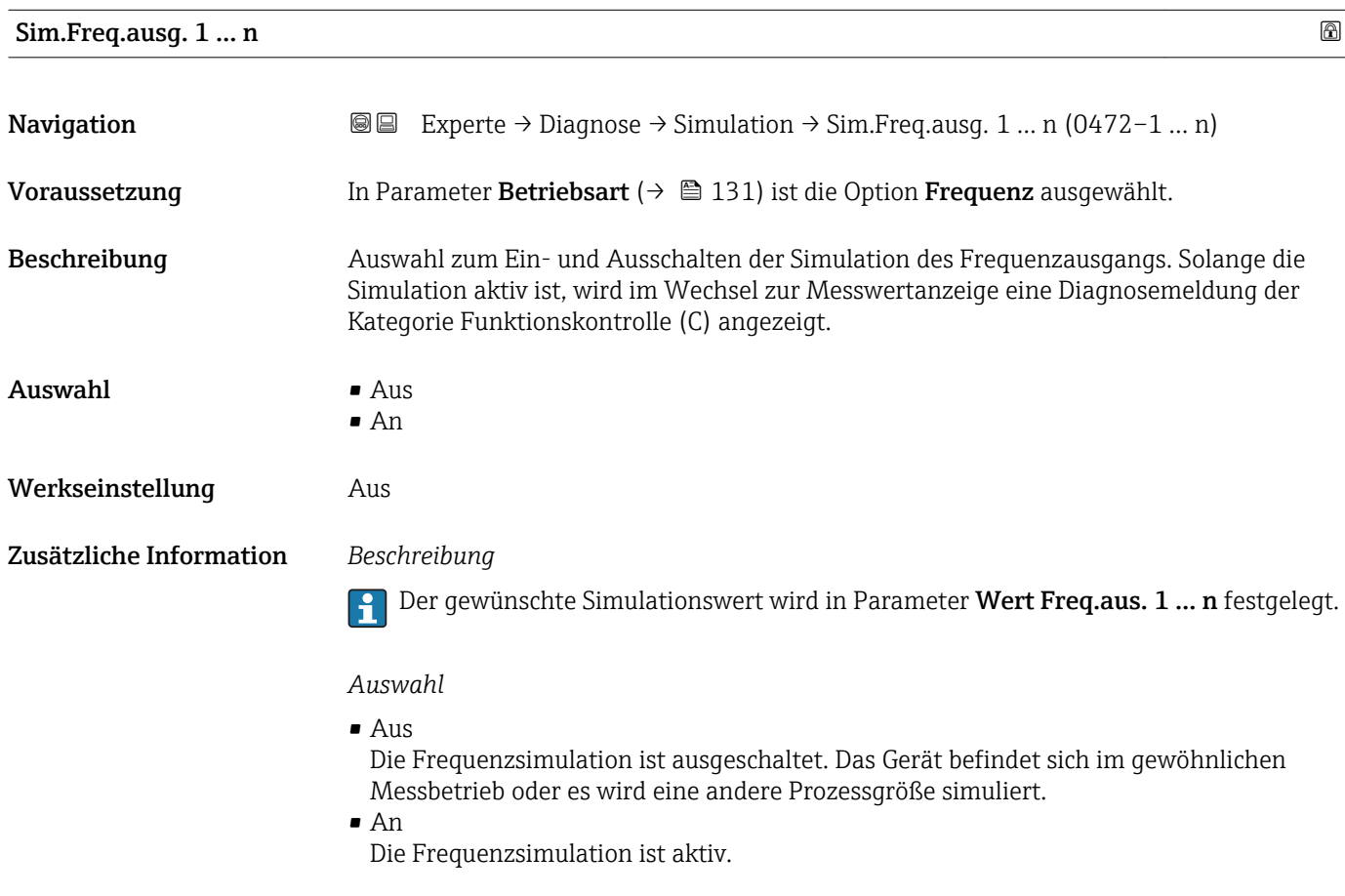

# Wert Freq.aus. 1 … n

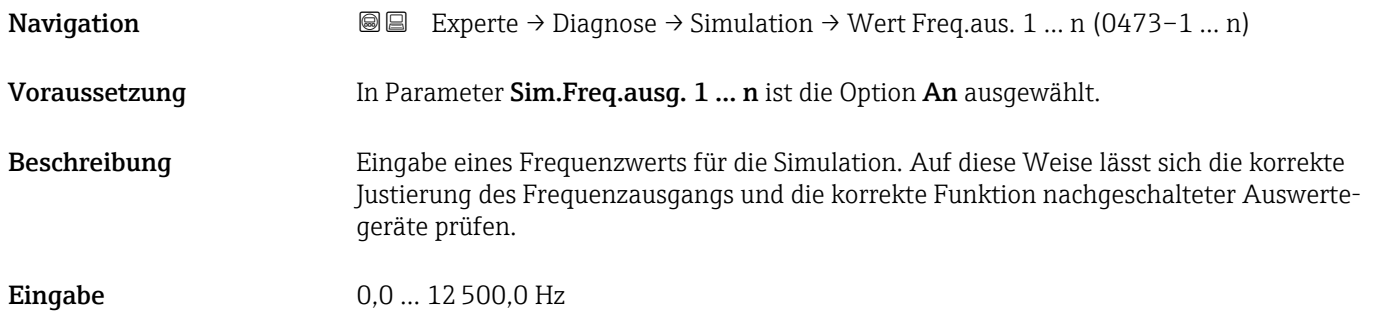

<span id="page-236-0"></span>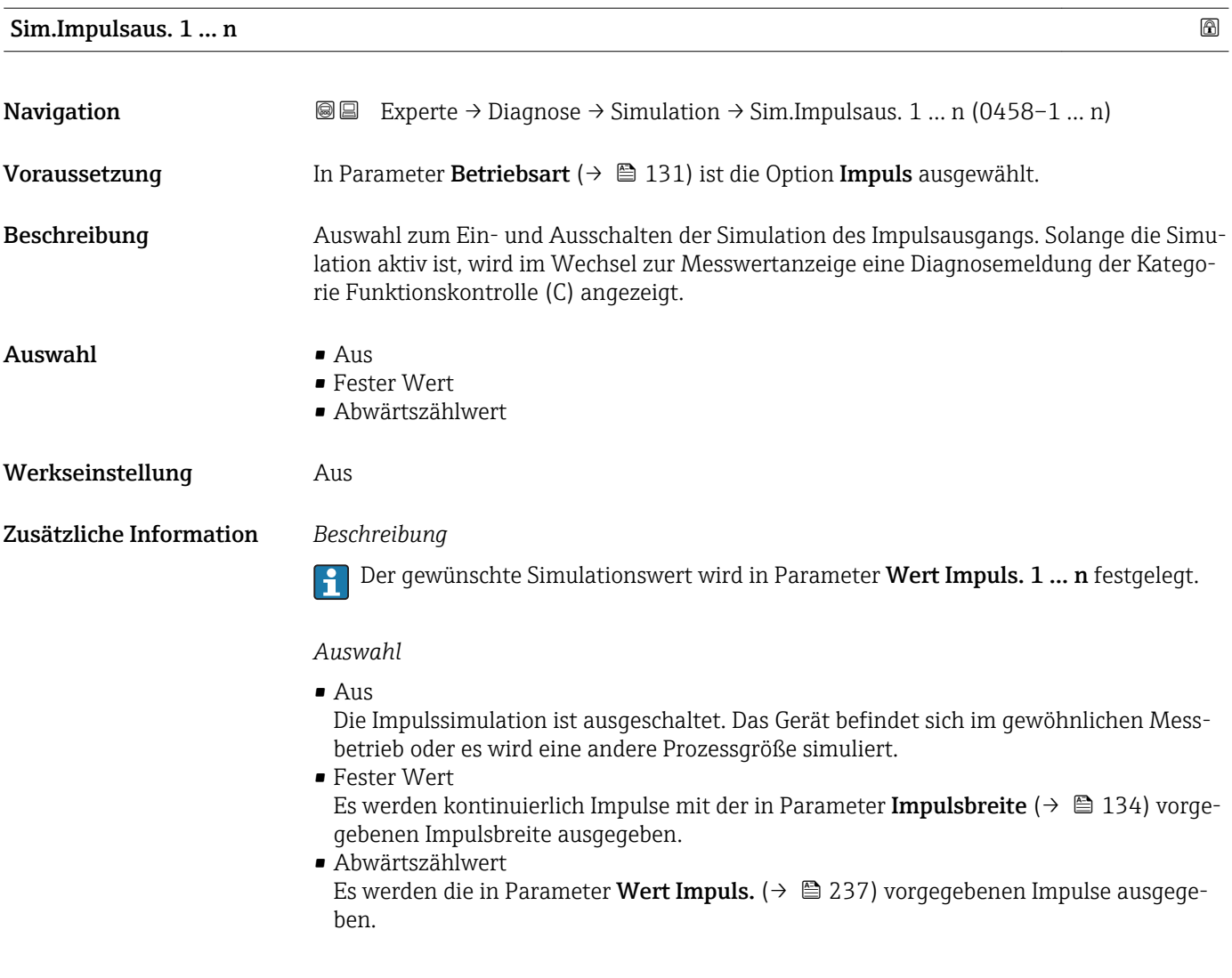

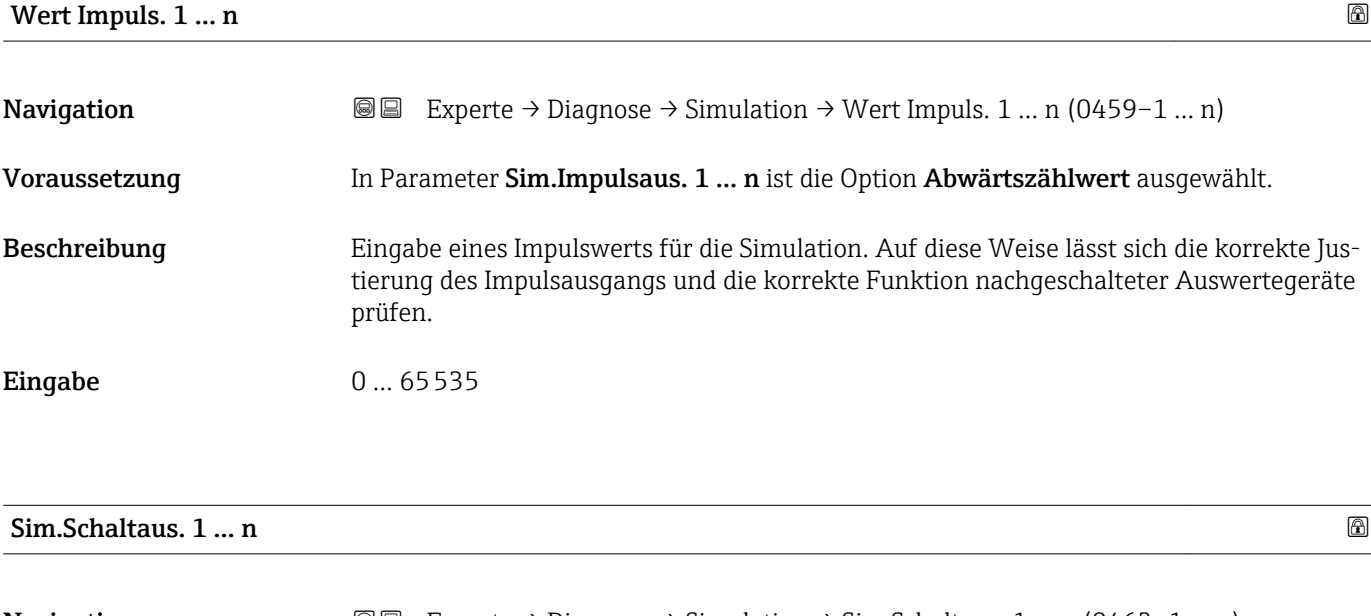

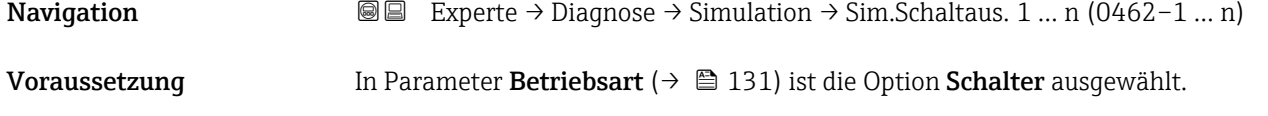

<span id="page-237-0"></span>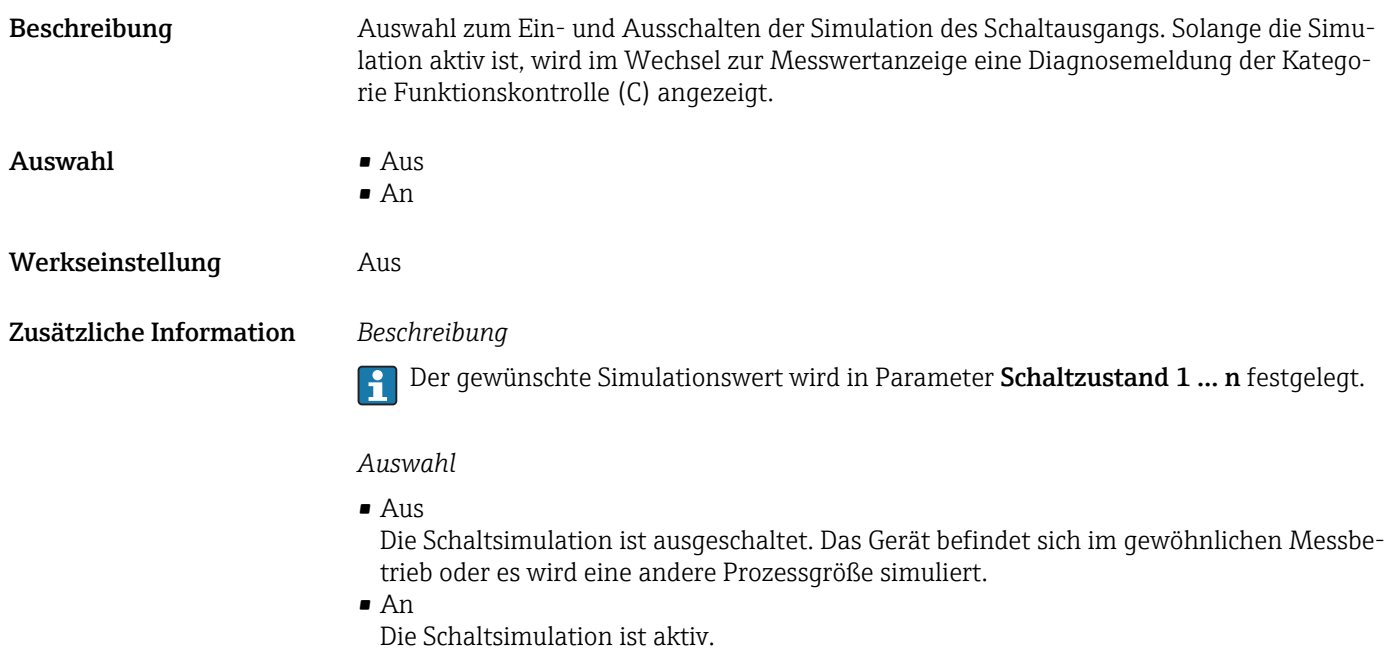

# Schaltzustand 1 … n **Navigation EXPERTED EXPERTED → Simulation → Schaltzustand 1 … n (0463–1 … n)** Beschreibung Auswahl eines Schaltwerts für die Simulation. Auf diese Weise lässt sich die korrekte Justierung des Schaltausgangs und die korrekte Funktion nachgeschalteter Auswertegeräte prüfen. Auswahl • Offen • Geschlossen Zusätzliche Information *Auswahl* • Offen Die Schaltsimulation ist ausgeschaltet. Das Gerät befindet sich im gewöhnlichen Messbetrieb oder es wird eine andere Prozessgröße simuliert.

### • Geschlossen Die Schaltsimulation ist aktiv.

rie Funktionskontrolle (C) angezeigt.

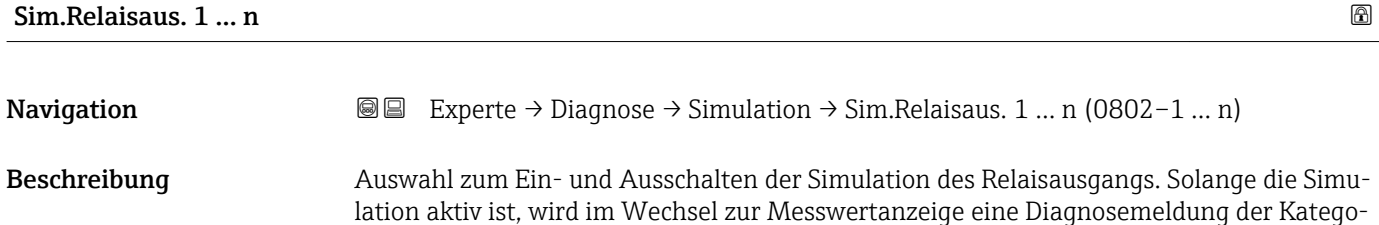

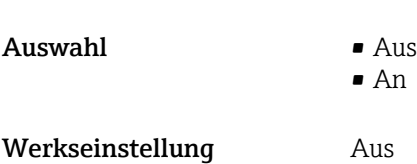

<span id="page-238-0"></span>Zusätzliche Information *Beschreibung*

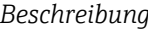

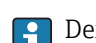

Der gewünschte Simulationswert wird in Parameter Schaltzustand 1 … n festgelegt.

*Auswahl*

• Aus

Die Relaissimulation ist ausgeschaltet. Das Gerät befindet sich im gewöhnlichen Messbetrieb oder es wird eine andere Prozessgröße simuliert.

```
An
```
Die Relaissimulation ist aktiv.

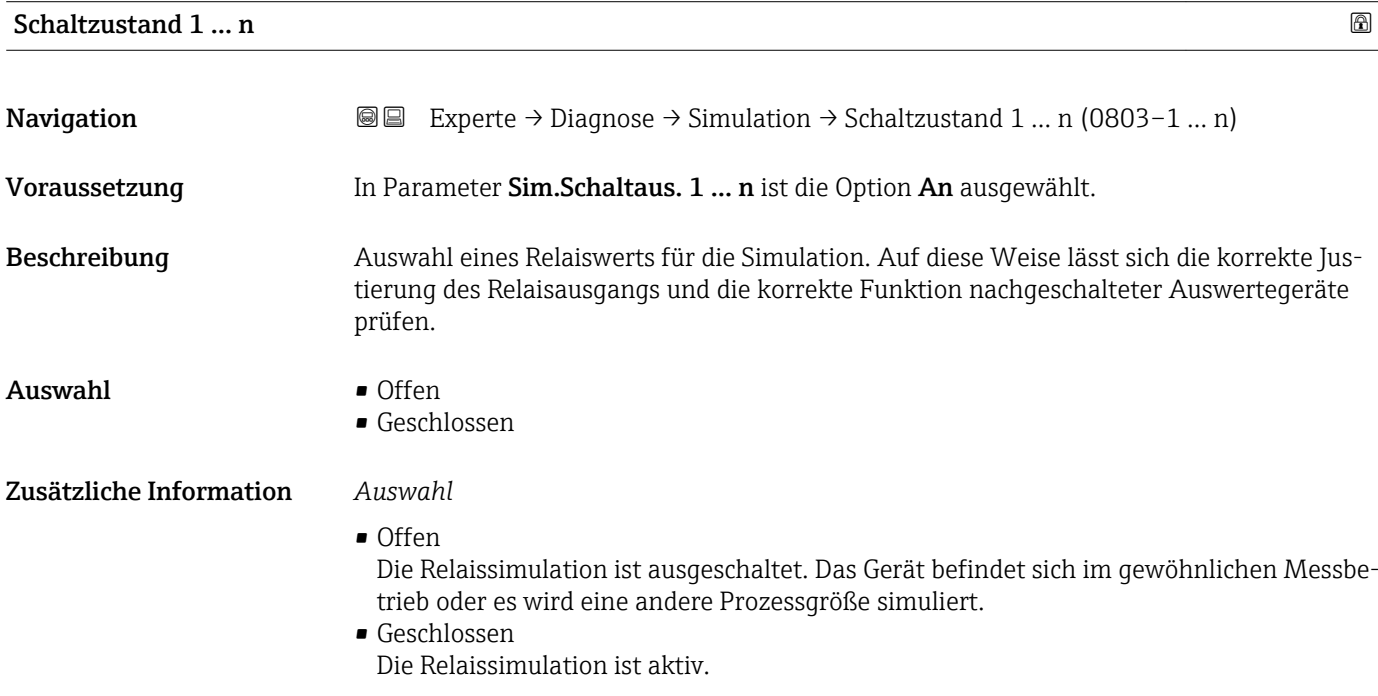

# Sim. Gerätealarm **Navigation EXPERTED EXPERIE → Diagnose → Simulation → Sim. Gerätealarm (0654)** Beschreibung Auswahl zum Ein- und Ausschalten des Gerätealarms. Auswahl • Aus • An Werkseinstellung Aus Zusätzliche Information *Beschreibung* Solange die Simulation aktiv ist, wird im Wechsel zur Messwertanzeige eine Diagnosemeldung der Kategorie Funktionskontrolle (C) angezeigt.

<span id="page-239-0"></span>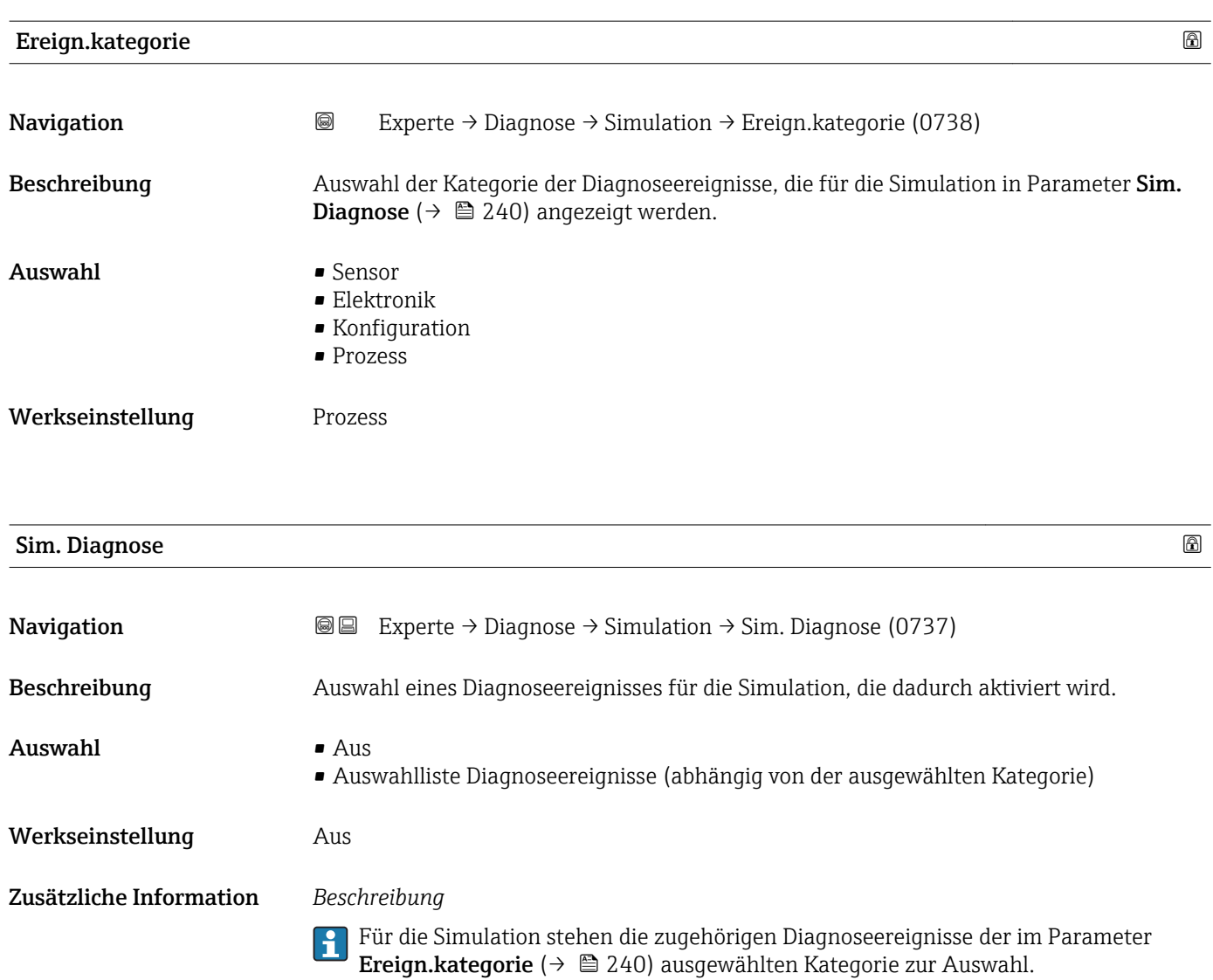

# 4 Länderspezifische Werkseinstellungen

## 4.1 SI-Einheiten

Nicht für USA und Kanada gültig.

## 4.1.1 Systemeinheiten

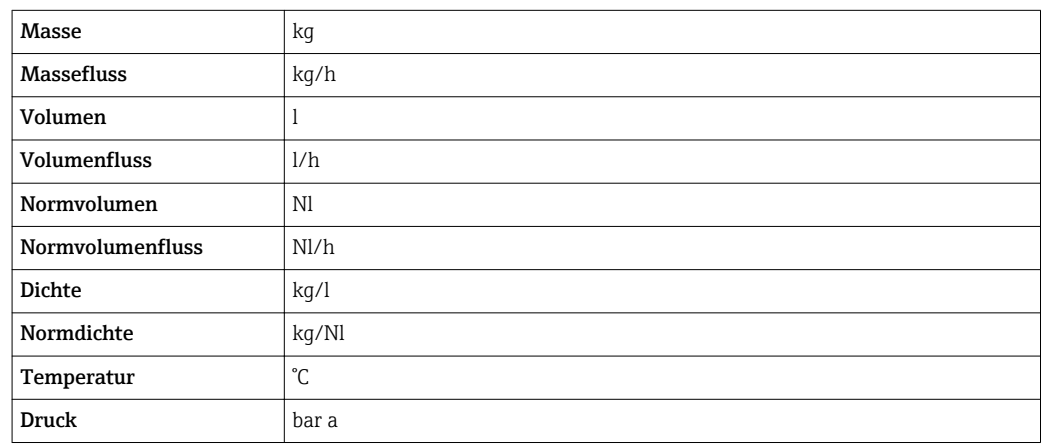

## 4.1.2 Endwerte

Die Werkseinstellungen gelten für folgende Parameter:

- 20 mA-Wert (Endwert des Stromausgang)
- 1.Wert 100%-Bargraph

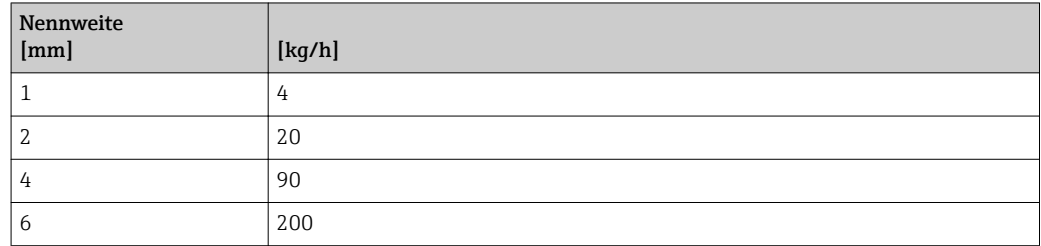

## 4.1.3 Strombereich Ausgänge

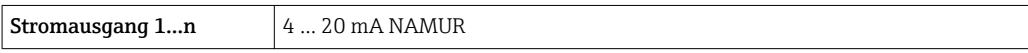

## 4.1.4 Impulswertigkeit

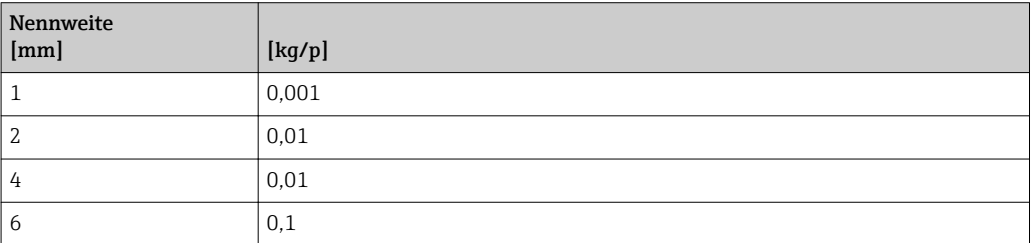

## 4.1.5 Einschaltpunkt Schleichmengenunterdrückung

Der Einschaltpunkt ist abhängig von Messstoffart und Nennweite.

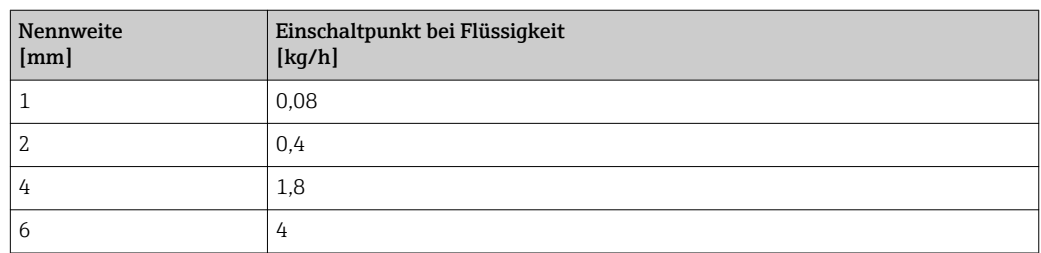

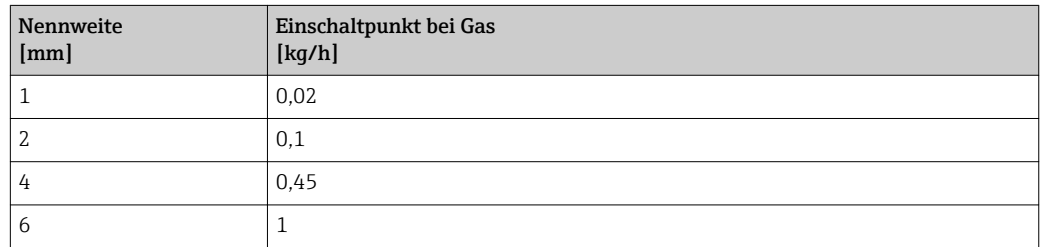

## 4.2 US-Einheiten

Nur für USA und Kanada gültig.

## 4.2.1 Systemeinheiten

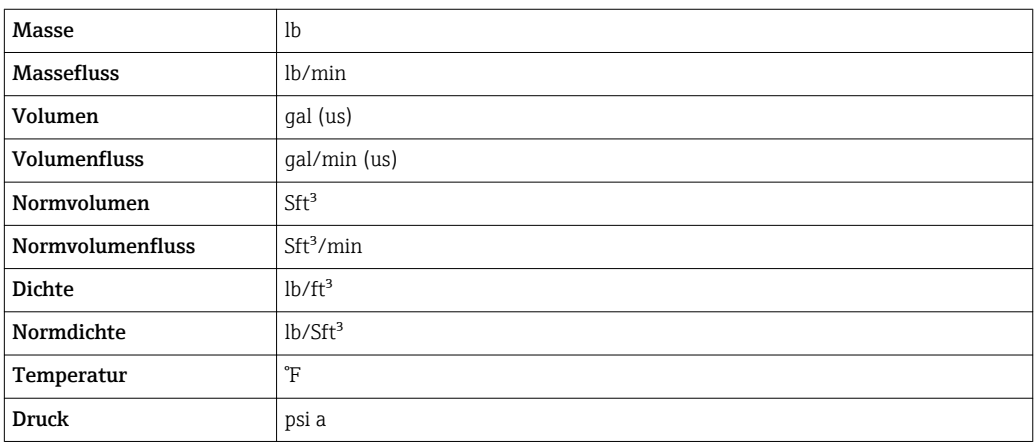

## 4.2.2 Endwerte

Die Werkseinstellungen gelten für folgende Parameter:

- 20 mA-Wert (Endwert des Stromausgang)
	- 1.Wert 100%-Bargraph

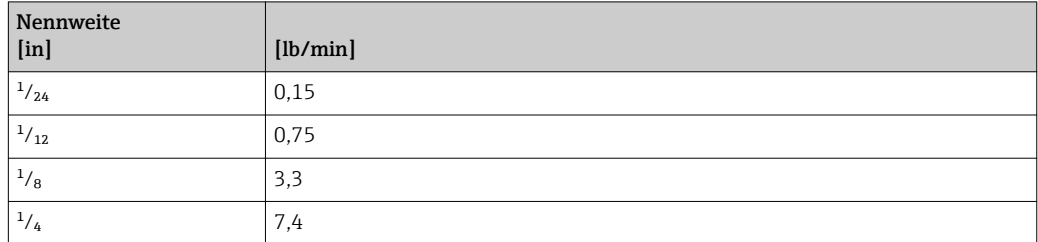

## 4.2.3 Strombereich Ausgänge

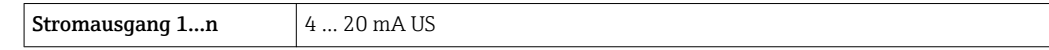

## 4.2.4 Impulswertigkeit

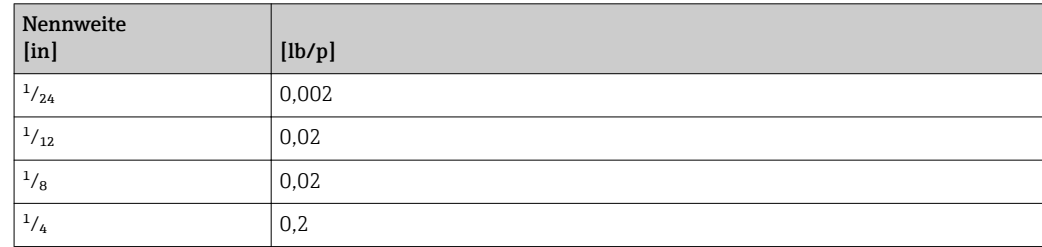

## 4.2.5 Einschaltpunkt Schleichmengenunterdrückung

Der Einschaltpunkt ist abhängig von Messstoffart und Nennweite.

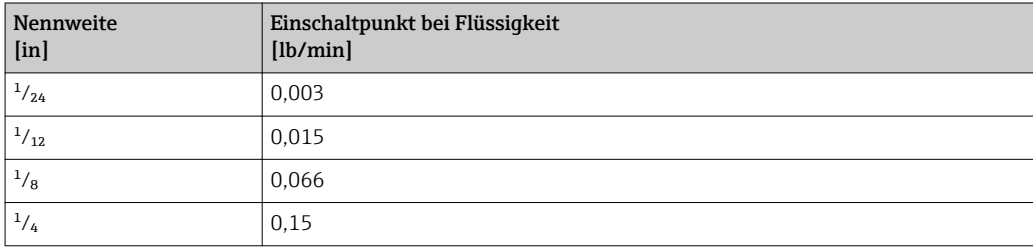

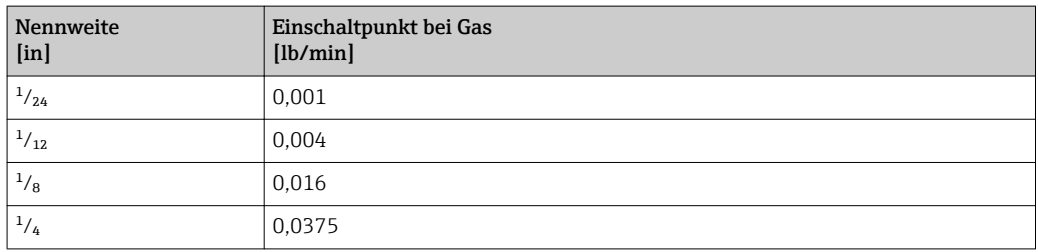

# 5 Erläuterung der Einheitenabkürzungen

## 5.1 SI-Einheiten

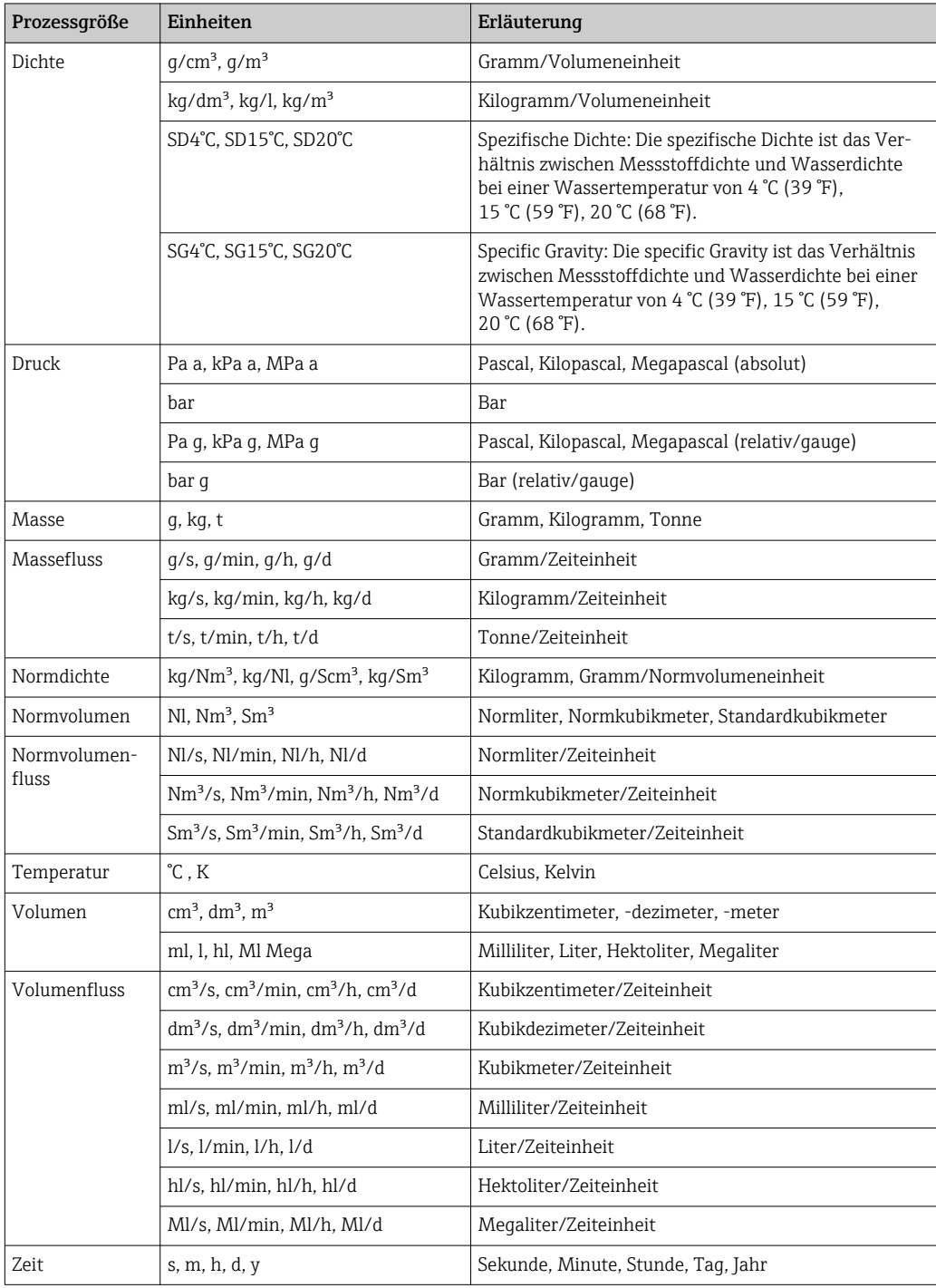

## 5.2 US-Einheiten

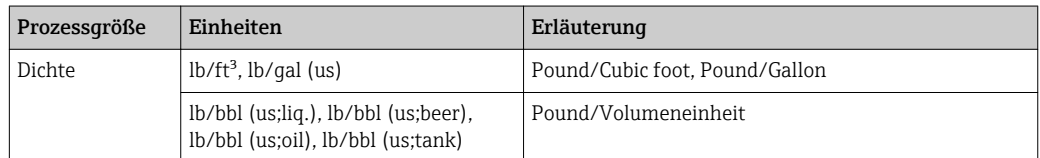

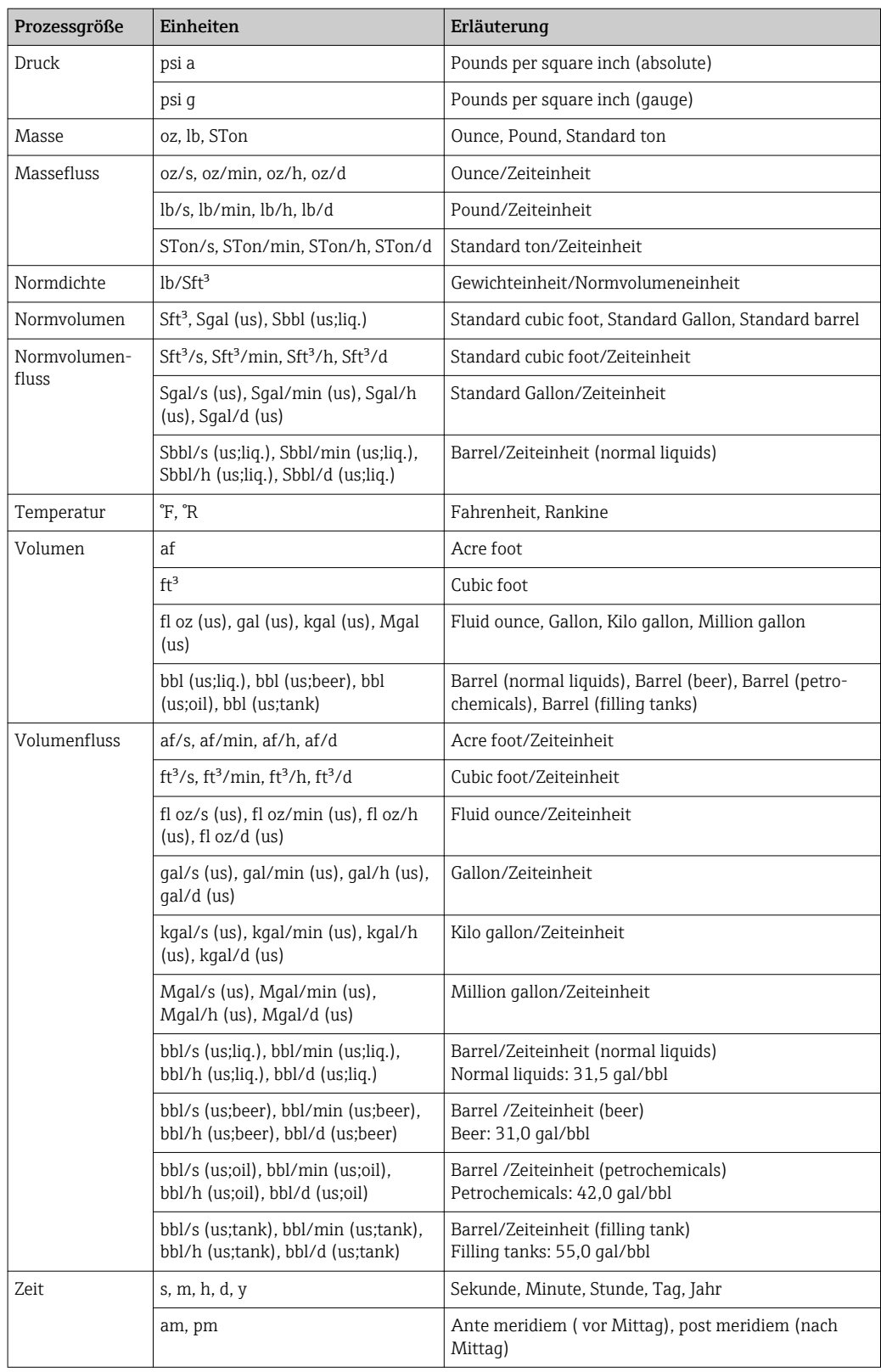

# 5.3 Imperial-Einheiten

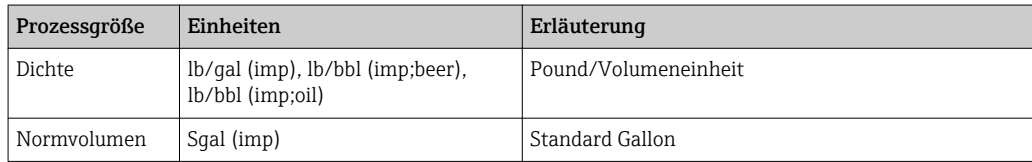

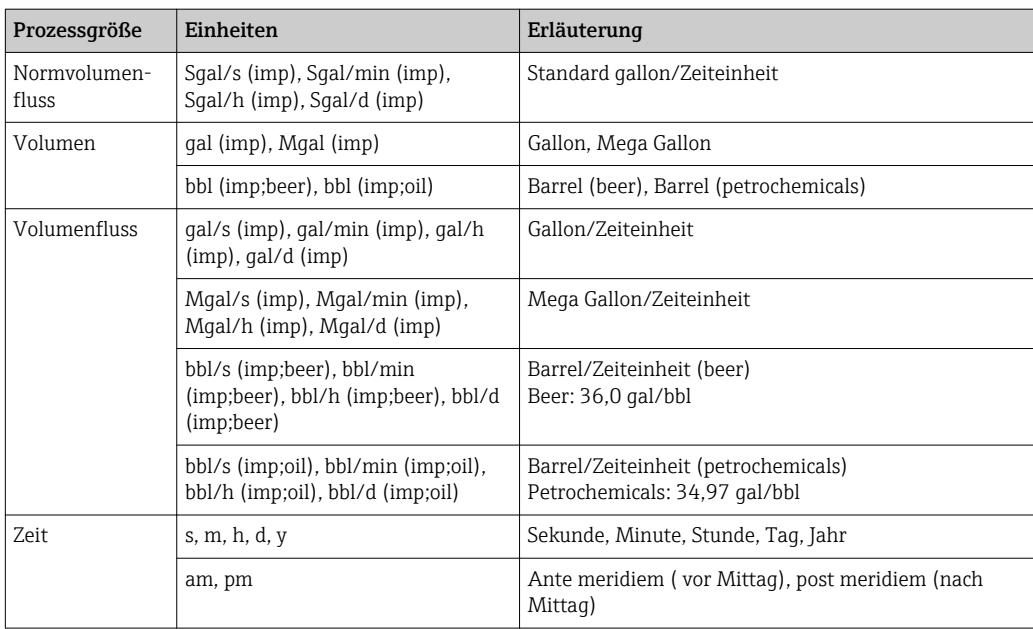

# Stichwortverzeichnis

## 0 … 9

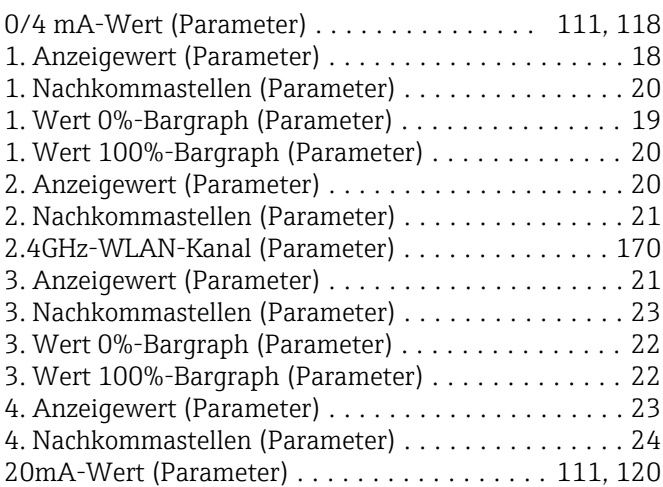

## A

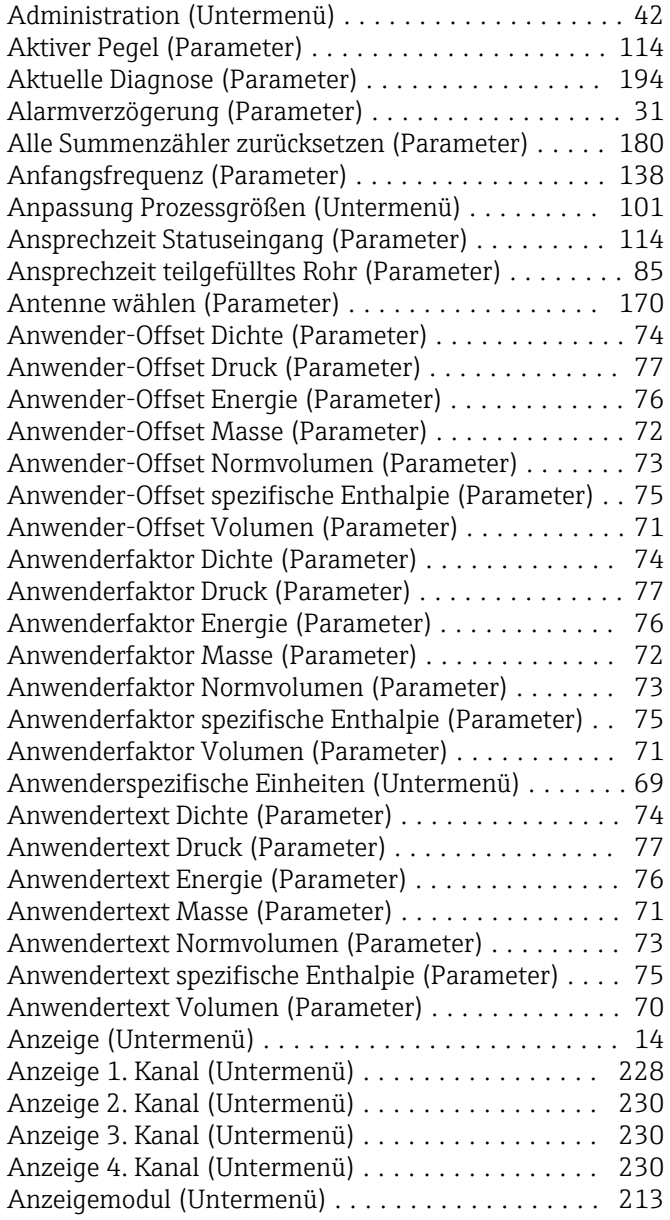

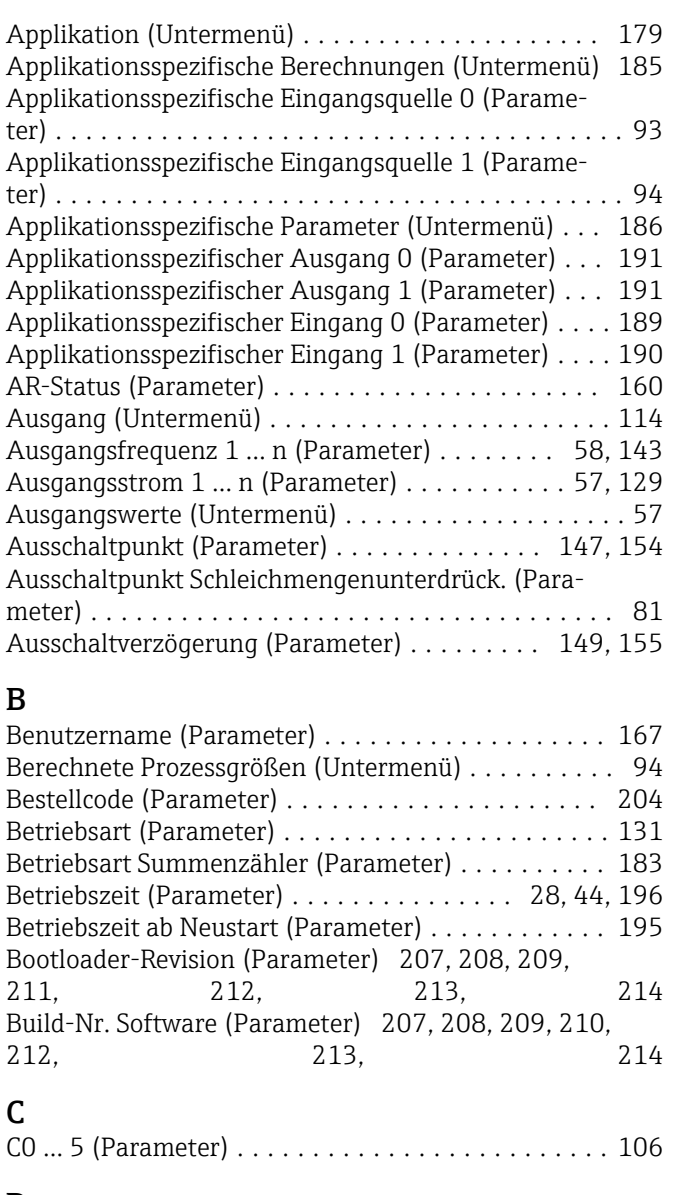

## D

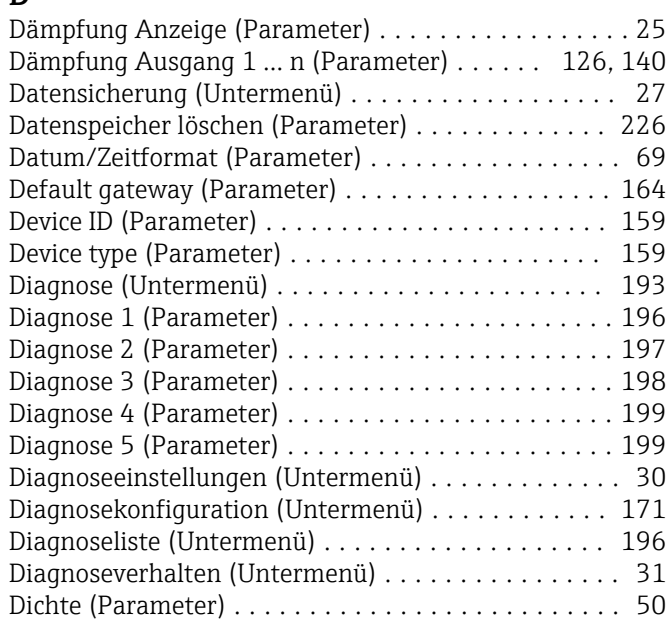

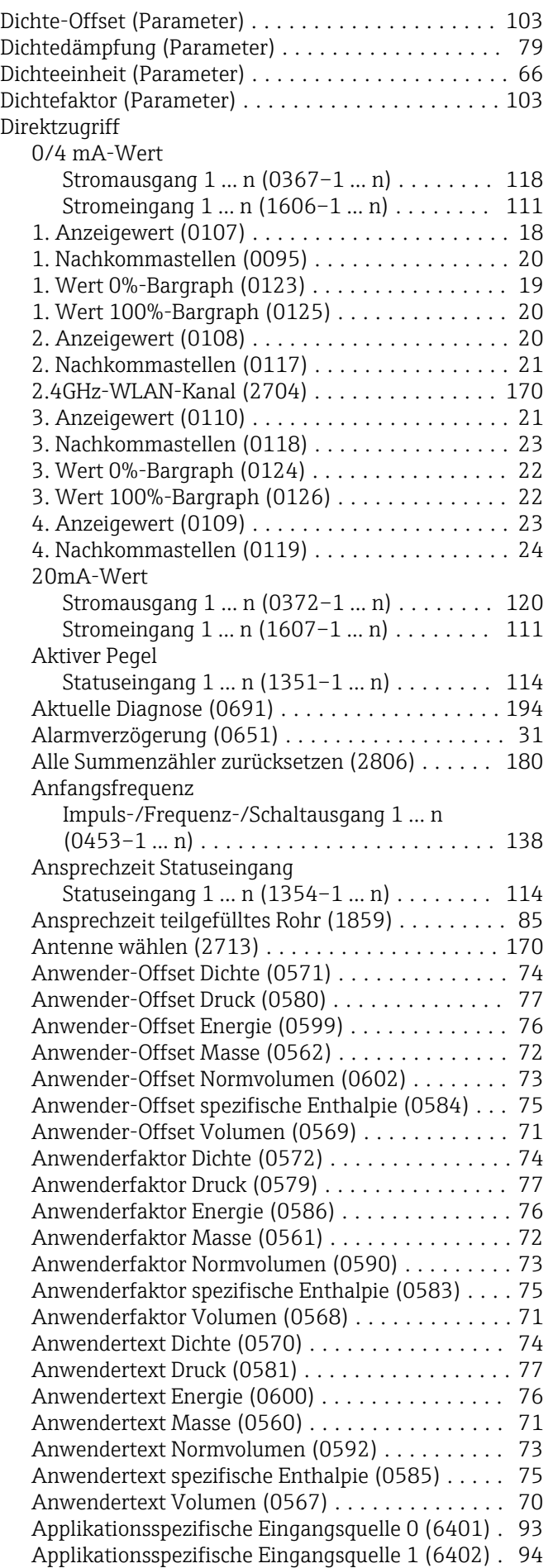

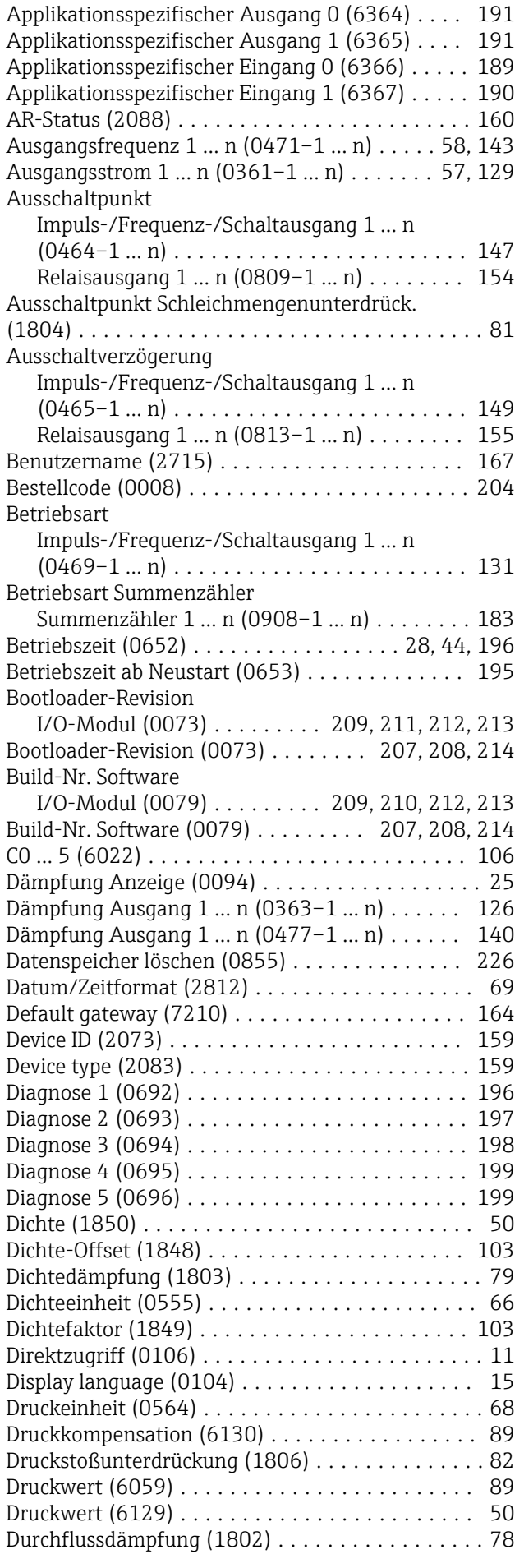

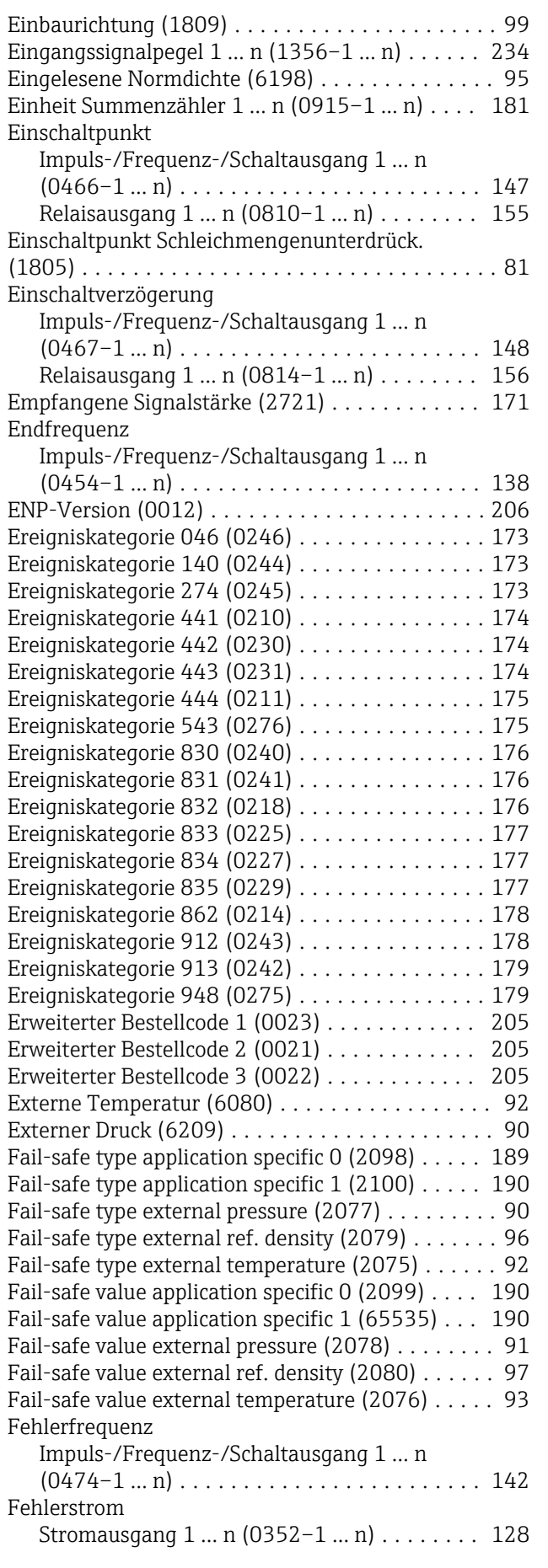

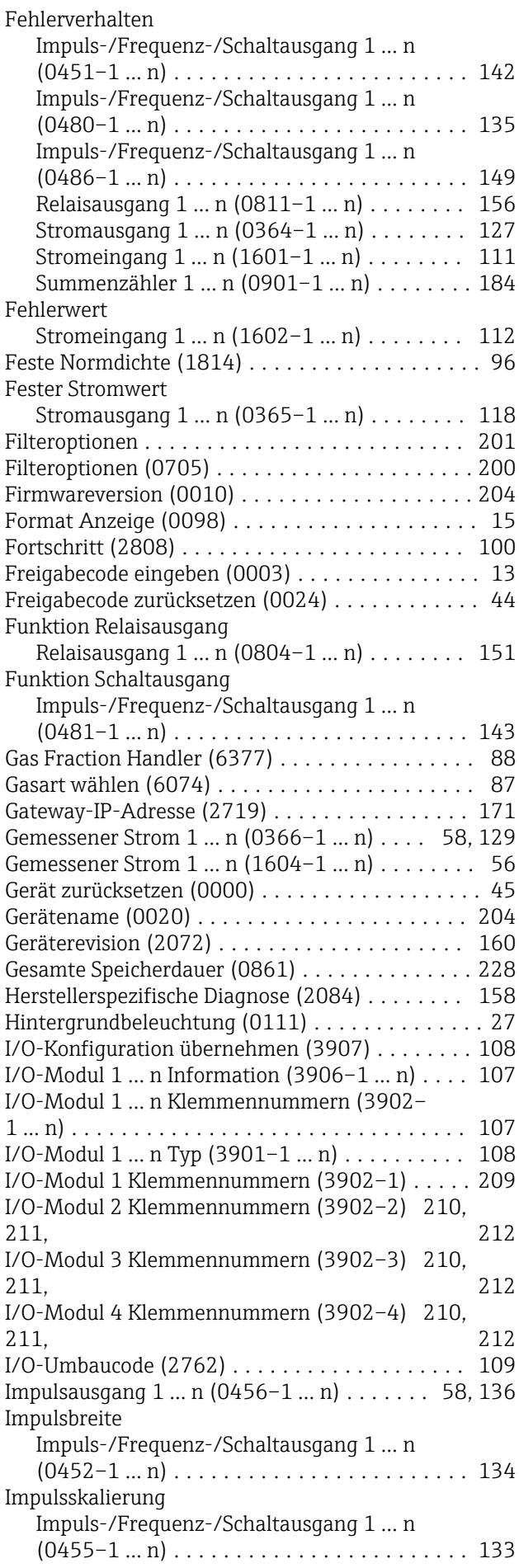

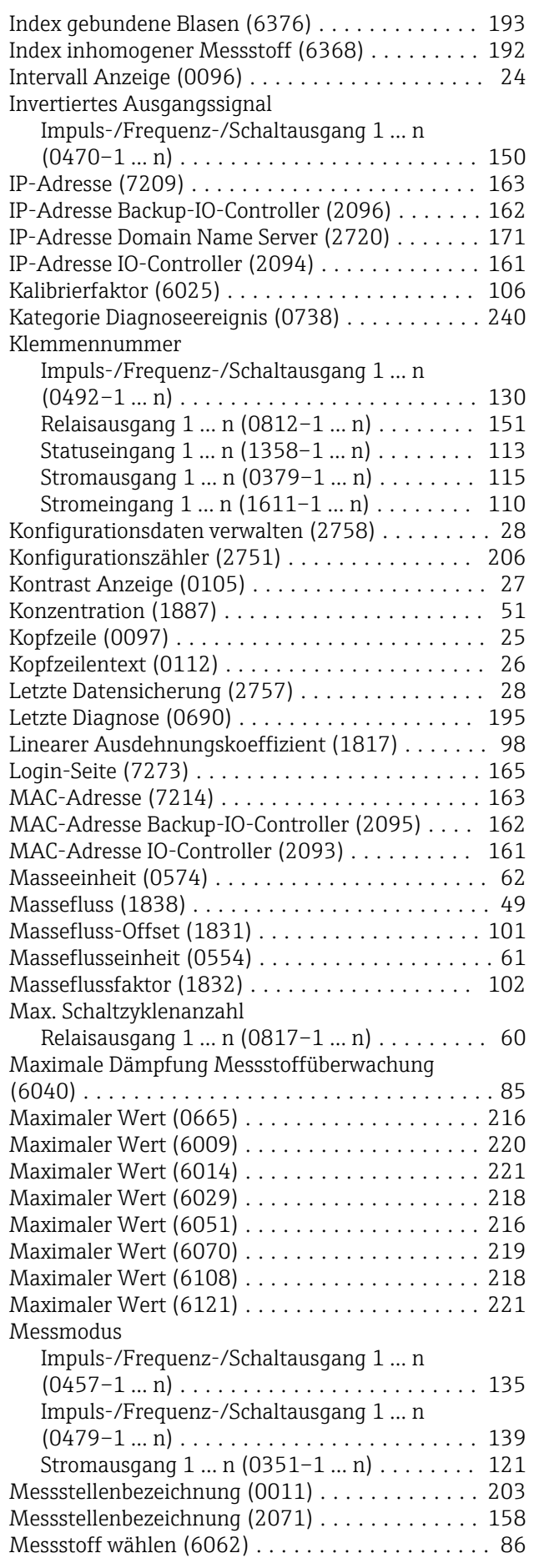

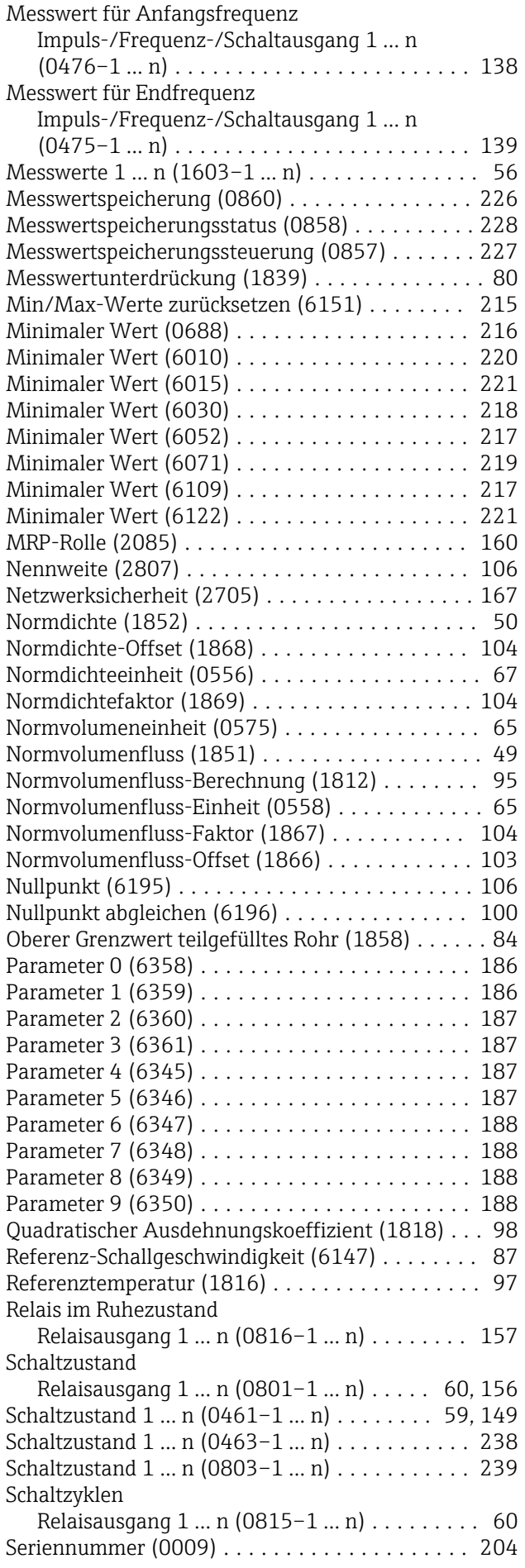

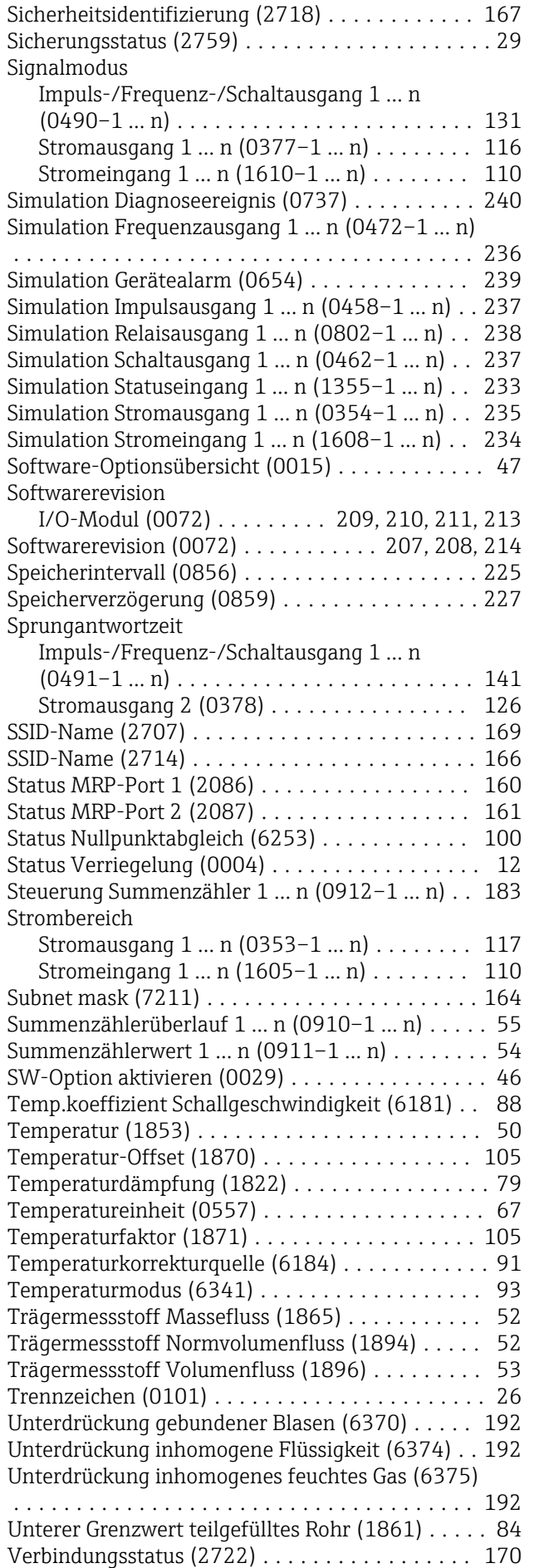

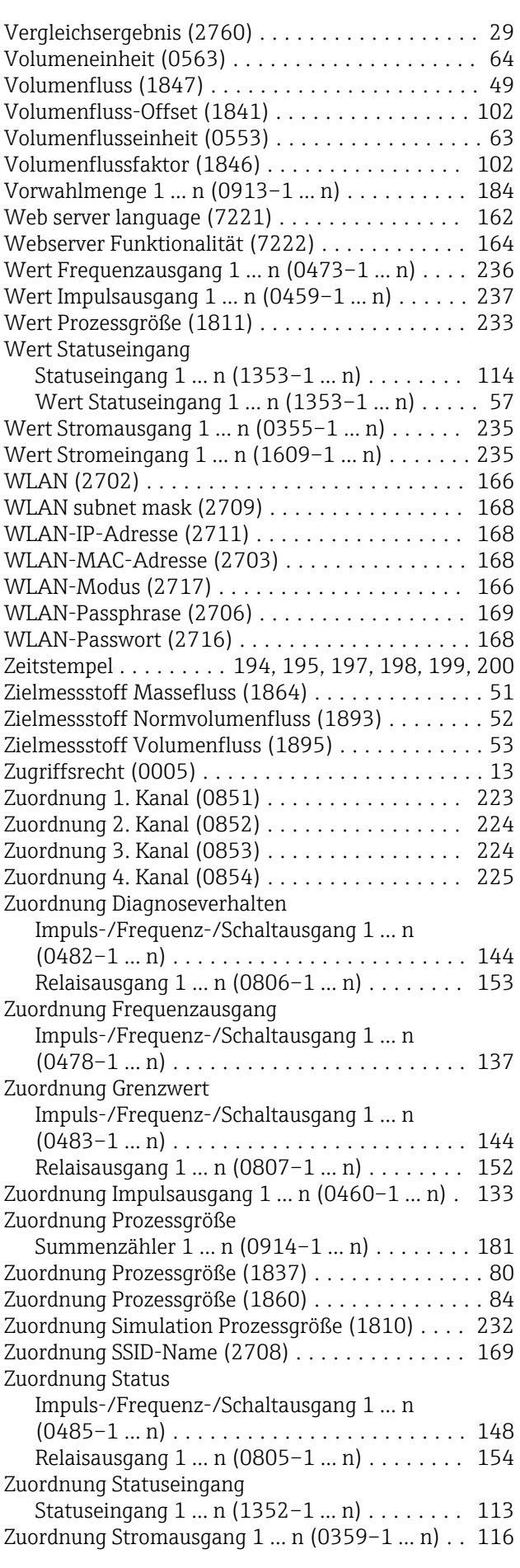

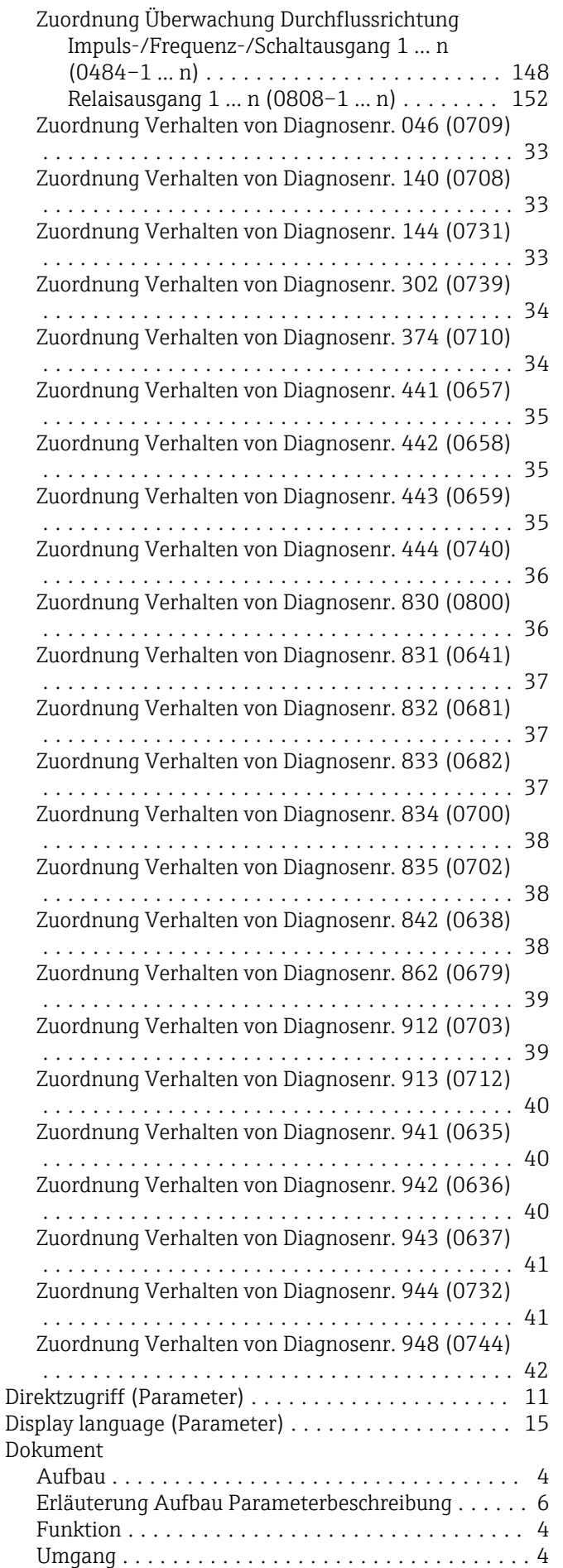

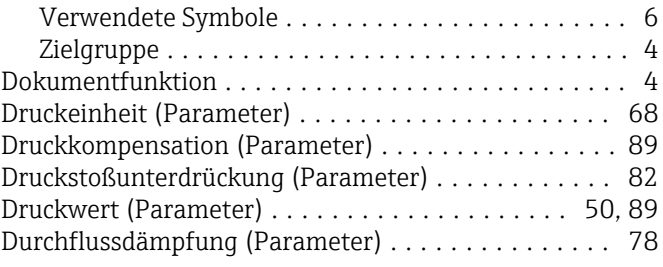

## E

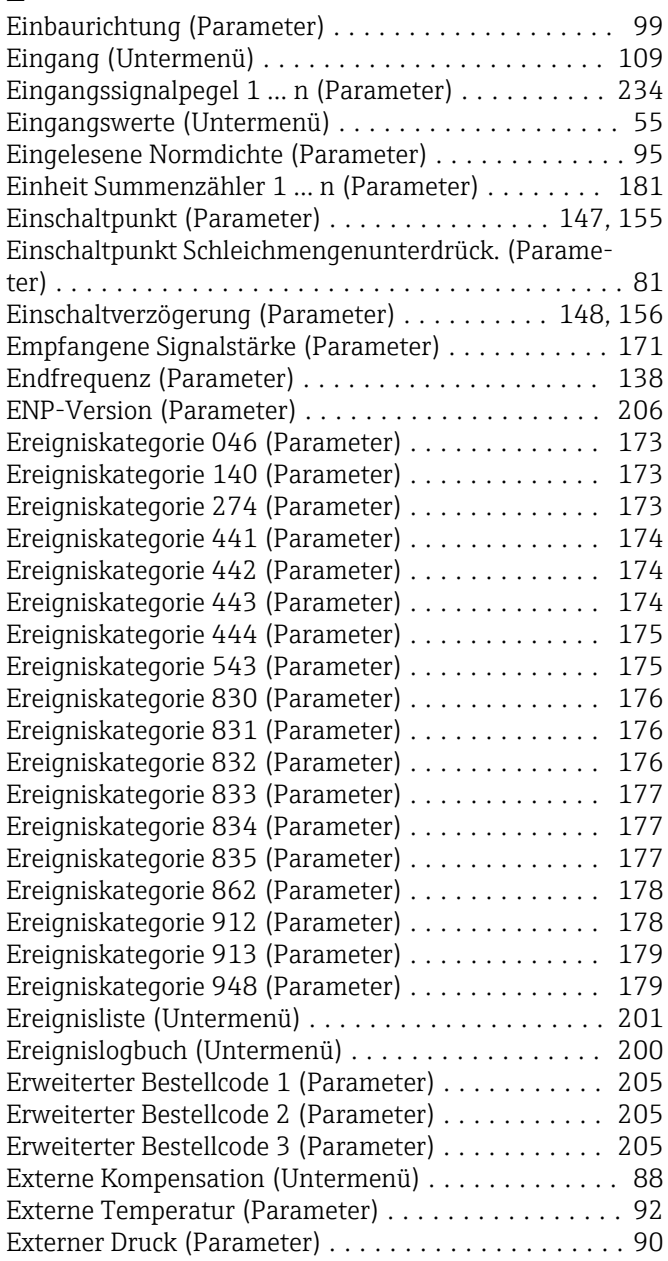

## F

Fail-safe type application specific 0 (Parameter) .... [189](#page-188-0) Fail-safe type application specific 1 (Parameter) .... [190](#page-189-0) Fail-safe type external pressure (Parameter) ....... [90](#page-89-0) Fail-safe type external ref. density (Parameter) ..... [96](#page-95-0) Fail-safe type external temperature (Parameter) .... [92](#page-91-0) Fail-safe value application specific 0 (Parameter) ... [190](#page-189-0) Fail-safe value application specific 1 (Parameter) . . . [190](#page-189-0) Fail-safe value external pressure (Parameter) ....... [91](#page-90-0)
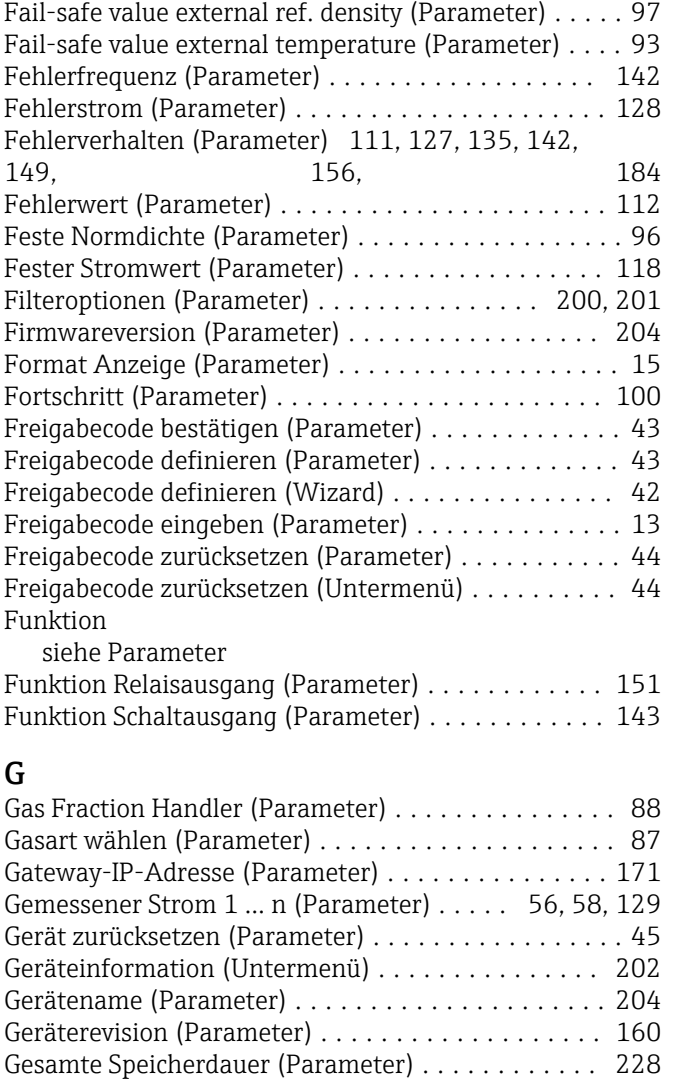

# H

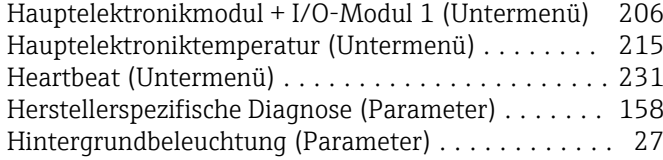

# I

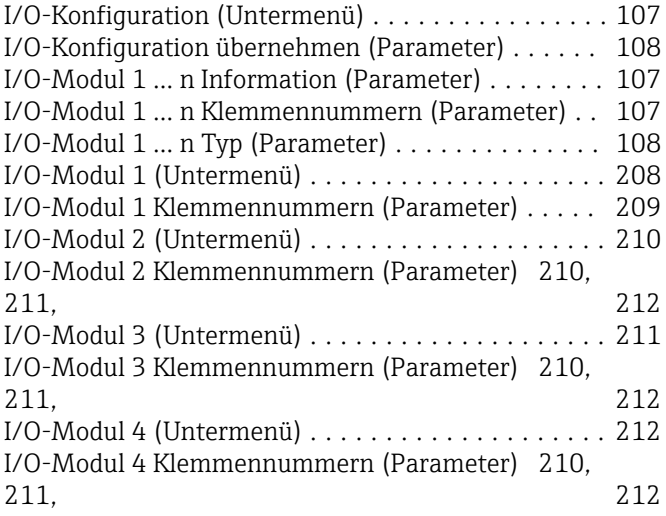

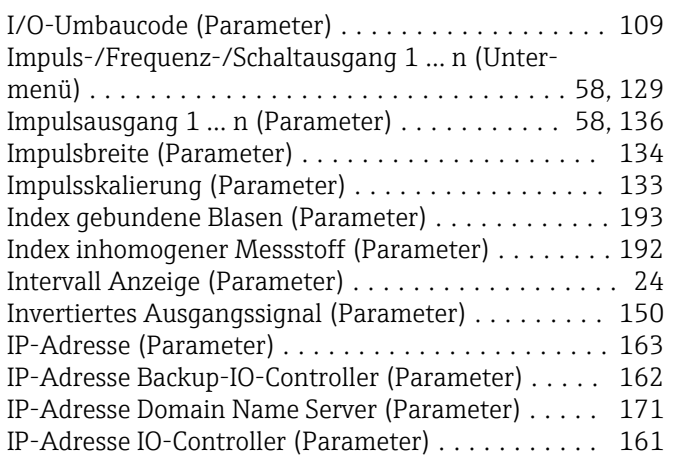

# K

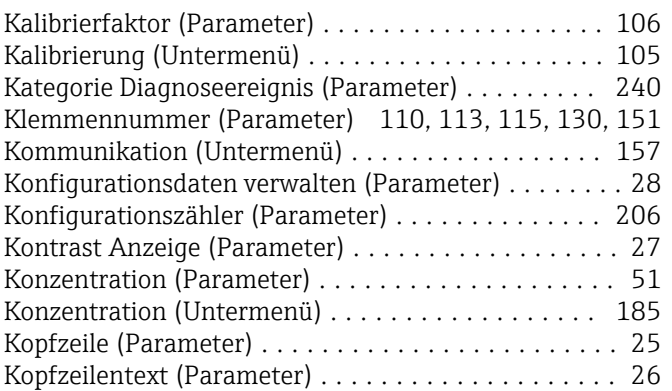

#### L

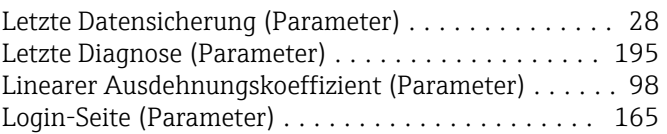

#### M

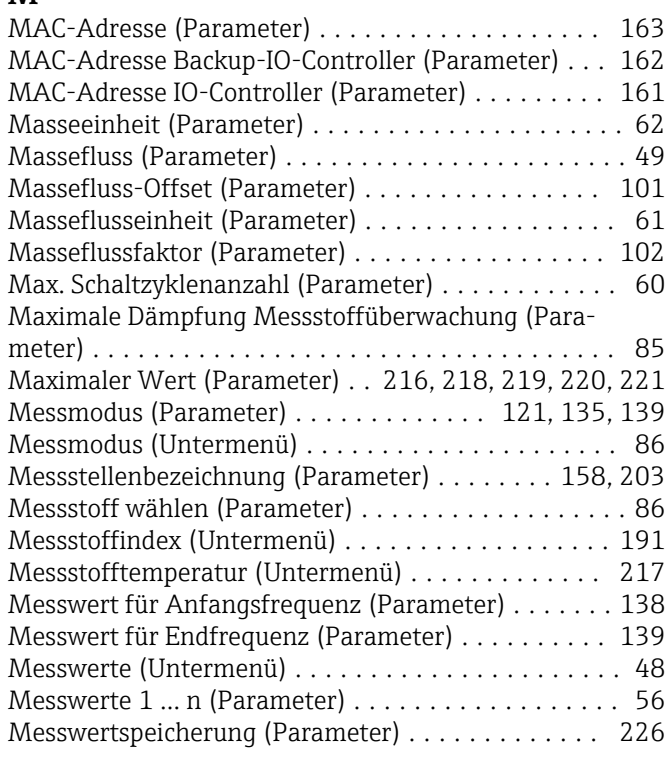

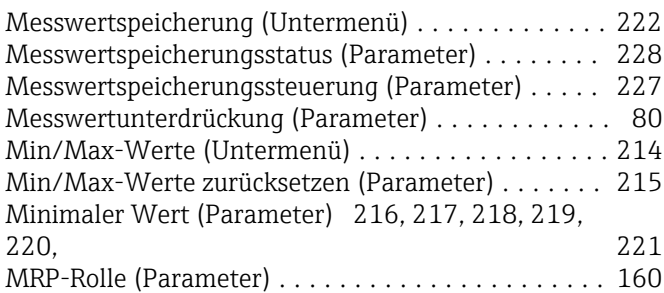

#### N

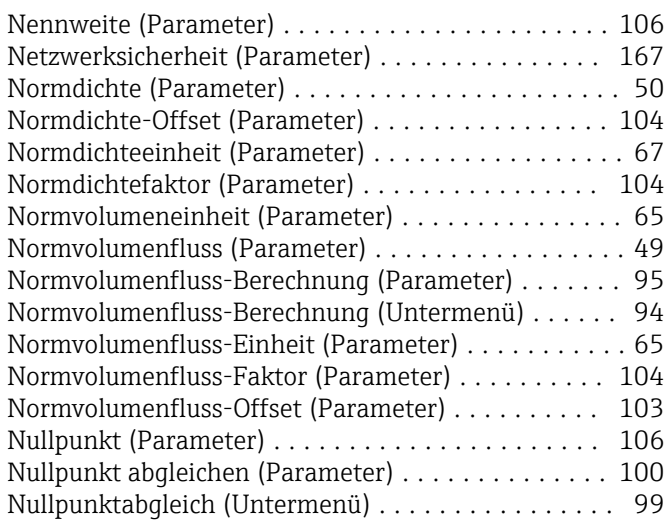

# O

Oberer Grenzwert teilgefülltes Rohr (Parameter) .... [84](#page-83-0)

# P

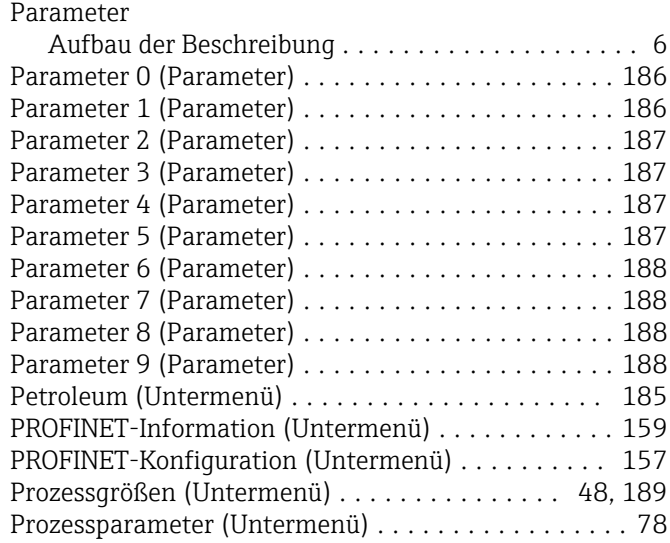

## Q

Quadratischer Ausdehnungskoeffizient (Parameter) . . [98](#page-97-0)

#### R

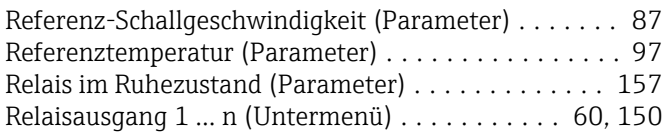

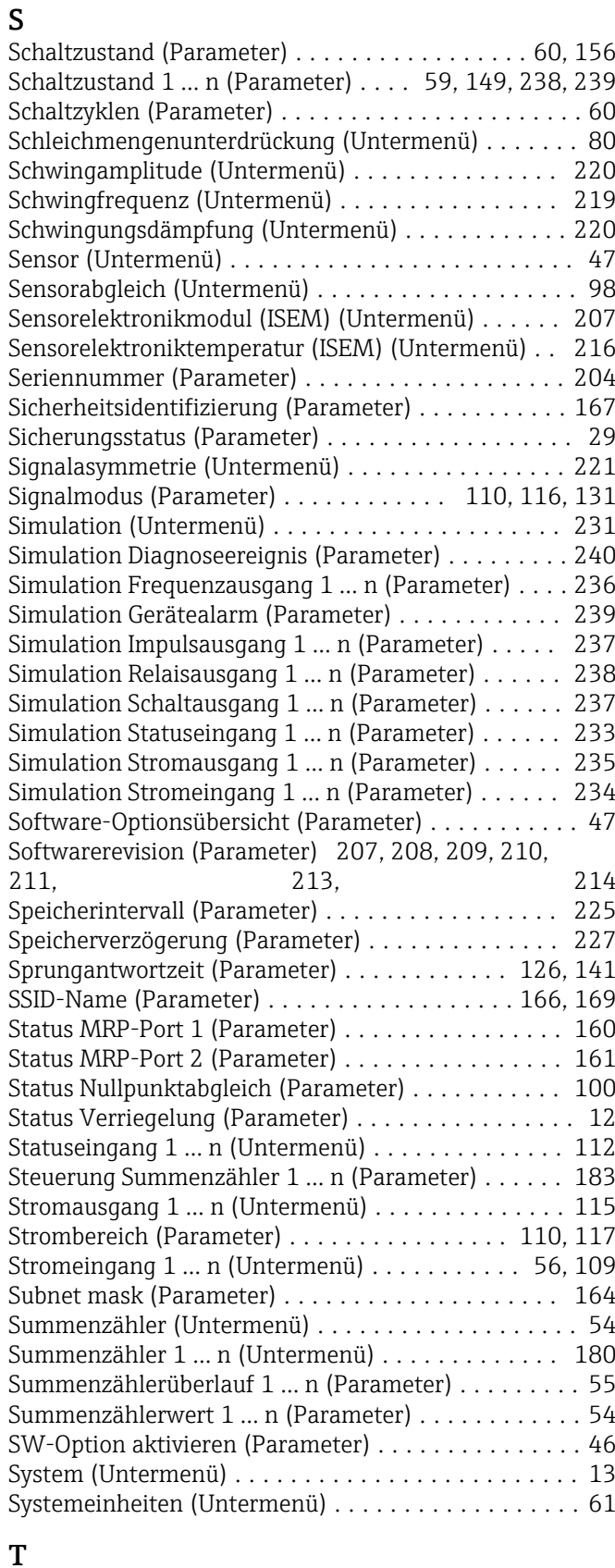

## T

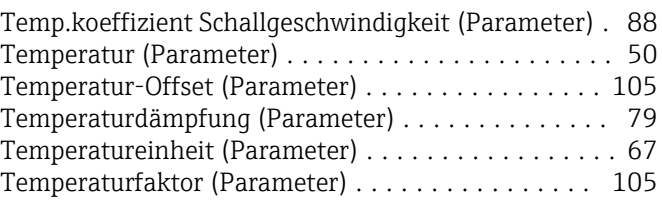

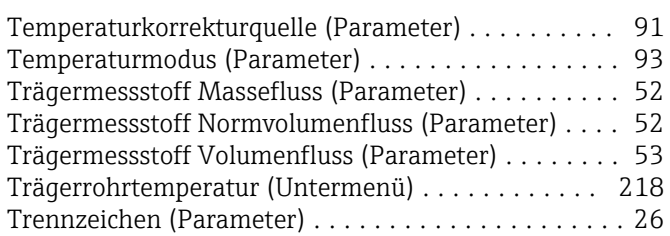

### U

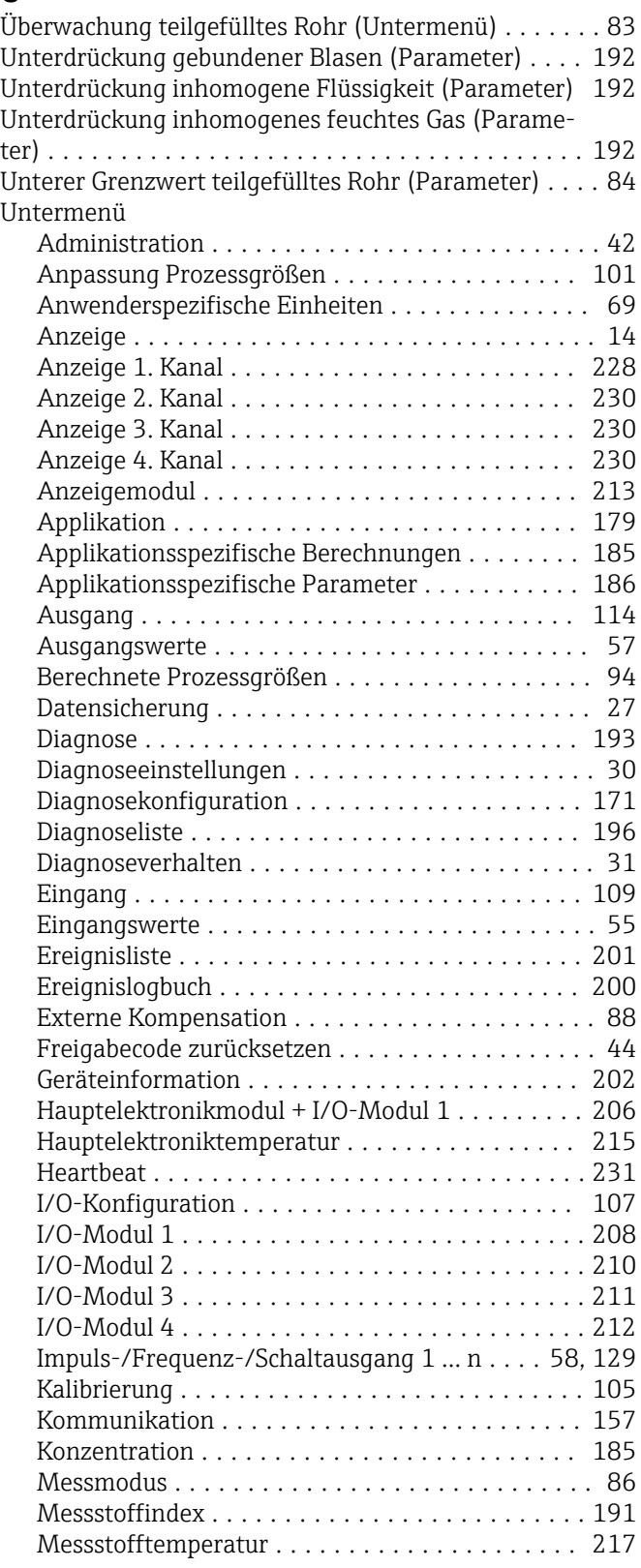

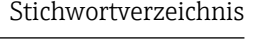

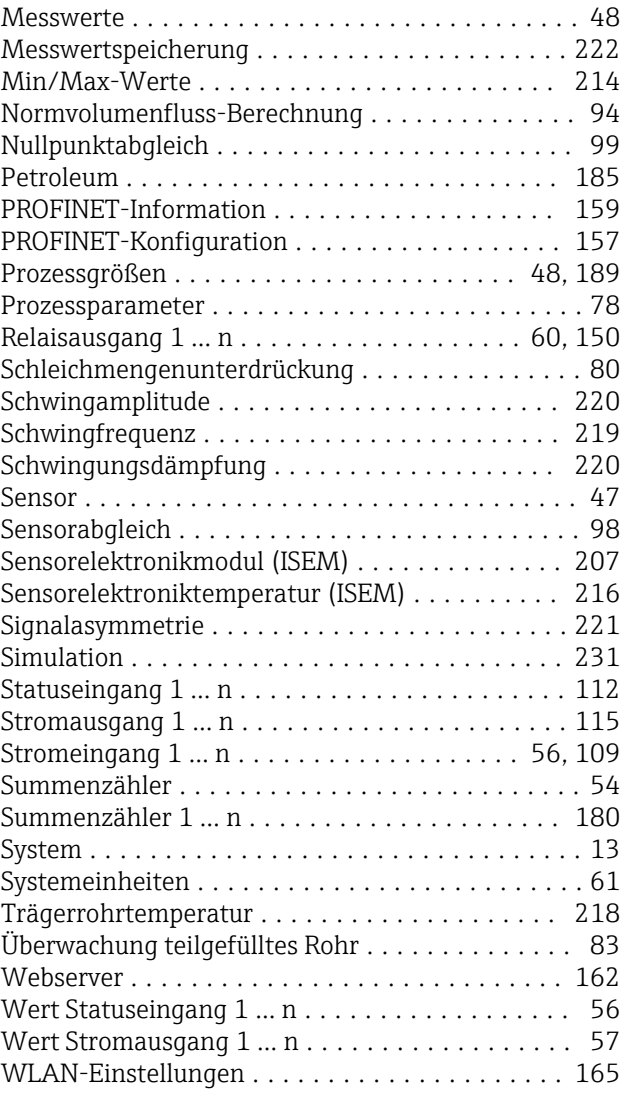

### V

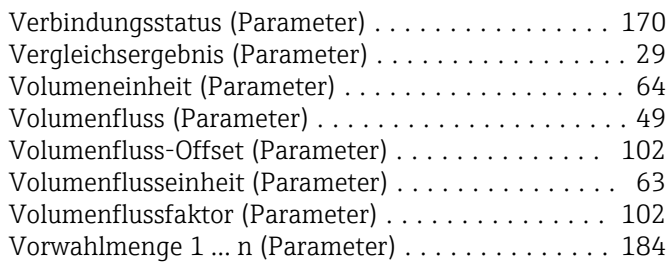

#### W

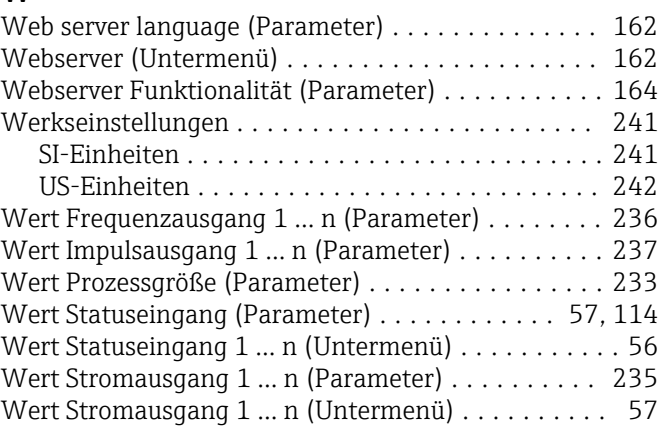

Wert Stromeingang 1 ... n (Parameter) ............ [235](#page-234-0) Wizard

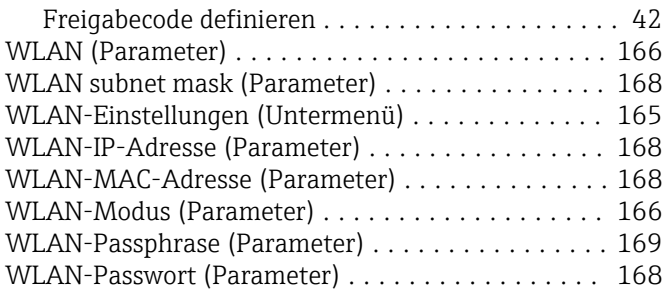

#### Z

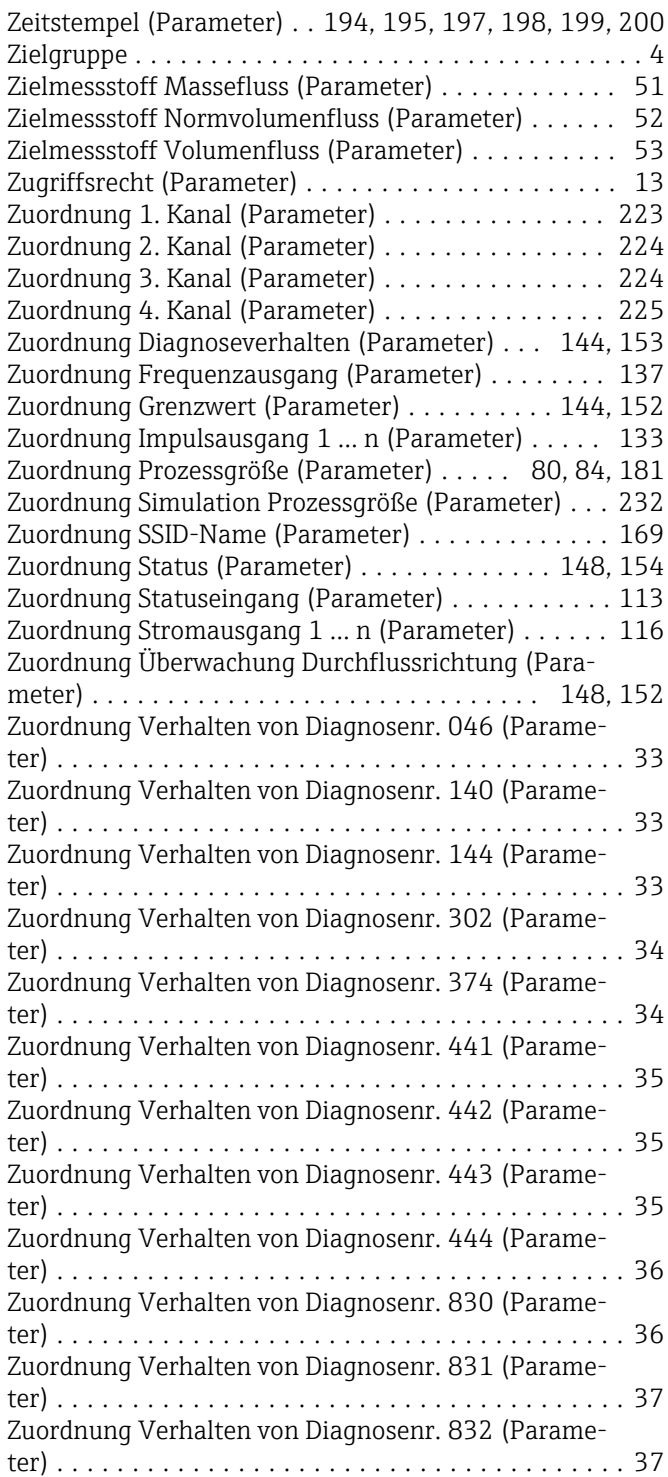

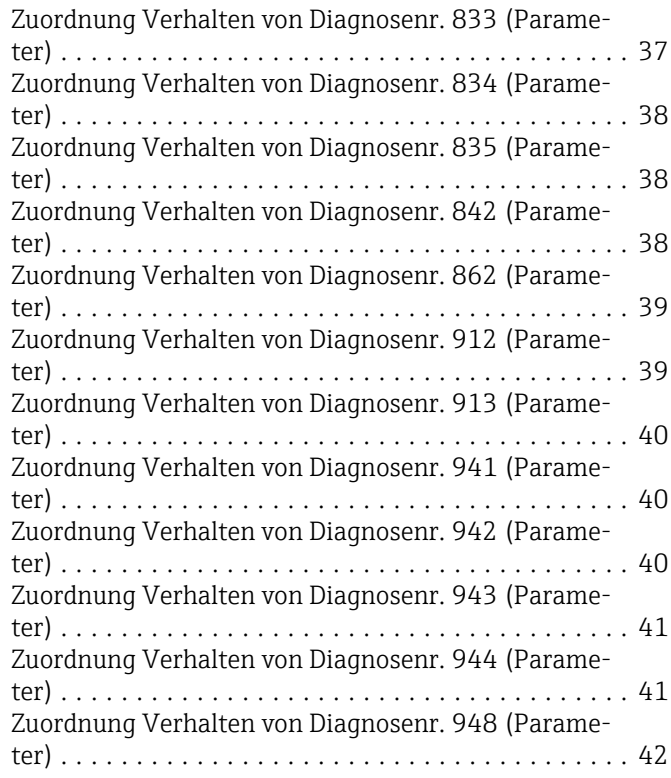

www.addresses.endress.com

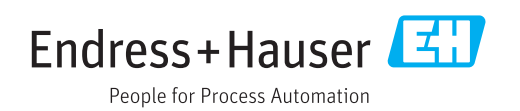